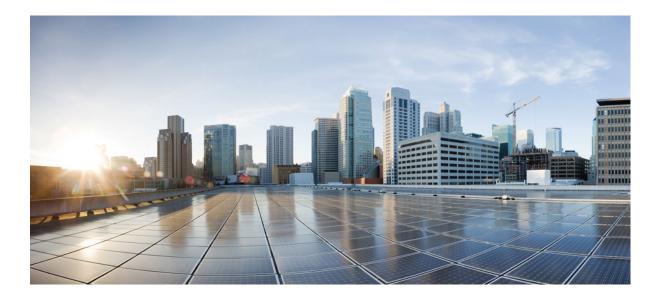

Cisco IOS XR IP Addresses and Services Command Reference for the Cisco XR 12000 Series Router, Release 5.1.x

## **Americas Headquarters**

Cisco Systems, Inc. 170 West Tasman Drive San Jose, CA 95134-1706 USA http://www.cisco.com Tel: 408 526-4000 800 553-NETS (6387) Fax: 408 527-0883

Text Part Number: OL-30350-05

THE SPECIFICATIONS AND INFORMATION REGARDING THE PRODUCTS IN THIS MANUAL ARE SUBJECT TO CHANGE WITHOUT NOTICE. ALL STATEMENTS, INFORMATION, AND RECOMMENDATIONS IN THIS MANUAL ARE BELIEVED TO BE ACCURATE BUT ARE PRESENTED WITHOUT WARRANTY OF ANY KIND, EXPRESS OR IMPLIED. USERS MUST TAKE FULL RESPONSIBILITY FOR THEIR APPLICATION OF ANY PRODUCTS.

THE SOFTWARE LICENSE AND LIMITED WARRANTY FOR THE ACCOMPANYING PRODUCT ARE SET FORTH IN THE INFORMATION PACKET THAT SHIPPED WITH THE PRODUCT AND ARE INCORPORATED HEREIN BY THIS REFERENCE. IF YOU ARE UNABLE TO LOCATE THE SOFTWARE LICENSE OR LIMITED WARRANTY, CONTACT YOUR CISCO REPRESENTATIVE FOR A COPY.

The Cisco implementation of TCP header compression is an adaptation of a program developed by the University of California, Berkeley (UCB) as part of UCB's public domain version of the UNIX operating system. All rights reserved. Copyright © 1981, Regents of the University of California.

NOTWITHSTANDING ANY OTHER WARRANTY HEREIN, ALL DOCUMENT FILES AND SOFTWARE OF THESE SUPPLIERS ARE PROVIDED "AS IS" WITH ALL FAULTS. CISCO AND THE ABOVE-NAMED SUPPLIERS DISCLAIM ALL WARRANTIES, EXPRESSED OR IMPLIED, INCLUDING, WITHOUT LIMITATION, THOSE OF MERCHANTABILITY, FITNESS FOR A PARTICULAR PURPOSE AND NONINFRINGEMENT OR ARISING FROM A COURSE OF DEALING, USAGE, OR TRADE PRACTICE.

IN NO EVENT SHALL CISCO OR ITS SUPPLIERS BE LIABLE FOR ANY INDIRECT, SPECIAL, CONSEQUENTIAL, OR INCIDENTAL DAMAGES, INCLUDING, WITHOUT LIMITATION, LOST PROFITS OR LOSS OR DAMAGE TO DATA ARISING OUT OF THE USE OR INABILITY TO USE THIS MANUAL, EVEN IF CISCO OR ITS SUPPLIERS HAVE BEEN ADVISED OF THE POSSIBILITY OF SUCH DAMAGES.

Any Internet Protocol (IP) addresses and phone numbers used in this document are not intended to be actual addresses and phone numbers. Any examples, command display output, network topology diagrams, and other figures included in the document are shown for illustrative purposes only. Any use of actual IP addresses or phone numbers in illustrative content is unintentional and coincidental.

Cisco and the Cisco logo are trademarks or registered trademarks of Cisco and/or its affiliates in the U.S. and other countries. To view a list of Cisco trademarks, go to this URL: http:// WWW.cisco.com/go/trademarks. Third-party trademarks mentioned are the property of their respective owners. The use of the word partner does not imply a partnership relationship between Cisco and any other company. (1110R)

© 2014 Cisco Systems, Inc. All rights reserved.

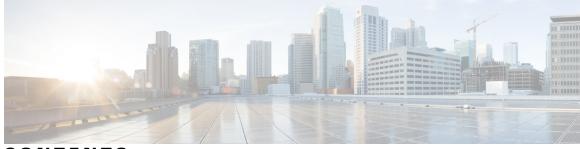

CONTENTS

| Preface   | Preface xvii                                                   |
|-----------|----------------------------------------------------------------|
|           | Changes to This Document xvii                                  |
|           | Obtaining Documentation and Submitting a Service Request xviii |
| CHAPTER 1 | Access List Commands 1                                         |
|           | clear access-list ipv4 2                                       |
|           | clear access-list ipv6 4                                       |
|           | copy access-list ipv4 7                                        |
|           | copy access-list ipv6 8                                        |
|           | deny (IPv4) 10                                                 |
|           | deny (IPv6) <b>21</b>                                          |
|           | ipv4 access-group <b>25</b>                                    |
|           | ipv4 access-list <b>28</b>                                     |
|           | ipv4 access-list log-update rate 29                            |
|           | ipv4 access-list log-update threshold <b>30</b>                |
|           | ipv6 access-group <b>31</b>                                    |
|           | ipv6 access-list <b>33</b>                                     |
|           | ipv6 access-list log-update rate 35                            |
|           | ipv6 access-list log-update threshold <b>36</b>                |
|           | ipv6 access-list maximum ace threshold 37                      |
|           | ipv6 access-list maximum acl threshold <b>38</b>               |
|           | permit (IPv4) <b>39</b>                                        |
|           | permit (IPv6) 53                                               |
|           | remark (IPv4) 57                                               |
|           | remark (IPv6) 59                                               |
|           | resequence access-list ipv4 61                                 |
|           | resequence access-list ipv6 62                                 |

show access-lists afi-all 64 show access-lists ipv4 65 show access-lists ipv4 standby 70 show access-lists ipv6 71 show access-lists ipv6 standby 75

#### CHAPTER 2

**ARP Commands** 79

arp 79

arp purge-delay **81** arp timeout **82** 

clear arp-cache **84** local-proxy-arp **85** 

proxy-arp 86

show arp **88** 

show arp traffic 90

CHAPTER 3

## Cisco Express Forwarding Commands 93

cef load-balancing fields **95** clear adjacency statistics **100** 

clear cef ipv4 drops **102** 

clear cef ipv4 exceptions 104

clear cef ipv4 interface bgp-policy-statistics 105

clear cef ipv4 interface rpf-statistics 107

clear cef ipv6 drops 108

clear cef ipv6 exceptions **110** 

clear cef ipv6 interface bgp-policy-statistics 111

clear cef ipv6 interface rpf-statistics **112** 

ipv4 bgp policy accounting **114** 

ipv4 bgp policy propagation **116** 

ipv4 verify unicast source reachable-via 117

ipv6 bgp policy accounting **119** 

ipv6 verify unicast source reachable-via 121

rp mgmtethernet forwarding 123

show adjacency 124

show cef 126

Cisco IOS XR IP Addresses and Services Command Reference for the Cisco XR 12000 Series Router, Release

show cef bgp-attribute 128 show cef external 130 show cef recursive-nexthop 132 show cef summary 133 show cef ipv4 136 show cef ipv4 adjacency 138 show cef ipv4 adjacency hardware 140 show cef ipv4 drops 142 show cef ipv4 exact-route 144 show cef ipv4 exceptions 146 show cef ipv4 hardware 149 show cef ipv4 interface 150 show cef ipv4 interface bgp-policy-statistics 152 show cef ipv4 non-recursive 154 show cef ipv4 resource 156 show cef ipv4 summary 157 show cef ipv4 unresolved 160 show cef ipv6 161 show cef ipv6 adjacency 165 show cef ipv6 adjacency hardware 167 show cef ipv6 drops 168 show cef ipv6 exact-route 171 show cef ipv6 exceptions 173 show cef ipv6 hardware 175 show cef ipv6 interface 176 show cef ipv6 interface bgp-policy-statistics 178 show cef ipv6 interface rpf-statistics 179 show cef ipv6 non-recursive 180 show cef ipv6 resource 182 show cef ipv6 summary 184 show cef ipv6 unresolved 186 show cef mpls adjacency 187 show cef mpls adjacency hardware 190 show cef mpls interface 191 show cef mpls unresolved 193

## show cef vrf 195

## CHAPTER 4

**DHCP Commands 197** 

allow-hint 198 broadcast-flag policy check 199 clear dhcp ipv6 binding 201 database 202 destination (DHCP IPv6) 204 dhcp ipv4 206 dhcp ipv6 207 distance 208 dns-server 210 domain-name (DHCP IPv6 pool) 211 duid 212 duplicate-mac-allowed 213 giaddr policy 214 helper-address 216 interface (DHCP) 217 interface (relay profile) 219 pd (prefix-delegation - DHCP IPv6 pool) 220 pd (prefix-delegation - DHCP IPv6 interface) 222 pool (DHCP IPv6) 224 preference 225 profile relay 226 rapid-commit 228 relay information check 229 relay information option 231 relay information option allow-untrusted 232 relay information policy 234 secure-arp 236 show dhcp ipv4 relay profile 237 show dhcp ipv4 relay profile name 238 show dhcp ipv4 relay statistics 239 show dhcp ipv6 241 show dhcp ipv6 binding 241

show dhcp ipv6 database 243 show dhcp ipv6 interface 244 show dhcp ipv6 pool 246 sip address 248 sip domain-name 249 vrf (relay profile) 251

## CHAPTER 5

## Host Services and Applications Commands 253

cinetd rate-limit 254

destination address(ipsla) **256** domain ipv4 host **257** 

domain ipv6 host 258

domain list 259

clear host 255

domain lookup disable 261

domain name (IPAddr) 262

domain name-server 263

ftp client anonymous-password 265

ftp client passive 266

ftp client password 267

ftp client source-interface 268

ftp client username 270

logging source-interface vrf 271

ping (network) 272

ping bulk (network) 275

rcp client source-interface 277

rcp client username 278

scp 280

show cinetd services 281

show hosts 283

source address(ipsla) 285

telnet 286

telnet client source-interface 289

telnet dscp 290

telnet server 292

telnet transparent tftp client source-interface tftp server traceroute

## CHAPTER 6

#### HSRP Commands 301

address (hsrp) 302 address global(HSRP) 304 address global slave(HSRP) 305 address linklocal(HSRP) 306 address linklocal(HSRP) 307 address secondary (hsrp) 309 authentication (hsrp) 310 bfd fast-detect (hsrp) 311 clear hsrp statistics 313 hsrp authentication 314 hsrp bfd fast-detect 315 hsrp bfd minimum-interval 316 hsrp bfd multiplier 318 hsrp delay 319 hsrp ipv4 320 hsrp mac-address 322 hsrp preempt 324 hsrp priority 325 hsrp redirects 327 hsrp timers 328 hsrp track 330 hsrp use-bia 332 interface (HSRP) 333 mac-address (hsrp) 334 preempt (hsrp) 336 priority (hsrp) 338 router hsrp 339 session name 340 show hsrp 341

Cisco IOS XR IP Addresses and Services Command Reference for the Cisco XR 12000 Series Router, Release

show hsrp bfd 345 show hsrp mgo 346 show hsrp statistics 348 show hsrp summary 349 slave follow 350 slave primary virtual IPv4 address 352 slave secondary virtual IPv4 address 353 slave virtual mac address 354 timers (hsrp) 355 track (hsrp) 357 track(object) 359

#### CHAPTER 7

## LPTS Commands 361

clear lpts ifib statistics 362 clear lpts pifib hardware statistics 363 clear lpts pifib statistics 364 flow (LPTS) 365 lpts pifib hardware police 370 show lpts bindings 371 show lpts clients 375 show lpts flows 377 show lpts ifib 381 show lpts ifib slices 384 show lpts ifib statistics 387 show lpts ifib times 389 show lpts mpa groups 391 show lpts pifib 393 show lpts pifib hardware context 397 show lpts pifib hardware entry 399 show lpts pifib hardware police 402 show lpts pifib hardware usage 405 show lpts pifib statistics 406 show lpts port-arbitrator statistics 408 show lpts vrf 409

CHAPTER 8

## Network Stack IPv4 and IPv6 Commands 411

clear ipv6 duplicate address **413** 

clear ipv6 neighbors 414

icmp ipv4 rate-limit unreachable 415

icmp source 417

ipv4 address (network) 418

ipv4 assembler max-packets 420

ipv4 assembler timeout 421

ipv4 conflict-policy **422** 

ipv4 directed-broadcast 423

ipv4 helper-address 424

ipv4 mask-reply 426

ipv4 mtu 427

ipv4 redirects 428

ipv4 source-route 429

ipv4 unnumbered (point-to-point) 430

ipv4 unreachables disable 432

ipv4 virtual address 433

ipv6 address 435

ipv6 address link-local 437

ipv6 assembler **438** 

ipv6 conflict-policy 440

ipv6 enable 441

ipv6 hop-limit 442

ipv6 icmp error-interval 443

ipv6 mtu 444

ipv6 nd dad attempts 446

ipv6 nd managed-config-flag 448

ipv6 nd ns-interval 449

ipv6 nd other-config-flag 451

ipv6 nd prefix 452

ipv6 nd ra-interval 454

ipv6 nd ra-lifetime 456

ipv6 nd reachable-time 457

Cisco IOS XR IP Addresses and Services Command Reference for the Cisco XR 12000 Series Router, Release

ipv6 nd redirects 458 ipv6 nd scavenge-timeout 459 ipv6 nd suppress-ra 460 ipv6 neighbor 461 ipv6 source-route 464 ipv6 unreachables disable 465 local pool 466 remote-route-filtering 468 selective-vrf-download 469 show arm conflicts 471 show arm database 473 show arm router-ids **475** show arm registrations producers 477 show arm summary 478 show arm vrf-summary 479 show clns statistics 480 show ipv4 interface 482 show local pool 485 show ipv4 traffic 487 show ipv6 interface 489 show ipv6 interface 494 show ipv6 neighbors 498 show ipv6 neighbors summary 503 show ipv6 traffic 504 show mpa client 507 show mpa groups 508 show mpa ipv4 510 show mpa ipv6 512 show svd role 514 show vrf 515 show vrf-group 517 vrf 518 vrf(address-family) 519 vrf-group 520 vrf (description) 521

## vrf (mhost) 522

| СН | ΑP | ΤЕ | R | 9 |  |
|----|----|----|---|---|--|
|    |    |    |   |   |  |

- Prefix List Commands 525
  - clear prefix-list ipv4 **525** clear prefix-list ipv6 **527**
  - copy prefix-list ipv4 **528**
  - copy prefix-list ipv6 530
  - deny (prefix-list) 531
  - ipv4 prefix-list 534
  - ipv6 prefix-list 536
  - permit (prefix-list) 537
  - remark (prefix-list) 539
  - resequence prefix-list ipv4 541
  - resequence prefix-list ipv6 543 show prefix-list 544
  - show prefix-list afi-all 545
  - show prefix-list ipv4 546
  - show prefix-list ipv4 standby **548** show prefix-list ipv6 **549**

## CHAPTER 10

- Transport Stack Commands 551
  - clear nsr ncd client **553** clear nsr ncd queue **554** clear raw statistics pcb **556** clear tcp nsr client **558** clear tcp nsr pcb **559**
  - clear tcp nsr session-set 562
  - clear tcp nsr statistics client 563
  - clear tcp nsr statistics pcb 564
  - clear tcp nsr statistics session-set 567
  - clear tcp nsr statistics summary 568
  - clear tcp pcb 569
  - clear tcp statistics 570
  - clear udp statistics 571
  - forward-protocol udp 573

Cisco IOS XR IP Addresses and Services Command Reference for the Cisco XR 12000 Series Router, Release

nsr process-failures switchover 574 service tcp-small-servers 575 service udp-small-servers 576 show nsr ncd client 578 show nsr ncd queue 580 show raw brief 582 show raw detail pcb 583 show raw extended-filters 585 show raw statistics pcb 587 show sctp association brief 589 show sctp association detail 591 show sctp pcb brief 597 show sctp pcb detail 599 show sctp statistics 601 show sctp summary 603 show tcp brief 605 show tcp detail 607 show tcp extended-filters 608 show tcp statistics 609 show tcp nsr brief 611 show tcp nsr client brief 613 show tcp nsr detail client 614 show tcp nsr detail pcb 616 show tcp nsr detail session-set 619 show tcp nsr session-set brief 621 show tcp nsr statistics client 623 show tcp nsr statistics pcb 624 show tcp nsr statistics session-set 626 show tcp nsr statistics summary 628 show udp brief 629 show udp detail pcb 631 show udp extended-filters 632 show udp statistics 633 tcp mss 635 tcp path-mtu-discovery 636

tcp selective-ack tcp synwait-time tcp timestamp tcp window-size

## CHAPTER 11

VRRP Commands 643

accept-mode 644 accept-mode(slave) 645 address-family 647 address (VRRP) 648 address global 649 address linklocal 651 address secondary 652 bfd minimum-interval (VRRP) 654 bfd multiplier (VRRP) 655 clear vrrp statistics 656 delay (VRRP) 658 interface (VRRP) 659 message state disable 661 router vrrp 662 session name(vrrp) 663 show vrrp 664 slave follow(vrrp) 670 slave primary virtual IPv4 address(vrrp) 671 slave secondary virtual IPv4 address(vrrp) 672 snmp-server traps vrrp events 673 track object(vrrp) 674 vrrp 675 vrrp assume-ownership disable 677 vrrp bfd fast-detect 678 vrrp bfd minimum-interval 680 vrrp bfd multiplier 681 vrrp delay 682 vrrp ipv4 683 vrrp preempt 684

Cisco IOS XR IP Addresses and Services Command Reference for the Cisco XR 12000 Series Router, Release

vrrp priority vrrp text-authentication vrrp timer vrrp track interface

Cisco IOS XR IP Addresses and Services Command Reference for the Cisco XR 12000 Series Router, Release 5.1.x

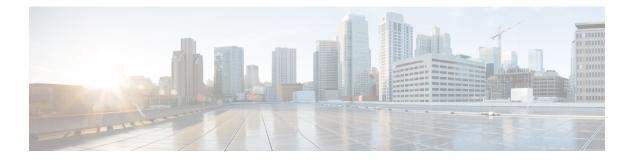

# **Preface**

The Cisco IOS XR IP Addresses and Services Command Reference for the Cisco XR 12000 Series Routercontains commands related to IP addresses and services features.

The preface contains the following sections:

- Changes to This Document, page xvii
- Obtaining Documentation and Submitting a Service Request, page xviii

# **Changes to This Document**

This table lists the technical changes made to this document since it was first printed.

## Table 1: Changes to This Document

| Revision    | Date       | Change Summary                                                                                   |
|-------------|------------|--------------------------------------------------------------------------------------------------|
| OL-30350-05 | May 2014   | Republished with these commands:<br>• address linklocal(HSRP)<br>• address linklocal(HSRP)       |
| OL-30350-04 | April 2014 | Republished with documentation<br>updates for Cisco IOS XR Release<br>5.1.2 features.            |
| OL-30350-03 | April 2014 | Republished with these commands:<br>• secure-arp<br>• duplicate-mac-allowed<br>• local-proxy-arp |
| OL-30350-02 | April 2014 | Republished with <i>scp</i> command.                                                             |

| Revision    | Date           | Change Summary                    |
|-------------|----------------|-----------------------------------|
| OL-30350-01 | September 2013 | Initial release of this document. |

## **Obtaining Documentation and Submitting a Service Request**

For information on obtaining documentation, using the Cisco Bug Search Tool (BST), submitting a service request, and gathering additional information, see *What's New in Cisco Product Documentation*, at: http://www.cisco.com/c/en/us/td/docs/general/whatsnew/whatsnew.html.

Subscribe to *What's New in Cisco Product Documentation*, which lists all new and revised Cisco technical documentation, as an RSS feed and deliver content directly to your desktop using a reader application. The RSS feeds are a free service.

Cisco IOS XR IP Addresses and Services Command Reference for the Cisco XR 12000 Series Router, Release

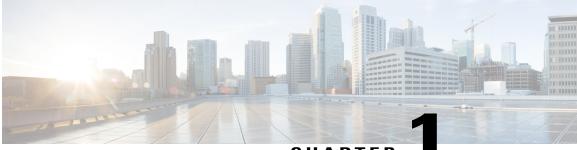

## CHAPTER

# **Access List Commands**

This module describes the Cisco IOS XR software commands used to configure IP Version 4 (IPv4) and IP Version 6 (IPv6) access lists.

An access control list (ACL) consists of one or more access control entries (ACEs) that collectively define the network traffic profile. This profile can then be referenced by Cisco IOS XR Software software features such as traffic filtering, priority or custom queueing, and dynamic access control. Each ACL includes an action element (permit or deny) and a filter element based on criteria such as source address, destination address, protocol, and protocol-specific parameters.

For detailed information about ACL concepts, configuration tasks, and examples, refer to the *Cisco IOS XR IP Addresses and Services Configuration Guide for the Cisco XR 12000 Series Router*.

- clear access-list ipv4, page 2
- clear access-list ipv6, page 4
- copy access-list ipv4, page 7
- copy access-list ipv6, page 8
- deny (IPv4), page 10
- deny (IPv6), page 21
- ipv4 access-group, page 25
- ipv4 access-list, page 28
- ipv4 access-list log-update rate, page 29
- ipv4 access-list log-update threshold, page 30
- ipv6 access-group, page 31
- ipv6 access-list, page 33
- ipv6 access-list log-update rate, page 35
- ipv6 access-list log-update threshold, page 36
- ipv6 access-list maximum ace threshold, page 37
- ipv6 access-list maximum acl threshold, page 38
- permit (IPv4), page 39

- permit (IPv6), page 53
- remark (IPv4), page 57
- remark (IPv6), page 59
- resequence access-list ipv4, page 61
- resequence access-list ipv6, page 62
- show access-lists afi-all, page 64
- show access-lists ipv4, page 65
- show access-lists ipv4 standby, page 70
- show access-lists ipv6, page 71
- show access-lists ipv6 standby, page 75

## clear access-list ipv4

To clear IPv4 access list counters, use the clear access-list ipv4 command in EXEC mode.

**clear access-list ipv4** *access-list name* [*sequence-number* | hardware { ingress | egress }] [interface *type interface-path-id*][ location *node-id* | sequence *number* ]

| access-list-name<br>sequence-number | Name of a particular IPv4 access list. The name cannot contain a spaces or<br>quotation marks, but can include numbers.<br>(Optional) Specific sequence number with which counters are cleared for an |
|-------------------------------------|----------------------------------------------------------------------------------------------------|
| sequence-number                     | (Optional) Specific sequence number with which counters are cleared for an                                                                                                    |
|                                     | access list. Range is 1 to 2147483646.                                                                                                    |
| hardware                            | Identifies the access list as an access group for an interface.                                                                                                    |
| ingress                             | Specifies an inbound direction.                                                                                                    |
| egress                              | Specifies an outbound direction.                                                                                                    |
| interface                           | (Optional) Clears the interface statistics.                                                                                                    |
| type                                | Interface type. For more information, use the question mark (?) online help function.                                                                                                    |
| interface-path-id                   | Physical interface or virtual interface.                                                                                                    |
|                                     | <b>Note</b> Use the <b>show interfaces</b> command to see a list of all interfaces currently configured on the router.                                                                                |
|                                     | For more information about the syntax for the router, use the question mark (?) online help function.                                                                                                 |
| location node-id                    | (Optional) Clears hardware resource counters from the designated node. The <i>node-id</i> argument is entered in the <i>rack/slot/module</i> notation.                                                |
|                                     | ingress<br>egress<br>interface<br>type<br>interface-path-id                                                                                                    |

Cisco IOS XR IP Addresses and Services Command Reference for the Cisco XR 12000 Series Router, Release

|                  | sequence number                       | (Optional) Clears counters for an access list with a specific sequence number.<br>Range is 1 to 2147483646.                                                            |
|------------------|---------------------------------------|----------------------------------------------------------------------------------------------------|
| Command Default  | The default clears the sp             | ecified IPv4 access list.                                                                                                    |
| Command Modes    | EXEC                                  |                                                                                                    |
| Command History  | Release                               | Modification                                                                                                    |
|                  | Release 3.2                           | This command was introduced.                                                                                                    |
|                  | Release 3.5.0                         | The <b>interface</b> keyword was added.                                                                                                    |
| Usage Guidelines | · · · ·                               | ou must be in a user group associated with a task group that includes appropriate task signment is preventing you from using a command, contact your AAA administrator |
|                  |                                       | <b>ipv4</b> command to clear counters for a specified configured access list. Use a sequence s for an access list with a specific sequence number.                     |
|                  | Use the <b>hardware</b> keyw command. | word to clear counters for an access list that was enabled using the <b>ipv4 access-group</b>                                                                          |
|                  | Use an asterisk (*) in pl             | lace of the access-list-name argument to clear all access lists.                                                                                                    |
|                  |                                       |                                                                                                    |
| Note             |                                       | red among multiple interfaces. Clearing hardware counters clears all counters for e specified access list in a given direction (ingress or egress).                    |

## Task ID

| Task ID        | Operations           |
|----------------|----------------------|
| basic-services | read, write          |
| acl            | read, write          |
| bgp            | read, write, execute |

In the following example, counters for an access list named marketing are cleared:

RP/0/0/CPU0:router# show access-lists ipv4 marketing

ipv4 access-list marketing

10 permit ip 192.168.34.0 0.0.0.255 any (51 matches) 20 permit ip 172.16.0.0 0.0.255.255 any (26 matches) 30 deny tcp host 172.16.0.0 eq bgp host 192.168.202.203 30 (5 matches) RP/0/0/CPU0:router# clear access-list ipv4 marketing RP/0/0/CPU0:router# show access-lists ipv4 marketing ipv4 access-list marketing 10 permit ip 192.168.34.0 0.0.0.255 any 20 permit ip 172.16.0.0 0.0.255.255 any 30 deny tcp host 172.16.0.0 eq bgp host 192.168.202.203 30 In the following example, counters for an access list named acl hw 1 in the outbound direction are cleared: RP/0/0/CPU0:router# show access-lists ipv4 acl hw 1 hardware egress location 0/2/cp0 ipv4 access-list acl\_hw\_1
 10 permit icmp 192.168.36.0 0.0.0.255 any (251 hw matches) 20 permit ip 172.16.3.0 0.0.255.255 any (29 hw matches) 30 deny tcp any any (58 hw matches) RP/0/0/CPU0:router# clear access-list ipv4 acl\_hw\_1 hardware egress location 0/2/cp0 RP/0/0/CPU0:router# show access-lists ipv4 acl\_hw\_1 hardware egress location 0/2/cp0 ipv4 access-list acl hw 1 10 permit icmp 192.168.36.0 0.0.0.255 any 20 permit ip 172.16.3.0 0.0.255.255 any 30 deny tcp any any

## **Related Commands**

| Command                                 | Description                                                                                                    |
|-----------------------------------------|----------------------------------------------------------------------------------------------------|
| ipv4 access-group, on page 25           | Filters incoming or outgoing IPv4 traffic on an interface.                                                       |
| ipv4 access-list, on page 28            | Defines an IPv4 access list and enters IPv4 access list configuration mode.                                      |
| resequence access-list ipv4, on page 61 | Renumbers an existing statement and increments subsequent statements to allow a new IPv4 access list statements. |

## clear access-list ipv6

To clear IPv6 access list counters, use the **clear access-list ipv6** command in EXEC mode.

clear access-list ipv6 access-list-name [sequence-number| hardware {ingress| egress}] [interface type interface-path-id] [location node-id] sequence number]

## **Syntax Description**

access-list-name

Name of a particular IPv6 access list. The name cannot contain a spaces or quotation marks, but can include numbers.

| sequence-number   | (Optional) Specific sequence number for a particular access control entry (ACE) with which counters are cleared for an access list. Range is 1 to 2147483644.                                                                               |  |
|-------------------|----------------------------------------------------------------------------------------------------|--|
| hardware          | (Optional) Identifies the access list as an access group for an interface.                                                                                                    |  |
| ingress           | (Optional) Specifies an inbound direction.                                                                                                    |  |
| egress            | (Optional) Specifies an outbound direction.                                                                                                    |  |
| interface         | (Optional) Clears the interface statistics.                                                                                                    |  |
| type              | Optional) Interface type. For more information, use the question mark (?) online help function.                                                                                                    |  |
| instance          | Physical interface or virtual interface.                                                                                                    |  |
| interface-path-id | <ul> <li>Note Use the show interfaces command to see a list of all interfaces currently configured on the router.</li> <li>For more information about the syntax for the router, use the question mark (?) online help function.</li> </ul> |  |
| location node-id  | (Optional) Clears counters for an access list enabled on a card interface. The <i>node-id</i> argument is entered in the rack/slot/module notation.                                                                                         |  |
| sequence number   | (Optional) Specifies a specific sequence number that clears access list counters.<br>Range is 1 to 2147483644.                                                                                                    |  |

## **Command Default** The default clears the specified IPv6 access list.

## **Command Modes** EXEC

# Command History Release Modification Release 3.2 This command was introduced. Release 3.5.0 The interface keyword was added.

## **Usage Guidelines**

To use this command, you must be in a user group associated with a task group that includes appropriate task IDs. If the user group assignment is preventing you from using a command, contact your AAA administrator for assistance.

The **clear access-list ipv6** command is similar to the **clear access-list ipv4** command, except that it is IPv6-specific.

Use the **clear access-list ipv6** command to clear counters for a specified configured access list. Use a sequence number to clear counters for an access list with a specific sequence number

Use the**hardware** keyword to clear counters for an access list that was enabled using the **ipv6 access-group** command.

Use an asterisk (\*) in place of the access-list-name argument to clear all access lists.

Note

An access list can be shared among multiple interfaces. Clearing hardware counters clears all counters for all interfaces that use the specified access list in a given direction (ingress or egress).

## Task ID

| Task ID        | Operations  |  |
|----------------|-------------|--|
| basic-services | read, write |  |
| acl            | read, write |  |
| network        | read, write |  |

In the following example, counters for an access list named *marketing* are cleared:

```
RP/0/0/CPU0:router# show access-lists ipv6 marketing
ipv6 access-list marketing
10 permit ipv6 3333:1:2:3::/64 any (51 matches)
20 permit ipv6 4444:1:2:3::/64 any (26 matches)
30 permit ipv6 5555:1:2:3::/64 any (5 matches)
RP/0/0/CPU0:router# clear access-list ipv6 marketing
RP/0/0/CPU0:router# show access-lists ipv6 marketing
ipv6 access-list marketing
10 permit ipv6 3333:1:2:3::/64 any
20 permit ipv6 4444:1:2:3::/64 any
30 permit ipv6 5555:1:2:3::/64 any
```

In the following example, counters for an access list named acl hw 1 in the outbound direction are cleared:

```
RP/0/0/CPU0:router# show access-lists ipv6 acl_hw_1 hardware egress location 0/2/cp0
ipv6 access-list acl_hw_1
10 permit ipv6 3333:1:2:3::/64 any (251 hw matches)
20 permit ipv6 4444:1:2:3::/64 any (29 hw matches)
30 deny tcp any any (58 hw matches)
RP/0/0/CPU0:router# clear access-list ipv6 acl_hw_1 hardware egress location 0/2/cp0
RP/0/0/CPU0:router# show access-lists ipv6 acl_hw_1 hardware egress location 0/2/cp0
ipv6 access-list acl_hw_1
10 permit ipv6 3333:1:2:3::/64 any
20 permit ipv6 4444:1:2:3::/64 any
30 deny tcp any any
```

| Related Commands | Command                      | Description                                                                 |
|------------------|------------------------------|-----------------------------------------------------------------------------|
|                  | ipv6 access-list, on page 33 | Defines an IPv6 access list and enters IPv6 access list configuration mode. |

Cisco IOS XR IP Addresses and Services Command Reference for the Cisco XR 12000 Series Router, Release

# copy access-list ipv4

To create a copy of an existing IPv4 access list, use the copy access-list ipv4 command in EXEC mode.

copy access-list ipv4 source-acl destination-acl

| Syntax Description | source-acl                                                                              | Name of the access list to be copied.                                                                                                    |
|--------------------|-----------------------------------------------------------------------------------------|----------------------------------------------------------------------------------------------------|
|                    | destination-acl                                                                         | Name of the destination access list where the contents of the <i>source-acl</i> argument is copied.                                                                                                    |
| Command Default    | No default behavior or va                                                               | alues                                                                                                    |
| Command Modes      | EXEC                                                                                    |                                                                                                    |
| Command History    | Release                                                                                 | Modification                                                                                                    |
|                    | Release 3.2                                                                             | This command was introduced.                                                                                                    |
| Usage Guidelines   |                                                                                         | ou must be in a user group associated with a task group that includes appropriate task signment is preventing you from using a command, contact your AAA administrator                                                                                                    |
|                    | specify the access list to<br>of the source access list. T<br>name exists for an access | <b>ipv4</b> command to copy a configured access list. Use the <i>source-acl</i> argument to be copied and the <i>destination-acl</i> argument to specify where to copy the contents The <i>destination-acl</i> argument must be a unique name; if the <i>destination-acl</i> argument is list or prefix list, the access list is not copied. The <b>copy access-list ipv4</b> command |
|                    | checks that the source ac access lists or prefix lists                                  | ccess list exists then checks the existing list names to prevent overwriting existing s.                                                                                                    |
| Task ID            |                                                                                         |                                                                                                    |
| Task ID            | access lists or prefix lists                                                            | s                                                                                                    |

In the following example, a copy of access list list-1 is created:

```
RP/0/0/CPU0:router# show access-lists ipv4 list-1
ipv4 access-list list-1
10 permit tcp any any log
20 permit ip any any
RP/0/0/CPU0:router# copy access-list ipv4 list-1 list-2
RP/0/0/CPU0:router# show access-lists ipv4 list-2
ipv4 access-list list-2
10 permit tcp any any log
20 permit ip any any
```

In the following example, copying the access list list-1 to list-3 is denied because a list-3 access list already exists:

```
RP/0/0/CPU0:router# copy access-list ipv4 list-1 list-3
list-3 exists in access-list
RP/0/0/CPU0:router# show access-lists ipv4 list-3
ipv4 access-list list-3
10 permit ip any any
20 deny tcp any any log
```

## **Related Commands**

| Command                            | Description                                                                 |
|------------------------------------|-----------------------------------------------------------------------------|
| ipv4 access-list, on page 28       | Defines an IPv4 access list and enters IPv4 access list configuration mode. |
| show access-lists ipv4, on page 65 | Displays the contents of all current IPv4 access lists.                     |

# copy access-list ipv6

To create a copy of an existing IPv6 access list, use the **copy access-list ipv6** command in EXEC mode.

copy access-list ipv6 source-acl destination-acl

| Syntax Description | source-acl      | Name of the access list to be copied.                                                   |
|--------------------|-----------------|-----------------------------------------------------------------------------------------|
|                    | destination-acl | Destination access list where the contents of the <i>source-acl</i> argument is copied. |

## **Command Default** No default behavior or value

Cisco IOS XR IP Addresses and Services Command Reference for the Cisco XR 12000 Series Router, Release

## Command Modes EXEC

## Command History Release Modification

| Release 3.2 | This command was introduced . The command name was changed from |
|-------------|-----------------------------------------------------------------|
|             | copy ipv6 access-list to copy access-list ipv6.                 |

## **Usage Guidelines**

**lelines** To use this command, you must be in a user group associated with a task group that includes appropriate task IDs. If the user group assignment is preventing you from using a command, contact your AAA administrator for assistance.

Use the **copy access-list ipv6** command to copy a configured access list. Use the *source-acl* argument to specify the access list to be copied and the *destination-acl* argument to specify where to copy the contents of the source access list. The *destination-acl* argument must be a unique name; if the *destination-acl* argument name exists for an access list or prefix list, the access list is not copied. The **copy access-list ipv6** command checks that the source access list exists then checks the existing list names to prevent overwriting existing access lists or prefix lists.

```
Task ID
```

| Task ID    | Operations  |
|------------|-------------|
| acl        | read, write |
| filesystem | execute     |

In the following example, a copy of access list list-1 is created:

```
RP/0/0/CPU0:router# show access-lists ipv6 list-1
ipv6 access-list list-1
10 permit tcp any any log
20 permit ipv6 any any
RP/0/0/CPU0:router# copy access-list ipv6 list-1 list-2
RP/0/0/CPU0:router# show access-lists ipv6 list-2
ipv6 access-list list-2
10 permit tcp any any log
20 permit ipv6 any any
```

In the following example, copying access list list-1 to list-3 is denied because a list-3 access list already exists:

```
RP/0/0/CPU0:router# copy access-list ipv6 list-1 list-3
list-3 exists in access-list
RP/0/0/CPU0:router# show access-lists ipv6 list-3
ipv6 access-list list-3
10 permit ipv6 any any
```

20 deny tcp any any log

## **Related Commands**

| Command                            | Description                                                                 |
|------------------------------------|-----------------------------------------------------------------------------|
| ipv6 access-list, on page 33       | Defines an IPv6 access list and enters IPv6 access list configuration mode. |
| show access-lists ipv6, on page 71 | Displays the contents of all current IPv6 access lists.                     |

## deny (IPv4)

To set conditions for an IPv4 access list, use the **deny** command in access list configuration mode. There are two versions of the **deny** command: **deny** (source), and **deny** (protocol). To remove a condition from an access list, use the **no** form of this command.

[sequence-number] deny source [source-wildcard] counter counter-name [log| log-input]

[sequence-number]denyprotocol source source-wildcard destination destination-wildcard [precedenceprecedence] [dscpdscp] [fragments] [ packet-length operator packet-length value] [ log | log-input] [ttl ttl value [value1....value2]]

no sequence-number

## Internet Control Message Protocol (ICMP)

[ sequence-number ] deny icmp source source-wildcard destination destination-wildcard [ icmp-type ] [ icmp-code ] [precedence precedence] [dscp dscp] [fragments] [log| log-input][icmp-off]

## Internet Group Management Protocol (IGMP)

[ sequence-number ] deny igmp source source-wildcard destination destination-wildcard [ igmp-type ] [precedence precedence] [dscp value] [fragments] [log| log-input]

## **User Datagram Protocol (UDP)**

[ sequence-number ] deny udp source source-wildcard [operator {port| protocol-port}] destination destination-wildcard [operator {port| protocol-port}] [precedence precedence] [dscp dscp] [fragments] [log| log-input]

**Syntax Description** 

sequence-number (Optional) Number of the **deny** statement in the access list. This number determines the order of the statements in the access list. The number can be from 1 to 2147483646. (By default, the first statement is number 10, and the subsequent statements are incremented by 10.) Use the **resequence access-list** command to change the number of the first statement and increment subsequent statements of a configured access list.

Cisco IOS XR IP Addresses and Services Command Reference for the Cisco XR 12000 Series Router, Release

| source               | Number of the network or host from which the packet is being sent. There are three alternative ways to specify the source:                                                                                                    |  |
|----------------------|----------------------------------------------------------------------------------------------------|--|
|                      | • Use a 32-bit quantity in four-part dotted-decimal format.                                                                                                    |  |
|                      | • Use the <b>any</b> keyword as an abbreviation for a <i>source</i> and <i>source-wildcard</i> of 0.0.0.0 255.255.255.255.                                                                                                    |  |
|                      | • Use the <b>host</b> <i>source</i> combination as an abbreviation for a <i>source</i> and <i>source-wildcard</i> of <i>source</i> 0.0.0.0.                                                                                                    |  |
| source-wildcard      | Wildcard bits to be applied to the source. There are three alternative ways to specify the source wildcard:                                                                                                    |  |
|                      | • Use a 32-bit quantity in four-part dotted-decimal format. Place ones in the bit positions you want to ignore.                                                                                                    |  |
|                      | • Use the <b>any</b> keyword as an abbreviation for a <i>source</i> and <i>source-wildcard</i> of 0.0.0.0 255.255.255.255.                                                                                                    |  |
|                      | • Use the <b>host</b> <i>source</i> combination as an abbreviation for a <i>source</i> and <i>source-wildcard</i> of <i>source</i> 0.0.0.0.                                                                                                    |  |
| protocol             | Name or number of an IP protocol. It can be one of the keywords <b>ahp</b> , <b>esp</b> , <b>eigrp</b> ,<br><b>gre</b> , <b>icmp</b> , <b>igmp</b> , <b>igr</b> , <b>ip</b> , <b>ipinip</b> , <b>nos</b> , <b>ospf</b> , <b>pim</b> , <b>pcp</b> , <b>sctp</b> , <b>tcp</b> , or <b>udp</b><br>, or an integer from 0 to 255 representing an IP protocol number. To match any Internet<br>protocol (including ICMP, TCP, and UDP), use the <b>ip</b> keyword. ICMP, SCTP, and<br>TCP allow further qualifiers, which are described later in this table. |  |
| destination          | Number of the network or host to which the packet is being sent. There are three alternative ways to specify the destination:                                                                                                    |  |
|                      | • Use a 32-bit quantity in four-part dotted-decimal format.                                                                                                    |  |
|                      | • Use the <b>any</b> keyword as an abbreviation for the <i>destination</i> and <i>destination-wildcard</i> of 0.0.0.0 255.255.255.255.                                                                                                    |  |
|                      |                                                                                                    |  |
|                      | • Use the <b>host</b> <i>destination</i> combination as an abbreviation for a <i>destination</i> and <i>destination-wildcard</i> of <i>destination</i> 0.0.0.0.                                                                                                    |  |
| destination-wildcard | destination-wildcard of destination 0.0.0.0.                                                                                                    |  |
| destination-wildcard | <i>destination-wildcard</i> of <i>destination</i> 0.0.0.0.<br>Wildcard bits to be applied to the destination. There are three alternative ways to specify                                                                                                    |  |
| destination-wildcard | <ul> <li>destination-wildcard of destination 0.0.0.0.</li> <li>Wildcard bits to be applied to the destination. There are three alternative ways to specify the destination wildcard:</li> <li>Use a 32-bit quantity in four-part dotted-decimal format. Place ones in the bit</li> </ul>                                                                                                    |  |

| <b>precedence</b><br>precedence                                    | (Optional) Packets can be filtered by precedence level (as specified by a number from 0 to 7) or by the following names:           |  |
|--------------------------------------------------------------------|----------------------------------------------------------------------------------------------------|--|
| • routine – Match packets with routine precedence (0)              |                                                                                                    |  |
|                                                                    | • <b>priority</b> –Match packets with priority precedence (1)                                                                      |  |
|                                                                    | <ul> <li>immediate –Match packets with immediate precedence (2)</li> <li>flash –Match packets with flash precedence (3)</li> </ul> |  |
|                                                                    |                                                                                                    |  |
|                                                                    | • flash-override –Match packets with flash override precedence (4)                                                                 |  |
|                                                                    | • critical –Match packets with critical precedence (5)                                                                             |  |
| • internet –Match packets with internetwork control precedence (6) |                                                                                                    |  |
|                                                                    | • <b>network</b> – Match packets with network control precedence (7)                                                               |  |
|                                                                    |                                                                                                    |  |

| dscp dscp                 | (Optional) Differentiated services code point (DSCP) provides quality of service control<br>The values for <i>dscp</i> are as follows:                                                    |
|---------------------------|----------------------------------------------------------------------------------------------------|
|                           | • 0—63–Differentiated services codepoint value                                                                                                    |
|                           | • af11–Match packets with AF11 dscp (001010)                                                                                                    |
|                           | • af12–Match packets with AF12 dscp (001100)                                                                                                    |
|                           | • af13–Match packets with AF13 dscp (001110)                                                                                                    |
|                           | • af21–Match packets with AF21 dscp (010010)                                                                                                    |
|                           | • af22–Match packets with AF22 dscp (010100)                                                                                                    |
|                           | • af23–Match packets with AF23 dscp (010110)                                                                                                    |
|                           | • af31–Match packets with AF31 dscp (011010)                                                                                                    |
|                           | • af32–Match packets with AF32 dscp (011100)                                                                                                    |
|                           | • af33–Match packets with AF33 dscp (011110)                                                                                                    |
|                           | • af41–Match packets with AF41 dscp (100010)                                                                                                    |
|                           | • af42—Match packets with AF42 dscp (100100)                                                                                                    |
|                           | • af43–Match packets with AF43 dscp (100110)                                                                                                    |
|                           | • cs1–Match packets with CS1(precedence 1) dscp (001000)                                                                                                    |
|                           | • cs2–Match packets with CS2(precedence 2) dscp (010000)                                                                                                    |
|                           | • cs3–Match packets with CS3(precedence 3) dscp (011000)                                                                                                    |
|                           | • cs4–Match packets with CS4(precedence 4) dscp (100000)                                                                                                    |
|                           | • cs5–Match packets with CS5(precedence 5) dscp (101000)                                                                                                    |
|                           | • cs6–Match packets with CS6(precedence 6) dscp (110000)                                                                                                    |
|                           | • cs7–Match packets with CS7(precedence 7) dscp (111000)                                                                                                    |
|                           | • default–Default DSCP (000000)                                                                                                    |
|                           | • ef-Match packets with EF dscp (101110)                                                                                                    |
| fragments                 | (Optional) Causes the software to examine fragments of IPv4 packets when applying this access list entry. When this keyword is specified, fragments are subject to the access list entry. |
| packet-length<br>operator | (Optional) Packet length operator used for filtering.                                                                                                    |
| packet-length value       | (Optional) Packet length used to match only packets in the range of the length.                                                                                                    |
|                           |                                                                                                    |

| log               | (Optional) Causes an informational logging message about the packet that matches the entry to be sent to the console. (The level of messages logged to the console is controlled by the <b>logging console</b> command.)                                                                                                    |  |  |
|-------------------|----------------------------------------------------------------------------------------------------|--|--|
|                   | The message includes the access list number, whether the packet was permitted or denied; the protocol, whether it was TCP, UDP, ICMP, or a number; and, if appropriate, the source and destination addresses and source and destination port numbers. The message is generated for the first packet that matches a flow, and then at 5-minute intervals, including the number of packets permitted or denied in the prior 5-minute interval. |  |  |
| log-input         | (Optional) Provides the same function as the <b>log</b> keyword, except that the logging message also includes the input interface.                                                                                                    |  |  |
| ttl               | (Optional) Turns on matching against time-to-life (TTL) value.                                                                                                    |  |  |
| ttl value1 value2 | (Optional) TTL value used for filtering. Range is 1 to 255.                                                                                                    |  |  |
|                   | If only <i>value1</i> is specified, the match is against this value.                                                                                                    |  |  |
|                   | If both <i>value1</i> and <i>value2</i> are specified, the packet TTL is matched against the range of TTLs between <i>value1</i> and <i>value2</i> .                                                                                                    |  |  |
| icmp-off          | (Optional) Turns off ICMP generation for denied packets.                                                                                                    |  |  |
| icmp-type         | (Optional) ICMP message type for filtering ICMP packets. Range is from 0 to 255.                                                                                                    |  |  |
| icmp-code         | (Optional) ICMP message code for filtering ICMP packets. Range is from 0 to 255.                                                                                                    |  |  |
| igmp-type         | (Optional) IGMP message type (0 to 15) or message name for filtering IGMP packets, as follows:                                                                                                    |  |  |
|                   | • dvmrp                                                                                                    |  |  |
|                   | • host-query                                                                                                    |  |  |
|                   | • host-report                                                                                                    |  |  |
|                   | • mtrace                                                                                                    |  |  |
|                   | • mtrace-response                                                                                                    |  |  |
|                   | • pim                                                                                                    |  |  |
|                   | • precedence                                                                                                    |  |  |
|                   | • trace                                                                                                    |  |  |
|                   | • v2-leave                                                                                                    |  |  |
|                   | • v2-report                                                                                                    |  |  |
|                   | • v3-report                                                                                                    |  |  |

|                 | operator           | (Optional) Operator is used to compare source or destination ports. Possible operands are <b>lt</b> (less than), <b>gt</b> (greater than), <b>eq</b> (equal), <b>neq</b> (not equal), and <b>range</b> (inclusive range).                                              |
|-----------------|--------------------|----------------------------------------------------------------------------------------------------|
|                 |                    | If the operator is positioned after the <i>source</i> and <i>source-wildcard</i> values, it must match the source port.                                                                                                    |
|                 |                    | If the operator is positioned after the <i>destination</i> and <i>destination-wildcard</i> values, it must match the destination port.                                                                                                    |
|                 |                    | If the operator is positioned after the ttl keyword, it matches the TTL value.                                                                                                    |
|                 |                    | The <b>range</b> operator requires two port numbers. All other operators require one port number.                                                                                                    |
|                 | protocol-port      | Name of a TCP or UDP port. TCP and UDP port names are listed in the "Usage Guidelines" section.                                                                                                    |
|                 |                    | TCP port names can be used only when filtering TCP. UDP port names can be used only when filtering UDP.                                                                                                    |
|                 | established        | (Optional) For the TCP protocol only: Indicates an established connection.                                                                                                    |
|                 | match-any          | (Optional) For the TCP protocol only: Filters on any combination of TCP flags.                                                                                                    |
|                 | match-all          | (Optional) For the TCP protocol only: Filters on all TCP flags.                                                                                                    |
|                 | + -                | (Required) For the TCP protocol <b>match-any</b> , <b>match-all</b> : Prefix <i>flag-name</i> with + or Use the + <i>flag-name</i> argument to match packets with the TCP flag set. Use the - <i>flag-name</i> argument to match packets when the TCP flag is not set. |
|                 | flag-name          | (Required) For the TCP protocol <b>match-any</b> , <b>match-all</b> . Flag names are: ack, fin, psh, rst, syn.                                                                                                    |
|                 |                    |                                                                                                    |
| Command Default | There is no speci  | fic condition under which a packet is denied passing the IPv4 access list.                                                                                                    |
|                 | ICMP message g     | eneration is enabled by default.                                                                                                    |
| Command Modes   | IPv4 access list c | onfiguration                                                                                                    |

| Command History | Release     | Modification                 |
|-----------------|-------------|------------------------------|
|                 | Release 3.2 | This command was introduced. |

| Release Modification |                                                                                                    |
|----------------------|----------------------------------------------------------------------------------------------------|
| Release 3.3.0        | The optional keywords <b>match-any</b><br>and <b>match-all</b> were added for the<br>TCP protocol. The argument<br><i>flag-name</i> was added for the TCP<br>protocol. |
|                      | The <b>match-any</b> and <b>match-all</b> keywords and the <i>flag-name</i> argument are supported.                                                                    |
|                      | The optional keyword <b>icmp-off</b> was added for the ICMP protocol.                                                                                                  |
| Release 3.4.0        | The optional keyword <b>ttl</b> and the associated arguments <i>ttl value1</i> and <i>value2</i> and <i>operator</i> , with range values, were added to the command.   |

## **Usage Guidelines**

To use this command, you must be in a user group associated with a task group that includes appropriate task IDs. If the user group assignment is preventing you from using a command, contact your AAA administrator for assistance.

Use the **deny** command following the **ipv4 access-list** command to specify conditions under which a packet cannot pass the access list.

By default, the first statement in an access list is number 10, and the subsequent statements are incremented by 10.

You can add **permit**, **deny**, or **remark** statements to an existing access list without retyping the entire list. To add a new statement anywhere other than at the end of the list, create a new statement with an appropriate entry number that falls between two existing entry numbers to indicate where it belongs.

If you want to add a statement between two consecutively numbered statements (for example, between lines 10 and 11), first use the **resequence access-list** command to renumber the first statement and increment the entry number of each subsequent statement. The *increment* argument causes new, unused line numbers between statements. Then add a new statement with the *entry-number* argument, specifying where it belongs in the access list.

The following is a list of precedence names:

- critical
- flash
- flash-override
- immediate
- internet
- network
- priority

Cisco IOS XR IP Addresses and Services Command Reference for the Cisco XR 12000 Series Router, Release

• routine

The following is a list of ICMP message type names:

- administratively-prohibited
- alternate-address
- conversion-error
- · dod-host-prohibited
- · dod-net-prohibited
- echo
- echo-reply
- general-parameter-problem
- host-isolated
- host-precedence-unreachable
- host-redirect
- host-tos-redirect
- host-tos-unreachable
- host-unknown
- host-unreachable
- information-reply
- information-request
- mask-reply
- mask-request
- mobile-redirect
- net-redirect
- net-tos-redirect
- net-tos-unreachable
- net-unreachable
- network-unknown
- no-room-for-option
- option-missing
- packet-too-big
- parameter-problem
- port-unreachable
- precedence-unreachable

- protocol-unreachable
- reassembly-timeout
- redirect
- router-advertisement
- router-solicitation
- source-quench
- source-route-failed
- time-exceeded
- timestamp-reply
- timestamp-request
- traceroute
- ttl-exceeded
- unreachable

The following is a list of TCP port names that can be used instead of port numbers. Refer to the current *Assigned Numbers* RFC to find a reference to these protocols. You can find port numbers corresponding to these protocols by typing a ? in the place of a port number.

- bgp
- chargen
- cmd
- daytime
- discard
- domain
- echo
- exec
- finger
- ftp
- ftp-data
- gopher
- hostname
- ident
- irc
- klogin
- kshell
- login

Cisco IOS XR IP Addresses and Services Command Reference for the Cisco XR 12000 Series Router, Release

- lpd
- nntp
- pim-auto-rp
- pop2
- pop3
- smtp
- sunrpc
- tacacs
- talk
- telnet
- time
- uucp
- whois
- www

The following UDP port names can be used instead of port numbers. Refer to the current *Assigned Numbers* RFC to find a reference to these protocols. You can find port numbers corresponding to these protocols by typing a ? in the place of a port number.

- biff
- bootpc
- bootps
- discard
- dnsix
- domain
- echo
- isakmp
- mobile-ip
- nameserver
- netbios-dgm
- netbios-ns
- netbios-ss
- ntp
- pim-auto-rp
- rip
- snmp

- snmptrap
- sunrpc
- syslog
- tacacs
- talk
- tftp
- time
- who
- xdmcp

Use the following flags in conjunction with the **match-any** and **match-all** keywords and the + and - signs to select the flags to display:

- ack
- fin
- psh
- rst
- syn

For example, **match-all** + ack + syn displays TCP packets with both the ack *and* syn flags set, or **match-any** + ack - syn displays the TCP packets with the ack set *or* the syn not set.

### Task ID

| Task ID | Operations  |
|---------|-------------|
| ipv4    | read, write |
| acl     | read, write |

The following example shows how to set a deny condition for an access list named Internetfilter:

```
RP/0/0/CPU0:router(config)# ipv4 access-list Internetfilter
RP/0/0/CPU0:router(config-ipv4-acl)# 10 deny 192.168.34.0 0.0.0.255
RP/0/0/CPU0:router(config-ipv4-acl)# 20 deny 172.16.0.0 0.0.255.255
RP/0/0/CPU0:router(config-ipv4-acl)# 25 deny tcp host 172.16.0.0 eq bgp host 192.168.202.203
range 1300 1400
RP/0/0/CPU0:router(config-ipv4-acl)# permit 10.0.0.0 0.255.255.255
```

### **Related Commands**

| Command                       | Description                                                |
|-------------------------------|------------------------------------------------------------|
| ipv4 access-group, on page 25 | Filters incoming or outgoing IPv4 traffic on an interface. |

Cisco IOS XR IP Addresses and Services Command Reference for the Cisco XR 12000 Series Router, Release

| Command                                 | Description                                                                                                    |
|-----------------------------------------|----------------------------------------------------------------------------------------------------|
| ipv4 access-list, on page 28            | Defines an IPv4 access list and enters IPv4 access list configuration mode.                                                                              |
| permit (IPv4), on page 39               | Sets the permit conditions for an IPv4 access list                                                                                                    |
| remark (IPv4), on page 57               | Inserts a helpful remark about an IPv4 access list entry.                                                                                                |
| resequence access-list ipv4, on page 61 | Changes the starting entry number of the first statement in an existing IPv4 access list, and the number by which subsequent statements are incremented. |
| show access-lists ipv4, on page 65      | Displays the contents of all current IPv4 access lists.                                                                                                  |

# deny (IPv6)

To set deny conditions for an IPv6 access list, use the **deny** command in IPv6 access list configuration mode. To remove the deny conditions, use the **no** form of this command.

[sequence-number] deny protocol {source-ipv6-prefix/prefix-length | any | host source-ipv6-address}[operator {port | protocol-port}] [dscpvalue] [routing] [authen] [destopts] [ fragments] [packet-length operator packet-length value ] [ log | log-input] [ttl operator ttl value ]

no sequence-number

#### Internet Control Message Protocol (ICMP)

[ sequence-number]deny icmp {source-ipv6-prefix/prefix-length | any | host source-ipv6-address} {destination-ipv6-prefix/prefix-length | any | host destination-ipv6-address}[icmp-type] [ icmp-code][dscp value] [ routing] [authen] [destopts] [ fragments] [ log] [log-input] [icmp-off]

### **Transmission Control Protocol (TCP)**

[sequence-number]deny tcp {source-ipv6-prefix/prefix-length | any | host source-ipv6-address}[operator {port | protocol-port}]{destination-ipv6-prefix/prefix-length | any | host destination-ipv6-address}[operator {port | protocol | port}] [dscpvalue] [routing] [authen] [destopts] [fragments] [established]{match-any | match-all | + | -}[flag-name] [log] [log-input]

#### **User Datagram Protocol (UDP)**

[sequence-number]deny tcp {source-ipv6-prefix/prefix-length | any | host source-ipv6-address}[operator {port | protocol-port}] {destination-ipv6-prefix/prefix-length | any | host destination-ipv6-address}[operator {port | protocol | port}] [dscpvalue] [routing] [authen] [destopts] [fragments] [established][flag-name] [log] [log-input]

| Syntax Description | sequence-number                       | (Optional) Number of the <b>deny</b> statement in the access list. This number determines the order of the statements in the access list. Range is 1 to 2147483646. (By default, the first statement is number 10, and the subsequent statements are incremented by 10.) Use the <b>resequence access-list</b> command to change the number of the first statement and increment subsequent statements of a configured access list. |
|--------------------|---------------------------------------|----------------------------------------------------------------------------------------------------|
|                    | protocol                              | Name or number of an Internet protocol. It can be one of the keywords <b>ahp</b> , <b>esp</b> , <b>icmp</b> , <b>ipv6</b> , <b>pcp</b> , <b>sctp</b> , <b>tcp</b> , or <b>udp</b> , or an integer in the range from 0 to 255 representing an IPv6 protocol number.                                                                                                    |
|                    | source-ipv6-prefix /<br>prefix-length | The source IPv6 network or class of networks about which to set deny conditions.<br>This argument must be in the form documented in RFC 2373 where the address is specified in hexadecimal using 16-bit values between colons.                                                                                                    |
|                    | any                                   | An abbreviation for the IPv6 prefix ::/0.                                                                                                    |
|                    | operator {port  <br>protocol-port}    | (Optional) Operand that compares the source or destination ports of the specified protocol. Operands are <b>lt</b> (less than), <b>gt</b> (greater than), <b>eq</b> (equal), <b>neq</b> (not equal), and <b>range</b> (inclusive range).                                                                                                    |
|                    |                                       | If the operator is positioned after the <i>source-ipv6-prefix/prefix-length</i> argument, it must match the source port.                                                                                                    |
|                    |                                       | If the operator is positioned after the <i>destination-ipv6-prefix / prefix-length</i> argument, it must match the destination port.                                                                                                    |
|                    |                                       | The <b>range</b> operator requires two port numbers. All other operators require one port number.                                                                                                    |
|                    |                                       | The <i>port</i> argument is the decimal number of a TCP or UDP port. Range is 0 to 65535. The <i>protocol-port</i> argument is the name of a TCP or UDP port. TCP port names can be used only when filtering TCP. UDP port names can be used only when filtering UDP.                                                                                                    |
|                    | destination-ipv6-prefix               | Destination IPv6 network or class of networks about which to set deny conditions.                                                                                                    |
|                    | / prefix-length                       | This argument must be in the form documented in RFC 2373 where the address is specified in hexadecimal using 16-bit values between colons.                                                                                                    |
|                    | host                                  | Destination IPv6 host address about which to set deny conditions.                                                                                                    |
|                    | destination-ipv6-address              | This <i>destination-ipv6-address</i> argument must be in the form documented in RFC 2373 where the address is specified in hexadecimal using 16-bit values between colons.                                                                                                    |
|                    | dscp value                            | (Optional) Matches a differentiated services code point DSCP value against the traffic class value in the Traffic Class field of each IPv6 packet header. Range is 0 to 63.                                                                                                    |
|                    | routing                               | (Optional) Matches source-routed packets against the routing extension header within each IPv6 packet header.                                                                                                    |

| authen                 | (Optional) Matches if the IPv6 authentication header is present.                                                                                                    |  |
|------------------------|----------------------------------------------------------------------------------------------------|--|
| destopts               | (Optional) Matches if the IPv6 destination options header is present.                                                                                                    |  |
| fragments              | (Optional) Matches non-initial fragmented packets where the fragment extension header contains a nonzero fragment offset. The <b>fragments</b> keyword is an option only if the <i>operator</i> [ <i>port-number</i> ] arguments are not specified.                                                                                                    |  |
| packet-length operator | (Optional) Packet length operator used for filtering.                                                                                                    |  |
| packet-length value    | (Optional) Packet length used to match only packets in the range of the leng                                                                                                    |  |
| log                    | (Optional) Causes an informational logging message about the packet that matches<br>the entry to be sent to the console. (The level of messages logged to the console is<br>controlled by the <b>logging console</b> command.)                                                                                                    |  |
|                        | The message includes the access list name and sequence number, whether the packet was denied; the protocol, whether it was TCP, UDP, ICMP, or a number; and, if appropriate, the source and destination addresses and source and destination port numbers. The message is generated for the first packet that matches, and then at 5-minute intervals, including the number of packets denied in the prior 5-minute interval. |  |
| log-input              | (Optional) Provides the same function as the <b>log</b> keyword, except that the logging message also includes the input interface.                                                                                                    |  |
| ttl                    | (Optional) Turns on matching against time-to-life (TTL) value.                                                                                                    |  |
| operator               | (Optional) Operand that compares the source or destination ports of the specified protocol. Operands are <b>lt</b> (less than), <b>gt</b> (greater than), <b>eq</b> (equal), <b>neq</b> (not equal), and <b>range</b> (inclusive range).                                                                                                    |  |
| ttl value1 value2      | (Optional) TTL value used for filtering. Range is 1 to 255.                                                                                                    |  |
|                        | If only <i>value1</i> is specified, the match is against this value.                                                                                                    |  |
|                        | If both <i>value1</i> and <i>value2</i> are specified, the packet TTL is matched against the range of TTLs between <i>value1</i> and <i>value2</i> .                                                                                                    |  |
| icmp-off               | (Optional) Turns off ICMP generation for denied packets                                                                                                    |  |
| icmp-type              | (Optional) ICMP message type for filtering ICMP packets. ICMP packets can be filtered by ICMP message type. Range is 0 to 255.                                                                                                    |  |
| icmp-code              | (Optional) ICMP message code for filtering ICMP packets. ICMP packets that are filtered by ICMP message type can also be filtered by the ICMP message code. Range is 0 to 255.                                                                                                    |  |
| established            | (Optional) For the TCP protocol only: Indicates an established connection.                                                                                                    |  |
| match-any              | (Optional) For the TCP protocol only: Filters on any combination of TCP flags.                                                                                                    |  |
| match-all              | (Optional) For the TCP protocol only: Filters on all TCP flags.                                                                                                    |  |

| -                                | + -                                | (Required) For the TCP protocol <b>match-any</b> , <b>match-all</b> : Prefix <i>flag-name</i> with + or Use the + <i>flag-name</i> argument to match packets with the TCP flag set. Use the - <i>flag-name</i> argument to match packets when the TCP flag is not set.                    |
|----------------------------------|------------------------------------|----------------------------------------------------------------------------------------------------|
| 1<br>                            | flag-name                          | (Required) For the TCP protocol <b>match-any</b> , <b>match-all</b> . Flag names are: ack, fin, psh, rst, syn.                                                                                                    |
| ult N                            | No IPv6 access list is de          | efined.                                                                                                    |
| I                                | CMP message generati               | ion is enabled by default.                                                                                                    |
|                                  |                                    |                                                                                                    |
| I                                | Pv6 access list configu<br>Release | ration Modification                                                                                                    |
| I)<br>                           | _                                  |                                                                                                    |
| II<br>-<br>-<br>-<br>-<br>-<br>- | Release                            | Modification                                                                                                    |
|                                  | Release 3.2                        | Modification         This command was introduced.         The optional keywords match-any and match-all were added for the TCP                                                                                                    |
| ]<br><br>                        | Release 3.2                        | Modification         This command was introduced.         The optional keywords match-any and match-all were added for the TCP protocol. The argument <i>flag-name</i> was added for the TCP protocol.         The match-any and match-all keywords and the <i>flag-name</i> argument are |

#### **Usage Guidelines**

To use this command, you must be in a user group associated with a task group that includes appropriate task IDs. If the user group assignment is preventing you from using a command, contact your AAA administrator for assistance.

The deny (IPv6) command is similar to the deny (IPv4) command, except that it is IPv6-specific.

Use the **deny** (IPv6) command following the **ipv6 access-list** command to define the conditions under which a packet passes the access list.

Specifying ipv6 for the *protocol* argument matches against the IPv6 header of the packet.

By default, the first statement in an access list is number 10, and the subsequent statements are numbered in increments of 10.

You can add permit, deny, or remark statements to an existing access list without retyping the entire list. To add a new statement anywhere other than at the end of the list, create a new statement with an appropriate entry number that falls between two existing entry numbers to indicate where it belongs.

Both the *source-ipv6-prefix/prefix-length* and *destination-ipv6-prefix/prefix-length* arguments are used for traffic filtering (the source prefix filters traffic based upon the traffic source; the destination prefix filters traffic based upon the traffic destination).

Note

IPv6 prefix lists, not access lists, should be used for filtering routing protocol prefixes.

Task ID

| Task ID | Operations  |
|---------|-------------|
| acl     | read, write |

The following example shows how to configure the IPv6 access list named toCISCO and applies the access list to outbound traffic on Packet-over-SONET (POS) interface 0/2/0/2. Specifically, the first deny entry in the list keeps all packets that have a destination TCP port number greater than 5000 from exiting out of POS interface 0/2/0/2. The second deny entry in the list keeps all packets that have a source UDPo port number less than 5000 from exiting out of POS interface 0/2/0/2. The second deny entry in the list packets that have a source UDPo port number less than 5000 from exiting out of POS interface 0/2/0/2. The second deny entry also logs all matches to the console. The first permit entry in the list permits all ICMP packets to exit out of POS interface 0/2/0/2. The second permit entry in the list permits all other traffic to exit out of POS interface 0/2/0/2. The second permit entry is necessary because an implicit deny all condition is at the end of each IPv6 access list.

```
RP/0/0/CPU0:router(config)# ipv6 access-list toCISCO
RP/0/0/CPU0:router(config-ipv6-acl)# deny top any any gt 5000
RP/0/0/CPU0:router(config-ipv6-acl)# deny ipv6 any lt 5000 any log
RP/0/0/CPU0:router(config-ipv6-acl)# permit icmp any any
RP/0/0/CPU0:router(config-ipv6-acl)# permit any any
RP/0/0/CPU0:router(config)# interface POS 0/2/0/2
RP/0/0/CPU0:router(config)# ipv6 access-group toCISCO out
```

| <b>Related Commands</b> | Command                                 | Description                                                                                                    |
|-------------------------|-----------------------------------------|----------------------------------------------------------------------------------------------------|
|                         | ipv6 access-list, on page 33            | Defines an IPv6 access list and enters IPv6 access list configuration mode.                                                                                       |
|                         | permit (IPv6), on page 53               | Sets permit conditions for an IPv6 access list.                                                                                                    |
|                         | remark (IPv6), on page 59               | Inserts a helpful remark about an IPv6 access list entry.                                                                                                    |
|                         | resequence access-list ipv6, on page 62 | Changes the starting entry number of the first<br>statement in an existing IPv6 access list, and the<br>number by which subsequent statements are<br>incremented. |

# ipv4 access-group

To control access to an interface, use the **ipv4 access-group** command in interface configuration mode. To remove the specified access group, use the **no** form of this command.

| scription     | access-list-name                                                                                                    | Name of an IPv4 access<br>specified by an <b>ipv4</b> a<br>command.                                                                                                    |                                                                  |
|---------------|----------------------------------------------------------------------------------------------------|----------------------------------------------------------------------------------------------------|------------------------------------------------------------------|
|               | ingress                                                                                                    | Filters on inbound pac                                                                                                    | kets.                                                            |
|               | egress                                                                                                    | Filters on outbound pa                                                                                                    | ickets.                                                          |
|               | hardware-count                                                                                                    | (Optional) Specifies to<br>group's hardware cour                                                                                                    |                                                                  |
|               | interface-statistics                                                                                                    | (Optional) Specifies p<br>statistics in the hardwa                                                                                                    |                                                                  |
| odes<br>story | Interface configuration                                                                                                    | an IPv4 access list applied to it.                                                                                                    |                                                                  |
|               | Interface configuration           Release           Release 3.2                                                                                                    | Modification This command was supported .                                                                                                    |                                                                  |
|               | Release                                                                                                    | Modification                                                                                                    | ount .                                                           |
|               | Release Release 3.2                                                                                                    | Modification This command was supported .                                                                                                    | ount .                                                           |
| Dry           | Release         Release 3.2         Release 3.4.0         Release 3.5.0                                                                                                    | Modification         This command was supported .         The argument hw-count was changed to hardware-c                                                                                                    | propriate                                                        |
| tory          | ReleaseRelease 3.2Release 3.4.0Release 3.5.0To use this command, you r<br>IDs. If the user group assign<br>for assistance.Use the ipv4 access-group<br>use the no form of the com<br>Use the ingress keyword to                                                                                                    | Modification         This command was supported .         The argument hw-count was changed to hardware-c         The interface-statistics keyword was added.         nust be in a user group associated with a task group that includes approximation.                                                                                                    | propriate<br>administr<br>access gro<br>4 access                 |
|               | Release         Release 3.2         Release 3.4.0         Release 3.5.0         To use this command, you relate the set of the set of the se | Modification         This command was supported .         The argument hw-count was changed to hardware-c         The interface-statistics keyword was added.         Inust be in a user group associated with a task group that includes apprendent is preventing you from using a command, contact your AAA and command to control access to an interface. To remove the specified a mand. Use the access-list-name argument to specify a particular IPv filter on inbound packets or the egress keyword to filter on outbound | propriate f<br>administr<br>access gro<br>4 access 1<br>packets. |

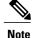

For packet filtering applications using the **ipv4 access-group** command, packet counters are maintained in hardware for each direction. If an access group is used on multiple interfaces in the same direction, then packets are counted for each interface that has the *hardware-count* argument enabled.

If the access list permits the addresses, the software continues to process the packet. If the access list denies the address, the software discards the packet and returns an Internet Control Message Protocol (ICMP) host unreachable message.

If the specified access list does not exist, all packets are passed.

By default, the unique or per-interface ACL statistics are disabled.

### Task ID

Task IDOperationsaclread, writenetworkread, write

The following example shows how to apply filters on packets inbound and outbound from interface 0/2/0/2:

```
RP/0/0/CPU0:router(config)# interface 0/2/0/2
RP/0/0/CPU0:router(config-if)# ipv4 access-group p-ingress-filter ingress
RP/0/0/CPU0:router(config-if)# ipv4 access-group p-egress-filter egress
```

The following example shows how to apply per-interface statistics in the hardware:

RP/0/0/CPU0:router(config)# interface 0/2/0/2
RP/0/0/CPU0:router(config-if)# ipv4 access-group p-ingress-filter ingress interface-statistics

# **Related Commands**

| Command                            | Description                                                                 |
|------------------------------------|-----------------------------------------------------------------------------|
| clear access-list ipv4, on page 2  | Resets the IPv4 access list match counters.                                 |
| deny (IPv4), on page 10            | Sets the deny conditions for an ACE of an IPv4 access list.                 |
| ipv4 access-list, on page 28       | Defines an IPv4 access list and enters IPv4 access list configuration mode. |
| permit (IPv4), on page 39          | Sets the permit conditions for an ACE of an IPv4 access list.               |
| show access-lists ipv4, on page 65 | Displays the contents of all current IPv4 access lists.                     |
| show ipv4 interface                | Displays the usability status of interfaces configured for IPv4.            |

| ipv4 acce          | ss-list                             |                                                                                                    |
|--------------------|-------------------------------------|----------------------------------------------------------------------------------------------------|
|                    |                                     | 4 access list by name, use the <b>ipv4 access-list</b> command in global configuration mode. To s in an IPv4 access list, use the <b>no</b> form of this command.                                                                                                    |
|                    | ipv4 access-list n                  | name                                                                                                    |
|                    | no ipv4 access-li                   | st name                                                                                                    |
| Syntax Description | name                                | Name of the access list. Names cannot contain a space or quotation marks.                                                                                                    |
| Command Default    | No IPv4 access li                   | ist is defined.                                                                                                    |
| Command Modes      | Global configura                    | tion                                                                                                    |
| Command History    | Release                             | Modification                                                                                                    |
|                    | Release 3.2                         | This command was introduced.                                                                                                    |
| Usage Guidelines   |                                     | and, you must be in a user group associated with a task group that includes appropriate task<br>roup assignment is preventing you from using a command, contact your AAA administrator                                                                                                    |
|                    | -                                   | ess-list command to configure an IPv4 access list. This command places the router in access mode, in which the denied or permitted access conditions must be defined with the <b>deny</b> or d.                                                                                                    |
|                    | between consecu<br>increment by whi | <b>access-list ipv4</b> command if you want to add a <b>permit</b> , <b>deny</b> , or <b>remark</b> statement tive entries in an existing IPv4 access list. Specify the first entry number (the <i>base</i> ) and the ich to separate the entry numbers of the statements. The software renumbers the existing by making room to add new statements with the unused entry numbers. |
|                    | Use the <b>ipv4 acc</b>             | ess-group command to apply the access list to an interface.                                                                                                    |
|                    |                                     |                                                                                                    |
| Task ID            | Task ID                             | Operations                                                                                                    |

This example shows how to define a standard access list named Internetfilter:

```
RP/0/0/CPU0:router(config)# ipv4 access-list Internetfilter
RP/0/0/CPU0:router(config-ipv4-acl)# 10 permit 192.168.34.0 0.0.0.255
RP/0/0/CPU0:router(config-ipv4-acl)# 20 permit 172.16.0.0 0.0.255.255
RP/0/0/CPU0:router(config-ipv4-acl)# 30 permit 10.0.0 0.255.255.255
RP/0/0/CPU0:router(config-ipv4-acl)# 39 remark Block BGP traffic from 172.16 net.
RP/0/0/CPU0:router(config-ipv4-acl)# 40 deny tcp host 172.16.0.0 eq bgp host 192.168.202.203
range 1300 1400
```

# ipv4 access-list log-update rate

To specify the rate at which IPv4 access lists are logged, use the **ipv4 access-list log-update rate** command in global configuration mode. To return the update rate to the default setting, use the **no** form of this command.

ipv4 access-list log-update rate rate-number

no ipv4 access-list log-update rate rate-number

| Syntax Description | rate-number          | Rate at which IPv4 access hit logs are generated per second on the router.<br>Range is 1 to 1000.                                                                           |
|--------------------|----------------------|----------------------------------------------------------------------------------------------------|
| Command Default    | Default is 1.        |                                                                                                    |
| Command Modes      | Global configuration |                                                                                                    |
| Command History    | Release              | Modification                                                                                                    |
|                    | Release 3.4.0        | This command was introduced.                                                                                                    |
| Usage Guidelines   |                      | , you must be in a user group associated with a task group that includes appropriate task assignment is preventing you from using a command, contact your AAA administrator |
|                    | -                    | iment applies to all the IPv4 access-lists configured on the interfaces. That is, at any be between 1 and 1000 log entries for the system.                                  |
| Task ID            | Task ID              | Operations                                                                                                    |
|                    | ipv4                 | read, write                                                                                                    |
|                    | acl                  | read, write                                                                                                    |

The following example shows how to configure a IPv4 access hit logging rate for the system:

RP/0/0/CPU0:router(config) # ipv4 access-list log-update rate 10

# ipv4 access-list log-update threshold

To specify the number of updates that are logged for IPv4 access lists, use the **ipv4 access-list log-update threshold** command in global configuration mode. To return the number of logged updates to the default setting, use the **no** form of this command.

ipv4 access-list log-update threshold update-number

no ipv4 access-list log-update threshold update-number

| Syntax Description | update-number            | Number of updates that are logged for every IPv4 access list configured on the router. Range is 0 to 2147483647.                                                            |
|--------------------|--------------------------|----------------------------------------------------------------------------------------------------|
| Command Default    | For IPv4 access lists, 2 | 147483647 updates are logged.                                                                                                    |
| Command Modes      | Global configuration     |                                                                                                    |
| Command History    | Release                  | Modification                                                                                                    |
|                    | Release 3.2              | This command was introduced.                                                                                                    |
| Usage Guidelines   |                          | you must be in a user group associated with a task group that includes appropriate task<br>ssignment is preventing you from using a command, contact your AAA administrator |
|                    |                          | s are logged at 5-minute intervals, following the first logged update. Configuring a es (a number lower than the default) is useful when more frequent update logging is    |
| Task ID            | Task ID                  | Operations                                                                                                    |
|                    | basic-services           | read, write                                                                                                    |
|                    | acl                      | read, write                                                                                                    |

Cisco IOS XR IP Addresses and Services Command Reference for the Cisco XR 12000 Series Router, Release

The following example shows how to configure a log threshold of ten updates for every IPv4 access list configured on the router:

RP/0/0/CPU0:router(config)# ipv4 access-list log-update threshold 10

## **Related Commands**

| Command                            | Description                                                                 |
|------------------------------------|-----------------------------------------------------------------------------|
| deny (IPv4), on page 10            | Sets the deny conditions for an IPv4 access list.                           |
| ipv4 access-list, on page 28       | Defines an IPv4 access list and enters IPv4 access list configuration mode. |
| permit (IPv4), on page 39          | Sets the permit conditions for an IPv4 access list                          |
| show access-lists ipv4, on page 65 | Displays the contents of all current IPv4 access lists.                     |

# ipv6 access-group

To control access to an interface, use the **ipv6 access-group** command in interface configuration mode. To remove the specified access group, use the **no** form of this command.

ipv6 access-groupaccess-list-name {ingress| egress} [interface-statistics]

no ipv6 access-group access-list-name {ingress| egress} [interface-statistics]

| Syntax Description | access-list-name               | Name of an IPv6 access list as specified by an <b>ipv6 access-list</b> command. |  |
|--------------------|--------------------------------|---------------------------------------------------------------------------------|--|
|                    | ingress                        | Filters on inbound packets.                                                     |  |
|                    | egress                         | Filters on outbound packets.                                                    |  |
|                    | interface-statistics           | (Optional) Specifies per-interface statistics in the hardware.                  |  |
|                    |                                |                                                                                 |  |
| Command Default    | The interface does not have an | IPv6 access list applied to it.                                                 |  |

**Command Modes** Interface configuration

### Command History

| Release       | Modification                                                    |
|---------------|-----------------------------------------------------------------|
| Release 3.2   | This command was introduced.                                    |
| Release 3.3.0 | The keywords { in   out } were changed to { ingress   egress }. |
| Release 3.5.0 | The interface-statistics keyword was added.                     |

#### **Usage Guidelines**

To use this command, you must be in a user group associated with a task group that includes appropriate task IDs. If the user group assignment is preventing you from using a command, contact your AAA administrator for assistance.

The ipv6 access-group command is similar to the ipv4 access-group command, except that it is IPv6-specific.

Use the **ipv6 access-group** command to control access to an interface. To remove the specified access group, use the **no** form of the command. Use the *access-list-name* to specify a particular IPv6 access list. Use the **ingress** keyword to filter on inbound packets or the **egress** keyword to filter on outbound packets.

Filtering of MPLS packets through common ACL and interface ACL is not supported.

Note

For packet filtering applications using the **ipv6 access-group** command, packet counters are maintained in hardware for each direction. If an access group is used on multiple interfaces in the same direction, then packets are counted for each interface.

If the access list permits the addresses, the software continues to process the packet. If the access list denies the address, the software discards the packet and returns a rate-limited Internet Control Message Protocol (ICMP) host unreachable message.

If the specified access list does not exist, all packets are passed.

By default, the unique or per-interface ACL statistics are disabled.

Task ID

| Task ID | Operations  |  |
|---------|-------------|--|
| acl     | read, write |  |
| ipv6    | read, write |  |

This example shows how to apply filters on packets inbound and outbound from GigabitEthernet interface 0/2/0/2:

```
RP/0/0/CPU0:router(config)# interface gigabitethernet 0/2/0/2
RP/0/0/CPU0:router(config-if)# ipv6 access-group p-in-filter ingress
RP/0/0/CPU0:router(config-if)# ipv6 access-group p-out-filter egress
```

This example shows how to apply filters on packets inbound and outbound from GigabitEthernet interface 0/2/0/2:

```
RP/0/0/CPU0:router(config) # interface gigabitethernet 0/2/0/2
```

RP/0/0/CPU0:router(config-if)# ipv6 access-group p-in-filter ingress
RP/0/0/CPU0:router(config-if)# ipv6 access-group p-out-filter egress

This example shows how to apply per-interface statistics in the hardware:

RP/0/0/CPU0:router(config)# interface gigabitethernet 0/2/0/2
RP/0/0/CPU0:router(config-if)# ipv6 access-group p-in-filter ingress interface-statistics

# ipv6 access-list

To define an IPv6 access list and to place the router in IPv6 access list configuration mode, use the **ipv6** access-list command in interface configuration mode. To remove the access list, use the **no** form of this command.

ipv6 access-list name no ipv6 access-list name Syntax Description name Name of the IPv6 access list. Names cannot contain a space or quotation mark, or begin with a numeric. **Command Default** No IPv6 access list is defined. **Command Modes** Interface configuration **Command History** Modification Release Release 3.2 This command was introduced. **Usage Guidelines** To use this command, you must be in a user group associated with a task group that includes appropriate task IDs. If the user group assignment is preventing you from using a command, contact your AAA administrator for assistance. The **ipv6 access-list** command is similar to the **ipv4 access-list** command, except that it is IPv6-specific. The IPv6 access lists are used for traffic filtering based on source and destination addresses, IPv6 option headers, and optional, upper-layer protocol type information for finer granularity of control. IPv6 access lists are defined by using the **ipv6 access-list** command in global configuration mode and their permit and deny conditions are set by using the deny and permit commands in IPv6 access list configuration mode. Configuring the ipv6 access-list command places the router in IPv6 access list configuration mode-the router prompt changes to router (config-ipv6-acl)#. From IPv6 access list configuration mode, permit and deny conditions can be set for the defined IPv6 access list.

See the "Examples" section for an example of a translated IPv6 access control list (ACL) configuration.

|                                                            | has an implicit <b>deny ipv6 any any</b> statement as its last match condition. An IPv6 n at least one entry for the implicit <b>deny ipv6 any any</b> statement to take effect.                                                                                                    |
|------------------------------------------------------------|----------------------------------------------------------------------------------------------------|
|                                                            | at least one entry for the implicit <b>deny ipvo any any</b> statement to take effect.                                                                                                    |
| IPv6 prefix lists, not ac                                  | ccess lists, should be used for filtering routing protocol prefixes.                                                                                                    |
| Use the <b>ipv6 access-gr</b><br>IPv6 access list to an II | <b>roup</b> interface configuration command with the <i>access-list-name</i> argument to apply ar Pv6 interface.                                                                                                    |
| An IPv6 access list app<br>forwarded, not originat         | plied to an interface with the <b>ipv6 access-group</b> command filters traffic that is ted, by the router.                                                                                                    |
| any any statements as neighbor discovery.) A               | mplicit <b>permit icmp any any nd-na</b> , <b>permit icmp any any nd-ns</b> , and <b>deny ipv6</b><br>its last match conditions. (The former two match conditions allow for ICMPv6<br>an IPv6 ACL must contain at least one entry for the implicit <b>deny ipv6 any any</b><br>t. <b>permit icmp any any nd-na permit icmp any any nd-ns deny ipv6 any any</b>                 |
| ACLs implicitly allow<br>Address Resolution Pro            | covery process makes use of the IPv6 network layer service; therefore, by default, IPv6<br>IPv6 neighbor discovery packets to be sent and received on an interface. In IPv4, the<br>otocol (ARP), which is equivalent to the IPv6 neighbor discovery process, makes use<br>layer protocol; therefore, by default, IPv4 ACLs implicitly allow ARP packets to be<br>n interface. |
|                                                            |                                                                                                    |
| Task ID                                                    | Operations                                                                                                    |

This example shows how to configure the IPv6 access list named list2 and applies the ACL to outbound traffic on interface GigabitEthernet 0/2/0/2. Specifically, the first ACL entry keeps all packets from the network fec0:0:0:2::/64 (packets that have the site-local prefix fec0:0:0:2 as the first 64 bits of their source IPv6 address) from exiting out of interface GigabitEthernet 0/2/0/2. The second entry in the ACL permits all other traffic to exit out of interface GigabitEthernet 0/2/0/2. The second entry is necessary because an implicit deny all condition is at the end of each IPv6 ACL.

read, write

```
RP/0/0/CPU0:router(config)# ipv6 access-list list2
RP/0/0/CPU0:router(config-ipv6-acl)# 10 deny fec0:0:0:2::/64 any
RP/0/0/CPU0:router(config-ipv6-acl)# 20 permit any any
```

RP/0/0/CPU0:router# show ipv6 access-lists list2

```
ipv6 access-list list2
  10 deny ipv6 fec0:0:0:2::/64 any
  20 permit ipv6 any any
```

Cisco IOS XR IP Addresses and Services Command Reference for the Cisco XR 12000 Series Router, Release

5.1.x

Task ID

ipv6

```
RP/0/0/CPU0:router(config)# interface gigabitethernet 0/2/0/2
RP/0/0/CPU0:router(config-if)# ipv6 access-group list2 egress
```

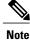

IPv6 is automatically configured as the protocol type in **permit any any** and **deny any any** statements that are translated from global configuration mode to IPv6 access list configuration mode.

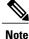

An IPv6 router does not forward to another network an IPv6 packet that has a link-local address as either its source or destination address (and the source interface for the packet is different from the destination interface for the packet).

# ipv6 access-list log-update rate

To specify the rate at which IPv6 access lists are logged, use the **ipv6 access-list log-update rate** command in global configuration mode. To return the update rate to the default setting, use the **no** form of this command.

ipv6 access-list log-update rate rate-number

no ipv6 access-list log-update rate rate-number

| Syntax Description | rate-number          | Rate at which IPv6 access hit logs are generated per second on the router.<br>Range is 1 to 1000.                                                                         |
|--------------------|----------------------|----------------------------------------------------------------------------------------------------|
| Command Default    | Default is 1.        |                                                                                                    |
| Command Modes      | Global configuration |                                                                                                    |
| Command History    | Release              | Modification                                                                                                    |
|                    | Release 3.4.0        | This command was introduced.                                                                                                    |
| Usage Guidelines   |                      | you must be in a user group associated with a task group that includes appropriate task assignment is preventing you from using a command, contact your AAA administrator |

The *rate-number* argument applies to all the IPv6 access-lists configured on the interfaces. That is, at any given time there can be between 1 and 1000 log entries for the system.

# Task ID

| Task ID | Operations  |  |
|---------|-------------|--|
| ipv6    | read, write |  |
| acl     | read, write |  |

The following example shows how to configure a IPv6 access hit logging rate for the system:

```
RP/0/0/CPU0:router(config) # ipv6 access-list log-update rate 10
```

# ipv6 access-list log-update threshold

To specify the number of updates that are logged for IPv6 access lists (ACLs), use the **ipv6 access-list log-update threshold** command in global configuration mode. To return the number of logged updates to the default setting, use the **no** form of this command.

ipv6 access-list log-update threshold *update-number* no ipv6 access-list log-update threshold *update-number* 

| Syntax Description | update-number            | Number of updates that are logged for every IPv6 access list configured on the router. Range is 0 to 2147483647.                                                         |
|--------------------|--------------------------|----------------------------------------------------------------------------------------------------|
| Command Default    | For IPv6 access lists, 3 | 50000 updates are logged.                                                                                                    |
| Command Modes      | Global configuration     |                                                                                                    |
| Command History    | Release                  | Modification                                                                                                    |
|                    | Release 3.2              | This command was supported.                                                                                                    |
| Usage Guidelines   |                          | you must be in a user group associated with a task group that includes appropriate task ssignment is preventing you from using a command, contact your AAA administrator |

for assistance. The **ipv6 access-list log-update threshold** command is similar to the **ipv4 access-list log-update threshold** command, except that it is IPv6-specific.

IPv6 access list updates are logged at 5-minute intervals, following the first logged update. Configuring a lower number of updates (a number lower than the default) is useful when more frequent update logging is desired.

Task ID

| Task ID | Operations  |
|---------|-------------|
| acl     | read, write |
| ipv6    | read, write |

The following example shows how to configure a log threshold of ten updates for every IPv6 access list configured on the router:

RP/0/0/CPU0:router(config)# ipv6 access-list log-update threshold 10

# ipv6 access-list maximum ace threshold

To set the maximum number of access control entries (ACEs) for IPv6 access lists, use the **ipv6 access-list maximum ace threshold** command in global configuration mode. To reset the ACE limit for IPv6 access lists, use the **no** form of this command.

ipv6 access-list maximum ace threshold ace-number

no ipv6 access-list maximum ace threshold ace-number

| Syntax Description | ace-number | Maximum number of configurable ACEs allowed. Range is 50000 to 350000. |
|--------------------|------------|------------------------------------------------------------------------|
|                    |            |                                                                        |

**Command Default** 50,000 ACEs are allowed for IPv6 access lists.

**Command Modes** Global configuration

| Command History | Release       | Modification                                          |
|-----------------|---------------|-------------------------------------------------------|
|                 | Release 3.2   | This command was introduced.                          |
|                 | Release 3.3.0 | Range was 50000 to 100000 changed to 50000 to 350000. |

**Usage Guidelines** To use this command, you must be in a user group associated with a task group that includes appropriate task IDs. If the user group assignment is preventing you from using a command, contact your AAA administrator for assistance.

Use the **ipv6 access-list maximum ace threshold** command to set the maximum number of configurable ACEs for IPv6 access lists. Out of resource (OOR) limits the number of ACEs that can be configured in the system. When the maximum number of configurable ACEs is reached, configuration of new ACEs is rejected.

Task ID

| Task ID | Operations  |  |
|---------|-------------|--|
| acl     | read, write |  |
| ipv6    | read, write |  |

The following example shows how to set the maximum number of ACEs for IPv6 access lists to 75000:

RP/0/0/CPU0:router(config)# ipv6 access-list maximum ace threshold 75000

### **Related Commands**

| S | Command                            | Description                                             |
|---|------------------------------------|---------------------------------------------------------|
|   | show access-lists ipv6, on page 71 | Displays the contents of all current IPv6 access lists. |

# ipv6 access-list maximum acl threshold

To set the maximum number of configurable IPv4 access control lists (ACLs), use the **ipv6 access-list maximum acl threshold** command in global configuration mode. To reset the IPv6 ACL limit, use the **no** form of this command.

ipv6 access-list maximum acl threshold *acl-number* no ipv6 access-list maximum ace threshold *acl-number* 

| Syntax Description | acl-number            | Maximum number of configurable ACLs allowed. Range is 1000 to 16000. |
|--------------------|-----------------------|----------------------------------------------------------------------|
| Command Default    | 1000 IPv6 ACLs can be | e configured.                                                        |
| Command Modes      | Global configuration  |                                                                      |
| Command History    | Release               | Modification                                                         |
|                    | Release 3.2           | This command was introduced.                                         |
|                    | Release 3.3.0         | Maximum range was changed from 2000 to 16000.                        |

Cisco IOS XR IP Addresses and Services Command Reference for the Cisco XR 12000 Series Router, Release

38

# **Usage Guidelines** To use this command, you must be in a user group associated with a task group that includes appropriate task IDs. If the user group assignment is preventing you from using a command, contact your AAA administrator for assistance.

Use the **ipv6 access-list maximum acl threshold** command to set the maximum number of configurable IPv6 ACLs. Out of resource (OOR) limits the number of ACLs that can be configured in the system. When the limit is reached, configuration of new ACLs is rejected.

### Task ID

| Task ID | Operations  |  |
|---------|-------------|--|
| acl     | read, write |  |
| ipv6    | read, write |  |

The following example shows how to set the maximum number of configurable IPv6 ACLs to 1500:

RP/0/0/CPU0:router(config) # ipv6 access-list maximum acl threshold 1500

### **Related Commands**

| Command                            | Description                                             |  |
|------------------------------------|---------------------------------------------------------|--|
| show access-lists ipv6, on page 71 | Displays the contents of all current IPv6 access lists. |  |

# permit (IPv4)

To set conditions for an IPv4 access list, use the **permit** command in access list configuration mode. There are two versions of the **permit** command: **permit** (source), and **permit** (protocol). To remove a condition from an access list, use the **no** form of this command.

[sequence-number] permit source [source-wildcard] [log| log-input]

[ sequence-number ] **permit** protocol source source-wildcard destination destination-wildcard [**capture**] [**precedence** precedence] [**default nexthop** [ *ipv4-address1* ] [ *ipv4-address2* ] [ *ipv4-address3* ]] [**dscp** *dscp*] [**fragments**] [**log** | **log-input**] [**nexthop** [**track** *track-name*] [ *ipv4-address1* ] [ *ipv4-address2* ] [ *ipv4-address3* ]] [**ttl** *ttl value* [*value1* ... *value2*]]

no sequence-number

#### Internet Control Message Protocol (ICMP)

[ sequence-number ] **permit icmp** source source-wildcard destination destination-wildcard [ icmp-type ] [ icmp-code ] [**precedence** precedence] [**dscp** dscp] [**fragments**] [**log** | **log-input**] [**icmp-off**]

### Internet Group Management Protocol (IGMP)

[ sequence-number ] **permit igmp** source source-wildcard destination destination-wildcard [ igmp-type ] [**precedence** precedence] [**dscp** value] [**fragments**] [**log**| **log-input**]

### **User Datagram Protocol (UDP)**

[ sequence-number ] **permit udp** source source-wildcard [operator {port| protocol-port}] destination destination-wildcard [operator {port| protocol-port}] [**precedence** precedence] [**dscp** dscp] [**fragments**] [**log**| **log-input**]

| Syntax Description | default | (Optional) Specifies the default next hop for this entry.                                                                                                    |
|--------------------|---------|----------------------------------------------------------------------------------------------------|
|                    |         | If the <b>default</b> keyword is<br>configured, ACL-based forwarding<br>action is taken only if the results of<br>the PLU lookup for the destination<br>of the packets determine a default<br>route; that is, no specified route is<br>determined to the destination of the<br>packet.                                                                                                    |
|                    | capture | Captures matching traffic.                                                                                                    |
|                    |         | When the acl command is<br>configured on the source mirroring<br>port, if the ACL configuration<br>command does not use the <b>capture</b><br>keyword, no traffic gets mirrored.<br>If the ACL configuration uses the<br><b>capture</b> keyword, but the acl<br>command is not configured on the<br>source port, then the whole port<br>traffic is mirrored and the <b>capture</b><br>action does not have any affect. |

#### ipv4-address1 ipv4-address2 ipv4-address3

(Optional) Uses one to three next-hop addresses. The IP address types are defined as follows:

- Default IP addresses—Specifies the next-hop router in the path toward the destination in which the packets must be forwarded, if there is no explicit route for the destination address of the packet in the routing table. The first IP address that is associated with a connected interface that is currently up is used to route the packets.
- Specified IP addresses—Specifies the next-hop router in the path toward the destination in which the packets must be forwarded. The first IP address that is associated with a connected interface that is currently up is used to route the packets.

dscp dscp

(Optional) Differentiated services code point (DSCP) provides quality of service control. The values for *dscp* are as follows:

- 0–63—Differentiated services codepoint value
- af11—Match packets with AF11 dscp (001010)
- af12—Match packets with AF12 dscp (001100)
- af13—Match packets with AF13 dscp (001110)
- af21—Match packets with AF21 dscp (010010)
- af22—Match packets with AF22 dscp (010100)
- af23—Match packets with AF23 dscp (010110)
- af31—Match packets with AF31 dscp (011010)
- af32—Match packets with AF32 dscp (011100)
- af33—Match packets with AF33 dscp (011110)
- af41—Match packets with AF41 dscp (100010)
- af42—Match packets with AF42 dscp (100100)
- af43–Match packets with AF43 dscp (100110)
- cs1—Match packets with CS1 (precedence 1) dscp (001000)
- cs2—Match packets with CS2 (precedence 2) dscp (010000)
- cs3—Match packets with CS3 (precedence 3) dscp (011000)
- cs4—Match packets with CS4 (precedence 4) dscp (100000)
- cs5—Match packets with CS5 (precedence 5) dscp (101000)

|                              | • cs6—Match packets with CS6<br>(precedence 6) dscp (110000)                                                                                                    |
|------------------------------|----------------------------------------------------------------------------------------------------|
|                              | • cs7—Match packets with CS7<br>(precedence 7) dscp (111000)                                                                                                    |
|                              | • default—Default DSCP (000000)                                                                                                    |
|                              | • ef—Match packets with EF dscp (101110)                                                                                                    |
| fragments                    | (Optional) Causes the software to<br>examine noninitial fragments of<br>IPv4 packets when applying this<br>access list entry. When this<br>keyword is specified, fragments are<br>subject to the access list entry.                                                                                                    |
| log                          | (Optional) Causes an informational<br>logging message about the packet<br>that matches the entry to be sent to<br>the console. (The level of messages<br>logged to the console is controlled<br>by the <b>logging console</b><br>command.)                                                                                                    |
|                              | The message includes the access<br>list number, whether the packet was<br>permitted or denied; the protocol,<br>whether it was TCP, UDP, ICMP,<br>or a number; and, if appropriate,<br>the source and destination<br>addresses and source and<br>destination port numbers. The<br>message is generated for the first<br>packet that matches a flow, and<br>then at 5-minute intervals,<br>including the number of packets<br>permitted or denied in the prior<br>5-minute interval. |
| log-input                    | (Optional) Provides the same<br>function as the <b>log</b> keyword,<br>except that the logging message<br>also includes the input interface.                                                                                                    |
| nexthop1, nexthop2, nexthop3 | (Optional) Forwards the specified next hop for this entry.                                                                                                    |
| track track-name             | Specifies the TRACK Name for this nexthop.                                                                                                    |

| ttl                       | (Optional) Turns on matching against time-to-life (TTL) value.                                                                                                |
|---------------------------|----------------------------------------------------------------------------------------------------|
|                           | against time to me (11E) value.                                                                                                    |
| ttl value [value1 value2] | (Optional) TTL value used for filtering. Range is 1 to 255.                                                                                                   |
|                           | If only <i>value</i> is specified, the match is against this value.                                                                                           |
|                           | If both <i>value1</i> and <i>value2</i> are<br>specified, the packet TTL is<br>matched against the range of TTLs<br>between <i>value1</i> and <i>value2</i> . |
| icmp-off                  | (Optional) Turns off ICMP generation for denied packets                                                                                                    |
| icmp-type                 | (Optional) ICMP message type for<br>filtering ICMP packets. Range is<br>from 0 to 255.                                                                        |
| icmp-code                 | (Optional) ICMP message code for<br>filtering ICMP packets. Range is<br>from 0 to 255.                                                                        |
| igmp-type                 | (Optional) IGMP message type (0<br>to 15) or message name for filtering<br>IGMP packets, as follows:                                                          |
|                           | • dvmrp                                                                                                    |
|                           | • host-query                                                                                                    |
|                           | • host-report                                                                                                    |
|                           | • mtrace                                                                                                    |
|                           | • mtrace-response                                                                                                    |
|                           | • pim                                                                                                    |
|                           | • precedence                                                                                                    |
|                           | • trace                                                                                                    |
|                           | • v2-leave                                                                                                    |
|                           | • v2-report                                                                                                    |
|                           | • v3-report                                                                                                    |
|                           |                                                                                                    |

| operator      | (Optional) Operator is used to<br>compare source or destination<br>ports. Possible operands are l<br>(less than), <b>gt</b> (greater than),<br>(equal), <b>neq</b> (not equal), and<br><b>range</b> (inclusive range). |
|---------------|----------------------------------------------------------------------------------------------------|
|               | If the operator is positioned a<br>the <i>source</i> and <i>source-wildcan</i><br>values, it must match the sour<br>port.                                                                                              |
|               | If the operator is positioned at<br>the <i>destination</i> and<br><i>destination-wildcard</i> values, it<br>match the destination port.                                                                                |
|               | If the operator is positioned at<br>the <b>ttl</b> keyword, it matches the<br>TTL value.                                                                                                    |
|               | The <b>range</b> operator requires t port numbers. All other opera require one port number.                                                                                                    |
| port          | Decimal number a TCP or UI port. Range is 0 to 65535.                                                                                                    |
|               | TCP ports can be used only w<br>filtering TCP. UDP ports can<br>used only when filtering UDP                                                                                                    |
| protocol-port | Name of a TCP or UDP port.<br>and UDP port names are listed<br>the "Usage Guidelines" section                                                                                                    |
|               | TCP port names can be used of<br>when filtering TCP. UDP port<br>names can be used only when<br>filtering UDP.                                                                                                    |
| established   | (Optional) For the TCP protoconly: Indicates an established connection.                                                                                                    |
| match-any     | (Optional) For the TCP protoconly: Filters on any combination TCP flags.                                                                                                    |
| match-all     | (Optional) For the TCP protoconly: Filters on all TCP flags.                                                                                                    |

| +   -        | (Required) For the TCP protocol<br>match-any, match-all: Prefix<br><i>flag-name</i> with + or Use the<br>+ <i>flag-name</i> argument to match<br>packets with the TCP flag set. Use<br>the - <i>flag-name</i> argument to match<br>packets when the TCP flag is not<br>set. |
|--------------|----------------------------------------------------------------------------------------------------|
| flag-name    | (Optional) For the TCP protocol<br>match-any, match-all. Flag<br>names are: ack, fin, psh, rst,<br>syn.                                                                                                    |
| counter      | (Optional) Enables accessing ACL<br>counters using SNMP query. The<br><b>counter</b> counter-name keyword is<br>available on Cisco ASR 9000<br>Enhanced Ethernet Line Cards<br>only.                                                                                        |
| counter-name | Defines an ACL counter name.                                                                                                    |

**Command Default** There is no specific condition under which a packet is denied passing the IPv4 access list. ICMP message generation is enabled by default.

**Command Modes** IPv4 access list configuration

| <b>Command History</b> | Release       | Modification                                                                                                    |
|------------------------|---------------|----------------------------------------------------------------------------------------------------|
|                        | Release 3.0   | This command was introduced.                                                                                                    |
|                        | Release 3.3.0 | The optional keywords <b>match-any</b> and <b>match-all</b> were added for the TCP protocol. The argument <i>flag-name</i> was added for the TCP protocol. |
|                        |               | The <b>match-any</b> and <b>match-all</b> keywords and the <i>flag-name</i> argument are supported.                                                        |
|                        |               | The optional keyword <b>icmp-off</b> was added for the ICMP protocol.                                                                                      |
|                        | Release 3.4.0 | The optional keyword <b>ttl</b> and the associated arguments <i>ttl value1, value2,</i> and <i>operator,</i> with range values, were added to the command. |
|                        | Release 3.4.1 | Both the <b>default nexthop</b> and <b>nexthop</b> keywords were added to support ACL-based forwarding.                                                    |
|                        |               |                                                                                                    |

#### **Usage Guidelines**

To use this command, you must be in a user group associated with a task group that includes appropriate task IDs. If the user group assignment is preventing you from using a command, contact your AAA administrator for assistance.

Use the **permit** command following the **ipv4 access-list** command to specify conditions under which a packet can pass the access list.

By default, the first statement in an access list is number 10, and the subsequent statements are incremented by 10.

You can add **permit**, **deny**, or **remark** statements to an existing access list without retyping the entire list. To add a new statement anywhere other than at the end of the list, create a new statement with an appropriate entry number that falls between two existing entry numbers to indicate where it belongs.

If you want to add a statement between two consecutively numbered statements (for example, between lines 10 and 11), first use the **resequence access-list** command to renumber the first statement and increment the entry number of each subsequent statement. The *increment* argument causes new, unused line numbers between statements. Then add a new statement with the *entry-number* specifying where it belongs in the access list.

The following is a list of precedence names:

- critical
- flash
- flash-override
- immediate
- internet
- network
- priority
- routine

The following is a list of ICMP message type names:

- administratively-prohibited
- · alternate-address
- · conversion-error
- · dod-host-prohibited
- · dod-net-prohibited
- echo
- echo-reply
- general-parameter-problem
- host-isolated
- host-precedence-unreachable
- host-redirect

Cisco IOS XR IP Addresses and Services Command Reference for the Cisco XR 12000 Series Router, Release

- host-tos-redirect
- host-tos-unreachable
- host-unknown
- host-unreachable
- information-reply
- information-request
- mask-reply
- mask-request
- mobile-redirect
- net-redirect
- net-tos-redirect
- net-tos-unreachable
- net-unreachable
- network-unknown
- no-room-for-option
- option-missing
- packet-too-big
- parameter-problem
- port-unreachable
- precedence-unreachable
- protocol-unreachable
- reassembly-timeout
- redirect
- router-advertisement
- router-solicitation
- source-quench
- source-route-failed
- time-exceeded
- timestamp-reply
- timestamp-request
- traceroute
- ttl-exceeded
- unreachable

The following is a list of TCP port names that can be used instead of port numbers. Refer to the current *Assigned Numbers* RFC to find a reference to these protocols. You can find port numbers corresponding to these protocols by typing a ? in the place of a port number.

- bgp
- chargen
- cmd
- daytime
- discard
- domain
- echo
- exec
- finger
- ftp
- ftp-data
- gopher
- hostname
- ident
- irc
- klogin
- kshell
- login
- lpd
- nntp
- pim-auto-rp
- pop2
- pop3
- smtp
- sunrpc
- tacacs
- talk
- telnet
- time
- uucp
- whois

• www

The following UDP port names can be used instead of port numbers. Refer to the current *Assigned Numbers* RFC to find a reference to these protocols. You can find port numbers corresponding to these protocols by typing a ? in the place of a port number.

- biff
- bootpc
- bootps
- discard
- dnsix
- domain
- echo
- isakmp
- mobile-ip
- nameserver
- netbios-dgm
- netbios-ns
- netbios-ss
- ntp
- pim-auto-rp
- rip
- snmp
- snmptrap
- sunrpc
- syslog
- tacacs
- talk
- tftp
- time
- who
- xdmcp

Use the following flags in conjunction with the **match-any** and **match-all** keywords and the + and - signs to select the flags to display:

- ack
- fin

- psh
- rst
- syn

For example, **match-all** +ack + syn displays TCP packets with both the ack *and* syn flags set, or **match-any** +ack - syn displays the TCP packets with the ack set *or* the syn not set.

### Task ID

| Task ID | Operations  |  |
|---------|-------------|--|
| ipv4    | read, write |  |
| acl     | read, write |  |

The following example shows how to set a permit condition for an access list named Internetfilter:

```
RP/0/0/CPU0:router(config) # ipv4 access-list Internetfilter
RP/0/0/CPU0:router(config-ipv4-acl) # 10 permit 192.168.34.0 0.0.0.255
RP/0/0/CPU0:router(config-ipv4-acl) # 20 permit 172.16.0.0 0.0.255.255
RP/0/0/CPU0:router(config-ipv4-acl) # 25 permit tcp host 172.16.0.0 eq bgp host 192.168.202.203
range 1300 1400
RP/0/0/CPU0:router(config-ipv4-acl) # deny 10.0.0.0 0.255.255.255
```

### **Related Commands**

| Command                                 | Description                                                                                                    |
|-----------------------------------------|----------------------------------------------------------------------------------------------------|
| deny (IPv4) , on page 10                | Sets the conditions for an IPv4 access list.                                                                                                    |
| ipv4 access-group, on page 25           | Filters incoming or outgoing IPv4 traffic on an interface.                                                                                                    |
| ipv4 access-list, on page 28            | Defines an IPv4 access list and enters IPv4 access list configuration mode.                                                                                       |
| remark (IPv4), on page 57               | Inserts a helpful remark about an IPv4 access list entry.                                                                                                    |
| resequence access-list ipv4, on page 61 | Changes the starting entry number of the first<br>statement in an existing IPv4 access list, and the<br>number by which subsequent statements are<br>incremented. |
| show access-lists ipv4, on page 65      | Displays the contents of all current IPv4 access lists.                                                                                                    |

# permit (IPv6)

To set permit conditions for an IPv6 access list, use the **permit** command in IPv6 access list configuration mode. To remove the permit conditions, use the **no** form of this command.

[sequence-number] permit protocol {source-ipv6-prefix/prefix-length | any | host source-ipv6-address}[operator {port | protocol-port} capture ] [dscp value] [routing] [authen] [destopts] [fragments] [packet-length operator packet-length-value ] [ log | log-input] [ttl operator ttl value ]

**no** sequence-number

#### Internet Control Message Protocol (ICMP)

[ sequence-number] permit icmp {source-ipv6-prefix/prefix-length | any | host source-ipv6-address} {destination-ipv6-prefix/prefix-length | any | host destination-ipv6-address} [icmp-type] [ icmp-code][dscp value] [ routing] [authen] [destopts] [ fragments] [ log] [log-input] [icmp-off]

#### **Transmission Control Protocol (TCP)**

[sequence-number] permit tcp {source-ipv6-prefix/ prefix-length | any | host source-ipv6-address}[operator {port | protocol-port}] {destination-ipv6-prefix/ prefix-length | any | host destination-ipv6-address}[operator {port | protocol | port}] [dscp value] [routing] [authen] [destopts] [fragments] [established] {match-any | match-all | + | -}[flag-name] [log] [log-input]

#### **User Datagram Protocol (UDP)**

[sequence-number] permit tcp {source-ipv6-prefix/prefix-length | any | host source-ipv6-address}[operator {port | protocol-port}] {destination-ipv6-prefix/prefix-length | any | host destination-ipv6-address}[operator {port | protocol | port}] [dscp value] [routing] [authen] [destopts] [fragments] [established][flag-name] [log] [log-input]

| Syntax Description | sequence-number      | (Optional) Number of the <b>permit</b> statement in the access list. This number determines the order of the statements in the access list. Range is 1 to 2147483646. (By default, the first statement is number 10, and the subsequent statements are incremented by 10.) Use the <b>resequence access-list</b> command to change the number of the first statement and increment subsequent statements of a configured access list. |
|--------------------|----------------------|----------------------------------------------------------------------------------------------------|
|                    | protocol             | Name or number of an Internet protocol. It can be one of the keywords <b>ahp</b> , <b>esp</b> , <b>icmp</b> , <b>ipv6</b> , <b>pcp</b> , <b>sctp</b> , <b>tcp</b> , or <b>udp</b> , or an integer in the range from 0 to 255 representing an IPv6 protocol number.                                                                                                    |
|                    | source-ipv6-prefix / | Source IPv6 network or class of networks about which to set permit conditions.                                                                                                    |
|                    | prefix-length        | This argument must be in the form documented in RFC 2373 where the address is specified in hexadecimal using 16-bit values between colons.                                                                                                    |
|                    | any                  | An abbreviation for the IPv6 prefix ::/0.                                                                                                    |

| host                                       | Source IPv6 host address about which to set permit conditions.                                                                                                    |
|--------------------------------------------|----------------------------------------------------------------------------------------------------|
| source-ipv6-address                        | This <i>source-ipv6-address</i> argument must be in the form documented in RFC 2373 where the address is specified in hexadecimal using 16-bit values between colons.                                                                                                    |
| operator {port  <br>protocol-port}         | (Optional) Operand that compares the source or destination ports of the specified protocol. Operands are <b>lt</b> (less than), <b>gt</b> (greater than), <b>eq</b> (equal), <b>neq</b> (not equal), and <b>range</b> (inclusive range).                                                    |
|                                            | If the operator is positioned after the <i>source-ipv6-prefix / prefix-length</i> argument, it must match the source port.                                                                                                    |
|                                            | If the operator is positioned after the <i>destination-ipv6-prefix / prefix-length</i> argument, it must match the destination port.                                                                                                    |
|                                            | The <b>range</b> operator requires two port numbers. All other operators require one port number.                                                                                                    |
|                                            | The <i>port</i> argument is the decimal number of a TCP or UDP port. A port number is a number from 0 to 65535. The <i>protocol-port</i> argument is the name of a TCP or UDP port. TCP port names can be used only when filtering TCP. UDP port names can be used only when filtering UDP. |
| destination-ipv6-prefix<br>/ prefix-length | Destination IPv6 network or class of networks about which to set permit conditions.                                                                                                    |
|                                            | This argument must be in the form documented in RFC 2373 where the address is specified in hexadecimal using 16-bit values between colons.                                                                                                    |
| host<br>destination-ipv6-address           | Specifies the destination IPv6 host address about which to set permit conditions.                                                                                                    |
|                                            | This <i>destination-ipv6-address</i> argument must be in the form documented in RFC 2373 where the address is specified in hexadecimal using 16-bit values between colons.                                                                                                    |
| dscp value                                 | (Optional) Matches a differentiated services code point (DSCP) value against the traffic class value in the Traffic Class field of each IPv6 packet header. Range is 0 to 63.                                                                                                    |
| routing                                    | (Optional) Matches source-routed packets against the routing extension header within each IPv6 packet header.                                                                                                    |
| authen                                     | (Optional) Matches if the IPv6 authentication header is present.                                                                                                    |
| destopts                                   | (Optional) Matches if the IPv6 destination options header is present.                                                                                                    |
| fragments                                  | (Optional) Matches non-initial fragmented packets where the fragment extension header contains a nonzero fragment offset. The <b>fragments</b> keyword is an option only if the <i>operator</i> [ <i>port-number</i> ] arguments are not specified.                                         |
|                                            |                                                                                                    |
| packet-length operator                     | (Optional) Packet length operator used for filtering.                                                                                                    |

| log                                                                                                    | (Optional) Causes an informational logging message about the packet that matches<br>the entry to be sent to the console. (The level of messages logged to the console is<br>controlled by the <b>logging console</b> command.)                                                                                                    |  |
|----------------------------------------------------------------------------------------------------|----------------------------------------------------------------------------------------------------|--|
|                                                                                                    | The message includes the access list name and sequence number, whether the packet was permitted; the protocol, whether it was TCP, UDP, ICMP, or a number; and, if appropriate, the source and destination addresses and source and destination port numbers. The message is generated for the first packet that matches, and then at 5-minute intervals, including the number of packets permitted in the prior 5-minute interval. |  |
| log-input (Optional) Provides the same function as the <b>log</b> keyword, except that message also includes the input interface. |                                                                                                    |  |
| ttl                                                                                                    | (Optional) Turns on matching against time-to-life (TTL) value.                                                                                                    |  |
| operator                                                                                                    | (Optional) Operand that compares the source or destination ports of the specif<br>protocol. Operands are <b>lt</b> (less than), <b>gt</b> (greater than), <b>eq</b> (equal), <b>neq</b> (not equ<br>and <b>range</b> (inclusive range).                                                                                                    |  |
| ttl value1 value2                                                                                                    | (Optional) TTL value used for filtering. Range is 1 to 255.                                                                                                    |  |
|                                                                                                    | If only <i>value1</i> is specified, the match is against this value.                                                                                                    |  |
|                                                                                                    | If both <i>value1</i> and <i>value2</i> are specified, the packet TTL is matched against the range of TTLs between <i>value1</i> and <i>value2</i> .                                                                                                    |  |
| icmp-off                                                                                                    | (Optional) Turns off ICMP generation for denied packets                                                                                                    |  |
| icmp-type                                                                                                    | (Optional) ICMP message type for filtering ICMP packets. Range is from 0 to 255.                                                                                                    |  |
| icmp-code                                                                                                    | (Optional) ICMP message code for filtering ICMP packets. Range is from 0 to 255.                                                                                                    |  |
| established                                                                                                    | (Optional) For the TCP protocol only: Indicates an established connection.                                                                                                    |  |
| match-any                                                                                                    | (Optional) For the TCP protocol only: Filters on any combination of TCP flags                                                                                                    |  |
| match-all                                                                                                    | (Optional) For the TCP protocol only: Filters on all TCP flags.                                                                                                    |  |
| +   -                                                                                                    | (Required) For the TCP protocol <b>match-any</b> , <b>match-all</b> : Prefix <i>flag-name</i> w + or Use the + <i>flag-name</i> argument to match packets with the TCP flag set Use the - <i>flag-name</i> argument to match packets when the TCP flag is not set.                                                                                                    |  |
| flag-name                                                                                                    | (Required) For the TCP protocol <b>match-any</b> , <b>match-all</b> . Flag names are: ack, fin, psh, rst, syn.                                                                                                    |  |

#### **Command Default**

No IPv6 access list is defined.

ICMP message generation is enabled by default.

### **Command Modes** IPv6 access list configuration

#### **Command History**

| Release       | Modification                                                                                                    |
|---------------|----------------------------------------------------------------------------------------------------|
| Release 3.0   | This command was introduced.                                                                                                    |
| Release 3.3.0 | The optional keywords <b>match-any</b> and <b>match-all</b> were added for the TCP protocol. The argument <i>flag-name</i> was added for the TCP protocol.  |
|               | The <b>match-any</b> and <b>match-all</b> keywords and the <i>flag-name</i> argument are supported.                                                         |
|               | The optional keyword <b>icmp-off</b> was added for the ICMP protocol.                                                                                       |
| Release 3.4.0 | The optional keyword <b>ttl</b> and the associated arguments <i>ttl value1, value2,</i> and <i>operator</i> ; with range values, were added to the command. |

#### **Usage Guidelines**

To use this command, you must be in a user group associated with a task group that includes appropriate task IDs. If the user group assignment is preventing you from using a command, contact your AAA administrator for assistance.

The permit (IPv6) command is similar to the permit (IPv4) command, except that it is IPv6-specific.

Use the **permit** (IPv6) command following the **ipv6 access-list** command to define the conditions under which a packet passes the access list.

Specifying ipv6 for the *protocol* argument matches against the IPv6 header of the packet.

By default, the first statement in an access list is number 10, and the subsequent statements are numbered in increments of 10.

You can add **permit**, **deny**, **or remark** statements to an existing access list without retyping the entire list. To add a new statement anywhere other than the end of the list, create a new statement with an appropriate entry number that falls between two existing entry numbers to indicate where it belongs.

Both the *source-ipv6-prefix/prefix-length* and *destination-ipv6-prefix/prefix-length* arguments are used for traffic filtering (the source prefix filters traffic based upon the traffic source; the destination prefix filters traffic based upon the traffic destination).

Note

IPv6 prefix lists, and not access lists, should be used for filtering routing protocol prefixes.

The **fragments** keyword is an option available only if the *operator* [*port* | *protocol-port*] arguments are not specified.

#### Task ID

| Task ID | Operations  |
|---------|-------------|
| acl     | read, write |

Cisco IOS XR IP Addresses and Services Command Reference for the Cisco XR 12000 Series Router, Release

This example shows how to configure the IPv6 access list named toCISCO and applies the access list to outbound traffic on interface 0/2/0/2. Specifically, the first deny entry in the list keeps all packets that have a destination TCP port number greater than 5000 from exiting out of interface 0/2/0/2. The second deny entry in the list keeps all packets that have a source UDP port number less than 5000 from exiting out of interface 0/2/0/2. The second deny entry is all rackets that have a source UDP port number less than 5000 from exiting out of interface 0/2/0/2. The second deny entry also logs all matches to the console. The first permit entry in the list permits all other traffic to exit out of interface 0/2/0/2. The second permit entry is necessary because an implicit deny all condition is at the end of each IPv6 access list.

```
RP/0/0/CPU0:router(config)# ipv6 access-list toCISCO
RP/0/0/CPU0:router(config-ipv6-acl)# deny top any any gt 5000
RP/0/0/CPU0:router(config-ipv6-acl)# deny ipv6 any lt 5000 any log
RP/0/0/CPU0:router(config-ipv6-acl)# permit icmp any any
RP/0/0/CPU0:router(config-ipv6-acl)# permit any any
RP/0/0/CPU0:router(config-ipv6-acl)# permit any any
RP/0/0/CPU0:router(config)# interface 0/2/0/2
RP/0/0/CPU0:router(config-if)# ipv6 access-group toCISCO out
```

#### **Related Commands**

| Command                                 | Description                                                                                                    |
|-----------------------------------------|----------------------------------------------------------------------------------------------------|
| deny (IPv6), on page 21                 | Sets deny conditions for an IPv6 access list.                                                                                                    |
| ipv6 access-list, on page 33            | Defines an IPv6 access list and enters IPv6 access list configuration mode.                                                                                       |
| remark (IPv6), on page 59               | Inserts a helpful remark about an IPv6 access list entry.                                                                                                    |
| resequence access-list ipv6, on page 62 | Changes the starting entry number of the first<br>statement in an existing IPv6 access list, and the<br>number by which subsequent statements are<br>incremented. |

### remark (IPv4)

To write a helpful comment (remark) for an entry in an IPv4 access list, use the **remark** command in IPv4 access list configuration mode. To remove the remark, use the **no** form of this command.

[sequence-number] remark remark

no sequence-number

sequence-number

**Syntax Description** 

(Optional) Number of the **remark** statement in the access list. This number determines the order of the statements in the access list. Range is 1 to 2147483646.(By default, the first statement is number 10; subsequent statements are incremented by 10.)

|                  | remark                                                                                                    | Comment that describes the entry in the access list, up to 255 characters long.                                                                                                    |  |
|------------------|----------------------------------------------------------------------------------------------------|----------------------------------------------------------------------------------------------------|--|
| ommand Default   | The IPv4 access list                                                                                                    | t entries have no remarks.                                                                                                    |  |
| mmand Modes      | IPv4 access list con                                                                                                    | figuration                                                                                                    |  |
| ommand History   | Release                                                                                                    | Modification                                                                                                    |  |
|                  | Release 3.2                                                                                                    | This command was introduced.                                                                                                    |  |
| Usage Guidelines | To use this command, you must be in a user group associated with a task group that includes appropriate task IDs. If the user group assignment is preventing you from using a command, contact your AAA administrator for assistance. |                                                                                                    |  |
|                  | Use the <b>remark</b> command to write a helpful comment for an entry in an IPv4 access list. To remove the remark, use the <b>no</b> form of this command.                                                                           |                                                                                                    |  |
|                  | The remark can be up to 255 characters; anything longer is truncated.                                                                                                    |                                                                                                    |  |
|                  | If you know the sequence number of the remark you want to delete, you can remove it by entering the <b>no</b> <i>sequence-number</i> command.                                                                                         |                                                                                                    |  |
|                  | Use the <b>resequence access-list ipv4</b> command if you want to add statements to an existing access list and the sequence numbers of consecutive entries do not permit additional statements.                                      |                                                                                                    |  |
| sk ID            | Task ID                                                                                                    | Operations                                                                                                    |  |
|                  | ipv4                                                                                                    | read, write                                                                                                    |  |
|                  | acl                                                                                                    | read, write                                                                                                    |  |
|                  | In the following example, the user1 subnet is not allowed to use outbound Telnet:                                                                                                    |                                                                                                    |  |
|                  | RP/0/0/CPU0:route<br>RP/0/0/CPU0:route<br>RP/0/0/CPU0:route                                                                                                    | er(config)# ipv4 access-list telnetting<br>er(config-ipv4-acl)# 10 remark Do not allow user1 to telnet out<br>er(config-ipv4-acl)# 20 deny tcp host 172.16.2.88 255.255.0.0 any eq telne<br>er(config-ipv4-acl)# 30 permit icmp any any<br>er# show ipv4 access-list telnetting |  |

```
ipv4 access-list telnetting
  0 remark Do not allow user1 to telnet out
  20 deny tcp 172.16.2.88 255.255.0.0 any eq telnet out
  30 permit icmp any any
```

### **Related Commands**

| Command                                 | Description                                                                                                    |
|-----------------------------------------|----------------------------------------------------------------------------------------------------|
| deny (IPv4), on page 10                 | Sets the deny conditions for an IPv4 access list.                                                                                                    |
| ipv4 access-list, on page 28            | Defines an IPv4 access list and enters IPv4 access list configuration mode.                                                                                       |
| permit (IPv4), on page 39               | Sets the permit conditions for an IPv4 access list                                                                                                    |
| resequence access-list ipv4, on page 61 | Changes the starting entry number of the first<br>statement in an existing IPv4 access list, and the<br>number by which subsequent statements are<br>incremented. |
| show access-lists ipv4, on page 65      | Displays the contents of all current IPv4 access lists.                                                                                                    |

### remark (IPv6)

To write a helpful comment (remark) for an entry in an IPv6 access list, use the **remark** command in IPv6 access list configuration mode. To remove the remark, use the **no** form of this command.

[sequence-number] remark remark

no sequence-number

Syntax Descriptionsequence-number(Optional) Number of the remark statement in the access list. This number<br/>determines the order of the statements in the access list. Range is 1 to 2147483646.<br/>(By default, the first statement is number 10, and the subsequent statements are<br/>incremented by 10.)remarkComment that describes the entry in the access list, up to 255 characters long.

**Command Default** The IPv6 access list entries have no remarks.

**Command Modes** IPv6 access list configuration

#### **Command History**

| Release     | Modification                |
|-------------|-----------------------------|
| Release 3.2 | This command was supported. |

#### **Usage Guidelines**

To use this command, you must be in a user group associated with a task group that includes appropriate task IDs. If the user group assignment is preventing you from using a command, contact your AAA administrator for assistance.

The remark (IPv6) command is similar to the remark (IPv4) command, except that it is IPv6-specific.

Use the **remark** command to write a helpful comment for an entry in an IPv6 access list. To remove the remark, use the **no** form of this command.

The remark can be up to 255 characters; anything longer is truncated.

If you know the sequence number of the remark you want to delete, you can remove it by entering the **no** *sequence-number* command.

Use the **resequence access-list ipv6** command if you want to add statements to an existing access list and the sequence numbers of consecutive entries do not permit additional statements.

Task ID

 Task ID
 Operations

 acl
 read, write

In the following example, a remark is added:

```
RP/0/0/CPU0:router(config)# ipv6 access-list Internetfilter
RP/0/0/CPU0:router(config-ipv6-acl)# 10 permit ipv6 3333:1:2:3::/64 any
RP/0/0/CPU0:router(config-ipv6-acl)# 20 permit ipv6 4444:1:2:3::/64 any
RP/0/0/CPU0:router(config-ipv6-acl)# 30 permit ipv6 5555:1:2:3::/64 any
RP/0/0/CPU0:router(config-ipv6-acl)# 39 remark Block BGP traffic from a given host
RP/0/0/CPU0:router(config-ipv6-acl)# 40 deny tcp host 6666:1:2:3::10 eq bgp host
7777:1:2:3::20 range 1300 1400
RP/0/0/CPU0:router# show ipv6 access-list Internetfilter
ipv6 access-list Internetfilter
10 permit ipv6 3333:1:2:3::/64 any
20 permit ipv6 5555:1:2:3::/64 any
30 permit ipv6 5555:1:2:3::/64 any
30 permit ipv6 5555:1:2:3::/64 any
30 permit ipv6 5555:1:2:3::/64 any
30 permit ipv6 5555:1:2:3::/64 any
30 permit ipv6 5555:1:2:3::/64 any
30 permit ipv6 5555:1:2:3::/64 any
30 permit ipv6 5555:1:2:3::/64 any
30 permit ipv6 5555:1:2:3::/64 any
31 permit ipv6 5555:1:2:3::/64 any
32 permit ipv6 5555:1:2:3::/64 any
33 permit ipv6 5555:1:2:3::/64 any
34 permit ipv6 5555:1:2:3::/64 any
35 permit ipv6 5555:1:2:3::/64 any
36 permit ipv6 5555:1:2:3::/64 any
37 permit ipv6 5555:1:2:3::/64 any
39 remark Block BGP traffic from a given host
40 deny tcp host 6666:1:2:3::10 eq bgp host 7777:1:2:3::20 range host 6666:1:2:3::10 eq
bgp host 7777:1:2:3::20 range 1300 1400
```

#### **Related Commands**

| Command                                 | Description                                                                                                    |
|-----------------------------------------|----------------------------------------------------------------------------------------------------|
| deny (IPv6), on page 21                 | Sets the deny conditions for an IPv6 access list.                                                                                                    |
| ipv6 access-list, on page 33            | Defines an IPv6 access list and enters IPv6 access list configuration mode.                                                                              |
| permit (IPv6), on page 53               | Sets permit conditions for an IPv6 access list                                                                                                    |
| resequence access-list ipv6, on page 62 | Changes the starting entry number of the first statement in an existing IPv6 access list, and the number by which subsequent statements are incremented. |

# resequence access-list ipv4

To renumber existing statements and increment subsequent statements to allow a new IPv4 access list statement (**permit**, **deny**, or **remark**) to be added, use the **resequence access-list ipv4** command in EXEC mode.

resequence access-list ipv4 name [base [ increment ]]

| Syntax Description     | name                                                                 | Name of an IPv4 access list.                                                                                                    |
|------------------------|----------------------------------------------------------------------|----------------------------------------------------------------------------------------------------|
|                        | base                                                                 | (Optional) Number of the first statement in the specified access list, which determines its order in the access list. Maximum value is 2147483644. Default is 10.                                                                                                    |
|                        | increment                                                            | (Optional) Number by which the base sequence number is incremented for subsequent statements. Maximum value is 2147483644. Default is 10.                                                                                                    |
| Command Default        | <i>base</i> : 10                                                     |                                                                                                    |
|                        | <i>increment</i> : 10                                                |                                                                                                    |
| Command Modes          | EXEC                                                                 |                                                                                                    |
| <b>Command History</b> | Release                                                              | Modification                                                                                                    |
|                        | Release 3.2                                                          | This command was introduced.                                                                                                    |
| Usage Guidelines       | IDs. If the user gro<br>for assistance.<br>Use the <b>resequence</b> | nd, you must be in a user group associated with a task group that includes appropriate task<br>oup assignment is preventing you from using a command, contact your AAA administrator<br>e access-list ipv4 command to add a permit, deny, or remark statement between consecutive<br>or IPv4 access list. Specify the first entry number (the base) and the increment by which |
|                        | to separate the entr                                                 | ng IPv4 access list. Specify the first entry number (the <i>base</i> ) and the increment by which y numbers of the statements. The software renumbers the existing statements, thereby ld new statements with the unused entry numbers.                                                                                                    |
| Task ID                | Task ID                                                              | Operations                                                                                                    |
|                        | acl                                                                  | read, write                                                                                                    |
|                        | -                                                                    |                                                                                                    |

In the following example, suppose you have an existing access list:

```
ipv4 access-list marketing
  1 permit 10.1.1.1
  2 permit 10.2.0.0 0.0.255.255
  3 permit tcp host 10.2.2.2 255.255.0.0 any eq telnet
```

You want to add additional entries in the access list. First you resequence the entries, renumbering the statements starting with number 20 and an increment of 5, and then you have room for four additional statements between each of the existing statements:

```
RP/0/0/CPU0:router# resequence access-list ipv4 marketing 20 5
RP/0/0/CPU0:router# show access-lists ipv4 marketing
ipv4 access-list marketing
   20 permit 10.1.1.1
   25 permit 10.2.0.0
   30 permit tcp host 10.2.2.2 255.255.0.0 any eq telnet
Now you add your new entries.
```

```
RP/0/0/CPU0:router(config)# ipv4 access-list marketing
RP/0/0/CPU0:router(config-ipv4-acl)# 3 remark Do not allow user1 to telnet out
RP/0/0/CPU0:router(config-ipv4-acl)# 4 deny tcp host 172.16.2.88 255.255.0.0 any eq telnet
RP/0/0/CPU0:router(config-ipv4-acl)# 29 remark Allow user2 to telnet out
RP/0/0/CPU0:router# show access-lists ipv4 marketing
```

```
ipv4 access-list marketing
3 remark Do not allow user1 to telnet out
4 deny tcp host 171.69.2.88 255.255.0.0 any eq telnet
20 permit 10.1.1.1
25 permit 10.2.0.0
29 remark Allow user2 to telnet out
30 permit tcp host 10.2.2.2 255.255.0.0 any eq telnet
```

#### **Related Commands**

| Command                            | Description                                                                 |
|------------------------------------|-----------------------------------------------------------------------------|
| deny (IPv4), on page 10            | Sets the deny conditions for an IPv4 access list.                           |
| ipv4 access-list, on page 28       | Defines an IPv4 access list and enters IPv4 access list configuration mode. |
| permit (IPv4), on page 39          | Sets the permit conditions for an IPv4 access list                          |
| remark (IPv4), on page 57          | Inserts a helpful remark about an IPv4 access list .<br>entry               |
| show access-lists ipv4, on page 65 | Displays the contents of all current IPv4 access lists.                     |

### resequence access-list ipv6

To renumber existing statements and increment subsequent statements to allow a new IPv6 access list statement (**permit**, **deny**, or **remark**) to be added, use the **resequence access-list ipv6** command in EXEC mode.

resequence access-list ipv6 name [base [ increment ]]

| Syntax Description         name         Name of an IPv6 access list. |                                                                                                    | Name of an IPv6 access list.                                                                                                    |  |
|----------------------------------------------------------------------|----------------------------------------------------------------------------------------------------|----------------------------------------------------------------------------------------------------|--|
|                                                                      | base                                                                                                    | (Optional) Number of the first statement in the specified access list, which determines its order in the access list. Maximum value is 2147483646. Default is 10.                                                                                                    |  |
|                                                                      | increment                                                                                                    | (Optional) Number by which the base sequence number is incremented for subsequent statements. Maximum value is 2147483644. Default is 10.                                                                                                    |  |
| Command Default                                                      | base: 10<br>increment: 10                                                                                                    |                                                                                                    |  |
| Command Modes                                                        | EXEC                                                                                                    |                                                                                                    |  |
| Command History                                                      | Release                                                                                                    | Modification                                                                                                    |  |
|                                                                      | Release 3.2                                                                                                    | This command was supported. The command name was changed from <b>resequence ipv6 access-list</b> to <b>resequence access-list ipv6</b> . The <i>increment</i> maximum value was changed from 2147483646 to 2147483644.                                                                                                    |  |
| Usage Guidelines                                                     |                                                                                                    | nd, you must be in a user group associated with a task group that includes appropriate task<br>oup assignment is preventing you from using a command, contact your AAA administrator                                                                                                    |  |
|                                                                      | The <b>resequence access-list ipv6</b> command is similar to the <b>resequence access-list ipv4</b> command, except that it is IPv6 specific. |                                                                                                    |  |
|                                                                      | entries in an existi<br>to separate the ent                                                                                                   | e access-list ipv6 command to add a permit, deny, or remark statement between consecutive ng IPv6 access list. Specify the first entry number (the <i>base</i> ) and the increment by which ry numbers of the statements. The software renumbers the existing statements, thereby ld new statements with the unused entry numbers. |  |
| Task ID                                                              | Task ID                                                                                                    | Operations                                                                                                    |  |
|                                                                      | acl                                                                                                    | read, write                                                                                                    |  |
|                                                                      | ipv6 access-lis<br>10 permit ipv<br>20 permit ipv                                                                                             | <pre>xample, suppose you have an existing access list:<br/>t Internetfilter<br/>6 3333:1:2:3::/64 any<br/>6 4444:1:2:3::/64 any<br/>6 5555:1:2:3::/64 any</pre>                                                                                                    |  |

You want to add additional entries in the access list. First, you resequence the entries, renumbering the statements starting with number 20 and an increment of 5, and then you have room for four additional statements between each of the existing statements:

RP/0/0/CPU0:router# resequence access-list ipv6 Internetfilter 20 5 RP/0/0/CPU0:router# show access-lists ipv6 Internetfilter ipv6 access-list Internetfilter 20 permit ipv6 3333:1:2:3::/64 any 25 permit ipv6 4444:1:2:3::/64 any 30 permit ipv6 5555:1:2:3::/64 any Now you add your new entries. RP/0/0/CPU0:router(config) # ipv6 access-list Internetfilter RP/0/0/CPU0:router(config-ipv6-acl)# 3 remark Block BGP traffic from a given host RP/0/0/CPU0:router(config-ipv6-acl) # 4 deny tcp host 6666:1:2:3::10 eq bgp host 7777:1:2:3::20 range 1300 1400 RP/0/0/CPU0:router# show access-lists ipv6 Internetfilter ipv6 access-list Internetfilter 3 remark Block BGP traffic from a given host 4 deny tcp host 6666:1:2:3::10 eq bgp host 7777:1:2:3::20 range 1300 1404 deny tcp host 171.69.2.88 255.255.0.0 any eq telnet

#### **Related Commands**

| Command                      | Description                                                                 |
|------------------------------|-----------------------------------------------------------------------------|
| deny (IPv6), on page 21      | Sets the deny conditions for an IPv6 access list.                           |
| ipv6 access-list, on page 33 | Defines an IPv6 access list and enters IPv6 access list configuration mode. |
| permit (IPv6), on page 53    | Set permit conditions for an IPv6 access list.                              |
| remark (IPv6), on page 59    | Inserts a helpful remark about an IPv6 access list entry.                   |

### show access-lists afi-all

To display the contents of current IPv4 and IPv6 access lists, use the **show access-lists afi-all** command in EXEC mode.

show access-lists afi-all

20 permit ipv6 3333:1:2:3::/64 any 25 permit ipv6 4444:1:2:3::/64 any 30 permit ipv6 5555:1:2:3::/64 any

**Syntax Description** This command has no keywords or arguments.

Command Modes EXEC

Cisco IOS XR IP Addresses and Services Command Reference for the Cisco XR 12000 Series Router, Release

| Command History  | Release                        | Modification                                                                                                    |
|------------------|--------------------------------|----------------------------------------------------------------------------------------------------|
|                  | Release 3.6.0                  | This command was introduced.                                                                                                    |
| Usage Guidelines |                                | st be in a user group associated with a task group that includes appropriate task<br>ent is preventing you from using a command, contact your AAA administrator |
| Task ID          | Task ID                        | Operations                                                                                                    |
|                  | acl                            | read                                                                                                    |
|                  | The following sample output is | s from the show access-lists afi-all command:                                                                                                    |
|                  | RP/0/0/CPU0:router# show a     | access-lists afi-all                                                                                                    |
|                  |                                | 0 0.0.0.255 65.6.6.0 0.0.0.255<br>41.0 0.0.0.255 192.168.65.0 0.0.0.255                                                                                         |

# show access-lists ipv4

To display the contents of current IPv4 access lists, use the **show access-lists ipv4** command in EXEC mode.

show access-lists ipv4 [access-list-name hardware {ingress| egress} [interface type interface-path-id]
{sequence number| location node-id} | summary [ access-list-name ]| access-list-name [ sequence-number ]|
maximum [detail] [usage pfilter { location node-id | all}]]

| Syntax Description | access-list-name | (Optional) Name of a particular<br>IPv4 access list. The name cannot<br>contain spaces or quotation marks,<br>but can include numbers. |
|--------------------|------------------|----------------------------------------------------------------------------------------------------|
|                    | hardware         | (Optional) Identifies the access list<br>as an access list for an interface.                                                           |
|                    | ingress          | (Optional) Specifies an inbound interface.                                                                                             |
|                    | egress           | (Optional) Specifies an outbound interface.                                                                                            |

| interface         | (Optional) Displays interface statistics.                                                                                                    |
|-------------------|----------------------------------------------------------------------------------------------------|
| type              | (Optional) Interface type. For more<br>information, use the question mark<br>(?) online help function.                                                                                                    |
| interface-path-id | Physical interface or virtual interface.                                                                                                    |
|                   | Note Use the show interfaces<br>command to see a list of<br>all interfaces currently<br>configured on the router.<br>For more information about the<br>syntax for the router, use the<br>question mark (?) online help<br>function. |
| sequence number   | (Optional) Sequence number of a particular IPv4 access list. Range is 1 to 2147483644.                                                                                                    |
| location node-id  | (Optional) Location of a particular<br>IPv4 access list. The <i>node-id</i><br>argument is entered in the<br><i>rack/slot/module</i> notation.                                                                                      |
| summary           | (Optional) Displays a summary of all current IPv4 access lists.                                                                                                    |
| sequence-number   | (Optional) Sequence number of a particular IPv4 access list. Range is 1 to 2147483644.                                                                                                    |
| maximum           | (Optional) Displays the current<br>maximum number of configurable<br>IPv4 access control lists (ACLs)<br>and access control entries (ACEs).                                                                                         |
| detail            | (Optional) Displays complete out-of-resource (OOR) details.                                                                                                    |
| usage             | (Optional) Displays the usage of the access list on a given line card.                                                                                                    |
| pfilter           | (Optional) Displays the packet filtering usage for the specified line card.                                                                                                    |
| all               | (Optional) Displays the location of all the line cards.                                                                                                    |

| Command Default | The default displays all IPv4 access lists. |
|-----------------|---------------------------------------------|
|-----------------|---------------------------------------------|

EXEC

Command Modes

| <b>Command History</b> | Release       | Modification                                        |
|------------------------|---------------|-----------------------------------------------------|
|                        | Release 3.2   | This command was introduced.                        |
|                        | Release 3.3.0 | The optional keywords usage and pfilter were added. |
|                        | Release 3.5.0 | The interface keyword was added.                    |

# Usage Guidelines To use this command, you must be in a user group associated with a task group that includes appropriate task IDs. If the user group assignment is preventing you from using a command, contact your AAA administrator for assistance.

Use the **show access-lists ipv4** command to display the contents of all IPv4 access lists. To display the contents of a specific IPv4 access list, use the *name* argument. Use the *sequence-number* argument to specify the sequence number of the access list.

Use the **hardware**, **ingress** or **egress**, and **location** keywords to display the access list hardware contents and counters for all interfaces that use the specified access list in a given direction (ingress or egress). To display the contents of a specific access list entry, use the **sequence** *number* keyword and argument. The access group for an interface must be configured using the **ipv4 access-group** command for access list hardware counters to be enabled.

Use the **show access-lists ipv4 summary** command to display a summary of all current IPv4 access lists. To display a summary of a specific IPv4 access list, use the *name* argument.

Use the **show access-lists ipv4 maximum detail** command to display the OOR details for IPv4 access lists. OOR limits the number of ACLs and ACEs that can be configured in the system. When the limit is reached, configuration of new ACLs or ACEs is rejected.

Use the **show access-list ipv4 usage** command to display a summary of all interfaces and access lists programmed on the specified line card.

| Task ID | Operations |
|---------|------------|
| acl     | read       |

In the following example, the contents of all IPv4 access lists are displayed:

RP/0/0/CPU0:router# show access-lists ipv4

```
ipv4 access-list 101
10 deny udp any any eq ntp
```

Cisco IOS XR IP Addresses and Services Command Reference for the Cisco XR 12000 Series Router, Release 5.1.x

Task ID

20 permit tcp any any 30 permit udp any any eq tftp 40 permit icmp any any 50 permit udp any any eq domain ipv4 access-list Internetfilter 10 permit tcp any 172.16.0.0 0.0.255.255 eq telnet 20 deny tcp any any 30 deny udp any 172.18.0.0 0.0.255.255 lt 1024 40 deny ipv4 any any log

In the following example, the contents of an access list named acl\_hw\_1 are displayed:

RP/0/0/CPU0:router# show access-lists ipv4 acl\_hw\_1 hardware egress location 0/2/cp0

```
ipv4 access-list acl_hw_1
```

10 permit icmp 192.168.36.0 0.0.0.255 any (251 hw matches) 20 permit ip 172.16.3.0 0.0.255.255 any (29 hw matches)

- 30 deny tcp any any (58 hw matches)

This table describes the significant fields shown in the display.

#### Table 2: show access-lists ipv4 hardware Field Descriptions

| Field           | Description                                                                                                    |
|-----------------|----------------------------------------------------------------------------------------------------|
| hw matches      | Number of hardware matches.                                                                                                    |
| ACL name        | Name of the ACL programmed in hardware.                                                                                               |
| Sequence Number | Each ACE sequence number is programmed into hardware with all the fields that are corresponding to the values set in ACE.             |
| Grant           | Depending on the ACE rule, the grant is set to deny, permit, or both.                                                                 |
| Logging         | Logging is set to on if ACE uses a log option to enable logs.                                                                         |
| Per ace icmp    | If Per ace icmp is set to on in the hardware, ICMP is<br>unreachable, is rate-limited, and is generated. The<br>default is set to on. |
| Hits            | Hardware counter for that ACE.                                                                                                    |

In the following example, a summary of all IPv4 access lists are displayed:

RP/0/0/CPU0:router# show access-lists ipv4 summary

ACL Summary: Total ACLs configured: 3 Total ACEs configured: 11 This table describes the significant fields shown in the display.

#### Table 3: show access-lists ipv4 summary Field Descriptions

| Field                 | Description                     |
|-----------------------|---------------------------------|
| Total ACLs configured | Number of configured IPv4 ACLs. |
| Total ACEs configured | Number of configured IPV4 ACEs. |

In the following example, the OOR details of the IPv4 access lists are displayed:

```
RP/0/0/CPU0:router# show access-lists ipv4 maximum detail
```

```
Default max configurable acls :5000
Default max configurable aces :200000
Current configured acls :1
Current configured aces :2
Current max configurable acls :5000
Current max configurable aces :200000
Max configurable acls :9000
Max configurable aces :350000
This table describes the significant fields shown in the display.
```

Table 4: show access-lists ipv4 maximum detail Field Descriptions

| Field                         | Description                                                  |
|-------------------------------|--------------------------------------------------------------|
| Default max configurable acls | Default maximum number of configurable IPv4 ACLs allowed.    |
| Default max configurable aces | Default maximum number of configurable IPv4 ACEs allowed.    |
| Current configured acls       | Number of configured IPv4 ACLs.                              |
| Current configured aces       | Number of configured IPv4 ACEs.                              |
| Current max configurable acls | Configured maximum number of configurable IPv4 ACLs allowed. |
| Current max configurable aces | Configured maximum number of configurable IPv4 ACEs allowed. |
| Max configurable acls         | Maximum number of configurable IPv4 ACLs allowed.            |
| Max configurable aces         | Maximum number of configurable IPv4 ACEs allowed.            |

### **Related Commands**

| Command                                 | Description                                                                                                    |
|-----------------------------------------|----------------------------------------------------------------------------------------------------|
| clear access-list ipv4, on page 2       | Resets the IPv4 access list match counters.                                                                                                    |
| copy access-list ipv4, on page 7        | Copies an existing IPv4 access list.                                                                                                    |
| deny (IPv4), on page 10                 | Sets the deny conditions for an ACE of an IPv4 access list.                                                                                                    |
| ipv4 access-group, on page 25           | Filters incoming or outgoing IPv4 traffic on an interface.                                                                                                    |
| ipv4 access-list, on page 28            | Defines an IPv4 access list and enters IPv4 access list configuration mode.                                                                                       |
| permit (IPv4), on page 39               | Sets the permit conditions for an ACE of an IPv4 access list.                                                                                                    |
| remark (IPv4), on page 57               | Inserts a helpful remark about an IPv4 access list entry.                                                                                                    |
| resequence access-list ipv4, on page 61 | Changes the starting entry number of the first<br>statement in an existing IPv4 access list, and the<br>number by which subsequent statements are<br>incremented. |

# show access-lists ipv4 standby

To display the contents of current IPv4 standby access lists, use the **show access-lists ipv4 standby** command in EXEC mode.

#### show access-lists ipv4 standby [access-list name] [summary]

| Syntax Description | access-list name | (Optional) Name of a particular IPv4 access list. The name cannot contain spaces or quotation marks, but can include numbers. |
|--------------------|------------------|----------------------------------------------------------------------------------------------------|
|                    | summary          | (Optional) Displays a summary of all current IPv4 standby access lists.                                                       |
|                    |                  |                                                                                                    |

**Command Modes** EXEC

Cisco IOS XR IP Addresses and Services Command Reference for the Cisco XR 12000 Series Router, Release

| <b>Command History</b> | Release                                                                                                    | Modification                                                                                                    |
|------------------------|----------------------------------------------------------------------------------------------------|----------------------------------------------------------------------------------------------------|
|                        | Release 3.8.0                                                                                                    | This command was introduced .                                                                                                    |
| Usage Guidelines       |                                                                                                    | be in a user group associated with a task group that includes appropriate task<br>t is preventing you from using a command, contact your AAA administrator |
|                        | Use the <b>show access-lists ipv4 standby</b> command to display the contents of current IPv4 standby access lists. To display the contents of a specific IPv4 access list, use the <i>name</i> argument. |                                                                                                    |
|                        | Use the <b>show access-lists ipv4 st</b> lists.                                                                                                    | tandby summary command to display a summary of all standby IPv4 access                                                                                     |
| Task ID                | Task ID                                                                                                    | Operations                                                                                                    |
|                        | acl                                                                                                    | read                                                                                                    |

```
RP/0/0/CPU0:router# show access-lists ipv4 standby summary
ACL Summary:
Total ACLs configured: 4
Total ACEs configured: 22
```

## show access-lists ipv6

To display the contents of current IPv6 access lists, use the **show access-lists ipv6** command in EXEC mode.

show access-lists ipv6 [access-list-name hardware {ingress| egress} [interface type interface-path-id]
{sequence number | location node-id} | summary [ access-list-name ]| access-list-name [ sequence-number ]|
maximum [detail] [usage pfilter { location node-id | all}]]

| Syntax Description | access-list-name | Name of a particular IPv6 access list. The name cannot contain a spaces or quotation marks, but can include numbers. |
|--------------------|------------------|----------------------------------------------------------------------------------------------------|
|                    | hardware         | Identifies the access list as an access list for an interface.                                                       |
|                    | ingress          | Specifies an inbound interface.                                                                                      |
|                    | egress           | Specifies an outbound interface.                                                                                     |

| sequence number   | (Optional) Sequence number of a particular IPv6 access list. Range is 1 to 2147483646.                                     |  |
|-------------------|----------------------------------------------------------------------------------------------------|--|
| interface         | (Optional) Displays interface statistics.                                                                                  |  |
| type              | Interface type. For more information, use the question mark (?) online help function.                                      |  |
| interface-path-id | Physical interface or virtual interface.                                                                                   |  |
|                   | <b>Note</b> Use the <b>show interfaces</b> command to see a list of all interfaces currently configured on the router.     |  |
|                   | For more information about the syntax for the router, use the question mark (?) online help function.                      |  |
| location node-id  | Location of a particular IPv4 access list. The <i>node-id</i> argument is entered in the <i>rack/slot/module</i> notation. |  |
| all               | Displays the location of all the line cards.                                                                               |  |
| summary           | Displays a summary of all current IPv6 access lists.                                                                       |  |
| sequence-number   | (Optional) Sequence number of a particular IPv6 access list. Range is 1 to 2147483646.                                     |  |
| maximum           | Displays the current maximum number of configurable IPv6 access control lists (ACLs) and access control entries (ACEs).    |  |
| detail            | (Optional) Displays complete out-of-resource (OOR) details.                                                                |  |
| usage             | (Optional) Displays the usage of the access list on a given line card.                                                     |  |
| pfilter           | Displays the packet filtering usage for the specified line card.                                                           |  |

**Command Default** Displays all IPv6 access lists.

### **Command Modes** EXEC

### **Command History**

| Release       | Modification                                       |
|---------------|----------------------------------------------------|
| Release 3.2   | This command was introduced.                       |
| Release 3.3.0 | The optional keywords usage and pfilter were added |
| Release 3.5.0 | The interface keyword was added.                   |
| Release 3.6.0 | The <b>all</b> keyword was added.                  |

#### **Usage Guidelines**

To use this command, you must be in a user group associated with a task group that includes appropriate task IDs. If the user group assignment is preventing you from using a command, contact your AAA administrator for assistance.

The **show access-lists ipv6** command is similar to the **show access-lists ipv4** command, except that it is IPv6 specific.

Use the **show access-lists ipv6** command to display the contents of all IPv6 access lists. To display the contents of a specific IPv6 access list, use the *name* argument. Use the *sequence-number* argument to specify the sequence number of the access list.

Use the**hardware**, **ingress** or **egress**, and **location** keywords to display the access list hardware contents and counters for all interfaces that use the specified access list in a given direction (ingress or egress). To display the contents of a specific access list entry, use the **sequence** *number* keyword and argument. The access group for an interface must be configured using the **ipv6 access-group** command for access list hardware counters to be enabled.

Use the **show access-lists ipv6 summary** command to display a summary of all current IPv6 access lists. To display a summary of a specific IPv6 access list, use the *name* argument.

Use the **show access-lists ipv6 maximum detail** command to display the OOR details for IPv6 access lists. OOR limits the number of ACLs and ACEs that can be configured in the system. When the limit is reached, configuration of new ACLs or ACEs is rejected.

Use the **show access-list ipv6 ipv4 usage** command to display a summary of all interfaces and access lists programmed on the specified line card.

| Т | ask ID | Operations |
|---|--------|------------|
| a | cl     | read       |

In the following example, the contents of all IPv6 access lists are displayed:

```
RP/0/0/CPU0:router# show access-lists ipv6
ipv6 access-list Internetfilter
3 remark Block BGP traffic from a given host
4 deny tcp host 6666:1:2:3::10 eq bgp host 7777:1:2:3::20 range 1300 1404 deny tcp host
171.69.2.88 255.255.0.0 any eq telnet
20 permit ipv6 3333:1:2:3::/64 any
25 permit ipv6 4444:1:2:3::/64 any
30 permit ipv6 555:1:2:3::/64 any
ipv6 access-list marketing
10 permit ipv6 7777:1:2:3::/64 any (51 matches)
20 permit ipv6 8888:1:2:3::/64 any (26 matches)
30 permit ipv6 9999:1:2:3::/64 any (5 matches)
30 permit ipv6 9999:1:2:3::/64 any (5 matches)
In the following example, the contents of an access list named Internetfilter is displayed:
RP/0/0/CPU0:router# show access-lists ipv6 Internetfilter
```

```
ipv6 access-list Internetfilter
3 remark Block BGP traffic from a given host
```

```
4 deny tcp host 6666:1:2:3::10 eq bgp host 7777:1:2:3::20 range 1300 1404 deny tcp host
171.69.2.88 255.255.0.0 any eq telnet
20 permit ipv6 3333:1:2:3::/64 any
```

Task ID

```
25 permit ipv6 4444:1:2:3::/64 any
30 permit ipv6 5555:1:2:3::/64 any
In the following example, the contents of an access list named acl_hw_1 is displayed:
RP/0/0/CPU0:router# show access-lists ipv6 acl_hw_1 hardware egress location 0/2/cp0
```

```
ipv6 access-list acl_hw_1
10 permit icmp any any (251 hw matches)
20 permit ipv6 3333:1:2:3::/64 any (29 hw matches)
30 deny tcp any any (58 hw matches)
This table describes the significant fields shown in the display.
```

### Table 5: show access-lists ipv6 hardware Field Descriptions

| Field      | Description                 |
|------------|-----------------------------|
| hw matches | Number of hardware matches. |

In the following example, a summary of all IPv6 access lists is displayed:

```
RP/0/0/CPU0:router# show access-lists ipv6 summary
```

```
ACL Summary:
Total ACLs configured: 3
Total ACEs configured: 11
This table describes the significant fields shown in the display.
```

Table 6: show access-lists ipv6 summary Field Descriptions

| Field                 | Description                     |
|-----------------------|---------------------------------|
| Total ACLs configured | Number of configured IPv6 ACLs. |
| Total ACEs configured | Number of configured IPV6 ACEs. |

In the following example, the OOR details of the IPv6 access lists are displayed:

```
RP/0/0/CPU0:router# show access-lists ipv6 maximum detail
```

Default max configurable acls :1000 Default max configurable aces :50000 Current configured acls :1 Current configured aces :2 Current max configurable acls :1000 Current max configurable aces :50000 Max configurable acls :2000 Max configurable aces :100000

This table describes the significant fields shown in the display.

Table 7: show access-lists pv6 maximum detail Field Descriptions

| Field                         | Description                                               |
|-------------------------------|-----------------------------------------------------------|
| Default max configurable acls | Default maximum number of configurable IPv6 ACLs allowed. |

| Field                         | Description                                                     |
|-------------------------------|-----------------------------------------------------------------|
| Default max configurable aces | Default maximum number of configurable IPv6 ACEs allowed.       |
| Current configured acls       | Number of configured IPv6 ACLs.                                 |
| Current configured aces       | Number of configured IPv6 ACEs.                                 |
| Current max configurable acls | Configured maximum number of configurable IPv6<br>ACLs allowed. |
| Current max configurable aces | Configured maximum number of configurable IPv6<br>ACEs allowed. |
| Max configurable acls         | Maximum number of configurable IPv6 ACLs allowed.               |
| Max configurable aces         | Maximum number of configurable IPv6 ACEs allowed.               |

### **Related Commands**

| Command                                 | Description                                                                                                    |
|-----------------------------------------|----------------------------------------------------------------------------------------------------|
| copy access-list ipv6, on page 8        | Copies an existing IPv6 access list.                                                                                                    |
| deny (IPv6), on page 21                 | Sets the deny conditions for an IPv6 access list.                                                                                                    |
| ipv6 access-list, on page 33            | Defines an IPv6 access list and enters IPv6 access list configuration mode.                                                                              |
| permit (IPv6), on page 53               | Set permit conditions for an IPv6 access list.                                                                                                    |
| remark (IPv6), on page 59               | Inserts a helpful remark about an IPv6 access list entry.                                                                                                |
| resequence access-list ipv6, on page 62 | Changes the starting entry number of the first statement in an existing IPv4 access list, and the number by which subsequent statements are incremented. |

# show access-lists ipv6 standby

To display the contents of current IPv6 standby access lists, use the **show access-lists ipv6 standby** command in EXEC mode.

#### show access-lists ipv6 standby [access-list name] [summary]

| Syntax Description | access-list name                                                                       |                                 | particular IPv6 access list. The name cannot contain rks, but can include numbers.                                                                   |
|--------------------|----------------------------------------------------------------------------------------|---------------------------------|----------------------------------------------------------------------------------------------------|
|                    | summary                                                                                | (Optional) Displays a s         | summary of all current IPv6 standby access lists.                                                                                                    |
| Command Default    | No default behavior or                                                                 | values                          |                                                                                                    |
| Command Modes      | EXEC                                                                                   |                                 |                                                                                                    |
| Command History    | Release                                                                                | Modifi                          | cation                                                                                                    |
|                    | Release 3.8.0                                                                          | This co                         | ommand was introduced.                                                                                                    |
|                    | To display the contents                                                                | of a specific IPv6 access list, | lisplay the contents of current IPv6 standby access lists.<br>use the <i>name</i> argument.<br>mmand to display a summary of all standby IPv6 access |
| Task ID            | Task ID                                                                                | Ор                              | erations                                                                                                    |
|                    | acl                                                                                    | rea                             | d                                                                                                    |
|                    | In the following example, the contents of all IPv6 standby access lists are displayed: |                                 |                                                                                                    |
|                    | RP/0/0/CPU0:router# show access-lists ipv6 standby summary                             |                                 |                                                                                                    |
|                    | ACL Summary:<br>Total ACLs configu<br>Total ACEs configu<br>This table describes the   |                                 | e display.                                                                                                    |
|                    | Table 8: show access-lists ipv6 standby summary Field Descriptions                     |                                 |                                                                                                    |
|                    | Field                                                                                  |                                 | Description                                                                                                    |
|                    | Total ACLs configured                                                                  | 1                               | Number of configured standby IPv6 ACLs.                                                                                                    |

| Field              |     | Description                             |
|--------------------|-----|-----------------------------------------|
| Total ACEs configu | red | Number of configured standby IPV6 ACEs. |

### **Related Commands**

| Command                          | Description                                                                 |
|----------------------------------|-----------------------------------------------------------------------------|
| copy access-list ipv6, on page 8 | Copies an existing IPv6 access list.                                        |
| ipv6 access-list, on page 33     | Defines an IPv6 access list and enters IPv6 access list configuration mode. |

OL-30350-05

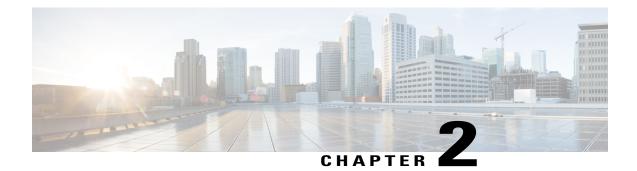

# **ARP Commands**

This chapter describes the commands used to configure and monitor the Address Resolution Protocol (ARP ).

For detailed information about ARP concepts, configuration tasks, and examples, refer to the *Cisco IOS XR IP Addresses and Services Configuration Guide for the Cisco XR 12000 Series Router*.

- arp, page 79
- arp purge-delay, page 81
- arp timeout, page 82
- clear arp-cache, page 84
- local-proxy-arp, page 85
- proxy-arp, page 86
- show arp, page 88
- show arp traffic, page 90

### arp

To add a permanent entry in the Address Resolution Protocol (ARP) cache, use the **arp** command in global configuration mode. To remove an entry from the ARP cache, enter the **no** form of this command.

arp [vrf vrf-name] ip-address hardware-address encapsulation-type [alias]no arp [vrf vrf-name] ip-address hardware-address encapsulation-type [alias]

| Syntax Description | vrf      | (Optional) Specifies VPN routing and forwarding (VRF) instance. |
|--------------------|----------|-----------------------------------------------------------------|
|                    | vrf-name | (Optional) VRF instance that identifies a VPN.                  |

| ip-address         | IPv4 (network layer) address for which a permanent entry is added to the ARP cache. Enter the IPv4 address in a four-part dotted-decimal format that corresponde to the local data-link address (a 32-bit address). |
|--------------------|----------------------------------------------------------------------------------------------------|
| hardware-address   | Hardware (data link layer) address that the IPv4 address is linked to. Enter the local data-link address (a 48-bit address), such as 0800.0900.1834.                                                                |
| encapsulation-type | Encapsulation type. The encapsulation types are:                                                                                                    |
|                    | • arpa                                                                                                    |
|                    | • srp                                                                                                    |
|                    | • srpa                                                                                                    |
|                    | • srpb                                                                                                    |
|                    | For Ethernet interfaces, this is typically the arpa keyword.                                                                                                    |
| alias              | (Optional) Causes the software to respond to ARP requests as if it were the owne of both the specified IP address and hardware address, whether proxy ARP is enabled or not.                                        |

### **Command Default**

#### **Command Modes** Global configuration

| <b>Command History</b> | Release       | Modification                                                                                             |
|------------------------|---------------|----------------------------------------------------------------------------------------------------|
|                        | Release 3.2   | This command was supported.                                                                              |
|                        | Release 3.3.0 | The <b>vrf</b> keyword and <i>vrf-name</i> argument were added. The encapsulation information was added. |

#### **Usage Guidelines**

To use this command, you must be in a user group associated with a task group that includes appropriate task IDs. If the user group assignment is preventing you from using a command, contact your AAA administrator for assistance.

The software uses ARP cache entries to translate 32-bit IP addresses into 48-bit hardware addresses.

Because most hosts support dynamic resolution, you generally need not specify static ARP cache entries.

Static entries are permanent entries that map a network layer address (IPv4 address) to a data-link layer address (MAC address). If the **alias** keyword is specified when creating the entry, the interface to which the entry is attached will act as if it is the owner of the specified addresses, that is, it will respond to ARP request packets for this network layer address with the data link layer address in the entry.

The software does not respond to any ARP requests received for the specified IP address unless proxy ARP is enabled on the interface on which the request is received. When proxy ARP is enabled, the software responds to ARP requests with its own local interface hardware address.

To remove all nonstatic entries from the ARP cache, enter the clear arp-cache, on page 84 in EXEC mode.

Task ID

Task IDOperationscefread, write

The following is an example of a static ARP entry for a typical Ethernet host:

RP/0/0/CPU0:router# configure
RP/0/0/CPU0:router(config)# arp 192.168.7.19 0800.0900.1834 arpa

### **Related Commands**

| Command                     | Description                                     |
|-----------------------------|-------------------------------------------------|
| clear arp-cache, on page 84 | Deletes all dynamic entries from the ARP cache. |
| show arp, on page 88        | Displays the ARP cache.                         |

### arp purge-delay

To delay purging Address Resolution Protocol (ARP) entries when an interface goes down, use the **arp purge-delay** command in interface configuration mode. To turn off the purge delay feature, use the **no** form of this command.

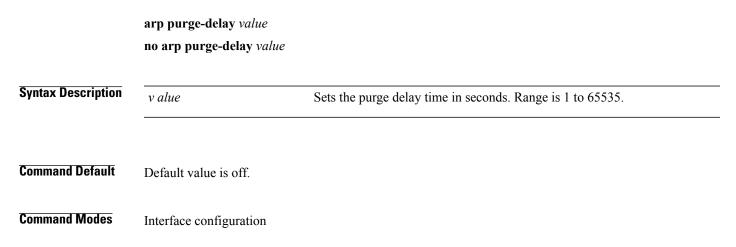

| listory | Release                                                                                                    | Modification                                                                                                    |  |  |  |
|---------|----------------------------------------------------------------------------------------------------|----------------------------------------------------------------------------------------------------|--|--|--|
|         | Release 3.4.0                                                                                                    | This command was introduced.                                                                                                    |  |  |  |
| elines  | · •                                                                                                    | t be in a user group associated with a task group that includes appropriate task<br>nt is preventing you from using a command, contact your AAA administrator |  |  |  |
|         | for assistance.<br>Use the <b>arp purge-delay</b> command to delay purging ARP entries when an interface goes down. If the interface<br>comes up within the delay time, then the ARP entries are restored to prevent packet loss with Equal Cost<br>Multipath (ECMP) configured. |                                                                                                    |  |  |  |
|         | comes up within the delay time                                                                                                    | e, then the ARP entries are restored to prevent packet loss with Equal Cost                                                                                   |  |  |  |
|         | comes up within the delay time                                                                                                    | e, then the ARP entries are restored to prevent packet loss with Equal Cost                                                                                   |  |  |  |
|         | comes up within the delay time<br>Multipath (ECMP) configured.                                                                                                    | e, then the ARP entries are restored to prevent packet loss with Equal Cost                                                                                   |  |  |  |

### arp timeout

To specify how long dynamic entries learned on an interface remain in the Address Resolution Protocol (ARP) cache, enter the **arp timeout** command in interface configuration mode. To remove the **arp timeout** command from the configuration file and restore the system to its default condition with respect to this command, enter the **no** form of this command.

arp timeout seconds

no arp timeout seconds

Syntax DescriptionsecondsIndicates the time, in seconds, for which an entry remains in the ARP cache. Range<br/>is 30 to 4294967295.

**Command Default** Entries remain in the ARP cache for 14,400 seconds (4 hours).

**Command Modes** Interface configuration

Cisco IOS XR IP Addresses and Services Command Reference for the Cisco XR 12000 Series Router, Release

| <b>Command History</b> | Release                                                                                       | Modification                                                                                                    |
|------------------------|-----------------------------------------------------------------------------------------------|----------------------------------------------------------------------------------------------------|
|                        | Release 3.2                                                                                   | This command was supported.                                                                                                    |
| Usage Guidelines       | To use this command, you must                                                                 | t be in a user group associated with a task group that includes appropriate task                                                 |
|                        |                                                                                               | nt is preventing you from using a command, contact your AAA administrator                                                        |
|                        |                                                                                               | issued on interfaces that do not use ARP. Also, ARP entries that correspond<br>statically configured by the user never time out. |
|                        | The <b>arp timeout</b> command apprint interface the change applies on                        | blies only to the interface that is entered. When the timeout is changed for an ly to that interface.                            |
|                        | The show interfaces command                                                                   | displays the ARP timeout value in hours:minutes:seconds, as follows:                                                             |
|                        | ARP type: ARPA, ARP Timeou                                                                    | t 04:00:00                                                                                                    |
| Task ID                | Task ID                                                                                       | Operations                                                                                                    |
|                        | cef                                                                                           | read, write                                                                                                    |
|                        | The following example shows l quickly than the default:                                       | now to set the ARP timeout to 3600 seconds to allow entries to time out more                                                     |
|                        | RP/0/0/CPU0:router# <b>config</b><br>RP/0/0/CPU0:router(config)<br>RP/0/0/CPU0:router(config- | <pre># interface MgmtEth 0/RP1/CPU0/0</pre>                                                                                      |
| Related Commands       | Command                                                                                       | Description                                                                                                    |
|                        | clear arp-cache, on page 84                                                                   | Deletes all dynamic entries from the ARP cache.                                                                                  |
|                        | show arp, on page 88                                                                          | Displays the ARP cache.                                                                                                    |
|                        | show interfaces                                                                               | Displays statistics for all interfaces configured on the networking device.                                                      |

For information on using the **show interfaces** command, see Cisco IOS XR software *Interface and Hardware Component Command Reference.* 

# clear arp-cache

To delete all dynamic entries from the Address Resolution Protocol (ARP) cache, clear the fast-switching cache, and clear the IP route cache, use the **clear arp-cache** command in EXEC mode.

clear arp-cache {traffic type interface-path-id| location node-id}

| Cuntary Decemintian    |                    |                                                                                                    |
|------------------------|--------------------|----------------------------------------------------------------------------------------------------|
| Syntax Description     | traffic            | (Optional) Deletes traffic statistics on the specified interface.                                                                                                    |
|                        | t ype              | Interface type. For more information, use the question mark (?) online help function.                                                                                                    |
|                        | interface- path-id | Either a physical interface instance or a virtual interface instance as follows:                                                                                                    |
|                        |                    | • Physical interface instance. Naming notation is <i>rack/slot/module/port</i> and a slash between values is required as part of the notation.                                                                        |
|                        |                    | ° rack: Chassis number of the rack.                                                                                                    |
|                        |                    | • slot: Physical slot number of the modular services card or line card.                                                                                                    |
|                        |                    | • <i>module</i> : Module number. A physical layer interface module (PLIM) is always 0.                                                                                                    |
|                        |                    | • port: Physical port number of the interface.                                                                                                    |
|                        |                    | <b>Note</b> In references to a Management Ethernet interface located on a route processor card, the physical slot number is alphanumeric (RP0 or RP1) and the module is CPU0. Example: interface MgmtEth0/RP1/CPU0/0. |
|                        |                    | • Virtual interface instance. Number range varies depending on interface type.                                                                                                    |
|                        |                    | For more information about the syntax for the router, use the question mark (?) online help function.                                                                                                    |
|                        | location node-id   | Clears the ARP entries for a specified location. The <i>node-id</i> argument is entered in the <i>rack/slot/module</i> notation.                                                                                      |
|                        |                    |                                                                                                    |
| Command Default        | No default behavio | r or values                                                                                                    |
| Command Modes          | EXEC               |                                                                                                    |
| <b>Command History</b> | Release            | Modification                                                                                                    |
|                        | Release 3.2        | This command was introduced.                                                                                                    |
|                        |                    |                                                                                                    |

|                  | Release                                          | Modification                                                                                                    |
|------------------|--------------------------------------------------|----------------------------------------------------------------------------------------------------|
|                  | Release 3.3.0                                    | The <b>location</b> keyword and <i>node-id</i> argument were made mandatory.                                                                                    |
| Usage Guidelines |                                                  | st be in a user group associated with a task group that includes appropriate task<br>ent is preventing you from using a command, contact your AAA administrator |
|                  | When issued without keyword cache.               | Is or arguments, the clear arp-cache command clears all entries in the ARP                                                                                      |
| Task ID          | Task ID                                          | Operations                                                                                                    |
|                  | cef                                              | execute                                                                                                    |
|                  | The following example shows specified interface: | s how to remove traffic statistic entries from the ARP cache that match the                                                                                     |
|                  | RP/0/0/CPU0:router# <b>clear</b>                 | arp-cache traffic gigabitEthernet 0/1/5/1 location 0/1/CPU0                                                                                                    |
|                  | The following example shows                      | s how to remove entries from the ARP cache that match the specified location:                                                                                   |
|                  | RP/0/0/CPU0:router# <b>clear</b>                 | arp-cache location 0/1/CPU0                                                                                                    |
|                  |                                                  |                                                                                                    |
| Related Commands | Command                                          | Description                                                                                                    |
|                  | arp, on page 79                                  | Adds a permanent entry in the ARP cache.                                                                                                    |
|                  | show arp, on page 88                             | Displays the ARP cache.                                                                                                    |

# local-proxy-arp

To enable local proxy Address Resolution Protocol (ARP) on an interface, enter the **local-proxy-arp** command in interface configuration mode. To disable local proxy ARP on the interface, enter the **no** form of this command.

local-proxy-arp no local-proxy-arp

| Syntax Description | This command has no keywo                            | ords or arguments.                                                                                                    |
|--------------------|------------------------------------------------------|----------------------------------------------------------------------------------------------------|
| Command Default    | Local proxy ARP is disabled                          | l on all interfaces.                                                                                                    |
| Command Modes      | Interface configuration                              |                                                                                                    |
| Command History    | Release                                              | Modification                                                                                                    |
|                    | Release 4.0.0                                        | This command was introduced.                                                                                                    |
| Usage Guidelines   |                                                      | nust be in a user group associated with a task group that includes appropriate task<br>ment is preventing you from using a command, contact your AAA administrator       |
|                    | When local proxy ARP is ena conditions:              | abled, the networking device responds to ARP requests that meet all the following                                                                                        |
|                    |                                                      | n the ARP request, the IP address of the ARP source, and the IP address of the ARP request is received are on the same Layer 3 network.                                  |
|                    | • The next hop for the ta                            | rget IP address is through the same interface as the request is received.                                                                                                |
|                    |                                                      | is used to resolve MAC addresses to IP addresses in the same Layer 3 network are Layer 2-separated. Local proxy ARP supports all types of interfaces supported terfaces. |
|                    | -                                                    | mmand removes the specified command from the configuration file and restores dition with respect to the command.                                                         |
| Task ID            | Task ID                                              | Operations                                                                                                    |
|                    | cef                                                  | read, write                                                                                                    |
|                    | The following example show                           | vs how to enable local proxy ARP on TenGigE interface 0/0/0/0:                                                                                                    |
|                    | RP/0/0/CPU0:router#(conf<br>RP/0/0/CPU0:router#(conf | fig)# interface TenGigE 0/0/0/0<br>fig-if)# local-proxy-arp                                                                                                    |

### proxy-arp

To enable proxy Address Resolution Protocol (ARP) on an interface, enter the **proxy-arp** command in interface configuration mode. To disable proxy ARP on the interface, enter the **no** form of this command.

|                        | proxy-arp<br>no proxy-arp                                                                                                    |                                                                                                    |
|------------------------|----------------------------------------------------------------------------------------------------|----------------------------------------------------------------------------------------------------|
| Syntax Description     | This command has no key                                                                                                    | words or arguments.                                                                                                    |
| Command Default        | Proxy ARP is disabled on                                                                                                    | all interfaces.                                                                                                    |
| Command Modes          | Interface configuration                                                                                                    |                                                                                                    |
| <b>Command History</b> | Release                                                                                                    | Modification                                                                                                    |
|                        | Release 3.2                                                                                                    | This command was introduced.                                                                                                    |
| Usage Guidelines       |                                                                                                    | must be in a user group associated with a task group that includes appropriate task<br>gnment is preventing you from using a command, contact your AAA administrator |
|                        | When proxy ARP is disable if one of the following corrected by the following corrected by the following corrected by the second second | led, the networking device responds to ARP requests received on an interface only nditions is met:                                                                   |
|                        | • The target IP address received.                                                                                                    | s in the ARP request is the same as the interface IP address on which the request is                                                                                 |
|                        | • The target IP address                                                                                                    | s in the ARP request has a statically configured ARP alias.                                                                                                    |
|                        | When proxy ARP is enable conditions:                                                                                                    | d, the networking device also responds to ARP requests that meet all of the following                                                                                |
|                        | • The target IP address                                                                                                    | s is not on the same physical network (LAN) on which the request is received.                                                                                        |
|                        | • The networking devi                                                                                                    | ce has one or more routes to the target IP address.                                                                                                    |
|                        | • All of the routes to th is received.                                                                                                    | he target IP address go through interfaces other than the one on which the request                                                                                   |
|                        |                                                                                                    | command removes the specified command from the configuration file and restores ondition with respect to the command.                                                 |
| Task ID                | Task ID                                                                                                    | Operations                                                                                                    |
|                        | cef                                                                                                    | read, write                                                                                                    |
|                        | The following example sh                                                                                                    | ows how to enable proxy ARP on MgmtEth interface 0/RP1/CPU0/0:                                                                                                    |

RP/0/0/CPU0:router#(config)# interface MgmtEth 0/RP1/CPU0/0
RP/0/0/CPU0:router#(config-if)# proxy-arp

# show arp

To display the Address Resolution Protocol (ARP), enter the show arp command in EXEC mode.

**show arp** vrf vrf-name **[traffic]** [ip-address | hardware-address | interface-path-id] **[traffic] location** node-id

| Syntax Description | vrf                | (Optional) Specifies VPN routing and forwarding (VRF) instance.                                                                                                    |
|--------------------|--------------------|----------------------------------------------------------------------------------------------------|
|                    |                    |                                                                                                    |
|                    | vrf-name           | (Optional) VRF instance that identifies a VPN.                                                                                                    |
|                    | ip-address         | (Optional) The ARP entries you want to display.                                                                                                    |
|                    | location node-id   | (Optional) Displays the ARP entry for a specific location. The <i>node-id</i> argument is entered in the <i>rack/slot/module</i> notation.                                                                            |
|                    | hardware-address   | (Optional) The ARP entries that match the 48-bit MAC address are displayed.                                                                                                    |
|                    | traffic            | (Optional) Displays ARP traffic statistics.                                                                                                    |
|                    | interface- path-id | Either a physical interface instance or a virtual interface instance as follows:                                                                                                    |
|                    |                    | • Physical interface instance. Naming notation is <i>rack/slot/module/port</i> and a slash between values is required as part of the notation.                                                                        |
|                    |                    | • rack: Chassis number of the rack.                                                                                                    |
|                    |                    | • slot: Physical slot number of the modular services card or line card.                                                                                                    |
|                    |                    | <ul> <li><i>module</i>: Module number. A physical layer interface module (PLIM) is<br/>always 0.</li> </ul>                                                                                                    |
|                    |                    | • port: Physical port number of the interface.                                                                                                    |
|                    |                    | <b>Note</b> In references to a Management Ethernet interface located on a route processor card, the physical slot number is alphanumeric (RP0 or RP1) and the module is CPU0. Example: interface MgmtEth0/RP1/CPU0/0. |
|                    |                    | • Virtual interface instance. Number range varies depending on interface type.                                                                                                    |
|                    |                    | For more information about the syntax for the router, use the question mark (?) online help function.                                                                                                    |

**Command Default** The active RP is the default location.

**Command Modes** EXEC

| l History | Release                                                                                                    |                                                                                         | Modifica                                                        | ation                                                                  |                                                                          |                   |  |
|-----------|----------------------------------------------------------------------------------------------------|-----------------------------------------------------------------------------------------|-----------------------------------------------------------------|------------------------------------------------------------------------|--------------------------------------------------------------------------|-------------------|--|
|           | Release 3.2                                                                                                    |                                                                                         | This cor                                                        | nmand was in                                                           | ntroduced.                                                               |                   |  |
|           | Release 3.3.0                                                                                                  |                                                                                         | The vrf                                                         | keyword an                                                             | d vrf-name argur                                                         | ment were added   |  |
| idelines  |                                                                                                    |                                                                                         | st be in a user group<br>ent is preventing you                  |                                                                        |                                                                          |                   |  |
|           |                                                                                                    |                                                                                         | ces between networ<br>of each corresponde                       |                                                                        |                                                                          |                   |  |
|           | and then discar                                                                                                |                                                                                         |                                                                 | nee is kept if                                                         | u cuelle for u pres                                                      | determined unior  |  |
|           |                                                                                                    |                                                                                         | <i>terface-instance</i> form                                    |                                                                        |                                                                          |                   |  |
|           | be displayed. F<br>the interface ca                                                                            |                                                                                         | dle interfaces to ind<br>rfaces, specifying th<br>one node.     | e location no                                                          |                                                                          |                   |  |
|           | be displayed. F                                                                                                | For physical inter                                                                      | rfaces, specifying th                                           |                                                                        |                                                                          |                   |  |
|           | be displayed. F<br>the interface ca<br>Task ID<br>cef<br>The following                                         | For physical inter<br>an only exist on<br>is sample outpu<br>router# <b>show</b> a      | rfaces, specifying th<br>one node.<br>t from the <b>show ar</b> | e location <i>no</i><br>Operations<br>read<br>p command                | <i>de-id</i> keyword and                                                 | d argument is opt |  |
|           | be displayed. F<br>the interface ca<br>Task ID<br>cef<br>The following<br>RP/0/0/CPU0::                        | For physical inter<br>an only exist on<br>is sample outpu<br>router# <b>show</b> a      | rfaces, specifying th<br>one node.<br>t from the <b>show ar</b> | e location <i>no</i><br>Operations<br>read<br>p command                | <i>de-id</i> keyword and                                                 | d argument is opt |  |
|           | be displayed. F<br>the interface ca<br>Task ID<br>cef<br>The following<br>RP/0/0/CPU0::                        | for physical inter<br>an only exist on<br>is sample outpu<br>router# <b>show</b> a      | rfaces, specifying th<br>one node.<br>t from the <b>show ar</b> | e location no Operations read p command                                | <i>de-id</i> keyword and                                                 | d argument is opt |  |
|           | be displayed. F<br>the interface ca<br>Task ID<br>cef<br>The following<br>RP/0/0/CPU0::<br>0/3/CPU0            | For physical inter<br>an only exist on<br>is sample outpu<br>router# show a<br>Age      | t from the <b>show ar</b>                                       | e location no Operations read p command State                          | de-id keyword and<br>with no location s                                  | d argument is opt |  |
|           | be displayed. F<br>the interface ca<br>Task ID<br>cef<br>The following<br>RP/0/0/CPU0::<br>0/3/CPU0<br>Address | For physical inter<br>an only exist on<br>is sample outpu<br>router# show a<br>Age<br>- | t from the show ar                                              | e location no<br>Operations<br>read<br>p command<br>State<br>Interface | de-id keyword and<br>with no location s<br>Type Interfac<br>ARPA 0/3/1/3 | d argument is opt |  |

- 000c.cfe6.33b1 Interface ARPA 0/3/3/0

01:37:51 000a.8b08.857e Dynamic

01:37:50 000a.8b08.857f Dynamic

00:37:56 000a.8b08.857a Dynamic ARPA 0/3/3/0

- 000c.cfe6.32fa Interface ARPA FastEthernet0/3/0/6

- 000c.cfe6.33b6 Interface ARPA FastEthernet0/3/3/5

- 000c.cfe6.33b2 Interface ARPA FastEthernet0/3/3/1

01:37:51 000a.8b08.857b Dynamic ARPA FastEthernet0/3/3/1

ARPA 0/3/3/4

ARPA FastEthernet0/3/3/5

2.1.0.2

2.1.0.1

2.1.4.1

2.1.5.2

2.1.1.2

2.1.1.1 2.1.5.1

211.11.1.1

0/2/CPU0 Address Age Hardware Addr State Type Interface 5.6.9.1 01:11:55 0003.fe4c.0bff Dynamic ARPA MgmtEth0/2/CPU0/0 5.6.25.6 01:09:29 000c.cfe6.2000 Dynamic ARPA MgmtEth0/2/CPU0/0

5.6.5.10 00:39:58 0009.7b49.0bff Dynamic ARPA MgmtEth0/2/CPU0/0 The following is sample output from the **show arp** command with the *interface-type interface-instance* argument:

RRP/0/0/CPU0:router# show arp MgmtEth 0/RP1/CPU0/0

| Address                                                                                                    | Age      | Hardware Addr  | State     | Type | Interface           |  |
|----------------------------------------------------------------------------------------------------|----------|----------------|-----------|------|---------------------|--|
| 10.4.9.2                                                                                                    | 00:35:55 | 0030.7131.abfc | Dynamic   | ARPA | MgmtEth0/RP1/CPU0/0 |  |
| 10.4.9.1                                                                                                    | 00:35:55 | 0000.0c07.ac24 | Dynamic   | ARPA | MgmtEth0/RP1/CPU0/0 |  |
| 10.4.9.99                                                                                                    | 00:49:12 | 0007.ebea.44d0 | Dynamic   | ARPA | MgmtEth0/RP1/CPU0/0 |  |
| 10.4.9.199                                                                                                    | -        | 0001.c9eb.dffe | Interface | ARPA | MgmtEth0/RP1/CPU0/0 |  |
| The following is sample output from the <b>show arp</b> command with the <i>hardware-address</i> designation: |          |                |           |      |                     |  |

RP/0/0/CPU0:router# show arp 0005.5fld.8100

Address Age Hardware Addr State Type Interface 172.16.7.2 - 0005.5fld.8100 Interface ARPA 2/0/1/2 The following is sample output from the **show arp** command with the **location** keyword and *node-id* argument:

RP/0/0/CPU0:router# show arp location 0/2/CPU0

Address Age Hardware Addr State Type Interface 192.168.15.1 - 00dd.00ee.00ff Alias ARPA 192.168.13.1 - 00aa.00bb.00cc Static ARPA 172.16.7.1 00:35:49 0002.fc0e.9600 Dynamic ARPA 2/0/1/2 172.16.7.2 - 0005.5fld.8100 Interface ARPA 2/0/1/2

**Related Commands** 

### show arp traffic

To display Address Resolution Protocol (ARP) traffic statistics, enter the **show arp traffic** command in EXEC mode.

show arp traffic [vrf vrf-name] [ interface-path-id ] [location node-id]

| Syntax Description | vrf      | (Optional) Specifies VPN routing and forwarding (VRF) instance. |
|--------------------|----------|-----------------------------------------------------------------|
|                    | vrf-name | (Optional) VRF instance that identifies a VPN.                  |

|               | interface- path-id   | (Optional) Either a physical interface instance or a virtual interface instance as follows:                                                                                                    |  |
|---------------|----------------------|----------------------------------------------------------------------------------------------------|--|
|               |                      | • Physical interface instance. Naming notation is <i>rack/slot/module/port</i> and a slash between values is required as part of the notation.                                                                         |  |
|               |                      | • rack: Chassis number of the rack.                                                                                                    |  |
|               |                      | • slot: Physical slot number of the modular services card or line card.                                                                                                    |  |
|               |                      | • <i>module</i> : Module number. A physical layer interface module (PLIM) is always 0.                                                                                                    |  |
|               |                      | • port: Physical port number of the interface.                                                                                                    |  |
|               |                      | <b>Note</b> In references to a Management Ethernet interface located on a route processor card, the physical slot number is alphanumeric (RP0 or RP1) and the module is CPU0. Example: interface MgmtEth0/ RP1/CPU0/0. |  |
|               |                      | • Virtual interface instance. Number range varies depending on interface type.                                                                                                    |  |
|               |                      | For more information about the syntax for the router, use the question mark (?) online help function.                                                                                                    |  |
|               | location node-id     | (Optional) Displays the ARP entry for a specific location. The <i>node-id</i> argument is entered in the <i>rack/slot/module</i> notation.                                                                             |  |
| and Default   | The active RP is the | e default location.                                                                                                    |  |
| and Modes     | EXEC                 |                                                                                                    |  |
| nand History  | Release              | Modification                                                                                                    |  |
|               | Release 3.7.2        | This command was introduced.                                                                                                    |  |
| ge Guidelines |                      | nd, you must be in a user group associated with a task group that includes appropriate task<br>up assignment is preventing you from using a command, contact your AAA administrator                                    |  |

ARP establishes correspondences between network addresses (an IP address, for example) and Ethernet hardware addresses. A record of each correspondence is kept in a cache for a predetermined amount of time and then discarded.

For **show arp traffic**, *interface-instance*, the **location***node-id* keyword and argument is mandatory for Bundle and VLAN-on-Bundle interfaces to indicate which location the cache entries for the bundle should be displayed. For physical interfaces, specifying the **location** *node-id* keyword and argument is optional since the interface can only exist on one node.

Task ID

| Task ID | Operations |
|---------|------------|
| cef     | read       |

#### The following is sample output from the show arp traffic command:

```
RP/0/0/CPU0:router# show arp traffic
ARP statistics:
  Recv: 2691 requests, 91 replies
  Sent: 67 requests, 2 replies (0 proxy, 1 gratuitous)
  Resolve requests rcvd: 1
  Resolve requests dropped: 0
  Errors: 0 out of memory, 0 no buffers
ARP cache:
  Total ARP entries in cache: 4
  Dynamic: 3, Interface: 1, Standby: 0
  Alias: 0, Static: 0
```

IP Packet drop count for node 0/0/CPU0: 1 The following is sample output from the **show arp traffic** command with the **location** keyword and *node-id* argument:

```
RP/0/0/CPU0:router# show arp traffic location 0/2/CPU0
```

```
ARP statistics:
Recv: 0 requests, 1 replies
Sent: 0 requests, 2 replies (0 proxy, 2 gratuitous)
Resolve requests rcvd: 0
Resolve requests dropped: 0
Errors: 0 out of memory, 0 no buffers
ARP cache:
Total ARP entries in cache: 4
Dynamic: 1, Interface: 1, Static: 1
Alias: 1, Standby: 0
IP Packet drop count for node 0/2/CPU0: 1
```

### **Related Commands**

| Command                     | Description                                     |
|-----------------------------|-------------------------------------------------|
| arp, on page 79             | Adds a permanent entry to the ARP cache.        |
| clear arp-cache, on page 84 | Deletes all dynamic entries from the ARP cache. |
| show arp, on page 88        | Displays ARP statistics.                        |

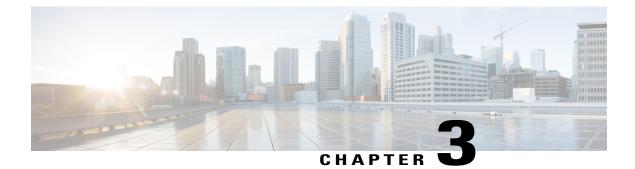

# **Cisco Express Forwarding Commands**

This chapter describes the commands used to configure and monitor Cisco Express Forwarding (CEF) on . For detailed information about CEF concepts, configuration tasks, and examples, see *Cisco IOS XR IP Addresses and Services Configuration Guide*.

- cef load-balancing fields, page 95
- clear adjacency statistics, page 100
- clear cef ipv4 drops, page 102
- clear cef ipv4 exceptions, page 104
- clear cef ipv4 interface bgp-policy-statistics, page 105
- clear cef ipv4 interface rpf-statistics, page 107
- clear cef ipv6 drops, page 108
- clear cef ipv6 exceptions, page 110
- clear cef ipv6 interface bgp-policy-statistics, page 111
- clear cef ipv6 interface rpf-statistics, page 112
- ipv4 bgp policy accounting, page 114
- ipv4 bgp policy propagation, page 116
- ipv4 verify unicast source reachable-via, page 117
- ipv6 bgp policy accounting, page 119
- ipv6 verify unicast source reachable-via, page 121
- rp mgmtethernet forwarding, page 123
- show adjacency, page 124
- show cef, page 126
- show cef bgp-attribute, page 128
- show cef external, page 130
- show cef recursive-nexthop, page 132

- show cef summary, page 133
- show cef ipv4, page 136
- show cef ipv4 adjacency, page 138
- show cef ipv4 adjacency hardware, page 140
- show cef ipv4 drops, page 142
- show cef ipv4 exact-route, page 144
- show cef ipv4 exceptions, page 146
- show cef ipv4 hardware, page 149
- show cef ipv4 interface, page 150
- show cef ipv4 interface bgp-policy-statistics, page 152
- show cef ipv4 non-recursive, page 154
- show cef ipv4 resource, page 156
- show cef ipv4 summary, page 157
- show cef ipv4 unresolved, page 160
- show cef ipv6, page 161
- show cef ipv6 adjacency, page 165
- show cef ipv6 adjacency hardware, page 167
- show cef ipv6 drops, page 168
- show cef ipv6 exact-route, page 171
- show cef ipv6 exceptions, page 173
- show cef ipv6 hardware, page 175
- show cef ipv6 interface, page 176
- show cef ipv6 interface bgp-policy-statistics, page 178
- show cef ipv6 interface rpf-statistics, page 179
- show cef ipv6 non-recursive, page 180
- show cef ipv6 resource, page 182
- show cef ipv6 summary, page 184
- show cef ipv6 unresolved, page 186
- show cef mpls adjacency, page 187
- show cef mpls adjacency hardware, page 190
- show cef mpls interface, page 191
- show cef mpls unresolved, page 193
- show cef vrf, page 195

Cisco IOS XR IP Addresses and Services Command Reference for the Cisco XR 12000 Series Router, Release

94

## cef load-balancing fields

L3

To select the hashing algorithm that is used for load balancing during forwarding, use the **cef load-balancing fields** command in global configuration mode. To undo a configuration and to default to the load balancing option of L3, use the **no** form of this command.

cef load-balancing fields {L3| L4}

no cef load-balancing fields {L3| L4}

Syntax Description

Specifies the Layer 3 load-balancing for the hash algorithm that is based on the following fields:

- Source IP address—Specifies the source IP address field in the IP packet header.
- Destination IP address—Specifies the destination IP address in the IP packet header.
- Router ID—Specifies the unique IP address that is assigned to the router.

Since L3 is configured as the default value, you do not need to use the **cef load-balancing fields** command unless you want to configure Layer 4.

| Command History      | Release                            | Modification                                                                                                    |
|----------------------|------------------------------------|----------------------------------------------------------------------------------------------------|
|                      |                                    |                                                                                                    |
| <b>Command Modes</b> | Global configuration               |                                                                                                    |
| Command Default      | When the router ID, source, is L3. | and destination IP address fields are selected for load balancing, the default value                                                                              |
|                      |                                    |                                                                                                    |
|                      |                                    | Index—Specifies the slot<br>number.                                                                                                    |
|                      |                                    | <ul> <li>Protocol—Specifies the value<br/>of the protocol field as<br/>specified in the IP packet<br/>header for Layer 4.</li> <li>Slot Number:Rx UIDB</li> </ul> |
|                      |                                    | • Router ID—Specifies the<br>unique IP address that is<br>assigned to the router.                                                                                 |
|                      |                                    | • Destination port—Specifies<br>the value of the destination<br>port field in the TCP, UDP,<br>or SCP packet header for<br>Layer 4.                               |
|                      |                                    | • Source port—Specifies the<br>value of the source port field<br>in the TCP, UDP, or SCP<br>packet header for Layer 4.                                            |
|                      |                                    | • Destination IP<br>address—Specifies the<br>destination IP address in the<br>IP packet header.                                                                   |
|                      |                                    | • Source IP address—Specifies<br>the source IP address field in<br>the IP packet header.                                                                          |
|                      |                                    | Specifies the Layer 3 and Layer 4<br>load-balancing for the hash<br>algorithm that is based on the<br>following fields:                                           |

This command was introduced.

Cisco IOS XR IP Addresses and Services Command Reference for the Cisco XR 12000 Series Router, Release 5.1.x

Release 4.1.0

### **Usage Guidelines**

To use this command, you must be in a user group associated with a task group that includes the proper task IDs. If you suspect user group assignment is preventing you from using a command, contact your AAA administrator for assistance.

You can undo only a Layer 4 configuration.

The existing 3-tuple hash provides good-balancing for packet flows with different Layer 3 information (for example, source and destination IP addresses). However, this hash algorithm performs well for cases in which different packet flows, which are identified by Layer 4 content, contain the same Layer 3 packet information. For example, a network, which uses Port Address Translation (PAT) on one end of the network, distributes traffic to a content provider on the other end of the network that supports redundant access using the same IP address.

A new hash algorithm, which uses additional Layer 4 information from the Layer 3 packet, is needed to provide improved load-balancing support in the system. On the Cisco IOS XR software, the 7-tuple hash algorithm is implemented to provide improved load-balancing. The following inputs are processed:

- Layer 3 information
- · Source IP address
- Destination IP address
- Protocol
- Layer 4 information
- · Source port
- Destination port
- Router ID
- Slot Number:Rx UIDB Index
- · Source IP address
- Destination IP address
- Router ID

| Task ID | Operations  |
|---------|-------------|
| ipv4    | read, write |

The following example shows how to configure Layer 3 and Layer 4 load-balancing for the hash algorithm from the **cef load-balancing fields** command:

RP/0/0/CPU0:router# cef load balacing fields

The following example shows sample output that displays summary information for all locations from the **show cef summary** command:

```
RP/0/0/CPU0:router# show cef load-balancing location all
Router TD is 1.1.1.101
IP CEF with switching (Table Version 0) for node0 0 CPU0
  Load balancing: L4
  Tableid 0xe0000000, Vrfid 0x60000000, Vrid 0x20000000, Flags 0x301
  Vrfname default, Refcount 286202
  286110 routes, 0 reresolve, 0 unresolved (0 old, 0 new), 20599920 bytes
  11112 load sharing elements, 3012008 bytes, 297064 references
  8 shared load sharing elements, 3008 bytes
  11104 exclusive load sharing elements, 3009000 bytes
  0 CEF route update drops, 2864666 revisions of existing leaves
  Resolution Timer: 15s
  0 prefixes modified in place
  0 deleted stale prefixes
  0 prefixes with label imposition, 11032 prefixes with label information Adjacency Table
has 1 adjacency
  1 incomplete adjacency
IP CEF with switching (Table Version 0) for node0 0 CPU1
  Load balancing: L4
  Tableid 0xe0000000, Vrfid 0x60000000, Vrid 0x20000000, Flags 0x301
  Vrfname default, Refcount 286202
  286110 routes, 0 reresolve, 0 unresolved (0 old, 0 new), 20599920 bytes
  11112 load sharing elements, 3012008 bytes, 297064 references
  8 shared load sharing elements, 3008 bytes
  11104 exclusive load sharing elements, 3009000 bytes
  0 CEF route update drops, 2864666 revisions of existing leaves
  Resolution Timer: 15s
  0 prefixes modified in place
  0 deleted stale prefixes
  0 prefixes with label imposition, 11032 prefixes with label information Adjacency Table
has 1 adjacency
  1 incomplete adjacency
IP CEF with switching (Table Version 0) for node0 1 CPU0
  Load balancing: L4
  Tableid 0xe0000000, Vrfid 0x60000000, Vrid 0x20000000, Flags 0x301
  Vrfname default, Refcount 286228
  286112 routes, 0 reresolve, 0 unresolved (0 old, 0 new), 20600064 bytes
  11114 load sharing elements, 3590384 bytes, 297064 references
  8 shared load sharing elements, 3424 bytes
  11106 exclusive load sharing elements, 3586960 bytes
  0 CEF route update drops, 4076380 revisions of existing leaves
  Resolution Timer: 15s
  0 prefixes modified in place
  0 deleted stale prefixes
  0 prefixes with label imposition, 11032 prefixes with label information Adjacency Table
has 77 adjacencies
  22 incomplete adjacencies
IP CEF with switching (Table Version 0) for node0 2 CPU0
  Load balancing: L4
  Tableid 0xe0000000, Vrfid 0x60000000, Vrid 0x20000000, Flags 0x301
  Vrfname default, Refcount 286202
  286110 routes, 0 reresolve, 0 unresolved (0 old, 0 new), 20599920 bytes
  11112 load sharing elements, 3012008 bytes, 297064 references
  8 shared load sharing elements, 3008 bytes
  11104 exclusive load sharing elements, 3009000 bytes
  0 CEF route update drops, 2864666 revisions of existing leaves
  Resolution Timer: 15s
  0 prefixes modified in place
```

#### Cisco IOS XR IP Addresses and Services Command Reference for the Cisco XR 12000 Series Router, Release

```
0 deleted stale prefixes
  0 prefixes with label imposition, 11032 prefixes with label information Adjacency Table
has 1 adjacency
  1 incomplete adjacency
IP CEF with switching (Table Version 0) for node0 2 CPU1
  Load balancing: L4
  Tableid 0xe0000000, Vrfid 0x60000000, Vrid 0x20000000, Flags 0x301
  Vrfname default, Refcount 286202
  286110 routes, 0 reresolve, 0 unresolved (0 old, 0 new), 20599920 bytes
  11112 load sharing elements, 3012008 bytes, 297064 references
  8 shared load sharing elements, 3008 bytes
  11104 exclusive load sharing elements, 3009000 bytes
  0 CEF route update drops, 2864666 revisions of existing leaves
  Resolution Timer: 15s
  0 prefixes modified in place
  0 deleted stale prefixes
  0 prefixes with label imposition, 11032 prefixes with label information Adjacency Table
has 1 adjacency
  1 incomplete adjacency
IP CEF with switching (Table Version 0) for node0 3 CPU0
  Load balancing: L4
  Tableid 0xe0000000, Vrfid 0x60000000, Vrid 0x20000000, Flags 0x301
  Vrfname default, Refcount 286204
  286110 routes, 0 reresolve, 0 unresolved (0 old, 0 new), 20599920 bytes
  11111 load sharing elements, 3589556 bytes, 297062 references
  7 shared load sharing elements, 3148 bytes
  11104 exclusive load sharing elements, 3586408 bytes
  0 CEF route update drops, 4076376 revisions of existing leaves
  Resolution Timer: 15s
  0 prefixes modified in place
  0 deleted stale prefixes
  0 prefixes with label imposition, 11032 prefixes with label information Adjacency Table
has 21 adjacencies
  12 incomplete adjacencies
IP CEF with switching (Table Version 0) for
node0 RSP0 CPU0
node0 RP0 CPU0
  Load balancing: L4
  Tableid 0xe0000000, Vrfid 0x60000000, Vrid 0x20000000, Flags 0x301
  Vrfname default, Refcount 286242
286122 routes, 0 reresolve, 0 unresolved (0 old, 0 new), 20600784 bytes
  11124 load sharing elements, 3014696 bytes, 297064 references
  8 shared load sharing elements, 3008 bytes
  11116 exclusive load sharing elements, 3011688 bytes
  0 CEF route update drops, 4075013 revisions of existing leaves
  Resolution Timer: 15s
  0 prefixes modified in place
  0 deleted stale prefixes
  0 prefixes with label imposition, 11032 prefixes with label information Adjacency Table
has 15 adjacencies
  1 incomplete adjacency
```

#### **Related Commands**

| Command                       | Description                                                                        |
|-------------------------------|------------------------------------------------------------------------------------|
| show cef, on page 126         | Displays information about packets forwarded by<br>Cisco Express Forwarding (CEF). |
| show cef summary, on page 133 | Displays summary information for the Cisco Express<br>Forwarding (CEF) table.      |

| Command                                | Description                                                                            |
|----------------------------------------|----------------------------------------------------------------------------------------|
| show cef ipv4 exact-route, on page 144 | Displays an IPv4 Cisco Express Forwarding (CEF) exact route.                           |
| show cef ipv4 summary, on page 157     | Displays a summary of the IPv4 Cisco Express<br>Forwarding (CEF) table                 |
| show cef ipv6 exact-route, on page 171 | Displays the path an IPv6 flow comprising a source and destination address would take. |
| show cef ipv6 summary, on page 184     | Displays a summary of the IPv6 Cisco Express<br>Forwarding (CEF) table.                |

## clear adjacency statistics

To clear adjacency packet and byte counter statistics, use the **clear adjacency statistics** command in EXEC mode.

clear adjacency statistics [ipv4 [nexthop *ipv4-address*]| mpls| ipv6] [*interface-type interface-instance*| location *node-id*]

| Syntax Description | ipv4                 | (Optional) Clears only IPv4 adjacency packet and byte counter statistics.                        |
|--------------------|----------------------|--------------------------------------------------------------------------------------------------|
|                    | nexthop ipv4-address | (Optional) Clears adjacency statistics that are destined to the specified IPv4 nexthop.          |
|                    | mpls                 | (Optional) Clears only MPLS adjacency statistics.                                                |
|                    | ipv6                 | (Optional) Clears only IPv6 adjacency statistics.                                                |
|                    | interface-type       | (Optional) Interface type. For more information, use the question mark (?) online help function. |

| interface-instance | (Optional) Either a physical interface instance or a virtual interface instance:                                                                                                    |
|--------------------|----------------------------------------------------------------------------------------------------|
|                    | • Physical interface instance. Naming notation is <i>rack/slot/module/port</i> and a slash mark between values is required as part of the notation.                                                                    |
|                    | • rack: Chassis number of the rack.                                                                                                    |
|                    | • <i>slot</i> : Physical slot number of the line card.                                                                                                    |
|                    | • <i>module</i> : Module number. A physical layer interface module (PLIM) is always 0.                                                                                                    |
|                    | • port: Physical port number of the interface.                                                                                                    |
|                    | <b>Note</b> In references to a Management Ethernet interface located on a route processor card, the physical slot number is alphanumeric (RP0 or RP1) and the module is CPU0. Example: interface MgmtEth0/ RP1/CPU0/0. |
|                    | • Virtual interface instance. Number range varies depending on interface type.                                                                                                    |
|                    | For more information about the syntax for the router, use the question mark (?) online help function.                                                                                                    |
| location node-id   | (Optional) Clears detailed adjacency statistics for the designated node. The <i>node-id</i> argument is entered in the <i>rack/slot/module</i> notation.                                                               |

| Command Default  | No default behavior or values |                                                                                                    |
|------------------|-------------------------------|----------------------------------------------------------------------------------------------------|
| Command Modes    | EXEC                          |                                                                                                    |
| Command History  | Release                       | Modification                                                                                                    |
|                  | Release 3.2                   | This command was introduced.                                                                                                    |
|                  |                               |                                                                                                    |
| Usage Guidelines |                               | e in a user group associated with a task group that includes the proper task<br>ignment is preventing you from using a command, contact your AAA |
|                  | administrator for assistance. | ignment is preventing you nom using a command, contact your AAA                                                                                  |

The **clear adjacency statistics** command is useful for troubleshooting network connection and forwarding problems.

If you do not specify any of the optional keywords, all adjacency statistics are cleared for the node on which the command is issued.

### Task ID

| Task ID        | Operations  |
|----------------|-------------|
| basic-services | read, write |
| cef            | read, write |

### **Related Commands**

| Command                     | Description                            |
|-----------------------------|----------------------------------------|
| show adjacency, on page 124 | Displays the IPv4 CEF adjacency table. |

## clear cef ipv4 drops

To clear Cisco Express Forwarding (CEF) IPv4 packet drop counters, use the **clear cef ipv4 drops** command in EXEC mode.

| c | lear | cef ipv4 | drops | location | node-id |
|---|------|----------|-------|----------|---------|
|   |      |          |       |          |         |

| ues                          | No default behavior or va |
|------------------------------|---------------------------|
|                              | EXEC                      |
| Modification                 | Release                   |
| This command was introduced. | Release 3.2               |
| This command was introduced. | Release 3.2               |

IDs. If you suspect user group assignment is preventing you from using a command, contact your AAA administrator for assistance.If you do not specify a node with the **location** keyword and *node-id* argument, this command will clear

IPv4 CEF drop counters only for the node on which the command is issued.

### Task ID

| Task ID        | Operations  |  |
|----------------|-------------|--|
| basic-services | read, write |  |
| cef            | read, write |  |

The following example displays sample output for the IPv4 Cisco Express Forwarding (CEF) table packet drop counters, and clears IPv4 CEF drop counters for location 0/1/CPU0:

RP/0/0/CPU0:router# show cef ipv4 drops

| CEF Drop Statistics<br>Node: 0/1/CPU0<br>Unresolved drops<br>Unsupported drops<br>Null0 drops<br>No route drops<br>No Adjacency drops<br>Checksum error drops<br>RPF drops<br>RPF drops<br>RPF suppressed drops<br>RP destined drops<br>Node: 0/6/CPU0 | packets<br>packets<br>packets<br>packets<br>packets<br>packets<br>packets<br>packets<br>packets | :<br>:<br>:<br>:<br>: | 0<br>0<br>0<br>0<br>0<br>0<br>0      |
|----------------------------------------------------------------------------------------------------|-------------------------------------------------------------------------------------------------|-----------------------|--------------------------------------|
| Unresolved drops<br>Unsupported drops<br>Null0 drops<br>No route drops<br>No Adjacency drops<br>Checksum error drops<br>RPF drops<br>RPF suppressed drops<br>RP destined drops                                                                         | packets<br>packets<br>packets<br>packets<br>packets<br>packets<br>packets<br>packets<br>packets | :<br>:<br>:           | 0<br>0<br>0<br>0<br>0<br>0<br>0<br>0 |
| Node: 0/RSP0RP00/CPU0<br>Unresolved drops<br>Unsupported drops<br>Null0 drops<br>No route drops<br>No Adjacency drops<br>Checksum error drops<br>RPF drops<br>RPF drops<br>RPF suppressed drops<br>RP destined drops<br>Node: 0/RSP0RP00/CPU0          | packets<br>packets<br>packets<br>packets<br>packets<br>packets<br>packets<br>packets            | :<br>:<br>:           | 0<br>0<br>0<br>0<br>0<br>0<br>0<br>0 |
| Unresolved drops<br>Unsupported drops<br>NullO drops<br>No route drops<br>No Adjacency drops<br>Checksum error drops<br>RPF drops<br>RPF suppressed drops<br>RP destined drops                                                                         | packets                                                                                         |                       | 0<br>0<br>0<br>0<br>0<br>0<br>0      |

RP/0/0/CPU0:router# clear cef ipv4 drops location 0/1/CPU0

Node: 0/1/CPU0 Clearing CEF Drop Statistics

### **Related Commands**

| Command                          | Description                         |
|----------------------------------|-------------------------------------|
| show cef ipv4 drops, on page 142 | Displays IPv4 packet drop counters. |

## clear cef ipv4 exceptions

To clear IPv4 Cisco Express Forwarding (CEF) exception packet counters, use the **clear cef ipv4 exceptions** command in EXEC mode.

clear cef ipv4 exceptions location node-id

| Syntax Description | location node-id                                      | Clears IPv4 CEF exception packet counters for the designated node. The <i>node-id</i> argument is entered in the <i>rack/slot/module</i> notation.                   |
|--------------------|-------------------------------------------------------|----------------------------------------------------------------------------------------------------|
| Command Default    | No default behavior or va                             | alues                                                                                                    |
| Command Modes      | EXEC                                                  |                                                                                                    |
| Command History    | Release                                               | Modification                                                                                                    |
|                    | Release 3.2                                           | This command was introduced.                                                                                                    |
| Usage Guidelines   |                                                       | bu must be in a user group associated with a task group that includes the proper task group assignment is preventing you from using a command, contact your AAA ace. |
|                    | If you do not specify a no<br>CEF exception packet co | bde with the <b>location</b> keyword and <i>node-id</i> argument, this command will clear IPv4 punters for all nodes.                                                |
| Task ID            | Task ID                                               | Operations                                                                                                    |
|                    | basic-services                                        | read, write                                                                                                    |
|                    | cef                                                   | read, write                                                                                                    |

The following example displays sample output for the IPv4 Cisco Express Forwarding (CEF) exception packet counters, and clear s IPv4 CEF exception packets node 0/1/CPU0:

RP/0/0/CPU0:router# show cef ipv4 exceptions CEF Exception Statistics Node: 0/1/CPU0 Slow encap packets : 0 Unsupported packets : 0 0 Redirect packets : Receive packets : 0 Broadcast packets : IP options packets : 0 0 TTL expired packets : 0 Fragmented packets : 0 Node: 0/6/CPU0 Slow encap packets : 0 Unsupported packets : 0 0 Redirect packets : Receive packets : Broadcast packets : 0 0 IP options packets : 0 TTL expired packets : 0 Fragmented packets : 0 Node: 0/0/CPU0 Slow encap packets : 1 Unsupported packets : 0 0 Redirect packets : Receive packets : Broadcast packets : 71177 23648 IP options packets : 0 TTL expired packets : 0 Fragmented packets : 0 Node: 0/0/CPU0 Slow encap packets : 0 Unsupported packets : 0 Redirect packets : 0 167314 Receive packets : Broadcast packets: 22656 IP options packets : 0 0 TTL expired packets : Fragmented packets : 0 RP/0/0/CPU0:router# clear cef ipv4 exceptions location 0/1/CPU0 Node: 0/1/CPU0 Clearing CEF Exception Statistics

#### **Related Commands**

| Command                               | Description                                  |
|---------------------------------------|----------------------------------------------|
| show cef ipv4 exceptions, on page 146 | Displays IPv4 CEF exception packet counters. |

## clear cef ipv4 interface bgp-policy-statistics

To clear Cisco Express Forwarding (CEF) IPv4 interface Border Gateway Protocol (BGP) policy statistics, use the **clear cef ipv4 interface bpg-policy-statistics** command in EXEC mode.

clear cef ipv4 interface type interface-path-id bpg-policy-statistics

|                             | type                                                                                                   | Interface type. For more infor                                                       | rmation, use the question mark (?) online help function.                                            |  |  |
|-----------------------------|----------------------------------------------------------------------------------------------------|--------------------------------------------------------------------------------------|----------------------------------------------------------------------------------------------------|--|--|
|                             | <i>interface-path-id</i> Physical interface or virtual interface.                                      |                                                                                      |                                                                                                    |  |  |
|                             |                                                                                                    | Use the <b>show interfaces</b> com<br>on the router.                                 | mand to see a list of all interfaces currently configured                                           |  |  |
|                             |                                                                                                    | For more information about online help function.                                     | the syntax for the router, use the question mark (?)                                                |  |  |
| Command Default             | No default behavior o                                                                                  | or values                                                                            |                                                                                                    |  |  |
| Command Modes               | EXEC                                                                                                   |                                                                                      |                                                                                                    |  |  |
| Command History             | Release                                                                                                | Modific                                                                              | ation                                                                                               |  |  |
|                             | Release 3.2                                                                                            | This cor                                                                             | nmand was introduced.                                                                               |  |  |
|                             | administrator for assi                                                                                 | stance.                                                                              |                                                                                                    |  |  |
| Task ID                     | Protocol (BGP) polic                                                                                   | y accounting counters for the spo                                                    |                                                                                                    |  |  |
| Task ID                     | Protocol (BGP) polic Task ID                                                                           | y accounting counters for the spo                                                    | perations                                                                                           |  |  |
| Task ID                     | Protocol (BGP) polic                                                                                   | y accounting counters for the spo<br>O                                               | ecified interface.                                                                                  |  |  |
| Task ID                     | Protocol (BGP) polic          Task ID         basic-services         cef         The following example | y accounting counters for the spo<br>O<br>re<br>re<br>le shows how to clear IPv4 CEF | ad, write                                                                                           |  |  |
| Task ID<br>Related Commands | Protocol (BGP) polic          Task ID         basic-services         cef         The following example | y accounting counters for the spo<br>O<br>re<br>re<br>le shows how to clear IPv4 CEF | perations         ad, write         ad, write         BGP policy statistics on a tenGigE interface: |  |  |

Cisco IOS XR IP Addresses and Services Command Reference for the Cisco XR 12000 Series Router, Release 5.1.x

## clear cef ipv4 interface rpf-statistics

To clear Cisco Express Forwarding (CEF) IPv4 interface unicast reverse path forwarding (RPF) statistics, use the **clear cef ipv4 interface rpf-statistics** command in EXEC mode.

clear cef ipv4 interface type interface-path-id rpf-statistics [location node-id]

| Syntax Description     | type               | Interface typ                                                                  | be. For more information, use the question mark (?) online help function.                                                                                                    |  |
|------------------------|--------------------|--------------------------------------------------------------------------------|----------------------------------------------------------------------------------------------------|--|
|                        | interface-path-id  | Either a phy                                                                   | sical interface instance or a virtual interface instance as follows:                                                                                                    |  |
|                        |                    |                                                                                | al interface instance. Naming notation is <i>rack/slot/module/port</i> and a slash en values is required as part of the notation.                                                                         |  |
|                        |                    | °r                                                                             | ack: Chassis number of the rack.                                                                                                    |  |
|                        |                    | • slot: Physical slot number of the modular services card or line card.        |                                                                                                    |  |
|                        |                    | ° n<br>0                                                                       | <i>nodule</i> : Module number. A physical layer interface module (PLIM) is always b.                                                                                                    |  |
|                        |                    | °p                                                                             | port: Physical port number of the interface.                                                                                                    |  |
|                        |                    | Note                                                                           | In references to a Management Ethernet interface located on a route processor card, the physical slot number is alphanumeric (RP0 or RP1) and the module is CPU0. Example: interface MgmtEth0/RP1/CPU0/0. |  |
|                        |                    | • Virtual interface instance. Number range varies depending on interface type. |                                                                                                    |  |
|                        |                    | For more inf<br>help function                                                  | formation about the syntax for the router, use the question mark (?) online n.                                                                                                    |  |
|                        | location node-id   |                                                                                | Clears IPv4 unicast reverse path forwarding (RPF) counters for the designated <i>node-id</i> argument is entered in the <i>rack/slot/module</i> notation.                                                 |  |
|                        |                    |                                                                                |                                                                                                    |  |
| Command Default        | No default behavio | or or values                                                                   |                                                                                                    |  |
| Command Modes          | EXEC               |                                                                                |                                                                                                    |  |
| <b>Command History</b> | Release            |                                                                                | Modification                                                                                                    |  |
|                        | Release 3.6.0      |                                                                                | This command was introduced.                                                                                                    |  |
|                        |                    |                                                                                |                                                                                                    |  |

**Usage Guidelines** To use this command, you must be in a user group associated with a task group that includes the proper task IDs. If you suspect user group assignment is preventing you from using a command, contact your AAA administrator for assistance.

The **clear cef ipv4 interface rpf-statistics** command clears the unicast reverse path forwarding (RPF) counters for the specified interface.

Task ID

Task IDOperationscefread

The following example shows how to clear IPv4 CEF RPF statistics:

RP/0/0/CPU0:router# clear cef ipv4 interface tenGigE 0/4/0/0 rpf-statistics

## clear cef ipv6 drops

To clear Cisco Express Forwarding (CEF) IPv6 packet drop counters, use the **clear cef ipv6 drop** command in EXEC mode.

clear cef ipv6 drops location node-id

| Syntax Description | location node-id              | Clears IPv6 packet drop counters for the designated node. The <i>node-id</i> argument is entered in the <i>rack/slot/module</i> notation.            |
|--------------------|-------------------------------|----------------------------------------------------------------------------------------------------|
| Command Default    | No default behavior or values |                                                                                                    |
| Command Modes      | EXEC                          |                                                                                                    |
| Command History    | Release                       | Modification                                                                                                    |
|                    | Release 3.2                   | This command was introduced.                                                                                                    |
| Usage Guidelines   |                               | st be in a user group associated with a task group that includes the proper task assignment is preventing you from using a command, contact your AAA |

Cisco IOS XR IP Addresses and Services Command Reference for the Cisco XR 12000 Series Router, Release

108

If you do not specify a node with the **location** keyword and *node-id* argument, this command clears IPv6 CEF drop counters for all nodes.

| Task ID |
|---------|
|---------|

| Task ID        | Operations  |
|----------------|-------------|
| basic-services | read, write |
| cef            | read, write |

The following example displays sample output for the IPv6 Cisco Express Forwarding (CEF) table packet drop counters, and clears IPv6 CEF drop counters for location 0/1/CPU0:

RP/0/0/CPU0:router# clear cef ipv6 drops

| CEF Drop Statistics<br>Node: 0/1/CPU0<br>Unresolved drops | packets   | :        | 0 |
|-----------------------------------------------------------|-----------|----------|---|
| Unsupported drops                                         | packets   | :        | 0 |
| Nullo drops                                               | packets   | :        | 0 |
| No route drops                                            | packets   | :        | 0 |
| No Adjacency drops                                        | packets   | :        | 0 |
| Checksum error drops                                      | packets   | :        | 0 |
| RPF drops                                                 | packets   | :        | 0 |
| RPF suppressed drops                                      | packets   | :        | 0 |
| RP destined drops                                         | packets   | :        | 0 |
| Node: 0/6/CPU0                                            | -         |          |   |
| Unresolved drops                                          | packets   | :        | 0 |
| Unsupported drops                                         | packets   | :        | 0 |
| Null0 drops                                               | packets   | :        | 0 |
| No route drops                                            | packets   | :        | 0 |
| No Adjacency drops                                        | packets   | :        | 0 |
| Checksum error drops                                      | packets   | :        | 0 |
| RPF drops                                                 | packets   | :        | 0 |
| RPF suppressed drops                                      | packets   | :        | 0 |
| RP destined drops                                         | packets   | :        | 0 |
| Node: 0/0/CPU0                                            | -         |          |   |
| Unresolved drops                                          | packets   | :        | 0 |
| Unsupported drops                                         | packets   | :        | 0 |
| NullO drops                                               | packets   | :        | 0 |
| No route drops                                            | packets   | :        | 0 |
| No Adjacency drops                                        | packets   | :        | 0 |
| Checksum error drops                                      | packets   | :        | Ő |
| RPF drops                                                 |           | :        | 0 |
| RPF suppressed drops                                      | -         | :        | 0 |
| RP destined drops                                         | packets   | :        | 0 |
| Node: 0/0/CPU0                                            | pachees   | •        | 0 |
|                                                           | 1         |          | 0 |
| Unresolved drops                                          | packets   | :        | 0 |
| Unsupported drops                                         | packets   | :        | 0 |
| NullO drops                                               | packets   | :        | 0 |
| No route drops                                            | packets   | :        | 0 |
| No Adjacency drops                                        | packets   | :        | 0 |
| Checksum error drops                                      | packets   | :        | 0 |
| RPF drops                                                 | 1         | :        | 0 |
| RPF suppressed drops                                      | -         | :        | 0 |
| RP destined drops                                         | packets   | :        | 0 |
| RP/0/0/CPU0:router# cle                                   | ear cef i | pv6 drop |   |

Node: 0/1/CPU0 Clearing CEF Drop Statistics

### **Related Commands**

| Command                          | Description                         |
|----------------------------------|-------------------------------------|
| show cef ipv6 drops, on page 168 | Displays IPv6 packet drop counters. |

## clear cef ipv6 exceptions

To clear IPv6 Cisco Express Forwarding (CEF) exception packet counters, use the **clear cef ipv6 exceptions** command in EXEC mode.

clear cef ipv6 exceptions location node-id

| <u> </u>           |                                                       |                                                                                                    |
|--------------------|-------------------------------------------------------|----------------------------------------------------------------------------------------------------|
| Syntax Description | location node-id                                      | Clears IPv6 CEF exception packet counters for the designated node. The <i>node-id</i> argument is entered in the <i>rack/slot/module</i> notation.                   |
| Command Default    | No default behavior or va                             | alues                                                                                                    |
| Command Modes      | EXEC                                                  |                                                                                                    |
| Command History    | Release                                               | Modification                                                                                                    |
|                    | Release 3.2                                           | This command was introduced.                                                                                                    |
|                    | Release 3.3.0                                         | The <b>location</b> keyword was made mandatory.                                                                                                    |
| Usage Guidelines   |                                                       | ou must be in a user group associated with a task group that includes the proper task group assignment is preventing you from using a command, contact your AAA ace. |
|                    | If you do not specify a no<br>CEF exception packet co | ode with the <b>location</b> keyword and <i>node-id</i> argument, this command clears IPv6 nunters for all nodes.                                                    |
| Task ID            | Task ID                                               | Operations                                                                                                    |
|                    | basic-services                                        | read, write                                                                                                    |
|                    | cef                                                   | read, write                                                                                                    |

Cisco IOS XR IP Addresses and Services Command Reference for the Cisco XR 12000 Series Router, Release 5.1.x

The following example displays sample output for the IPv6 Cisco Express Forwarding (CEF) exception packet counters, and clears the IPv6 CEF exception packets for location:

RP/0/0/CPU0:router# show cef ipv6 exceptions CEF Exception Statistics Node: 0/1/CPU0 Slow encap packets : 0 Unsupported packets : 0 0 Redirect packets : Receive packets : 0 Broadcast packets : IP options packets : 0 0 TTL expired packets : 0 Fragmented packets : 0 Node: 0/6/CPU0 Slow encap packets : 0 Unsupported packets : 0 0 Redirect packets : Receive packets : Broadcast packets : 0 0 IP options packets : 0 TTL expired packets : 0 Fragmented packets : 0 Node: 0/0/CPU0 Slow encap packets : 0 Unsupported packets : 0 0 Redirect packets : Receive packets : Broadcast packets : 0 0 IP options packets : 0 TTL expired packets : 0 Fragmented packets : 0 Node: 0/0/CPU0 0 Slow encap packets : Unsupported packets : 0 Redirect packets : 0 0 Receive packets : Broadcast packets • 0 IP options packets : 0 0 TTL expired packets : Fragmented packets : 0 RP/0/0/CPU0:router# clear cef ipv6 exceptions location 0/1/CPU0 Node: 0/1/CPU0 Clearing CEF Exception Statistics

#### **Related Commands**

| Command                               | Description                                  |
|---------------------------------------|----------------------------------------------|
| show cef ipv6 exceptions, on page 173 | Displays IPv6 CEF exception packet counters. |

## clear cef ipv6 interface bgp-policy-statistics

To clear Cisco Express Forwarding (CEF) IPv6 interface Border Gateway Protocol (BGP) policy statistics, use the **clear cef ipv6 interface bpg-policy-statistics** command in EXEC mode.

clear cef ipv6 interface type interface-path-id bpg-policy-statistics

| Syntax Description          | type                                                                                                    | Interface type. For more information, use the question mark (?) online help function.                                                                                                    |
|-----------------------------|----------------------------------------------------------------------------------------------------|----------------------------------------------------------------------------------------------------|
|                             | interface-path-id                                                                                        | Physical interface or virtual interface.                                                                                                    |
|                             |                                                                                                    | Use the show interfaces command to see a list of all interfaces currently configured<br>on the router.                                                                                                    |
|                             |                                                                                                    | For more information about the syntax for the router, use the question mark (?) online help function.                                                                                                    |
| Command Default             | No default behavior o                                                                                    | or values                                                                                                    |
| Command Modes               | EXEC                                                                                                    |                                                                                                    |
| Command History             | Release                                                                                                  | Modification                                                                                                    |
|                             | Release 3.4.0                                                                                            | This command was introduced.                                                                                                    |
|                             | To use this command                                                                                      | , you must be in a user group associated with a task group that includes the proper task                                                                                                    |
| Usage Guidelines            |                                                                                                    | ser group assignment is preventing you from using a command, contact your AAA                                                                                                    |
| Usage Guidelines            | IDs. If you suspect us<br>administrator for assi<br>The <b>clear cef ipv6 i</b>                          | ser group assignment is preventing you from using a command, contact your AAA                                                                                                    |
| Usage Guidelines<br>Task ID | IDs. If you suspect us<br>administrator for assi<br>The <b>clear cef ipv6 i</b>                          | ser group assignment is preventing you from using a command, contact your AAA stance.<br><b>nterface bgp-policy-statistics</b> command clears the Border Gateway Protocol (BGP)                                      |
| -                           | IDs. If you suspect us<br>administrator for assi<br>The <b>clear cef ipv6 in</b><br>policy accounting co | ser group assignment is preventing you from using a command, contact your AAA stance.<br><b>Interface bgp-policy-statistics</b> command clears the Border Gateway Protocol (BGP) unters for the specified interface. |

RP/0/0/CPU0:router# clear cef ipv6 interface MgmtEth 0/CPU0/0 bgp-policy-statistics

## clear cef ipv6 interface rpf-statistics

To clear Cisco Express Forwarding (CEF) IPv6 interface reverse path forwarding (RPF) statistics, use the **clear cef ipv6 interface rpf-statistics** command in EXEC mode.

Cisco IOS XR IP Addresses and Services Command Reference for the Cisco XR 12000 Series Router, Release

|                  | type                                               | Interface type. For more information, use the question mark (?) online help function                                                                                                    |
|------------------|----------------------------------------------------|----------------------------------------------------------------------------------------------------|
|                  | interface-path-id                                  | Physical interface or virtual interface.                                                                                                    |
|                  |                                                    | <ul><li>Note Use the show interfaces command to see a list of all interfaces currently configured on the router.</li><li>For more information about the syntax for the router, use the question mark (?)</li></ul> |
|                  |                                                    | online help function.                                                                                                    |
|                  | location node-id                                   | (Optional) Clears IPv6 unicast reverse path forwarding (RPF) counters for the designated node. The <i>node-id</i> argument is entered in the <i>rack/slot/module</i> notation.                                     |
| ommand Default   | No default behavior o                              | r values                                                                                                    |
| ommand Modes     | EXEC                                               |                                                                                                    |
| command History  | Release                                            | Modification                                                                                                    |
|                  | Release 3.3.0                                      | This command was introduced.                                                                                                    |
| lsage Guidelines | IDs. If you suspect use<br>administrator for assis |                                                                                                    |
|                  | The clear cef ipv6 in counters for the specif      | <b>terface rpf-statistics</b> command clears the unicast reverse path forwarding (RPF)<br>ied interface.                                                                                                    |
| ask ID           | Task ID                                            | Operations                                                                                                    |
|                  | cef                                                | read                                                                                                    |
|                  |                                                    |                                                                                                    |

### clear cef ipv6 interface type interface-path-id rpf-statistics [location node-id]

## ipv4 bgp policy accounting

To enable Border Gateway Protocol (BGP) policy accounting, use the **ipv4 bgp policy accounting** command in interface configuration mode. To disable BGP policy accounting, use the **no** form of this command.

ipv4 bgp policy accounting {input| output {destination-accounting [source-accounting]| source-accounting
[destination-accounting]}}

no ipv4 bgp policy accounting {input| output {destination-accounting [source-accounting]| source-accounting [destination-accounting]}}

| Syntax Description     | input                                          | Enables BGP policy accounting policy on the ingress IPv4 unicast interface.                                                                                                    |  |
|------------------------|------------------------------------------------|----------------------------------------------------------------------------------------------------|--|
|                        | output                                         | Enables BGP policy accounting policy on the egress IPv4 unicast interface.                                                                                                    |  |
|                        | {destination-accounting<br>[source-accounting] | When you specify the ingress or egress interface, you must specify one of the following keywords:                                                                                                    |  |
|                        | source-accounting<br>[destination-accounting]} | • <b>destination-accounting</b> —Enables accounting policy on the basis of the destination address.                                                                                                    |  |
|                        |                                                | • <b>source-accounting</b> —Enables accounting policy on the basis of the source address.                                                                                                    |  |
|                        |                                                | After specifying <b>destination-accounting</b> you can optionally specify <b>source-accounting</b> , or after specifying <b>source-accounting</b> , you can optionally specify <b>destination-accounting</b> . |  |
|                        |                                                |                                                                                                    |  |
| Command Default        | There is no BGP policy accou                   | nting.                                                                                                    |  |
| Command Modes          | Interface configuration                        |                                                                                                    |  |
| <b>Command History</b> | Release                                        | Modification                                                                                                    |  |
|                        | Release 3.2                                    | This command was introduced.                                                                                                    |  |
|                        |                                                |                                                                                                    |  |
| Usage Guidelines       |                                                | ist be in a user group associated with a task group that includes the proper task<br>assignment is preventing you from using a command, contact your AAA                                                       |  |

IDs. If you suspect user group assignment is preventing you from using a command, contact your AAA administrator for assistance.When you use the **no** form of the command, accounting is disabled for both the source and destination. To

change accounting on either the destination or source address, reconfigure the **ipv4 bgp policy accounting** command specifying the **destination-accounting** or **source-accounting** keyword. In the following example,

Cisco IOS XR IP Addresses and Services Command Reference for the Cisco XR 12000 Series Router, Release

114

you want BGP policy accounting disabled on the source address after enabling source and destination address accounting earlier:

RP/0/0/CPU0:router(config-if) # ipv4 bgp policy accounting output destination-accounting

See the *Cisco IOS XR Routing Configuration Guide for the Cisco XR 12000 Series Router* for information about configuring a BGP policy. BGP accounting policy is based on community lists, autonomous system numbers, or autonomous system paths.

For BGP policy propagation to function, you must enable BGP.

To specify the accounting policy, the proper route policy configuration must be in place, matching specific BGP attributes using the **set traffic-index** command. In BGP router configuration mode, use the **table-policy** command to modify the accounting buckets when the IP routing table is updated with routes learned from BGP. To display accounting policy information, use the **show cef ipv4 interface bgp-policy-statistics**, **show bgp policy**, and **show route bgp** commands.

This command is not supported on ASR 9000 Ethernet Line Cards.

### Task ID

 Task ID
 Operations

 network
 read, write

The following example shows how to configure BGP policy accounting:

RP/0/0/CPU0:router(config)# interface gigabitethernet pos 0/1/0/0
RP/0/0/CPU0:router(config-if)# ipv4 bgp policy accounting output source-accounting

### **Related Commands**

| Command                                                    | Description                                                                                                    |
|------------------------------------------------------------|----------------------------------------------------------------------------------------------------|
| route-policy (BGP)                                         | Defines a route policy. For more information, see<br>Cisco IOS XR Routing Command Reference for the<br>Cisco XR 12000 Series Router                                                                 |
| show bgp policy                                            | Displays information about BGP advertisements under<br>a proposed policy. For more information, see<br><i>Cisco IOS XR Routing Command Reference for the</i><br><i>Cisco XR 12000 Series Router</i> |
| show cef ipv4 interface bgp-policy-statistics, on page 152 | Displays IPv4 CEF BGP policy statistics.                                                                                                    |
| show route                                                 | Displays the current routes for BGP in the RIB. For<br>more information, see <i>Cisco IOS XR Routing</i><br><i>Command Reference for the Cisco XR 12000 Series</i><br><i>Router</i>                 |

| Command      | Description                                                                                                    |
|--------------|----------------------------------------------------------------------------------------------------|
| table-policy | Applies a routing policy to routes being installed into<br>the routing table. For more information, see<br><i>Cisco IOS XR Routing Command Reference for the</i><br><i>Cisco XR 12000 Series Router</i> |

## ipv4 bgp policy propagation

To enable QoS Policy Propagation on BGP (QPPB) on an interface, use the **ipv4 bgp policy propagation** command in interface configuration mode. To disable QoS policy propagation on BGP, use the **no** form of this command.

**ipv4 bgp policy propagation** {input} {ip-precedence | qos-group} {destination | source} **no ipv4 bgp policy propagation** {input} {ip-precedence | qos-group} {destination | source}

| Syntax Description | input                    | Enables QPPB on the ingress IPv4 unicast interface.                                                                                                    |
|--------------------|--------------------------|----------------------------------------------------------------------------------------------------|
|                    | ip-precedence            | Specifies that the QoS policy is based on the IP precedence.                                                                                                    |
|                    | qos-group                | Specifies that the QoS policy is based on the QoS group ID.                                                                                                    |
|                    | destination              | Specifies that the IP precedence bit or QoS group ID from the destination address entry is used in the route table.                                                 |
|                    | source                   | Specifies that the IP precedence bit or QoS group ID from the source address entry is used in the route table.                                                      |
|                    |                          |                                                                                                    |
| Command Default    | The default is disabled. |                                                                                                    |
| Command Modes      | Interface configuration  |                                                                                                    |
| Command History    | Release                  | Modification                                                                                                    |
|                    | Release 3.6.0            | This command was introduced.                                                                                                    |
|                    |                          |                                                                                                    |
| Usage Guidelines   |                          | must be in a user group associated with a task group that includes the proper task<br>oup assignment is preventing you from using a command, contact your AAA<br>e. |
|                    |                          |                                                                                                    |

Cisco IOS XR IP Addresses and Services Command Reference for the Cisco XR 12000 Series Router, Release

For the QPPB feature to work, you must enable BGP and CEF. In addition, the proper route-map configuration must be in place to specify the IP precedence or QoS group ID (for example, **set precedence** command).

If you specify both source and destination on the interface, the software looks up the source address in the routing table and classifies the packet based on the source address first; then the software looks up the destination address in the routing table and reclassifies it based on the destination address.

Task ID

| Task ID | Operations  |
|---------|-------------|
| ipv4    | read, write |
| network | read, write |

The following example shows how to enable QPPB on the GigabitEthernet interface:

The following example shows how to enable QPPB on the Packet-over-SONET/SDH (POS) interface:

```
RP/0/0/CPU0:router(config)# interface gigabitethernet pos 0/1/1/0
RP/0/0/CPU0:router(config-if)# ipv4 address 192.3.1.1 255.255.255.252
RP/0/0/CPU0:router(config-if)# ipv4 bgp policy propagation input ip-precedence destination
```

### **Related Commands**

| Command                                                    | Description                                                                                                    |
|------------------------------------------------------------|----------------------------------------------------------------------------------------------------|
| route-policy (BGP)                                         | Defines a route policy.                                                                                                    |
| show bgp policy                                            | Displays information about BGP advertisements under a proposed policy.                                                                                                    |
| show cef ipv4 interface bgp-policy-statistics, on page 152 | Displays IPv4 CEF BGP policy statistics.                                                                                                    |
| show route                                                 | Displays the current routes for BGP in the RIB.                                                                                                    |
| table-policy                                               | Applies a routing policy to routes being installed into<br>the routing table. For more information, see<br><i>Cisco IOS XR Routing Command Reference for the</i><br><i>Cisco XR 12000 Series Router</i> |

### ipv4 verify unicast source reachable-via

To enable IPv4 unicast Reverse Path Forwarding (RPF) checking, use the **ipv4 verify unicast source reachable-via** command in an appropriate configuration mode. To disable unicast RPF, use the **no** form of this command.

ipv4 verify unicast source reachable-via {any| rx} [allow-default] [allow-self-ping]

### no ipv4 verify unicast source reachable-via {any| rx} [allow-default] [allow-self-ping]

| Syntax Description          | any                                                                                                    | Enables loose unicast RPF checking. If loose unicast RPF is enabled, a packet is not forwarded unless its source prefix exists in the routing table.                                                                                                    |
|-----------------------------|----------------------------------------------------------------------------------------------------|----------------------------------------------------------------------------------------------------|
|                             | rx                                                                                                    | Enables strict unicast RPF checking. If strict unicast RPF is enabled, a packet is not forwarded unless its source prefix exists in the routing table and the output interface matches the interface on which the packet was received.                                                                                                    |
|                             | allow-default                                                                                                    | (Optional) Enables the matching of default routes. This option applies to both loose and strict RPF.                                                                                                    |
|                             | allow-self-ping                                                                                                    | (Optional) Enables the router to ping out an interface. This option applies to both loose and strict RPF.                                                                                                    |
| Command Default             | IPv4 unicast RPF is                                                                                                    | disabled.                                                                                                    |
| Command Modes               | Interface configurat                                                                                                    | ion                                                                                                    |
| Command History             | Release                                                                                                    | Modification                                                                                                    |
|                             |                                                                                                    |                                                                                                    |
|                             | Release 3.2                                                                                                    | This command was introduced.                                                                                                    |
|                             | Release 3.2<br>Release 3.3.0                                                                                                    | This command was introduced .<br>The strict option information was added.                                                                                                    |
| Usage Guidelines            | Release 3.3.0                                                                                                    | The strict option information was added.<br>Id, you must be in a user group associated with a task group that includes the proper task<br>user group assignment is preventing you from using a command, contact your AAA                                                                                                    |
| Usage Guidelines            | Release 3.3.0<br>To use this comman<br>IDs. If you suspect<br>administrator for as<br>Use the <b>ipv4 verify</b><br>malformed or forged                                                                                                    | The strict option information was added.<br>Id, you must be in a user group associated with a task group that includes the proper task<br>user group assignment is preventing you from using a command, contact your AAA                                                                                                    |
| Usage Guidelines            | Release 3.3.0<br>To use this comman<br>IDs. If you suspect<br>administrator for as<br>Use the <b>ipv4 verify</b><br>malformed or forge<br>addresses can indica<br>When strict unicast                                                                      | The strict option information was added.<br>Id, you must be in a user group associated with a task group that includes the proper task<br>user group assignment is preventing you from using a command, contact your AAA<br>sistance.<br><b>unicast source reachable-via</b> interface command to mitigate problems caused by<br>d (spoofed) IP source addresses that pass through a router. Malformed or forged source<br>ate denial-of-service (DoS) attacks based on source IP address spoofing.<br>RPF is enabled on an interface, the router examines all packets received on that interface.<br>to make sure that the source address appears in the routing table and matches the interface                                                                                                    |
| Usage Guidelines            | Release 3.3.0<br>To use this comman<br>IDs. If you suspect<br>administrator for as<br>Use the <b>ipv4 verify</b><br>malformed or forge<br>addresses can indica<br>When strict unicast<br>The router checks to<br>on which the packet<br>When loose unicast | The strict option information was added.<br>Id, you must be in a user group associated with a task group that includes the proper task<br>user group assignment is preventing you from using a command, contact your AAA<br>sistance.<br><b>unicast source reachable-via</b> interface command to mitigate problems caused by<br>d (spoofed) IP source addresses that pass through a router. Malformed or forged source<br>ate denial-of-service (DoS) attacks based on source IP address spoofing.<br>RPF is enabled on an interface, the router examines all packets received on that interface.<br>to make sure that the source address appears in the routing table and matches the interface<br>t was received.                                                                                               |
| Usage Guidelines<br>Task ID | Release 3.3.0<br>To use this comman<br>IDs. If you suspect<br>administrator for as<br>Use the <b>ipv4 verify</b><br>malformed or forge<br>addresses can indica<br>When strict unicast<br>The router checks to<br>on which the packet<br>When loose unicast | The strict option information was added.<br>Id, you must be in a user group associated with a task group that includes the proper task<br>user group assignment is preventing you from using a command, contact your AAA<br>sistance.<br><b>unicast source reachable-via</b> interface command to mitigate problems caused by<br>d (spoofed) IP source addresses that pass through a router. Malformed or forged source<br>ate denial-of-service (DoS) attacks based on source IP address spoofing.<br>RPF is enabled on an interface, the router examines all packets received on that interface<br>to make sure that the source address appears in the routing table and matches the interface<br>t was received.<br>RPF is enabled on an interface, the router examines all packets received on that interface. |

Cisco IOS XR IP Addresses and Services Command Reference for the Cisco XR 12000 Series Router, Release 5.1.x

| Task ID         | Operations  |
|-----------------|-------------|
| network         | read, write |
| config-services | read, write |

This example shows how to configure strict RPF on gigabitethernet interface 0/1/0/0:

```
RP/0/0/CPU0:router(config)# interface gigabitethernet 0/1/0/0
RP/0/0/CPU0:router(config-if)# ipv4 verify unicast source reachable-via rx
```

This example shows how to configure loose RPF on gigabitethernet interface 0/0/0/1:

```
RP/0/0/CPU0:routerios(config)# interface gigabitethernet 0/0/0/1
RP/0/0/CPU0:routerios(config-if)# ipv4 verify unicast source reachable-via any
```

### ipv6 bgp policy accounting

To enable Border Gateway Protocol (BGP) policy accounting, use the **ipv6 bgp policy accounting** command in interface configuration mode. To disable BGP policy accounting, use the **no** form of this command.

ipv6 bgp policy accounting {input| output {destination-accounting [source-accounting]| source-accounting [destination-accounting]}}

no ipv6 bgp policy accounting {input| output {destination-accounting [source-accounting]| source-accounting [destination-accounting]}}

| Syntax Description | input                                          | Enables BGP policy accounting policy on the ingress IPv6 unicast interface.                                                                                                    |
|--------------------|------------------------------------------------|----------------------------------------------------------------------------------------------------|
|                    | output                                         | Enables BGP policy accounting policy on the egress IPv6 unicast interface.                                                                                                    |
|                    | {destination-accounting<br>[source-accounting] | When you specify the ingress or egress interface, you must specify one of the following keywords:                                                                                                    |
|                    | source-accounting<br>[destination-accounting]} | • <b>destination-accounting</b> —Enables accounting policy on the basis of the destination address.                                                                                                    |
|                    |                                                | <ul> <li>source-accounting — Enables accounting policy on the basis of the<br/>source address.</li> </ul>                                                                                                    |
|                    |                                                | After specifying <b>destination-accounting</b> , you can optionally specify <b>source-accounting</b> or, after specifying <b>source-accounting</b> , you can optionally specify <b>destination-accounting</b> . |

**Command Default** There is no BGP policy accounting.

Cisco IOS XR IP Addresses and Services Command Reference for the Cisco XR 12000 Series Router, Release 5.1.x

#### **Command Modes** Interface configuration

**Command History** Release Modification

Release 3.3.0

**Usage Guidelines** 

To use this command, you must be in a user group associated with a task group that includes appropriate task IDs. If the user group assignment is preventing you from using a command, contact your AAA administrator for assistance.

This command was introduced.

When you use the **no** form of the command, accounting is disabled for both the source and destination. To change accounting on either the destination or source address, reconfigure the ipv6 bgp policy accounting command, specifying the **destination-accounting** or **source-accounting** keyword. In the following example, you want BGP policy accounting disabled on the source address after enabling source and destination address accounting earlier:

RP/0/0/CPU0:routeripv6 bqp policy accounting output destination-accounting See the Cisco IOS XR Routing Configuration Guide for the Cisco XR 12000 Series Router for information about configuring a BGP policy. BGP accounting policy is based on community lists, autonomous system numbers, or autonomous system paths.

For BGP policy propagation to function, you must enable BGP.

To specify the accounting policy, the proper route policy configuration must be in place matching specific BGP attributes using the set traffic-index command. In BGP router configuration mode, use the table-policy command to modify the accounting buckets when the IP routing table is updated with routes learned from BGP. To display accounting policy information, use the show cef ipv4 interface bgp-policy-statistics, show bgp policy, and show ip route bgp commands.

### Task ID

Task ID Operations network read, write

The following example shows how to configure BGP policy accounting:

| RP/0/                          |           |
|--------------------------------|-----------|
| 0                              |           |
| /<br>CPU0:router(config)#      | interface |
| <b>pos</b><br>0/1/0/0<br>RP/0/ |           |
| 0                              |           |

Cisco IOS XR IP Addresses and Services Command Reference for the Cisco XR 12000 Series Router, Release

/ CPU0:router(config-if)# ipv6 bgp policy accounting output source-accounting

**Related Commands** 

| Command                                                    | Description                                                                                                    |
|------------------------------------------------------------|----------------------------------------------------------------------------------------------------|
| route-policy (BGP)                                         | Defines a route policy. For more information, see<br>Cisco IOS XR Routing Command Reference for the<br>Cisco XR 12000 Series Router                                                                 |
| show bgp policy                                            | Displays information about BGP advertisements under<br>a proposed policy. For more information, see<br><i>Cisco IOS XR Routing Command Reference for the</i><br><i>Cisco XR 12000 Series Router</i> |
| show cef ipv6 interface bgp-policy-statistics, on page 178 | Displays IPv6 CEF BGP policy statistics.                                                                                                    |

## ipv6 verify unicast source reachable-via

To enable IPv6 unicast Reverse Path Forwarding (RPF) checking, use the **ipv6 verify unicast source reachable-via** command in interface configuration mode. To disable IPv6 unicast RPF checking, use the **no** form of this command.

ipv6 verify unicast source reachable-via {any| rx} [allow-default] [allow-self-ping]

no ipv6 verify unicast source reachable-via {any | rx} [allow-default] [allow-self-ping]

| Syntax Description | any             | Enables loose unicast RPF checking. If loose unicast RPF is enabled, a packet is not forwarded unless its source prefix exists in the routing table.                                                                                   |
|--------------------|-----------------|----------------------------------------------------------------------------------------------------|
|                    | rx              | Enables strict unicast RPF checking. If strict unicast RPF is enabled, a packet is not forwarded unless its source prefix exists in the routing table and the output interface matches the interface on which the packet was received. |
|                    | allow-default   | (Optional) Enables the matching of default routes. This option applies to both loose and strict RPF.                                                                                                    |
|                    | allow-self-ping | (Optional) Enables the router to ping out an interface. This option applies to both loose and strict RPF.                                                                                                    |

Command Default Loo

Loose IPv6 unicast RPF is disabled.

### **Command Modes** Interface configuration

| <b>Command History</b> | Release                                                                                                    | Modification                                                                                                    |  |
|------------------------|----------------------------------------------------------------------------------------------------|----------------------------------------------------------------------------------------------------|--|
|                        | Release 2.0                                                                                                    | This command was introduced.                                                                                                    |  |
|                        | Release 3.3.0                                                                                                    | The keywords <b>any</b> , <b>rx</b> , <b>allow-default</b> , and <b>allow-self-ping</b> were added.                                                                 |  |
| Usage Guidelines       |                                                                                                    | must be in a user group associated with a task group that includes the proper task<br>oup assignment is preventing you from using a command, contact your AAA<br>e. |  |
| Task ID                | Task ID                                                                                                    | Operations                                                                                                    |  |
|                        | network                                                                                                    | read, write                                                                                                    |  |
|                        | ipv6                                                                                                    | read, write                                                                                                    |  |
|                        | The following example shows how to enable loose RPF checking on POS interface 0/1/0/0:                                                                     |                                                                                                    |  |
|                        | RP/0/0/CPU0:router(config)# <b>interface pos 0/1/0/0</b><br>RP/0/0/CPU0:router(config-if)# <b>ipv6 verify unicast source reachable-via any</b>             |                                                                                                    |  |
|                        | The following example shows how to configure strict RPF on gigabite<br>thernet interface $0/1/0/0$ :                                                       |                                                                                                    |  |
|                        | <pre>RP/0/0/CPU0:router(config)# interface gigabitethernet 0/1/0/0 RP/0/0/CPU0:router(config-if)# ipv6 verify unicast source reachable-via rx</pre>        |                                                                                                    |  |
|                        | The following example shows how to configure loose RPF on gigabite<br>thernet interface $0/0/0/1$ :.                                                       |                                                                                                    |  |
|                        | <pre>RP/0/0/CPU0:routerios(config)# interface gigabitethernet 0/0/0/1 RP/0/0/CPU0:routerios(config-if)# ipv6 verify unicast source reachable-via any</pre> |                                                                                                    |  |
| Related Commands       | Command                                                                                                    | Description                                                                                                    |  |

| ommands | Command                                               | Description                        |
|---------|-------------------------------------------------------|------------------------------------|
|         | ipv4 verify unicast source reachable-via, on page 117 | Enables IPv4 unicast RPF checking. |
|         |                                                       |                                    |

Cisco IOS XR IP Addresses and Services Command Reference for the Cisco XR 12000 Series Router, Release 5.1.x

### rp mgmtethernet forwarding

To enable switching from the line card to the route processor Management Ethernet interfaces, use the **rp mgmtethernet forwarding** command in global configuration mode. To disable switching from the modular services card to the route processor Management Ethernet interfaces, use the **no** form of this command.

rp mgmtethernet forwarding

no rp mgmtethernet forwarding

- **Syntax Description** This command has no keywords or arguments.
- **Command Default** Switching is disabled.
- **Command Modes** Global configuration

| <b>Command History</b> | Release     | Modification                  |
|------------------------|-------------|-------------------------------|
|                        | Release 2.0 | This command was introduced . |

#### **Usage Guidelines**

To use this command, you must be in a user group associated with a task group that includes appropriate task IDs. If the user group assignment is preventing you from using a command, contact your AAA administrator for assistance.

The rp mgmtethernet forwarding command needs LC reload to take effect.

Note

If enabled, the RP CPU is used to forward packets because the RP does not have a packet processing engine like the line cards.

#### Task ID

| Task ID | Operations  |  |
|---------|-------------|--|
| cef     | read, write |  |

The following example shows how to enable switching from the modular services card to the RP Management Ethernet interfaces:

RP/0/0/CPU0:router(config) # rp mgmtethernet forwarding

## show adjacency

To display Cisco Express Forwarding (CEF) adjacency table information, use the **show adjacency** command in EXEC mode.

**show adjacency** [**ipv4** [**nexthop** *ipv4-address*]| **mpls**| **ipv6**] [*interface type interface-instance*] [**remote**] [**detail**] [**location** *node-id*]

| ipv4                 | (Optional) Displays only IPv4 adjacencies.                                                                                                    |
|----------------------|----------------------------------------------------------------------------------------------------|
| nexthop ipv4-address | (Optional) Displays adjacencies that are destined to the specified IPv4 nexthop.                                                                                                    |
| mpls                 | (Optional) Displays only MPLS adjacencies.                                                                                                    |
| ipv6                 | (Optional) Displays only IPv6 adjacencies.                                                                                                    |
| interface-type       | (Optional) Interface type. For more information, use the question mark (?) online help function.                                                                                                    |
| interface-instance   | Either a physical interface instance or a virtual interface instance:                                                                                                    |
|                      | • Physical interface instance. Naming notation is <i>rack/slot/module/port</i> and a slash mark between values is required as part of the notation.                                                                    |
|                      | • rack: Chassis number of the rack.                                                                                                    |
|                      | • <i>slot</i> : Physical slot number of the line card.                                                                                                    |
|                      | • <i>module</i> : Module number. A physical layer interface module (PLIM) is always 0.                                                                                                    |
|                      | • port: Physical port number of the interface.                                                                                                    |
|                      | <b>Note</b> In references to a Management Ethernet interface located on a route processor card, the physical slot number is alphanumeric (RP0 or RP1) and the module is CPU0. Example: interface MgmtEth0/ RP1/CPU0/0. |
|                      | • Virtual interface instance. Number range varies depending on interface type.                                                                                                    |
|                      | For more information about the syntax for the router, use the question mark (?) online help function.                                                                                                    |
| remote               | (Optional) Displays only remote adjacencies. A remote adjacency is an internal adjacency used to forward packets between line cards.                                                                                   |
| detail               | (Optional) Displays detailed adjacency information, including Layer 2 information.                                                                                                    |
| location node-id     | (Optional) Displays detailed CEF information for the designated node. The <i>node-id</i> argument is entered in the <i>rack/slot/module</i> notation.                                                                  |
|                      | nexthop ipv4-address         mpls         ipv6         interface-type         interface-instance         remote         detail                                                                                         |

Cisco IOS XR IP Addresses and Services Command Reference for the Cisco XR 12000 Series Router, Release 5.1.x

| Command Default  | No default behavior or values                                                                                                    |                                                                                                    |  |
|------------------|----------------------------------------------------------------------------------------------------|----------------------------------------------------------------------------------------------------|--|
| Command Modes    | EXEC                                                                                                    |                                                                                                    |  |
| Command History  | Release                                                                                                    | Modification                                                                                                    |  |
|                  | Release 3.2                                                                                                    | This command was introduced.                                                                                                    |  |
| Usage Guidelines |                                                                                                    | ust be in a user group associated with a task group that includes appropriate task<br>nent is preventing you from using a command, contact your AAA administrator |  |
|                  | This command is used to verify that an adjacency exists for a connected device, that the adjacency is valid, and that the MAC header rewrite string is correct. |                                                                                                    |  |
|                  |                                                                                                    | with the <b>location</b> keyword and <i>node-id</i> argument, this command displays the node on which the command is issued.                                      |  |
| Task ID          | Task ID                                                                                                    | Operations                                                                                                    |  |
|                  | cef                                                                                                    | read                                                                                                    |  |
|                  | The following is sample output from show adjacency command with the location keyword specified:                                                                 |                                                                                                    |  |
|                  | RP/0/0/CPU0:router# show adjacency location 0/0/CPU0                                                                                                    |                                                                                                    |  |
|                  |                                                                                                    |                                                                                                    |  |

### Table 9: show adjacency Command Field Descriptions

| Field     | Description                                       |
|-----------|---------------------------------------------------|
| Interface | Outgoing interface associated with the adjacency. |

| Field                                     | Description                                                                 |
|-------------------------------------------|-----------------------------------------------------------------------------|
| Address                                   | Address can represent one of these addresses:                               |
|                                           | Next hop IPv4 or IPv6 address                                               |
|                                           | Point-to-Point address                                                      |
|                                           | Information in parentheses indicates different types of adjacency.          |
| Version                                   | Version number of the adjacency. Updated whenever the adjacency is updated. |
| Refcount                                  | Number of references to this adjacency.                                     |
| Protocol                                  | Protocol for which the adjacency is associated.                             |
| 0f000800 and 000c86f33d330800453a21c10800 | Layer 2 encapsulation string.                                               |
| mtu                                       | Value of the maximum transmission unit (MTU).                               |
| flags                                     | Internal field.                                                             |
| packets                                   | Number of packets going through the adjacency.                              |
| bytes                                     | Number of bytes going through the adjacency.                                |

### **Related Commands**

| Command                                 | Description                          |
|-----------------------------------------|--------------------------------------|
| clear adjacency statistics, on page 100 | Clears the IPv4 CEF adjacency table. |

## show cef

To display information about packets forwarded by Cisco Express Forwarding (CEF), use the **show cef** command in EXEC mode.

show cef [prefix [ mask ]] [hardware {egress| ingress}| detail] [location {node-id| all}]

| Syntax Description | prefix   | (Optional) Longest matching CEF entry for the specified IPv4 destination prefix. |
|--------------------|----------|----------------------------------------------------------------------------------|
|                    | mask     | (Optional) Exact CEF entry for the specified IPv4 prefix and mask.               |
|                    | hardware | (Optional) Displays detailed information about hardware.                         |

Cisco IOS XR IP Addresses and Services Command Reference for the Cisco XR 12000 Series Router, Release 5.1.x

|                             | egress                                                                                                    | Displays information from the egress packet switch exchange (PSE) file.                                                                                                    |
|-----------------------------|----------------------------------------------------------------------------------------------------|----------------------------------------------------------------------------------------------------|
|                             | ingress                                                                                                    | Displays information from the ingress packet switch exchange (PSE) file.                                                                                                    |
|                             | detail                                                                                                    | (Optional) Displays full details.                                                                                                    |
|                             | location node-id                                                                                                    | (Optional) Displays detailed CEF information for the designated node. The <i>node-id</i> argument is entered in the <i>rack/slot/module</i> notation.                                                                                                    |
|                             | all                                                                                                    | (Optional) Displays all locations.                                                                                                    |
| command Default             |                                                                                                    | explicitly specified, this command displays all the IPv4 prefixes that are present in ed, the location defaults to the active Route Processor (RP) node.                                                                                                    |
| ommand Modes                | EXEC                                                                                                    |                                                                                                    |
| Command History             | Release                                                                                                    | Modification                                                                                                    |
|                             | Release 3.6.0                                                                                                    | This command was introduced.                                                                                                    |
| sage Guidelines             |                                                                                                    |                                                                                                    |
|                             | IDs. If the user group a for assistance.                                                                                                    | ssignment is preventing you from using a command, contact your AAA administrator                                                                                                    |
| -                           | IDs. If the user group a                                                                                                    |                                                                                                    |
|                             | IDs. If the user group a for assistance.          Task ID         cef                                                                                                    | Solutions Solution Solution So |
|                             | IDs. If the user group a for assistance.<br>Task ID<br>cef<br>The following sample of and ingress keywords:<br>RP/0/0/CPU0:router#<br>101.1.3.0/24, version<br>(0x0)<br>local adjacency 10<br>Prefix Len 24, trained                                              | Operations         read         output shows the load information flag from the show cef command for both hardware         show cef 101.1.3.0/24 hardware ingress location 0/3/CPU0         on 0, internal 0x40000001 (0x598491e8) [1], 0x0 (0x0),                                                                                                    |
| Jsage Guidelines<br>Fask ID | IDs. If the user group a<br>for assistance.<br>Task ID<br>cef<br>The following sample of<br>and ingress keywords:<br>RP/0/0/CPU0:router#<br>101.1.3.0/24, versio<br>(0x0)<br>local adjacency 10<br>Prefix Len 24, trai<br>BGP Attribute: id:<br>via 10.0.101.2, 5 | read<br>wutput shows the load information flag from the <b>show cef</b> command for both <b>hardware</b><br><b>show cef 101.1.3.0/24 hardware ingress location 0/3/CPU0</b><br>on 0, internal 0x40000001 (0x598491e8) [1], 0x0 (0x0),<br>.0.101.2<br>ffic index 0, precedence routine (0)                                                                                                    |

```
Leaf Mnode 1 HW Location: 0x040d3030
Hardware Leaf: PLU Leaf Value
[ 0x8000d800 028842c6 00000000 1fff2000 ]
FCR 2 TLU Address 0x00210b19 TI 0 AS 6
VPN Label 1 0
 ************* IGP LoadInfo *******************
Loadinfo HW Max Index 0
Loadinfo SW Max Index 0
 PBTS Loadinfo Attached: No
LI Path [ 0] HFA Info: 0x10204028 FCR: 4
_____
HW Rx Adjacency 0 Detail:
             -----
   Rx Adj HW Address 0x02040280 (ADJ)
   packets 0 bytes 0
    HFA Bits 0x80 gp 16 mtu 9248 (Fabric MTU) TAG length 0
   OI 0x409 (Tx uidb 0 PPindex 1033)
   OutputQ 0 Output-port 0x0 local-outputq 0x8000
[ 0x80181040 00002420 00000409 00008000 ]
[ 0x0000000 0000000 0000000 00000000 ]
[ 0x000000 0000000 0000000 0000000 ]
```

### show cef bgp-attribute

To display Border Gateway Protocol (BGP) attributes for Cisco Express Forwarding (CEF), use the **show cef bgp-attribute** command in EXEC mode.

show cef bgp-attribute [attribute-id index-id] [local-attribute-id index-id] [location node-id]

| Syntax Description | attribute-id index-id              | (Optional) Displays FIB attribute index.                                                                                                    |
|--------------------|------------------------------------|----------------------------------------------------------------------------------------------------|
|                    | local-attribute-id index-id        | (Optional) Displays FIB local attribute index.                                                                                               |
|                    | location node-id                   | (Optional) Displays BGP information for the designated node. The <i>node-id</i> argument is entered in the <i>rack/slot/module</i> notation. |
| Command Default    | The default location is active RP. |                                                                                                    |
| Command Modes      | EXEC                               |                                                                                                    |
| Command History    | Release                            | Modification                                                                                                    |
|                    | Release 3.4.0                      | This command was introduced.                                                                                                    |

Cisco IOS XR IP Addresses and Services Command Reference for the Cisco XR 12000 Series Router, Release

Task ID

**Usage Guidelines** To use this command, you must be in a user group associated with a task group that includes appropriate task IDs. If the user group assignment is preventing you from using a command, contact your AAA administrator for assistance.

| Task ID | Operations |
|---------|------------|
| cef     | read       |

The following example shows how to use the **show cef bgp-attribute** command:

```
RP/0/0/CPU0:router# show cef bgp-attribute
```

| Total number of e    | ntries: 75742                               |
|----------------------|---------------------------------------------|
| BGP Attribute ID:    | 0x2058a, Local Attribute ID: 0x1            |
| Origin AS:           | 195, Next Hop AS: 195                       |
| BGP Attribute ID:    | 0x20583, Local Attribute ID: 0x2            |
| Origin AS:           | 22, Next Hop AS: 22                         |
| BGP Attribute ID:    | 0x20582, Local Attribute ID: 0x3            |
| Origin AS:           | 21, Next Hop AS: 21                         |
| BGP Attribute ID:    | 0x20585, Local Attribute ID: 0x4            |
| Origin AS:           | 28, Next Hop AS: 28                         |
| BGP Attribute ID:    | 0x20584, Local Attribute ID: 0x5            |
| Origin AS:           | 27, Next Hop AS: 27                         |
| BGP Attribute ID:    | 0x2057f, Local Attribute ID: 0x6            |
| Origin AS:           | 86, Next Hop AS: 86                         |
| BGP Attribute ID:    | 0x2058b, Local Attribute ID: 0x7            |
| Origin AS:           | , 1                                         |
|                      | 0x20589, Local Attribute ID: 0x8            |
| Origin AS:           | , 1                                         |
| This table describes | the cignificant fields shown in the display |

This table describes the significant fields shown in the display.

Table 10: show cef bgp-attribute Command Field Descriptions

| Field              | Description                                                          |
|--------------------|----------------------------------------------------------------------|
| BGP Attribute ID   | Displays the id assigned by BGP.                                     |
| Local Attribute ID | Displays the id assigned by FIB.                                     |
| Origin AS          | Displays the origin AS of the prefix that carries this attribute id. |
| Next Hop AS        | Displays the AS that contains the BGP nexthop for this prefix.       |

### **Related Commands**

| Command               | Description                                                                        |
|-----------------------|------------------------------------------------------------------------------------|
| show cef, on page 126 | Displays information about packets forwarded by<br>Cisco Express Forwarding (CEF). |

### show cef external

To display Cisco Express Forwarding (CEF) external client dependency information, use the**show cef external** command in EXEC mode.

show cef external [hardware {ingress | egress}] [prefix] {ifhandle | tunnel-id | client-name} {6vpe | 6pe-ipvpn | eos0-ldi | ip-reachability} [detail] [location node-id]

| Syntax Description | hardware         | (Optional) Displays hardware information.                                                                                                    |
|--------------------|------------------|----------------------------------------------------------------------------------------------------|
|                    | ingress          | (Optional) Displays hardware information programmed in ingress packet forwarding hardware.                                                                         |
|                    | egress           | (Optional) Displays hardware information programmed in egress packet forwarding hardware.                                                                          |
|                    | prefix           | (Optional) Displays external client information for a specific prefix.                                                                                             |
|                    | ifhandle         | Specifies interface handle.                                                                                                    |
|                    | tunnel-id        | Specifies the tunnel identifier.                                                                                                    |
|                    | client-name      | Name of a particular client. The dependency information for the given client name is displayed.                                                                    |
|                    | 6vpe             | Displays 6VPE (IPv6 VPN Provide Edge) dependency information.                                                                                                    |
|                    | 6vpe-ipvpn       | Displays 6VPE over IP-VPN dependency information.                                                                                                    |
|                    | eos0-ldi         | Displays Multiprotocol Label Switching (MPLS) end of stack 0 (EOS0) load balancing dependency information.                                                         |
|                    | ip-reachability  | Displays Internet Protocol (IP) reachability information.                                                                                                    |
|                    | detail           | (Optional) Displays the dependency information in detail.                                                                                                    |
|                    | location node-id | (Optional) Displays external client dependency information for the specified node. The <i>node-id</i> argument is entered in the <i>rack/slot/module</i> notation. |
|                    |                  |                                                                                                    |

### **Command Default** No default behavior or values

Command Modes EXEC

Cisco IOS XR IP Addresses and Services Command Reference for the Cisco XR 12000 Series Router, Release

| Command History | Release       | Modification                                                       |
|-----------------|---------------|--------------------------------------------------------------------|
|                 | Release 3.4.0 | This command was introduced.                                       |
|                 | Release 3.5.0 | This command was enhanced to show 6VPE external client dependency. |

# **Usage Guidelines** To use this command, you must be in a user group associated with a task group that includes appropriate task IDs. If the user group assignment is preventing you from using a command, contact your AAA administrator for assistance.

Task ID

| Task ID | Operations |
|---------|------------|
| cef     | read       |

The following sample output is from the show cef external command:

```
RP/0/0/CPU0:router#show cef external hardware egress location 0/0/CPU0
Mon Dec 13 11:09:21.041 UTC
IPV4:
Client Name
                 : l2fib mgr (comp-id: 0x7e6d) (0x9f6f70fc)
Protocol
                 : ipv4
                 : 3.3.3.3 (0x9f13d22c)
Prefix
                : 9e8fb058 (0x201500/1)
Gateway array
                 : 9fbd41a8 (0x10181101/1)
Loadinfo
Number of notifs : 1
Interest type : EOSO LDI updates
Table Id
                 : 0xe0000000
Cookie Value
                 : 6c326669625f6d67720000000
State
                 : resolved, cached plat context
                 : 16000/0
Via
Added to pend list: Dec 13 11:08:37.920
   Load distribution: 0 (refcount 1)
    Hash OK Interface
                                       Address
             0/0/0/9
                        10.0.9.2
    0
         Υ
Data identical on all NPs:
---- ECD LDI platform context data ----
Flags: 0x21
 L2VPN LDI index: 0x1 (Search Key:0x100)
 Preferred path index: 0x5002dea0
 Cached L2FIB notification data:
    l2vpn_ldi_index: 0x1 (Search Key:0x100)
    recursion level: 1 (RECURSION NONE), num paths: 1
       IGP Path info #0
       is unresolved: 0
       Primary path: is_lag: 0, sfp_or_lagid: 1, ifhandle: 0x4000440
```

Bkup path: is not valid

```
---- End of platform context data ----
RP/0/0/CPU0:router#show cef external hardware egress location 0/0/CPU0
Mon Dec 13 11:22:47.605 UTC
IPV4:
Client Name
                 : l2fib_mgr (comp-id: 0x7e6d) (0x9f6f70fc)
Protocol
                  : ipv4
                 : 100.100.100.2 (0x9f13d22c)
Prefix
Gateway array : 9e8fb058 (0x201500/1)
                 : 9fbd41a8 (0x10181101/1)
Loadinfo
Number of notifs : 2
Interest type : EOSO LDI updates
Table Id : 0xe0000000
Cookie Value
                 : 6c326669625f6d67720000000
State
                 : resolved, cached plat context
Via
                  : 16006/0
Added to pend list: Dec 13 11:21:23.037
   Load distribution: 0 (refcount 1)
    Hash OK Interface
                                        Address
   0
         Y recursive
                                        16006/0
Data identical on all NPs:
---- ECD LDI platform context data ----
Flags: 0x21
L2VPN LDI index: 0x2 (Search Key:0x200)
 Preferred path index: 0x5002dea8
 Cached L2FIB notification data:
    12vpn ldi index: 0x2 (Search Key:0x200)
    recursion level: 2 (RECURSION ONE), num paths: 1
      BGP Path info #0
         IGP Path info #0
         is unresolved: 0
         Primary path: is_lag: 0, sfp_or_lagid: 1, ifhandle: 0x4000440
         Bkup path: is not valid
---- End of platform context data ----
```

#### **Related Commands**

| Command               | Description                                                                        |
|-----------------------|------------------------------------------------------------------------------------|
| show cef, on page 126 | Displays information about packets forwarded by<br>Cisco Express Forwarding (CEF). |

### show cef recursive-nexthop

To display Cisco Express Forwarding (CEF) recursive next-hop information, use theshow cef recursive-nexthop command in EXEC mode.

show cef recursive-nexthop [hardware] [location node-id]

| the recursive next hop. |
|-------------------------|
|                         |

Cisco IOS XR IP Addresses and Services Command Reference for the Cisco XR 12000 Series Router, Release

|                                                 | location node-id                                                                           | (Optional) Displays recursive next-hop information for the specified node.<br>The <i>node-id</i> argument is entered in the <i>rack/slot/module</i> notation.                                              |
|-------------------------------------------------|--------------------------------------------------------------------------------------------|----------------------------------------------------------------------------------------------------|
| Command Default                                 | No default behavior or v                                                                   | alues                                                                                                    |
| Command Modes                                   | EXEC                                                                                       |                                                                                                    |
| Command History                                 | Release                                                                                    | Modification                                                                                                    |
|                                                 | <b>.</b>                                                                                   |                                                                                                    |
| Usage Guidelines                                | Release 3.5.0                                                                              | This command was introduced.                                                                                                    |
| Usage Guidelines                                | To use this command, yo                                                                    | This command was introduced.                                                                                                    |
| -                                               | To use this command, yo<br>IDs. If the user group ass                                      | bu must be in a user group associated with a task group that includes appropriate task                                                                                                    |
| -                                               | To use this command, yo<br>IDs. If the user group ass<br>for assistance.                   | ou must be in a user group associated with a task group that includes appropriate task signment is preventing you from using a command, contact your AAA administrator                                     |
| Task ID                                         | To use this command, yo<br>IDs. If the user group ass<br>for assistance.<br><b>Task ID</b> | bu must be in a user group associated with a task group that includes appropriate task signment is preventing you from using a command, contact your AAA administrator           Operations           read |
| Usage Guidelines<br>Task ID<br>Related Commands | To use this command, yo<br>IDs. If the user group ass<br>for assistance.<br><b>Task ID</b> | ou must be in a user group associated with a task group that includes appropriate task signment is preventing you from using a command, contact your AAA administrator <b>Operations</b>                   |

# show cef summary

To display summary information for the Cisco Express Forwarding (CEF) table, use the **show cef summary** command in EXEC mode.

show cef summary [location {node-id] all}]

| Syntax Description | location node-id | (Optional) Displays detailed CEF information for the designated node. The <i>node-id</i> argument is entered in the <i>rack/slot/module</i> notation. |
|--------------------|------------------|----------------------------------------------------------------------------------------------------|
|                    | all              | (Optional) Displays all locations.                                                                                                    |

| Command Default  | The show cef summary com                                                                                                    | nand assumes the IPv4                                                                                                    | CEF table and the active RP node as the location.                                                              |
|------------------|----------------------------------------------------------------------------------------------------|----------------------------------------------------------------------------------------------------|----------------------------------------------------------------------------------------------------|
| Command Modes    | EXEC                                                                                                    |                                                                                                    |                                                                                                    |
| Command History  | Release                                                                                                    | Modifie                                                                                                    | cation                                                                                                    |
|                  | Release 3.6.0                                                                                                    | This co                                                                                                    | mmand was introduced.                                                                                          |
| Usage Guidelines |                                                                                                    |                                                                                                    | ociated with a task group that includes appropriate task<br>om using a command, contact your AAA administrator |
| Task ID          | Task ID                                                                                                    | Ор                                                                                                    | erations                                                                                                    |
|                  | cef                                                                                                    | rea                                                                                                    | d                                                                                                    |
|                  | RP/0/0/CPU0:router# <b>show</b><br>Router ID is 10.1.1.1                                                                                                    | cef summary location                                                                                                    | 0/1/CPU0                                                                                                    |
|                  |                                                                                                    | cef summary location                                                                                                    | n 0/1/CPU0                                                                                                    |
|                  | IP CEF with switching (Ta                                                                                                    | ble Version 0) for r                                                                                                    | node0_1_CPU0                                                                                                   |
|                  | Vrfname default, Refcou<br>170 routes, 0 reresolve<br>183 load sharing elemen<br>19 shared load sharing<br>164 exclusive load shar<br>0 CEF route update drop<br>Resolution Timer: 15s<br>0 prefixes modified in<br>0 deleted stale prefixe | nt 318<br>, 0 unresolved (0 ol<br>ts, 57292 bytes, 184<br>elements, 7036 bytes<br>ing elements, 50256<br>s, 10 revisions of e<br>place<br>s<br>imposition, 60 prefi<br>jacencies<br>es<br>icant fields shown in the | references<br>bytes<br>xisting leaves<br>xes with label information                                            |
|                  | Field                                                                                                    |                                                                                                    | Description                                                                                                    |
|                  | Load balancing                                                                                                    |                                                                                                    | Current load-balancing mode. The default value is                                                              |

L3.

| Field                                               | Description                                                         |
|-----------------------------------------------------|---------------------------------------------------------------------|
| Table Version                                       | Version of the CEF table.                                           |
| tableid                                             | Table identification number.                                        |
| vrfname                                             | VRF name.                                                           |
| flags                                               | Option value for the table                                          |
| routes                                              | Total number of routes.                                             |
| reresolve                                           | Total number of routes being reresolved.                            |
| unresolved (x old, x new)                           | Number of routes not yet resolved.                                  |
| load sharing elements                               | Total number of internal load-sharing data structures.              |
| bytes                                               | Total memory used by internal load sharing data structures.         |
| references                                          | Total reference count of all internal load sharing data structures. |
| CEF resets                                          | Number of CEF table resets.                                         |
| revisions of existing leaves                        | Number of updates to existing prefixes.                             |
| Exponential (currently <i>x</i> s, peak <i>x</i> s) | Currently not used.                                                 |
| prefixes modified in place                          | Prefixes modified in place.                                         |
| Adjacency Table has x adjacencies                   | Total number of adjacencies.                                        |
| x incomplete adjacency                              | Total number of incomplete adjacencies.                             |

### **Related Commands**

| Command                               | Description                                                                        |
|---------------------------------------|------------------------------------------------------------------------------------|
| cef load-balancing fields, on page 95 | Selects the hashing algorithm that is used for load balancing during forwarding.   |
| show cef, on page 126                 | Displays information about packets forwarded by<br>Cisco Express Forwarding (CEF). |

## show cef ipv4

To display the IPv4 Cisco Express Forwarding (CEF) table, use the show cef ipv4 command in EXEC mode.

**show cef** [**vrf** *vrf*-*name*] **ipv4** [*prefix* [ *mask* ]] *interface-type interface-instance*] [**detail**] [**location** *node-id*]

| vrf                | (Optional) Displays VPN routing and forwarding (VRF) instance information.                                                                                                    |
|--------------------|----------------------------------------------------------------------------------------------------|
| vrf-name           | (Optional) Name of a VRF.                                                                                                    |
| prefix             | (Optional) Longest matching CEF entry for the specified IPv4 destination prefix.                                                                                                    |
| mask               | (Optional) Exact CEF entry for the specified IPv4 prefix and mask.                                                                                                    |
| interface-type     | (Optional) Interface type. For more information, use the question mark (?) online help function.                                                                                                    |
| interface-instance | Either a physical interface instance or a virtual interface instance:                                                                                                    |
|                    | • Physical interface instance. Naming notation is <i>rack/slot/module/port</i> and a slash mark between values is required as part of the notation.                                                                    |
|                    | • rack: Chassis number of the rack.                                                                                                    |
|                    | • <i>slot</i> : Physical slot number of the line card.                                                                                                    |
|                    | • <i>module</i> : Module number. A physical layer interface module (PLIM) is always 0.                                                                                                    |
|                    | • port: Physical port number of the interface.                                                                                                    |
|                    | <b>Note</b> In references to a Management Ethernet interface located on a route processor card, the physical slot number is alphanumeric (RP0 or RP1) and the module is CPU0. Example: interface MgmtEth0/ RP1/CPU0/0. |
|                    | • Virtual interface instance. Number range varies depending on interface type.                                                                                                    |
|                    | For more information about the syntax for the router, use the question mark (?) online help function.                                                                                                    |
| detail             | (Optional) Displays full CEF entry information.                                                                                                    |
| location node-id   | (Optional) Displays the IPv4 CEF table for the designated node. The <i>node-id</i> argument is entered in the <i>rack/slot/module</i> notation.                                                                        |
|                    | n node-id                                                                                                    |

### **Command Default** If the location is not specified, the command defaults to the active RP node.

Command Modes EXEC

Cisco IOS XR IP Addresses and Services Command Reference for the Cisco XR 12000 Series Router, Release

| <b>Command History</b> | Release       | Modification                                                                       |
|------------------------|---------------|------------------------------------------------------------------------------------|
|                        | Release 3.2   | This command was introduced.                                                       |
|                        | Release 3.3.0 | The vrf keyword and vrf-name argument were added.                                  |
|                        | Release 3.5.0 | The sample output for the <b>detail</b> keyword is modified for a specific prefix. |

### **Usage Guidelines**

To use this command, you must be in a user group associated with a task group that includes appropriate task IDs. If the user group assignment is preventing you from using a command, contact your AAA administrator for assistance.

If you do not specify a node with the **location** keyword and *node-id* argument, this command displays the CEF table on the node in which the command is issued. Otherwise, the command is effective on the node specified by the **location** *node-id* keyword and argument.

| Task ID | Task ID | Operations |
|---------|---------|------------|
|         | cef     | read       |

#### The following sample output is from the **show cef ipv4** command:

|                          | SDUO                    | £                 |
|--------------------------|-------------------------|-------------------|
| RP/0/0/CPU0:router/0     |                         |                   |
| Prefix                   | Next Hop                | Interface         |
| 10.0.0/0                 | 10.25.0.1               | MgmtEth0/0/CPU0/0 |
| 10.0.0/32                | broadcast               |                   |
| 10.25.0.0/16             | attached                | MgmtEth0/0/CPU0/0 |
| 10.25.12.10/32           | receive                 | MgmtEth0/0/CPU0/0 |
| 10.25.13.12/32           | 10.25.13.12             | MgmtEth0/0/CPU0/0 |
| 10.25.16.11/32           | 10.25.16.11             | MgmtEth0/0/CPU0/0 |
| 10.25.22.10/32           | 10.25.22.10             | MgmtEth0/0/CPU0/0 |
| 10.25.26.10/32           | 10.25.26.10             | MgmtEth0/0/CPU0/0 |
| 10.25.41.2/32            | 10.25.41.2              | MgmtEth0/0/CPU0/0 |
| 10.25.41.5/32            | 10.25.41.5              | MgmtEth0/0/CPU0/0 |
| 10.25.42.5/32            | 10.25.42.5              | MgmtEth0/0/CPU0/0 |
| 10.25.44.15/32           | 10.25.44.15             | MgmtEth0/0/CPU0/0 |
| 10.25.55.2/32            | 10.25.55.2              | MgmtEth0/0/CPU0/0 |
| 10.25.255.255/32         | 10.25.255.255           | MgmtEth0/0/CPU0/0 |
| 10.0.0/4                 | 0.0.0.0                 | -                 |
| 10.0.0.1/32              | 0.0.0.0                 |                   |
| 10.255.255.255/32        | broadcast               |                   |
| This table describes the | significant fields show | n in the display. |

Table 12: show cef ipv4 Command Field Descriptions

| Field    | Description                   |
|----------|-------------------------------|
| Prefix   | Prefix in the IPv4 CEF table. |
| Next Hop | Next hop of the prefix.       |

| Field     | Description                           |
|-----------|---------------------------------------|
| Interface | Interface associated with the prefix. |

# show cef ipv4 adjacency

To display Cisco Express Forwarding (CEF) IPv4 adjacency status and configuration information, use the **show cef ipv4 adjacency** command in EXEC mode.

show cef [vrf vrf-name] ipv4 adjacency [interface-type interface-path-id] [location node-id] [detail] [discard]
[glean] [null] [punt] [remote] [protected]

| Syntax Description | vrf                | (Optional) Displays VPN routing and forwarding (VRF) instance information.                                                                                                    |
|--------------------|--------------------|----------------------------------------------------------------------------------------------------|
|                    | vrf-name           | (Optional) Name of a VRF.                                                                                                    |
|                    | interface-type     | (Optional) Interface type. For more information, use the question mark (?) online help function.                                                                                                    |
|                    | interface- path-id | (Optional) Either a physical interface instance or a virtual interface instance:                                                                                                    |
|                    |                    | • Physical interface instance. Naming notation is <i>rack/slot/module/port</i> and a slash mark between values is required as part of the notation.                                                                    |
|                    |                    | ° rack: Chassis number of the rack.                                                                                                    |
|                    |                    | • <i>slot</i> : Physical slot number of the line card.                                                                                                    |
|                    |                    | <ul> <li><i>module</i>: Module number. A physical layer interface module (PLIM) is<br/>always 0.</li> </ul>                                                                                                    |
|                    |                    | • port: Physical port number of the interface.                                                                                                    |
|                    |                    | <b>Note</b> In references to a Management Ethernet interface located on a route processor card, the physical slot number is alphanumeric (RP0 or RP1) and the module is CPU0. Example: interface MgmtEth0/ RP1/CPU0/0. |
|                    |                    | • Virtual interface instance. Number range varies depending on interface type.                                                                                                    |
|                    |                    | For more information about the syntax for the router, use the question mark (?) online help function.                                                                                                    |
|                    | location node-id   | (Optional) Displays detailed CEF information for the designated node. The <i>node-id</i> argument is entered in the <i>rack/slot/module</i> notation.                                                                  |
|                    | detail             | (Optional) Displays the detailed adjacency information.                                                                                                    |
|                    | discard            | (Optional) Filters out and displays only the discarded adjacency information.                                                                                                    |
|                    | glean              | (Optional) Filters out and displays only the glean adjacency information.                                                                                                    |
|                    |                    |                                                                                                    |

|        | null                                                                                                    | (Optional) Filters out and displays only                                                                                                    | y the adjacency information.                                                                                                    |
|--------|----------------------------------------------------------------------------------------------------|----------------------------------------------------------------------------------------------------|----------------------------------------------------------------------------------------------------|
|        | punt                                                                                                    | (Optional) Filters out and displays only                                                                                                    | y the punt adjacency information.                                                                                                    |
|        | remote                                                                                                    | (Optional) Filters out and displays only                                                                                                    | y the remote adjacency information.                                                                                                    |
|        | protected                                                                                                    | (Optional) Filters out and displays only information.                                                                                                    | the IP-Fast Reroute (FRR) protected adjace                                                                                                    |
| efault | No default behav                                                                                                    | vior or values                                                                                                    |                                                                                                    |
| odes   | EXEC                                                                                                    |                                                                                                    |                                                                                                    |
| istory | Release                                                                                                    | Modification                                                                                                    |                                                                                                    |
|        | Release 3.6.0                                                                                                    | This command                                                                                                    | was introduced.                                                                                                    |
| lines  | IDs. If the user g<br>for assistance.<br>If you do not spe                                                                                                    | nand, you must be in a user group associated w<br>roup assignment is preventing you from using<br>ccify a node with the <b>location</b> keyword and <i>no</i><br>ys the CEF adjacency table for the node on wh                                                                                                    | a command, contact your AAA administ<br><i>de-id</i> argument, the <b>show cef ipv4 adjac</b>                                                                           |
| 165    | IDs. If the user g<br>for assistance.<br>If you do not spe<br>command display                                                                                                    | roup assignment is preventing you from using<br>ecify a node with the <b>location</b> keyword and <i>no</i><br>ys the CEF adjacency table for the node on wh                                                                                                    | a command, contact your AAA administ<br><i>de-id</i> argument, the <b>show cef ipv4 adjac</b>                                                                           |
| lines  | IDs. If the user g<br>for assistance.<br>If you do not spe                                                                                                    | roup assignment is preventing you from using eacify a node with the <b>location</b> keyword and <i>no</i>                                                                                                    | a command, contact your AAA administ<br><i>de-id</i> argument, the <b>show cef ipv4 adjac</b>                                                                           |
| lines  | IDs. If the user g<br>for assistance.<br>If you do not spe<br>command display<br>Task ID<br>cef<br>The following sa<br>RP/0/0/CPU0:ro<br>Display protoc<br>Interface A<br>Mg0/0/CPU0/OPr<br>A<br>I                   | roup assignment is preventing you from using<br>ecify a node with the location keyword and <i>no</i><br>ys the CEF adjacency table for the node on wh<br>Operations<br>read<br>umple output is from show cef ipv4 adjacency<br>cuter:# show cef ipv4 adjacency MgmtEth<br>tol is ipv4<br>ddress<br>refix: 10.25.0.3/32<br>djacency: PT:0x782a2900 12.25.0.3/32<br>nterface: Mg0/0/CPU0/0<br>IAC: 00.d0.02.75.ab.fd.00.11.93.ef.e3.5<br>nterface Type: 0x8, Base Flags: 0x1                                                                                                    | a command, contact your AAA administ<br>de-id argument, the show cef ipv4 adjac<br>nich the command is issued.<br>y command :<br>0/0/CPU0/0<br>Type Refcount<br>local 2 |
| lines  | IDs. If the user g<br>for assistance.<br>If you do not spe<br>command display<br>Task ID<br>cef<br>The following sa<br>RP/0/0/CPU0:ro<br>Display protoc<br>Interface A<br>Mg0/0/CPU0/0Pr<br>A<br>I<br>Mg0/0/CPU0/0Pr | oroup assignment is preventing you from using you from using the certain prevention of the service of the service | a command, contact your AAA administ<br>de-id argument, the show cef ipv4 adjac<br>nich the command is issued.<br>y command :<br>0/0/CPU0/0<br>Type Refcount<br>local 2 |

This table describes the significant fields shown in the display.

Table 13: show cef ipv4 adjacency Command Field Descriptions

| Field     | Description                                                   |
|-----------|---------------------------------------------------------------|
| Interface | Interface associated with the prefix.                         |
| Address   | Prefix address information.                                   |
| Туре      | Type of adjacency, can be either local or remote.             |
| Refcount  | Number of times the adjacency is referenced by other routers. |

### show cef ipv4 adjacency hardware

To display Cisco Express Forwarding (CEF) IPv4 adjacency hardware status and configuration information, use the **show cef ipv4 adjacency hardware** command in EXEC mode.

show cef [vrf vrf-name] ipv4 adjacency hardware {egress| ingress} [detail| discard| drop| glean| location node-id| null| punt| protected| remote]

| Syntax Description | vrf              | (Optional) Displays VPN routing and forwarding (VRF) instance information.                                                                            |
|--------------------|------------------|----------------------------------------------------------------------------------------------------|
|                    | vrf-name         | (Optional) Name of a VRF.                                                                                                    |
|                    | egress           | Displays information from the egress packet switch exchange (PSE) file.                                                                               |
|                    | ingress          | Displays information from the ingress packet switch exchange (PSE) file.                                                                              |
|                    | detail           | (Optional) Displays full details.                                                                                                    |
|                    | discard          | (Optional) Displays the discard adjacency information.                                                                                                |
|                    | drop             | (Optional) Displays the drop adjacency information.                                                                                                   |
|                    | glean            | (Optional) Displays the glean adjacency information.                                                                                                  |
|                    | location node-id | (Optional) Displays detailed CEF information for the designated node. The <i>node-id</i> argument is entered in the <i>rack/slot/module</i> notation. |
|                    | null             | (Optional) Displays the null adjacency information.                                                                                                   |
|                    | punt             | (Optional) Displays the punt adjacency information.                                                                                                   |
|                    |                  |                                                                                                    |

Cisco IOS XR IP Addresses and Services Command Reference for the Cisco XR 12000 Series Router, Release

| p                                             | protected                                                                                                   | (Optional) Filters out and displated adjacency information.                                                                                                    | ys only the IF-Fast Reloute (FRR) protected                                                                                                    |
|-----------------------------------------------|----------------------------------------------------------------------------------------------------|----------------------------------------------------------------------------------------------------|----------------------------------------------------------------------------------------------------|
| r                                             | remote                                                                                                    | (Optional) Displays the remote a                                                                                                    | adjacency information.                                                                                                    |
| ault N                                        | Io default beh                                                                                              | avior or values                                                                                                    |                                                                                                    |
| <b>des</b> E                                  | XEC                                                                                                    |                                                                                                    |                                                                                                    |
| F                                             | Release                                                                                                    | Modification                                                                                                    |                                                                                                    |
| F                                             | Release 3.3.0                                                                                               | This command was introduced                                                                                                    |                                                                                                    |
| F                                             | Release 3.6.0                                                                                               | The following enhancements w                                                                                                    | vere added:                                                                                                    |
|                                               |                                                                                                    | • The TE flag value was ad                                                                                                    | lded to the sample output for both <b>ingress</b> display the load information flag.                                                                                                    |
|                                               |                                                                                                    | • The protected keyword                                                                                                    |                                                                                                    |
| II                                            |                                                                                                    | nmand, you must be in a user group associated v<br>group assignment is preventing you from using                                                                                                    | vith a task group that includes appropriate tas                                                                                                    |
| II<br>fc                                      | Ds. If the user<br>or assistance.                                                                           | nmand, you must be in a user group associated v<br>group assignment is preventing you from using                                                                                                    | vith a task group that includes appropriate tas<br>g a command, contact your AAA administrate                                                                                                    |
| II<br>fc                                      | Ds. If the user<br>or assistance.<br><b>Task ID</b>                                                         | nmand, you must be in a user group associated v<br>group assignment is preventing you from using<br><b>Operations</b>                                                                                                    | vith a task group that includes appropriate tas<br>g a command, contact your AAA administrate                                                                                                    |
| II<br>fc                                      | Ds. If the user<br>or assistance.                                                                           | nmand, you must be in a user group associated v<br>group assignment is preventing you from using                                                                                                    | vith a task group that includes appropriate tag<br>g a command, contact your AAA administrat                                                                                                    |
| II<br>fc<br>-<br>-<br>-<br>T<br>cc            | Ds. If the user<br>or assistance.<br><b>Task ID</b><br>cef<br>The following<br>ommand for t                 | nmand, you must be in a user group associated v<br>group assignment is preventing you from using<br><b>Operations</b>                                                                                                    | vith a task group that includes appropriate tas<br>g a command, contact your AAA administrate<br>from the <b>show cef ipv4</b> adjacency hardwar                                                           |
| III fc                                        | Ds. If the user<br>or assistance.<br><b>Fask ID</b><br>cef<br>The following<br>ommand for t                 | nmand, you must be in a user group associated v<br>group assignment is preventing you from using<br>Operations<br>read<br>sample output shows the load information flag :<br>he <b>egress</b> keyword:                                                        | vith a task group that includes appropriate tas<br>g a command, contact your AAA administrate<br>from the <b>show cef ipv4</b> adjacency hardwar                                                           |
| II<br>fc<br>-<br>-<br>T<br>c<br>c<br>RI<br>DI | Ds. If the user<br>or assistance.<br><b>Task ID</b><br>cef<br>The following<br>ommand for t<br>P/0/0/CPU0:: | nmand, you must be in a user group associated v<br>group assignment is preventing you from using<br>Operations<br>read<br>sample output shows the load information flag is<br>the egress keyword:<br>router# show cef ipv4 adjacency hardware<br>ocol is ipv4 | with a task group that includes appropriate tas<br>g a command, contact your AAA administrate<br>from the show cef ipv4 adjacency hardwar<br>a egress detail location 0/2/CPU0<br>Type Refcount<br>local 5 |

```
[HW: 0x0000001 0x20020000 0x08000000 0x00080000]
    type
                : FWD
    num. entries : 1
                  : 2
    uidb index
                 : 0
    num. labels
    label
                   : 0
    encapsulation : unknown (0x800000)
   next ptr : 0x800
LU4 : 0x3000800
  TLU4
    Entry[0]
    [HW: 0x00000080 0x0013c48f 0x880b05ea 0x00580000]
      num.labels : 0
local
     num. 1400-
local : 1
: 1514
      default sharq : 11
      member link : 0
Te0/2/0/1
                                                                special 2
             Interface: Te0/2/0/1 Type: glean
             Interface Type: 0x1e, Base Flags: 0x4400
             Dependent adj type: remote
             Dependent adj intf: Te0/2/0/1
TLU 3 Unavailable
This table describes the significant fields shown in the display.
```

Table 14: show cef ipv4 adjacency hardware Command Field Descriptions

| Field     | Description                                                   |
|-----------|---------------------------------------------------------------|
| Interface | Interface associated with the prefix.                         |
| Address   | Prefix address information.                                   |
| Туре      | Type of adjacency, can be either local or remote.             |
| Refcount  | Number of times the adjacency is referenced by other routers. |

### show cef ipv4 drops

To display IPv4 Cisco Express Forwarding (CEF) table packet drop counters, use the **show cef ipv4 drops** command in EXEC mode.

show cef [vrf vrf-name] ipv4 drops [location node-id]

| Syntax Description | vrf              | (Optional) Displays VPN routing and forwarding (VRF) instance information.                                                                                       |
|--------------------|------------------|----------------------------------------------------------------------------------------------------|
|                    | vrf-name         | (Optional) Name of a VRF.                                                                                                    |
|                    | location node-id | (Optional) Displays IPv4 CEF table packet drop counters for the designated node. The <i>node-id</i> argument is entered in the <i>rack/slot/module</i> notation. |

Cisco IOS XR IP Addresses and Services Command Reference for the Cisco XR 12000 Series Router, Release

| Command Default  | No default behavior or valu                                                              | ies                                                                                                    |  |
|------------------|------------------------------------------------------------------------------------------|----------------------------------------------------------------------------------------------------|--|
| Command Modes    | EXEC                                                                                     |                                                                                                    |  |
| Command History  | Release                                                                                  | Modification                                                                                                    |  |
|                  | Release 3.2                                                                              | This command was introduced.                                                                                                    |  |
|                  | Release 3.3.0                                                                            | The <b>vrf</b> keyword and <i>vrf-name</i> argument were added.                                                                                                    |  |
| Usage Guidelines | IDs. If the user group assign for assistance.                                            | nust be in a user group associated with a task group that includes appropriate task<br>nment is preventing you from using a command, contact your AAA administrator<br>from the IPv4 CEF table because of unresolved CEF entries, unsupported features, |  |
|                  | absence of route information, absence of adjacency information, or an IP checksum error. |                                                                                                    |  |
|                  | If you do not specify a node<br>CEF packet drop counters f                               | e with the <b>location</b> keyword and <i>node-id</i> argument, this command displays IPv4 For all nodes.                                                                                                    |  |
| Task ID          | Task ID                                                                                  | Operations                                                                                                    |  |
|                  | cef                                                                                      | read                                                                                                    |  |
|                  | The following is sample ou                                                               | tput from the <b>show cef ipv4 drops</b> for location command:                                                                                                    |  |

```
CEF Drop Statistics
Node: 0/0/CPU0
  Unresolved drops packets :
Unsupported drops packets :
                                                             0
                                                             0
  NullO drops packets:
No route drops packets:
No Adjacency drops packets:
                                                             0
                                                             0
                                                             0
  Checksum error drops packets :
                                                             0
  RPF drops
                             packets :
                                                             0
  RPF suppressed drops packets :
                                                             0
  RP destined drops
                                                             0
                             packets :
```

Table 15: show cef ipv4 drop Command Field Descriptions

| Field             | Description                          |
|-------------------|--------------------------------------|
| Unresolved drops  | Drops due to unresolved routes.      |
| Unsupported drops | Drops due to an unsupported feature. |

| Field                | Description                                                                |
|----------------------|----------------------------------------------------------------------------|
| Null0 drops          | Drops to the Null0 interface.                                              |
| No route drops       | Number of packets dropped because there were no routes to the destination. |
| No Adjacency drops   | Number of packets dropped because there were no adjacencies established.   |
| Checksum error drops | Drops due to IPv4 checksum error.                                          |
| RPF drops            | Drops due to IPv4 unicast RPF <sup>1</sup> .                               |
| RPF suppressed drops | Drops suppressed due to IPv4 unicast RPF.                                  |
| RP destined drops    | Drops destined for the router.                                             |

1 RPF = Reverse Path Forwarding

### **Related Commands**

| C | Command                          | Description                           |
|---|----------------------------------|---------------------------------------|
| C | lear cef ipv4 drops, on page 102 | Clears IPv4 CEF packet drop counters. |

### show cef ipv4 exact-route

To display an IPv4 Cisco Express Forwarding (CEF) exact route, use the **show cef ipv4 exact-route** command in EXEC mode.

show cef [vrf vrf-name]ipv4 exact-route{source-address destination-address}[protocolprotocol-name]
[source-portsource-port] [destination-portdestination-port] [ingress-interfacetype
interface-path-id][policy-class-value][detail | location node-id]

| Syntax Description | vrf                    | (Optional) Displays VPN routing and forwarding (VRF) instance information. |
|--------------------|------------------------|----------------------------------------------------------------------------|
|                    | vrf-name               | (Optional) Name of a VRF.                                                  |
|                    | source-address         | The IPv4 source address in x.x.x.x format.                                 |
|                    | destination-address    | The IPv4 destination address in x.x.x.x format.                            |
|                    | protocol protocol name | (Optional) Displays the specified protocol for the route.                  |

Cisco IOS XR IP Addresses and Services Command Reference for the Cisco XR 12000 Series Router, Release

| source-port source-port           | (Optional) Sets the UDP source port. The range is from 0 to 65535.                                                                                                    |  |
|-----------------------------------|----------------------------------------------------------------------------------------------------|--|
| destination-port destination-port | (Optional) Sets the UDP destination port. The range is from 0 to 65535                                                                                                    |  |
| ingress-interface                 | (Optional) Sets the ingress interface.                                                                                                    |  |
| type                              | (Optional) Interface type. For more information, use the question mark (?) online help function.                                                                                                    |  |
| interface-path-id                 | Physical interface or virtual interface.                                                                                                    |  |
|                                   | Note Use the show interfaces command to see a list of all interfaces currently configured on the router.<br>For more information about the syntax for the router, use the question mark (?) online help function. |  |
| policy-class value                | (Optional) Displays the class for the policy-based tunnel selection. The range for the tunnel policy class value is from 1 to 7.                                                                                  |  |
| detail                            | (Optional) Displays full CEF entry information.                                                                                                    |  |
| location node-id                  | (Optional) Displays the IPv4 CEF table for the designated node. The <i>node-id</i> argument is entered in the <i>rack/slot/module</i> notation.                                                                   |  |

### **Command Default** No default behavior or values

### **Command Modes** EXEC

| <b>Command History</b> | Release       | Modification                                                                                            |
|------------------------|---------------|----------------------------------------------------------------------------------------------------|
|                        | Release 3.2   | This command was introduced.                                                                            |
|                        | Release 3.3.0 | The vrf keyword and vrf-name argument were added.                                                       |
|                        | Release 3.6.0 | The following keywords were added so that the Layer 4 information can be specified for the exact route: |
|                        |               | • protocol                                                                                              |
|                        |               | • source-port                                                                                           |
|                        |               | destination-port                                                                                        |
|                        |               | • ingress-interface                                                                                     |
|                        |               | The <b>policy-class</b> keyword was added to tunnel policy.                                             |

# **Usage Guidelines** To use this command, you must be in a user group associated with a task group that includes appropriate task IDs. If the user group assignment is preventing you from using a command, contact your AAA administrator for assistance.

If the Layer 4 information is enabled, the source-port, destination-port, protocol, and ingress-interface fields are required. Otherwise, the output of the **show cef ipv4 exact-route** command is not correct.

Task ID

Task IDOperationscefread

The following sample output is from the show cef ipv4 exact-route command:

RP/0/0/CPU0:router# show cef ipv4 exact-route 10.1.1.1 10.1.1.2 detail

0.0.0.0/0, version 432, proxy default, internal 0x2000201[1]
Prefix Len 0, traffic index 0, precedence routine (0)
via MgmtEth0/RP1/CPU0/0
This table describes the significant fields shown in the display.

#### Table 16: show cef ipv4 exact-route Command Field Descriptions

| Field     | Description                          |
|-----------|--------------------------------------|
| Prefix    | Prefix in the IPv4 CEF table .       |
| Next Hop  | Next hop of the prefix               |
| Interface | Interface associated with the prefix |

#### **Related Commands**

| Command                               | Description                                                                                |
|---------------------------------------|--------------------------------------------------------------------------------------------|
| cef load-balancing fields, on page 95 | Selects the hashing algorithm that is used for load balancing when forwarding.             |
| show mpls forwarding exact-route      | Displays the path an MPLS flow that comprises a source and destination address would take. |

### show cef ipv4 exceptions

To display IPv4 Cisco Express Forwarding (CEF) exception packet counters, use the **show cef ipv4 exceptions** command in EXEC mode.

### show cef [vrf vrf-name] ipv4 exceptions [location node-id]

| Syntax Description | vrf                                                                                                    | (Optional) Displays VPN routing and forwarding (VRF) instance information.                                                                                                    |
|--------------------|----------------------------------------------------------------------------------------------------|----------------------------------------------------------------------------------------------------|
|                    | vrf-name                                                                                                    | (Optional) Name of a VRF.                                                                                                    |
|                    | location node-id                                                                                                    | (Optional) Displays CEF exception packet counters for the designated node.<br>The <i>node-id</i> argument is entered in the <i>rack/slot/module</i> notation.                                                                                                    |
| Command Default    | No default behavior or v                                                                                                 | /alues                                                                                                    |
| Command Modes      | EXEC                                                                                                    |                                                                                                    |
| Command History    | Release                                                                                                    | Modification                                                                                                    |
|                    | Release 3.2                                                                                                    | This command was introduced.                                                                                                    |
|                    | Release 3.3.0                                                                                                    | The <b>vrf</b> keyword and <i>vrf-name</i> argument were added.                                                                                                    |
| Usage Guidelines   | IDs. If the user group as<br>for assistance.<br>CEF exception packets a<br>require additional handli<br>and are defined. | ou must be in a user group associated with a task group that includes appropriate task<br>signment is preventing you from using a command, contact your AAA administrator<br>are those packets that have been sent from the hardware to the software because they<br>ing. The types of IPv4 CEF exception packets are displayed in the command's output |
|                    | If you do not specify a n<br>CEF exception packet co                                                                     | node with the <b>location</b> keyword and <i>node-id</i> argument, this command displays IPv4 ounters on all nodes.                                                                                                    |
| Task ID            | Task ID                                                                                                    | Operations                                                                                                    |
|                    | cef                                                                                                    | read                                                                                                    |
|                    |                                                                                                    | s: 0<br>s: 0<br>s: 306404                                                                                                    |

| IP options                                                                                                    | packets                                                                                                    | :                                       | 0                                                |         |           |   |  |
|----------------------------------------------------------------------------------------------------|----------------------------------------------------------------------------------------------------|-----------------------------------------|--------------------------------------------------|---------|-----------|---|--|
| TTL expired                                                                                                    | packets                                                                                                    | :                                       | 0                                                |         |           |   |  |
| Fragmented                                                                                                    | packets                                                                                                    | :                                       | 0                                                |         |           |   |  |
| Node: 0/1/CPU                                                                                                    | 0                                                                                                    |                                         |                                                  |         |           |   |  |
| Slow encap                                                                                                    | packets                                                                                                    | :                                       | 0                                                |         |           |   |  |
| Redirect                                                                                                    | packets                                                                                                    | :                                       | 0                                                |         |           |   |  |
| Receive                                                                                                    | packets                                                                                                    | :                                       | 0                                                |         |           |   |  |
| Broadcast                                                                                                    | packets                                                                                                    | :                                       | 0                                                |         |           |   |  |
| IP options                                                                                                    | packets                                                                                                    | :                                       | 0                                                |         |           |   |  |
| TTL expired                                                                                                    | packets                                                                                                    | :                                       | 0                                                |         |           |   |  |
| Fragmented                                                                                                    | packets                                                                                                    | :                                       | 0                                                |         |           |   |  |
| Node: 0/2/CPU                                                                                                    | 0                                                                                                    |                                         |                                                  |         |           |   |  |
| Slow encap                                                                                                    | packets                                                                                                    | :                                       | 0                                                |         |           |   |  |
|                                                                                                    |                                                                                                    |                                         |                                                  |         |           |   |  |
| Redirect                                                                                                    | packets                                                                                                    | :                                       | 0                                                | Receive | packets : | 0 |  |
| Redirect<br>Broadcast                                                                                                    |                                                                                                    |                                         | 0<br>0                                           | Receive | packets : | 0 |  |
|                                                                                                    | packets                                                                                                    | :                                       |                                                  | Receive | packets : | 0 |  |
| Broadcast                                                                                                    | packets<br>packets                                                                                         | :<br>:                                  | 0                                                | Receive | packets : | 0 |  |
| Broadcast<br>IP options                                                                                                    | packets<br>packets<br>packets                                                                              | :<br>:<br>:                             | 0<br>0                                           | Receive | packets : | 0 |  |
| Broadcast<br>IP options<br>TTL expired                                                                                                | packets<br>packets<br>packets<br>packets                                                                   | :<br>:<br>:                             | 0<br>0<br>314                                    | Receive | packets : | 0 |  |
| Broadcast<br>IP options<br>TTL expired<br>Fragmented                                                                                  | packets<br>packets<br>packets<br>packets<br>0                                                              | :<br>:<br>:                             | 0<br>0<br>314                                    | Receive | packets : | 0 |  |
| Broadcast<br>IP options<br>TTL expired<br>Fragmented<br>Node: 0/3/CPU                                                                 | packets<br>packets<br>packets<br>packets<br>0<br>packets                                                   | :<br>:<br>:<br>:                        | 0<br>0<br>314<br>0                               | Receive | packets : | 0 |  |
| Broadcast<br>IP options<br>TTL expired<br>Fragmented<br>Node: 0/3/CPU<br>Slow encap                                                   | packets<br>packets<br>packets<br>packets<br>0<br>packets<br>packets                                        | : : : : : : : : : : : : : : : : : : : : | 0<br>0<br>314<br>0                               | Receive | packets : | 0 |  |
| Broadcast<br>IP options<br>TTL expired<br>Fragmented<br>Node: 0/3/CPU<br>Slow encap<br>Redirect                                       | packets<br>packets<br>packets<br>packets<br>packets<br>packets<br>packets                                  | : : : : : : : : : : : : : : : : : : : : | 0<br>0<br>314<br>0<br>0<br>0                     | Receive | packets : | 0 |  |
| Broadcast<br>IP options<br>TTL expired<br>Fragmented<br>Node: 0/3/CPU<br>Slow encap<br>Redirect<br>Receive                            | packets<br>packets<br>packets<br>packets<br>packets<br>packets<br>packets<br>packets                       | : : : : : : : : : : : : : : : : : : : : | 0<br>0<br>314<br>0<br>0<br>0                     | Receive | packets : | 0 |  |
| Broadcast<br>IP options<br>TTL expired<br>Fragmented<br>Node: 0/3/CPU<br>Slow encap<br>Redirect<br>Receive<br>Broadcast               | packets<br>packets<br>packets<br>packets<br>packets<br>packets<br>packets<br>packets<br>packets            | : : : : : : : : : : : : : : : : : : : : | 0<br>0<br>314<br>0<br>0<br>0<br>0<br>0<br>0<br>0 | Receive | packets : | 0 |  |
| Broadcast<br>IP options<br>TTL expired<br>Fragmented<br>Node: 0/3/CPU<br>Slow encap<br>Redirect<br>Receive<br>Broadcast<br>IP options | packets<br>packets<br>packets<br>packets<br>packets<br>packets<br>packets<br>packets<br>packets<br>packets | : : : : : : : : : : : : : : : : : : : : | 0<br>0<br>314<br>0<br>0<br>0<br>0<br>0<br>0<br>0 | Receive | packets : | 0 |  |

This table describes the significant fields shown in the display.

| Field       | Description                                                          |
|-------------|----------------------------------------------------------------------|
| Slow encap  | Number of packets requiring special processing during encapsulation. |
| Redirect    | Number of $ICMP^2$ redirect messages sent.                           |
| Receive     | Number of packets destined to the router.                            |
| Broadcast   | Number of broadcasts received.                                       |
| IP options  | Number of IP option packets.                                         |
| TTL expired | Number of packets with expired $TTLs^{3}$ .                          |
| Fragmented  | Number of packets that have been fragmented.                         |

<sup>2</sup> ICMP = internet control message protocol

3 TTL = time to live

### **Related Commands**

| Command                                | Description                                |
|----------------------------------------|--------------------------------------------|
| clear cef ipv4 exceptions, on page 104 | Clears IPv4 CEF exception packet counters. |

# show cef ipv4 hardware

To display Cisco Express Forwarding (CEF) IPv4 hardware status and configuration information, use the **show cef ipv4 hardware** command in EXEC mode.

show cef [vrf vrf-name] ipv4 hardware {egress| ingress [detail| location node-id]}

| Syntax Description               | vrf                                                                               | (Optional) Displays VPN routing and forwarding (VRF) instance information.                                                                            |
|----------------------------------|-----------------------------------------------------------------------------------|----------------------------------------------------------------------------------------------------|
|                                  | vrf-name                                                                          | (Optional) Name of a VRF.                                                                                                    |
|                                  | egress                                                                            | Displays information from the egress packet switch exchange (PSE) file.                                                                               |
|                                  | ingress                                                                           | Displays information from the ingress packet switch exchange (PSE) file.                                                                              |
|                                  | detail                                                                            | (Optional) Displays full details.                                                                                                    |
|                                  | location node-id                                                                  | (Optional) Displays detailed CEF information for the designated node. The <i>node-id</i> argument is entered in the <i>rack/slot/module</i> notation. |
| Command Default                  | No default behavior or v                                                          | alues                                                                                                    |
|                                  |                                                                                   |                                                                                                    |
| Command Modes                    | EXEC                                                                              |                                                                                                    |
| Command Modes<br>Command History | EXEC Release                                                                      | Modification                                                                                                    |
|                                  |                                                                                   | Modification           This command was introduced.                                                                                                   |
|                                  | Release 3.3.0                                                                     |                                                                                                    |
| Command History                  | Release<br>Release 3.3.0<br>To use this command, yo<br>IDs. If the user group ass | This command was introduced.                                                                                                    |

# show cef ipv4 interface

To display IPv4 Cisco Express Forwarding (CEF)-related information for an interface, use the **show cef ipv4 interface** command in EXEC mode.

show cef [vrf vrf-name] ipv4 interface type interface-path-id [detail] [location node-id]

| Syntax Description | vrf                | (Optional) Displays VPN routing and forwarding (VRF) instance information.                                                                                                    |
|--------------------|--------------------|----------------------------------------------------------------------------------------------------|
|                    | vrf-name           | (Optional) Name of a VRF.                                                                                                    |
|                    | type               | Interface type. For more information, use the question mark (?) online help function.                                                                                                    |
|                    | in terface-path-id | Either a physical interface instance or a virtual interface instance as follows:                                                                                                    |
|                    |                    | • Physical interface instance. Naming notation is <i>rack/slot/module/port</i> and a slash between values is required as part of the notation.                                                                         |
|                    |                    | • rack: Chassis number of the rack.                                                                                                    |
|                    |                    | • <i>slot</i> : Physical slot number of the modular services card or line card.                                                                                                    |
|                    |                    | <ul> <li><i>module</i>: Module number. A physical layer interface module (PLIM) is always</li> <li>0.</li> </ul>                                                                                                    |
|                    |                    | • port: Physical port number of the interface.                                                                                                    |
|                    |                    | <b>Note</b> In references to a Management Ethernet interface located on a route processor card, the physical slot number is alphanumeric (RP0 or RP1) and the module is CPU0. Example: interface MgmtEth0/ RP1/CPU0/0. |
|                    |                    | • Virtual interface instance. Number range varies depending on interface type.                                                                                                    |
|                    |                    | For more information about the syntax for the router, use the question mark (?) online help function.                                                                                                    |
|                    | detail             | (Optional) Displays detailed CEF information for all the interfaces on the node in which the command is issued.                                                                                                    |
|                    | location node-id   | (Optional) Displays IPv4 CEF-related information for an interface. The <i>node-id</i> argument is entered in the <i>rack/slot/module</i> notation.                                                                     |

### **Command Default** No default behavior or values

**Command Modes** EXEC

5.1.x

| <b>Command History</b> | Release                                | Modification                                                                                                    |
|------------------------|----------------------------------------|----------------------------------------------------------------------------------------------------|
|                        | Release 3.2                            | This command was introduced.                                                                                                    |
|                        | Release 3.3.0                          | The <b>vrf</b> keyword and <i>vrf-name</i> argument were added.                                                                                                    |
| Usage Guidelines       | · · ·                                  | nust be in a user group associated with a task group that includes appropriate task<br>ment is preventing you from using a command, contact your AAA administrator |
|                        | If you do not specify a node           | e with the location keyword and <i>node-id</i> argument, the show cef ipv4 interface                                                                               |
|                        | rpf-statistics command disp            | plays the CEF-related information for the interface on the route processor.                                                                                        |
| Task ID                | rpf-statistics command disj<br>Task ID | plays the CEF-related information for the interface on the route processor.<br>Operations                                                                          |

### The following is sample output from the show cef ipv4 interface command:

RP/0/0/CPU0:router# show cef ipv4 interface MgmtEth 0/0/CPU0/0

```
MgmtEth0/0/CPU0/0 is up (if_handle 0x01000100)
Forwarding is enabled
ICMP redirects are never sent
IP MTU 1500, TableId 0xe0000000
Reference count 2
This table describes the significant fields shown in the display.
```

#### Table 18: show cef ipv4 interface Command Field Descriptions

| Field                                        | Description                                                                                                    |
|----------------------------------------------|----------------------------------------------------------------------------------------------------|
| MgmtEth 0/0/CPU0/0 is up                     | Status of the interface.                                                                                                    |
| if_handle                                    | Internal interface handle.                                                                                                    |
| Forwarding is enabled                        | Indicates that Cisco Express Forwarding (CEF) is enabled.                                                                       |
| ICMP redirects are always sent or never sent | Indicates whether ICMP <sup>4</sup> redirect messages should<br>be sent. By default, ICMP redirect messages are<br>always sent. |
| IP MTU                                       | Value of the IPv4 $MTU^{5}$ size set on the interface.                                                                          |
| Reference count                              | Internal reference counter.                                                                                                    |

<sup>4</sup> ICMP = internet control message protocol

5 MTU = maximum transmission unit

# show cef ipv4 interface bgp-policy-statistics

To display IPv4 Cisco Express Forwarding (CEF)-related Border Gateway Protocol (BGP) policy statistics information for an interface, use the **show cef ipv4 interface bgp-policy-statistics** command in EXEC mode.

show cef [vrf vrf-name] ipv4 interface type interface-path-id bgp-policy-statistics [location node-id]

| Syntax Description | vrf                    | (Optional) Displays VPN routing and forwarding (VRF) instance information.                                                                                                   |
|--------------------|------------------------|----------------------------------------------------------------------------------------------------|
|                    | vrf-name               | (Optional) Name of a VRF.                                                                                                    |
|                    | type                   | Interface type. For more information, use the question mark (?) online help function.                                                                                        |
|                    | interface-path-id      | Physical interface or virtual interface.                                                                                                    |
|                    |                        | <b>Note</b> Use the <b>show interfaces</b> command to see a list of all interfaces currently configured on the router.                                                       |
|                    |                        | For more information about the syntax for the router, use the question mark (?) online help function.                                                                        |
|                    | location node-id       | (Optional) Displays IPv4 CEF-related information for an interface. The <i>node-id</i> argument is entered in the <i>rack/slot/module</i> notation.                           |
|                    |                        |                                                                                                    |
| Command Default    | No default behavior or | values                                                                                                    |
| Command Modes      | EXEC                   |                                                                                                    |
| Command History    | Release                | Modification                                                                                                    |
|                    | Release 3.2            | This command was introduced.                                                                                                    |
|                    | Release 3.3.0          | The <b>vrf</b> keyword and <i>vrf-name</i> argument were added.                                                                                                    |
|                    | Release 3.6.0          | The location keyword was added.                                                                                                    |
|                    |                        |                                                                                                    |
| Usage Guidelines   |                        | you must be in a user group associated with a task group that includes appropriate task<br>assignment is preventing you from using a command, contact your AAA administrator |

Cisco IOS XR IP Addresses and Services Command Reference for the Cisco XR 12000 Series Router, Release

This command is not supported on ASR 9000 Ethernet Line Cards. This command displays all the configured BGP policy counters for the specified interface.

Task ID

| Task ID | Operations |
|---------|------------|
| cef     | read       |

The following is sample output from the **show cef ipv4 interface bgp-policy-statistics** command:

RP/0/0/CPU0:router# show cef ipv4 interface TenGigE 0/2/0/4 bgp-policy-statistics

```
TenGigE0/2/0/4 is up
Input BGP policy accounting on src IP address enabled
buckets packets bytes
                 10157753
0
        184054
        65688590 4204069760
6
7
        65688590 4204069760
8
        65688654 4204073856
9
        65688656 4204073984
10
        65688655 4204073920
30
        32844290 1510837340
31
        32844291 1510837386
        32844294 1510837524
32
33
        32844296 1510837616
34
        32844298 1510837708
35
        32844302 1510837892
36
        32844302 1510837892
        32844303 1510837938
37
38
        32844305 1510838030
39
        32844307 1510838122
Output BGP policy accounting on dst IP address enabled
buckets packets bytes
0
        754
                 43878
Output BGP policy accounting on src IP address enabled
buckets packets bytes
0 857 51706
```

This table describes the significant fields shown in the display.

Table 19: show cef ipv4 interface bgp-policy-statistics Command Field Descriptions

| Field                                                 | Description                              |
|-------------------------------------------------------|------------------------------------------|
| 0/2/0/4 is up                                         | Status of the interface.                 |
| Input BGP policy accounting on src IP address enabled | Enabled BGP policy accounting features.  |
| buckets                                               | Traffic index.                           |
| packets                                               | Number of packets counted in the bucket. |
| bytes                                                 | Number of bytes counted in the bucket.   |

# show cef ipv4 non-recursive

To display the IPv4 nonrecursive prefix entries in the IPv4 Cisco Express Forwarding (CEF) table, use the **show cef ipv4 non-recursive** command in EXEC mode.

**show cef** [**vrf** *vrf*-*name*] **ipv4 non-recursive** [**detail**] [**hardware** {**egress**| **ingress**}] [*interface-type interface-instance*] [**location** *node-id*]

| vrf                | (Optional) Displays VPN routing and forwarding (VRF) instance information.                                                                                                    |  |  |  |
|--------------------|----------------------------------------------------------------------------------------------------|--|--|--|
| vrf-name           | (Optional) Name of a VRF.                                                                                                    |  |  |  |
| detail             | (Optional) Displays detailed information about nonrecursive prefix entries in the IPv4 CEF table.                                                                                                    |  |  |  |
| hardware           | (Optional) Displays detailed information about hardware.                                                                                                    |  |  |  |
| egress             | (Optional) Displays egress packet switch exchange (PSE).                                                                                                    |  |  |  |
| ingress            | (Optional) Displays ingress packet switch exchange (PSE).                                                                                                    |  |  |  |
| interface-type     | (Optional) Interface type. For more information, use the question mark (?) online help function.                                                                                                    |  |  |  |
| interface-instance | (Optional) Either a physical interface instance or a virtual interface instance:                                                                                                    |  |  |  |
|                    | • Physical interface instance. Naming notation is <i>rack/slot/module/port</i> and a slash mark between values is required as part of the notation.                                                                    |  |  |  |
|                    | • <i>rack</i> : Chassis number of the rack.                                                                                                    |  |  |  |
|                    | • <i>slot</i> : Physical slot number of the line card.                                                                                                    |  |  |  |
|                    | <ul> <li><i>module</i>: Module number. A physical layer interface module (PLIM) is<br/>always 0.</li> </ul>                                                                                                    |  |  |  |
|                    | • port: Physical port number of the interface.                                                                                                    |  |  |  |
|                    | <b>Note</b> In references to a Management Ethernet interface located on a route processor card, the physical slot number is alphanumeric (RP0 or RP1) and the module is CPU0. Example: interface MgmtEth0/ RP1/CPU0/0. |  |  |  |
|                    | • Virtual interface instance. Number range varies depending on interface type.                                                                                                    |  |  |  |
|                    | For more information about the syntax for the router, use the question mark (?) online help function.                                                                                                    |  |  |  |
| location node-id   | (Optional) Displays the IPv4 nonrecursive prefix entries in the IPv4 CEF table for the designated node. The <i>node-id</i> argument is entered in the <i>rack/slot/module</i> notation.                                |  |  |  |
|                    | vrf-name         detail         hardware         egress         ingress         interface-type <i>interface-instance</i>                                                                                               |  |  |  |

Cisco IOS XR IP Addresses and Services Command Reference for the Cisco XR 12000 Series Router, Release

| Command Default  | <b>ult</b> No default behavior or values                                                                                                    |                                                                                                    |                                                                                                    |  |  |  |
|------------------|----------------------------------------------------------------------------------------------------|----------------------------------------------------------------------------------------------------|----------------------------------------------------------------------------------------------------|--|--|--|
| Command Modes    | EXEC                                                                                                    |                                                                                                    |                                                                                                    |  |  |  |
| Command History  | Release                                                                                                    |                                                                                                    | Modification                                                                                                    |  |  |  |
|                  | Release 3.2                                                                                                    |                                                                                                    | This command was introduced.                                                                                                    |  |  |  |
|                  | Release 3.3.0                                                                                                    |                                                                                                    | The <b>vrf</b> keyword and <i>vrf-name</i> argument were added.                                                                                                    |  |  |  |
| Usage Guidelines | IDs. If the user grou<br>for assistance.                                                                                                    | p assignment is preven                                                                                                    | er group associated with a task group that includes appropriate tas<br>nting you from using a command, contact your AAA administrato                                                                                                    |  |  |  |
|                  |                                                                                                    |                                                                                                    | <b>tion</b> keyword and <i>node-id</i> argument, the output displays the IPv4 which the command is issued.                                                                                                    |  |  |  |
| Task ID          | Task ID                                                                                                    |                                                                                                    | Operations                                                                                                    |  |  |  |
|                  | cef                                                                                                    |                                                                                                    | read                                                                                                    |  |  |  |
|                  | -                                                                                                    | The following is sample output from the <b>show cef ipv4 non-recursive</b> command:<br>RP/0/0/CPU0:router <b>router# show cef ipv4 non-recursive</b>                                                                                                    |                                                                                                    |  |  |  |
|                  | Prefix<br>0.0.0.0/0<br>0.0.0.0/32<br>10.8.0.0/16<br>10.8.0.0/32<br>10.8.0.1/32<br>10.8.0.2/32<br>10.8.16.10/32<br>10.8.16.10/32<br>10.8.16.40/32<br>10.8.28.8/32<br>10.8.28.101/32<br>10.8.28.104/32<br>10.8.28.104/32<br>10.8.29.113/32<br>10.8.29.113/32<br>10.8.29.113/32<br>10.8.33.101/32<br>10.8.33.103/32<br>10.8.33.110/32<br>10.8.33.110/32<br>10.8.255.255/32<br>10.255.0.0/16 | Next Hop<br>1012.8.0.1<br>broadcast<br>attached<br>broadcast<br>12.8.0.1<br>12.8.0.2<br>12.8.0.3<br>12.8.16.10<br>12.8.16.40<br>12.8.28.8<br>12.8.28.101<br>12.8.28.103<br>12.8.28.104<br>receive<br>12.8.29.113<br>12.8.29.113<br>12.8.29.118<br>12.8.29.140<br>12.8.33.101<br>12.8.33.105<br>12.8.33.110<br>12.8.57.1<br>broadcast<br>12.29.31.2<br>attached | Interface<br>MgmtEth0/0/CPU0/0<br>MgmtEth0/0/CPU0/0 |  |  |  |

 10.255.254.254/32
 10223.255.254.254
 MgmtEth0/0/CPU0/0

 10.0.0.0/4
 0.0.0.0

 10.0.0.0/24
 receive

 255.255.255.255/32
 broadcast

 This table describes the significant fields shown in the display.

#### Table 20: show cef ipv4 non-recursive Command Field Descriptions

| Field     | Description                                        |
|-----------|----------------------------------------------------|
| Prefix    | Nonrecursive prefixes detected on the node.        |
| Next Hop  | Routing next hop.                                  |
| Interface | Interface associated with the nonrecursive prefix. |

# show cef ipv4 resource

To display the IPv4 nonrecursive prefix entries in the IPv4 Cisco Express Forwarding (CEF) table, use the **show cef ipv4 resource** command in EXEC mode.

show cef ipv4 resource [detail] [hardware {egress| ingress}] [location node-id]

| Syntax Description | 1.4.1                  | (Ordinal) Display data italia farmati managana dista display de D. A OFF (11)                                                                                                |  |  |  |
|--------------------|------------------------|----------------------------------------------------------------------------------------------------|--|--|--|
|                    | detail                 | (Optional) Displays detailed information resources listed in the IPv4 CEF ta                                                                                                 |  |  |  |
|                    | hardware               | (Optional) Displays detailed information about hardware.                                                                                                    |  |  |  |
|                    | egress                 | (Optional) Displays egress packet switch exchange (PSE).                                                                                                    |  |  |  |
|                    | ingress                | (Optional) Displays ingress packet switch exchange (PSE).                                                                                                    |  |  |  |
|                    | location node-id       | (Optional) Displays the IPv4 resource entries in the IPv4 CEF table for the designated node. The <i>node-id</i> argument is entered in the <i>rack/slot/module</i> notation. |  |  |  |
| Command Default    | No default behavior or | values                                                                                                    |  |  |  |
| Command Modes      | EXEC                   |                                                                                                    |  |  |  |
| Command History    | Release                | Modification                                                                                                    |  |  |  |
|                    | Release 3.3.0          | This command was introduced.                                                                                                    |  |  |  |
|                    | Release 3.6.0          | The hardware keyword was added.                                                                                                    |  |  |  |
|                    |                        |                                                                                                    |  |  |  |

Cisco IOS XR IP Addresses and Services Command Reference for the Cisco XR 12000 Series Router, Release

#### Usage Guidelines

Task ID

To use this command, you must be in a user group associated with a task group that includes appropriate task IDs. If the user group assignment is preventing you from using a command, contact your AAA administrator for assistance.

If you do not specify a node with the **location** keyword and *node-id* argument, the output displays the IPv4 CEF nonrecursive routes for the node on which the command is issued.

| Task ID | Operations |
|---------|------------|
| cef     | read       |

The following is sample output from the **show cef ipv4 resource** command:

RP/0/0/CPU0:router# show cef ipv4 resource detail CEF resource availability summary state: GREEN ipv4 shared memory resource: CurrMode GREEN, CurrUtil 0% CurrAvail 1874526208 bytes, MaxAvail 1875693568 bytes ipv6 shared memory resource: CurrMode GREEN, CurrUtil 0% CurrAvail 1874591744 bytes, MaxAvail 1875365888 bytes mpls shared memory resource: CurrMode GREEN, CurrUtil 0% CurrAvail 1874407424 bytes, MaxAvail 1875038208 bytes common shared memory resource: CurrMode GREEN, CurrUtil 0% CurrAvail 1873215488 bytes, MaxAvail 1874972672 bytes TABLE hardware resource: GREEN LEAF hardware resource: GREEN LOADINFO hardware resource: GREEN NHINFO hardware resource: GREEN LABEL INFO hardware resource: GREEN IDB hardware resource: GREEN FRR NHINFO hardware resource: GREEN LDSH ARRAY hardware resource: GREEN RSRC MON hardware resource: GREEN

### show cef ipv4 summary

To display a summary of the IPv4 Cisco Express Forwarding (CEF) table, use the **show cef ipv4 summary** command in EXEC mode.

| Syntax Description | vrf              | (Optional) Displays VPN routing and forwarding (VRF) instance information.                                                                                      |
|--------------------|------------------|----------------------------------------------------------------------------------------------------|
|                    | vrf-name         | (Optional) Name of a VRF.                                                                                                    |
|                    | location node-id | (Optional) Displays a summary of the IPv4 CEF table for the designated node.<br>The <i>node-id</i> argument is entered in the <i>rack/slot/module</i> notation. |

show cef [vrf vrf-name] ipv4 summary [location node-id]

Command Modes EXEC

| <b>Command History</b> | Release       | Modification                                                                                      |
|------------------------|---------------|---------------------------------------------------------------------------------------------------|
|                        | Release 3.2   | This command was introduced.                                                                      |
|                        | Release 3.3.0 | The <b>vrf</b> keyword and <i>vrf-name</i> argument were added.                                   |
|                        | Release 3.6.0 | The sample output was modified to display the load-balancing field for either Layer 3 or Layer 4. |

#### **Usage Guidelines**

To use this command, you must be in a user group associated with a task group that includes appropriate task IDs. If the user group assignment is preventing you from using a command, contact your AAA administrator for assistance.

If you do not specify a node with the **location** keyword and *node-id* argument, this command displays a summary of the IPv4 CEF table for the node on which the command is issued.

```
Task ID
```

 Task ID
 Operations

 cef
 read

The following sample output is from the **show cef ipv4 summary** command:

```
RP/0/0/CPU0:router# show cef ipv4 summary
Router ID is
10
0
.0.0.0
IP CEF with switching (Table Version 0)
  Load balancing: L3
  Tableid 0xe0000000, Vrfid 0x60000000, Vrid 0x20000000, Flags 0x301
  Vrfname default, Refcount 367
  193 routes, O reresolve, O unresolved (O old, O new), 13896 bytes
  204 load sharing elements, 51904 bytes, 154 references
  17 shared load sharing elements, 5536 bytes
  187 exclusive load sharing elements, 46368 bytes
  O CEF route update drops, 175 revisions of existing leaves
  Resolution Timer: 15s
  0 prefixes modified in place
  0 deleted stale prefixes
  16 prefixes with label imposition, 51 prefixes with label information
Adjacency Table has 44 adjacencies
  1 incomplete adjacency
This table describes the significant fields shown in the display.
```

| Field                                               | Description                                                         |
|-----------------------------------------------------|---------------------------------------------------------------------|
| Load balancing                                      | Current load-balancing mode. The default value is L3.               |
| Table Version                                       | Version of the CEF table.                                           |
| tableid                                             | Table identification number.                                        |
| vrfid                                               | VPN routing and forwarding (VRF) identification (vrfid) number.     |
| vrfname                                             | VRF name.                                                           |
| vrid                                                | Virtual router identification (vrid) number.                        |
| flags                                               | Option value for the table                                          |
| routes                                              | Total number of routes.                                             |
| reresolve                                           | Total number of routes being reresolved.                            |
| unresolved (x old, x new)                           | Number of routes not yet resolved.                                  |
| load sharing elements                               | Total number of internal load-sharing data structures.              |
| bytes                                               | Total memory used by internal load sharing data structures.         |
| references                                          | Total reference count of all internal load sharing data structures. |
| CEF resets                                          | Number of CEF table resets.                                         |
| revisions of existing leaves                        | Number of updates to existing prefixes.                             |
| Exponential (currently <i>xs</i> , peak <i>xs</i> ) | Currently not used.                                                 |
| prefixes modified in place                          | Prefixes modified in place.                                         |
| Adjacency Table has x adjacencies                   | Total number of adjacencies.                                        |
| x incomplete adjacency                              | Total number of incomplete adjacencies.                             |

| Table 21: show cef ipv4 summary Command Field Description | Table 21: show cef i | ipv4 summary | Command | Field Description |
|-----------------------------------------------------------|----------------------|--------------|---------|-------------------|
|-----------------------------------------------------------|----------------------|--------------|---------|-------------------|

### **Related Commands**

| Command                               | Description                                                                                 |
|---------------------------------------|---------------------------------------------------------------------------------------------|
| bundle-hash                           | Displays the path a bundle flow that comprises a source and destination address would take. |
| cef load-balancing fields, on page 95 | Selects the hashing algorithm that is used for load balancing when forwarding.              |

# show cef ipv4 unresolved

To display unresolved routes in the IPv4 Cisco Express Forwarding (CEF) table, use the **show cef ipv4 unresolved** command in EXEC mode.

show cef [vrf vrf-name] ipv4 unresolved [detail] [hardware {egress| ingress}] [location node-id]

| Syntax Description | vrf                    | (Optional) Displays VPN routing and forwarding (VRF) instance information.                                                                                               |
|--------------------|------------------------|----------------------------------------------------------------------------------------------------|
|                    | vrf-name               | (Optional) Name of a VRF.                                                                                                    |
|                    | detail                 | (Optional) Displays detailed information unresolved routes listed in the IPv4 CEF table.                                                                                 |
|                    | hardware               | (Optional) Displays detailed information about hardware.                                                                                                    |
|                    | egress                 | (Optional) Displays egress packet switch exchange (PSE).                                                                                                    |
|                    | ingress                | (Optional) Displays ingress packet switch exchange (PSE).                                                                                                    |
|                    | location node-id       | (Optional) Displays the unresolved routes in the IPv4 CEF table for the designated node. The <i>node-id</i> argument is entered in the <i>rack/slot/module</i> notation. |
| Command Default    | No default behavior or | values                                                                                                    |
| Command Modes      | EXEC                   |                                                                                                    |
| Command History    | Release                | Modification                                                                                                    |
|                    | Release 3.2            | This command was introduced.                                                                                                    |

Cisco IOS XR IP Addresses and Services Command Reference for the Cisco XR 12000 Series Router, Release

cef

| Release       | Modification                                                    |  |
|---------------|-----------------------------------------------------------------|--|
| Release 3.3.0 | The vrf keyword and vrf-name argument were added.               |  |
| Release 3.6.0 | Both the <b>detail</b> and <b>hardware</b> keywords were added. |  |

#### **Usage Guidelines**

To use this command, you must be in a user group associated with a task group that includes appropriate task IDs. If the user group assignment is preventing you from using a command, contact your AAA administrator for assistance.

If you do not specify a node with the **location** keyword and *node-id* argument, the output displays the unresolved routes for the node on which the command is issued.

| Task ID | Task ID | Operations |
|---------|---------|------------|
|         |         |            |

The following is sample output from the **show cef ipv4 unresolved** command when an unresolved route is detected:

read

RP/0/0/CPU0:router# show cef ipv4 unresolved

| Prefix   | Next Hop  | Interface |
|----------|-----------|-----------|
| 10.3.3.3 | 102.2.2.2 | ?         |

This table describes the significant fields shown in the display.

Table 22: show cef ipv4 unresolved Command Field Descriptions

| Field     | Description                                                                                 |
|-----------|---------------------------------------------------------------------------------------------|
| Prefix    | Prefix of the unresolved CEF.                                                               |
| Next Hop  | Next hop of the unresolved CEF.                                                             |
| Interface | Next hop interface. A question mark (?) indicates that the interface has not been resolved. |

### show cef ipv6

To display the IPv6 Cisco Express Forwarding (CEF) table, use the **show cef ipv6** command in EXEC mode.

show cef [vrfvrf-name]ipv6[interface-type interface-number | ipv6-prefix/ prefix-length] [detail]
[locationnode-id]

| Syntax Description | vrf                                                                                                    | (Optional) Displays VPN routing and forwarding (VRF) instance information.                                                                      |
|--------------------|----------------------------------------------------------------------------------------------------|----------------------------------------------------------------------------------------------------|
|                    | vrf-name                                                                                                    | (Optional) Name of a VRF.                                                                                                    |
|                    | interface-type interface-number                                                                                                    | (Optional) IPv6 prefixes going through the specified next hop interface.                                                                        |
|                    | ipv6-prefix/prefix-length                                                                                                    | (Optional) Longest prefix entry in the CEF table matching the specified IPv6 prefix and prefix length.                                          |
|                    | detail                                                                                                    | (Optional) Displays detailed IPv6 CEF table information.                                                                                        |
|                    | location node-id                                                                                                    | (Optional) Displays the IPv6 CEF table for the designated node. The <i>node-id</i> argument is entered in the <i>rack/slot/module</i> notation. |
|                    |                                                                                                    |                                                                                                    |
| command Default    | No default behavior or values                                                                                                    |                                                                                                    |
| Command Modes      | EXEC                                                                                                    |                                                                                                    |
| Command History    | Release                                                                                                    | Modification                                                                                                    |
|                    | Release 3.2                                                                                                    | This command was introduced.                                                                                                    |
|                    | Release 3.3.0                                                                                                    | The <b>vrf</b> keyword and <i>vrf-name</i> argument were added.                                                                                 |
| Jsage Guidelines   | To use this command, you must be in a user group associated with a task group that includes appropriate ta IDs. If the user group assignment is preventing you from using a command, contact your AAA administration for assistance.<br>If you do not specify a node with the <b>location</b> keyword and <i>node-id</i> argument, this command displays the IPv6 CEF table for the node on which the command is issued. |                                                                                                    |
| ask ID             | Task ID                                                                                                    | Operations                                                                                                    |
|                    | cef                                                                                                    | read                                                                                                    |
|                    | The following sample output is from the <b>show cef ipv6</b> command:                                                                                                    |                                                                                                    |
|                    | <pre>RP/0/0/CPU0:router# show cef ::/0</pre>                                                                                                    | ipv6                                                                                                    |
|                    |                                                                                                    |                                                                                                    |

```
::/128
 drop
::1/128
 loopback
66::4/128
             Loopback0
  receive
2222::/64
  connected 0/4/0/0
2222::1/128
             0/4/0/0
  receive
3333::/64
  connected 0/3/0/0
3333::2/128
             0/3/0/0
  receive
5656::2/128
            fe80::3031:48ff:fe53:5533, 0/3/0/0
  recursive
7777::/64
  connected 0/0/0/0
7777::2/128
             0/0/0/0
  receive
9999::1/128
 recursive fe80::205:5fff:fe1d:7600, 0/4/0/0
ff00::/8
  drop
ff02::1/128
  receive
ff02::2/128
  receive
ff02::5/128
  receive
ff02::6/128
  receive
ff02::1:ff00:0/104
  receive
```

This table describes the significant fields shown in the display.

 Table 23: show cef ipv6
 Command
 Field Descriptions

| Field     | Description                                                                                                    |
|-----------|----------------------------------------------------------------------------------------------------|
| drop      | Indicates that packets sent to the destination prefix are dropped.                                                                  |
| loopback  | Indicates that the prefix points to a loopback address.<br>Packets sent to loopback addresses are dropped.                          |
| receive   | Indicates that the prefix is configured on one of the router interfaces. Packets sent to those prefixes are received by the router. |
| connected | Indicates that the prefix points to a directly connected next-hop interface.                                                        |
| recursive | Indicates that the prefix is not directly connected but<br>is reachable through the next-hop prefix displayed.                      |

The following sample output is from the **show cef ipv6** with the **detail** keyword:

RP/0/0/CPU0:router# show cef ipv6 detail

```
::/0
  flags: source rib
  Loadinfo owner: <this route>
  fast adj: glean
  path 1:
    flags
                :
    next hop : ::
interface :
/0/0/0
::/128
  flags: drop, source fib
  Loadinfo owner: <this route>
  fast adj: drop
  path 1:
    flags
                 :
    next hop : ::
interface : <not specified>
::1/128
  flags: loopback, source_fib
Loadinfo owner: <this route>
  fast adj: loopback
  path 1:
    flags
                 :
    next hop : ::
interface : <not specified>
66::4/128
  flags: receive, source_rib
Loadinfo owner: <this route>
  fast adj: receive
  path 1:
     flags
                 : point-to-point
    next hop : ::
interface : Loopback0
This table describes the significant output fields shown in the display.
```

### Table 24: show cef ipv6 detail Command Field Descriptions

| Field           | Description                                                                                                    |
|-----------------|----------------------------------------------------------------------------------------------------|
| flags:          | Properties of the indicated prefix.                                                                                                    |
| Loadinfo owner: | Owner of the Loadinfo used by the prefix for<br>forwarding. The Loadinfo owner is the prefix that<br>owns the array of pointers to adjacencies. |
| fast adj:       | Cached adjacency used for forwarding.                                                                                                    |
| path 1:         | The following three items are displayed below path 1:                                                                                           |
|                 | • flags–Properties of the path.                                                                                                    |
|                 | <ul> <li>next hop–Next-hop prefix if the packet is being<br/>forwarded.</li> </ul>                                                              |
|                 | <ul> <li>interface–Next-hop interface if the packet is<br/>being forwarded.</li> </ul>                                                          |

# show cef ipv6 adjacency

To display Cisco Express Forwarding (CEF) IPv6 adjacency status and configuration information, use the **show cef ipv6 adjacency** command in EXEC mode.

show cef [vrf vrf-name] ipv6 adjacency [interface-type interface-path-id] [location node-id] [detail] [discard]
[glean] [null] [punt] [remote]

| vrf                | (Optional) Displays VPN routing and forwarding (VRF) instance information.                                                                                                    |
|--------------------|----------------------------------------------------------------------------------------------------|
| vrf-name           | (Optional) Name of a VRF.                                                                                                    |
| interface-type     | (Optional) Interface type. For more information, use the question mark (?) online help function.                                                                                                    |
| interface- path-id | (Optional) Either a physical interface instance or a virtual interface instance:                                                                                                    |
|                    | • Physical interface instance. Naming notation is <i>rack/slot/module/port</i> and a slash mark between values is required as part of the notation.                                                                    |
|                    | • rack: Chassis number of the rack.                                                                                                    |
|                    | • <i>slot</i> : Physical slot number of the line card.                                                                                                    |
|                    | • module: Module number. A physical layer interface module (PLIM) is<br>always 0.                                                                                                    |
|                    | • port: Physical port number of the interface.                                                                                                    |
|                    | <b>Note</b> In references to a Management Ethernet interface located on a route processor card, the physical slot number is alphanumeric (RP0 or RP1) and the module is CPU0. Example: interface MgmtEth0/ RP1/CPU0/0. |
|                    | • Virtual interface instance. Number range varies depending on interface type.                                                                                                    |
|                    | For more information about the syntax for the router, use the question mark (?) online help function.                                                                                                    |
| location node-id   | (Optional) Displays detailed CEF information for the designated node. The <i>node-id</i> argument is entered in the <i>rack/slot/module</i> notation.                                                                  |
| detail             | (Optional) Displays the detailed adjacency information.                                                                                                    |
| discard            | (Optional) Filters out and displays only the discarded adjacency information.                                                                                                    |
| glean              | (Optional) Filters out and displays only the glean adjacency information.                                                                                                    |
| null               | (Optional) Filters out and displays only the null adjacency information.                                                                                                    |
| punt               | (Optional) Filters out and displays only the punt adjacency information.                                                                                                    |
|                    | vrf-name         interface-type         interface- path-id         location node-id         detail         discard         glean         null                                                                          |

|                  | remote                                            | (Optional) Filters out                                                                                                    | and displays only the remote adjacency information.                                                                                                    |
|------------------|---------------------------------------------------|----------------------------------------------------------------------------------------------------|----------------------------------------------------------------------------------------------------|
| Command Default  | No default be                                     | ehavior or values                                                                                                    |                                                                                                    |
| Command Modes    | EXEC                                              |                                                                                                    |                                                                                                    |
| Command History  | Release                                           |                                                                                                    | Modification                                                                                                    |
|                  | Release 3.3.                                      | 0                                                                                                    | This command was introduced.                                                                                                    |
| Usage Guidelines | IDs. If the us<br>for assistance<br>If you do not | er group assignment is preventin<br>e.<br>specify a node with the <b>location</b>                                                                                    | roup associated with a task group that includes appropriate ta<br>g you from using a command, contact your AAA administrat<br>h keyword and <i>node-id</i> argument, this command displays the |
| Task ID          | CEF adjacent                                      | cy table for the node on which th                                                                                                    | Operations                                                                                                    |
|                  | cef                                               |                                                                                                    | read                                                                                                    |
|                  | RP/0/0/CPU0                                       | g sample output is from the show<br>router# show cef ipv6 adja<br>ple output from the show cef ipv                                                                   |                                                                                                    |
|                  | RP/0/0/CPU0                                       | :router# <b>show cef ipv6 adja</b>                                                                                                    | cency remote detail location 0/3/CPU0                                                                                                    |
|                  | Display pro<br>Interface                          | tocol is ipv6<br>Address                                                                                                    | Type Refcount                                                                                                    |
|                  | Te0/2/0/3                                         | Ifhandle: 0x8000240<br>Adjacency: PT:0xalbed9e4<br>Interface: Te0/2/0/3<br>Interface Type: 0x0, Base<br>Nhinfo PT: 0xa55f3114, Ic<br>Ancestor If Handle: 0x0         | remote 2<br>Flags: 0x0 (0xa55f3114)<br>b PT: 0xa2d850d8, If Handle: 0x8000240                                                                                                    |
|                  | tt103                                             | Ifhandle: 0x120<br>no next-hop adj<br>Interface: NULLIFHNDL<br>tunnel adjacency<br>Interface Type: 0x24, Bas<br>Nhinfo PT: 0xa61ddc30, Id<br>Ancestor If Handle: 0x0 | remote 1<br>e Flags: 0x200 (0xa61ddc30)<br>b PT: 0xa2d851d8, If Handle: 0x120                                                                                                    |
|                  | tt2993                                            | Ifhandle: 0xf9a0                                                                                                    | remote 1                                                                                                    |

|        | no next-hop adj<br>Interface: NULLIFHNDL<br>tunnel adjacency<br>Interface Type: 0x24, Base Flags: 0x20<br>Nhinfo PT: 0xa65634f0, Idb PT: 0xa2d94<br>Ancestor If Handle: 0x0                     |  |
|--------|----------------------------------------------------------------------------------------------------|--|
| tt2994 | Ifhandle: 0xf9e0<br>no next-hop adj<br>Interface: NULLIFHNDL<br>tunnel adjacency<br>Interface Type: 0x24, Base Flags: 0x20<br>Nhinfo PT: 0xa65641e0, Idb PT: 0xa2d94<br>Ancestor If Handle: 0x0 |  |
| tt2995 | Ifhandle: 0xfa20<br>no next-hop adj<br>Interface: NULLIFHNDL<br>tunnel adjacency<br>Interface Type: 0x24, Base Flags: 0x20<br>Nhinfo PT: 0xa6564350, Idb PT: 0xa2d94<br>Ancestor If Handle: 0x0 |  |

# show cef ipv6 adjacency hardware

To display Cisco Express Forwarding (CEF) IPv6 adjacency hardware status and configuration information, use the **show cef ipv6 adjacency hardware** command in EXEC mode.

show cef [vrf*vrf-name*] ipv6 adjacency hardware {egress| ingress} [detail| discard| drop| glean| location *node-id*| null| punt| remote]

| Syntax Description | vrf              | (Optional) Displays VPN routing and forwarding (VRF) instance information.                                                                            |
|--------------------|------------------|----------------------------------------------------------------------------------------------------|
|                    | vrf-name         | (Optional) Name of a VRF.                                                                                                    |
|                    | egress           | Displays information from the egress packet switch exchange (PSE) file.                                                                               |
|                    | ingress          | Displays information from the ingress packet switch exchange (PSE) file.                                                                              |
|                    | detail           | (Optional) Displays full details.                                                                                                    |
|                    | discard          | (Optional) Displays the discard adjacency information.                                                                                                |
|                    | drop             | (Optional) Displays the drop adjacency information.                                                                                                   |
|                    | glean            | (Optional) Displays the glean adjacency information.                                                                                                  |
|                    | location node-id | (Optional) Displays detailed CEF information for the designated node. The <i>node-id</i> argument is entered in the <i>rack/slot/module</i> notation. |
|                    | null             | (Optional) Displays the null adjacency information.                                                                                                   |
|                    | punt             | (Optional) Displays the punt adjacency information.                                                                                                   |

|                  | remote (Optional) Displays the remote adjacency information. |                                                                                                    |  |  |  |  |
|------------------|--------------------------------------------------------------|----------------------------------------------------------------------------------------------------|--|--|--|--|
| Command Default  | No default behavior                                          | or values                                                                                                    |  |  |  |  |
| Command Modes    | EXEC                                                         |                                                                                                    |  |  |  |  |
| Command History  | Release                                                      | Modification                                                                                                    |  |  |  |  |
|                  | Release 3.3.0                                                | This command was introduced.                                                                                                    |  |  |  |  |
| Usage Guidelines |                                                              | l, you must be in a user group associated with a task group that includes appropriate task<br>o assignment is preventing you from using a command, contact your AAA administrator |  |  |  |  |
| Task ID          | Task ID                                                      | Operations                                                                                                    |  |  |  |  |
|                  |                                                              | read                                                                                                    |  |  |  |  |

RP/0/0/CPU0:router# show cef ipv6 adjacency hardware

# show cef ipv6 drops

To display IPv6 Cisco Express Forwarding (CEF) table packet drop counters, use the **show cef ipv6 drops** command in EXEC mode.

show cef [vrf vrf-name] ipv6 drops [location node-id]

| Syntax Description | vrf              | (Optional) Displays VPN routing and forwarding (VRF) instance information.                                                                                       |
|--------------------|------------------|----------------------------------------------------------------------------------------------------|
|                    | vrf-name         | (Optional) Name of a VRF.                                                                                                    |
|                    | location node-id | (Optional) Displays IPv6 CEF table packet drop counters for the designated node. The <i>node-id</i> argument is entered in the <i>rack/slot/module</i> notation. |

#### **Command Default** No default behavior or values

#### **Command Modes** EXEC

| <b>Command History</b> | Release       | Modification                                                    |
|------------------------|---------------|-----------------------------------------------------------------|
|                        | Release 3.2   | This command was introduced.                                    |
|                        | Release 3.3.0 | The <b>vrf</b> keyword and <i>vrf-name</i> argument were added. |

#### **Usage Guidelines**

To use this command, you must be in a user group associated with a task group that includes appropriate task IDs. If the user group assignment is preventing you from using a command, contact your AAA administrator for assistance.

A packet might be dropped by the IPv6 CEF table because of unresolved CEF entries, unsupported features, absence of route information, absence of adjacency information, or an IP checksum error.

If you do not specify a node with the **location** keyword and *node-id* argument, this command displays the packet drops for all nodes.

Note

Because no hardware forwarding occurs on the route processor (RP), no packet drop information is displayed for that node.

Task ID

# Task IDOperationscefread

#### The following is sample output from the **show cef ipv6 drops** command:

RP/0/0/CPU0:router# show cef ipv6 drops location 0/2/CPU0

| IPv6 CEF Drop Statistic       | CS          |                 |         |        |   |                |
|-------------------------------|-------------|-----------------|---------|--------|---|----------------|
| Line status down              | ingress     | :               | 0       | egress | : | Not Applicable |
| Packet sanity fail            | ingress     | :               | 0       | egress | : | 0              |
| PLU set to drop               | ingress     | :               | 0       | egress | : | 0              |
| Unknown type,plu drop         | ingress     | :               | 0       | egress | : | 0              |
| Packet length err             | ingress     | :               | 0       | egress | : | 0              |
| TCAM src-comp err             | ingress     | :               | 0       | egress | : | 0              |
| This table describes the sign | ificant fie | lds shown in th | e displ | lay.   |   |                |

| Field                  | Description                                                                                                    |
|------------------------|----------------------------------------------------------------------------------------------------|
| Line status down       | Packet drops due to the line protocol of the incoming interface being down.                                          |
| Packet sanity fail     | Packet drops due to the prefix failing the IPv6 sanity test. The sanity test verifies that the IPv6 packet is valid. |
| PLU set to drop        | Packet drops due the IPv6 destination prefix being set to drop.                                                      |
| Unknown type, plu drop | Packet drops due to the prefix being of an unknown type.                                                             |
| Packet length errs     | Length specified in the header does not match the actual length of the packet received.                              |
| TCAM src-comp err      | Packet drops due to source compression errors that have occurred in the hardware.                                    |

RP/0/0/CPU0:router# show cef ipv6 drops location 0/RSP0/CPU0

| CEF Drop Statistics<br>Node: 0/RSP0/CPU0 |         |   |  |
|------------------------------------------|---------|---|--|
| Unresolved drops                         | packets | : |  |
| Unsupported drops                        | packets | : |  |
| NullO drops                              | packets | : |  |
| No route drops                           | packets | : |  |
| No Adjacency drops                       | packets | : |  |
| Checksum error drops                     | packets | : |  |
| RPF drops                                | packets | : |  |
| RPF suppressed drops                     | packets | : |  |
| RP destined drops                        | packets | : |  |
| Discard drops                            | packets | : |  |
| GRE lookup drops                         | packets | : |  |
| GRE processing drops                     | packets | : |  |

Table 26: show cef ipv6 drops Command Field Descriptions

| Field             | Description                                                                |
|-------------------|----------------------------------------------------------------------------|
| Unresolved drops  | Drops due to unresolved routes.                                            |
| Unsupported drops | Drops due to an unsupported feature.                                       |
| Null0 drops       | Drops to the Null0 interface.                                              |
| No route drops    | Number of packets dropped because there were no routes to the destination. |

| Field                | Description                                                              |
|----------------------|--------------------------------------------------------------------------|
| No Adjacency drops   | Number of packets dropped because there were no adjacencies established. |
| Checksum error drops | Drops due to IPv6 checksum error.                                        |
| RPF drops            | Drops due to IPv6 unicast $RPF^{\underline{6}}$ .                        |
| RPF suppressed drops | Drops suppressed due to IPv4 unicast RPF.                                |
| RP destined drops    | Drops destined for the router.                                           |
| Discard drops        | Drops that were discarded.                                               |
| GRE lookup drops     |                                                                          |
| GRE processing drops |                                                                          |

<sup>6</sup> RPF = Reverse Path Forwarding

#### **Related Commands**

| Command                           | Description                           |
|-----------------------------------|---------------------------------------|
| clear cef ipv6 drops, on page 108 | Clears IPv6 CEF packet drop counters. |

## show cef ipv6 exact-route

To display the path an IPv6 flow comprising a source and destination address would take, use the **show cef ipv6 exact-route** command in EXEC mode.

show cef [ vrf vrf-name ]ipv6 exact-route{source-address destination-address } [protocol name][
source-port] [destination-port] [ingress-interface type interface-path-id ][ policy-class value][detail |
location node-id]

| Syntax Description | vrf                    | (Optional) Displays VPN routing and forwarding (VRF) instance information. |
|--------------------|------------------------|----------------------------------------------------------------------------|
|                    | vrf-name               | (Optional) Name of a VRF.                                                  |
|                    | source-address         | The IPv6 source address in x:x::x format.                                  |
|                    | destination-address    | The IPv6 destination address in x:x::x format.                             |
|                    | protocol protocol name | (Optional) Displays the specified protocol for the route.                  |

| source-port source-port           | (Optional) Sets the UDP source port. The range is from 0 to 65535.                                                                                                    |  |
|-----------------------------------|----------------------------------------------------------------------------------------------------|--|
| destination-port destination-port | (Optional) Sets the UDP destination port. The range is from 0 to 65535.                                                                                                    |  |
| ingress-interface                 | (Optional) Sets the ingress interface.                                                                                                    |  |
| type                              | (Optional) Interface type. For more information, use the question mark (?) online help function.                                                                                                    |  |
| interface-path-id                 | Physical interface or virtual interface.                                                                                                    |  |
|                                   | Note Use the show interfaces command to see a list of all interfaces currently configured on the router.<br>For more information about the syntax for the router, use the question mark (?) online help function. |  |
| policy-class value                | (Optional) Displays the class for the policy-based tunnel selection. The range for the tunnel policy class value is from 1 to 7.                                                                                  |  |
| detail                            | (Optional) Displays full CEF entry information.                                                                                                    |  |
| location node-id                  | (Optional) Displays the IPv6 CEF table for the designated node. The <i>node-id</i> argument is entered in the <i>rack/slot/module</i> notation.                                                                   |  |

### **Command Default** No default behavior or values

#### Command Modes EXEC

| <b>Command History</b> | Release       | Modification                                                                                            |  |
|------------------------|---------------|----------------------------------------------------------------------------------------------------|--|
|                        | Release 3.2   | This command was introduced.                                                                            |  |
|                        | Release 3.3.0 | The vrf keyword and vrf-name argument were added.                                                       |  |
|                        | Release 3.6.0 | The following keywords were added so that the Layer 4 information can be specified for the exact route: |  |
|                        |               | • protocol                                                                                              |  |
|                        |               | • source-port                                                                                           |  |
|                        |               | destination-port                                                                                        |  |
|                        |               | • ingress-interface                                                                                     |  |
|                        |               | The <b>policy-class</b> keyword was added to tunnel policy.                                             |  |

**Usage Guidelines** To use this command, you must be in a user group associated with a task group that includes appropriate task IDs. If the user group assignment is preventing you from using a command, contact your AAA administrator for assistance.

If the Layer 4 information is enabled, the source-port, destination-port, protocol, and ingress-interface fields are required. Otherwise, the output of the **show cef ipv6 exact-route** command is not correct.

| Task ID | Task ID | Operations |
|---------|---------|------------|
|         | cef     | read       |

The following sample output is from the **show cef ipv6** exact-route command:

RP/0/0/CPU0:router# show cef ipv6 exact-route 222::2 9999::6751 location

```
0/3/CPU0 source address: 222::2 destination address: 9999::6751 interface : 0/3/0/3 non local interface
```

### Related Commands

| Command                               | Description                                                                    |
|---------------------------------------|--------------------------------------------------------------------------------|
| cef load-balancing fields, on page 95 | Selects the hashing algorithm that is used for load balancing when forwarding. |

### show cef ipv6 exceptions

To display IPv6 Cisco Express Forwarding (CEF) exception packet counters, use the **show cef ipv6 exceptions** command in EXEC mode.

show cef [vrf vrf-name] ipv6 exceptions [location node-id]

| Syntax Description | vrf                          | (Optional) Displays VPN routing and forwarding (VRF) instance information.                                                                                      |
|--------------------|------------------------------|----------------------------------------------------------------------------------------------------|
|                    | vrf-name                     | (Optional) Name of a VRF.                                                                                                    |
|                    | location node-id             | (Optional) Displays IPv6 CEF exception packet counters for the designated node. The <i>node-id</i> argument is entered in the <i>rack/slot/module</i> notation. |
| Command Default    | No default behavior or value | S                                                                                                    |

**Command Modes** EXEC

| And HistoryReleaseRelease 3.2 | Release       | Modification                                     |
|-------------------------------|---------------|--------------------------------------------------|
|                               | Release 3.2   | This command was introduced.                     |
|                               | Release 3.3.0 | The vrf keyword and vrf-name argument were added |

#### **Usage Guidelines**

To use this command, you must be in a user group associated with a task group that includes appropriate task IDs. If the user group assignment is preventing you from using a command, contact your AAA administrator for assistance.

CEF exception packets are those packets that have been sent from the hardware to the software because they require additional handling. The types of IPv6 CEF exception packets are displayed in the output of **show cef ipv6 exceptions**.

If you do not specify a node with **location** keyword and *node-id* argument, this command displays IPv6 CEF exception packet counters for all nodes.

| Task ID | Task ID | Operations |
|---------|---------|------------|
|         | cef     | read       |

#### The following is sample output from the **show cef ipv6 exceptions** command:

```
RP/0/0/CPU0:router# show cef ipv6 exceptions location 0/3/CPU0
IPv6 CEF Exception Statistics
Node: 0/3/CPU0
  TTL err
                        ingress :
                                                0 egress : Not Applicable
  Link-local dst addr
                        ingress :
                                                0 egress :
                                                                         0
  Hop-by-Hop header
                                                                         0
                       ingress :
                                                0 egress :
  PLU entry set to punt ingress :
                                                0 egress :
                                                                         0
  Packet too big
                        ingress :
                                  Not Applicable egress :
                                                                         0
  Med priority punt
                       ingress :
                                                0 egress : Not Applicable
```

This table describes the significant fields shown in the display.

#### Table 27: show cef ipv6 exceptions Command Field Descriptions

| Field               | Description                                                                                                    |
|---------------------|----------------------------------------------------------------------------------------------------|
| TTL err             | Packets sent to software for processing because the packet header of the IPv6 prefix had a $TTL^{2}$ error.      |
| Link-local dst addr | Packets sent to the software for processing because<br>the destination address of the IPv6 prefix is link local. |
| Hop-by-Hop header   | Packets sent to the software for processing because<br>the IPv6 packet has a hop-by-hop header.                  |

| Field                 | Description                                                                                              |
|-----------------------|----------------------------------------------------------------------------------------------------|
| PLU entry set to punt | Packets sent to software for processing because the IPv6 prefix is set to punt.                          |
| Packet too big        | Packets sent to the software for processing because the packet size exceeded the $MTU^{\underline{8}}$ . |
| Med priority punt     | Field used internally for troubleshooting.                                                               |

7 TTL = time to live

8 MTU = maximum transmission unit

#### **Related Commands**

| Command                                | Description                                |
|----------------------------------------|--------------------------------------------|
| clear cef ipv6 exceptions, on page 110 | Clears IPv6 CEF exception packet counters. |

# show cef ipv6 hardware

To display Cisco Express Forwarding (CEF) IPv6 hardware status and configuration information, use the **show cef ipv6 hardware** command in EXEC mode.

show cef [vrf vrf-name] ipv6 hardware {egress| ingress [detail| location node-id]}

| Syntax Description | vrf              | (Optional) Displays VPN routing and forwarding (VRF) instance information.                                                                            |
|--------------------|------------------|----------------------------------------------------------------------------------------------------|
|                    | vrf-name         | (Optional) Name of a VRF.                                                                                                    |
|                    | egress           | Displays information from the egress packet switch exchange (PSE) file.                                                                               |
|                    | ingress          | Displays information from the ingress packet switch exchange (PSE) file.                                                                              |
|                    | detail           | (Optional) Displays full details.                                                                                                    |
|                    | location node-id | (Optional) Displays detailed CEF information for the designated node. The <i>node-id</i> argument is entered in the <i>rack/slot/module</i> notation. |

**Command Default** No default behavior or values

EXEC

Command Modes

| <b>Command History</b> | Release                                                                                                    | Modification                                                                                                    |
|------------------------|----------------------------------------------------------------------------------------------------|----------------------------------------------------------------------------------------------------|
|                        | Release 3.3.0                                                                                                    | This command was introduced.                                                                                                    |
| Usage Guidelines       |                                                                                                    | a user group associated with a task group that includes appropriate task preventing you from using a command, contact your AAA administrator                                               |
| Task ID                | Task ID                                                                                                    | Operations                                                                                                    |
|                        | cef                                                                                                    | read                                                                                                    |
|                        | Prefix Len 0, traffic index 0,<br>gateway array (0x0) reference                                                                                                    | default route handler, drop adjacency, internal<br>precedence routine (0)<br>e count 1, flags 0x4000, source 4,<br>s 0x109000 (0x7895114c) ext 0x0 (0x0)]<br>x78a7d0dc, sh-ldi=0x7895114c] |
|                        | Load distribution: 0 (refco                                                                                                    | punt 0)                                                                                                    |
|                        | Hash OK Interface<br>0 Y Unknown<br>ff02::/16, version 0, receive<br>Prefix Len 16<br>ff02::2/128, version 0, receive<br>Prefix Len 128<br>ff02::1:ff00:0/104, version 0,<br>Prefix Len 104 |                                                                                                    |

# show cef ipv6 interface

vrf

vrf-name

To display IPv6 Cisco Express Forwarding (CEF)-related information for an interface, use the **show cef ipv6** interface command in EXEC mode.

show cef [vrf vrf-name] ipv6 interface type interface-path-id [detail] [location node-id][rpf-drop]

Syntax Description

5.1.x

(Optional) Displays VPN routing and forwarding (VRF) instance information. (Optional) Name of a VRF.

| type                                                                                                    | Interface type. For more information, use the question mark (?) online help function.                                                                                                    |
|----------------------------------------------------------------------------------------------------|----------------------------------------------------------------------------------------------------|
| interface-path-id                                                                                                    | Physical interface or virtual interface.                                                                                                    |
|                                                                                                    | <ul><li>Note Use the show interfaces command to see a list of all interfaces currently configured on the router.</li><li>For more information about the syntax for the router, use the question mark (?) online help function.</li></ul>                                                                                |
| detail                                                                                                    | (Optional) Displays detailed CEF information for all the interfaces on the node in which the command is issued.                                                                                                    |
| location node-id                                                                                                    | (Optional) Displays IPv4 CEF-related information for an interface. The <i>node-id</i> argument is entered in the <i>rack/slot/module</i> notation.                                                                                                    |
| rpf-drop                                                                                                    | (Optional) Displays information about the drops due to IPv6 unicast RPF.                                                                                                    |
|                                                                                                    |                                                                                                    |
| It No default behavior of                                                                                                 | rvalues                                                                                                    |
|                                                                                                    |                                                                                                    |
| EXEC                                                                                                    |                                                                                                    |
| EXEC Release                                                                                                    | Modification                                                                                                    |
|                                                                                                    | Modification           This command was introduced.                                                                                                    |
| toryReleaseRelease 3.3.0nesTo use this command,<br>IDs. If the user group a<br>for assistance.<br>If you do not specify a |                                                                                                    |
| ReleaseRelease 3.3.0To use this command,<br>IDs. If the user group a<br>for assistance.If you do not specify a            | This command was introduced.<br>you must be in a user group associated with a task group that includes appropriate task<br>assignment is preventing you from using a command, contact your AAA administrator<br>a node with the <b>location</b> keyword and <i>node-id</i> argument, the <b>show cef ipv6 interface</b> |

## show cef ipv6 interface bgp-policy-statistics

To display IPv6 Cisco Express Forwarding (CEF)-related BGP policy statistics information for an interface, use the **show cef ipv6 interface bgp-policy-statistics** command in EXEC mode.

show cef [vrf vrf-name] ipv6 interface type interface-path-id bgp-policy-statistics [location node-id]

| Syntax Description     | vrf                    | (Optional) Displays VPN routing and forwarding (VRF) instance information.                                                                                                    |
|------------------------|------------------------|----------------------------------------------------------------------------------------------------|
|                        | vrf-name               | (Optional) Name of a VRF.                                                                                                    |
|                        | type                   | Interface type. For more information, use the question mark (?) online help function.                                                                                                    |
|                        | interface-path-id      | Physical interface or virtual interface.                                                                                                    |
|                        |                        | <ul><li>Note Use the show interfaces command to see a list of all interfaces currently configured on the router.</li><li>For more information about the syntax for the router, use the question mark (?) online help function.</li></ul> |
|                        | location node-id       | (Optional) Displays detailed CEF information for the designated node. The <i>node-id</i> argument is entered in the <i>rack/slot/module</i> notation.                                                                                    |
| Command Default        | No default behavior or | values                                                                                                    |
| Command Modes          | EXEC                   |                                                                                                    |
| <b>Command History</b> | Release                | Modification                                                                                                    |
|                        | Release 3.4.0          | This command was introduced.                                                                                                    |
|                        | Release 3.6.0          | The location keyword was added.                                                                                                    |
|                        |                        |                                                                                                    |
|                        |                        |                                                                                                    |

# **Usage Guidelines** To use this command, you must be in a user group associated with a task group that includes appropriate task IDs. If the user group assignment is preventing you from using a command, contact your AAA administrator for assistance.

The **show cef ipv6 interface bgp-policy-statistics** command displays all the configured BGP policy counters for the specified interface.

Task ID

| Task ID | Operations |
|---------|------------|
| cef     | read       |

The following sample output is from the show cef ipv6 interface bgp-policy-statistics command:

RP/0/0/CPU0:router# show cef ipv6 interface bgp-policy-statistics

## show cef ipv6 interface rpf-statistics

To display IPv6 Cisco Express Forwarding (CEF)-related Unicast Reverse Path Forwarding (RPF) statistics information for an interface, use the **show cef ipv6 interface rpf-statistics** command in EXEC mode.

show cef [vrf vrf-name] ipv6 interface type interface-path-id rpf-statistics [location node-id]

| name           | (Optional) Name of a VRF.                                                                                                    |
|----------------|----------------------------------------------------------------------------------------------------|
|                |                                                                                                    |
| e              | Interface type. For more information, use the question mark (?) online help function.                                                                                                    |
| erface-path-id | Either a physical interface instance or a virtual interface instance as follows:                                                                                                    |
|                | • Physical interface instance. Naming notation is <i>rack/slot/module/port</i> and a slash between values is required as part of the notation.                                                                          |
|                | • <i>rack</i> : Chassis number of the rack.                                                                                                    |
|                | • slot: Physical slot number of the modular services card or line card.                                                                                                    |
|                | • <i>module</i> : Module number. A physical layer interface module (PLIM) is always 0.                                                                                                    |
|                | • port: Physical port number of the interface.                                                                                                    |
|                | <b>Note</b> In references to a Management Ethernet interface located on a route processor card, the physical slot number is alphanumeric (RP0 or RP1) and the module is CPU0. Example: interface MgmtEth0/ RP1 /CPU0/0. |
|                | • Virtual interface instance. Number range varies depending on interface type.                                                                                                    |
|                | For more information about the syntax for the router, use the question mark (?) online help function.                                                                                                    |
| ation node-id  | (Optional) Displays detailed CEF information for the designated node. The <i>node-id</i> argument is entered in the <i>rack/slot/module</i> notation.                                                                   |
|                | erface-path-id                                                                                                    |

| Command Default  | No default behavior or values |                                                                                                    |
|------------------|-------------------------------|----------------------------------------------------------------------------------------------------|
| Command Modes    | EXEC                          |                                                                                                    |
| Command History  | Release                       | Modification                                                                                                    |
|                  | Release 3.3.0                 | This command was introduced.                                                                                                    |
| Usage Guidelines |                               | st be in a user group associated with a task group that includes appropriate task<br>tent is preventing you from using a command, contact your AAA administrator |
| Task ID          | Task ID                       | Operations                                                                                                    |
|                  | cef                           | read                                                                                                    |
|                  |                               |                                                                                                    |

The following sample output is from the show cef ipv6 interface rpf-statistics command:

RP/0/0/CPU0:router# show cef ipv6 interface POS 0/1/0/0 rpf-statistics

## show cef ipv6 non-recursive

To display the IPv6 nonrecursive prefix entries in the IPv6 Cisco Express Forwarding (CEF) table, use the **show cef ipv6 non-recursive** command in EXEC mode.

show cef [vrf-name] ipv6 non-recursive [hardware {egress| ingress}] [detail] [location node-id]

| name  | (Optional) Name of a VRF.                                                                              |
|-------|----------------------------------------------------------------------------------------------------|
|       |                                                                                                    |
| lware | (Optional) Displays Cisco Express Forwarding (CEF) IPv6 hardware status and configuration information. |
| ess   | (Optional) Displays information from the egress packet switch exchange (PSE) file.                     |
| ress  | (Optional) Displays information from the ingress packet switch exchange (PSE) file.                    |
| -     | SS                                                                                                    |

Cisco IOS XR IP Addresses and Services Command Reference for the Cisco XR 12000 Series Router, Release

| detail                                                                                                    | (Optional) Displays full details.                                                                                                    |
|----------------------------------------------------------------------------------------------------|----------------------------------------------------------------------------------------------------|
| location node-in                                                                                                    | <i>d</i> (Optional) Displays the nonrecursive prefix entries in the IPv6 CEF table for the designated node. The <i>node-id</i> argument is entered in the <i>rack/slot/module</i> notation.                                                                                                  |
| ault No default behav                                                                                                   | or or values                                                                                                    |
| des EXEC                                                                                                    |                                                                                                    |
| tory Release                                                                                                    | Modification                                                                                                    |
| Release 3.2                                                                                                    | This command was introduced.                                                                                                    |
| Release 3.3.0                                                                                                    | The vrf keyword and vrf-name argument were added.                                                                                                    |
| Release 3.6.0                                                                                                    | Both the <b>hardware</b> and <b>detail</b> keywords were added.                                                                                                    |
| IDs. If the user gr<br>for assistance.<br>If you do not spe                                                             | and, you must be in a user group associated with a task group that includes appropriate task<br>oup assignment is preventing you from using a command, contact your AAA administrator<br>cify a node with the <b>location</b> keyword and <i>node-id</i> argument, this command displays the |
| IDs. If the user gr<br>for assistance.<br>If you do not spen<br>nonrecursive rout                                       | oup assignment is preventing you from using a command, contact your AAA administrator<br>cify a node with the <b>location</b> keyword and <i>node-id</i> argument, this command displays the<br>es for the node on which the command is issued.                                              |
| IDs. If the user gr<br>for assistance.<br>If you do not spec                                                            | oup assignment is preventing you from using a command, contact your AAA administrator<br>cify a node with the <b>location</b> keyword and <i>node-id</i> argument, this command displays the                                                                                                 |
| IDs. If the user gr<br>for assistance.<br>If you do not spen<br>nonrecursive rout<br>Task ID<br>cef<br>The following is | oup assignment is preventing you from using a command, contact your AAA administrator<br>cify a node with the <b>location</b> keyword and <i>node-id</i> argument, this command displays the<br>es for the node on which the command is issued.                                              |
| IDs. If the user gr<br>for assistance.<br>If you do not spen<br>nonrecursive rout<br>Task ID<br>cef<br>The following is | oup assignment is preventing you from using a command, contact your AAA administrator<br>cify a node with the <b>location</b> keyword and <i>node-id</i> argument, this command displays the<br>es for the node on which the command is issued.<br>Operations           read                 |

```
3333::2/128
  receive
             0/3/0/0
7777::/64
 connected 0/0/0/0
7777::2/128
             0/0/0/0
  receive
ff00::/8
drop
ff02::1/128
  receive
ff02::2/128
  receive
ff02::5/128
  receive
ff02::6/128
  receive
ff02::1:ff00:0/104
  receive
```

This table describes the significant fields shown in the display.

Table 28: show cef ipv6 non-recursive Command Field Descriptions

| Field     | Description                                                                                                    |
|-----------|----------------------------------------------------------------------------------------------------|
| drop      | Indicates that packets sent to the destination prefix are dropped.                                                                  |
| loopback  | Indicates that the prefix points to a loopback address.<br>Packets sent to loopback addresses are dropped.                          |
| receive   | Indicates that the prefix is configured on one of the router interfaces. Packets sent to those prefixes are received by the router. |
| connected | Indicates that the prefix points to a directly connected next-hop interface.                                                        |

## show cef ipv6 resource

To display the IPv6 nonrecursive prefix entries in the IPv6 Cisco Express Forwarding (CEF) table, use the **show cef ipv6 resource** command in EXEC mode.

show cef ipv6 resource [detail] [hardware {egress| ingress}] [location node-id]

| Syntax Description | detail   | (Optional) Displays detailed information resources listed in the IPv6 CEF table.                       |
|--------------------|----------|----------------------------------------------------------------------------------------------------|
|                    | hardware | (Optional) Displays Cisco Express Forwarding (CEF) IPv6 hardware status and configuration information. |
|                    | egress   | (Optional) Displays information from the egress packet switch exchange (PSE) file.                     |

Cisco IOS XR IP Addresses and Services Command Reference for the Cisco XR 12000 Series Router, Release

| ult No<br>es EX | ngress<br>ocation <i>node-id</i><br>o default behavior of<br>XEC<br><b>elease</b> | <ul> <li>(Optional) Displays information from the ingress packet switch exchange (PSE) file.</li> <li>(Optional) Displays the IPv6 resource entries in the IPv6 CEF table for the designated node. The <i>node-id</i> argument is entered in the <i>rack/slot/module</i> notation.</li> </ul> |
|-----------------|-----------------------------------------------------------------------------------|----------------------------------------------------------------------------------------------------|
| ult No<br>es EX | o default behavior of<br>XEC                                                      | designated node. The <i>node-id</i> argument is entered in the <i>rack/slot/module</i> notation.                                                                                                    |
| EX<br>Re        | XEC                                                                               | r values                                                                                                    |
| R               |                                                                                   |                                                                                                    |
|                 |                                                                                   |                                                                                                    |
|                 | eleg26                                                                            | Modification                                                                                                    |
| R               | elease 3.3.0                                                                      | This command was introduced.                                                                                                    |
|                 | ask ID                                                                            | Operations                                                                                                    |
|                 |                                                                                   | read                                                                                                    |

RSRC\_MON hardware resource: GREEN

# show cef ipv6 summary

To display a summary of the IPv6 Cisco Express Forwarding (CEF) table, use the **show cef ipv6 summary** command in EXEC mode.

show cef [vrf vrf-name] ipv6 summary [location node-id]

| Syntax Description                                                                                                    | vrf                    | (Optional) Displays VPN routing and forwarding (VRF) instance information.                                                                                              |
|----------------------------------------------------------------------------------------------------|------------------------|----------------------------------------------------------------------------------------------------|
|                                                                                                    | vrf-name               | (Optional) Name of a VRF.                                                                                                    |
|                                                                                                    | location node-id       | (Optional) Displays a summary of the IPv6 CEF table for the designated node.<br>The <i>node-id</i> argument is entered in the <i>rack/slot/module</i> notation.         |
| Command Default                                                                                                    | No default behavior or | values                                                                                                    |
| Command Modes                                                                                                    | EXEC                   |                                                                                                    |
| Command History                                                                                                    | Release                | Modification                                                                                                    |
|                                                                                                    | Release 3.2            | This command was introduced.                                                                                                    |
|                                                                                                    | Release 3.3.0          | The vrf keyword and vrf-name argument were added.                                                                                                    |
|                                                                                                    | Release 3.6.0          | The sample output was modified to display the load-balancing field for either Layer 3 or Layer 4.                                                                       |
| Usage Guidelines                                                                                                    |                        | ou must be in a user group associated with a task group that includes appropriate task ssignment is preventing you from using a command, contact your AAA administrator |
| If you do not specify a node with the <b>location</b> keyword and <i>node-id</i> argume summary of the IPv6 CEF table for the node on which the command is issue |                        | node with the <b>location</b> keyword and <i>node-id</i> argument, this command displays a EF table for the node on which the command is issued.                        |
| Task ID                                                                                                    | Task ID                | Operations                                                                                                    |
|                                                                                                    | cef                    | read                                                                                                    |
|                                                                                                    |                        |                                                                                                    |

#### The following is sample output from the show cef ipv6 summary command:

RP/0/0/CPU0:router# show cef ipv6 summary IP CEF with switching (Table Version 0) Load balancing: L3 Tableid 0xe0800000, Vrfid 0x60000000, Vrid 0x20000000, Flags 0x301 Vrfname default, Refcount 12 4 routes, 0 reresolve, 0 unresolved (0 old, 0 new), 288 bytes 0 load sharing elements, 0 bytes, 0 references 0 shared load sharing elements, 0 bytes 0 exclusive load sharing elements, 0 bytes O CEF route update drops, O revisions of existing leaves Resolution Timer: 15s 0 prefixes modified in place 0 deleted stale prefixes O prefixes with label imposition, O prefixes with label information Adjacency Table has 44 adjacencies 1 incomplete adjacency

This table describes the significant fields shown in the display.

#### Table 29: show cef ipv6 summary Command Field Descriptions

| Field                               | Description                                                         |
|-------------------------------------|---------------------------------------------------------------------|
| Load balancing                      | Current load-balancing mode. The default value is L3.               |
| Table Version                       | Version of the CEF table.                                           |
| routes                              | Total number of routes.                                             |
| unresolved (x old, x new)           | Number of routes not yet resolved.                                  |
| load sharing elements               | Total number of internal load-sharing data structures.              |
| bytes                               | Total memory used by internal load sharing data structures.         |
| references                          | Total reference count of all internal load sharing data structures. |
| CEF resets                          | Number of CEF table resets.                                         |
| revisions of existing leaves        | Number of updates to existing prefixes.                             |
| Exponential (currently xs, peak xs) | Currently not used.                                                 |
| prefixes modified in place          | Prefixes modified in place.                                         |
| Router ID                           | Router identification.                                              |
| Adjacency Table has x adjacencies   | Total number of adjacencies.                                        |
| x incomplete adjacency              | Total number of incomplete adjacencies.                             |

#### **Related Commands**

| Command                               | Description                                                                                                    |
|---------------------------------------|----------------------------------------------------------------------------------------------------|
| bundle-hash                           | Displays the path a bundle flow that comprises a source and destination address would take. For more information, see <i>Cisco IOS XR Interface and Hardware Component Command Reference for the Cisco XR 12000 Series Router</i> |
| cef load-balancing fields, on page 95 | Selects the hashing algorithm that is used for load balancing when forwarding.                                                                                                    |

# show cef ipv6 unresolved

To display the unresolved routes in the IPv6 Cisco Express Forwarding (CEF) table, use the **show cef ipv6 unresolved** command in EXEC mode.

show cef [vrf vrf-name] ipv6 unresolved [detail] [hardware {egress| ingress}] [location node-id]

| Syntax Description | vrf              | (Optional) Displays VPN routing and forwarding (VRF) instance information.                                                                                              |
|--------------------|------------------|----------------------------------------------------------------------------------------------------|
|                    | VII              | (optional) Displays vi i viounig and foi warding (vici ) instance information.                                                                                          |
|                    | vrf-name         | (Optional) Name of a VRF.                                                                                                    |
|                    | detail hardware  | (Optional) Displays full details.                                                                                                    |
|                    |                  | (Optional) Displays Cisco Express Forwarding (CEF) IPv6 hardware status and configuration information.                                                                  |
|                    | hardware egress  | (Optional) Displays Cisco Express Forwarding information from the egress packet switch exchange (CEF PSE) IPv6 hardware status and configuration information file .     |
|                    | egress ingress   | (Optional) Displays information from the egress ingress packet switch exchange (PSE) file.                                                                              |
|                    | ingress detail   | (Optional) Displays information from the ingress packet switch exchange (PSE) file full details .                                                                       |
|                    | location node-id | (Optional) Displays the unresolved routes in the IPv6 CEF table for the specified node. The <i>node-id</i> argument is entered in the <i>rack/slot/module</i> notation. |

**Command Default** No default behavior or values

Cisco IOS XR IP Addresses and Services Command Reference for the Cisco XR 12000 Series Router, Release

#### **Command Modes**

```
EXEC
```

| Command History  | Release                                                           | Modification                                                                                                    |  |  |
|------------------|-------------------------------------------------------------------|----------------------------------------------------------------------------------------------------|--|--|
|                  | Release 3.2                                                       | This command was introduced.                                                                                                    |  |  |
|                  | Release 3.3.0                                                     | The <b>vrf</b> keyword and <i>vrf-name</i> argument were added.                                                                                                    |  |  |
| Jsage Guidelines | · · ·                                                             | nust be in a user group associated with a task group that includes appropriate task<br>ment is preventing you from using a command, contact your AAA administrator |  |  |
|                  |                                                                   | with the <b>location</b> keyword and <i>node-id</i> argument, this command displays the de on which the command is issued.                                         |  |  |
| ask ID           | Task ID                                                           | Operations                                                                                                    |  |  |
|                  | cef                                                               | read                                                                                                    |  |  |
|                  | This following is sample ou detected:                             | tput from <b>show cef ipv6 unresolved</b> command when an unresolved route is                                                                                      |  |  |
|                  | RP/0/0/CPU0:router# sho                                           | <pre>« cef ipv6 unresolved</pre>                                                                                                    |  |  |
|                  | 9999::/64<br>unresolved                                           |                                                                                                    |  |  |
|                  | This table describes the significant fields shown in the display. |                                                                                                    |  |  |
|                  | Table 30: show cef ipv6 unreso                                    | lved Command Field Descriptions                                                                                                    |  |  |
|                  |                                                                   |                                                                                                    |  |  |

# show cef mpls adjacency

xxxx::/xx

To display the Multiprotocol Label Switching (MPLS) adjacency table, use the show cef mpls adjacency command in EXEC mode.

Detected unresolved route.

show cef mpls adjacency [interface-type interface-path-id] [detail| discard| drop| glean| null| punt| remote] [location node-id]

| Syntax Description | interface-type     | (Optional) Interface type. For more information, use the question mark (?) online help function.                                                                                                    |  |
|--------------------|--------------------|----------------------------------------------------------------------------------------------------|--|
|                    | interface- path-id | (Optional) Either a physical interface instance or a virtual interface instance:                                                                                                    |  |
|                    |                    | • Physical interface instance. Naming notation is <i>rack/slot/module/port</i> and a slash mark between values is required as part of the notation.                                                                    |  |
|                    |                    | • <i>rack</i> : Chassis number of the rack.                                                                                                    |  |
|                    |                    | • <i>slot</i> : Physical slot number of the line card.                                                                                                    |  |
|                    |                    | • <i>module</i> : Module number. A physical layer interface module (PLIM) is always 0.                                                                                                    |  |
|                    |                    | ° port: Physical port number of the interface.                                                                                                    |  |
|                    |                    | <b>Note</b> In references to a Management Ethernet interface located on a route processor card, the physical slot number is alphanumeric (RP0 or RP1) and the module is CPU0. Example: interface MgmtEth0/ RP1/CPU0/0. |  |
|                    |                    | • Virtual interface instance. Number range varies depending on interface type.                                                                                                    |  |
|                    |                    | For more information about the syntax for the router, use the question mark (?) online help function.                                                                                                    |  |
|                    | detail             | (Optional) Displays full details.                                                                                                    |  |
|                    | discard            | (Optional) Displays the discard adjacency information.                                                                                                    |  |
|                    | drop               | (Optional) Displays the drop adjacency information.                                                                                                    |  |
|                    | glean              | (Optional) Displays the glean adjacency information.                                                                                                    |  |
|                    | null               | (Optional) Displays the null adjacency information.                                                                                                    |  |
|                    | punt               | (Optional) Displays the punt adjacency information.                                                                                                    |  |
|                    | remote             | (Optional) Displays the remote adjacency information.                                                                                                    |  |
|                    | location node-id   | (Optional) Displays detailed CEF information for the designated node. The <i>node-id</i> argument is entered in the <i>rack/slot/module</i> notation.                                                                  |  |

### **Command Default** No default behavior or values

Command Modes E

EXEC

| <b>Command History</b> | Release       | Modification                       |  |  |
|------------------------|---------------|------------------------------------|--|--|
|                        | Release 3.3.0 | This command was introduced.       |  |  |
|                        | Release 3.6.0 | The following keywords were added: |  |  |
|                        |               | • detail                           |  |  |
|                        |               | • discard                          |  |  |
|                        |               | • drop                             |  |  |
|                        |               | • glean                            |  |  |
|                        |               | • null                             |  |  |
|                        |               | • punt                             |  |  |
|                        |               | • remote                           |  |  |
|                        |               |                                    |  |  |

# **Usage Guidelines** To use this command, you must be in a user group associated with a task group that includes appropriate task IDs. If the user group assignment is preventing you from using a command, contact your AAA administrator for assistance.

If you do not specify a node with the **location** keyword and *node-id* argument, the **show cef mpls adjacency** command displays the MPLS adjacency table for the node in which the command is issued.

| Task l | D |
|--------|---|
|--------|---|

| Task ID | Operations |
|---------|------------|
| cef     | read       |

This following is sample output from show cef mpls adjacency command:

RP/0/0/CPU0:router# show cef mpls adjacency

#### **Related Commands**

| Command                                       | Description                                                                                                    |
|-----------------------------------------------|----------------------------------------------------------------------------------------------------|
| show cef mpls adjacency hardware, on page 190 | Displays the Multiprotocol Label Switching (MPLS)<br>adjacency hardware status and configuration<br>information.             |
| show cef mpls interface, on page 191          | Displays the Multiprotocol Label Switching (MPLS)<br>Cisco Express Forwarding (CEF)-related information<br>for an interface. |
| show cef mpls unresolved, on page 193         | Displays the Multiprotocol Label Switching (MPLS) unresolved routes.                                                         |

# show cef mpls adjacency hardware

To display the Multiprotocol Label Switching (MPLS) adjacency hardware status and configuration information, use the **show cef mpls adjacency hardware** command in EXEC mode.

show cef mpls adjacency hardware {egress| ingress} [detail| discard| drop| glean| location *node-id*| null| punt| remote]

| Syntax Description | egress                   | Displays information from the egress packet switch exchange (PSE) file.                                                                                                   |  |
|--------------------|--------------------------|----------------------------------------------------------------------------------------------------|--|
|                    | ingress                  | Displays information from the ingress packet switch exchange (PSE) file.                                                                                                  |  |
|                    | detail                   | (Optional) Displays full details.                                                                                                    |  |
|                    | discard                  | (Optional) Displays the discard adjacency information.                                                                                                    |  |
|                    | drop                     | (Optional) Displays the drop adjacency information.                                                                                                    |  |
|                    | glean                    | (Optional) Displays the glean adjacency information.                                                                                                    |  |
|                    | location node-id         | (Optional) Displays detailed CEF information for the designated node. The <i>node-id</i> argument is entered in the <i>rack/slot/module</i> notation.                     |  |
|                    | null                     | (Optional) Displays the null adjacency information.                                                                                                    |  |
|                    | punt                     | (Optional) Displays the punt adjacency information.                                                                                                    |  |
|                    | remote                   | (Optional) Displays the remote adjacency information.                                                                                                    |  |
|                    |                          |                                                                                                    |  |
| Command Default    | No default behavior or v | values                                                                                                    |  |
| Command Modes      | EXEC                     |                                                                                                    |  |
| Command History    | Release                  | Modification                                                                                                    |  |
|                    | Release 3.6.0            | This command was introduced.                                                                                                    |  |
|                    |                          |                                                                                                    |  |
| Usage Guidelines   |                          | ou must be in a user group associated with a task group that includes appropriate task<br>signment is preventing you from using a command, contact your AAA administrator |  |
|                    |                          |                                                                                                    |  |

Cisco IOS XR IP Addresses and Services Command Reference for the Cisco XR 12000 Series Router, Release

| Task ID | Task ID | Operations |
|---------|---------|------------|
|         | cef     | read       |

This following is sample output from show cef mpls adjacency hardware command:

RP/0/0/CPU0:router# show cef mpls adjacency hardware

#### **Related Commands**

| Command                               | Description                                                                                                    |
|---------------------------------------|----------------------------------------------------------------------------------------------------|
| show cef mpls adjacency, on page 187  | Displays the Multiprotocol Label Switching (MPLS) adjacency table.                                                           |
| show cef mpls interface, on page 191  | Displays the Multiprotocol Label Switching (MPLS)<br>Cisco Express Forwarding (CEF)-related information<br>for an interface. |
| show cef mpls unresolved, on page 193 | Displays the Multiprotocol Label Switching (MPLS) unresolved routes.                                                         |

# show cef mpls interface

type

To display the Multiprotocol Label Switching (MPLS) Cisco Express Forwarding (CEF)-related information for an interface, use the **show cef mpls interface** command in EXEC mode.

**show cef mpls interface** *type interface-path-id* [detail] [location *node-id*]

Syntax Description

Interface type. For more information, use the question mark (?) online help function.

|                | in terface-path-id | Fither a phy                                                                                                    |                                                                                                    |  |
|----------------|--------------------|----------------------------------------------------------------------------------------------------|----------------------------------------------------------------------------------------------------|--|
|                |                    | Littlei a pily                                                                                                  | sical interface instance or a virtual interface instance as follows:                                                                                                    |  |
|                |                    |                                                                                                    | al interface instance. Naming notation is <i>rack/slot/module/port</i> and a slash on values is required as part of the notation.                                                                         |  |
|                |                    | °r                                                                                                    | ack: Chassis number of the rack.                                                                                                    |  |
|                |                    | ° <i>S</i>                                                                                                    | lot: Physical slot number of the modular services card or line card.                                                                                                    |  |
|                |                    | ° n<br>0                                                                                                    | nodule: Module number. A physical layer interface module (PLIM) is alway                                                                                                    |  |
|                |                    | °p                                                                                                    | ort: Physical port number of the interface.                                                                                                    |  |
|                |                    | Note                                                                                                    | In references to a Management Ethernet interface located on a route processor card, the physical slot number is alphanumeric (RP0 or RP1) and the module is CPU0. Example: interface MgmtEth0/RP1/CPU0/0. |  |
|                |                    | • Virtual interface instance. Number range varies depending on interface type.                                  |                                                                                                    |  |
|                |                    | For more inf<br>help function                                                                                   | formation about the syntax for the router, use the question mark (?) online n.                                                                                                    |  |
|                | detail             | (Optional) Displays detailed CEF information for all the interfaces on the node in which the command is issued. |                                                                                                    |  |
|                | location node-id   |                                                                                                    | tisplays IPv4 CEF-related information for an interface. The <i>node-id</i> argument the <i>rack/slot/module</i> notation.                                                                                 |  |
| ommand Default | No default behavio | or or values                                                                                                    |                                                                                                    |  |
| ommand Modes   | EXEC               |                                                                                                    |                                                                                                    |  |
|                |                    |                                                                                                    |                                                                                                    |  |
| ommand History | Release            |                                                                                                    | Modification                                                                                                    |  |

| Task ID | Task ID | Operations |
|---------|---------|------------|
|         | cef     | read       |

The following sample output is from the show cef mpls interface command:

RP/0/0/CPU0:router# show cef mpls interface

#### **Related Commands**

| Command                                       | Description                                                                                                    |
|-----------------------------------------------|----------------------------------------------------------------------------------------------------|
| show cef mpls adjacency, on page 187          | Displays the Multiprotocol Label Switching (MPLS) adjacency table.                                               |
| show cef mpls adjacency hardware, on page 190 | Displays the Multiprotocol Label Switching (MPLS)<br>adjacency hardware status and configuration<br>information. |
| show cef mpls unresolved, on page 193         | Displays the Multiprotocol Label Switching (MPLS) unresolved routes.                                             |

# show cef mpls unresolved

To display the Multiprotocol Label Switching (MPLS) unresolved routes, use the **show cef mpls unresolved** command in EXEC mode.

show cef mpls unresolved [detail] [location node-id]

| Syntax Description | detail                   | (Optional) Displays detailed adjacency information, including Layer 2 information.                                                                    |
|--------------------|--------------------------|----------------------------------------------------------------------------------------------------|
|                    | location node-id         | (Optional) Displays detailed CEF information for the designated node. The <i>node-id</i> argument is entered in the <i>rack/slot/module</i> notation. |
| Command Default    | No default behavior or v | values                                                                                                    |

**Command Modes** EXEC

| ommand History | Release                                                                          | Modification                                                                                                    |  |
|----------------|----------------------------------------------------------------------------------|----------------------------------------------------------------------------------------------------|--|
|                | Release 3.6.0                                                                    | This command was introduced.                                                                                                    |  |
| ige Guidelines |                                                                                  | l, you must be in a user group associated with a task group that includes appropriate ta<br>b assignment is preventing you from using a command, contact your AAA administrat |  |
| <u>k ID</u>    | Task ID                                                                          | Operations                                                                                                    |  |
|                | cef                                                                              | read                                                                                                    |  |
|                | The following sample output is from the <b>show cef mpls unresolved</b> command: |                                                                                                    |  |
|                | RP/0/0/CPU0:rou                                                                  | r# show cef mpls unresolved                                                                                                    |  |
|                | Label/EOS<br>20001/0<br>20001/1                                                  | Next Hop Interface                                                                                                    |  |
|                | This table describes the significant fields shown in the display.                |                                                                                                    |  |
|                | Table 31: show cef mpls unresolved Command Field Descriptions                    |                                                                                                    |  |
|                | Field                                                                            | Description                                                                                                    |  |
|                | Label/FOS                                                                        | MPLS forwarding label/End of Stack (EOS) bit                                                                                                    |  |

| Label/EOS | MPLS forwarding label/End of Stack (EOS) bit. |
|-----------|-----------------------------------------------|
| Next Hop  | Next hop of the prefix.                       |
| Interface | Interface associated with the prefix.         |

#### **Related Commands**

| Command                                       | Description                                                                                                    |
|-----------------------------------------------|----------------------------------------------------------------------------------------------------|
| show cef mpls adjacency, on page 187          | Displays the Multiprotocol Label Switching (MPLS) adjacency table.                                                           |
| show cef mpls adjacency hardware, on page 190 | Displays the Multiprotocol Label Switching (MPLS)<br>adjacency hardware status and configuration<br>information.             |
| show cef mpls interface, on page 191          | Displays the Multiprotocol Label Switching (MPLS)<br>Cisco Express Forwarding (CEF)-related information<br>for an interface. |

### show cef vrf

To display the contents of the VPN routing and forwarding (VRF) instance, use the **show cef vrf** command in EXEC mode.

show cef vrf [ vrf-name ] **Syntax Description** vrf-name Name of the VRF instance. **Command Default** No default behavior or values **Command Modes** EXEC **Command History** Release **Modification** Release 3.3.0 This command was introduced. **Usage Guidelines** To use this command, you must be in a user group associated with a task group that includes appropriate task IDs. If the user group assignment is preventing you from using a command, contact your AAA administrator for assistance. To display unresolved routes, you must use the unresolved keyword explicitly. Task ID Task ID **Operations** cef read

This following is sample output from show cef vrf command when an unresolved route is detected:

RP/0/0/CPU0:router# show cef vrf 0

PrefixNext HopInterface0.0.0.0/0dropdefault handler0.0.0.0/32broadcast224.0.0.0/40.0.0.0224.0.0.0/24receive255.255.255.255/32broadcastThis table describes the significant fields shown in the display.

#### Table 32: show cef vrf Command Field Descriptions

| Field     | Description                           |
|-----------|---------------------------------------|
| Prefix    | Prefix in the IPv4 CEF table.         |
| Next Hop  | Next hop of the prefix.               |
| Interface | Interface associated with the prefix. |

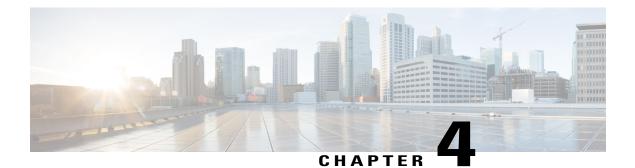

# **DHCP Commands**

This chapter describes the Cisco IOS XR software commands used to configure and monitor Dynamic Host Configuration Protocol (DHCP).

For detailed information about DHCP concepts, configuration tasks, and examples, refer to the *Cisco IOS XR IP Addresses and Services Configuration Guide for the Cisco XR 12000 Series Router*.

- allow-hint, page 198
- broadcast-flag policy check, page 199
- clear dhcp ipv6 binding, page 201
- database, page 202
- destination (DHCP IPv6), page 204
- dhcp ipv4, page 206
- dhcp ipv6, page 207
- distance, page 208
- dns-server, page 210
- domain-name (DHCP IPv6 pool), page 211
- duid, page 212
- duplicate-mac-allowed, page 213
- giaddr policy, page 214
- helper-address, page 216
- interface (DHCP), page 217
- interface (relay profile), page 219
- pd (prefix-delegation DHCP IPv6 pool), page 220
- pd (prefix-delegation DHCP IPv6 interface), page 222
- pool (DHCP IPv6), page 224
- preference, page 225

- profile relay, page 226
- rapid-commit, page 228
- relay information check, page 229
- relay information option, page 231
- relay information option allow-untrusted, page 232
- relay information policy, page 234
- secure-arp, page 236
- show dhcp ipv4 relay profile, page 237
- show dhcp ipv4 relay profile name, page 238
- show dhcp ipv4 relay statistics, page 239
- show dhcp ipv6, page 241
- show dhcp ipv6 binding, page 241
- show dhcp ipv6 database, page 243
- show dhcp ipv6 interface, page 244
- show dhcp ipv6 pool, page 246
- sip address, page 248
- sip domain-name, page 249
- vrf (relay profile), page 251

### allow-hint

To allow the server to delegate a valid client-suggested prefix in the solicit and request messages, use the **allow-hint** command in Dynamic Host Configuration Protocol (DHCP) IPv6 interface server configuration mode. To disable the delegation of a valid client-suggested prefix, use the **no** form of the command.

|                    | allow-hint<br>no allow-hint                 |
|--------------------|---------------------------------------------|
| Syntax Description | This command has no keywords or arguments.  |
| Command Default    | DHCPv6 service on an interface is disabled. |
| Command Modes      | DHCP IPv6 interface server configuration    |

Cisco IOS XR IP Addresses and Services Command Reference for the Cisco XR 12000 Series Router, Release

|                                                                     | Release                                                                                                    | Modification                                                                                                    |
|---------------------------------------------------------------------|----------------------------------------------------------------------------------------------------|----------------------------------------------------------------------------------------------------|
|                                                                     | Release 3.4.0                                                                                                    | This command was introduced.                                                                                                    |
| lines                                                               |                                                                                                    | ust be in a user group associated with a task group that includes appropriate task<br>nent is preventing you from using a command, contact your AAA administrator |
| The <b>allow-hint</b> command en<br>messages if the prefix in the a | nables the server to delegate a client-suggested prefix in the solicit and request<br>associated local prefix pool is a valid prefix and it is not assigned to any other<br>Otherwise, the hint is ignored, and a prefix is delegated from the free list in the |                                                                                                    |
|                                                                     |                                                                                                    | Since wise, the mine is ignored, and a prenty is delegated nom the nee list in the                                                                                |
|                                                                     |                                                                                                    | Operations                                                                                                    |

### broadcast-flag policy check

To configure Dynamic Host Configuration Protocol (DHCP) IPv4 Relay to broadcast only BOOTREPLY packets if the DHCP IPv4 broadcast flag is set in the DHCP IPv4 header, use the **broadcast-flag policy check** command in DHCP IPv4 relay profile configuration submode . By default, the DHCP IPv4 Relay always broadcasts BOOTREPLY packets. To restore the default, use the **no** form of this command.

broadcast-flag policy{ check}

no broadcast-flag policy{ check}

| Syntax Description | check          | Checks the broadcast flag in packets.             |
|--------------------|----------------|---------------------------------------------------|
|                    | unicast-always | Sets the broadcast-flag policy to unicast-always. |
|                    |                |                                                   |

**Command Default** Relay agent always broadcasts DHCP IPv4 packets to a client.

#### **Command Modes** DHCP IPv4 relay profile configuration

| <b>Command History</b> | Release       | Modification                        |
|------------------------|---------------|-------------------------------------|
|                        | Release 3.7.0 | This command was introduced.        |
|                        | Release 4.2.0 | This command was supported for BNG. |

#### **Usage Guidelines**

To use this command, you must be in a user group associated with a task group that includes appropriate task IDs. If the user group assignment is preventing you from using a command, contact your AAA administrator for assistance.

**Operations** 

read, write

#### Task ID

ip-services

Task ID

This an example of the broadcast-flag policy check command:

```
RP/0/0/CPU0:router# config
RP/0/0/CPU0:router(config)# dhcp ipv4
RP/0/0/CPU0:router(config-dhcpv4)# profile client relay
RP/0/0/CPU0:router(config-dhcpv4-relay-profile)# broadcast-flag policy check
```

#### **Related Commands**

| Command                                | Description                                                                                                    |
|----------------------------------------|----------------------------------------------------------------------------------------------------|
| dhcp ipv4, on page 206                 | Enables DHCP for IPv4 and enters DHCP IPv4 configuration mode.                                                        |
| #unique_136                            | Configures how a relay agent<br>processes BOOTREQUEST<br>messages that already contain a<br>nonzero giaddr attribute. |
| helper-address, on page 216            | Configures the DHCP relay agent<br>to relay packets to a specific DHCP<br>server.                                     |
| interface (relay profile), on page 219 | Specifies a relay profile on an interface.                                                                            |

| Command                                               | Description                                                                                                    |
|-------------------------------------------------------|----------------------------------------------------------------------------------------------------|
| relay information check, on page 229                  | Configures a DHCP server to<br>validate the relay agent information<br>option in forwarded BOOTREPLY<br>messages.                                 |
| relay information option, on page 231                 | Enables the system to insert a<br>DHCP relay agent information<br>option in forwarded<br>BOOTREQUEST messages to a<br>DHCP server.                |
| relay information option allow-untrusted, on page 232 | Configures the DHCP component<br>to not drop BOOTREQUEST<br>messages that have the relay<br>information option set and the<br>giaddr set to zero. |
| relay information policy, on page 234                 | Configures how a relay agent<br>processes BOOTREQUEST<br>messages that already contain a<br>relay information option.                             |
| vrf (relay profile), on page 251                      | Specifies a relay profile on a VRF.                                                                                                    |

### clear dhcp ipv6 binding

To delete automatic client bindings from the Dynamic Host Configuration Protocol (DHCP) for IPv6 binding table, use the **clear ipv6 dhcp binding** command in EXEC mode.

| Syntax Description | ipv6-address       | (Optional) Address of a DHCP for an IPv6 client.                                                                                           |
|--------------------|--------------------|----------------------------------------------------------------------------------------------------|
|                    |                    | This argument must be in the form documented in RFC 2373 where the address is specified in hexadecimal using 16-bit values between colons. |
|                    |                    |                                                                                                    |
| Command Default    | No default behavio | r or values                                                                                                    |
| Command Modes      | EXEC               |                                                                                                    |

clear dhcp ipv6 binding [ ipv6-address ]

| History | Release                                                                                                    | Modification                                                                                                    |  |  |
|---------|----------------------------------------------------------------------------------------------------|----------------------------------------------------------------------------------------------------|--|--|
|         | Release 3.4.0                                                                                                    | This command was introduced.                                                                                                    |  |  |
| delines | To use this command, you must be in a user group associated with a task group that includes appropriate task IDs. If the user group assignment is preventing you from using a command, contact your AAA administrator for assistance.                                                                                                    |                                                                                                    |  |  |
|         |                                                                                                    | command is used as a server function.                                                                                                    |  |  |
|         | • • •                                                                                                    | DHCP for IPv6 server is automatically:                                                                                                    |  |  |
|         | • Created whenever a pref                                                                                                    | ix is delegated to a client from the configuration information pool                                                                                                    |  |  |
|         | • Updated when the client                                                                                                    | renews, rebinds, or confirms the prefix delegation                                                                                                    |  |  |
|         | <ul> <li>Deleted when the client releases all the prefixes in the binding voluntarily, all prefixes' valid lifetimes have expired, or an administrator runs the clear ipv6 dhcp binding command.</li> </ul>                                                                                                    |                                                                                                    |  |  |
|         |                                                                                                    |                                                                                                    |  |  |
|         | have expired, or an admi<br>If the <b>clear ipv6 dhcp bindin</b><br>the binding for the specified c                                                                                                    |                                                                                                    |  |  |
|         | have expired, or an admi<br>If the <b>clear ipv6 dhcp bindin</b><br>the binding for the specified c                                                                                                    | inistrator runs the <b>clear ipv6 dhcp binding</b> command.<br><b>g</b> command is used with the optional <i>ipv6-address</i> argument specified, only lient is deleted. If the <b>clear ipv6 dhcp binding</b> command is used without the                                                                                                    |  |  |
|         | have expired, or an admit<br>If the <b>clear ipv6 dhcp bindin</b><br>the binding for the specified c<br><i>ipv6-address</i> argument, then a                                                                                                    | inistrator runs the <b>clear ipv6 dhcp binding</b> command.<br><b>g</b> command is used with the optional <i>ipv6-address</i> argument specified, only<br>lient is deleted. If the <b>clear ipv6 dhcp binding</b> command is used without the<br>all automatic client bindings are deleted from the DHCP for IPv6 binding table.                                                             |  |  |
|         | have expired, or an administration of the clear ipv6 dhcp binding the binding for the specified c <i>ipv6-address</i> argument, then a Task ID ip-services                                                                                                    | inistrator runs the clear ipv6 dhcp binding command.<br>g command is used with the optional <i>ipv6-address</i> argument specified, only<br>lient is deleted. If the clear ipv6 dhcp binding command is used without the<br>all automatic client bindings are deleted from the DHCP for IPv6 binding table.<br>Operations<br>execute<br>Tes DHCP for IPv6 binding database agent parameters: |  |  |
| mmands  | have expired, or an administration of the clear ipv6 dhcp binding the binding for the specified c <i>ipv6-address</i> argument, then a Task ID ip-services The following example specification of the specification of the speci | inistrator runs the clear ipv6 dhcp binding command.<br>g command is used with the optional <i>ipv6-address</i> argument specified, only<br>lient is deleted. If the clear ipv6 dhcp binding command is used without the<br>all automatic client bindings are deleted from the DHCP for IPv6 binding table.<br>Operations<br>execute<br>Tes DHCP for IPv6 binding database agent parameters: |  |  |

### database

To configure a Dynamic Host Configuration Protocol (DHCP) for IPv6 binding database agent, use the **database** command in DHCP IPv6 configuration mode. To delete the database agent, use the **no** form of this command.

|                    | database agent-URL [writ<br>no database agent-URL          | e-delay seconds] [timeout seconds]                                                                                                    |
|--------------------|------------------------------------------------------------|----------------------------------------------------------------------------------------------------|
| Syntax Description | agent-URL                                                  | A Flash, NVRAM, FTP, TFTP, or Remote Copy Protocol (RCP) uniform resource locator.                                                                                                    |
|                    | write-delay seconds                                        | (Optional) How often (in seconds) DHCP for IPv6 sends database updates.<br>The default is 300 seconds. The minimum write delay is 60 seconds.                                                                                                    |
|                    | imeout seconds                                             | (Optional) Length of time, in seconds, the router waits for a database transfer.                                                                                                    |
| Command Default    | Write-delay default is 300 s                               | seconds.                                                                                                    |
|                    | Timeout default is 300 seco                                | onds                                                                                                    |
| Command Modes      | DHCP IPv6 configuration                                    |                                                                                                    |
| Command History    | Release                                                    | Modification                                                                                                    |
|                    | Release 3.4.0                                              | This command was introduced.                                                                                                    |
| Usage Guidelines   | IDs. If the user group assig for assistance.               | must be in a user group associated with a task group that includes appropriate task<br>nment is preventing you from using a command, contact your AAA administrator                                                                                                    |
|                    | multiple database agents.                                  | ecifies DHCP for IPv6 binding database agent parameters. The user may configure                                                                                                    |
|                    |                                                            | specifies how often, in seconds, that DHCP sends database updates. By default, ts 300 seconds before sending any database changes.                                                                                                    |
|                    | defined as 0 seconds, and tr<br>server waits 300 seconds b | tifies how long, in seconds, the router waits for a database transfer. Infinity is<br>ransfers that exceed the timeout period are aborted. By default, the DHCP for IPv6<br>efore aborting a database transfer. When the system is going to reload, there is no<br>binding table can be stored completely. |
| Task ID            | Task ID                                                    | Operations                                                                                                    |
|                    | ip-services                                                | read, write                                                                                                    |

The following example specifies DHCP for IPv6 binding database agent parameters:

```
RP/0/0/CPU0:router# configure
RP/0/0/CPU0:router(config)# dhcp ipv6
RP/0/0/CPU0:router(config-dhcpv6)# database tftp://10.0.0.1/dhcp-binding
```

#### **Related Commands**

| Command                              | Description                                                                                          |
|--------------------------------------|----------------------------------------------------------------------------------------------------|
| dhcp ipv6, on page 207               | Enables Dynamic Host Configuration Protocol (DHCP) for IPv6 and enters DHCP IPv6 configuration mode. |
| interface (DHCP), on page 217        | Enables DHCP for IPv6 on an interface.                                                               |
| show dhcp ipv6 database, on page 243 | Displays the DHCP for the IPv6 binding database information.                                         |

### destination (DHCP IPv6)

To specify a destination address to which client messages are forwarded and to enable Dynamic Host Configuration Protocol (DHCP) for IPv6 relay service on the interface, use the **destination** command in DHCP IPv6 interface relay configuration mode. To remove a relay destination on the interface or delete an output interface for a destination, use the **no** form of this command.

destination ipv6 address interface-path-id

no destination ipv6 address interface-path-id

Syntax Descriptionipv6 address<br/>addressIPv6 address in the form documented in RFC 2373, where the address is specified in<br/>hexadecimal using 16-bit values between colons.

|   | interface-path-id Either                                                                                                    | a physical interface instance or a virtual interface instance as follows:                                                                                                    |
|---|----------------------------------------------------------------------------------------------------|----------------------------------------------------------------------------------------------------|
|   |                                                                                                    | Physical interface instance. Naming notation is <i>rack/slot/module/port</i> and a slash between values is required as part of the notation.                                                                                                    |
|   |                                                                                                    | • <i>rack</i> : Chassis number of the rack.                                                                                                    |
|   |                                                                                                    | • slot: Physical slot number of the modular services card or line card.                                                                                                    |
|   |                                                                                                    | • <i>module</i> : Module number. A physical layer interface module (PLIM) is always 0.                                                                                                    |
|   |                                                                                                    | • port: Physical port number of the interface.                                                                                                    |
|   | I                                                                                                    | Note In references to a Management Ethernet interface located on a route processor card, the physical slot number is alphanumeric (RP0 or RP1) and the module is CPU0. Example: interface MgmtEth0/RP1/CPU0/0.                                                                                                    |
|   | • `                                                                                                    | Virtual interface instance. Number range varies depending on interface type.                                                                                                    |
|   |                                                                                                    | ore information about the syntax for the router, use the question mark (?) online unction.                                                                                                    |
| - |                                                                                                    |                                                                                                    |
|   | Relay function is disable<br>DHCP IPv6 interface rela                                                                                                    | d and there is no relay destination on the interface.<br>ay configuration                                                                                                    |
|   | DHCP IPv6 interface rela                                                                                                    | ay configuration                                                                                                    |
|   | DHCP IPv6 interface rela                                                                                                    | ay configuration Modification                                                                                                    |
|   | DHCP IPv6 interface rela                                                                                                    | ay configuration                                                                                                    |
|   | DHCP IPv6 interface rela<br>Release<br>Release 3.4.0                                                                                                    | ay configuration Modification                                                                                                    |
|   | DHCP IPv6 interface relative for the destination command provide the set of the set of t | ay configuration           Modification           This command was introduced.           u must be in a user group associated with a task group that includes appropriate task                                                                                                    |
|   | DHCP IPv6 interface relations of the set of the set of  | ay configuration         Modification         This command was introduced.         u must be in a user group associated with a task group that includes appropriate task ignment is preventing you from using a command, contact your AAA administrator         ud specifies a destination address to which client messages are forwarded and enables vice on the interface. When relay service is enabled on an interface, a DHCP for IPv6 interface is forwarded to all configured relay destinations. The incoming DHCP for                                                                                                    |
|   | DHCP IPv6 interface relation         Release         Release 3.4.0         To use this command, yo         IDs. If the user group ass for assistance.         The destination command DHCP for IPv6 relay server message received on that IPv6 message may have a agent.         The relay destination cam address. There are the following the following t                                                                                                    | Any configuration           Modification           This command was introduced.           u must be in a user group associated with a task group that includes appropriate task ignment is preventing you from using a command, contact your AAA administrator           ud specifies a destination address to which client messages are forwarded and enables vice on the interface. When relay service is enabled on an interface, a DHCP for IPv6 interface is forwarded to all configured relay destinations. The incoming DHCP for come from a client on that interface, or it may have been relayed by another relay           be a unicast address of a server or another relay agent, or it may be a multicast |

• A global or site-scope multicast IPv6 address, for which a user can specify an output interface for this kind of address if 'mhost ipv6 default-interface' is specified.

If no output interface is configured for a destination, the output interface is determined by routing tables. In this case, it is recommended that a unicast or multicast routing protocol be running on the router.

Multiple destinations can be configured on one interface, and multiple output interfaces can be configured for one destination. When the relay agent relays messages to a multicast address, it sets the hop limit field in the IPv6 packet header to 32.

Unspecified, loopback, and node-local multicast addresses are not acceptable as the relay destination. If any one of them is configured, the message "Invalid destination address" is displayed.

Note that it is not necessary to enable the relay function on an interface for it to accept and forward an incoming relay reply message from servers. By default, the relay function is disabled, and there is no relay destination on an interface. The **no** form of the command removes a relay destination on an interface or deletes an output interface for a destination. If all relay destinations are removed, the relay service is disabled on the interface.

The DHCP for IPv6 client, server, and relay functions is mutually exclusive on an interface. When one of these functions is already enabled and a user tries to configure a different function on the same interface, one of the following messages is displayed: "Interface is in DHCP client mode," "Interface is in DHCP server mode," or "Interface is in DHCP relay mode."

Operations

read, write

#### Task ID

#### ip-services

Task ID

The following is an example of the **destination** command on a Packet over Sonet/SDH (POS) interface:

```
RP/0/0/CPU0:router(config) # dhcp ipv6
RP/0/0/CPU0:router(config-dhcpv6) # interface pos 0/5/0/0 relay
RP/0/0/CPU0:router(config-dhcpv6-if) # destination 10:10::10
```

#### **Related Commands**

| Command                       | Description                            |
|-------------------------------|----------------------------------------|
| interface (DHCP), on page 217 | Enables DHCP for IPv6 on an interface. |

### dhcp ipv4

To enable Dynamic Host Configuration Protocol (DHCP) for IPv4 and to enter DHCP IPv4 configuration mode, use the **dhcp ipv4** command in global configuration mode. To disable DHCP for IPv4 and exit the DHCP IPv4 configuration mode, use the **no** form of this command.

dhcp ipv4 no dhcp ipv4

Cisco IOS XR IP Addresses and Services Command Reference for the Cisco XR 12000 Series Router, Release

| Syntax Description | This command has no keywords or argument                                   | nts.                                                                                                    |
|--------------------|----------------------------------------------------------------------------|----------------------------------------------------------------------------------------------------|
| Command Modes      | None                                                                       |                                                                                                    |
| Command Modes      | Global configuration                                                       |                                                                                                    |
| Command History    | Release                                                                    | Modification                                                                                                    |
|                    | Release 3.7.0                                                              | This command was introduced.                                                                                                    |
| Usage Guidelines   | Use the <b>dhcp ipv4</b> command to enter DHC                              | P IPv4 configuration mode.                                                                                                    |
|                    |                                                                            |                                                                                                    |
| Task ID            | Task ID                                                                    | Operations                                                                                                    |
|                    | ip-services                                                                | read, write                                                                                                    |
|                    | This example shows how to enable DHCP                                      | for IPv4:                                                                                                    |
|                    | RP/0/0/CPU0:router# <b>dhcp ipv4</b><br>RP/0/0/CPU0:router(config-dhcpv4)# |                                                                                                    |
| dhcp ipv6          |                                                                            |                                                                                                    |
|                    |                                                                            | tocol (DHCP) for IPv6 and to enter DHCP IPv6 configuration<br>al configuration mode. To disable the DHCP for IPv6, use the <b>no</b> |

dhcp ipv6 no dhcp ipv6

**Syntax Description** This command has no keywords or arguments.

**Command Modes** Global configuration

| Command History | Release       | Modification                        |
|-----------------|---------------|-------------------------------------|
|                 | Release 3.6.0 | This command was introduced.        |
|                 | Release 4.3.0 | This command was supported for BNG. |

#### **Usage Guidelines**

**ines** To use this command, you must be in a user group associated with a task group that includes appropriate task IDs. If the user group assignment is preventing you from using a command, contact your AAA administrator for assistance.

Task ID

 Task ID
 Operations

 ip-services
 read, write

This example shows how to enable DHCP for IPv6:

RP/0/0/CPU0:router(config)# dhcp ipv6 RP/0/0/CPU0:router(config-dhcpv6)#

#### **Related Commands**

| Command                       | Description                                                                                                    |
|-------------------------------|----------------------------------------------------------------------------------------------------|
| database, on page 202         | Configures a Dynamic Host Configuration Protocol (DHCP) for IPv6 binding database agent.                                                                              |
| distance, on page 208         | Specifies an administrative distance for Dynamic Host<br>Configuration Protocol (DHCP) for IPv6 Prefix<br>Delegation.                                                 |
| pool (DHCP IPv6), on page 224 | Configures a Dynamic Host Configuration Protocol<br>(DHCP) for the IPv6 server configuration information<br>pool and enters DHCP for IPv6 pool configuration<br>mode. |

### distance

To specify an administrative distance for Dynamic Host Configuration Protocol (DHCP) for IPv6 Prefix Delegation, use the **distance** command in DHCP IPv6 configuration mode. To delete an administrative distance, use the **no** form of this command.

distance administrative distance no distance administrative distance

| Syntax Description | administrative distanc e                                                                              | User defined distance. The range is 1 to 255.                                                                                                    |
|--------------------|----------------------------------------------------------------------------------------------------|----------------------------------------------------------------------------------------------------|
| Command Default    | administrative distance : 1                                                                           |                                                                                                    |
| Command Modes      | DHCP IPv6 configuration                                                                               |                                                                                                    |
| Command History    | Release                                                                                               | Modification                                                                                                    |
|                    | Release 3.4.0                                                                                         | This command was introduced.                                                                                                    |
| Usage Guidelines   |                                                                                                    | e in a user group associated with a task group that includes appropriate task<br>is preventing you from using a command, contact your AAA administrator |
| Task ID            | Task ID                                                                                               | Operations                                                                                                    |
|                    | ip-services                                                                                           | read, write                                                                                                    |
|                    | The following is an example of sett<br>RP/0/0/CPU0:router(config)# c<br>RP/0/0/CPU0:router(config-dho | ing the DHCP administrative distance to 200 using the <b>distance</b> command:<br>thep ipv6<br>cpv6) # distance 200                                     |

#### **Related Commands**

| Command                | Description                                                                                                |
|------------------------|----------------------------------------------------------------------------------------------------|
| dhcp ipv6, on page 207 | Enables Dynamic Host Configuration Protocol<br>(DHCP) for IPv6 and enters DHCP IPv6 configuration<br>mode. |

### dns-server

|                    | (DHCP) for IPv6 c                                                                                                    | hain Name System (DNS) IPv6 servers available to a Dynamic Host Configuration Protocol<br>client, use the <b>dns-server</b> command in an appropriate configuration mode. To remove the<br>use the <b>no</b> form of this command. |  |
|--------------------|----------------------------------------------------------------------------------------------------|----------------------------------------------------------------------------------------------------|--|
|                    | dns-server ipv6-a                                                                                                    | ddress                                                                                                    |  |
|                    | no dns-server ipv                                                                                                    | 6-address                                                                                                    |  |
| Syntax Description | ipv6-address                                                                                                    | IPv6 address of a DNS server.                                                                                                    |  |
|                    |                                                                                                    | This argument must be in the form documented in RFC 2373, where the address is specified in hexadecimal using 16-bit values between colons.                                                                                        |  |
| Command Default    | When a DHCP for                                                                                                    | IPv6 pool is first created, no DNS IPv6 servers are configured.                                                                                                    |  |
| Command Modes      | DHCP IPv6 pool c                                                                                                    | onfiguration                                                                                                    |  |
| Command History    | Release                                                                                                    | Modification                                                                                                    |  |
|                    | Release 3.4.0                                                                                                    | This command was introduced.                                                                                                    |  |
| Usage Guidelines   | To use this command, you must be in a user group associated with a task group that includes appropriate task IDs. If the user group assignment is preventing you from using a command, contact your AAA administrator for assistance. |                                                                                                    |  |
|                    | Multiple Domain Name System (DNS) server addresses can be configured by issuing this command multiple times. New addresses do not overwrite old addresses.                                                                            |                                                                                                    |  |
|                    |                                                                                                    | defined in DHCP IPv6 server profile and DHCP IPv6 server profile class configuration.<br>ters are defined in the class scope, then the values defined in the class scope takes precedence.                                         |  |
| Task ID            | Task ID                                                                                                    | Operations                                                                                                    |  |
|                    | ip-services                                                                                                    | read, write                                                                                                    |  |
|                    | This is an example of setting the DNS server name using the <b>dns-server</b> command:                                                                                                    |                                                                                                    |  |
|                    | RP/0/0/CPU0:rout                                                                                                    | cer(config)# <b>dhcp ipv6 pool pool1</b>                                                                                                    |  |

Cisco IOS XR IP Addresses and Services Command Reference for the Cisco XR 12000 Series Router, Release 5.1.x

210

RP/0/0/CPU0:router(config-dhcpv6-pool)# dns-server 10:10::10

### domain-name (DHCP IPv6 pool)

To configure a domain name for a Dynamic Host Configuration Protocol (DHCP) for IPv6 client, use the **domain-name** command in an appropriate configuration mode. To remove the domain name, use the **no** form of this command.

domain-name domain

no domain-name

| Syntax Description | domain                                                                                                    | Specifies the domain name string to be used by the client.                        |  |
|--------------------|----------------------------------------------------------------------------------------------------|-----------------------------------------------------------------------------------|--|
| Command Default    | When a DHCP for I                                                                                                    | Pv6 pool is first created, no domain name for clients is configured.              |  |
| Command Modes      | DHCP IPv6 pool co                                                                                                    | nfiguration                                                                       |  |
| Usage Guidelines   | To use this command, you must be in a user group associated with a task group that includes appropriate task IDs. If the user group assignment is preventing you from using a command, contact your AAA administrator for assistance.<br>Multiple Domain Name System (DNS) domain names can be configured by issuing the <b>domain-name</b> |                                                                                   |  |
|                    | command multiple times. The new domain name does not overwrite existing domain names.                                                                                                    |                                                                                   |  |
|                    | The domain name is defined in DHCP IPv6 server profile and DHCP IPv6 server profile class configuration. If the same parameters are defined in the class scope, then the values defined in the class scope takes precedence.                                                                                                    |                                                                                   |  |
| Task ID            | Task ID                                                                                                    | Operations                                                                        |  |
|                    | ip-services                                                                                                    | read, write                                                                       |  |
|                    | This is an example of                                                                                                    | of how to configure a DHCP IPv6 domain name using the <b>domain-name</b> command: |  |

RP/0/0/CPU0:router(config)# dhcp ipv6 pool pool1

RP/0/0/CPU0:router(config-dhcpv6-pool)# domain-name howie.com

## duid

|                        | To define the Dynamic Host Configuration Protocol (DHCP) the unique identification (DUID) on a specified device, use the <b>duid</b> command in DHCP IPv6 configuration mode. To delete an administrative distance, use the <b>no</b> form of this command. |                                                                                                    |
|------------------------|----------------------------------------------------------------------------------------------------|----------------------------------------------------------------------------------------------------|
|                        | duid duid name                                                                                                    |                                                                                                    |
|                        | no duid duid name                                                                                                    |                                                                                                    |
| Syntax Description     | duid name                                                                                                    | IPv6 DHCP unique identifier (DUID) in hex format. The length of DUID word should be even.                                                                                                    |
| Command Default        | DUID-LL as defined in Se                                                                                                    | ection 9.4 of RFC3315                                                                                                    |
| Command Modes          | DHCP IPv6 configuration                                                                                                    |                                                                                                    |
| <b>Command History</b> | Release                                                                                                    | Modification                                                                                                    |
|                        | Release 3.4.0                                                                                                    | This command was introduced.                                                                                                    |
| Usage Guidelines       | IDs. If the user group assign for assistance.                                                                                                    | must be in a user group associated with a task group that includes appropriate task<br>gnment is preventing you from using a command, contact your AAA administrator<br>configure the DHCP unique identifier on a specified device. Use the <b>no</b> form of<br>he default. |
| Task ID                | Task ID                                                                                                    | Operations                                                                                                    |
|                        | ip-services                                                                                                    | read, write                                                                                                    |
|                        | 0002000000090CC084D3                                                                                                    | ple of how to create an IPv6 DHCP unique identifier (DUID) of<br>003000912 using the <b>duid</b> command:<br>hfig) # <b>dhcp ipv6</b><br>ffig-dhcpv6) # <b>duid</b> 0002000000000cc084D303000912                                                                             |

| Related Commands | Command                | Description                                                                                                |
|------------------|------------------------|----------------------------------------------------------------------------------------------------|
|                  | dhcp ipv6, on page 207 | Enables Dynamic Host Configuration Protocol<br>(DHCP) for IPv6 and enters DHCP IPv6 configuration<br>mode. |

### duplicate-mac-allowed

To allow duplicate client MAC addresses across different VLANS and interfaces, use the **duplicate-mac-allowed** command in the DHCP IPv4 configuration mode. To disallow duplicate client MAC addresses, use the **no** form of this command.

duplicate-mac-allowed

no duplicate-mac-allowed

- **Syntax Description** This command has no keywords or arguments.
- **Command Default** By default, duplicate MAC address support is disabled.
- **Command Modes** DHCP IPv4 configuration

| <b>Command History</b> | Release       | Modification                 |
|------------------------|---------------|------------------------------|
|                        | Release 5.1.1 | This command was introduced. |

**Usage Guidelines** To use this command, you must be in a user group associated with a task group that includes appropriate task IDs. If the user group assignment is preventing you from using a command, contact your AAA administrator for assistance.

DHCPv4 supports duplicate client MAC addresses across different VLANS and interfaces. You can enable duplicate MAC addresses on relay, proxy, server, and snoop DHCP modes. To enable duplicate client MAC addresses, use the **duplicate-mac-allowed** command in DHCP IPv4 configuration mode.

Do not enable the duplicate-mac-allowed command for mobile subscribers.

| Task ID | Task ID     | Operation   |
|---------|-------------|-------------|
|         | ip-services | read, write |

#### Example

This examples shows how to allow duplicate client MAC addresses across different VLANS and interfaces, using the **duplicate-mac-allowed** command:

```
RP/0/0/CPU0:router# configure
RP/0/0/CPU0:router(config)# dhcp ipv4
RP/0/0/CPU0:router(config-dhcpv4)# duplicate-mac-allowed
RP/0/0/CPU0:router(config-dhcpv4)#
```

#### **Related Commands**

| Command                | Description                                                                                          |
|------------------------|----------------------------------------------------------------------------------------------------|
| dhcp ipv4, on page 206 | Enables Dynamic Host Configuration Protocol (DHCP) for IPv4 and enters DHCP IPv4 configuration mode. |

### giaddr policy

To configure how Dynamic Host Configuration Protocol (DHCP) IPv4 Relay processes BOOTREQUEST packets that already contain a nonzero giaddr attribute, use the **giaddr policy** command in DHCP IPv4 profile relay configuration submode. To restore the default giaddr policy, use the **no** form of this command.

 $giaddr \ policy \ \{replace| \ drop\}$ 

no giaddr policy {replace| drop}

| Syntax Description | replace                         | Replaces the existing giaddr value with a value that it generates.                 |
|--------------------|---------------------------------|------------------------------------------------------------------------------------|
|                    | drop                            | Drops the packet that has an existing nonzero giaddr value.                        |
| Command Default    | DHCP IPv4 relay retains value . | s the existing nonzero giaddr value in the DHCP IPv4 packet received from a client |
| Command Modes      | DHCP IPv4 profile relay         | v configuration                                                                    |
| Command History    | Release                         | Modification                                                                       |
|                    | Release 3.7.0                   | This command was introduced.                                                       |
|                    |                                 |                                                                                    |

Cisco IOS XR IP Addresses and Services Command Reference for the Cisco XR 12000 Series Router, Release

### **Usage Guidelines** The **giaddr policy** command affects only the packets that are received from a DHCP IPv4 client that have a nonzero giaddr attribute.

Task ID

 Task ID
 Operations

 ip-services
 read, write

The following example shows how to use the giaddr policy command:

```
RP/0/0/CPU0:router# config
RP/0/0/CPU0:router(config)# dhcp ipv4
RP/0/0/CPU0:router(config-dhcpv4)# profile client relay
RP/0/0/CPU0:router(config-dhcpv4-relay-profile)# giaddr policy drop
```

#### **Related Commands**

| Command                                               | Description                                                                                                    |
|-------------------------------------------------------|----------------------------------------------------------------------------------------------------|
| dhcp ipv4, on page 206                                | Enables DHCP for IPv4 and enters DHCP IPv4 configuration mode.                                                                              |
| helper-address, on page 216                           | Configures the DHCP relay agent to relay packets to a specific DHCP Server.                                                                 |
| interface (relay profile), on page 219                | Specifies a relay profile on an interface.                                                                                                  |
| relay information check, on page 229                  | Configures a DHCP server to validate the relay agent information option in forwarded BOOTREPLY messages.                                    |
| relay information option, on page 231                 | Enables the system to insert a DHCP relay agent<br>information option in forwarded BOOTREQUEST<br>messages to a DHCP server.                |
| relay information option allow-untrusted, on page 232 | Configures the DHCP component to not drop<br>BOOTREQUEST messages that have the relay<br>information option set and the giaddr set to zero. |
| #unique_137                                           | Configures how a relay agent processes<br>BOOTREQUEST messages that already contain a<br>relay information option.                          |

### helper-address

To configure the Dynamic Host Configuration Protocol (DHCP) IPv4 and IPv6 relay agent to relay BOOTREQUEST packets to a specific DHCP server, use the **helper-address** command in an appropriate configuration mode. Use the **no** form of this command to clear the address.

helper-address [vrf vrf-name ] [address] [giaddr gateway-address] no helper-address [vrf vrf-name ] [address] [giaddr gateway-address]

| Syntax Description | vrf-name                                                                                         | (Optional) Specifies the name of a particular VRF.                                                                                                    |
|--------------------|--------------------------------------------------------------------------------------------------|----------------------------------------------------------------------------------------------------|
|                    | address                                                                                          | IPv4 and Pv6 address in four part, dotted decimal format.                                                                                                    |
|                    | giaddr gateway-address                                                                           | Specifies the gateway address to use in packets relayed to server.                                                                                             |
| Command Default    | Helper address is not configure                                                                  | d.                                                                                                    |
| Command Modes      | DHCP IPv4 profile relay confi                                                                    | guration                                                                                                    |
| Command History    | Release                                                                                          | Modification                                                                                                    |
|                    | Release 3.7.0                                                                                    | This command was introduced.                                                                                                    |
| Usage Guidelines   | IDs. If the user group assignme for assistance.                                                  | t be in a user group associated with a task group that includes appropriate task<br>ant is preventing you from using a command, contact your AAA administrator |
|                    | A maximum of upto eight help                                                                     | er addresses can be configured.                                                                                                    |
| Task ID            | Task ID                                                                                          | Operations                                                                                                    |
|                    | ip-services                                                                                      | read, write                                                                                                    |
|                    | <pre>profile relay configuration mod RP/0/0/CPU0:router# config RP/0/0/CPU0:router(config)</pre> |                                                                                                    |

```
RP/0/0/CPU0:router(config-dhcpv4-relay-profile)# helper-address vrf v1 10.10.10.1
```

This example shows how to set the helper-address for a VRF using the **helper-address** command DHCP IPv4 profile proxy configuration mode:

```
RP/0/0/CPU0:router# config
RP/0/0/CPU0:router(config)# dhcp ipv4
RP/0/0/CPU0:router(config-dhcpv4)# profile client proxy
RP/0/0/CPU0:router(config-dhcpv4-relay-profile)# helper-address vrf v1 10.10.10.1 giaddr
10.10.10.10
```

| lated Commands | Command                                               | Description                                                                                                    |
|----------------|-------------------------------------------------------|----------------------------------------------------------------------------------------------------|
|                | dhep ipv4, on page 206                                | Enables Dynamic Host<br>Configuration Protocol (DHCP) for<br>IPv4 and enters DHCP IPv4<br>configuration mode.                                     |
|                | interface (relay profile), on page 219                | Specifies a relay profile on an interface.                                                                                                    |
|                | relay information check, on page 229                  | Configures a DHCP server to<br>validate the relay agent information<br>option in forwarded BOOTREPLY<br>messages.                                 |
|                | relay information option, on page 231                 | Enables the system to insert a<br>DHCP relay agent information<br>option in forwarded<br>BOOTREQUEST messages to a<br>DHCP server.                |
|                | relay information option allow-untrusted, on page 232 | Configures the DHCP component<br>to not drop BOOTREQUEST<br>messages that have the relay<br>information option set and the<br>giaddr set to zero. |
|                | relay information policy, on page 234                 | Configures how a relay agent<br>processes BOOTREQUEST<br>messages that already contain a<br>relay information option.                             |

### interface (DHCP)

To enable Dynamic Host Configuration Protocol (DHCP) for IPv4 on an interface, use the **interface** command in the appropriate configuration mode. To disable DHCPv4 on an interface, use the **no** form of the command.

interface type interface-path-id {server| relay}
interface type interface-path-id {server| relay}

| Syntax Description          | type                                                                | Interface type. For more information, use the question mark (?) online help function.                                                                                                    |
|-----------------------------|---------------------------------------------------------------------|----------------------------------------------------------------------------------------------------|
|                             | interface-path-id                                                   | Physical interface or virtual interface.                                                                                                    |
|                             |                                                                     | <ul><li>Note Use the show interfaces command to see a list of all interfaces currently configured on the router.</li><li>For more information about the syntax for the router, use the question mark (?) online help function.</li></ul> |
|                             | server                                                              | Enables service on the specified interface using the pool for prefix delegation.                                                                                                    |
|                             | relay                                                               | Specifies a destination address.                                                                                                    |
| Command Default             | None                                                                |                                                                                                    |
| Command Modes               | DHCP IPv4 configura                                                 | ation                                                                                                    |
| Command History             | Release                                                             | Modification                                                                                                    |
|                             | Release 3.4.0                                                       | This command was introduced.                                                                                                    |
|                             |                                                                     |                                                                                                    |
| Task ID                     | Task ID                                                             | Operations                                                                                                    |
| Task ID                     | Task ID<br>ip-services                                              | <b>Operations</b><br>read, write                                                                                                    |
| Task ID                     | ip-services<br>This is an example of<br>the <b>interface</b> comman | read, write<br>enabling the DHCP interface mode on a Packet over Sonet/SDH (POS) interface using                                                                                                    |
| Task ID<br>Related Commands | ip-services<br>This is an example of<br>the <b>interface</b> comman | read, write<br>enabling the DHCP interface mode on a Packet over Sonet/SDH (POS) interface using<br>nd:<br>• (config) # dhcp ipv4                                                                                                    |

### interface (relay profile)

To configure a relay profile on an interface, use the **interface (relay profile)** command in Dynamic Host Configuration Protocol (DHCP) IPv4 configuration mode. To disable this feature, use the **no** form of the command.

interface interface-type interface-path-id {none| relay}

no interface interface-type interface-path-id {none| relay}

| Syntax Description | interface-type                                                                                                    | Interface type. For more information, use the question mark (?) online help function. |
|--------------------|----------------------------------------------------------------------------------------------------|---------------------------------------------------------------------------------------|
|                    | interface-path-id                                                                                                    | Either a physical interface instance or a virtual interface instance.                 |
|                    | none                                                                                                    | Disables DHCP at the specified interface.                                             |
|                    | relay                                                                                                    | Specifies a relay profile for the interface.                                          |
| Command Modes      | DHCP IPv4 configuration                                                                                                    |                                                                                       |
| Command History    | Release                                                                                                    | Modification                                                                          |
|                    | Release 3.7.0                                                                                                    | This command was introduced.                                                          |
| Usage Guidelines   | To use this command, you must be in a user group associated with a task group that includes appropriate IDs. If the user group assignment is preventing you from using a command, contact your AAA administ for assistance. |                                                                                       |
| Task ID            | Task ID                                                                                                    | Operations                                                                            |
|                    | ip-services                                                                                                    | read, write                                                                           |
|                    |                                                                                                    |                                                                                       |

The following example shows how to configure a relay profile on an interface:

```
RP/0/0/CPU0:router# config
RP/0/0/CPU0:router(config)# dhcp ipv4
RP/0/0/CPU0:router(config-dhcpv4)# interface pos 0/1/4/1
RP/0/0/CPU0:router(config-dhcpv4)# interface pos 0/1/4/1 relay profile client
```

| Related | Commands |
|---------|----------|
|---------|----------|

| Command                                               | Description                                                                                                    |  |
|-------------------------------------------------------|----------------------------------------------------------------------------------------------------|--|
| broadcast-flag policy check, on page 199              | Configures a relay agent to only broadcast DHCP<br>IPv4 BOOTREPLY messages to a client, if the DHCP<br>IPv4 broadcast flag is set in the DHCP IPv4 header. |  |
| dhcp ipv4, on page 206                                | Enables Dynamic Host Configuration Protocol<br>(DHCP) for IPv4 and enters DHCP IPv4 configuration<br>mode.                                                 |  |
| #unique_136                                           | Configures how a relay agent processes<br>BOOTREQUEST messages that already contain a<br>nonzero giaddr attribute.                                         |  |
| #unique_138                                           | Configures the DHCP relay agent to relay packets to a specific DHCP Server.                                                                                |  |
| relay information check, on page 229                  | Configures a DHCP server to validate the relay agent information option in forwarded BOOTREPLY messages.                                                   |  |
| relay information option, on page 231                 | Enables the system to insert a DHCP relay agent<br>information option in forwarded BOOTREQUEST<br>messages to a DHCP server.                               |  |
| relay information option allow-untrusted, on page 232 | Configures the DHCP component to not drop<br>BOOTREQUEST messages that have the relay<br>information option set and the giaddr set to zero.                |  |
| #unique_137                                           | Configures how a relay agent processes<br>BOOTREQUEST messages that already containa<br>relay information option.                                          |  |
| vrf (relay profile), on page 251                      | Specifies a relay profile on a VRF.                                                                                                    |  |

### pd (prefix-delegation - DHCP IPv6 pool)

To specify a manually configured numeric prefix to be delegated to a specified client (and optionally a specified identity association for prefix delegation [IAPD] for that client), use the **pd** command in Dynamic Host Configuration Protocol (DHCP) IPv6 pool configuration mode. To remove the prefix, use the **no** form of this command.

pd ipv6 prefix prefix-length client -DUID [iaid iaid][lifetime]

Cisco IOS XR IP Addresses and Services Command Reference for the Cisco XR 12000 Series Router, Release

220

| Syntax Description | ipv6-prefix    | (Optional) Specified IPv6 prefix.                                                                                                    |
|--------------------|----------------|----------------------------------------------------------------------------------------------------|
|                    |                | This argument must be in the form documented in RFC 2373, where the address is specified in hexadecimal using 16-bit values between colons                                                                                                    |
|                    | /prefix-length | Length of the IPv6 prefix. A decimal value that indicates how many of the high-order contiguous bits of the address comprise the prefix (the network portion of the address).                                                                                                    |
|                    | client-DUID    | The DHCP unique identifier (DUID) of the client to which the prefix is delegated.                                                                                                    |
|                    | iaid iaid      | (Optional) Identity association identifier (IAID), which uniquely identifies an IAPD on the client.                                                                                                    |
|                    | lifetime       | (Optional) Sets a length of time during which the requesting router is allowed to use the prefix. The following values can be used:                                                                                                    |
|                    |                | • valid-seconds—Length of time, in seconds, that the prefix remains valid for the requesting router to use.                                                                                                    |
|                    |                | • valid-seconds preferred-seconds—Length of time, in seconds, that the prefix remains<br>valid for the requesting router to use, plus the length of time after which client should<br>re-check that it still has the prefix.                                                      |
|                    |                | • at—Absolute point in time where the prefix is no longer valid and no longer preferred                                                                                                    |
|                    |                | • preferred-seconds—Length of time, in seconds, that the prefix remains preferred fo the requesting router to use.                                                                                                    |
|                    |                | <ul> <li>infinite—Unlimited lifetime. This value can be used in place of valid-seconds or<br/>preferred-seconds value.</li> </ul>                                                                                                    |
|                    |                | • valid-month valid-date valid-year valid-time—Fixed duration of time for hosts to remember router advertisements. The format used can be oct 24 2003 11:45 or 24 oc 2003 11:45.                                                                                                  |
|                    |                | • preferred-month preferred-date preferred-year preferred-time—Fixed duration of time for hosts to remember router advertisements. The format used can be oct 24 2003 11:45 or 24 oct 2003 11:45.                                                                                 |
|                    |                | • at valid-timestamp—Absolute point in time (rather than duration) for the valid-timestamp. The prefix is valid up to valid-timestamp.                                                                                                    |
|                    |                | • at valid-timestamp preferred-timestamp—Absolute point in time (rather than duration for the valid-timestamp and preferred time-stamp. The client should confirm that it has the prefix after preferred-timestamp; however, the time-stamp is still valid up to valid-timestamp. |

**Command Default** No manually configured prefix delegations exist.

#### **Command Modes** DHCP IPv6 pool configuration

| nd History | Release                       | Modification                                                                                                    |
|------------|-------------------------------|----------------------------------------------------------------------------------------------------|
|            | Release 3.4.0                 | This command was introduced.                                                                                                    |
| Guidelines |                               | e in a user group associated with a task group that includes appropriate task<br>is preventing you from using a command, contact your AAA administrator |
| ī          | <br>Task ID                   | Operations                                                                                                    |
|            | ip-services                   | read, write                                                                                                    |
|            | RP/0/0/CPU0:router(config)#   | e pd command in DHCP IPv6 pool configuration mode:<br>dhcp ipv6 pool pool1<br>cpv6-pool) # pd 2001:420:10::/48 00020000000000000002084D303000912        |
| Commands   | Command                       | Description                                                                                                    |
|            | nool (DUCD ID.)() on nooo 224 | Configuras a Dumamia Hast Configuration Protocol                                                                                                    |

| Command                       | Description                                                                                                    |
|-------------------------------|----------------------------------------------------------------------------------------------------|
| pool (DHCP IPv6), on page 224 | Configures a Dynamic Host Configuration Protocol<br>(DHCP) for the IPv6 server configuration information<br>pool and enters DHCP for IPv6 pool configuration<br>mode. |

### pd (prefix-delegation - DHCP IPv6 interface)

To allow the identification of a client based on client connection to a specific interface, use the **pd** command in DHCP IPv6 interface server configuration mode. To remove the prefix, use the **no** form of this command.

pd ipv6 prefix prefix -length[lifetime]

nopd ipv6 prefix prefix -length[lifetime]

Syntax Descriptionipv6-prefix(Optional) Specified IPv6 prefix.This argument must be in the form documented in RFC 2373, where the address is specified<br/>in hexadecimal using 16-bit values between colons

Cisco IOS XR IP Addresses and Services Command Reference for the Cisco XR 12000 Series Router, Release

| /prefix-length Length of the IPv6 prefix. A decimal value that indicates how many of the high- |                                                                                                    |  |  |
|------------------------------------------------------------------------------------------------|----------------------------------------------------------------------------------------------------|--|--|
|                                                                                                | contiguous bits of the address comprise the prefix (the network portion of the address).                                                                                                    |  |  |
| lifetime                                                                                       | (Optional) Sets a length of time over which the requesting router is allowed to use the prefit<br>The following values can be used:                                                               |  |  |
|                                                                                                | • valid-lifetime—The length of time, in seconds, that the prefix remains valid for the requesting router to use.                                                                                  |  |  |
|                                                                                                | <ul> <li>at—Specifies absolute points in time where the prefix is no longer valid and no long<br/>preferred.</li> </ul>                                                                           |  |  |
|                                                                                                | • infinite—Indicates an unlimited lifetime.                                                                                                    |  |  |
|                                                                                                | • preferred-lifetime—The length of time, in seconds, that the prefix remains preferr for the requesting router to use.                                                                            |  |  |
|                                                                                                | • valid-month valid-date valid-year valid-time—A fixed duration of time for hosts t remember router advertisements. The format used can be oct 24 2003 11:45 or 24 c 2003 11:45.                  |  |  |
|                                                                                                | • preferred-month preferred-date preferred-year preferred-time—A fixed duration o time for hosts to remember router advertisements. The format used can be oct 24 200 11:45 or 24 oct 2003 11:45. |  |  |

| Command Default  | No manually configured prefiz  | x delegations exist.                                                                                                    |
|------------------|--------------------------------|----------------------------------------------------------------------------------------------------|
| Command Modes    | DHCP IPv6 interface server co  | onfiguration                                                                                                    |
| Command History  | Release                        | Modification                                                                                                    |
|                  | Release 3.4.0                  | This command was introduced.                                                                                                    |
| Usage Guidelines |                                | st be in a user group associated with a task group that includes appropriate task<br>ent is preventing you from using a command, contact your AAA administrator |
| Task ID          | Task ID                        | Operations                                                                                                    |
|                  | ip-services                    | read, write                                                                                                    |
|                  | The following is an example of | of the <b>pd</b> command in DHCP IPv6 pool configuration mode:                                                                                                  |

RP/0/0/CPU0:router(config)# dhcp ipv6

```
RP/0/0/CPU0:router(config-dhcpv6) # pool pool1
RP/0/0/CPU0:router(config-dhcpv6-pool)# exit
RP/0/0/CPU0:router(config-dhcpv6) # interface POS 0/5/0/0 server
RP/0/0/CPU0:router(config-dhcpv6-if) # pd 2001:420:10::/48
RP/0/0/CPU0:router(config-dhcpv6-if) # pool pool1
```

#### **Related Commands**

**Syntax Description** 

| 5 | Command                       | Description                            |  |
|---|-------------------------------|----------------------------------------|--|
|   | interface (DHCP), on page 217 | Enables DHCP for IPv6 on an interface. |  |

### pool (DHCP IPv6)

To configure a Dynamic Host Configuration Protocol (DHCP) for the IPv6 server configuration information pool and enter DHCP for IPv6 pool configuration mode, use the **pool** command in either DHCP IPv6 configuration mode or DHCP IPv6 interface relay configuration mode. To delete a DHCP for IPv6 pool, use the **no** form of this command.

pool poolname

**no pool** poolname

poolname User-defined name for the local prefix pool. The pool name can be a symbolic string (such as "Engineering") or an integer (such as 0). **Command Default** No DHCP for IPv6 pools are configured. **Command Modes** DHCP IPv4 IPv6 configuration **Command History** Release Modification Release 3.4.0 This command was introduced.

**Usage Guidelines** To use this command, you must be in a user group associated with a task group that includes appropriate task IDs. If the user group assignment is preventing you from using a command, contact your AAA administrator for assistance.

> Use the **pool** command to create a DHCP for IPv6 server configuration information pool. When the **pool** command is enabled, the configuration mode changes to DHCP for IPv6 pool configuration mode. In this mode, the administrator can configure pool parameters, such as prefixes to be delegated and Domain Name System (DNS) servers.

Once the DHCP for IPv6 configuration information pool has been created, use the **server** command to associate the pool with a server on an interface.

Task ID

Task IDOperationsip-servicesread, write

The following example show how to enter pool configuration mode using the **pool** command:

```
RP/0/0/CPU0:router(config)# dhcp ipv6
RP/0/0/CPU0:router(config-dhcpv6)# pool pool1
RP/0/0/CPU0:router(config-dhcpv6-pool)#
```

#### **Related Commands**

| Command                          | Description                                                                                                |
|----------------------------------|----------------------------------------------------------------------------------------------------|
| dhcp ipv6, on page 207           | Enables Dynamic Host Configuration Protocol<br>(DHCP) for IPv6 and enters DHCP IPv6 configuration<br>mode. |
| show dhcp ipv6 pool, on page 246 | Displays DHCP for IPv6 configuration information pool information.                                         |

### preference

To configure the preference value, use the **preference** command in DHCP IPv6 interface server configuration mode. To disable the preference value, use the **no** form of the command.

preference preference value

no preference

 Syntax Description
 preference value
 Preference value carried in the preference option in the advertise message sent by the server. The range is from 0 to 255.

 Command Default
 The preference value defaults to zero.

 Command Modes
 DHCP IPv6 interface server configuration

| story | Release                                                                                        | Modification                                                                                                    |
|-------|------------------------------------------------------------------------------------------------|----------------------------------------------------------------------------------------------------|
|       | Release 3.4.0                                                                                  | This command was introduced.                                                                                                    |
| nes   |                                                                                                | er group associated with a task group that includes appropriate tas<br>nting you from using a command, contact your AAA administrato            |
|       |                                                                                                |                                                                                                    |
|       |                                                                                                | eference value. If the preference value is configured and it is not 0<br>y the preference value for the advertise message to a client to affect |
|       | the server adds a preference option to carr                                                    |                                                                                                    |
|       | the server adds a preference option to carr<br>the selection of a server by client.            | y the preference value for the advertise message to a client to affect                                                                          |
| inds  | the server adds a preference option to carr<br>the selection of a server by client.<br>Task ID | y the preference value for the advertise message to a client to affec<br>Operations                                                             |

### profile relay

To configure a relay profile for the Dynamic Host Configuration Protocol (DHCP) IPv4 component and to enter the profile relay mode, use the **profile relay** command in DHCP IPv4 configuration mode. To disable this feature and exit the profile relay mode, use the **no** form of this command.

profile profile name relay

**no profile** *profile name* **relay** 

Syntax Description profile name

Name that uniquely identifies the relay profile.

**Command Modes** DHCP IPv4 configuration

| Command History  | Release                                                                                                   | Modification                                                                                                    |
|------------------|----------------------------------------------------------------------------------------------------|----------------------------------------------------------------------------------------------------|
|                  | Release 3.7.0                                                                                             | This command was introduced .                                                                                                   |
| Usage Guidelines |                                                                                                    | roup associated with a task group that includes appropriate task<br>og you from using a command, contact your AAA administrator |
| Task ID          | Task ID                                                                                                   | Operations                                                                                                    |
|                  | ip-services                                                                                               | read, write                                                                                                    |
| Related Commands | Command                                                                                                   | Description                                                                                                    |
| Related Commands | <pre>RP/0/0/CPU0:router(config)# dhcp ipv4 RP/0/0/CPU0:router(config-dhcpv4)# pro Occurrent Commend</pre> | -                                                                                                    |
|                  | broadcast-flag policy check, on page 199                                                                  | Configures a relay agent to only broadcast DHCP                                                                                 |
|                  |                                                                                                    | IPv4 BOOTREPLY messages to a client, if the DHCP<br>IPv4 broadcast flag is set in the DHCP IPv4 header.                         |
|                  | dhcp ipv4, on page 206                                                                                    | Enables DHCP for IPv4 and enters DHCP IPv4 configuration mode.                                                                  |
|                  | #unique_136                                                                                               | Configures how a relay agent processes<br>BOOTREQUEST messages that already contain a<br>nonzero giaddr attribute.              |
|                  | #unique_138                                                                                               | Configures the DHCP relay agent to relay packets to a specific DHCP Server.                                                     |
|                  | interface (relay profile), on page 219                                                                    | Specifies a relay profile on an interface.                                                                                      |
|                  | relay information check, on page 229                                                                      | Configures a DHCP server to validate the relay agent information option in forwarded BOOTREPLY messages.                        |
|                  | relay information option, on page 231                                                                     | Enables the system to insert a DHCP relay agent<br>information option in forwarded BOOTREQUEST<br>messages to a DHCP server.    |

| Command                                               | Description                                                                                                    |
|-------------------------------------------------------|----------------------------------------------------------------------------------------------------|
| relay information option allow-untrusted, on page 232 | Configures the DHCP component to not drop<br>BOOTREQUEST messages that have the relay<br>information option set and the giaddr set to zero. |
| #unique_137                                           | Configures how a relay agent processes<br>BOOTREQUEST messages that already contain a<br>relay information option.                          |
| vrf (relay profile), on page 251                      | Specifies a relay profile on a VRF.                                                                                                    |

### rapid-commit

To enable clients that specify the Rapid Commit option in their Solicit messages to receive immediate address assignment Reply messages, use the **rapid-commit** command in Dynamic Host Configuration Protocol (DHCP) IPv6 interface server mode. To disable DHCP for IPv6 service on an interface, use the **no** form of this command.

rapid-commit

no rapid-commit

**Command Default** Rapid commit is disabled.

**Command Modes** DHCP IPv6 interface server configuration

| <b>Command History</b> | Release       | Modification                 |
|------------------------|---------------|------------------------------|
|                        | Release 3.4.0 | This command was introduced. |

#### **Usage Guidelines**

To use this command, you must be in a user group associated with a task group that includes appropriate task IDs. If the user group assignment is preventing you from using a command, contact your AAA administrator for assistance.

The **rapid-commit** command enables or disables rapid commit. If enabled, the DHCPv6 server uses the two-message exchange for prefix delegation and other configuration. If a client has included a rapid commit option in the solicit message and rapid-commit is enabled for the server, the server responds to the solicit message with a reply message. If rapid-commit is not enabled, then normal four-message exchange is done even if the clients specifies the rapid commit option.

| Task ID | Task ID     | Operations  |
|---------|-------------|-------------|
|         | ip-services | read, write |

The following is an example of the **rapid-commit** command:

```
RP/0/0/CPU0:router(config)# dhcp ipv6
RP/0/0/CPU0:router(config-dhcpv6)# interface pos 0/5/0/0 server
RP/0/0/CPU0:router(config-dhcpv6-if)# rapid-commit
```

#### **Related Commands**

| Command                       | Description                            |
|-------------------------------|----------------------------------------|
| interface (DHCP), on page 217 | Enables DHCP for IPv6 on an interface. |

### relay information check

To configure a Dynamic Host Configuration Protocol (DHCP) IPv4 Relay to validate the relay agent information option in forwarded BOOTREPLY messages, use the **relay information check** command in DHCP IPv4 relay profile configuration submode. To disable this feature, use the **no** form of this command.

relay information check

no relay information check

- **Syntax Description** This command has no keywords or arguments.
- **Command Default** DHCP validates the relay agent information option.

**Command Modes** DHCP IPv4 relay profile configuration

| Command History | Release       | Modification                 |  |
|-----------------|---------------|------------------------------|--|
|                 | Release 3.7.0 | This command was introduced. |  |

**Usage Guidelines** To use this command, you must be in a user group associated with a task group that includes appropriate task IDs. If the user group assignment is preventing you from using a command, contact your AAA administrator for assistance.

#### Task ID

| Task ID        | Operations  |  |
|----------------|-------------|--|
| ip-services    | read, write |  |
| basic-services | read, write |  |

This example shows how to use the relay information check command:

```
RP/0/0/CPU0:router#config
RP/0/0/CPU0:router(config)# dhcp ipv4
RP/0/0/CPU0:router(config-dhcpv4)# profile client relay
RP/0/0/CPU0:router(config-dhcpv4-relay-profile)# relay information check
```

#### **Related Commands**

| Command                                               | Description                                                                                                    |
|-------------------------------------------------------|----------------------------------------------------------------------------------------------------|
| dhcp ipv4, on page 206                                | Enables DHCP for IPv4 and enters DHCP IPv4 configuration mode.                                                                                    |
| giaddr policy, on page 214                            | Configures how a relay agent<br>processes BOOTREQUEST<br>messages that already contain a<br>nonzero giaddr attribute.                             |
| helper-address, on page 216                           | Configures the DHCP relay agent<br>to relay packets to a specific DHCP<br>Server.                                                                 |
| relay information option, on page 231                 | Enables the system to insert a<br>DHCP relay agent information<br>option in forwarded<br>BOOTREQUEST messages to a<br>DHCP server.                |
| relay information option allow-untrusted, on page 232 | Configures the DHCP component<br>to not drop BOOTREQUEST<br>messages that have the relay<br>information option set and the<br>giaddr set to zero. |
| #unique_139                                           | Configures how a relay agent<br>processes BOOTREQUEST<br>messages that already contain a<br>relay information option.                             |

### relay information option

To configure Dynamic Host Configuration Protocol (DHCP) IPv4 relay or DHCP snooping Relay to insert relay agent information option in forwarded BOOTREQUEST messages to a DHCP server, use the **relay information option** command in DHCP IPv4 relay profile relay configuration or DHCP IPv4 profile snoop submode. To disable inserting relay information into forwarded BOOTREQUEST messages, use the **no** form of this command.

relay information option

no relay information option

**Syntax Description** This command has no keywords or arguments.

Command Default None

**Command Modes** DHCP IPv4 relay profile relay configuration DHCP IPv4 profile snoop configuration

| <b>Command History</b> | Release       | Modification                 |
|------------------------|---------------|------------------------------|
|                        | Release 3.7.0 | This command was introduced. |

**Usage Guidelines** The relay information option command automatically adds the circuit identifier suboption and the remote ID suboption to the DHCP relay agent information option.

The **relay information option** command enables a DHCP server to identify the user (for example, cable access router) sending the request and initiate appropriate action based on this information. By default, DHCP does not insert relay information.

If the **information option** command is enabled, DHCP snooping mode does not set the giaddr field in the DHCP packet.

The upstream DHCP server or DHCP relay interface must be configured to accept this type of packet using the **relay information option allow-untrusted** configuration. This configuration prevents the server or relay from dropping the DHCP message.

#### Task ID

| Task ID        | Operations  |
|----------------|-------------|
| ip-services    | read, write |
| basic-services | read, write |

This example shows how to use the relay information option command:

```
RP/0/0/CPU0:router# config
RP/0/0/CPU0:router(config)# dhcp ipv4
RP/0/0/CPU0:router(config-dhcpv4)# profile client relay
RP/0/0/CPU0:router(config-dhcpv4-relay-profile)# relay information option
```

#### **Related Commands**

| Command                                               | Description                                                                                                    |
|-------------------------------------------------------|----------------------------------------------------------------------------------------------------|
| dhcp ipv4, on page 206                                | Enables DHCP for IPv4 and enters DHCP IPv4 configuration mode.                                                                                    |
| giaddr policy, on page 214                            | Configures how a relay agent<br>processes BOOTREQUEST<br>messages that already contain a<br>nonzero giaddr attribute.                             |
| helper-address, on page 216                           | Configures the DHCP relay agent<br>to relay packets to a specific DHCP<br>Server.                                                                 |
| relay information check, on page 229                  | Configures a DHCP server to<br>validate the relay agent information<br>option in forwarded BOOTREPLY<br>messages.                                 |
| relay information option allow-untrusted, on page 232 | Configures the DHCP component<br>to not drop BOOTREQUEST<br>messages that have the relay<br>information option set and the<br>giaddr set to zero. |
| #unique_139                                           | Configures how a relay agent<br>processes BOOTREQUEST<br>messages that already contain a<br>relay information option.                             |

### relay information option allow-untrusted

To configure the Dynamic Host Configuration Protocol (DHCP) IPv4 relay or DHCP snooping Relay not to drop discard BOOTREQUEST packets that have the relay information option set and the giaddr set to zero, use the **relay information option allow-untrusted** command in DHCP IPv4 relay profile configuration submode or DHCP IPv4 profile snoop configuration submode. To restore the default behavior, which is to discard the BOOTREQUEST packets that have the relay information option and set the giaddr set to zero, use the **no** form of this command.

relay information option allow-untrusted

Cisco IOS XR IP Addresses and Services Command Reference for the Cisco XR 12000 Series Router, Release

#### no relay information option allow-untrusted

| Syntax Description | This command has no keywords or arguments.                                                                                                    |                                          |
|--------------------|----------------------------------------------------------------------------------------------------|------------------------------------------|
| Command Default    | The packet is dropped if the relay information                                                                                                    | on is set and the giaddr is set to zero. |
| Command Modes      | DHCP IPv4 relay profile relay configurat<br>DHCP IPv4 profile snoop configuration                                                                                                    | ion                                      |
| Command History    | Release                                                                                                    | Modification                             |
|                    | Release 3.7.0                                                                                                    | This command was introduced.             |
| Usage Guidelines   | To use this command, you must be in a user group associated with a task group that includes appropriate task IDs. If the user group assignment is preventing you from using a command, contact your AAA administrator for assistance.                                                                                                    |                                          |
|                    | According to RFC 3046, relay agents (and servers) receiving a DHCP packet from an untrusted circuit with giaddr set to zero but with a relay agent information option already present in the packet shall discard the packet and increment an error count. This configuration prevents the server or relay from dropping the DHCP message. |                                          |
|                    |                                                                                                    |                                          |

#### Task ID

| Task ID        | Operations  |
|----------------|-------------|
| ip-services    | read, write |
| basic-services | read, write |

This example shows how to use the relay information option allow-untrusted command:

```
RP/0/0/CPU0:router# config
RP/0/0/CPU0:router(config)# dhcp ipv4
RP/0/0/CPU0:router(config-dhcpv4)# profile client relay
RP/0/0/CPU0:router(config-dhcpv4-relay-profile)# relay information option allow-untrusted
```

# Related Commands Command Description dhcp ipv4 , on page 206 Enables DHCP for IPv4 and enters DHCP IPv4 configuration mode.

| Command                               | Description                                                                                                    |
|---------------------------------------|----------------------------------------------------------------------------------------------------|
| giaddr policy, on page 214            | Configures how a relay agent<br>processes BOOTREQUEST<br>messages that already contain a<br>nonzero giaddr attribute.              |
| helper-address, on page 216           | Configures the DHCP relay agent<br>to relay packets to a specific DHCP<br>Server.                                                  |
| relay information check, on page 229  | Configures a DHCP server to<br>validate the relay agent information<br>option in forwarded BOOTREPLY<br>messages.                  |
| relay information option, on page 231 | Enables the system to insert a<br>DHCP relay agent information<br>option in forwarded<br>BOOTREQUEST messages to a<br>DHCP server. |
| #unique_139                           | Configures how a relay agent<br>processes BOOTREQUEST<br>messages that already contain a<br>relay information option.              |

### relay information policy

To configure how the Dynamic Host Configuration Protocol (DHCP) IPv4 relay processes BOOTREQUEST packets that already contain a relay information option, use the **relay information policy** command in DHCP IPv4 relay profile configuration submode. To restore the default relay information policy, use the **no** form of this command.

relay information policy {drop| keep}

no relay information policy {drop| keep}

| Syntax Description | drop | Directs the DHCP IPv4 Relay to discard BOOTREQUEST packets with the existing relay information option.                                                                              |
|--------------------|------|----------------------------------------------------------------------------------------------------|
|                    | keep | Directs the DHCP IPv4 Relay not to discard a BOOTREQUEST packet that is received with an existing relay information option and to keep the existing relay information option value. |

Cisco IOS XR IP Addresses and Services Command Reference for the Cisco XR 12000 Series Router, Release

| Command Default  | The DHCP IPv4 Relay does not discard a BOOTREQUEST packet that has an existing relay information option. The option and the existing relay information option value is replaced. |                                                                                                    |
|------------------|----------------------------------------------------------------------------------------------------|----------------------------------------------------------------------------------------------------|
| Command Modes    | DHCP IPv4 relay profile configurat                                                                                                    | ion                                                                                                    |
| Command History  | Release                                                                                                    | Modification                                                                                                    |
|                  | Release 3.7.0                                                                                                    | This command was introduced.                                                                                                    |
| Usage Guidelines |                                                                                                    | n a user group associated with a task group that includes appropriate tas<br>preventing you from using a command, contact your AAA administrate           |
| Task ID          | Task ID                                                                                                    | Operations                                                                                                    |
|                  | ip-services                                                                                                    | read, write                                                                                                    |
|                  | basic-services                                                                                                    | read, write                                                                                                    |
|                  | RP/0/0/CPU0:router# config<br>RP/0/0/CPU0:router(config)# dh<br>RP/0/0/CPU0:router(config-dhcp                                                                                   |                                                                                                    |
|                  |                                                                                                    |                                                                                                    |
| Related Commands | Command                                                                                                    | Description                                                                                                    |
| Related Commands | <b>Command</b><br>dhcp ipv4, on page 206                                                                                                    | Description           Enables DHCP for IPv4 and enters DHCP IPv4 configuration mode.                                                                      |
| Related Commands |                                                                                                    | Enables DHCP for IPv4 and enters DHCP IPv4                                                                                                    |
| Related Commands | dhcp ipv4, on page 206                                                                                                    | Enables DHCP for IPv4 and enters DHCP IPv4 configuration mode.         Configures how a relay agent processes BOOTREQUEST messages that already contain a |

| Command                                               | Description                                                                                                    |
|-------------------------------------------------------|----------------------------------------------------------------------------------------------------|
| relay information check, on page 229                  | Configures a DHCP server to validate the relay agent information option in forwarded BOOTREPLY messages.                                    |
| relay information option, on page 231                 | Enables the system to insert a DHCP relay agent<br>information option in forwarded BOOTREQUEST<br>messages to a DHCP server.                |
| relay information option allow-untrusted, on page 232 | Configures the DHCP component to not drop<br>BOOTREQUEST messages that have the relay<br>information option set and the giaddr set to zero. |
| interface (relay profile), on page 219                | Specifies a relay profile on an interface.                                                                                                  |

### secure-arp

To allow DHCP to add an ARP cache entry when DHCP assigns an IP address to a client in IP subscriber sessions, use the **secure-arp** command in DHCP IPv4 profile proxy configuration or DHCP IPv4 server profile mode. To disallow DHCP to add an ARP cache entry when DHCP assigns an IP address to a client, use the **no** form of this command.

secure-arp

no secure-arp

- **Syntax Description** This command has no keywords or arguments.
- **Command Default** By default, secure ARP support is disabled.
- **Command Modes** DHCP IPv4 proxy profile configuration DHCP IPv4 Server Profile

| <b>Command History</b> | Release       | Modification                 |
|------------------------|---------------|------------------------------|
|                        | Release 5.1.1 | This command was introduced. |

#### **Usage Guidelines**

5.1.x

To use this command, you must be in a user group associated with a task group that includes appropriate task IDs. If the user group assignment is preventing you from using a command, contact your AAA administrator for assistance.

Task ID

In standalone DHCP sessions, the DHCP server adds an ARP entry when it assigns an IP address to a client. However, for IP subscriber sessions, DHCP server does not add an ARP entry. Although ARP establishes correspondences between network addresses, an untrusted device can spoof IP an address not assigned to it posing a security threat for IP subscriber sessions.

Secure ARP allows DHCP to add an ARP cache entry when DHCP assigns an IP address to a client in IP subscriber sessions. This is to prevent untrusted devices from spoofing IP addresses not assigned to them. Secure ARP is disabled by default.

| Task ID     | Operation   |
|-------------|-------------|
| ip-services | read, write |

#### Example

This examples shows how to allow DHCP to add an ARP cache entry when DHCP assigns an IP address to a client using the **secure-arp** command in DHCP IPv4 server profile configuration:

```
RP/0/0/CPU0:router# configure
RP/0/0/CPU0:router(config)# dhcp ipv4
RP/0/0/CPU0:router(config-dhcpv4)# profile profile1 server
RP/0/0/CPU0:router(config-dhcpv4-server-profile)# secure-arp
RP/0/0/CPU0:router(config-dhcpv4-server-profile)#
```

### show dhcp ipv4 relay profile

To display Dynamic Host Configuration Protocol (DHCP) relay agent status, use the **show dhcp ipv4 relay profile** command in EXEC mode.

show dhcp ipv4 relay profile

- **Syntax Description** This command has no keywords or arguments.
- **Command Default** No default behavior or values

Command Modes EXEC

| <b>Command History</b> | Release       | Modification                 |
|------------------------|---------------|------------------------------|
|                        | Release 3.7.0 | This command was introduced. |

**Usage Guidelines** To use this command, you must be in a user group associated with a task group that includes appropriate task IDs. If the user group assignment is preventing you from using a command, contact your AAA administrator for assistance. This command displays the relay profiles created for DHCP IPv4. Task ID Task ID Operations ip-services read The following is sample output from the show dhcp ipv4 relay profile command: RP/0/0/CPU0:router# show dhcp ipv4 relay profile DHCP IPv4 Relay Profiles \_\_\_ \_\_\_\_\_ r1 r2 **Related Commands** 

| Command                                        | Description                                                                                             |
|------------------------------------------------|----------------------------------------------------------------------------------------------------|
| show dhcp ipv4 relay profile name, on page 238 | Displays Dynamic Host Configuration Protocol<br>(DHCP) relay agent status, specific to a relay profile. |

## show dhcp ipv4 relay profile name

To display Dynamic Host Configuration Protocol (DHCP) relay agent status, specific to a relay profile, use the **show dhcp ipv4 relay profile name** command in EXEC mode.

show dhcp ipv4 relay profile [name]

| Syntax Description | name (Optional) Name that uniquely identifies the relay profile.                                                    |
|--------------------|----------------------------------------------------------------------------------------------------|
| Command Default    | If <i>name</i> is not specified, displays a list of configured DHCP profile names.<br>No default behavior or values |
| Command Modes      | EXEC                                                                                                    |

Cisco IOS XR IP Addresses and Services Command Reference for the Cisco XR 12000 Series Router, Release

| <b>Command History</b> | Release                                                                                                    | Modification                                                                                                    |
|------------------------|----------------------------------------------------------------------------------------------------|----------------------------------------------------------------------------------------------------|
|                        | Release 3.7.0                                                                                                    | This command was introduced.                                                                                                    |
| Usage Guidelines       |                                                                                                    | must be in a user group associated with a task group that includes appropriate task<br>nment is preventing you from using a command, contact your AAA administrator |
| Task ID                | Task ID                                                                                                    | Operations                                                                                                    |
|                        | ip-services                                                                                                    | read                                                                                                    |
|                        | • •                                                                                                    | tput from the <b>show dhcp ipv4 relay profile name</b> command:<br><b>bw dhcp ipv4 relay profile name r1</b><br>e r1:                                               |
|                        | Helper Addresses:<br>10.10.10.1, vrf default<br>Information Option: Dis<br>Information Option Allo<br>Information Option Pol:<br>Information Option Cheo<br>Giaddr Policy: Keep<br>Broadcast-flag Policy: | t<br>sabled<br>ow Untrusted: Disabled<br>icy: Replace<br>ck: Disabled                                                                                               |
|                        | VRF References:<br>default<br>Interface References:<br>FINT0_0_CPU0<br>MgmtEth0_0_CPU0_0                                                                                                    |                                                                                                    |

# show dhcp ipv4 relay statistics

To display the Dynamic Host Configuration Protocol (DHCP) IPv4 relay agent packet statistics information for VPN routing and forwarding (VRF) instances, use the **show dhcp ipv4 relay statistics** command in EXEC mode.

show dhcp [vrf {vrf-name| default}] ipv4 relay statistics

| Syntax Description | vrf vrf-name | (Optional) Name that uniquely identifies the VRF.                         |
|--------------------|--------------|---------------------------------------------------------------------------|
|                    | default      | (Optional) Displays the relay statistics information for the default VRF. |

| y Release                                                                        | N                                                                                                    | odification                                                                |                                     |
|----------------------------------------------------------------------------------|----------------------------------------------------------------------------------------------------|----------------------------------------------------------------------------|-------------------------------------|
| Release 3.7.0                                                                    | Т                                                                                                    | his command was introduc                                                   | ed.                                 |
|                                                                                  | and, you must be in a user grou<br>oup assignment is preventing y                                                                              |                                                                            |                                     |
| Task ID                                                                          |                                                                                                    | Operations                                                                 |                                     |
| ip-services                                                                      |                                                                                                    | read                                                                       |                                     |
|                                                                                  | nents are used command :<br>ter# show dhcp ipv4 relay<br>Bridge                                                                                | RX   T.                                                                    | X   DR<br>                          |
| default                                                                          | ter# <b>show dhcp ipv4 relay</b><br>Bridge                                                                                                    | RX   T.                                                                    | 0                                   |
| default<br>The following is s<br>keywords:<br>RP/0/0/CPU0:rou<br>Sun Apr 6 07:10 | ter# show dhcp ipv4 relay<br>Bridge  <br>ample output from the show dh<br>ter# show dhcp vrf defaul<br>:35.873 UTC                             | RX   T:<br>0  <br>ncp ipv4 relay statistics con<br>t ipv4 relay statistics | o I<br>nmand using the <b>vrf</b> a |
| default<br>The following is s<br>keywords:<br>RP/0/0/CPU0:rou<br>Sun Apr 6 07:10 | ter# show dhcp ipv4 relay<br>Bridge  <br>ample output from the show dh<br>ter# show dhcp vrf defaul<br>:35.873 UTC<br>Statistics for VRF defau | RX   T:<br>0  <br>ncp ipv4 relay statistics con<br>t ipv4 relay statistics | o I<br>nmand using the <b>vrf</b> a |

### show dhcp ipv6

To display the Dynamic Host Configuration Protocol (DHCP) unique identifier (DUID) on a specified device, use the **show dhcp ipv6** command in EXEC mode.

show dhcp ipv6

**Command Default** No default behavior or values

Command Modes EXEC

Task ID

 Command History
 Release
 Modification

 Release 3.4.0
 This command was introduced.

**Usage Guidelines** To use this command, you must be in a user group associated with a task group that includes appropriate task IDs. If the user group assignment is preventing you from using a command, contact your AAA administrator for assistance.

Task IDOperationsip-servicesread

The following is sample output from the show dhcp ipv6 command:

RP/0/0/CPU0:router# show dhcp ipv6

This device's DHCPv6 unique identifier(DUID): 000300010002FCA5DC1C

## show dhcp ipv6 binding

To display automatic client bindings from the Dynamic Host Configuration Protocol (DHCP) for IPv6 server binding table, use the **show ipv6 dhcp binding** command in EXEC mode.

**show dhcp ipv6 binding** [*ipv6-address*]

Syntax Descriptionipv6-address(optional) IPv6 address. The *ipv6-address* argument must be in the form documented<br/>in RFC 2373, where the address is specified in hexadecimal using 16-bit values<br/>between colons.

| mmand Default  | No default behavior or values                                    |                                                                                                    |
|----------------|------------------------------------------------------------------|----------------------------------------------------------------------------------------------------|
| ommand Modes   | EXEC                                                             |                                                                                                    |
| ommand History | Release                                                          | Modification                                                                                                    |
|                | Release 3.4.0                                                    | This command was introduced.                                                                                                    |
| age Guidelines |                                                                  | st be in a user group associated with a task group that includes appropriate tas<br>ent is preventing you from using a command, contact your AAA administrate                                 |
|                | •••••                                                            | command displays all automatic client bindings from the DHCP for IPv6 serve<br>ess argument is not specified. When the <i>ipv6-address</i> argument is specified,<br>ied client is displayed. |
| ask ID         | Task ID                                                          | Operations                                                                                                    |
|                | ip-services                                                      | read                                                                                                    |
|                | from the DHCPv6 database. T                                      | It from the <b>show dhcp ipv6 binding</b> displaying all automatic client bindings<br>The <i>ipv6 address</i> argument is not specified:                                                      |
|                | expires at 1<br>Client: FE80::202:FCFF:<br>DUID: 000300010002FCA | FEA5:DC39 (Ethernet2/1)<br>5DC1C<br>01, T1 0, T2 0<br>8:11::/68<br>ifetime 180, valid lifetime 12345<br>Nov 08 2002 02:24 PM (12320 seconds)<br>FEA5:C039 (Ethernet2/1)<br>5C01C              |
|                |                                                                  | 8:1::/72<br>ifetime 240, valid lifetime 54321<br>Nov 09 2002 02:02 AM (54246 seconds)                                                                                                    |

preferred lifetime 300, valid lifetime 54333 expires at Nov 09 2002 02:03 AM (54258 seconds) Prefix: 3FFE:C00:C18:3::/72 preferred lifetime 280, valid lifetime 51111 expires at Nov 09 2002 01:09 AM (51036 seconds) bis table decoring ficient fields shown in the display

This table describes the significant fields shown in the display.

**DHCP Commands** 

Table 33: show dhcp ipv6 binding Command Field Descriptions

| Field  | Description                                            |
|--------|--------------------------------------------------------|
| DUID   | DHCP IPv6 unique identifier                            |
| IA PD  | Identity Association for Prefix Delegation             |
| Prefix | Prefixes delegated to the IAPD on the specified client |

# show dhcp ipv6 database

To display the Dynamic Host Configuration Protocol (DHCP) for IPv6 binding database information, use the **show dhcp ipv6 database** command in EXEC mode.

show dhcp ipv6 database [agent-URL]

| Syntax Description | agent-URL     | (Optional) Flash, NVRAM, FTP,<br>TFTP, or Remote Copy Protocol<br>(RCP) uniform resource locator.                                                      |
|--------------------|---------------|----------------------------------------------------------------------------------------------------|
| Command Default    | None          |                                                                                                    |
| Command Modes      | EXEC          |                                                                                                    |
| Command History    | Release       | Modification                                                                                                    |
|                    | Release 3.4.0 | This command was introduced.                                                                                                    |
| Usage Guidelines   |               | user group associated with a task group that includes appropriate task<br>venting you from using a command, contact your AAA administrator             |
|                    | 1 6           | nding database is saved is called the <i>database agent</i> . An agent can be <b>ise</b> command. Supported database agents include FTP and TFTP /RAM. |
|                    |               | nd displays DHCP for IPv6 binding database agent information. If the the specified agent is displayed. If the <i>agent-URL</i> argument is not n.      |

Task ID

|   | Task ID     | Operation |
|---|-------------|-----------|
| · | ip-services | read      |

#### This is a sample output from the **show dhcp ipv6 database** command:

RP/0/0/CPU0:router# show dhcp ipv6 database Database agent tftp://172.19.216.133/db.tftp: write delay: 69 seconds, transfer timeout: 300 seconds last written at Jan 09 2003 01:54 PM, write timer expires in 56 seconds last read at Jan 06 2003 05:41 PM successful read times 1 failed read times 0 successful write times 3172 failed write times 2 Database agent nvram:/dhcpv6-binding: write delay: 60 seconds, transfer timeout: 300 seconds last written at Jan 09 2003 01:54 PM, write timer expires in 37 seconds last read at never successful read times failed read times 0 successful write times 3325 failed write times 0 Database agent flash:/dhcpv6-db: write delay: 82 seconds, transfer timeout: 3 seconds last written at Jan 09 2003 01:54 PM, write timer expires in 50 seconds last read at never successful read times 0 failed read times 0 successful write times 2220 failed write times 614

### show dhcp ipv6 interface

To display Dynamic Host Configuration Protocol (DHCP) for IPv6 interface information, use the **show dhcp ipv6 interface** command in EXEC mode.

show dhcp ipv6 interface interface-type interface-instance

**Syntax Description** *interface-type* Interface type. For more information, use the question mark (?) online help function.

|                        | interface-instance Eith                                                                                                    | ner a phy                                   | vsical interface instance or a virtual interface instance as follows:                                                                                                    |  |  |
|------------------------|----------------------------------------------------------------------------------------------------|---------------------------------------------|----------------------------------------------------------------------------------------------------|--|--|
|                        |                                                                                                    | -                                           | cal interface instance. Naming notation is <i>rack/slot/module/port</i> and a slash en values is required as part of the notation.                                                                        |  |  |
|                        |                                                                                                    | • <i>rack</i> : Chassis number of the rack. |                                                                                                    |  |  |
|                        |                                                                                                    | ° S                                         | <i>clot</i> : Physical slot number of the modular services card or line card.                                                                                                    |  |  |
|                        |                                                                                                    | ° //<br>(                                   | <i>nodule</i> : Module number. A physical layer interface module (PLIM) is always ).                                                                                                    |  |  |
|                        |                                                                                                    | °₽                                          | port: Physical port number of the interface.                                                                                                    |  |  |
|                        |                                                                                                    | Note                                        | In references to a Management Ethernet interface located on a route processor card, the physical slot number is alphanumeric (RP0 or RP1) and the module is CPU0. Example: interface MgmtEth0/RP1/CPU0/0. |  |  |
|                        |                                                                                                    | • Virtua                                    | l interface instance. Number range varies depending on interface type.                                                                                                    |  |  |
|                        |                                                                                                    | more in<br>o functio                        | formation about the syntax for the router, use the question mark (?) online n.                                                                                                    |  |  |
|                        |                                                                                                    |                                             |                                                                                                    |  |  |
| Command Modes          | EXEC                                                                                                    |                                             |                                                                                                    |  |  |
| <b>Command History</b> | Release                                                                                                    |                                             | Modification                                                                                                    |  |  |
|                        | Release 3.4.0                                                                                                    |                                             | This command was introduced.                                                                                                    |  |  |
| Usage Guidelines       | -                                                                                                    | -                                           | t be in a user group associated with a task group that includes appropriate task<br>ent is preventing you from using a command, contact your AAA administrator                                            |  |  |
|                        | If no interfaces are specified, all interfaces on which DHCP for IPv6 (client or server) is enabled are shown.<br>If an interface is specified, only information about the specified interface is displayed. |                                             |                                                                                                    |  |  |
| Task ID                | Task ID                                                                                                    |                                             | Operations                                                                                                    |  |  |
|                        | ip-services                                                                                                    |                                             | read                                                                                                    |  |  |
|                        |                                                                                                    |                                             |                                                                                                    |  |  |

The following is sample output from the **show dhcp ipv6 interface** command when an interface is not specified:

```
RP/0/0/CPU0:router
# show dhcp ipv6 interface
POS 0/5/0/0 is in server mode
Using pool: svr-p1
Preference value: 20
Hint from client: ignored
Rapid-Commit: ignored
This table describes the significant fields shown in the display.
```

#### Table 34: show dhcp ipv6 interface Command Field Descriptions

| Field                               | Description                                                                  |
|-------------------------------------|------------------------------------------------------------------------------|
| POS 0/5/0/0 is in server/relay mode | Displays whether the specified interface is in server or relay mode.         |
| Using pool                          | Name of the pool used by the interface.                                      |
| Preference value                    | Advertised (or default of 0) preference value for the indicated server.      |
| Hint from client                    | Displays whether the allow-hint has been enabled on the interface.           |
| Rapid-Commit                        | Displays whether the rapid-commit keyword has been enabled on the interface. |

#### **Related Commands**

| Command                       | Description                            |  |
|-------------------------------|----------------------------------------|--|
| interface (DHCP), on page 217 | Enables DHCP for IPv6 on an interface. |  |

## show dhcp ipv6 pool

To display Dynamic Host Configuration Protocol (DHCP) for IPv6 configuration information pool information, use the **show ipv6 dhcp pool** command in EXEC mode.

show dhcp ipv6 pool [ pool-name ]

Syntax Description

5.1.x

pool-name

(Optional) User-defined name for the local prefix pool. The pool name can be a symbolic string (such as "Engineering") or an integer (such as 0).

| Release                    | Modification                                                                                                    |
|----------------------------|----------------------------------------------------------------------------------------------------|
| Release 3.4.0              | This command was introduced.                                                                                                    |
|                            | , you must be in a user group associated with a task group that includes appropriate task assignment is preventing you from using a command, contact your AAA administrator                                              |
|                            | <b>bol</b> command to create a configuration information pool, and use the <b>dhcp ipv6 server</b> e the configuration information pool with a server on an interface.                                                   |
| the <i>poolname</i> argume | <b>pool</b> command displays DHCP for IPv6 configuration information pool information. If<br>ent is specified, only information on the specified pool is displayed. If the <i>poolname</i><br>fied, all pools are shown. |
|                            | <b>O</b> n a set i set                                                                                                    |
| Task ID                    | Operations                                                                                                    |

| Static Dinuin          | J2 •                                              |
|------------------------|---------------------------------------------------|
| Binding for            | client 000300010002FCA5C01C                       |
| IA PD: IA              | ID 00040002,                                      |
| Prefix:                | 3FFE:C00:C18:3::/72                               |
|                        | preferred lifetime 604800, valid lifetime 2592000 |
| IA PD: IA              | ID not specified; being used by 00040001          |
| Prefix:                | 3FFE:C00:C18:1::/72                               |
|                        | preferred lifetime 240, valid lifetime 54321      |
| Prefix:                | 3FFE:C00:C18:2::/72                               |
|                        | preferred lifetime 300, valid lifetime 54333      |
| Prefix:                | 3FFE:C00:C18:3::/72                               |
|                        | preferred lifetime 280, valid lifetime 51111      |
| DNS server: 1001:      | :1                                                |
| DNS server: 10         | 001::2                                            |
| Domain name: c         | domain1.net                                       |
| Domain name: c         | domain2.net                                       |
| Domain name: o         | domain3.net                                       |
| Active clients:        | : 2                                               |
| This table describes t | he significant fields shown in the display.       |

| Field                              | Description                                                                                                    |
|------------------------------------|----------------------------------------------------------------------------------------------------|
| DHCPv6 pool                        | The name of the pool.                                                                                          |
| IA PD                              | Identity association for prefix delegation (IA PD),<br>which is a collection of prefixes assigned to a client. |
| Prefix                             | Prefixes to be delegated to the indicated IAPD on the specified client.                                        |
| preferred lifetime, valid lifetime | Lifetimes associated with the prefix statically assigned to the specified client.                              |
| DNS server                         | IPv6 addresses of the DNS servers.                                                                             |
| Domain name                        | Displays the DNS domain search list.                                                                           |
| Active clients                     | Total number of active clients.                                                                                |

Table 35: show ipv6 dhcp pool Command Field Descriptions

# sip address

To configure a Session Initiation Protocol (SIP) server IPv6 address to be returned in the SIP server's IPv6 address list option to clients, use the **sip address** command in Dynamic Host Configuration Protocol (DHCP) IPv6 pool configuration mode. To disable this feature, use the **no** form of this command.

sip address ipv6 address

no sip address ipv6 address

| Syntax Description | ipv6-address       | IPv6 address. The <i>ipv6-address</i> argument must be in the form documented in RFC 2373, where the address is specified in hexadecimal using 16-bit values between colons. |
|--------------------|--------------------|----------------------------------------------------------------------------------------------------|
| Command Default    | No default behavio | or values                                                                                                    |
| Command Modes      | DHCP IPv6 pool c   | onfiguration                                                                                                    |
| Command History    | Release            | Modification                                                                                                    |
|                    | Release 3.4.0      | This command was introduced.                                                                                                    |

Cisco IOS XR IP Addresses and Services Command Reference for the Cisco XR 12000 Series Router, Release

# **Usage Guidelines** To use this command, you must be in a user group associated with a task group that includes appropriate task IDs. If the user group assignment is preventing you from using a command, contact your AAA administrator for assistance.

For the Dynamic Host Configuration Protocol (DHCP) for IPv6 server to obtain prefixes from RADIUS servers, the user must also configure the authorization, authentication, and accounting (AAA) client and PPP on the router. For information on how to configure the AAA client and PPP, see the "Implementing ADSL and Deploying Dial Access for IPv6" module of the *Cisco IOS XR System Security Command Reference*.

The **sip address** command configures a SIP server IPv6 address to be returned in the SIP server's IPv6 address list option to clients. To configure multiple SIP server addresses, issue this command multiple times. The new addresses do not overwrite old ones.

#### Task ID

 Task ID
 Operations

 ip-services
 read, write

The following example shows how to configure the SIP address using the sip-address command:

```
RP/0/0/CPU0:router(config)# dhcp ipv6 pool pool1
RP/0/0/CPU0:router(config-dhcpv6-pool)# sip address 10:10::10
```

#### **Related Commands**

| Command                       | Description                                                                                                    |
|-------------------------------|----------------------------------------------------------------------------------------------------|
| pool (DHCP IPv6), on page 224 | Configures a Dynamic Host Configuration Protocol<br>(DHCP) for the IPv6 server configuration information<br>pool and enters DHCP for IPv6 pool configuration<br>mode. |

## sip domain-name

To configure a Session Initiation Protocol (SIP) server domain name to be returned in the SIP server's domain name list option to clients, use the **sip domain-name** command in Dynamic Host Configuration Protocol (DHCP) IPv6 pool configuration mode. To disable this feature, use the **no** form of this command.

sip domain-name domain-name

no sip domain-name domain-name

Syntax Description

domain-name

Domain name for a DHCP for IPv6 client.

| Command Default  | No default behavior or values                                               |                                                                                                    |
|------------------|-----------------------------------------------------------------------------|----------------------------------------------------------------------------------------------------|
| Command Modes    | DHCP IPv6 pool configuration                                                |                                                                                                    |
| Command History  | Release                                                                     | Modification                                                                                                    |
|                  | Release 3.4.0                                                               | This command was introduced.                                                                                                    |
|                  |                                                                             |                                                                                                    |
| Usage Guidelines |                                                                             | in a user group associated with a task group that includes appropriate task<br>s preventing you from using a command, contact your AAA administrator                                                                                                    |
|                  | servers, the user must also configur<br>on the router. For information on h | on Protocol (DHCP) for IPv6 server to obtain prefixes from RADIUS<br>re the authorization, authentication, and accounting (AAA) client and PPP<br>ow to configure the AAA client and PPP, see the "Implementing ADSL<br>6" module of the <i>Cisco IOS XR System Security Command Reference</i> . |
|                  |                                                                             |                                                                                                    |

The **sip domain-name** command configures a SIP server domain name to be returned in the SIP server's domain name list option to clients. To configure multiple SIP server domain names, issue this command multiple times. The new domain names do not overwrite old ones.

```
Task ID
```

| Task ID     | Operations  |  |
|-------------|-------------|--|
| ip-services | read, write |  |

The following example shows how to configure the SIP address using the sip domain-name command:

```
RP/0/0/CPU0:router(config)# dhcp ipv6 pool pool1
RP/0/0/CPU0:router(config-dhcpv6-pool)# sip domain-name domain1.com
```

#### **Related Commands**

| Command                       | Description                                                                                                    |
|-------------------------------|----------------------------------------------------------------------------------------------------|
| pool (DHCP IPv6), on page 224 | Configures a Dynamic Host Configuration Protocol<br>(DHCP) for the IPv6 server configuration information<br>pool and enters DHCP for IPv6 pool configuration<br>mode. |

Cisco IOS XR IP Addresses and Services Command Reference for the Cisco XR 12000 Series Router, Release

# vrf (relay profile)

To configure a relay profile on a VPN routing and forwarding (VRF) instance, use the **vrf (relay profile)** command in Dynamic Host Configuration Protocol (DHCP) IPv4 configuration mode. To disable this feature, use the **no** form of this command.

vrf {vrf-name { relay } profile-name| default| all}

**no vrf** {*vrf-name* { **relay** } *profile-name*| **default**| **all**}

| Syntax Description     | vrf-name                            | User-defined name for the VRF.                                                                                                    |
|------------------------|-------------------------------------|----------------------------------------------------------------------------------------------------|
|                        | relay                               | Specifies a relay profile.                                                                                                    |
|                        | profile-name                        | Specifies a name for the profile.                                                                                                    |
|                        | default                             | Specifies a profile for the default VRF.                                                                                                    |
|                        | all                                 | Specifies a profile for all VRFs.                                                                                                    |
|                        |                                     |                                                                                                    |
| Command Default        | If <b>default</b> is selected, then | the configuration defaults to VRF.                                                                                                    |
| Command Modes          | DHCP IPv4 configuration             |                                                                                                    |
| <b>Command History</b> | Release                             | Modification                                                                                                    |
|                        | Release 3.7.0                       | This command was introduced.                                                                                                    |
| Usage Guidelines       |                                     | must be in a user group associated with a task group that includes the proper task<br>oup assignment is preventing you from using a command, contact your AAA<br>e. |
| Task ID                | Task ID                             | Operations                                                                                                    |
|                        | ip-services                         | read, write                                                                                                    |
|                        | The following example sho           | ows how to set the relay profile for all VRFs:                                                                                                    |

RP/0/0/CPU0:router(config)# dhcp ipv4
RP/0/0/CPU0:router(config-dhcpv4)# vrf all

#### **Related Commands**

| Command                                               | Description                                                                                                    |
|-------------------------------------------------------|----------------------------------------------------------------------------------------------------|
| dhcp ipv4, on page 206                                | Enables DHCP for IPv4 and enters DHCP IPv4 configuration mode.                                                                              |
| #unique_136                                           | Configures how a relay agent processes<br>BOOTREQUEST messages that already contain a<br>nonzero giaddr attribute.                          |
| #unique_138                                           | Configures the DHCP relay agent to relay packets to a specific DHCP Server.                                                                 |
| relay information check, on page 229                  | Configures a DHCP server to validate the relay agent information option in forwarded BOOTREPLY messages.                                    |
| relay information option, on page 231                 | Enables the system to insert a DHCP relay agent<br>information option in forwarded BOOTREQUEST<br>messages to a DHCP server.                |
| relay information option allow-untrusted, on page 232 | Configures the DHCP component to not drop<br>BOOTREQUEST messages that have the relay<br>information option set and the giaddr set to zero. |
| #unique_137                                           | Configures how a relay agent processes<br>BOOTREQUEST messages that already contain a<br>relay information option.                          |

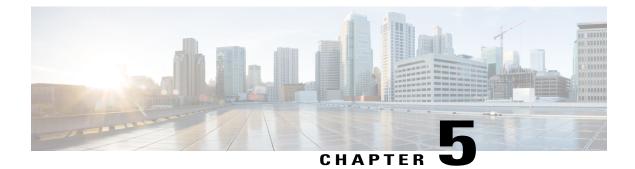

# **Host Services and Applications Commands**

This chapter describes the commands used to configure and monitor host services and applications, such as Domain Name System (DNS), Telnet, File Transfer Protocol (FTP), and Trivial File Transfer Protocol (TFTP), and Remote Copy Protocol (RCP).

For detailed information about host services and applications concepts, configuration tasks, and examples, refer to the *Cisco IOS XR IP Addresses and Services Configuration Guide for the Cisco XR 12000 Series Router*.

- cinetd rate-limit, page 254
- clear host, page 255
- destination address(ipsla), page 256
- domain ipv4 host, page 257
- domain ipv6 host, page 258
- domain list, page 259
- domain lookup disable, page 261
- domain name (IPAddr), page 262
- domain name-server, page 263
- ftp client anonymous-password, page 265
- ftp client passive, page 266
- ftp client password, page 267
- ftp client source-interface, page 268
- ftp client username, page 270
- logging source-interface vrf, page 271
- ping (network), page 272
- ping bulk (network), page 275
- rcp client source-interface, page 277
- rcp client username, page 278

- scp, page 280
- show cinetd services, page 281
- show hosts, page 283
- source address(ipsla), page 285
- telnet, page 286
- telnet client source-interface, page 289
- telnet dscp, page 290
- telnet server, page 292
- telnet transparent, page 293
- tftp client source-interface, page 295
- tftp server, page 296
- traceroute, page 297

### cinetd rate-limit

To configure the rate limit at which service requests are accepted by Cisco inetd (Cinetd), use the **cinetd rate-limit** command in global configuration mode. To restore the default, use the **no** form of this command.

cinetd rate-limit value

**no cinetd rate-limit** *value* 

| Syntax Description | value                                                                                                    | Number of service requests that are accepted per second. Range is 1 to 100. Default is 1. |  |
|--------------------|----------------------------------------------------------------------------------------------------|-------------------------------------------------------------------------------------------|--|
| Command Default    | One service request pe                                                                                                    | r second is accepted.                                                                     |  |
| Command Modes      | Global configuration                                                                                                    |                                                                                           |  |
| Command History    | Release                                                                                                    | Modification                                                                              |  |
|                    | Release 3.2                                                                                                    | This command was introduced.                                                              |  |
| Usage Guidelines   | To use this command, you must be in a user group associated with a task group that includes appropriate task IDs. If the user group assignment is preventing you from using a command, contact your AAA administrator for assistance. |                                                                                           |  |

Cisco IOS XR IP Addresses and Services Command Reference for the Cisco XR 12000 Series Router, Release

Any service request that exceeds the rate limit is rejected. The rate limit is applied to individual applications.

Task ID

Task IDOperationsip-servicesread, write

The following example shows the **cinetd rate-limit** being set to 10:

```
RP/0/0/CPU0:router# config
RP/0/0/CPU0:router(config)# cinetd rate-limit 10
```

# clear host

To delete temporary entries from the hostname-to-address cache, use the clear host command in EXEC mode.

clear host {host-name| \*}

| Syntax Description | host-name                                                                                                    | Name of host to be deleted.                               |
|--------------------|----------------------------------------------------------------------------------------------------|-----------------------------------------------------------|
|                    | *                                                                                                    | Specifies that all entries in the local cache be deleted. |
| Command Default    | No default behavior or values                                                                                                    |                                                           |
| Command Modes      | EXEC                                                                                                    |                                                           |
| Command History    | Release                                                                                                    | Modification                                              |
|                    | Release 3.2                                                                                                    | This command was introduced.                              |
| Usage Guidelines   | <b>The Guidelines</b> To use this command, you must be in a user group associated with a task group that includes appropriate IDs. If the user group assignment is preventing you from using a command, contact your AAA administration for assistance. |                                                           |
|                    | The dynamic host entries in the cache are cleared.                                                                                                    |                                                           |
|                    | The temporary entries in the cache are cleared; the permanent entries that were entered with the domain ipv4 host, on page 257 or the domain ipv6 host, on page 258 command are not cleared.                                                            |                                                           |
|                    | By default, no static mapping                                                                                                    | is configured.                                            |

| Operations |
|------------|
| execute    |
|            |

The following example shows how to clear all temporary entries from the hostname-and-address cache:

RP/0/0/CPU0:router# clear host \*

#### **Related Commands**

Task ID

| Command                       | Description                                                                                                    |
|-------------------------------|----------------------------------------------------------------------------------------------------|
| domain ipv4 host, on page 257 | Defines a static IPv4 hostname-to-address mapping in the host cache.                                                                                   |
| domain ipv6 host, on page 258 | Defines a static IPv6 hostname-to-address mapping in the host cache.                                                                                   |
| show hosts, on page 283       | Displays the default domain name, the style of name<br>lookup service, a list of name server hosts, and the<br>cached list of hostnames and addresses. |

# destination address(ipsla)

To configure the address of the destination device, use the **destination address** command in the ipsla echo configuration mode. To restore the default, use the **no** form of this command.

destination address address

no destination address address

| Syntax Description | address                  | IPv4/IPv6 address of the destination device. |  |
|--------------------|--------------------------|----------------------------------------------|--|
|                    |                          |                                              |  |
| Command Default    | None                     |                                              |  |
| Command Modes      | ipsla echo configuration |                                              |  |

| Command History  | Release                                                                                                    | Modification                 |  |
|------------------|----------------------------------------------------------------------------------------------------|------------------------------|--|
|                  | Release 4.3                                                                                                    | This command was introduced. |  |
| Usage Guidelines | To use this command, you must be in a user group associated with a task group that includes appropriate task IDs. If the user group assignment is preventing you from using a command, contact your AAA administrator for assistance.                                                                         |                              |  |
| Task ID          | Task ID                                                                                                    | Operation                    |  |
|                  | monitor                                                                                                    | read, write                  |  |
|                  | Example                                                                                                    |                              |  |
|                  | This example shows how to configure 10.10.10.20 as the destination address of a device.                                                                                                    |                              |  |
|                  | RP/0/0/CPU0:router# configure<br>RP/0/0/CPU0:router(config)# ipsla<br>RP/0/0/CPU0:router(config-ipsla)# operation 500<br>RP/0/0/CPU0:router(config-ipsla-op)# type icmp echo<br>RP/0/0/CPU0:router(config-ipsla-echo)# timeout 5000<br>RP/0/0/CPU0:router(config-ipsla-echo)# destination address 10.10.10.20 |                              |  |

| Command                            | Description                                 |
|------------------------------------|---------------------------------------------|
| source address(ipsla), on page 285 | Configures the address of the source device |

# domain ipv4 host

To define a static hostname-to-address mapping in the host cache using IPv4, use the **domain ipv4 host** command in global configuration mode. To remove the **domain ipv4 host** command from the configuration file and restore the system to its default condition, use the **no** form of this command.

domain ipv4 host host-name v4address2.....v4address8

no domain ipv4 host host-name v4address1

**Syntax Description** 

host-name

Name of the host. The first character can be either a letter or a number.

|                  | v4address1                                                          | Associated IP address.                                                                                                    |  |
|------------------|---------------------------------------------------------------------|----------------------------------------------------------------------------------------------------|--|
|                  | v4address2v4address8                                                | (Optional) Additional associated IP address. You can bind up to eight addresses to a hostname.                                                                                                    |  |
| Command Default  | No static mapping is configured                                     | d.                                                                                                    |  |
| Command Modes    | Global configuration                                                |                                                                                                    |  |
| Command History  | Release                                                             | Modification                                                                                                    |  |
|                  | Release 3.2                                                         | This command was introduced.                                                                                                    |  |
| Usage Guidelines | IDs. If the user group assignment for assistance.                   | t be in a user group associated with a task group that includes appropriate task<br>nt is preventing you from using a command, contact your AAA administrator<br>r a letter or a number. If you use a number, the operations you can perform |  |
| Task ID          |                                                                     |                                                                                                    |  |
|                  | Task ID                                                             | Operations                                                                                                    |  |
|                  | ip-services                                                         | read, write                                                                                                    |  |
|                  | basic-services                                                      | read, write                                                                                                    |  |
|                  | The following example shows how to define two IPv4 static mappings: |                                                                                                    |  |
|                  |                                                                     | # domain ipv4 host host1 192.168.7.18<br># domain ipv4 host bost2 10.2.0.2 192.168.7.33                                                                                                    |  |

# domain ipv6 host

To define a static hostname-to-address mapping in the host cache using IPv6, use the **domain ipv6 host** command in global configuration mode. To remove the **domain ipv6 host** command from the configuration file and restore the system to its default condition, use the **no** form of this command.

domain ipv6 host host-name v6address1 [v6address2 .....v6address4] no domain ipv6 host host-name v6address1

Cisco IOS XR IP Addresses and Services Command Reference for the Cisco XR 12000 Series Router, Release

| nddress1<br>nddress2v6address4                                   | Associated IP address.<br>(Optional) Additional associated IP address. You can bind up to four<br>addresses to a hostname.                                      |
|------------------------------------------------------------------|----------------------------------------------------------------------------------------------------|
| uddress2v6address4                                               |                                                                                                    |
|                                                                  |                                                                                                    |
| static mapping is configure                                      | ed. IPv6 address prefixes are not enabled.                                                                                                    |
| bal configuration                                                |                                                                                                    |
| ease                                                             | Modification                                                                                                    |
| lease 3.2                                                        | This command was supported.                                                                                                    |
|                                                                  | st be in a user group associated with a task group that includes appropriate task<br>ent is preventing you from using a command, contact your AAA administrator |
| first character can be either<br>h as <b>ping</b> ) are limited. | er a letter or a number. If you use a number, the operations you can perform                                                                                    |
| k ID                                                             | Operations                                                                                                    |
| services                                                         | read, write                                                                                                    |
|                                                                  | ease<br>ease 3.2<br>ease 3.2<br>fif the user group assignment<br>issistance.<br>first character can be either<br>h as ping) are limited.<br>k ID                |

# domain list

To define a list of default domain names to complete unqualified hostnames, use the **domain list** command in global configuration mode. To delete a name from a list, use the **no** form of this command.

domain list domain-name

|                    | no domain list domain-name                                                                                                    |                                                                                                    |
|--------------------|----------------------------------------------------------------------------------------------------|----------------------------------------------------------------------------------------------------|
| Syntax Description | domain-name                                                                                                    | Domain name. Do not include the initial period that separates an unqualified name from the domain name.                                                                                                    |
| Command Default    | No domain names are d                                                                                                    | efined.                                                                                                    |
| Command Modes      | Global configuration                                                                                                    |                                                                                                    |
| Command History    | Release                                                                                                    | Modification                                                                                                    |
|                    | Release 3.2                                                                                                    | This command was introduced.                                                                                                    |
| Task ID            | IDs. If the user group as<br>for assistance.<br>If there is no domain lis<br>command is used to con<br>used. The <b>domain list</b> c                                                                                                    | ou must be in a user group associated with a task group that includes appropriate task<br>asignment is preventing you from using a command, contact your AAA administrator<br>at, the domain name that you specified with the domain name (IPAddr), on page 262<br>applete unqualified hostnames. If there is a domain list, the default domain name is not<br>ommand is similar to the domain name (IPAddr), on page 262 command, except that<br>a list command to define a list of domains, each to be tried in turn. |
|                    | ip-service                                                                                                    | read, write                                                                                                    |
|                    | The following example shows how to add several domain names to a list:<br>RP/0/0/CPU0:router(config) # domain list domain1.com<br>RP/0/0/CPU0:router(config) # domain list domain2.edu<br>The following example shows how to add a name to and then delete a name from the li<br>RP/0/0/CPU0:router(config) # domain list domain3.edu<br>RP/0/0/CPU0:router(config) # no domain list domain3.edu |                                                                                                    |

#### **Related Commands**

| Command                           | Description                                                                                                    |
|-----------------------------------|----------------------------------------------------------------------------------------------------|
| domain name (IPAddr), on page 262 | Defines a default domain name to complete<br>unqualified hostnames (names without a<br>dotted-decimal domain name).                                    |
| show hosts, on page 283           | Displays the default domain name, the style of name<br>lookup service, a list of name server hosts, and the<br>cached list of hostnames and addresses. |

### domain lookup disable

To disable the IP Domain Name System (DNS)-based hostname-to-address translation, use the **domain lookup disable** command in global configuration mode. To remove the specified command from the configuration file and restore the system to its default condition, use the **no** form of this command.

domain lookup disable

no domain lookup disable

- **Syntax Description** This command has no keywords or arguments.
- **Command Default** The IP DNS-based host-to-address translation is enabled.
- **Command Modes** Global configuration

| <b>Command History</b> | Release     | Modification                 |
|------------------------|-------------|------------------------------|
|                        | Release 3.2 | This command was introduced. |

**Usage Guidelines** To use this command, you must be in a user group associated with a task group that includes appropriate task IDs. If the user group assignment is preventing you from using a command, contact your AAA administrator for assistance.

Using the **no** command removes the specified command from the configuration file and restores the system to its default condition. The **no** form of this command is not stored in the configuration file.

| Task ID | Task ID     | Operations  |
|---------|-------------|-------------|
|         | ip-services | read, write |

The following example shows how to enable the IP DNS-based hostname-to-address translation:

RP/0/0/CPU0:router(config) # domain lookup disable

#### **Related Commands**

| Command                           | Description                                                                                                    |
|-----------------------------------|----------------------------------------------------------------------------------------------------|
| domain name (IPAddr), on page 262 | Defines a default domain name to complete<br>unqualified hostnames (names without a<br>dotted-decimal domain name).                                    |
| domain name-server, on page 263   | Specifies the address of one or more name servers to use for name and address resolution.                                                              |
| show hosts, on page 283           | Displays the default domain name, the style of name<br>lookup service, a list of name server hosts, and the<br>cached list of hostnames and addresses. |

# domain name (IPAddr)

To define a default domain name that the software uses to complete unqualified hostnames, use the **domain name** command in the appropriate mode. To remove the name, use the **no** form of this command.

domain name domain-name

no domain name domain-name

| Syntax Description | domain-name Default domain name used to complete unqualified hostnames. Do not include the initial period that separates an unqualified name from the domain name. |                              |
|--------------------|----------------------------------------------------------------------------------------------------|------------------------------|
| Command Default    | There is no default doma                                                                                                    | in name.                     |
| Command Modes      | Global configuration                                                                                                    |                              |
| Command History    | Release                                                                                                    | Modification                 |
|                    | Release 3.2                                                                                                    | This command was introduced. |

Cisco IOS XR IP Addresses and Services Command Reference for the Cisco XR 12000 Series Router, Release

#### **Usage Guidelines**

To use this command, you must be in a user group associated with a task group that includes the proper task IDs. If you suspect user group assignment is preventing you from using a command, contact your AAA administrator for assistance.

If a hostname does not contain a domain name, then a dot and the domain name configured by the **domain name** command are appended to the hostname before it is added to the host table.

If no domain name is configured by the **domain name** command and the user provides only the hostname, then the request is not looked up.

```
Task ID
```

| Task ID     | Operations  |  |
|-------------|-------------|--|
| ip-services | read, write |  |

The following example shows how to define cisco.com as the default domain name:

```
RP/0/0/CPU0:router# config
RP/0/0/CPU0:router(config)# dhcp ipv4
RP/0/0/CPU0:router(config-dhcpv4)# profile TEST server
RP/0/0/CPU0:router(config-dhcpv4-server-profile)# broadcast-flag policy unicast-always
```

#### **Related Commands**

| Command                         | Description                                                                                                    |
|---------------------------------|----------------------------------------------------------------------------------------------------|
| domain list, on page 259        | Defines a list of default domain names to complete unqualified hostnames.                                                                              |
| domain name-server, on page 263 | Specifies the address of one or more name servers to use for name and address resolution.                                                              |
| show hosts, on page 283         | Displays the default domain name, the style of name<br>lookup service, a list of name server hosts, and the<br>cached list of hostnames and addresses. |

### domain name-server

To specify the address of one or more name servers to use for name and address resolution, use the **domain name-server** command in global configuration mode. To remove the address specified, use the **no** form of this command.

domain name-server server-address no domain name-server server-address

| Syntax Description      | server-address                                                    | IP address of a name server.                                                                                                    |  |
|-------------------------|-------------------------------------------------------------------|----------------------------------------------------------------------------------------------------|--|
| Command Default         | If no name server address is speci<br>prefixes are not enabled.   | fied, the default name server is 255.255.255.255. IPv4 and IPv6 address                                                                                                    |  |
| Command Modes           | Global configuration                                              |                                                                                                    |  |
| Command History         | Release                                                           | Modification                                                                                                    |  |
|                         | Release 3.2                                                       | This command was introduced.                                                                                                    |  |
| Usage Guidelines        | · · ·                                                             | e in a user group associated with a task group that includes the proper task ignment is preventing you from using a command, contact your AAA                                                                 |  |
|                         | You can enter up to six addresses, but only one for each command. |                                                                                                    |  |
|                         | can be broadcast to the local netw                                | fied, the default name server is 255.255.255.255 so that the DNS lookup ork segment. If a DNS server is in the local network, it replies. If not, there to forward the DNS request to the correct DNS server. |  |
| Task ID                 | Task ID                                                           | Operations                                                                                                    |  |
|                         | ip-services                                                       | read, write                                                                                                    |  |
|                         | 192.168.1.2 as the secondary serv                                 | w to specify host 192.168.1.111 as the primary name server and host<br>er:<br>domain name-server 192.168.1.111<br>domain name-server 192.168.1.2                                                              |  |
| <b>Related Commands</b> | Command                                                           | Description                                                                                                    |  |
|                         | domain lookup disable, on page                                    | 261   Disables the domain lookup.                                                                                                    |  |
|                         | domain name (IPAddr), on page                                     | 262 Defines a default domain name to complete unqualified hostnames (names without a dotted-decimal domain name).                                                                                             |  |

# ftp client anonymous-password

To assign a password for anonymous users, use the **ftp client anonymous-password** command in global configuration mode. To remove the **ftp client anonymous-password** command from the configuration file and restore the system to its default condition, use the **no** form of this command.

ftp client anonymous-password password

no ftp client anonymous-password

| Syntax Description | password                  | Password for the anonymous user.                                                                                                    |
|--------------------|---------------------------|----------------------------------------------------------------------------------------------------|
| Command Default    | No default behavior or va | alues                                                                                                    |
| Command Modes      | Global configuration      |                                                                                                    |
| Command History    | Release                   | Modification                                                                                                    |
|                    | Release 3.2               | This command was supported.                                                                                                    |
| Usage Guidelines   |                           | u must be in a user group associated with a task group that includes the proper task group assignment is preventing you from using a command, contact your AAA ace. |
|                    | The ftp client anonymou   | us-password command is File Transfer Protocol (FTP) server dependent.                                                                                               |
| Task ID            | Task ID                   | Operations                                                                                                    |
|                    | ip-services               | read, write                                                                                                    |
|                    | The following example s   | hows how to set the anonymous password to <i>xxxx</i> :                                                                                                    |

RP/0/0/CPU0:router(config) # ftp client anonymous-password xxxx

#### **Related Commands**

| Command                                  | Description                                                                              |
|------------------------------------------|------------------------------------------------------------------------------------------|
| ftp client passive, on page 266          | Configures the software to use only passive File<br>Transfer Protocol (FTP) connections. |
| ftp client password, on page 267         | Specifies the password for the File Transfer Protocol (FTP) connections.                 |
| ftp client source-interface, on page 268 | Specifies the source IP address for File Transfer<br>Protocol (FTP) connections.         |
| ftp client username, on page 270         | Specifies the username for File Transfer Protocol (FTP) connections.                     |

## ftp client passive

To configure the software to use only passive File Transfer Protocol (FTP) connections, use the **ftp client passive** command in global configuration mode. To remove the **ftp client passive** command from the configuration file and restore the system to its default condition, use the **no** form of this command.

 ftp client passive

 Syntax Description

 This command has no keywords or arguments.

 Command Default

 FTP data connections are active.

 Command Modes

 Global configuration

 Release 3.2

 Modification

 Release 3.2

**Usage Guidelines** To use this command, you must be in a user group associated with a task group that includes the proper task IDs. If you suspect user group assignment is preventing you from using a command, contact your AAA administrator for assistance.

Using the **ftp client passive** command allows you to make only passive-mode FTP connections. To specify the source IP address for FTP connections, use the **ftp client source-interface** command.

Cisco IOS XR IP Addresses and Services Command Reference for the Cisco XR 12000 Series Router, Release

| Task ID     | Operations  |  |
|-------------|-------------|--|
| ip-services | read, write |  |

The following example shows how to configure the networking device to use only passive FTP connections:

RP/0/0/CPU0:router(config)# ftp client passive

```
1d:3h:54:47: ftp_fs[16437]: FTP: verifying tuple passive (SET).
1d:3h:54:47: ftp_fs[16437]: FTP: applying tuple passive (SET).
1d:3h:54:47: ftp_fs[16437]: FTP: passive mode has been enabled.
```

| Related | Commands |
|---------|----------|
|---------|----------|

Task ID

| Command                                    | Description                                                                      |
|--------------------------------------------|----------------------------------------------------------------------------------|
| ftp client anonymous-password, on page 265 | Assigns a password for anonymous users.                                          |
| ftp client password, on page 267           | Specifies the password for the File Transfer Protocol (FTP) connections.         |
| ftp client source-interface, on page 268   | Specifies the source IP address for File Transfer<br>Protocol (FTP) connections. |
| ftp client username, on page 270           | Specifies the username for File Transfer Protocol (FTP) connections.             |

## ftp client password

To specify the password for the File Transfer Protocol (FTP) connections, use the **ftp client password** command in global configuration mode. To disable this feature, use the **no** form of this command.

**ftp client password** {*clear-text-password*| **clear** *clear-text password*| **encrypted** *encrypted-text password*} **no ftp client password** {*clear-text-password*| **clear** *clear-text password*| **encrypted** *encrypted-text password*}

| Syntax Description | clear-text-password               | Specifies an unencrypted (cleartext) user password    |
|--------------------|-----------------------------------|-------------------------------------------------------|
|                    | clear clear-text password         | Specifies an unencrypted (cleartext) shared password. |
|                    | encrypted encrypted-text password | Specifies an encrypted shared password.               |

#### **Command Default** No default behavior or values

#### **Command Modes** Global configuration

| Command History | Release       | Modification                 |
|-----------------|---------------|------------------------------|
|                 | Release 3.6.0 | This command was introduced. |

**Usage Guidelines** To use this command, you must be in a user group associated with a task group that includes the proper task IDs. If you suspect user group assignment is preventing you from using a command, contact your AAA administrator for assistance.

| - | Task ID     | Operations  |
|---|-------------|-------------|
|   | ip-services | read, write |

The following example shows how to specify the password for the File Transfer Protocol (FTP) connections:

RP/0/0/CPU0:router(config) # ftp client password lab

#### **Related Commands**

Task ID

| Command                                    | Description                                                                              |
|--------------------------------------------|------------------------------------------------------------------------------------------|
| ftp client anonymous-password, on page 265 | Assigns a password for anonymous users.                                                  |
| ftp client passive, on page 266            | Configures the software to use only passive File<br>Transfer Protocol (FTP) connections. |
| ftp client source-interface, on page 268   | Specifies the source IP address for File Transfer<br>Protocol (FTP) connections.         |
| ftp client username, on page 270           | Specifies the username for File Transfer Protocol (FTP) connections.                     |

### ftp client source-interface

To specify the source IP address for File Transfer Protocol (FTP) connections, use the **ftp client source-interface** command in global configuration mode. To remove the **ftp client source-interface** command from the configuration file and restore the system to its default condition, use the **no** form of this command.

**ftp client source-interface** *type interface-path-id* **no ftp client source-interface** *type interface-path-id* 

| Syntax Description | type                           | Interface type. For more information, use the question mark (?) online help function.                                                                                                    |
|--------------------|--------------------------------|----------------------------------------------------------------------------------------------------|
|                    | interface-path-id              | Physical interface or virtual interface.                                                                                                    |
|                    |                                | NoteUse the show interfaces command to see a list of all interfaces currently<br>configured on the router.For more information about the syntax for the router, use the question mark (?) |
|                    |                                | online help function.                                                                                                    |
| Command Default    | The FTP source addr<br>device. | ess is the IP address of the interface used by the FTP packets to leave the networking                                                                                                    |
| Command Modes      | Global configuration           |                                                                                                    |
| Command History    | Release                        | Modification                                                                                                    |
|                    | Release 3.2                    | This command was supported.                                                                                                    |
| Usage Guidelines   |                                | , you must be in a user group associated with a task group that includes the proper task<br>ser group assignment is preventing you from using a command, contact your AAA<br>stance.      |
|                    |                                | set the same source address for all FTP connections. To configure the software to use nections, use the <b>ftp client passive</b> command.                                                |
| Task ID            | Task ID                        | Operations                                                                                                    |
|                    | ip-services                    | read, write                                                                                                    |
|                    |                                | e shows how to configure the IP address associated with Packet over Sonet (POS)interface<br>address on all FTP packets, regardless of which interface is actually used to send the        |
|                    | RP/0/0/CPU0:router             | c(config) # ftp client source-interface POS 0/1/2/1                                                                                                    |

#### **Related Commands**

| Command                                    | Description                                                                              |
|--------------------------------------------|------------------------------------------------------------------------------------------|
| ftp client anonymous-password, on page 265 | Assigns a password for anonymous users.                                                  |
| ftp client passive, on page 266            | Configures the software to use only passive File<br>Transfer Protocol (FTP) connections. |
| ftp client password, on page 267           | Specifies the password for the File Transfer Protocol (FTP) connections.                 |
| ftp client username, on page 270           | Specifies the username for File Transfer Protocol (FTP) connections.                     |

# ftp client username

To specify the username for File Transfer Protocol (FTP) connections, use the **ftp client username** command in global configuration mode. To disable this feature, use the **no** form of this command.

|                    | ftp client username username | е                                                                                                    |
|--------------------|------------------------------|----------------------------------------------------------------------------------------------------|
|                    | no ftp client username usern | ame                                                                                                    |
| Syntax Description | username                     | Name for FTP user.                                                                                                    |
| Command Modes      | Global configuration         |                                                                                                    |
| Command History    | Release                      | Modification                                                                                                    |
|                    | Release 3.6.0                | This command was introduced.                                                                                                    |
| Usage Guidelines   |                              | st be in a user group associated with a task group that includes the proper task<br>assignment is preventing you from using a command, contact your AAA |
| Task ID            | Task ID                      | Operations                                                                                                    |
|                    | ip-services                  | read, write                                                                                                    |
|                    | -                            |                                                                                                    |

The following example shows how to specify the username for FTP connections:

RP/0/0/CPU0:router(config) # ftp client username brownfox

|  | Rel | ated | Commands |
|--|-----|------|----------|
|--|-----|------|----------|

| Command                                    | Description                                                                              |
|--------------------------------------------|------------------------------------------------------------------------------------------|
| ftp client anonymous-password, on page 265 | Assigns a password for anonymous users.                                                  |
| ftp client passive, on page 266            | Configures the software to use only passive File<br>Transfer Protocol (FTP) connections. |
| ftp client password, on page 267           | Specifies the password for the File Transfer Protocol (FTP) connections.                 |
| ftp client source-interface, on page 268   | Specifies the source IP address for File Transfer<br>Protocol (FTP) connections          |

## logging source-interface vrf

To configure the logging source interface in order to identify the syslog traffic that originates in a VRF from a particular router, as coming from a single device, use the **logging source-interface vrf**in global configuration mode. To remove the source-interface logging configuration for the given VRF, use the **no** form of this command.

logging source-interface interface vrf vrf-name

no logging source-interface interface vrf vrf-name

| Syntax Description | interface                           | Interface number of the source                            |
|--------------------|-------------------------------------|-----------------------------------------------------------|
|                    | vrf-name                            | Name that identifies the VRF                              |
| Command Default    | If <i>vrf-name</i> is not specified | , the source interface is configured for the default VRF. |
| Command Modes      | Global configuration                |                                                           |
| Command History    | Release                             | Modification                                              |
|                    | Release 4.2.3                       | This command was introduced.                              |

#### Usage Guidelines

To use this command, you must be in a user group associated with a task group that includes the proper task IDs. If you suspect user group assignment is preventing you from using a command, contact your AAA administrator for assistance.

Normally, a syslog message contains the IPv4 or IPv6 address of the interface used to exit the router. The **logging source-interface** command configures the syslog packets to contain the IPv4 or IPv6 address of a particular interface for a VRF, regardless of which interface the packet uses to exit the router.

Task ID

| Task ID | Operation   |
|---------|-------------|
| logging | read, write |

#### **Example**

This example shows how to configure interface loopback 0 to be the logging source interface for VRF vrf1.

RP/0/0/CPU0:router#logging source-interface loopback 0 vrf vrf1 RP/0/0/CPU0:router#logging source-interface loopback 1 vrf default

This sample output shows a logging source interface that is correctly configured for the VRF.

RP/0/0/CPU0:router#show running configuration logging

```
logging trap debugging
logging 223.255.254.249 vrf vrf1
logging 223.255.254.248 vrf default
logging source-interface Loopback0 vrf vrf1
logging source-interface Loopback1
```

## ping (network)

To check host reachability and network connectivity on IP networks, use the **ping** command in EXEC mode.

ping [ipv4| ipv6| vrf vrf-name] [host-name| ip-address] [count number] [size number] [source {ip-address| type number}] [timeout seconds] [pattern number] [type number] [priority number] [verbose] [donnotfrag] [validate] [sweep]

| Syntax Description ipv4 |            | (Optional) Specifies IPv4 address prefixes.                     |  |
|-------------------------|------------|-----------------------------------------------------------------|--|
|                         | ipv6       | (Optional) Specifies IPv6 address prefixes.                     |  |
|                         | vrf        | (Optional) Specifies VPN routing and forwarding (VRF) instance. |  |
|                         | vrf-name   | (Optional) VRF name of the system to ping.                      |  |
|                         | host-name  | (Optional) Hostname of the system to ping.                      |  |
|                         | ip-address | (Optional) IP address of the system to ping.                    |  |
|                         |            |                                                                 |  |

Cisco IOS XR IP Addresses and Services Command Reference for the Cisco XR 12000 Series Router, Release

| count number                                                                                            | (Optional) Sets the repeat count. Range is 0 to 2147483647.                                                  |  |
|----------------------------------------------------------------------------------------------------|----------------------------------------------------------------------------------------------------|--|
| size number                                                                                             | (Optional) Sets the datagram size. Range is 36 to 18024                                                      |  |
| source                                                                                                  | (Optional) Identifies the source address or source interface.                                                |  |
| type number                                                                                             | (Optional) Sets the type of service. Range is 0 to 255. Available when the <b>ipv4</b> keyword is specified. |  |
| timeout seconds                                                                                         | (Optional) Sets the timeout in seconds. Range is 0 to 3600.                                                  |  |
| priority number(Optional) Sets the packet priority. Range is 0 to 15. Availabipv6 keyword is specified. |                                                                                                    |  |
| pattern <i>number</i> (Optional) Sets the data pattern. Range is 0 to 65535.                            |                                                                                                    |  |
| verbose                                                                                                 | (Optional) Sets verbose output.                                                                              |  |
| donnotfrag (Optional) Sets the Don't Fragment (DF) bit in the IP header.                                |                                                                                                    |  |
| validate                                                                                                | (Optional) Validates the return packet.                                                                      |  |
| sweep                                                                                                   | (Optional) Sets the sweep ping.                                                                              |  |

### **Command Default** No default behavior or values

**Command Modes** E

**Command History** 

EXEC

| Release       | Modification                                                                                                   |
|---------------|----------------------------------------------------------------------------------------------------|
| Release 3.2   | This command was introduced.                                                                                   |
| Release 3.3.0 | The <b>vrf</b> keyword and <i>vrf-name</i> argument were added. A range was added for the <b>size</b> keyword. |

### **Usage Guidelines**

To use this command, you must be in a user group associated with a task group that includes the proper task IDs. If you suspect user group assignment is preventing you from using a command, contact your AAA administrator for assistance.

The default value for the **ping** command refers only to the target IP address. No default value is available for the target IP address.

The ping program sends an echo request packet to an address and then waits for a reply. Ping output can help you evaluate path-to-host reliability, delays over the path, and whether the host can be reached or is functioning.

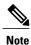

The **ping** (EXEC) command is supported only on IP networks.

If you enter the command without specifying either a hostname or an IP address, the system prompts you to specify the target IP address and several other command parameters. After specifying the target IP address, you can specify alternate values for the remaining parameters or accept the displayed default for each parameter.

If the system cannot map an address for a hostname, it returns an "%Unrecognized host or address, or protocol not running" error message.

To abnormally terminate a ping session, enter the escape sequence, which is, by default, Ctrl-C. Simultaneously press and release the Ctrl and C keys.

This table describes the test characters sent by the ping facility.

| Character | Description                                                                                                    |
|-----------|----------------------------------------------------------------------------------------------------|
| !         | Each exclamation point indicates receipt of a reply.                                                                                                    |
|           | Each period indicates that the network server timed out while waiting for a reply.                                                                                                    |
| ?         | Unknown packet type.                                                                                                    |
| U         | A "destination unreachable" error protocol data unit (PDU) was received.                                                                                                    |
| С         | A "congestion experienced" packet was received.                                                                                                    |
| М         | Fragmentation is needed, but the "don't fragment" bit<br>in the IP header is set. When this bit is set, the IP layer<br>does not fragment the packet and returns an Internet<br>Control Message Protocol (ICMP) error message to<br>the source if the packet size is larger than the<br>maximum transmission size. When this bit is not set,<br>the IP layer fragments the packet to forward it to the<br>next hop. |
| Q         | A source quench packet was received.                                                                                                    |

### Table 36: ping Test Characters

### Task ID

| Task ID        | Operations           |
|----------------|----------------------|
| basic-services | read, write, execute |

Although the precise dialog varies somewhat between IPv4 and IPv6, all are similar to the ping session, using default values shown in the following output:

RP/0/0/CPU0:router# ping

```
Protocol [ipv4]:
Target IP address: 10.0.0.1
Repeat count [5]:
Datagram size [100]:
Timeout in seconds [2]:
Extended commands? [no]: yes
Source address or interface: 10.0.0.2
Type of service [0]:
Set DF bit in IP header? [no]:
Validate reply data? [no]: yes
Data pattern [0xABCD]:
Loose, Strict, Record, Timestamp, Verbose[none]:
Sweep range of sizes? [no]:
Type escape sequence to abort.
Sending 5, 100-byte ICMP Echos to 10.25.58.21, timeout is 2 seconds:
11111
Success rate is 100 percent (5/5), round-trip min/avg/max = 2/11/49 ms
```

If you enter a hostname or an address on the same line as the **ping** command, the command performs the default actions appropriate for the protocol type of that hostname or address, as shown in the following output:

RP/0/0/CPU0:router# ping server01

```
Type escape sequence to abort.
Sending 5, 100-byte ICMP Echos to 192.168.7.27, timeout is 2 seconds:
!!!!!
Success rate is 100 percent (5/5), round-trip min/avg/max = 8/8/9 ms
```

## ping bulk (network)

To check reachability and network connectivity to multiple hosts on IP networks, use the **ping bulk** command in EXEC mode.

ping bulk ipv4 [input cli [batch| inline]]

[vrf vrf-name] [ip-address| domain-name]

| Syntax Description | ipv4   | Specifies IPv4 address prefixes.        |
|--------------------|--------|-----------------------------------------|
|                    | input  | Specifies input mode.                   |
|                    | cli    | Specifies input via CLI.                |
|                    | batch  | Pings after all destinations are input. |
|                    | inline | Pings after each destination is input.  |

|               | vrf vrf-name ip-address                                                          | (Option                           | nal) Specifies a particular VRF.                                                        |  |
|---------------|----------------------------------------------------------------------------------|-----------------------------------|-----------------------------------------------------------------------------------------|--|
|               | domain-name                                                                      | IP address of the system to ping. |                                                                                         |  |
|               |                                                                                  | (Option                           | nal) Domain name of the system to ping.                                                 |  |
|               |                                                                                  | Note                              | You must hit the Enter button and then specify one destination address per line.        |  |
| mmand Default | No default behavior or values                                                    |                                   |                                                                                         |  |
|               |                                                                                  |                                   |                                                                                         |  |
| mmand Modes   | EXEC                                                                             |                                   |                                                                                         |  |
| nmand History | Release                                                                          |                                   | Modification                                                                            |  |
|               | Release 4.1.2                                                                    |                                   | This command was introduced.                                                            |  |
|               |                                                                                  |                                   | becify one destination address per line.<br>n specify in the cli or batch mode is 2000. |  |
| sk ID         | Task ID                                                                          |                                   | Operation                                                                               |  |
|               | basic-services                                                                   |                                   | read, write, execute                                                                    |  |
|               | Example                                                                          |                                   |                                                                                         |  |
|               | The following example shows how to ping many hosts by the input via CLI method:  |                                   |                                                                                         |  |
|               | RP/0/0/CPU0:router# ping                                                         | bulk ipv4                         | input cli batch                                                                         |  |
|               | Please enter input via CI<br>to initiate pings:<br>1: vrf myvrf1 10.2.1.16<br>2: | JI with one                       | e destination per line and when done $Ctrl-D/(exit)$                                    |  |
|               |                                                                                  |                                   |                                                                                         |  |

Type escape sequence to abort. Sending 5, 100-byte ICMP Echos to 10.2.1.16, vrf is myvrf1, timeout is 2

Success rate is 100 percent (5/5), round-trip min/avg/max = 5/7/9 ms

Cisco IOS XR IP Addresses and Services Command Reference for the Cisco XR 12000 Series Router, Release 5.1.x

RP/0/0/CPU0:router# ping bulk ipv4 input cli

Starting pings...

seconds:
!!!!!

```
Please enter input via CLI with one destination per line:
vrf myvrf1 1.1.1.1
vrf myvrf2 2.2.2.2
vrf myvrfl myvrfl.cisco.com
vrf myvrf2 myvrf2.cisco.com
Starting pings ...
Type escape sequence to abort.
Sending 1, 100-byte ICMP Echos to 1.1.1.1, vrf is myvrf1:
Success rate is 100 percent (1/1), round-trip min/avg/max = 1/1/1 ms
Sending 2, 100-byte ICMP Echos to 2.2.2.2, vrf is myvrf2:
11
Success rate is 100 percent (2/2), round-trip min/avg/max = 1/1/1 ms
Sending 1, 100-byte ICMP Echos to 1.1.1.1, vrf is myvrf1:
Success rate is 100 percent (1/1), round-trip min/avg/max = 1/4/1 ms
Sending 2, 100-byte ICMP Echos to 2.2.2.2, vrf is myvrf2:
1.1
Success rate is 100 percent (2/2), round-trip min/avg/max = 1/3/1 ms
```

### **Related Commands**

| Command                     | Description                                                       |
|-----------------------------|-------------------------------------------------------------------|
| ping (network), on page 272 | Checks host reachability and network connectivity on IP networks. |

## rcp client source-interface

To specify the source IP address for remote copy protocol (rcp) connections, use the **rcp client source-interface** command in global configuration mode. To remove the **rcp client source-interface** command from the configuration file and restore the system to its default condition, use the **no** form of this command.

rcp client source-interface type interface-path-id

no rcp client source-interface type interface-path-id

| Syntax Description | type Interface type. For more information, use the question mark (?) online help function |                                                                                                    |  |  |  |
|--------------------|-------------------------------------------------------------------------------------------|----------------------------------------------------------------------------------------------------|--|--|--|
|                    | interface-path-id                                                                         | Physical interface or virtual interface.                                                                                                    |  |  |  |
|                    |                                                                                           | Note Use the show interfaces command to see a list of all interfaces currently configured on the router.<br>For more information about the syntax for the router, use the question mark (?) online help function. |  |  |  |
| Command Default    | The rcp source addre                                                                      | ss is the IP address of the interface used by the rcp packets to leave the networking device.                                                                                                    |  |  |  |
| Command Modes      | Global configuration                                                                      | 1                                                                                                    |  |  |  |

| nmand History | Release                                                                                                    | Modification                                                                                                    |  |  |  |
|---------------|----------------------------------------------------------------------------------------------------|----------------------------------------------------------------------------------------------------|--|--|--|
|               | Release 3.2                                                                                                    | This command was supported.                                                                                                    |  |  |  |
| je Guidelines | To use this command, you must be in a user group associated with a task group that includes the proper task IDs. If you suspect user group assignment is preventing you from using a command, contact your AAA administrator for assistance. |                                                                                                    |  |  |  |
|               | -                                                                                                    | nmand to set the IP address of an interface as the source for all rcp<br>ername to be used when a remote copy using rcp is requested, use |  |  |  |
| ik ID         | Task ID                                                                                                    | Operations                                                                                                    |  |  |  |
|               | ip-services                                                                                                    | read, write                                                                                                    |  |  |  |
|               | The following example shows how to set the IP address for Packet-over-SONET (POS) interface 1/0/2/1 as the source address for rcp connections:<br>RP/0/0/CPU0:router(config) # rcp client source-interface POS 1/0/2/1                       |                                                                                                    |  |  |  |
| Commands      | Command                                                                                                    | Description                                                                                                    |  |  |  |
|               | rcp client username, on page 278                                                                                                    | Configures the remote username to be used when a                                                                                          |  |  |  |

## rcp client username

To configure the local user on the client side to be used when requesting a remote copy using remote copy protocol (rcp), use the **rcp client username** command in global configuration mode. To restore the system to its default condition, use the **no** form of this command.

rcp client username username

username

no rcp client username username

Syntax Description

5.1.x

Name of the remote user on the rcp server. This name is used for rcp copy requests. If the rcp server has a directory structure, all files and images to be copied are searched for or written relative to the directory in the remote user account.

remote copy using rcp is requested.

| Comr | nand | Def | ault |
|------|------|-----|------|
|      |      |     |      |

If you do not issue this command, the software sends the remote username associated with the current tty process, if that name is valid, for rcp copy commands. For example, if the user is connected to the networking device through Telnet and the user was authenticated through the **username** command, the software sends that username as the remote username.

If the username for the current tty process is not valid, the software sends the hostname as the remote username. For rcp boot commands, the software sends the network server hostname by default.

```
Note
```

For Cisco, tty lines are commonly used for access services. The concept of tty originated with UNIX. For UNIX systems, each physical device is represented in the file system. Terminals are called tty devices (tty stands for teletype, the original UNIX terminal).

### **Command Modes** Global configuration

| <b>Command History</b> | Release     | Modification                |
|------------------------|-------------|-----------------------------|
|                        | Release 3.2 | This command was supported. |

#### **Usage Guidelines**

To use this command, you must be in a user group associated with a task group that includes the proper task IDs. If you suspect user group assignment is preventing you from using a command, contact your AAA administrator for assistance.

The rcp protocol requires that a client send the remote username on an rcp request to the network server. Use the **rcp client username** command to specify the remote username to be sent to the network server for an rcp copy request. If the network server has a directory structure, as do UNIX systems, all files and images to be copied are searched for or written relative to the directory in the remote user account. To specify a source address for rcp connections, use the **rcp client source-interface** command.

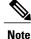

The remote username must be associated with an account on the destination server.

Task ID

| Task ID     | Operations  |
|-------------|-------------|
| ip-services | read, write |

The following example shows how to configure the remote username to netadmin1:

RP/0/0/CPU0:router(config) # rcp client username netadmin1

| Related | Commands |
|---------|----------|
|---------|----------|

| Command                                  | Description                                          |  |  |
|------------------------------------------|------------------------------------------------------|--|--|
| rcp client source-interface, on page 277 | Specifies the source IP address for rcp connections. |  |  |

### scp

To securely transfer a file from a local directory to a remote directory or from a remote directory to a local directory, use the **scp** command in EXEC mode.

**scp** {*local-directory* | *username@location/directory*}/*filename* {*username@location/directory* | *local-directory* }/*filename* 

| Syntax Description | local-directory                                                | Specifies the local directory on the device.                                                                                                    |
|--------------------|----------------------------------------------------------------|----------------------------------------------------------------------------------------------------|
|                    | username@location/directory                                    | Specifies the remote directory where <i>location</i> is the IP address of the remote device.                                                      |
|                    | filename                                                       | Specifies the file name to be transferred.                                                                                                    |
| Command Default    | None                                                           |                                                                                                    |
| Command Modes      | EXEC                                                           |                                                                                                    |
| Command History    | Release                                                        | Modification                                                                                                    |
|                    | Release 5.1.1                                                  | This command was introduced.                                                                                                    |
| Usage Guidelines   |                                                                | n a user group associated with a task group that includes appropriate task<br>preventing you from using a command, contact your AAA administrator |
|                    |                                                                | transfer protocol which provides a secure and authenticated method for v2 to transfer files from a remote location to a local location or from    |
|                    | Use the <b>scp</b> command to copy a file to the local device. | from the local device to a destination device or from a destination device                                                                        |
|                    | Using SCP, you can only transfer incremote device.             | lividual files. You cannot transfer a file from a remote device to another                                                                        |

SSH server process must be running on the remote device.

Task ID

| Task ID     | Operations  |  |  |
|-------------|-------------|--|--|
| ip-services | read, write |  |  |

The following example shows how to copy a file using the **scp** command from a local directory to a remote directory:

```
RP/0/0/CPU0:router# scp /usr/file1.txt root@209.165.200.1:/root/file3.txt
Connecting to 209.165.200.1...
Password:
Transferred 553065 Bytes
553065 bytes copied in 0 sec (7576232)bytes/sec
```

The following example shows how to copy a file using the **scp** command from a remote directory to a local directory:

RP/0/0/CPU0:router# scp root@209.165.200.1:/root/file4.txt /usr/file.txt

```
Connecting to 209.165.200.1...
Password:
Transferred 553065 Bytes
553065 bytes copied in 0 sec (7576232)bytes/sec
```

## show cinetd services

To display the services whose processes are spawned by Cinetd when a request is received, use the **show cinetd services** command in EXEC mode.

show cinetd services

- **Syntax Description** This command has no keywords or arguments.
- **Command Default** No default behavior or values

Command Modes EXEC

| <b>Command History</b> | Release     | Modification                |  |
|------------------------|-------------|-----------------------------|--|
|                        | Release 3.2 | This command was supported. |  |

**Usage Guidelines** To use this command, you must be in a user group associated with a task group that includes the proper task IDs. If you suspect user group assignment is preventing you from using a command, contact your AAA administrator for assistance.

### Task ID

| Task ID     | Operations |
|-------------|------------|
| ip-services | read       |

### The following is sample is output from the **show cinetd services** command:

RP/0/0/CPU0:router# show cinetd services

| Famil                                                             | y Service      | Proto      | Port | ACL                | max_cnt | curr_cnt wait  | Program (       | Option |
|-------------------------------------------------------------------|----------------|------------|------|--------------------|---------|----------------|-----------------|--------|
| v4<br>v4                                                          | telnet<br>tftp | tcp<br>udp |      | nlimit∈<br>nlimit∈ |         | nowait<br>wait | telnet<br>tftpd | disk0  |
| This table describes the significant fields shown in the display. |                |            |      |                    |         |                |                 |        |

#### **Table 37: show cinetd services Command Field Descriptions**

| Field    | Description                                                                                   |
|----------|-----------------------------------------------------------------------------------------------|
| Family   | Version of the network layer (IPv4 or IPv6).                                                  |
| Service  | Network service (for example, FTP, Telnet, and so on).                                        |
| Proto    | Transport protocol used by the service (tcp or udp).                                          |
| Port     | Port number used by the service.                                                              |
| ACL      | Access list used to limit the service from some hosts.                                        |
| max_cnt  | Maximum number of concurrent servers allowed for a service.                                   |
| curr_cnt | Current number of concurrent servers for a service.                                           |
| wait     | Status of whether Cinetd has to wait for a service to finish before serving the next request. |
| Program  | Name of the program for a service.                                                            |
| Option   | Service-specific options.                                                                     |

#### **Related Commands**

| Command                    | Description                                                                  |
|----------------------------|------------------------------------------------------------------------------|
| telnet server, on page 292 | Enables Telnet services on a networking device.                              |
| tftp server, on page 296   | Enables or disables the TFTP server or a feature running on the TFTP server. |

## show hosts

|                    | To display the default domain name, the style of name lookup service, a list of name server hosts, and the cached list of hostnames and addresses, use the <b>show hosts</b> command in EXEC mode.                                           |                                                                                                    |
|--------------------|----------------------------------------------------------------------------------------------------|----------------------------------------------------------------------------------------------------|
|                    | show hosts [ host-name ]                                                                                                    |                                                                                                    |
| Syntax Description | host-name                                                                                                    | (Optional) Name of the host about which to display information. If omitted, all entries in the local cache are displayed. |
| Command Default    | Unicast address prefixes                                                                                                    | s are the default when IPv4 address prefixes are configured.                                                              |
| Command Modes      | EXEC                                                                                                    |                                                                                                    |
| Command History    | Release                                                                                                    | Modification                                                                                                    |
|                    | Release 3.2                                                                                                    | This command was supported.                                                                                               |
| Usage Guidelines   | To use this command, you must be in a user group associated with a task group that includes the proper task IDs. If you suspect user group assignment is preventing you from using a command, contact your AAA administrator for assistance. |                                                                                                    |
| Task ID            | Task ID                                                                                                    | Operations                                                                                                    |
|                    | ip-services                                                                                                    | read                                                                                                    |
|                    | RP/0/0/CPU0:router#<br>Default domain is ci<br>Name/address lookup<br>Name servers are 255<br>Host Fl<br>host1.cisco.com (t<br>abc (pe                                                                                                    | sco.com<br>uses domain service                                                                                            |

| Field               | Description                                                                                                    |
|---------------------|----------------------------------------------------------------------------------------------------|
| Default domain      | Default domain used to complete the unqualified hostnames.                                                          |
| Name/address lookup | Lookup is disabled or uses domain services.                                                                         |
| Name servers        | List of configured name servers.                                                                                    |
| Host                | Hostname.                                                                                                    |
| Flags               | Indicates the status of an entry.                                                                                   |
|                     | • temp—Temporary entry entered by a name<br>server; the software removes the entry after 72<br>hours of inactivity. |
|                     | <ul> <li>perm—Permanent entry entered by a<br/>configuration command; does not time out.</li> </ul>                 |
|                     | • OK—Entry is believed to be valid.                                                                                 |
|                     | • ??—Entry is considered suspect and subject to revalidation.                                                       |
|                     | • EX—Entry has expired.                                                                                             |
| Age(hr)             | Number of hours since the software most recently referred to the cache entry.                                       |
| Туре                | Type of address (IPv4 or IPv6).                                                                                     |
| Address(es)         | Address of the host. One host may have up to eight addresses.                                                       |

### Table 38: show hosts Command Field Descriptions

### **Related Commands**

| Command                            | Description                                                                                                    |
|------------------------------------|----------------------------------------------------------------------------------------------------|
| clear host, on page 255            | Deletes entries from the host-name-and-address cache.                                                               |
| domain list, on page 259           | Defines a list of default domain names to complete unqualified hostnames.                                           |
| domain lookup disable, on page 261 | Disables the IP DNS-based hostname-to-address translation.                                                          |
| domain name (IPAddr), on page 262  | Defines a default domain name to complete<br>unqualified hostnames (names without a<br>dotted-decimal domain name). |

| Command                         | Description                                                                               |
|---------------------------------|-------------------------------------------------------------------------------------------|
| domain name-server, on page 263 | Specifies the address of one or more name servers to use for name and address resolution. |

## source address(ipsla)

To configure the address of the source device, use the **source address** command in the ipsla echo configuration mode. To restore the default, use the **no** form of this command.

source address address

no source address address

| Syntax Description | address                  | IPv4/IPv6 address of the source device.                                                                                                    |
|--------------------|--------------------------|----------------------------------------------------------------------------------------------------|
| Command Default    | None                     |                                                                                                    |
| Command Modes      | ipsla echo configuration |                                                                                                    |
| Command History    | Release                  | Modification                                                                                                    |
|                    | Release 4.3              | This command was introduced.                                                                                                    |
| Usage Guidelines   |                          | ou must be in a user group associated with a task group that includes appropriate task signment is preventing you from using a command, contact your AAA administrator |
| Task ID            | Task ID                  | Operation                                                                                                    |
|                    | monitor                  | read, write                                                                                                    |
|                    |                          |                                                                                                    |

### Example

This example shows how to configure 10.10.10.5 as the source address of a device.

```
RP/0/0/CPU0:router# configure
RP/0/0/CPU0:router(config)# ipsla
```

```
RP/0/0/CPU0:router(config-ipsla)# operation 500
RP/0/0/CPU0:router(config-ipsla-op)# type icmp echo
RP/0/0/CPU0:router(config-ipsla-echo)# timeout 5000
RP/0/0/CPU0:router(config-ipsla-echo)# source address 10.10.10.5
```

### **Related Commands**

| Command                                 | Description                                      |
|-----------------------------------------|--------------------------------------------------|
| destination address(ipsla), on page 256 | Configures the address of the destination device |

## telnet

To log in to a host that supports Telnet, use the **telnet** command in EXEC mode.

### telnet [vrf {vrf-name| default}] {ip-address| host-name} [ options ]

| Syntax Description | vrf        | (Optional) Specifies a VPN routing<br>and forwarding (VRF) instance                                                                                                |
|--------------------|------------|----------------------------------------------------------------------------------------------------|
|                    | vrf-name   | VRF name of the system to ping.                                                                                                    |
|                    | default    | Specifies the default VRF instance.                                                                                                    |
|                    | ip-address | IP address of a specific host on a network.                                                                                                    |
|                    |            | • IPv4 address format—Must be entered in the ( <i>x.x.x.x</i> ) format.                                                                                            |
|                    |            | • IPv6 address format— Must<br>be in the form documented in<br>RFC 2373 where the address<br>is specified in hexadecimal<br>using 16-bit values between<br>colons. |
|                    | host-name  | Name of a specific host on a network.                                                                                                    |
|                    | options    | (Optional) Telnet connection<br>options. See Table 39: Telnet<br>Connection Options, on page<br>287for a list of supported options.                                |

### **Command Default** Telnet client is in Telnet connection options nostream mode.

| Command Modes   | EXEC        |                              |
|-----------------|-------------|------------------------------|
| Command History | Release     | Modification                 |
|                 | Release 3.2 | This command was introduced. |

**Usage Guidelines** To use this command, you must be in a user group associated with a task group that includes the proper task IDs. If you suspect user group assignment is preventing you from using a command, contact your AAA administrator for assistance.

If the Telnet server is enabled, you should be able to start a Telnet session as long as you have a valid username and password.

This table lists the supported Telnet connection options.

| Option            | Description                                                                                                    |
|-------------------|----------------------------------------------------------------------------------------------------|
| /stream           | Turns on stream processing, which enables a raw TCP<br>stream with no Telnet control sequences. A stream<br>connection does not process Telnet options and can<br>be appropriate for connections to ports running<br>UNIX-to-UNIX copy program (UUCP) and other<br>non-Telnet protocols. |
| /nostream         | Turns off stream processing.                                                                                                    |
| port number       | Port number. Range is 0 to 65535.                                                                                                    |
| /source-interface | Specifies source interface.                                                                                                    |

#### Table 39: Telnet Connection Options

To display a list of the available hosts, use the **show hosts** command. To display the status of all TCP connections, use the **show tcp** command.

The software assigns a logical name to each connection, and several commands use these names to identify connections. The logical name is the same as the hostname, unless that name is already in use or you change the connection name with the **name-connection** EXEC command. If the name is already in use, the software assigns a null name to the connection.

The Telnet software supports special Telnet commands in the form of Telnet sequences that map generic terminal control functions to operating system-specific functions. To issue a special Telnet command, enter the escape sequence and then a command character. The default escape sequence is Ctrl-^ (press and hold the Control and Shift keys and the 6 key). You can enter the command character as you hold down Ctrl or with

Ctrl released; you can use either uppercase or lowercase letters. Table 40: Special Telnet Escape Sequences, on page 288 lists the special Telnet escape sequences.

| Escape Sequence <sup>9</sup> | Purpose                 |
|------------------------------|-------------------------|
| Ctrl-^ c                     | Interrupt Process (IP). |
| Ctrl-^ o                     | Abort Output (AO).      |
| Ctrl-^ u                     | Erase Line (EL).        |

<sup>9</sup> The caret (^) symbol refers to Shift-6 on your keyboard.

At any time during an active Telnet session, you can list the Telnet commands by pressing the escape sequence keys followed by a question mark at the system prompt:

#### ctrl-^?

A sample of this list follows. In this sample output, the first caret (^) symbol represents the Control key, and the second caret represents Shift-6 on your keyboard:

```
RP/0/0/CPU0:router# ^^?
[Special telnet escape help]
^^B sends telnet BREAK
^^C sends telnet IP
^^H sends telnet EC
^^O sends telnet AO
^^T sends telnet AYT
^^U sends telnet EL
```

You can have several concurrent Telnet sessions open and switch among them. To open a subsequent session, first suspend the current connection by pressing the escape sequence (Ctrl-Shift-6 and then x [Ctrl^x] by default) to return to the system command prompt. Then open a new connection with the **telnet** command.

To terminate an active Telnet session, issue any of the following commands at the prompt of the device to which you are connecting:

- close
- disconnect
- exit
- logout
- quit

Task ID

#### Task ID

basic-services

Operations

read, write, execute

The following example shows how to establish a Telnet session to a remote host named host1:

RP/0/0/CPU0:router# telnet host1

**Related Commands** 

| Command                                | Description                                                                                                    |
|----------------------------------------|----------------------------------------------------------------------------------------------------|
| aaa authentication login default local | Sets AAA authentication at login. For more<br>information, see <i>Cisco IOS XR System Management</i><br><i>Command Reference for the Cisco XR 12000 Series</i><br><i>Router.</i>                                             |
| telnet server, on page 292             | Enables Telnet services on a networking device.                                                                                                    |
| terminal length                        | Sets the number of lines on the current terminal screen<br>for the current session. For more information, see<br><i>Cisco IOS XR System Management Command</i><br><i>Reference for the Cisco XR 12000 Series Router.</i>     |
| terminal width                         | Sets the number of character columns on the terminal<br>screen for the current session. For more information,<br>see <i>Cisco IOS XR System Management Command</i><br><i>Reference for the Cisco XR 12000 Series Router.</i> |

## telnet client source-interface

To specify the source IP address for a Telnet connection, use the **telnet client source-interface** command in global configuration mode. To remove the **telnet client source-interface** command from the configuration file and restore the system to its default condition, use the **no** form of this command.

telnet {ipv4| ipv6} client source-interface type interface-path-id

no telnet client source-interface type interface-path-id

| ipv4              | Specifies IPv4 address prefixes.                                                                                                    |  |
|-------------------|----------------------------------------------------------------------------------------------------|--|
| ipv6              | Specifies IPv6 address prefixes.                                                                                                    |  |
| type              | Interface type. For more information, use the question mark (?) online help function.                                                                                                    |  |
| interface-path-id | Physical interface or virtual interface.                                                                                                    |  |
|                   | <ul><li>Note Use the show interfaces command to see a list of all interfaces currently configured on the router.</li><li>For more information about the syntax for the router, use the question mark (?) online help function.</li></ul> |  |
|                   | ipv6<br>type                                                                                                    |  |

| Command Modes    | Clabel en Connetien                                                                                                    |                                                                                                    |
|------------------|----------------------------------------------------------------------------------------------------|----------------------------------------------------------------------------------------------------|
| ommand wodes     | Global configuration                                                                                                    |                                                                                                    |
| Command History  | Release                                                                                                    | Modification                                                                                                    |
|                  | Release 3.2                                                                                                    | This command was introduced.                                                                                                    |
| lsage Guidelines |                                                                                                    | t be in a user group associated with a task group that includes the proper task<br>assignment is preventing you from using a command, contact your AAA |
|                  | Use the <b>telnet client source-int</b><br>Telnet connections.                                                                                      | terface command to set the IP address of an interface as the source for all                                                                            |
| Fask ID          | Task ID                                                                                                    | Operations                                                                                                    |
|                  | ipv4                                                                                                    | read, write                                                                                                    |
|                  | ip-services                                                                                                    | read, write                                                                                                    |
|                  | The following example shows how to set the IP address for Packet-over-SONET (POS) interface $1/0/2/1$ as the source address for Telnet connections: |                                                                                                    |
|                  | RP/0/0/CPU0:router(config)                                                                                                    | <pre># telnet ipv4 client source-interface POS 1/0/2/1</pre>                                                                                           |
|                  |                                                                                                    |                                                                                                    |
| Related Commands | Command                                                                                                    | Description                                                                                                    |

## telnet dscp

To define the differentiated services code point (DSCP) value and IPv4 precedence to specifically set the quality-of-service (QoS) marking for Telnet traffic on a networking device, use the telnet dscp command in global configuration mode. To disable DSCP, use the no form of this command.

telnet [vrf {vrf-name| default}] ipv4 dscp dscp-value no telnet [vrf {vrf-name| default}] ipv4 dscp dscp-value

Cisco IOS XR IP Addresses and Services Command Reference for the Cisco XR 12000 Series Router, Release

290

| vrf                                                                                             | (Optional) Specifies a VPN routing and forwarding (VRF) instance.                                                                                                    |  |
|-------------------------------------------------------------------------------------------------|----------------------------------------------------------------------------------------------------|--|
| vrf-name                                                                                        | (Optional) VRF name of the system to ping.                                                                                                    |  |
| default                                                                                         | (Optional) Specifies the default VRF instance.                                                                                                    |  |
| ipv4                                                                                            | Specifies IPv4 address prefixes.                                                                                                    |  |
| dscp-value                                                                                      | Value for DSCP. The range is from 0 to 63. The default value is 0.                                                                                                    |  |
| If DSCP is disabled or                                                                          | not configured, the following default values are listed:                                                                                                    |  |
| • The default value                                                                             | e for the server 16.                                                                                                    |  |
| • The default value                                                                             | e for the client is 0.                                                                                                    |  |
| Global configuration                                                                            |                                                                                                    |  |
| Release                                                                                         | Modification                                                                                                    |  |
| Release 3.5.0                                                                                   | This command was introduced.                                                                                                    |  |
| IDs. If you suspect use                                                                         | you must be in a user group associated with a task group that includes the proper task<br>er group assignment is preventing you from using a command, contact your AAA                          |  |
| IPv4 is the supported protocol for defining a DSCP value for locally originated Telnet traffic. |                                                                                                    |  |
| DSCP can impact both server and client behavior of the specific VRF.                            |                                                                                                    |  |
| Task ID                                                                                         | Operations                                                                                                    |  |
| ipv4                                                                                            | read, write                                                                                                    |  |
| ip-services                                                                                     | read, write                                                                                                    |  |
| The following example                                                                           | e shows how to define the DSCP value and IPv4 precedence:                                                                                                    |  |
| DD /0 /0 /0 DII0 - mant and                                                                     | (config)# telnet vrf default ipv4 dscp 40                                                                                                    |  |
|                                                                                                 | vrf-namedefaultipv4dscp-valueIf DSCP is disabled or<br>• The default value<br>• The default value<br>• The default valueGlobal configurationReleaseReleaseRelease 3.5.0To use this command,<br> |  |

### **Related Commands**

| Command             | Description                             |
|---------------------|-----------------------------------------|
| telnet, on page 286 | Logs in to a host that supports Telnet. |

## telnet server

To enable Telnet services on a networking device, use the **telnet server** command in global configuration mode. To disable Telnet services, use the **no** form of this command.

telnet [vrf {vrf-name| default}] {ipv4| ipv6} server max-servers {no-limit| *limit*} [access-list *list-name*] no telnet [vrf {vrf-name| default}] {ipv4| ipv6} server max-servers {no-limit| *limit*} [access-list *list-name*]

| Syntax Description | vrf                           | (Optional) Specifies VPN routing and forwarding (VRF) instance.              |
|--------------------|-------------------------------|------------------------------------------------------------------------------|
|                    | vrf-name                      | (Optional) VRF name of the system to ping.                                   |
|                    | default                       | (Optional) Specifies the default VRF instance.                               |
|                    | ipv4                          | Specifies IPv4 address prefixes.                                             |
|                    | ipv6                          | Specifies IPv6 address prefixes.                                             |
|                    | max-servers                   | Sets the number of allowable Telnet servers.                                 |
|                    | no-limit                      | Specifies that there is no maximum number of allowable Telnet servers.       |
|                    | limit                         | Specifies the maximum number of allowable Telnet servers. Range is 1 to 200. |
|                    | access-list                   | (Optional) Specifies an access list.                                         |
|                    | list-name                     | (Optional) Access list name.                                                 |
|                    |                               |                                                                              |
| Command Default    | Telnet services are disabled. |                                                                              |
| Command Modes      | Global configuration          |                                                                              |
| Command History    | Release                       | Modification                                                                 |
|                    | Release 3.2                   | This command was supported.                                                  |

Cisco IOS XR IP Addresses and Services Command Reference for the Cisco XR 12000 Series Router, Release

| Release       | Modification                                                                        |
|---------------|-------------------------------------------------------------------------------------|
| Release 3.4.0 | The <b>vrf</b> and <b>default</b> keywords and <i>vrf-name</i> argument were added. |

#### **Usage Guidelines**

To use this command, you must be in a user group associated with a task group that includes the proper task IDs. If you suspect user group assignment is preventing you from using a command, contact your AAA administrator for assistance.

Disable Telnet services to prevent inbound Telnet connections from being accepted into a networking device using the **telnet** command. After Telnet services are disabled, no new inbound connections are accepted, and the Cisco Internet services daemon (Cinetd) stops listening on the Telnet port.

Enable Telnet services by setting the **max-servers** keyword to a value of one or greater. This allows inbound Telnet connections into a networking device.

This command affects only inbound Telnet connections to a networking device. Outgoing Telnet connections can be made regardless of whether Telnet services are enabled.

Using the **no** form of the command disables the telnet connection and restores the system to its default condition.

Note

Before establishing communications with the router through a telnet session, configure the telnet server and vty-pool functions (see System Management Command Reference Guide, System Management Configuration Guide, and IP Addresses and Services Configuration Guide).

Task ID

| Task ID     | Operations  |
|-------------|-------------|
| ipv4        | read, write |
| ip-services | read, write |

The following example shows how to enable Telnet services for one server:

RP/0/0/CPU0:router(config) # telnet ipv4 server max-servers 1

### **Related Commands**

| 5 | Command             | Description                             |
|---|---------------------|-----------------------------------------|
|   | telnet, on page 286 | Logs in to a host that supports Telnet. |

## telnet transparent

To send a Carriage Return(CR) as a CR-NULL rather than a Carriage Return-Line Feed(CR-LF) for virtual terminal sessions, use the **telnet transparent** command in line template submode. To remove the **telnet** 

|                    | <b>transparent</b> command from the configuration form of this command.                                                                                                    | on file and restore the system to its default condition, use the <b>no</b> |
|--------------------|----------------------------------------------------------------------------------------------------|----------------------------------------------------------------------------|
|                    | telnet transparent                                                                                                    |                                                                            |
|                    | no telnet transparent                                                                                                    |                                                                            |
| Syntax Description | This command has no keywords or argument                                                                                                    | S.                                                                         |
| Command Default    | No default behavior or values                                                                                                    |                                                                            |
| Command Modes      | Line console                                                                                                    |                                                                            |
| Command History    | Release                                                                                                    | Modification                                                               |
|                    | Release 3.2                                                                                                    | This command was supported.                                                |
| Task ID            | <ul><li>IDs. If you suspect user group assignment is preventing you from using a command, contact your AAA administrator for assistance.</li><li>The <b>telnet transparent</b> command is useful for coping with different interpretations of end-of-line handling in the Telnet protocol specification.</li></ul>                                                                      |                                                                            |
|                    | Task ID                                                                                                    | Operations                                                                 |
|                    | tty-access       read, write         The following example shows how to configure the vty line to operate in Telnet transparent mode so that when the carriage return key is pressed the system sends the signal as a CR-NULL key combination rather than a CR-LF key combination:         RP/0/0/CPU0:router(config)# line console RP/0/0/CPU0:router(config-line)# telnet transparent |                                                                            |
| Related Commands   |                                                                                                    |                                                                            |
| neialeu commanus   | Command                                                                                                    | Description                                                                |
|                    | telnet, on page 286                                                                                                    | Logs in to a host that supports Telnet.                                    |

## tftp client source-interface

To specify the source IP address for a TFTP connection, use the **tftp client source-interface** command in global configuration mode. To remove the **tftp client source-interface** command from the configuration file and restore the system to its default condition, use the **no** form of this command.

tftp client source-interface type interface-path-id

no tftp client source-interface type interface-path-id

| Syntax Description | type                                                                                                    | Interface type. For more information, use the question mark (?) online help function.                                                                                                    |  |
|--------------------|----------------------------------------------------------------------------------------------------|----------------------------------------------------------------------------------------------------|--|
|                    | interface-path-id                                                                                                    | Physical interface or virtual interface.                                                                                                    |  |
|                    |                                                                                                    | <ul><li>Note Use the show interfaces command to see a list of all interfaces currently configured on the router.</li><li>For more information about the syntax for the router, use the question mark (?) online help function.</li></ul> |  |
| Command Default    | The IP address of the                                                                                                    | best route to the destination is used as the source IP address.                                                                                                    |  |
| Command Modes      | Global configuration                                                                                                    |                                                                                                    |  |
| Command History    | Release Modification                                                                                                    |                                                                                                    |  |
|                    | Release 3.2                                                                                                    | This command was supported.                                                                                                    |  |
| Usage Guidelines   |                                                                                                    | , you must be in a user group associated with a task group that includes the proper task<br>ser group assignment is preventing you from using a command, contact your AAA<br>stance.                                                     |  |
|                    | Use the <b>tftp client source-interface</b> command to set the IP address of an interface as the source for all TFTP connections. |                                                                                                    |  |
| Task ID            | Task ID                                                                                                    | Operations                                                                                                    |  |
|                    | ip-services                                                                                                    | read, write                                                                                                    |  |
|                    |                                                                                                    |                                                                                                    |  |

The following example shows how to set the IP address for Packet-over-SONET (POS) interface 1/0/2/1 as the source address for TFTP connections:

RP/0/0/CPU0:router(config) # tftp client source-interface POS 1/0/2/1

### **Related Commands**

| Command                  | Description                                                                  |
|--------------------------|------------------------------------------------------------------------------|
| tftp server, on page 296 | Enables or disables the TFTP server or a feature running on the TFTP server. |

### tftp server

To enable or disable the TFTP server or a feature running on the TFTP server, use the **tftp server** command in global configuration mode. To restore the system to its default condition, use the **no** form of this command.

tftp {ipv4| ipv6} server homedir *tftp-home-directory* [max-servers [*number*| no-limit]] [access-list *name*] no tftp {ipv4| ipv6} server homedir *tftp-home-directory* [max-servers [*number*| no-limit]] [access-list *name*]

| Syntax Descriptionipv4Specifies IPv4 address prefixes.ipv6Specifies IPv6 address prefixes.homedir tftp-home-directorySpecifies the home directory.max-servers number(Optional) Sets the maximum number of concurrent TFTP servers.<br>The range is from 1 to 2147483647.max-servers no-limit(Optional) Sets no limit to process a number of allowable TFTP<br>server.access-list name(Optional) Specifies the name of the access list associated with the<br>TFTP server. |                    |                             |                                  |
|----------------------------------------------------------------------------------------------------|--------------------|-----------------------------|----------------------------------|
| homedirtftp-home-directorySpecifies the home directory.max-serversnumber(Optional) Sets the maximum number of concurrent TFTP servers.<br>The range is from 1 to 2147483647.max-servers no-limit(Optional) Sets no limit to process a number of allowable TFTP<br>server.access-listname(Optional) Specifies the name of the access list associated with the                                                                                                    | Syntax Description | ipv4                        | Specifies IPv4 address prefixes. |
| max-servers number(Optional) Sets the maximum number of concurrent TFTP servers.<br>The range is from 1 to 2147483647.max-servers no-limit(Optional) Sets no limit to process a number of allowable TFTP<br>server.access-list name(Optional) Specifies the name of the access list associated with the                                                                                                    |                    | ipv6                        | Specifies IPv6 address prefixes. |
| The range is from 1 to 2147483647.         max-servers no-limit       (Optional) Sets no limit to process a number of allowable TFTP server.         access-list name       (Optional) Specifies the name of the access list associated with the                                                                                                    |                    | homedir tftp-home-directory | Specifies the home directory.    |
| access-list name       (Optional) Specifies the name of the access list associated with the                                                                                                    |                    | max-servers number          |                                  |
|                                                                                                    |                    | max-servers no-limit        |                                  |
|                                                                                                    |                    | access-list name            |                                  |
|                                                                                                    |                    |                             |                                  |

**Command Default** The TFTP server is disabled by default. When not specified, the default value for the **max-servers** keyword is unlimited.

**Command Modes** Global configuration

Cisco IOS XR IP Addresses and Services Command Reference for the Cisco XR 12000 Series Router, Release

| <b>Command History</b>  | Release                                                                                                    | Modification                                                                                                    |
|-------------------------|----------------------------------------------------------------------------------------------------|----------------------------------------------------------------------------------------------------|
|                         | Release 3.2                                                                                                    | This command was supported.                                                                                                    |
|                         | Release 3.6.0                                                                                                    | The <b>no-limit</b> keyword was added for the <b>max-servers</b> keyword.                                                                            |
| Usage Guidelines        |                                                                                                    | a user group associated with a task group that includes the proper task<br>ment is preventing you from using a command, contact your AAA             |
|                         |                                                                                                    | command removes the specified command from the configuration file<br>condition. The <b>no</b> form of the command is not stored in the configuration |
| Task ID                 | Task ID                                                                                                    | Operations                                                                                                    |
|                         | ipv4                                                                                                    | read, write                                                                                                    |
|                         | ip-services                                                                                                    | read, write                                                                                                    |
|                         | The following example shows that the TFTP server is enabled for the access list named test:<br>RP/0/0/CPU0:router(config)# tftp ipv4 server access-list test homedir disk0 |                                                                                                    |
| <b>Related Commands</b> | Command                                                                                                    | Description                                                                                                    |
|                         | show cinetd services, on page 281                                                                                                    | Displays the services whose processes are spawned by cinetd.                                                                                         |

### traceroute

To discover the routes that packets actually take when traveling to their destination across an IP network, use the **traceroute** command in EXEC mode.

traceroute [ipv4| ipv6| vrf vrf-name] [host-name| ip-address] [source ip-address-name] [numeric] [timeout seconds] [probe count] [minttl seconds] [maxttl seconds] [port number] [priority number] [verbose]

| Syntax Description | ipv4 | (Optional) Specifies IPv4 address prefixes. |
|--------------------|------|---------------------------------------------|
|                    | ipv6 | (Optional) Specifies IPv6 address prefixes. |

|                  | vrf                           | (Optional) Specifies VPN routing and forwarding (VRF) instance.                                                                               |
|------------------|-------------------------------|----------------------------------------------------------------------------------------------------|
|                  | vrf-name                      | (Optional) VRF name of the system to ping.                                                                                                    |
|                  | host-name                     | (Optional) Hostname of system to use as the destination of the trace attempt.                                                                 |
|                  | ip-address                    | (Optional) Address of system to use as the destination of the trace attempt.                                                                  |
|                  | source                        | (Optional) Source address.                                                                                                    |
|                  | ip-address-name               | (Optional) IP address A.B.C.D or hostname.                                                                                                    |
|                  | numeric                       | (Optional) Numeric display only.                                                                                                    |
|                  | timeout seconds               | (Optional) Timeout value. Range is 0 to 3600.                                                                                                 |
|                  | probe count                   | (Optional) Probe count. Range is 0 to 65535.                                                                                                  |
|                  | minttl seconds                | (Optional) Minimum time to live. Range is 0 to 255.                                                                                           |
|                  | maxttl seconds                | (Optional) Maximum time to live. Range is 0 to 255.                                                                                           |
|                  | port number                   | (Optional) Port number. Range is 0 to 65535.                                                                                                  |
|                  | priority number               | (Optional) Packet priority. Range is 0 to 15. Available when the <b>ipv6</b> keyword is specified.                                            |
|                  | verbose                       | (Optional) Verbose output.                                                                                                    |
| Command Default  | No default behavior or values |                                                                                                    |
| Command Modes    | EXEC                          |                                                                                                    |
| Command History  | Release                       | Modification                                                                                                    |
|                  | Release 3.2                   | This command was supported.                                                                                                    |
|                  | Release 3.3.0                 | The <b>vrf</b> keyword and <i>vrf-name</i> argument were added.                                                                               |
| Usage Guidelines |                               | e in a user group associated with a task group that includes the proper task ignment is preventing you from using a command, contact your AAA |

The default value for the **traceroute** command refers only to the destination. No default value is available for the destination address.

The **traceroute** command works by taking advantage of the error messages generated by networking devices when a datagram exceeds its time-to-live (TTL) value.

The **traceroute** command starts by sending probe datagrams with a TTL value of 1, which causes the first networking device to discard the probe datagram and send back an error message. The **traceroute** command sends several probes at each TTL level and displays the round-trip time for each.

The **traceroute** command sends out one probe at a time. Each outgoing packet may result in one or two error messages. A "time-exceeded" error message indicates that an intermediate networking device has seen and discarded the probe. A "destination-unreachable" error message indicates that the destination node has received the probe and discarded it because it could not deliver the packet. If the timer goes off before a response comes in, the **traceroute** command prints an asterisk (\*).

The **traceroute** command terminates when the destination responds, when the maximum TTL is exceeded, or when the user interrupts the trace with the escape sequence, which is, by default, Ctrl-C. Simultaneously press and release the Ctrl and C keys.

To use nondefault parameters and invoke an extended **traceroute** test, enter the command without a *host-name* or *ip- address* argument. You are stepped through a dialog to select the desired parameter values for the **traceroute** test.

Because of how IP is implemented on various networking devices, the IP **traceroute** command may behave in unexpected ways.

Not all destinations respond correctly to a probe message by sending back an "ICMP port unreachable" message. A long sequence of TTL levels with only asterisks, terminating only when the maximum TTL has been reached, may indicate this problem.

There is a known problem with the way some hosts handle an "ICMP TTL exceeded" message. Some hosts generate an "ICMP" message, but they reuse the TTL of the incoming packet. Because this value is zero, the ICMP packets do not succeed in returning. When you trace the path to such a host, you may see a set of TTL values with asterisks (\*). Eventually the TTL is raised high enough that the "ICMP" message can get back. For example, if the host is six hops away, **traceroute** times out on responses 6 through 11.

## Task ID Operations

basic-services read, write, execute

The following output shows a sample **traceroute** session when a destination hostname has been specified:

RP/0/0/CPU0:router# traceroute host8-sun

Type escape sequence to abort. Tracing the route to 192.168.0.73 1 192.168.1.6 (192.168.1.6) 10 msec 0 msec 10 msec 2 gateway01-gw.gateway.cisco.com (192.168.16.2) 0 msec 10 msec 0 msec 3 host8-sun.cisco.com (192.168.0.73) 10 msec \* 0 msec The following display shows a sample extended traceroute session when a destination hostname is not specified:

#### traceroute# traceroute

Protocol [ipv4]:

```
Target IP address: ena-view3
Source address: 10.0.58.29
Numeric display? [no]:
Timeout in seconds [3]:
Probe count [3]:
Minimum Time to Live [1]:
Maximum Time to Live [30]:
Port Number [33434]:
Loose, Strict, Record, Timestamp, Verbose[none]:
Type escape sequence to abort.
Tracing the route to 171.71.164.199
 1
   sjc-jpxlnock-vpn.cisco.com (10.25.0.1) 30 msec 4 msec 4 msec
    15lab-vlan725-gx1.cisco.com (173.19.72.2) 7 msec 5 msec 5 msec
 2
    stc15-00lab-gw1.cisco.com (173.24.114.33) 5 msec 6 msec 6 msec
 3
 4
    stc5-lab4-gw1.cisco.com (173.24.114.89) 5 msec 5 msec 5 msec
 5
    stc5-sbb4-gw1.cisco.com (172.71.241.162) 5 msec 6 msec 6 msec
    stc5-dc5-gwl.cisco.com (172.71.241.10) 6 msec 6 msec 5 msec
stc5-dc1-gwl.cisco.com (172.71.243.2) 7 msec 8 msec 8 msec
ena-view3.cisco.com (172.71.164.199) 6 msec * 8 msec
 6
 7
 8
```

This table describes the characters that can appear in traceroute output.

#### **Table 41: traceroute Text Characters**

| Character | Description                                                                                          |
|-----------|----------------------------------------------------------------------------------------------------|
| xx msec   | For each node, the round-trip time in milliseconds for the specified number of probes.               |
| *         | Probe time out.                                                                                      |
| ?         | Unknown packet type.                                                                                 |
| A         | Administratively unreachable. This output usually indicates that an access list is blocking traffic. |
| Н         | Host unreachable.                                                                                    |
| N         | Network unreachable.                                                                                 |
| Р         | Protocol unreachable.                                                                                |
| Q         | Source quench.                                                                                       |
| U         | Port unreachable.                                                                                    |

Cisco IOS XR IP Addresses and Services Command Reference for the Cisco XR 12000 Series Router, Release

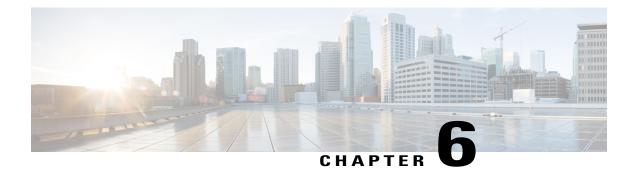

## **HSRP Commands**

This chapter describes the Cisco IOS XR software commands used to configure and monitor the Hot Standby Router Protocol (HSRP).

For detailed information about HSRP concepts, configuration tasks, and examples, refer to the *Cisco IOS XR IP Addresses and Services Configuration Guide for the Cisco XR 12000 Series Router*.

- address (hsrp), page 302
- address global(HSRP), page 304
- address global slave(HSRP), page 305
- address linklocal(HSRP), page 306
- address linklocal(HSRP), page 307
- address secondary (hsrp), page 309
- authentication (hsrp), page 310
- bfd fast-detect (hsrp), page 311
- clear hsrp statistics, page 313
- hsrp authentication, page 314
- hsrp bfd fast-detect, page 315
- hsrp bfd minimum-interval, page 316
- hsrp bfd multiplier, page 318
- hsrp delay, page 319
- hsrp ipv4, page 320
- hsrp mac-address, page 322
- hsrp preempt, page 324
- hsrp priority, page 325
- hsrp redirects, page 327
- hsrp timers, page 328

- hsrp track, page 330
- hsrp use-bia, page 332
- interface (HSRP), page 333
- mac-address (hsrp), page 334
- preempt (hsrp), page 336
- priority (hsrp), page 338
- router hsrp, page 339
- session name, page 340
- show hsrp, page 341
- show hsrp bfd, page 345
- show hsrp mgo, page 346
- show hsrp statistics, page 348
- show hsrp summary, page 349
- slave follow, page 350
- slave primary virtual IPv4 address, page 352
- slave secondary virtual IPv4 address, page 353
- slave virtual mac address, page 354
- timers (hsrp), page 355
- track (hsrp), page 357
- track(object), page 359

## address (hsrp)

To enable hot standby protocol for IP, use the **address (hsrp)** command in the HSRP group submode. To disable hot standby protocol for IP, use the **no** form of this command.

address {learn| *address*} no address {learn| *address*}

| Syntax Description | learn   | Learns virtual IP address from peer. |
|--------------------|---------|--------------------------------------|
|                    | address | Hot standby IP address.              |

**Command Default** None

Cisco IOS XR IP Addresses and Services Command Reference for the Cisco XR 12000 Series Router, Release

### Command Modes HSRP Group Submode

# Command History Release Modification Release 4.2.0 This command was introduced.

**Usage Guidelines** To use this command, you must be in a user group associated with a task group that includes appropriate task IDs. If the user group assignment is preventing you from using a command, contact your AAA administrator for assistance.

Task ID

| Task ID | Operation   |
|---------|-------------|
| hsrp    | read, write |

#### Example

This example shows how to enable a group to learn the primary virtual IPv4 address from received HSRP control packets:

```
RP/0/0/CPU0:router# configure
RP/0/0/CPU0:router(config)# router hsrp
RP/0/0/CPU0:router(config-hsrp)# interface tenGigE 0/4/0/4
RP/0/0/CPU0:router(config-hsrp-if)# address-family ipv4
RP/0/0/CPU0:router(config-hsrp-ipv4)# hsrp 1 version 2
RP/0/0/CPU0:router(config-hsrp-gp)# address learn
RP/0/0/CPU0:router(config-hsrp-gp)#
```

Note

- The version keyword is available only if IPv4 address-family is selected. By default, version is set to 2 for IPv6 address families.
- HSRP version 2 provides an extended group range of 0-4095.

| Related Commands |  |
|------------------|--|
|------------------|--|

| Command                               | Description                                                         |
|---------------------------------------|---------------------------------------------------------------------|
| address secondary (hsrp), on page 309 | Configures the secondary virtual IPv4 address for a virtual router. |

## address global(HSRP)

To configure the global virtual IPv6 address for the HSRP group, use the **address global** command in the virtual router submode. To deconfigure the global virtual IPv6 address for the HSRP group, use the **no** form of this command.

address global ipv6-address

no address global ipv6-address

| Curtes Decerintian |                                               |                                                                                                    |  |
|--------------------|-----------------------------------------------|----------------------------------------------------------------------------------------------------|--|
| Syntax Description | ipv6-address                                  | Global HSRP IPv6 address.                                                                                                    |  |
| Command Default    | None                                          |                                                                                                    |  |
| Command Modes      | HSRP Group Submode, unde                      | er the IPv6 address-family                                                                                                    |  |
| Command History    | Release                                       | Modification                                                                                                    |  |
|                    | Release 4.3.0                                 | This command was introduced.                                                                                                    |  |
| Usage Guidelines   |                                               | ust be in a user group associated with a task group that includes appropriate task<br>nent is preventing you from using a command, contact your AAA administrator |  |
| Task ID            | Task ID                                       | Operation                                                                                                    |  |
|                    | hsrp                                          | read,write                                                                                                    |  |
|                    | <b>Example</b><br>This example shows how to a | add a global virtual IPv6 address for the HSRP group:                                                                                                    |  |
|                    | RP/0/0/CPU0:router# conf                      | iqure                                                                                                    |  |

```
RP/0/0/CPU0:router(config)# router hsrp
RP/0/0/CPU0:router(config-hsrp)# interface tenGigE 0/4/0/4
RP/0/0/CPU0:router(config-hsrp-if)# address-family ipv6
RP/0/0/CPU0:router(config-hsrp-address-family)# hsrp 3
RP/0/0/CPU0:router(config-hsrp-virtual-router)# address global 4000::1000
RP/0/0/CPU0:router(config-hsrp-virtual-router)#
```

| Note               | • The version keyword to 2 for IPv6 address f | is available only if IPv4 address-family is selected. By default, version is set<br>amilies.                                                                               |  |  |
|--------------------|-----------------------------------------------|----------------------------------------------------------------------------------------------------|--|--|
|                    | HSRP version 2 provid                         | HSRP version 2 provides an extended group range of 0-4095.                                                                                                    |  |  |
| address g          | lobal slave(HS                                | RP)                                                                                                    |  |  |
|                    |                                               | al IPv6 address for the slave group, use the <b>address global</b> command in the configure the global virtual IPv6 address for the slave group, use the <b>no</b> form of |  |  |
|                    | address global ipv6-address                   | 3                                                                                                    |  |  |
|                    | no address global ipv6-add                    | ress                                                                                                    |  |  |
| Syntax Description | ipv6-address                                  | Global VRRP IPv6 address.                                                                                                    |  |  |
| Command Default    | None                                          |                                                                                                    |  |  |
| Command Modes      | HSRP Slave Submode, unde                      | er the IPv6 address-family                                                                                                    |  |  |
| Command History    | Release                                       | Modification                                                                                                    |  |  |
|                    | Release 4.3.0                                 | This command was introduced.                                                                                                    |  |  |
| Usage Guidelines   |                                               | ust be in a user group associated with a task group that includes appropriate task<br>ment is preventing you from using a command, contact your AAA administrator          |  |  |
| Task ID            | Task ID                                       | Operation                                                                                                    |  |  |
|                    | hsrp                                          | read,write                                                                                                    |  |  |
|                    |                                               |                                                                                                    |  |  |

#### Example

This example shows how to add a global virtual IPv6 address for the slave group:

```
RP/0/0/CPU0:router# configure
RP/0/0/CPU0:router(config)# router hsrp
RP/0/0/CPU0:router(config-hsrp)# interface tenGigE 0/4/0/4
RP/0/0/CPU0:router(config-hsrp-if)# address-family ipv6
RP/0/0/CPU0:router(config-hsrp-address-family)# hsrp 3 slave
RP/0/0/CPU0:router(config-hsrp-virtual-router)# address global 4000::1000
RP/0/0/CPU0:router(config-hsrp-virtual-router)#
```

```
Note
```

- The version keyword is available only if IPv4 address-family is selected. By default, version is set to 2 for IPv6 address families.
- HSRP version 2 provides an extended group range of 0-4095.

## address linklocal(HSRP)

To either configure the virtual link-local IPv6 address for the HSRP group or to specify that the virtual link-local IPv6 address should be enabled and calculated automatically from the virtual router virtual Media Access Control (MAC) address, use the **address linklocal** command in the HSRP group submode, under the IPv6 address-family. To deconfigure the virtual link-local IPv6 address for the HSRP group, use the **no** form of this command.

address linklocal ipv6-address | autoconfig

no address linklocal ipv6-address| autoconfig

```
      Syntax Description
      ipv6-address
      HSRP IPv6 link-local address.

      autoconfig
      Autoconfigures the HSRP IPv6 link-local address.

      Command Default
      None

      Command Modes
      HSRP Group Submode, under the IPv6 address-family

      Command History
      Release 4.3

      This command was introduced.
```

Cisco IOS XR IP Addresses and Services Command Reference for the Cisco XR 12000 Series Router, Release

#### **Usage Guidelines**

To use this command, you must be in a user group associated with a task group that includes appropriate task IDs. If the user group assignment is preventing you from using a command, contact your AAA administrator for assistance.

When you configure HSRP for IPv6, you must also configure the linklocal IPv6 address using either the *ipv6-address* argument or the **autoconfig** keyword. If you configure only the global IPv6 address and commit the changes using the **commit** keyword, the router does not accept the configuration and displays an error message.

```
Task ID
```

| - | Task ID | Operation   |
|---|---------|-------------|
| - | hsrp    | read, write |

#### Example

This example shows how to autoconfigure the HSRP IPv6 link-local address:

```
RP/0/0/CPU0:router#configure
RP/0/0/CPU0:router(config)#router hsrp
RP/0/0/CPU0:router(config-hsrp)#interface tenGigE 0/4/0/4
RP/0/0/CPU0:router(config-hsrp-if)#address-family ipv6
RP/0/0/CPU0:router(config-hsrp-address-family)#hsrp 3 version 2
RP/0/0/CPU0:router(config-hsrp-virtual-router)#address linklocal autoconfig
RP/0/0/CPU0:router(config-hsrp-virtual-router)#address linklocal autoconfig
```

This example shows how to configure the virtual link-local IPv6 address for the HSRP group:

```
RP/0/0/CPU0:router#configure
RP/0/0/CPU0:router(config)#router hsrp
RP/0/0/CPU0:router(config-hsrp)#interface tenGigE 0/4/0/4
RP/0/0/CPU0:router(config-hsrp-if)#address-family ipv6
RP/0/0/CPU0:router(config-hsrp-address-family)#hsrp 3
RP/0/0/CPU0:router(config-hsrp-virtual-router)#address linklocal FE80::260:3EFF:FE11:6770
RP/0/0/CPU0:router(config-hsrp-virtual-router)#
```

Note

- The version keyword is available only if IPv4 address-family is selected. By default, version is set to 2 for IPv6 address families.
- HSRP version 2 provides an extended group range of 0-4095.

## address linklocal(HSRP)

To either configure the virtual link-local IPv6 address for the slave group or to specify that the virtual link-local IPv6 address should be enabled and calculated automatically from the virtual router virtual Media Access Control (MAC) address, use the **address linklocal** command in the virtual router submode. To deconfigure the virtual link-local IPv6 address for the slave group, use the **no** form of this command.

address linklocal ipv6-address | autoconfig

### no address linklocal ipv6-address| autoconfig

| Syntax Description | ipv6-address                                                                                                    | HSRP IPv6 link-local address.                                                                                                    |
|--------------------|----------------------------------------------------------------------------------------------------|----------------------------------------------------------------------------------------------------|
|                    | autoconfig                                                                                                    | Autoconfigures the HSRP IPv6 link-local address.                                                                                                    |
| Command Default    | None                                                                                                    |                                                                                                    |
| Command Modes      | HSRP Slave Submode, ur                                                                                                    | nder the IPv6 address-family                                                                                                    |
| Command History    | Release                                                                                                    | Modification                                                                                                    |
|                    | Release 4.3                                                                                                    | This command was introduced.                                                                                                    |
| Usage Guidelines   | IDs. If the user group assi<br>for assistance.<br>When you configure HSR<br><i>ipv6-address</i> argument or                                                                                                    | n must be in a user group associated with a task group that includes appropriate task<br>gnment is preventing you from using a command, contact your AAA administrator<br>P for IPv6, you must also configure the linklocal IPv6 address using either the<br>the <b>autoconfig</b> keyword. If you configure only the global IPv6 address and commit<br><b>amit</b> keyword, the router does not accept the configuration and displays an error |
| Task ID            | Task ID                                                                                                    | Operation                                                                                                    |
|                    | hsrp                                                                                                    | read, write                                                                                                    |
|                    | RP/0/0/CPU0:router#cor<br>RP/0/0/CPU0:router(cor<br>RP/0/0/CPU0:router(cor<br>RP/0/0/CPU0:router(cor<br>RP/0/0/CPU0:router(cor<br>RP/0/0/CPU0:router(cor<br>This example shows how<br>RP/0/0/CPU0:router#cor<br>RP/0/0/CPU0:router(cor<br>RP/0/0/CPU0:router(cor | <pre>hfig) #router hsrp hfig-hsrp) #interface tenGigE 0/4/0/4 hfig-hsrp-if) #address-family ipv6 hfig-hsrp-address-family) #hsrp 3 slave hfig-hsrp-virtual-router) #address linklocal autoconfig hfig-hsrp-virtual-router) # to configure the virtual link-local IPv6 address for the slave group: hfigure</pre>                                                                                                    |

```
RP/0/0/CPU0:router(config-hsrp-address-family)#hsrp 3 slave
RP/0/0/CPU0:router(config-hsrp-virtual-router)#address linklocal FE80::260:3EFF:FE11:6770
RP/0/0/CPU0:router(config-hsrp-virtual-router)#
```

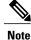

- The version keyword is available only if IPv4 address-family is selected. By default, version is set to 2 for IPv6 address families.
- HSRP version 2 provides an extended group range of 0-4095.

## address secondary (hsrp)

To configure the secondary virtual IPv4 address for a virtual router, use the **address secondary** command in the Hot Standby Router Protocol (HSRP) virtual router submode. To deconfigure the secondary virtual IPv4 address for a virtual router, use the **no** form of this command.

address address secondary

no address address secondary

| Syntax Description | secondary           | Sets the secondary HSRP IP address.                                                                                                    |
|--------------------|---------------------|----------------------------------------------------------------------------------------------------|
|                    | address             | HSRP IPv4 address.                                                                                                    |
| Command Default    | None                |                                                                                                    |
| Command Modes      | HSRP virtual router |                                                                                                    |
| Command History    | Release             | Modification                                                                                                    |
|                    | Release 4.2.0       | This command was introduced.                                                                                                    |
| Usage Guidelines   |                     | nust be in a user group associated with a task group that includes appropriate task<br>ament is preventing you from using a command, contact your AAA administrator |
| Task ID            | Task ID             | Operation                                                                                                    |
|                    | hsrp                | read, write                                                                                                    |
|                    |                     |                                                                                                    |

#### Example

This example shows how to set the secondary virtual IPv4 address for the virtual router:

```
RP/0/0/CPU0:router# configure
RP/0/0/CPU0:router(config)# router hsrp
RP/0/0/CPU0:router(config-hsrp)# interface tenGigE 0/4/0/4
RP/0/0/CPU0:router(config-hsrp-if)# address-family ipv4
RP/0/0/CPU0:router(config-hsrp-ipv4)# hsrp 3 version 2
RP/0/0/CPU0:router(config-hsrp-gp)# address 10.20.30.1 secondary
RP/0/0/CPU0:router(config-hsrp-gp)#
```

```
Note
```

- The version keyword is available only if IPv4 address-family is selected. By default, version is set to 2 for IPv6 address families.
- HSRP version 2 provides an extended group range of 0-4095.

| Ro | hote  | Commands      |
|----|-------|---------------|
| ne | lateu | Communication |

| Command                     | Description                          |
|-----------------------------|--------------------------------------|
| address (hsrp), on page 302 | Enables hot standby protocol for IP. |

## authentication (hsrp)

To configure an authentication string for the Hot Standby Router Protocol (HSRP), use the **hsrp authentication** command in HSRP group submode. To delete an authentication string, use the **no** form of this command.

authentication string

**no authentication** [*string*]

```
      Syntax Description
      string
      Authentication string. It can be up to eight characters long. The default is 'cisco'.

      Command Default
      The default authentication string is cisco.

      Command Modes
      HSRP Group Submode

      Command History
      Release
      Modification

      Release 4.2.0
      This command was introduced. This command replaces the hsrp authentication command.
```

#### Usage Guidelines

Task

To use this command, you must be in a user group associated with a task group that includes appropriate task IDs. If the user group assignment is preventing you from using a command, contact your AAA administrator for assistance.

The authentication string is sent unencrypted in all HSRP messages. The same authentication string must be configured on all routers and access servers on a LAN to ensure interoperation. Authentication mismatch prevents a device from learning the designated Hot Standby IP address and the Hot Standby timer values from other routers configured with HSRP.

The hsrp authentication command is available for version 1 groups only

| ID | Task ID | Operations  |
|----|---------|-------------|
|    | hsrp    | read, write |

This example shows how to configure "company1" as the authentication string required to allow Hot Standby routers in group 1 on tenGigE interface 0/4/0/4 to interoperate:

```
RP/0/0/CPU0:router# configure
RP/0/0/CPU0:router(config)# router hsrp
RP/0/0/CPU0:router(config-hsrp)# interface tenGigE 0/4/0/4
RP/0/0/CPU0:router(config-hsrp-ip)# address-family ipv4
RP/0/0/CPU0:router(config-hsrp-ipv4)# hsrp 1 version 1
RP/0/0/CPU0:router(config-hsrp-gp)# authentication company1
RP/0/0/CPU0:router(config-hsrp-gp)#
```

Note

The **version** keyword is available only if IPv4 address-family is selected. By default, version is set to 2 for IPv6 address families.

### **Related Commands**

| Command                | Description                |
|------------------------|----------------------------|
| show hsrp, on page 341 | Displays HSRP information. |

## bfd fast-detect (hsrp)

To enable bidirectional forwarding(BFD) fast-detection on a HSRP interface, use the **hsrp bfd fast-detect** command in HSRP group submode. This creates a BFD session between the HSRP router and its peer, and if the session goes down while HSRP is in backup state, this will initiate a HSRP failover. To disable BFD fast-detection, use the **no** form of this command.

**bfd fast-detect** [peer ipv4 *ipv4-address interface-type interface-path-id*] **no bfd fast-detect** 

| Syntax Description     | peer ipv4 ipv4-address                                                                                                    | (Optional) BFD peer interface IPv4 address.                                                                                                    |
|------------------------|----------------------------------------------------------------------------------------------------|----------------------------------------------------------------------------------------------------|
|                        | interface-type interface-path-id                                                                                                    | Physical interface or virtual interface.                                                                                                    |
|                        |                                                                                                    | <b>Note</b> Use the show interfaces command to see a list of all interfaces currently configured on the router.<br>For more information about the syntax for the router, use the question |
|                        |                                                                                                    | mark (?) online help function.                                                                                                    |
| Command Default        | BFD is disabled.                                                                                                    |                                                                                                    |
| Command Modes          | HSRP Group Submode                                                                                                    |                                                                                                    |
| <b>Command History</b> | Release                                                                                                    | Modification                                                                                                    |
|                        | Release 4.2.0                                                                                                    | This command was introduced. This command replaced the <b>hsrp bfd-fast detect</b> command.                                                                                               |
| Usage Guidelines       |                                                                                                    | e in a user group associated with a task group that includes appropriate task<br>is preventing you from using a command, contact your AAA administrator                                   |
| Task ID                | Task ID                                                                                                    | Operations                                                                                                    |
|                        | hsrp                                                                                                    | read, write                                                                                                    |
|                        | This example shows how to enab                                                                                                    | le bfd fast-detect:                                                                                                    |
|                        | RP/0/0/CPU0:router# <b>configur</b><br>RP/0/0/CPU0:router(config)#<br>RP/0/0/CPU0:router(config-hs<br>RP/0/0/CPU0:router(config-hs<br>RP/0/0/CPU0:router(config-hs<br>RP/0/0/CPU0:router(config-hs | <pre>router hsrp rp)# interface tenGigE 0/4/0/4 rp-if)# address-family ipv4 rp-ipv4)# hsrp 1 version 2 rp-gp)# bfd fast-detect</pre>                                                      |

Cisco IOS XR IP Addresses and Services Command Reference for the Cisco XR 12000 Series Router, Release 5.1.x

Note

- The version keyword is available only if IPv4 address-family is selected. By default, version is set to 2 for IPv6 address families.
- HSRP version 2 provides an extended group range of 0-4095.

### **Related Commands**

| Command                                | Description                                                                                   |
|----------------------------------------|-----------------------------------------------------------------------------------------------|
| hsrp bfd multiplier, on page 318       | Configures the multiplier value for BFD.                                                      |
| hsrp bfd minimum-interval, on page 316 | Configures the BFD minimum interval to be used for all HSRP BFD sessions on a given interface |

# clear hsrp statistics

To reset the Hot Standby Routing Protocol Statistics (HSRP) statistics to zero, use the **clear hsrp statistics** command in EXEC mode.

clear hsrp statistics [interface interface-type interface-path-id group]

| Syntax Description | interface interface-path-id | Physical interface or virtual interface.                                                                                                    |
|--------------------|-----------------------------|----------------------------------------------------------------------------------------------------|
|                    | group                       | Note       Use the show interfaces command to see a list of all interfaces currently configured on the router.         For more information about the syntax for the router, use the question mark (?) online help function.         Group number. |
| Command Default    | None                        |                                                                                                    |
| Command Modes      | EXEC                        |                                                                                                    |
| Command History    | Release                     | Modification                                                                                                    |
|                    | Release 4.2.0               | This command was introduced.                                                                                                    |

**Usage Guidelines** To use this command, you must be in a user group associated with a task group that includes appropriate task IDs. If the user group assignment is preventing you from using a command, contact your AAA administrator for assistance.

Task ID

 Task ID
 Operation

 hsrp
 read, write

#### Example

This sample output is from the clear hsrp statistics command:

RP/0/0/CPU0:router# clear hsrp statistics

| Related Commands | Command                | Description                |
|------------------|------------------------|----------------------------|
|                  | show hsrp, on page 341 | Displays HSRP information. |

## hsrp authentication

To configure an authentication string for the Hot Standby Router Protocol (HSRP), use the **hsrp authentication** command in HSRP interface configuration mode. To delete an authentication string, use the **no** form of this command.

|                    | hsrp [group-number] authentication string                        |                                                                                                    |  |
|--------------------|------------------------------------------------------------------|----------------------------------------------------------------------------------------------------|--|
|                    | <b>no hsrp</b> [ group-number ] <b>authentication</b> [ string ] |                                                                                                    |  |
| Syntax Description | group-number                                                     | (Optional) Group number on the interface to which this authentication string applies. Default is 0. |  |
|                    | string                                                           | Authentication string. It can be up to eight characters long. The default is 'cisco'.               |  |
|                    |                                                                  |                                                                                                    |  |
| Command Default    | The default group numb                                           |                                                                                                    |  |
| Command Modes      | HSRP interface configur                                          | ration                                                                                              |  |

Cisco IOS XR IP Addresses and Services Command Reference for the Cisco XR 12000 Series Router, Release

314

| <b>Command History</b>                                                                                                    | Release                                                                                                    | Modification                                                                                                    |  |  |
|----------------------------------------------------------------------------------------------------|----------------------------------------------------------------------------------------------------|----------------------------------------------------------------------------------------------------|--|--|
|                                                                                                    | Release 3.2                                                                                                    | This command was introduced.                                                                                                    |  |  |
|                                                                                                    | Release 4.2.0                                                                                                    | This command has been deprecated. This command was replaced with the <b>authentication hsrp</b> command.                                                                                                    |  |  |
| Usage Guidelines                                                                                                    | To use this command, you must be in a user group associated with a task group that includes appropriate task IDs. If the user group assignment is preventing you from using a command, contact your AAA administrator for assistance. |                                                                                                    |  |  |
|                                                                                                    | configured on all routers an prevents a device from learn                                                                                                    | The authentication string is sent unencrypted in all HSRP messages. The same authentication string must be configured on all routers and access servers on a LAN to ensure interoperation. Authentication mismatch prevents a device from learning the designated Hot Standby IP address and the Hot Standby timer values from other routers configured with HSRP. |  |  |
| Task ID                                                                                                    | Task ID                                                                                                    | Operations                                                                                                    |  |  |
|                                                                                                    | hsrp                                                                                                    | read, write                                                                                                    |  |  |
| This example shows how to configure "company1" as the authentication s<br>routers in group 1 on Ten Gigabit Ethernet interface 0/2/0/1 to interopera<br>RP/0/0/CPU0:router(config) # router hsrp<br>RP/0/0/CPU0:router(config-hsrp) # interface TenGigE 0/2/0/1 |                                                                                                    | g)# router hsrp                                                                                                    |  |  |
| Related Commands                                                                                                    |                                                                                                    | g-hsrp-if)# hsrp 1 authentication company1                                                                                                    |  |  |
|                                                                                                    | Command                                                                                                    | Description                                                                                                    |  |  |
|                                                                                                    | show hsrp, on page 341                                                                                                    | Displays HSRP information.                                                                                                    |  |  |

## hsrp bfd fast-detect

To enable bidirectional forwarding(BFD) fast-detection on a HSRP interface, use the **hsrp bfd fast-detect** command in interface configuration mode. This creates a BFD session between the HSRP router and its peer, and if the session goes down while HSRP is in backup state, this will initiate a HSRP failover. To disable BFD fast-detection, use the **no** form of this command.

hsrp [group number] bfd fast-detect

no hsrp [group number] bfd fast-detect

| Syntax Description | group number                 | (Optional) HSRP group number. Range is 0 to 255.                                                            |
|--------------------|------------------------------|----------------------------------------------------------------------------------------------------|
| Command Default    | BFD is disabled.             |                                                                                                    |
| Command Modes      | HSRP interface configuration | on                                                                                                    |
| Command History    | Release                      | Modification                                                                                                |
|                    | Release 3.9.0                | This command was introduced.                                                                                |
|                    | Release 4.2.0                | This command has been deprecated. This command was replaced with the <b>bfd fast-detect (hsrp)</b> command. |
| Task ID            | for assistance.              | nment is preventing you from using a command, contact your AAA administrator                                |
|                    | hsrp                         | read, write                                                                                                 |
|                    | This example shows how to    |                                                                                                    |
|                    | RP/0/0/CPU0:router(conf      | ig-hsrp)# interface gig 0/1/1/0<br>ig-hsrp-if)# hsrp 1 bfd fast-detect                                      |

# hsrp bfd minimum-interval

hsrp bfd multiplier, on page 318

To configure the BFD minimum interval to be used for all HSRP BFD sessions on a given interface, use the **hsrp bfd minimum-interval** command in the interface configuration mode. To remove the configured

Configures the multiplier value for BFD.

Cisco IOS XR IP Addresses and Services Command Reference for the Cisco XR 12000 Series Router, Release 5.1.x

316

minimum-interval period and set the minimum-interval period to the default period, use the **no** form of this command.

hsrp bfd minimum-interval interval

no hsrp bfd minimum-interval interval

| Syntax Description      | interval                                                               | Specify the mi                                 | nimum-interval in milliseconds. Range is 15 to 30000.                                                                                                    |
|-------------------------|------------------------------------------------------------------------|------------------------------------------------|----------------------------------------------------------------------------------------------------|
| Command Default         | Default minimum interv                                                 | val is 15 ms.                                  |                                                                                                    |
| Command Modes           | HSRP interface configu                                                 | iration                                        |                                                                                                    |
| Command History         | Release                                                                |                                                | Modification                                                                                                    |
|                         | Release 3.9.0                                                          |                                                | This command was introduced.                                                                                                    |
| Usage Guidelines        | IDs. If the user group as<br>for assistance.<br>Minimum interval deter | mines the frequency<br>s sent for the session. | group associated with a task group that includes appropriate task<br>ng you from using a command, contact your AAA administrator<br>of sending BFD packets to BFD peers. It is the time between<br>Minimum interval is defined in milliseconds. The configured<br>s on the interface. |
| Task ID                 | Task ID                                                                |                                                | Operations                                                                                                    |
|                         | hsrp                                                                   |                                                | read, write                                                                                                    |
|                         | The following example                                                  | shows how to config                            | ure a minimum interval of 100 milliseconds:                                                                                                    |
|                         | RP/0/0/CPU0:router(c<br>RP/0/0/CPU0:router(c<br>RP/0/0/CPU0:router(c   | config-hsrp)# inte                             |                                                                                                    |
| <b>Related Commands</b> | Command                                                                |                                                | Description                                                                                                    |
|                         | hsrp bfd fast-detect, or                                               | n page 315                                     | Enables BFD fast-detection on a HSRP interface.                                                                                                    |
|                         | hsrp bfd multiplier, or                                                | n page 318                                     | Configures the multiplier value for BFD.                                                                                                    |

Cisco IOS XR IP Addresses and Services Command Reference for the Cisco XR 12000 Series Router, Release 5.1.x

## hsrp bfd multiplier

To set the BFD multiplier value, use the **hsrp bfd multiplier** command in the interface configuration mode. To remove the configured multiplier value and set the multiplier to the default value, use the **no** form of this command.

hsrp bfd multiplier *multiplier* no hsrp bfd multiplier *multiplier* 

**Syntax Description** multiplier Specifies the BFD multiplier value. Range is 2 to 50. **Command Default** Default value is 3. **Command Modes** HSRP interface configuration **Command History Modification** Release Release 3.9.0 This command was introduced. **Usage Guidelines** To use this command, you must be in a user group associated with a task group that includes appropriate task IDs. If the user group assignment is preventing you from using a command, contact your AAA administrator for assistance. The multiplier value specifies the number of consecutive BFD packets that, if not received as expected, cause a BFD session to go down. The BFD multiplier applies to all configured BFD sessions on the interface. Task ID Task ID Operations hsrp read, write The following example shows how to configure a BFD multiplier with multiplier value of 10: RP/0/0/CPU0:router(config) # router hsrp RP/0/0/CPU0:router(config-hsrp)# interface gig 0/1/1/0 RP/0/0/CPU0:router(config-hsrp-if)# hsrp bfd multiplier 10

### **Related Commands**

| Command                           | Description                                     |
|-----------------------------------|-------------------------------------------------|
| hsrp bfd fast-detect, on page 315 | Enables BFD fast-detection on a HSRP interface. |

## hsrp delay

To configure the activation delay for the Hot Standby Router Protocol (HSRP), use the **hsrp delay** command in HSRP interface configuration mode. To delete the activation delay, use the **no** form of this command.

hsrp delay minimum value reload value

no hsrp delay

| Syntax Description | minimum value                | Sets the minimum delay in seconds for every interface up event. Range is 0 to 10000.                                                                                 |
|--------------------|------------------------------|----------------------------------------------------------------------------------------------------|
|                    | reload value                 | Sets the reload delay in seconds for first interface up event. Range is 0 to 10000.                                                                                  |
| Command Default    | <b>minimum</b> value : 1     |                                                                                                    |
|                    | reload value : 5             |                                                                                                    |
| Command Modes      | HSRP interface configurat    | tion                                                                                                    |
| Command History    | Release                      | Modification                                                                                                    |
|                    | Release 3.4.0                | This command was introduced.                                                                                                    |
|                    | Release 3.6.0                | The range was changed from 1 to 10000 to 0 to 10000.                                                                                                    |
| Usage Guidelines   | IDs. If the user group assig | must be in a user group associated with a task group that includes appropriate task<br>gnment is preventing you from using a command, contact your AAA administrator |
|                    | for assistance.              | delays the start of the HSPP finite state machine (FSM) on an interface up event                                                                                     |

The **hsrp delay** command delays the start of the HSRP finite state machine (FSM) on an interface up event to ensure that the interface is ready to pass traffic. This ensures that there are no mistaken state changes due to loss of hello packets. The minimum delay is applied on all interface up events and the reload delay is applied on the first interface event.

The values of zero must be explicitly configured to turn this feature off.

```
Task ID
```

```
    Task ID
    Operations

    hsrp
    read, write
```

The following example shows how to configure a minimum delay of 10 seconds with a reload delay of 100 seconds:

```
RP/0/0/CPU0:router(config)# router hsrp
RP/0/0/CPU0:router(config-hsrp)# interface mgmtEth 0/RP0/CPU0/0
RP/0/0/CPU0:router(config-hsrp-if)# hsrp delay minimum 10 reload 100
```

#### **Related Commands**

| as | Command                | Description                |
|----|------------------------|----------------------------|
|    | show hsrp, on page 341 | Displays HSRP information. |

## hsrp ipv4

To activate the Hot Standby Router Protocol (HSRP), use the **hsrp ipv4** command in HSRP interface configuration mode. To disable HSRP, use the **no** form of this command.

hsrp [ group-number ] ipv4 [ip-address [secondary]] no hsrp [ group-number ] ipv4 [ip-address [secondary]]

| Syntax Description | group-number | (Optional) Group number on the interface for which HSRP is being activated.<br>Range is 0 to 255. Default is 0.                                                                                                |
|--------------------|--------------|----------------------------------------------------------------------------------------------------|
|                    | ip-address   | (Optional) IP address of the Hot Standby router interface.                                                                                                    |
|                    | secondary    | (Optional) Indicates that the IP address is a secondary Hot Standby router interface.<br>Useful on interfaces with primary and secondary addresses; you can configure<br>primary and secondary HSRP addresses. |

#### Command Default

5.1.x

group-number : 0

HSRP is disabled by default.

### **Command Modes** HSRP interface configuration

Cisco IOS XR IP Addresses and Services Command Reference for the Cisco XR 12000 Series Router, Release

| <b>Command History</b> | Release                                                                                                    | Modification                                                                                                    |  |
|------------------------|----------------------------------------------------------------------------------------------------|----------------------------------------------------------------------------------------------------|--|
|                        | Release 3.2                                                                                                    | This command was introduced.                                                                                    |  |
|                        |                                                                                                    |                                                                                                    |  |
| Usage Guidelines       | To use this command, you must be in a user group associated with a task group that includes appropriate task IDs. If the user group assignment is preventing you from using a command, contact your AAA administrator for assistance.                                                                                                    |                                                                                                    |  |
|                        | The <b>hsrp ipv4</b> command activates HSRP on the configured interface. If an IP address is specified, that address is used as the designated address for the Hot Standby group. If no IP address is specified, the virtual address is learned from the active router. For HSRP to elect a designated router, at least one router in the Hot Standby group must have been configured with, or must have learned, the designated address. Configuring the designated address on the active router always overrides a designated address that is currently in use. |                                                                                                    |  |
|                        | When the <b>hsrp ipv4</b> command is enabled on an interface, the handling of proxy Address Resolution Protocol (ARP) requests is changed (unless proxy ARP was disabled). If the Hot Standby state group has been configured with or has learned the designated address, the proxy ARP requests are answered using the MAC address of the Hot Standby group. Otherwise, proxy ARP responses are suppressed.                                                                                                    |                                                                                                    |  |
|                        | Configuring secondary Hot Standby router IP addresses is necessary when the interface has secondary IP addresses configured and redundancy must be provided for the networks of these addresses also.                                                                                                    |                                                                                                    |  |
|                        | A primary address must be configured before a secondary address. Likewise, a secondary address must be unconfigured before unconfiguring a primary address. All IP addresses can be unconfigured using the <b>no hsrp ipv4</b> command.                                                                                                    |                                                                                                    |  |
| Task ID                | Task ID                                                                                                    | Operations                                                                                                    |  |
|                        | hsrp                                                                                                    | read, write                                                                                                    |  |
|                        | • •                                                                                                    | nows how to activate HSRP for group 1 on tenGigE interface 0/2/0/1. The IP address group is learned using HSRP. |  |

| RP/0/0/CPU0:router(config)# router hsrp                             |         |
|---------------------------------------------------------------------|---------|
| <pre>RP/0/0/CPU0:routerrouter(config-hsrp)# interface tenGigE</pre> | 0/2/0/1 |
| <pre>RP/0/0/CPU0:router(config-hsrp-if)# hsrp 1 ipv4</pre>          |         |

### **Related Commands**

| Command                     | Description                                                                                  |
|-----------------------------|----------------------------------------------------------------------------------------------|
| hsrp redirects, on page 327 | Configures ICMP redirect messages to be sent when<br>the HSRP is configured on an interface. |
| show hsrp, on page 341      | Displays HSRP information.                                                                   |

Cisco IOS XR IP Addresses and Services Command Reference for the Cisco XR 12000 Series Router, Release 5.1.x

## hsrp mac-address

To specify a virtual MAC address for the Hot Standby Router Protocol (HSRP), use the **hsrp mac-address** command in HSRP interface configuration mode. To revert to the standard virtual MAC address (0000.0C07.AC*n*), use the **no** form of this command.

hsrp [group-number] mac-address address

no hsrp [ group-number ] mac-address

 Syntax Description
 group-number
 (Optional) Group number on the interface for which HSRP is being activated. Default is 0.

 address
 MAC address.

### **Command Default** group-number: 0

If this command is not configured, and the **hsrp use-bia** command is not configured, the standard virtual MAC address is used: 0000.0C07.AC*n*, where *n* is the group number in hexadecimal. This address is specified in RFC 2281, *Cisco Hot Standby Router Protocol (HSRP)*.

### **Command Modes** HSRP interface configuration

| <b>Command History</b> | Release       | Modification                                                                                          |
|------------------------|---------------|----------------------------------------------------------------------------------------------------|
|                        | Release 3.2   | This command was introduced.                                                                          |
|                        | Release 4.2.0 | This command has been deprecated. This command was replaced with the <b>mac-address hsrp</b> command. |

#### **Usage Guidelines**

To use this command, you must be in a user group associated with a task group that includes appropriate task IDs. If the user group assignment is preventing you from using a command, contact your AAA administrator for assistance.

The **hsrp mac-address** command is not recommended except for IBM networking environments in which first-hop redundancy is based on being able to use a virtual MAC address and in which you cannot change the first-hop addresses in the PCs that are connected to an Ethernet switch.

HSRP is used to help end stations locate the first-hop gateway for IP routing. The end stations are configured with a default gateway. However, HSRP can provide first-hop redundancy for other protocols. Some protocols, such as Advanced Peer-to-Peer Networking (APPN), use the MAC address to identify the first-hop for routing purposes. In this case, it is often necessary to specify the virtual MAC address; the virtual IP address is unimportant for these protocols.

Use the **hsrp mac-address** command to specify the virtual MAC address. The MAC address specified is used as the virtual MAC address when the router is active. This command is intended for certain APPN configurations.

This table shows the parallel terms between APPN and IP.

#### Table 42: APPN and IP Parallel Terms

| APPN         | IP                |
|--------------|-------------------|
| end node     | host              |
| network node | router or gateway |

Note

In an APPN network, an end node is typically configured with the MAC address of the adjacent network node. Use the **hsrp mac-address** command in the routers to set the virtual MAC address to the value used in the end nodes.

#### Task ID

| Task ID | Operations  |
|---------|-------------|
| hsrp    | read, write |

If the end nodes are configured to use 4000.1000.1060 as the MAC address of the network node, the command to configure the virtual MAC address is as follows:

```
RP/0/0/CPU0:router(config)# router hsrp
RP/0/0/CPU0:router(config-hsrp)# interface TenGigE 0/2/0/1
RP/0/0/CPU0:router(config-hsrp-if)# hsrp 5 mac-address 4000.1000.1060
```

### **Related Commands**

| Command                   | Description                                                                                                    |
|---------------------------|----------------------------------------------------------------------------------------------------|
| hsrp use-bia, on page 332 | Configures HSRP to use the burned-in address of the interface as its virtual MAC address, instead of the preassigned MAC address. |
| show hsrp, on page 341    | Displays HSRP information.                                                                                                    |

## hsrp preempt

To configure Hot Standby Router Protocol (HSRP) preemption and preemption delay, use the **hsrp preempt** command in HSRP interface configuration mode. To restore the default values, use the **no** form of this command.

hsrp [group-number] preempt [delay seconds]

no hsrp [group-number] preempt [delay seconds]

| Syntax Description | group-number  | (Optional) Group number on the interface to which the other arguments in this command apply. Default is 0.                                                                                                    |
|--------------------|---------------|----------------------------------------------------------------------------------------------------|
|                    | delay seconds | (Optional) Time in seconds. The <i>seconds</i> argument causes the local router to postpone taking over the active role for the specified preempt delay <i>seconds</i> value. Range is 0 to 3600 seconds (1 hour). Default is 0 seconds (no delay). |

#### **Command Default** group-number: 0

seconds: 0 seconds (if the router wants to preempt, it does immediately)

### **Command Modes** HSRP interface configuration

| <b>Command History</b> | Release       | Modification                                                                                      |
|------------------------|---------------|---------------------------------------------------------------------------------------------------|
|                        | Release 3.2   | This command was introduced.                                                                      |
|                        | Release 4.2.0 | This command has been deprecated. This command was replaced with the <b>preempt hsrp</b> command. |

#### **Usage Guidelines**

To use this command, you must be in a user group associated with a task group that includes appropriate task IDs. If the user group assignment is preventing you from using a command, contact your AAA administrator for assistance.

When the **hsrp preempt** command is configured, the local router should attempt to assume control as the active router if it has a hot standby priority higher than the current active router. If the hsrp preempt command is not configured, the local router assumes control as the active router only if no other router is currently in the active state.

When a router first comes up, it does not have a complete routing table. If HSRP is configured to preempt, the local HSRP group may become the active router, yet it is unable to provide adequate routing services. This problem can be solved by configuring a delay before the preempting router actually preempts the currently active router.

The preempt delay *seconds* value does not apply if there is no router currently in the active state. In this case, the local router becomes active after the appropriate timeouts (see the **hsrp timers** command), regardless of the preempt *delay seconds* value.

Task ID

| Task ID | Operations  |  |
|---------|-------------|--|
| hsrp    | read, write |  |

In the following example, the router waits for 300 seconds (5 minutes) after having determined that it should preempt before attempting to preempt the active router. The router might become the active router in a shorter span of time despite the configured delay if no active router is present. Only preempting the active router is delayed.

```
RP/0/0/CPU0:router(config)# router hsrp
RP/0/0/CPU0:router(config-hsrp)# interface TenGigE 0/2/0/1
RP/0/0/CPU0:router(config-hsrp-if)# hsrp ipv4 172.19.108.254
RP/0/0/CPU0:router(config-hsrp-if)# hsrp preempt delay 300
```

### **Related Commands**

| Command                    | Description                                                                                                    |
|----------------------------|----------------------------------------------------------------------------------------------------|
| hsrp priority, on page 325 | Configures HSRP priority.                                                                                       |
| hsrp track, on page 330    | Configures an interface so that the Hot Standby priority changes based on the availability of other interfaces. |
| show hsrp, on page 341     | Displays HSRP information.                                                                                      |

## hsrp priority

To configure Hot Standby Router Protocol (HSRP) priority, use the **hsrp priority** command in HSRP interface configuration mode. To restore the default values, use the **no** form of this command.

hsrp [group-number] priority priority

no hsrp [group-number] priority priority

| Syntax Description | group-number | (Optional) Group number on the interface to which the priority applies. Default is 0.              |
|--------------------|--------------|----------------------------------------------------------------------------------------------------|
|                    | priority     | Priority value that prioritizes a potential Hot Standby router. Range is 1 to 255. Default is 100. |

### **Command Default** group-number: 0

priority: 100

### **Command Modes** HSRP interface configuration

| <b>Command History</b> | Release       | Modification                                                                                      |
|------------------------|---------------|---------------------------------------------------------------------------------------------------|
|                        | Release 3.2   | This command was supported.                                                                       |
|                        | Release 4.2.0 | This command has been deprecated. This command was replaced with the <b>preempt hsrp</b> command. |

### Usage Guidelines

To use this command, you must be in a user group associated with a task group that includes appropriate task IDs. If the user group assignment is preventing you from using a command, contact your AAA administrator for assistance.

The assigned priority is used to help select the active and standby routers. Assuming that preemption is enabled, the router with the highest priority becomes the designated active router. In case of ties, the interface IP addresses are compared, and the interface with the higher IP address has priority.

The priority of the device can change dynamically if an interface is configured with the **hsrp track** command and another interface on the device goes down.

If preemption is not enabled, the router may not become active even though it might have a higher priority than other HSRP routers.

### Task ID

| Task ID | Operations  |
|---------|-------------|
| hsrp    | read, write |

In the following example, the router has a priority of 120:

```
RP/0/0/CPU0:router(config) # router hsrp
RP/0/0/CPU0:router(config-hsrp) # interface TenGigE 0/2/0/1
RP/0/0/CPU0:router(config-hsrp-if) # hsrp ipv4 172.19.108.254
RP/0/0/CPU0:router(config-hsrp-if) # hsrp priority 120
```

#### **Related Commands**

| S | Command                   | Description                                      |
|---|---------------------------|--------------------------------------------------|
|   | hsrp preempt, on page 324 | Configures HSRP preemption and preemption delay. |

| Command                 | Description                                                                                                    |
|-------------------------|----------------------------------------------------------------------------------------------------|
| hsrp track, on page 330 | Configures an interface so that the Hot Standby priority changes based on the availability of other interfaces. |
| show hsrp, on page 341  | Displays HSRP information.                                                                                      |

## hsrp redirects

To configure Internet Control Message Protocol (ICMP) redirect messages to be sent when the Hot Standby Router Protocol (HSRP) is configured on an interface, use the **hsrp redirects** command in HSRP interface configuration mode. To revert to the default, which is that ICMP messages are enabled, use the **no** form of this command.

#### hsrp redirects disable

no hsrp redirects disable

| Syntax Description | disable                                  | Disables the filtering of ICMP redirect messages on interfaces configured with HSRP.                                                                                              |
|--------------------|------------------------------------------|----------------------------------------------------------------------------------------------------|
| Command Default    | HSRP ICMP redirec                        | ts are enabled by default.                                                                                                    |
| Command Modes      | HSRP interface cont                      | iguration                                                                                                    |
| Command History    | Release                                  | Modification                                                                                                    |
|                    | Release 3.2                              | This command was supported.                                                                                                    |
|                    | Release 3.3.0                            | The <b>disable</b> keyword was made mandatory.                                                                                                    |
| Usage Guidelines   | IDs. If the user grou<br>for assistance. | d, you must be in a user group associated with a task group that includes appropriate task<br>p assignment is preventing you from using a command, contact your AAA administrator |

The **hsrp redirects** command can be configured on a per-interface basis. When HSRP is first configured on an interface, the setting for that interface inherits the global value. With the **hsrp redirects** command is enabled, ICMP redirects messages are filtered by replacing the real IP address in the next-hop address of the redirect packet with a virtual IP address if it is known to HSRP.

| Task ID | Task ID | Operations  |
|---------|---------|-------------|
|         | hsrp    | read, write |

The following example shows how to allow HSRP to filter redirect messages on tenGigE interface 0/2/0/1:

```
RP/0/0/CPU0:router(config)# router hsrp
RP/0/0/CPU0:router(config-hsrp)# interface tenGigE 0/2/0/1
RP/0/0/CPU0:router(config-hsrp-if)# hsrp 1 ipv4 172.16.0.1
RP/0/0/CPU0:router(config-hsrp-if)# hsrp redirects disable
```

#### **Related Commands**

| Command                | Description                |
|------------------------|----------------------------|
| show hsrp, on page 341 | Displays HSRP information. |

## hsrp timers

To configure the time between hello packets and the time before other routers declare the active Hot Standby or standby router to be down, use the **hsrp timers** command in HSRP interface configuration mode. To restore the timers to their default values, use the **no** form of this command.

hsrp [ group-number ] timers {hello-seconds| msec hello-milliseconds} {hold-seconds| msec hold-milliseconds} no hsrp [ group-number ] timers

| Syntax Description | group-number            | (Optional) Group number on the interface to which the timers apply. Default is 0.                                     |
|--------------------|-------------------------|----------------------------------------------------------------------------------------------------|
|                    | hello-seconds           | Hello interval in seconds. Range is 1 to 255. Default is 3 seconds.                                                   |
|                    | msec hello-milliseconds | Hello interval in milliseconds. Range is 100 to 3000 milliseconds.                                                    |
|                    | hold-seconds            | Time in seconds before the active or standby router is declared to be down. Range is 1 to 255. Default is 10 seconds. |
|                    | msec hold-milliseconds  | Time in milliseconds before the active or standby router is declared to be down. Range is 100 to 3000 milliseconds.   |

#### **Command Default** group-number: 0

hello-seconds: 3 seconds (If the msec keyword is specified, there is no default value.)

Cisco IOS XR IP Addresses and Services Command Reference for the Cisco XR 12000 Series Router, Release

328

hold-seconds: 10 seconds (If the msec keyword is specified, there is no default value.)

#### **Command Modes** HSRP interface configuration

| <b>Command History</b> | Release       | Modification                                                                                       |
|------------------------|---------------|----------------------------------------------------------------------------------------------------|
|                        | Release 3.2   | This command was introduced.                                                                       |
|                        | Release 4.2.0 | This command has been deprecated. This command was replaced with the <b>timers (hsrp)</b> command. |

#### **Usage Guidelines**

To use this command, you must be in a user group associated with a task group that includes appropriate task IDs. If the user group assignment is preventing you from using a command, contact your AAA administrator for assistance.

Nonactive routers learn timer values from the active router, unless millisecond timer values are being used. If millisecond timer values are being used, all routers must be configured with the millisecond timer values. This rule applies if either the hello time or the hold time is specified in milliseconds.

The timers configured on the active router always override any other timer settings. All routers in a Hot Standby group should use the same timer values. Normally, the hold time is greater than or equal to three times the hello time (holdtime > 3 \* hellotime).

You must specify either the *hello-seconds* argument or the **msec** keyword and *hello-milliseconds* argument, depending on whether you want the hello time in seconds or milliseconds. You must also specify either the *hold-seconds* argument or **msec** keyword and *hold-milliseconds* argument, depending on whether you want the hold time in seconds or milliseconds.

| Task ID | Task ID | Operations  |
|---------|---------|-------------|
|         | hsrp    | read, write |

The following example shows how to set, for group number 1 on Ten Gigabit Ethernet interface 0/2/0/1, the time between hello packets to 5 seconds and the time after which a router is considered to be down to 15 seconds. The configured timer values are used only if the router is active (or before they have been learned).

```
RP/0/0/CPU0:router(config)# router hsrp
RP/0/0/CPU0:router(config-hsrp)# interface TenGigE 0/2/0/1
RP/0/0/CPU0:router(config-hsrp-if)# hsrp 1 ipv4
RP/0/0/CPU0:router(config-hsrp-if)# hsrp 1 timers 5 15
```

The following example shows how to set, for group number 1 on Ten Gigabit Ethernet interface 0/2/0/1, the time between hello packets to 200 milliseconds and the time after which a router is considered to be down to 1000 milliseconds. The configured timer values are always used because milliseconds have been specified.

```
RP/0/0/CPU0:router(config)# router hsrp
RP/0/0/CPU0:router(config-hsrp)# interface TenGigE 0/2/0/1
```

```
RP/0/0/CPU0:router(config-hsrp-if) # hsrp 1 ipv4
RP/0/0/CPU0:router(config-hsrp-if) # hsrp 1 timers msec 200 msec 1000
```

### **Related Commands**

| Command                | Description                |  |
|------------------------|----------------------------|--|
| show hsrp, on page 341 | Displays HSRP information. |  |

## hsrp track

To configure an interface so that the Hot Standby priority changes on the basis of the availability of other interfaces, use the **hsrp track** command in HSRP interface configuration mode. To remove the tracking, use the **no** form of this command.

hsrp [ group-number ] track type interface-path-id [ priority-decrement ]
no hsrp [ group-number ] track type interface-path-id [ priority-decrement ]

| Syntax Description | group-number                              | (Optional) Group number on the interface to which the tracking applies. Default is 0.                                                                                                    |
|--------------------|-------------------------------------------|----------------------------------------------------------------------------------------------------|
|                    | type                                      | Interface type. For more information, use the question mark (?) online help function.                                                                                                    |
|                    | interface-path-id                         | Physical interface or virtual interface.                                                                                                    |
|                    |                                           | <ul><li>Note Use the show interfaces command to see a list of all interfaces currently configured on the router.</li><li>For more information about the syntax for the router, use the question mark (?) online help function.</li></ul> |
|                    | priority-decrement                        | (Optional) Amount by which the Hot Standby priority for the router is decremented (or incremented) when the interface goes down (or comes back up). Range is 1 to 255.                                                                   |
| Command Default    | group-number: 0<br>priority-decrement: 10 |                                                                                                    |
| Command Modes      | HSRP interface configur                   | ation                                                                                                    |
| Command History    | Release                                   | Modification                                                                                                    |
|                    | Release 3.2                               | This command was introduced.                                                                                                    |

Cisco IOS XR IP Addresses and Services Command Reference for the Cisco XR 12000 Series Router, Release

|                  | Release                                                                                                    | Modification                                                                                                    |
|------------------|----------------------------------------------------------------------------------------------------|----------------------------------------------------------------------------------------------------|
|                  | Release 4.2.0                                                                                                    | This command has been deprecated. This command was replaced with the <b>track (hsrp)</b> command.                                                                                                    |
| Usage Guidelines |                                                                                                    | ist be in a user group associated with a task group that includes appropriate task<br>ment is preventing you from using a command, contact your AAA administrator                                                                                |
|                  | The <b>hsrp track</b> command ties the Hot Standby priority of the router to the availability of its interfuseful for tracking interfaces that are not configured for the Hot Standby Router Protocol (HSRP). interfaces are tracked. A tracked interface is up if IP on that interface is up. Otherwise, the tracked is down.<br>When a tracked interface goes down, the Hot Standby priority decreases by 10. If an interface is no its state changes do not affect the Hot Standby priority. For each group configured for Hot Standby configure a separate list of interfaces to be tracked. |                                                                                                    |
|                  |                                                                                                    |                                                                                                    |
|                  |                                                                                                    | <i>ent</i> argument specifies by how much to decrement the Hot Standby priority when<br>h. When the tracked interface comes back up, the priority is incremented by the                                                                          |
|                  | configured priority decrement                                                                                                    | aces are down and <i>priority-decrement</i> values have been configured, these<br>s are cumulative. If tracked interfaces are down, but none of them were configured<br>default decrement is 10 and it is cumulative.                            |
|                  | whenever the best available r                                                                                                    | I must be used in conjunction with this command on all routers in the group<br>outer should be used to forward packets. If the <b>hsrp preempt</b> command is not<br>ays active, regardless of the current priorities of the other HSRP routers. |
|                  |                                                                                                    |                                                                                                    |

| Task ID | Task ID | Operations  |
|---------|---------|-------------|
|         | hsrp    | read, write |

In the following example, Ten Gigabit Ethernet interface 0/2/0/1 tracks interface 0/1/0/1 and 0/3/0/1. If one or both of these two interfaces go down, the Hot Standby priority of the router decreases by 10. Because the default Hot Standby priority is 100, the priority becomes 90 when one of the tracked interfaces goes down and the priority becomes 80 when both go down.

```
RP/0/0/CPU0:router(config)# router hsrp
RP/0/0/CPU0:router(config-hsrp)# interface TenGigE 0/2/0/1
RP/0/0/CPU0:router(config-hsrp-if)# hsrp track TenGigE 0/1/0/1
RP/0/0/CPU0:router(config-hsrp-if)# hsrp track TenGigE 0/3/0/1
RP/0/0/CPU0:router(config-hsrp-if)# hsrp preempt
RP/0/0/CPU0:router(config-hsrp-if)# hsrp ipv4 192.92.72.46
```

### **Related Commands**

| Command                    | Description                                      |
|----------------------------|--------------------------------------------------|
| hsrp preempt, on page 324  | Configures HSRP preemption and preemption delay. |
| hsrp priority, on page 325 | Configures HSRP priority.                        |
| show hsrp, on page 341     | Displays HSRP information.                       |

## hsrp use-bia

To configure the Hot Standby Router Protocol (HSRP) to use the burned-in address of the interface as its virtual MAC address, instead of the preassigned MAC address or the functional address, use the **hsrp use-bia** command in HSRP interface configuration mode. To restore the default virtual MAC address, use the **no** form of this command.

hsrp use-bia no hsrp use-bia

### **Command Default** HSRP uses the preassigned MAC address on Ethernet.

**Command Modes** HSRP interface configuration

| <b>Command History</b> | Release     | Modification                 |
|------------------------|-------------|------------------------------|
|                        | Release 3.2 | This command was introduced. |

**Usage Guidelines** To use this command, you must be in a user group associated with a task group that includes appropriate task IDs. If the user group assignment is preventing you from using a command, contact your AAA administrator for assistance.

It is desirable to configure the **hsrp use-bia** command on an interface if there are devices that reject Address Resolution Protocol (ARP) replies with source hardware addresses set to a functional address.

| Task ID | Task ID | Operations  |
|---------|---------|-------------|
|         | hsrp    | read, write |

Cisco IOS XR IP Addresses and Services Command Reference for the Cisco XR 12000 Series Router, Release

In the following example, the burned-in address of tenGigE interface 0/2/0/1 will be the virtual MAC address mapped to the virtual IP address for all Hot Standby groups configured on tenGigE interface 0/1/0/1:

```
RP/0/0/CPU0:router(config)# router hsrp
RP/0/0/CPU0:router(config-hsrp)# interface tenGigE 0/2/0/1
RP/0/0/CPU0:router(config-hsrp-if)# hsrp use-bia
```

### **Related Commands**

| Command                       | Description                               |
|-------------------------------|-------------------------------------------|
| hsrp mac-address, on page 322 | Specifies a virtual MAC address for HSRP. |
| show hsrp, on page 341        | Displays HSRP information.                |

## interface (HSRP)

To enable Hot Standby Router Protocol (HSRP) interface configuration command mode, use the **interface** command in router configuration mode. To terminate interface mode, use the **no** form of this command.

**interface** *type interface-path-id* 

no interface type interface-path-id

| Syntax Description | type               | Interface type. For more information, use the question mark (?) online help function.                                                                                                    |
|--------------------|--------------------|----------------------------------------------------------------------------------------------------|
|                    | interface-path-id  | Physical interface or virtual interface.                                                                                                    |
|                    |                    | <ul><li>Note Use the show interfaces command to see a list of all interfaces currently configured on the router.</li><li>For more information about the syntax for the router, use the question mark (?) online help function.</li></ul> |
| Command Default    | HSRP is disabled.  |                                                                                                    |
| Command Modes      | Router HSRP config | uration                                                                                                    |
| Command History    | Release            | Modification                                                                                                    |
|                    | Release 3.2        | This command was supported.                                                                                                    |
|                    |                    |                                                                                                    |

**Usage Guidelines** To use this command, you must be in a user group associated with a task group that includes appropriate task IDs. If the user group assignment is preventing you from using a command, contact your AAA administrator for assistance.

All the commands used to configure HSRP are used in HSRP interface configuration mode.

```
Task ID
```

 Task ID
 Operations

 hsrp
 read, write

The following example show how to enable HSRP interface configuration mode on tenGigE 0/2/0/1:

```
RP/0/0/CPU0:router(config) # router hsrp
RP/0/0/CPU0:router(config-hsrp) # interface tenGigE 0/2/0/1
RP/0/0/CPU0:router(config-hsrp-if) #
```

#### **Related Commands**

| Command                  | Description   |
|--------------------------|---------------|
| router hsrp, on page 339 | Enables HSRP. |

## mac-address (hsrp)

To specify a virtual MAC address for the Hot Standby Router Protocol (HSRP), use the **hsrp mac-address** command in HSRP group submode. To revert to the standard virtual MAC address (0000.0C07.AC*n*), use the **no** form of this command.

mac-address address

nomac-address

| Syntax Description | address                | MAC address.                                                                                                    |
|--------------------|------------------------|----------------------------------------------------------------------------------------------------|
| Command Default    | MAC address is used: ( | configured, and the <b>hsrp use-bia</b> command is not configured, the standard virtual 000.0C07.AC <i>n</i> , where <i>n</i> is the group number in hexadecimal. This address is specified <i>t Standby Router Protocol (HSRP)</i> . |
| Command Modes      | HSRP interface config  | iration                                                                                                    |

Cisco IOS XR IP Addresses and Services Command Reference for the Cisco XR 12000 Series Router, Release

#### **Usage Guidelines**

To use this command, you must be in a user group associated with a task group that includes appropriate task IDs. If the user group assignment is preventing you from using a command, contact your AAA administrator for assistance.

The **hsrp mac-address** command is not recommended except for IBM networking environments in which first-hop redundancy is based on being able to use a virtual MAC address and in which you cannot change the first-hop addresses in the PCs that are connected to an Ethernet switch.

HSRP is used to help end stations locate the first-hop gateway for IP routing. The end stations are configured with a default gateway. However, HSRP can provide first-hop redundancy for other protocols. Some protocols, such as Advanced Peer-to-Peer Networking (APPN), use the MAC address to identify the first-hop for routing purposes. In this case, it is often necessary to specify the virtual MAC address; the virtual IP address is unimportant for these protocols.

Use the **hsrp mac-address** command to specify the virtual MAC address. The MAC address specified is used as the virtual MAC address when the router is active. This command is intended for certain APPN configurations.

This table shows the parallel terms between APPN and IP.

#### Table 43: APPN and IP Parallel Terms

| APPN         | IP                |
|--------------|-------------------|
| end node     | host              |
| network node | router or gateway |

Note

In an APPN network, an end node is typically configured with the MAC address of the adjacent network node. Use the **hsrp mac-address** command in the routers to set the virtual MAC address to the value used in the end nodes.

Task ID

| Task ID | Operations  |
|---------|-------------|
| hsrp    | read, write |

If the end nodes are configured to use 4000.1000.1060 as the MAC address of the network node, the command to configure the virtual MAC address is as follows:

```
RP/0/0/CPU0:router# configure
RP/0/0/CPU0:router(config)# router hsrp
RP/0/0/CPU0:router(config-hsrp)# interface tenGigE 0/4/0/4
RP/0/0/CPU0:router(config-hsrp-if)# address-family ipv4
RP/0/0/CPU0:router(config-hsrp-ipv4)# hsrp 1 version 2
RP/0/0/CPU0:router(config-hsrp-gp)# mac-address 4000.1000.1060
RP/0/0/CPU0:router(config-hsrp-gp)#
```

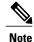

• The **version** keyword is available only if IPv4 address-family is selected. By default, version is set to 2 for IPv6 address families.

• HSRP version 2 provides an extended group range of 0-4095.

### **Related Commands**

| Command                   | Description                                                                                                    |
|---------------------------|----------------------------------------------------------------------------------------------------|
| hsrp use-bia, on page 332 | Configures HSRP to use the burned-in address of the interface as its virtual MAC address, instead of the preassigned MAC address. |
| show hsrp, on page 341    | Displays HSRP information.                                                                                                    |

## preempt (hsrp)

To configure Hot Standby Router Protocol (HSRP) preemption and preemption delay, use the **hsrp preempt** command in HSRP group submode. To restore the default values, use the **no** form of this command.

preempt [delay seconds] no preempt [delay seconds] Syntax Description delay seconds (Optional) Time in seconds. The seconds argument causes the local router to postpone the taking over the active role for the specified preempt delay seconds value. Range is from 0 to 3600 (1 hour). Default is 0 (no delay). **Command Default** The default delay is 0. **Command Modes** HSRP Group Submode **Command History** Release Modification Release 4.2.0 This command was introduced. This command replaced the hsrp preempt command.

#### **Usage Guidelines**

To use this command, you must be in a user group associated with a task group that includes appropriate task IDs. If the user group assignment is preventing you from using a command, contact your AAA administrator for assistance.

When the **hsrp preempt** command is configured, the local router should attempt to assume control as the active router, if it has a hot standby priority higher than the current active router. If the hsrp preempt command is not configured, the local router assumes control as the active router only if no other router is currently in the active state.

When a router first comes up, it does not have a complete routing table. If HSRP is configured to preempt, the local HSRP group may become the active router, yet it is unable to provide adequate routing services. This problem can be solved by configuring a delay before the preempting router actually preempts the currently active router.

The preempt delay *seconds* value does not apply if there is no router currently in the active state. In this case, the local router becomes active after the appropriate timeouts (see the **hsrp timers** command), regardless of the preempt *delay seconds* value.

| Task ID | Task ID | Operations  |
|---------|---------|-------------|
|         | hsrp    | read, write |

This example, the router waits for 300 seconds (5 minutes) after having determined that it should preempt before attempting to preempt the active router. The router might become the active router in a shorter span of time despite the configured delay, if no active router is present. Only preempting the active router is delayed.

```
RP/0/0/CPU0:router# configure
RP/0/0/CPU0:router(config)# router hsrp
RP/0/0/CPU0:router(config-hsrp)# interface tenGigE 0/4/0/4
RP/0/0/CPU0:router(config-hsrp-if)# address-family ipv4
RP/0/0/CPU0:router(config-hsrp-ipv4)# hsrp 1 version 2
RP/0/0/CPU0:router(config-hsrp-gp)# preempt delay 300
RP/0/0/CPU0:router(config-hsrp-gp)#
```

Note

 The version keyword is available only if IPv4 address-family is selected. By default, version is set to 2 for IPv6 address families.

• HSRP version 2 provides an extended group range of 0-4095.

#### **Related Commands**

| Command                    | Description                                                                                                    |
|----------------------------|----------------------------------------------------------------------------------------------------|
| hsrp priority, on page 325 | Configures HSRP priority.                                                                                       |
| hsrp track, on page 330    | Configures an interface so that the Hot Standby priority changes based on the availability of other interfaces. |

| Command                | Description                |
|------------------------|----------------------------|
| show hsrp, on page 341 | Displays HSRP information. |

# priority (hsrp)

To configure Hot Standby Router Protocol (HSRP) priority, use the **priority** command in HSRP group submode. To restore the default values, use the **no** form of this command.

|                    | priority priority<br>no priority priority |                                                                                                    |
|--------------------|-------------------------------------------|----------------------------------------------------------------------------------------------------|
| Syntax Description | priority                                  | Priority value that prioritizes a potential Hot Standby router. Range is from 1 to 255. Default is 100.                                                                                                    |
| Command Default    | The default priority                      | is 100.                                                                                                    |
| Command Modes      | HSRP interface conf                       | iguration                                                                                                    |
| Command History    | Release                                   | Modification                                                                                                    |
|                    | Release 4.2.0                             | This command was introduced. This command replaced the <b>hsrp priority</b> command                                                                                                    |
| Usage Guidelines   |                                           | d, you must be in a user group associated with a task group that includes appropriate task<br>o assignment is preventing you from using a command, contact your AAA administrator                                                                   |
|                    | the router with the h                     | is used to help select the active and standby routers. Assuming that preemption is enabled, ighest priority becomes the designated active router. In case of ties, the interface IP red, and the interface with the higher IP address has priority. |
|                    | 1 1                                       | evice can change dynamically if an interface is configured with the <b>hsrp track</b> command e on the device goes down.                                                                                                    |
|                    | If preemption is not than other HSRP rou  | enabled, the router may not become active even though it might have a higher priority iters.                                                                                                    |
|                    |                                           |                                                                                                    |

Task ID

| Task ID                                            | Operations                                                                                                    |
|----------------------------------------------------|----------------------------------------------------------------------------------------------------|
| hsrp                                               | read, write                                                                                                    |
| In this example, the router h                      | has a priority of 120:                                                                                             |
| RP/0/0/CPU0:router# con<br>RP/0/0/CPU0:router(conf | ig)# router hsrp                                                                                                   |
| RP/0/0/CPU0:router(conf                            | <pre>Eig-hsrp)# interface tenGigE 0/4/0/4 Eig-hsrp-if)# address-family ipv4 Eig-hsrp-ipv4)# hsrp 1 version 2</pre> |
| RP/U/U/CPUU:rouler(Cont.                           |                                                                                                    |

Note

- The version keyword is available only if IPv4 address-family is selected. By default, version is set to 2 for IPv6 address families.
- HSRP version 2 provides an extended group range of 0-4095.

### **Related Commands**

| Command                   | Description                                                                                                    |
|---------------------------|----------------------------------------------------------------------------------------------------|
| hsrp preempt, on page 324 | Configures HSRP preemption and preemption delay.                                                                      |
| hsrp track, on page 330   | Configures an interface so that the Hot Standby<br>priority changes based on the availability of other<br>interfaces. |
| show hsrp, on page 341    | Displays HSRP information.                                                                                            |

## router hsrp

To enable the Hot Standby Router Protocol (HSRP), use the **router hsrp** command in global configuration mode. To disable HSRP, use the **no** form of this command.

router hsrp no router hsrp

**Syntax Description** This command has no keywords or arguments.

**Command Default** HSRP is disabled.

Cisco IOS XR IP Addresses and Services Command Reference for the Cisco XR 12000 Series Router, Release 5.1.x

| r <b>y</b> | Release                                        | Modification                                                                                                    |
|------------|------------------------------------------------|----------------------------------------------------------------------------------------------------|
|            | Release 3.2                                    | This command was introduced.                                                                                                    |
|            |                                                |                                                                                                    |
| 5          | IDs. If the user group assignr                 |                                                                                                    |
| ;          | IDs. If the user group assignr for assistance. | ust be in a user group associated with a task group that includes appropriate tas<br>nent is preventing you from using a command, contact your AAA administrate<br>nds must be configured in the HSRP interface configuration mode. |
| 5          | IDs. If the user group assignr for assistance. | nent is preventing you from using a command, contact your AAA administrate                                                                                                    |

The following example shows how to configure an HSRP redundancy process that contains a virtual router group 1 on Ten Gigabit Ethernet 0/2/0/1:

```
RP/0/0/CPU0:router(config)# router hsrp
RP/0/0/CPU0:router(config-hsrp)# interface tenGigE 0/2/0/1
RP/0/0/CPU0:router(config-hsrp-if)# hsrp 1 priority 254
```

## session name

To configure an HSRP session name, use the **session name** command in the HSRP group submode. To deconfigure an HSRP session name, use the **no** form of this command.

|                    | name name          |                  |  |
|--------------------|--------------------|------------------|--|
| Syntax Description | name               | MGO session name |  |
| Command Default    | None               |                  |  |
| Command Modes      | HSRP Group Submode |                  |  |

Cisco IOS XR IP Addresses and Services Command Reference for the Cisco XR 12000 Series Router, Release

| <b>Command History</b> | Release                                                                                                    | Modification                 |  |
|------------------------|----------------------------------------------------------------------------------------------------|------------------------------|--|
|                        | Release 4.2.0                                                                                                    | This command was introduced. |  |
| Usage Guidelines       | To use this command, you must be in a user group associated with a task group that includes appropriate tas<br>IDs. If the user group assignment is preventing you from using a command, contact your AAA administrato<br>for assistance.                                                                                                    |                              |  |
| Task ID                | Task ID                                                                                                    | Operation                    |  |
|                        | hsrp                                                                                                    | read                         |  |
|                        | Example                                                                                                    |                              |  |
|                        | This example shows how to configure an HSRP session name.                                                                                                    |                              |  |
|                        | <pre>RP/0/0/CPU0:router# configure<br/>RP/0/0/CPU0:router(config)# router hsrp<br/>RP/0/0/CPU0:router(config-hsrp)# interface tenGigE 0/4/0/4<br/>RP/0/0/CPU0:router(config-hsrp-if)# address-family ipv4<br/>RP/0/0/CPU0:router(config-hsrp-ipv4)# hsrp 1 version 2<br/>RP/0/0/CPU0:router(config-hsrp-gp)# name s1<br/>RP/0/0/CPU0:router(config-hsrp-gp)#</pre> |                              |  |
|                        |                                                                                                    |                              |  |
| Note                   | • The <b>version</b> keyword is available only if IPv4 address-family is selected. By default, version is set to 2 for IPv6 address families.                                                                                                    |                              |  |
|                        | • HSRP version 2 provides an extended group range of 0-4095.                                                                                                    |                              |  |
|                        |                                                                                                    |                              |  |

### **Related Commands**

| Command                         | Description                                                                  |
|---------------------------------|------------------------------------------------------------------------------|
| mac-address (hsrp), on page 334 | Configures a virtual MAC address for the Hot Standby Router Protocol (HSRP). |

# show hsrp

To display Hot Standby Router Protocol (HSRP) information, use the show hsrp command in EXEC mode.

show hsrp [interface interface-type interface-path-id] [group-number] [brief | detail]

| Syntax Description     | <b>interface</b><br><i>interface-type</i>                                                            | Interface type. For more information, use the question mark (?) online help function.                                                                                                    |  |
|------------------------|----------------------------------------------------------------------------------------------------|----------------------------------------------------------------------------------------------------|--|
|                        | interface-path-id                                                                                    | Physical interface or virtual interface.                                                                                                    |  |
|                        |                                                                                                    | <ul><li>Note Use the show interfaces command to see a list of all interfaces currently configured on the router.</li><li>For more information about the syntax for the router, use the question mark (?) online help function.</li></ul> |  |
|                        |                                                                                                    | ·                                                                                                    |  |
|                        | group-number                                                                                         | (Optional) Group number on the interface for which output is displayed.                                                                                                    |  |
|                        | brief                                                                                                | (Optional) A single line of output summarizes each standby group. The <b>brief</b> keyword is the default if <b>detail</b> is not specified.                                                                                             |  |
|                        | detail                                                                                               | (Optional) This keyword has the same effect as not specifying <b>brief</b> ; more output is provided.                                                                                                    |  |
|                        |                                                                                                    | (Optional) After this vertical bar ( ), specify one of these output modifiers and a keyword from the output:                                                                                                    |  |
|                        |                                                                                                    | • begin —Begins the output from the word that you specify.                                                                                                    |  |
|                        |                                                                                                    | • exclude — Excludes lines that match the word that you specify.                                                                                                    |  |
|                        |                                                                                                    | • include —Includes lines that match the word that you specify.                                                                                                    |  |
| Command Default        | <b>mand Default</b> By default, a single line of output summarizing each standby group is displayed. |                                                                                                    |  |
| Command Modes          | EXEC                                                                                                 |                                                                                                    |  |
| <b>Command History</b> | Release                                                                                              | Modification                                                                                                    |  |
|                        | Release 3.2                                                                                          | This command was introduced.                                                                                                    |  |
| Usage Guidelines       |                                                                                                    | you must be in a user group associated with a task group that includes appropriate task assignment is preventing you from using a command, contact your AAA administrator                                                                |  |
|                        | Use the <b>show hsrp</b> command to display HSRP information.                                        |                                                                                                    |  |
|                        | If you want to specify <i>number</i> .                                                               | v a value for the group-number argument, you must also specify an interface type and                                                                                                    |  |

Cisco IOS XR IP Addresses and Services Command Reference for the Cisco XR 12000 Series Router, Release 5.1.x

### Task ID

| Task ID | Operations |
|---------|------------|
| hsrp    | read       |

#### This is sample output from the show hsrp detail command:

```
RP/0/0/CPU0:router# show hsrp detail
0/4/0/0 - Group 1
Local state is Active, priority 100
Hellotime 3 sec holdtime 10 sec
Next hello sent in 0.539
Minimum delay 1 sec, reload delay 5 sec
BFD enabled: state none, interval 15 ms multiplier 3
Hot standby IP address is 4.0.0.100 configured
Active router is local
Standby router is unknown expired
Standby virtual mac address is 0000.0c07.ac01
2 state changes, last state change 00:05:20
```

Table 44: show hsrp Command Field Descriptions

| Field            | Description                                                                                                    |
|------------------|----------------------------------------------------------------------------------------------------|
| TenGigE E0/2/0/4 | Interface type and number and Hot Standby group number for the interface.                                                                                 |
| Local state is   | State of local networking device; can be one of the following:                                                                                            |
|                  | • Active—Current Hot Standby router.                                                                                                    |
|                  | • Standby—Router next in line to be the Hot Standby router.                                                                                               |
|                  | • Speak—Router is sending packets to claim the active or standby role.                                                                                    |
|                  | • Listen—Router is neither active nor standby,<br>but if no messages are received from the active<br>or standby router, it will start to "speak."         |
|                  | • Learn—Router is neither active nor standby,<br>nor does it have enough information to attempt<br>to claim the active or standby roles.                  |
|                  | • Init—Router is not yet ready to participate in HSRP, possibly because the associated interface is not up.                                               |
| Hellotime        | Current time (in seconds) between sending of hello<br>packets, learned dynamically from the hello packets<br>received from the active Hot Standby router. |

| Field                                | Description                                                                                                    |
|--------------------------------------|----------------------------------------------------------------------------------------------------|
| holdtime                             | Current time (in seconds) before other routers declare<br>the active or standby router to be down, learned<br>dynamically from the hello packets received from the<br>active Hot Standby router.                                                                                                    |
| Next hello sent in                   | Time in which the software will send the next hello packet (in hours:minutes:seconds).                                                                                                    |
| BFD enabled                          | Displays BFD related information (with multiplier<br>and minimum interval details)                                                                                                    |
| Hot standby IP address is configured | IP address of the current Hot Standby router. The<br>word "configured" indicates that this address is known<br>through the <b>hsrp ip</b> command. Otherwise, the<br>address was learned dynamically through HSRP hello<br>packets from other routers that do have the HSRP IP<br>address configured. |
| Active router is                     | Value can be "local" or an IP address. Address of the current active Hot Standby router.                                                                                                    |
| Standby router is                    | Value can be "local" or an IP address of the standby<br>router (the router that is next in line to be the Hot<br>Standby router).                                                                                                    |
| Standby virtual mac address is       | MAC address associated with the standby group address.                                                                                                    |
| state changes                        | Number of times the router changed the standby state.                                                                                                    |
| last state change                    | Time (in hours:minutes:seconds) expired since the last state change.                                                                                                    |
| Tracking interface states for        | List of interfaces that are being tracked and their corresponding states. Based on the <b>hsrp track</b> command.                                                                                                    |
| Priority decrement                   | Value by which the standby priority is decremented<br>or incremented when the tracked interface goes down<br>or up, respectively. Default is 10.                                                                                                    |

### **Related Commands**

| Command                          | Description                                   |
|----------------------------------|-----------------------------------------------|
| hsrp authentication, on page 314 | Configures an authentication string for HSRP. |
| hsrp ipv4, on page 320           | Activates the HSRP.                           |

| Command                       | Description                                                                                                    |
|-------------------------------|----------------------------------------------------------------------------------------------------|
| hsrp mac-address, on page 322 | Specifies a virtual MAC address for HSRP.                                                                                                |
| hsrp preempt, on page 324     | Configures HSRP preemption and preemption delay.                                                                                         |
| hsrp priority, on page 325    | Configures HSRP priority.                                                                                                    |
| hsrp timers, on page 328      | Configures the time between hello packets and the time before other routers declare the active Hot Standby or standby router to be down. |
| hsrp track, on page 330       | Configures an interface so that the Hot Standby priority changes based on the availability of other interfaces.                          |
| hsrp use-bia, on page 332     | Configures HSRP to use the burned-in address of the interface as its virtual MAC address, instead of the preassigned MAC address.        |

### show hsrp bfd

To display Hot Standby Router Protocol (HSRP) bfd information across all interfaces, use the **show hsrp bfd** command in EXEC mode.

show hsrp bfd [interface-type interface-path-id ip-address]

| Syntax Description | interface-type    | (Optional) Physical interface or virtual interface.                                                                                                    |
|--------------------|-------------------|----------------------------------------------------------------------------------------------------|
|                    | interface-path-id | Note Use the show interfaces command to see a list of all interfaces currently configured on the router.<br>For more information about the syntax for the router, use the question mark (?) online help function. |
|                    | ip-address        | (Optional) Destination IP address for BFD session.                                                                                                    |
| Command Default    | None              |                                                                                                    |
| Command Modes      | EXEC              |                                                                                                    |
| Command History    | Release           | Modification                                                                                                    |
|                    | Release 4.2.0     | This command was introduced.                                                                                                    |

Task ID

## **Usage Guidelines** To use this command, you must be in a user group associated with a task group that includes appropriate task IDs. If the user group assignment is preventing you from using a command, contact your AAA administrator for assistance.

 Task ID
 Operation

 hsrp
 read

#### Example

This example shows Hot Standby Router Protocol (HSRP) bfd information across all interfaces.

RP/0/0/CPU0:router# show hsrp bfd

| BFD Interface | Destination IP | State    | Intv | Mult | HSRP Interface | Grp |
|---------------|----------------|----------|------|------|----------------|-----|
|               |                |          |      |      |                |     |
| Gi0/3/0/2     | 10.0.0.2       | up       | 100  | 3    | Gi0/3/0/2      | 1   |
|               |                |          |      |      | Gi0/3/0/2      | 2   |
| Gi0/3/0/2     | 10.0.3         | inactive | 100  | 3    | Gi0/3/0/2      | 3   |
|               |                |          |      |      | Gi0/3/0/2      | 6   |
| Gi0/3/0/3.1   | 10.0.1.2       | down     | 15   | 3    | Gi0/3/0/2      | 4   |

This example shows Hot Standby Router Protocol (HSRP) bfd information for the 0/3/0/2 interface.

RP/0/0/CPU0:router# show hsrp bfd gigabitethernet 0/3/0/2 10.0.0.2

| BFD Interface | Destination IP | State | Intv  | Mult | HSRP Interface         | Grp    |
|---------------|----------------|-------|-------|------|------------------------|--------|
|               |                |       |       |      |                        |        |
| Gi0/3/0/2     | 10.0.0.2       | u     | p 100 | 3    | Gi0/3/0/2<br>Gi0/3/0/2 | 1<br>2 |

#### **Related Commands**

| Command                | Description                |
|------------------------|----------------------------|
| show hsrp, on page 341 | Displays HSRP information. |

### show hsrp mgo

To display Hot Standby Router Protocol (HSRP) mgo information across all interfaces, use the **show hsrp mgo** command in EXEC mode.

show hsrp mgo [brief | session-name]

Syntax Description

5.1.x

brief

(Optional) Displays information in a brief format.

|                             | -                                                       |                                                                                                    |
|-----------------------------|---------------------------------------------------------|----------------------------------------------------------------------------------------------------|
|                             | session-name                                            | (Optional) Display information for a single MGO Session.                                                                                                    |
| Command Default             | None                                                    |                                                                                                    |
| Command Modes               | EXEC                                                    |                                                                                                    |
| Command History             | Release                                                 | Modification                                                                                                    |
|                             |                                                         |                                                                                                    |
|                             | Release 4.2.0                                           | This command was introduced.                                                                                                    |
| Usage Guidelines            | To use this command, you                                | u must be in a user group associated with a task group that includes appropriate task                                                                                                    |
| Usage Guidelines<br>Task ID | To use this command, you<br>IDs. If the user group assi | This command was introduced.<br>a must be in a user group associated with a task group that includes appropriate task<br>ignment is preventing you from using a command, contact your AAA administrator<br><b>Operation</b> |

#### Example

This example shows Hot Standby Router Protocol (HSRP) mgo information for interface HSRP3.

RP/0/0/CPU0:router# show hsrp mgo HSRP3

```
HSRP3

Primary group Bundle-Ether1.1 IPv4 group 1

State is Active

Slave groups:

Interface Grp

Bundle-Ether1.2 2

Bundle-Ether1.3 3

Bundle-Ether1.4 4

Bundle-Ether1.5 5
```

This example shows Hot Standby Router Protocol (HSRP) mgo information across all interfaces in a brief format.

RP/0/0/CPU0:router# show hsrp mgo brief

| Name  | Interface   | AF Gi | rp | State Sla | aves |
|-------|-------------|-------|----|-----------|------|
| HSRP1 | Gi0/0/0/1   | IPv4  | 1  | Active    | 100  |
| HSRP2 | Te0/1/0/0.1 | IPv4  | 2  | Standby   | 50   |
| HSRP3 | BE1         | IPv4  | 1  | Active    | 4    |
| HSRP4 | BE1         | IPv6  | 10 | Active    | 11   |

| <b>Related Command</b> | s |
|------------------------|---|
|------------------------|---|

| Command                | Description                |
|------------------------|----------------------------|
| show hsrp, on page 341 | Displays HSRP information. |

### show hsrp statistics

To display Hot Standby Router Protocol (HSRP) statistics information across all interfaces, use the **show hsrp statistics** command in EXEC mode.

show hsrp [interface-type interface-path-id| group-number] statistics

| Syntax Description |                                  |                                                                                                    |
|--------------------|----------------------------------|----------------------------------------------------------------------------------------------------|
| Syntax Description | interface-type interface-path-id | Physical interface or virtual interface.                                                                                                    |
|                    |                                  | <b>Note</b> Use the show interfaces command to see a list of all interfaces                                                                                 |
|                    |                                  | currently configured on the router.                                                                                                    |
|                    |                                  | For more information about the syntax for the router, use the question mark (?) online help function.                                                       |
|                    |                                  |                                                                                                    |
|                    | group-number                     | (Optional) Group number of the interface.                                                                                                    |
|                    |                                  |                                                                                                    |
| Command Modes      | EXEC                             |                                                                                                    |
| Command Modes      | EXEC                             |                                                                                                    |
| Command History    | Release                          | Modification                                                                                                    |
|                    | Release 4.2.0                    | This command was introduced.                                                                                                    |
| Usage Guidelines   | · · ·                            | be in a user group associated with a task group that includes appropriate task<br>at is preventing you from using a command, contact your AAA administrator |
| Task ID            | Task ID                          | Operation                                                                                                    |
|                    | hsrp                             | read                                                                                                    |
|                    |                                  |                                                                                                    |

#### Example

This sample output is from the **show hsrp statistics** command:

| <pre>RP/0/0/CPU0:router# show hsrp statist:<br/>Protocol:</pre>                                                                                                    | ics                                            |
|----------------------------------------------------------------------------------------------------|------------------------------------------------|
| Transitions to Active                                                                                                    | 2                                              |
| Transitions to Standby                                                                                                    | 2                                              |
| Transitions to Speak                                                                                                    | 0                                              |
| Transitions to Listen                                                                                                    | 2                                              |
| Transitions to Learn                                                                                                    | 0                                              |
| Transitions to Init                                                                                                    | 0                                              |
| Packets Sent:                                                                                                    | 12                                             |
| Hello:                                                                                                    | 7                                              |
| Resign:                                                                                                    | 0                                              |
| Coup:                                                                                                    | 2                                              |
| Adver:                                                                                                    | 3                                              |
| Valid Packets Received:                                                                                                    | 13                                             |
| Hello:                                                                                                    | 8                                              |
| Resign:                                                                                                    | 2                                              |
| Coup:                                                                                                    | 0                                              |
| Adver:                                                                                                    | 3                                              |
| <pre>Invalid packets received:<br/>Too long:<br/>Too short:<br/>Mismatching/unsupported versions:<br/>Invalid opcode:<br/>Unknown group:<br/>Inoperational group:<br/>Conflicting Source IP:<br/>Failed Authentication:<br/>Invalid Hello Time:<br/>Mismatching Virtual IP:</pre> | 0<br>0<br>0<br>0<br>0<br>0<br>0<br>2<br>0<br>0 |

#### **Related Commands**

| Command                | Description                |
|------------------------|----------------------------|
| show hsrp, on page 341 | Displays HSRP information. |

### show hsrp summary

To display Hot Standby Router Protocol (HSRP) summary information across all interfaces, use the **show** hsrp summary command in EXEC mode.

show hsrp summary

**Syntax Description** This command has no keywords or arguments.

Command Default None

### Command Modes EXEC

# Command HistoryReleaseModificationRelease 4.2.0This command was introduced.

**Usage Guidelines** 

To use this command, you must be in a user group associated with a task group that includes appropriate task IDs. If the user group assignment is preventing you from using a command, contact your AAA administrator for assistance.

Task ID

 Task ID
 Operation

 hsrp
 read

#### Example

This sample output is from the show hsrp summary command:

| RP/0/0/CPU0:router# <b>show hsrp summary</b><br>Groups VIPs |            |         |          |       |      |       |
|-------------------------------------------------------------|------------|---------|----------|-------|------|-------|
| State                                                       | Sessions   | -       | Total    | Up    | Down | Total |
| ALL                                                         | 60         | 900     | 960      | 860   | 2020 | 2880  |
| ACTIVE                                                      | 10         | 190     | 200      | 200   | 300  | 500   |
| STANDBY                                                     | Y 15       | 235     | 250      | 250   | 600  | 850   |
| SPEAK                                                       | 10         | 190     | 200      | 200   | 400  | 600   |
| LISTEN                                                      | 10         | 190     | 200      | 200   | 400  | 600   |
| LEARN                                                       | 5          | 5       | 10       | 10    | 20   | 30    |
| INIT                                                        | 10         | 90      | 100      | 0     | 300  | 300   |
| 48 HSRP IPv4 interfaces (43 up, 5 down)                     |            |         |          |       |      |       |
| 5 Tra                                                       | acked IPv  | 4 inter | faces (4 | 4 up, | , 1  | down) |
| 5 BI                                                        | FD session | ns      | (3       | up, 2 | dow  | n)    |

#### **Related Commands**

| Cor | mmand                | Description                |
|-----|----------------------|----------------------------|
| sho | ow hsrp, on page 341 | Displays HSRP information. |

### slave follow

To instruct the slave group to inherit its state from a specified group, use the **slave follow** command in HSRP slave submode.

Cisco IOS XR IP Addresses and Services Command Reference for the Cisco XR 12000 Series Router, Release

|                    | follow mgo-session-name   |                                                                                                    |
|--------------------|---------------------------|----------------------------------------------------------------------------------------------------|
| Syntax Description | mgo-session-name          | Name of the MGO session from which the slave group will inherit the state.                                                                                         |
| Command Default    | None                      |                                                                                                    |
| Command Modes      | HSRP Slave Submode        |                                                                                                    |
| Command History    | Release                   | Modification                                                                                                    |
|                    | Release 4.2.0             | This command was introduced.                                                                                                    |
| Usage Guidelines   |                           | nust be in a user group associated with a task group that includes appropriate task<br>ment is preventing you from using a command, contact your AAA administrator |
| Task ID            | Task ID                   | Operation                                                                                                    |
|                    | hsrp                      | read, write                                                                                                    |
|                    | Example                   |                                                                                                    |
|                    | This example shows how to | o instruct the slave group to inherit its state from a specified group.                                                                                            |
|                    | RP/0/0/CPU0:router# con   | figure                                                                                                    |

```
RP/0/0/CPU0:router(config)# router hsrp
RP/0/0/CPU0:router(config-hsrp)# interface tenGigE 0/4/0/4
RP/0/0/CPU0:router(config-hsrp-if)# address-family ipv4
RP/0/0/CPU0:router(config-hsrp-ipv4)# hsrp slave
RP/0/0/CPU0:router(config-hsrp-slave)# follow m1
```

| <b>Related Commands</b> | Command                                | Description                                             |  |
|-------------------------|----------------------------------------|---------------------------------------------------------|--|
|                         | slave virtual mac address, on page 354 | Configures the virtual MAC address for the slave group. |  |
|                         |                                        |                                                         |  |

### slave primary virtual IPv4 address

To configure the primary virtual IPv4 address for the slave group, use the **slave primary virtual IPv4 address** command in the HSRP slave submode.

address ip-address

| Syntax Description | ip-address                | IP address of the Hot Standby router interface.                                                                                                    |
|--------------------|---------------------------|----------------------------------------------------------------------------------------------------|
| Command Default    | None                      |                                                                                                    |
| Command Modes      | HSRP Slave Submode        |                                                                                                    |
| Command History    | Release                   | Modification                                                                                                    |
|                    | Release 4.2.0             | This command was introduced.                                                                                                    |
| Usage Guidelines   |                           | nust be in a user group associated with a task group that includes appropriate task<br>ment is preventing you from using a command, contact your AAA administrator |
| Task ID            | Task ID                   | Operation                                                                                                    |
|                    | hsrp                      | read, write                                                                                                    |
|                    | Example                   |                                                                                                    |
|                    | This example shows how to | configure the primary virtual IPv4 address for the slave group.                                                                                                    |
|                    | RP/0/0/CPU0:router# con   | figure                                                                                                    |

```
RP/0/0/CPU0:router(config)# router hsrp
RP/0/0/CPU0:router(config-hsrp)# interface tenGigE 0/4/0/4
RP/0/0/CPU0:router(config-hsrp-if)# address-family ipv4
RP/0/0/CPU0:router(config-hsrp-ipv4)# hsrp slave
RP/0/0/CPU0:router(config-hsrp-slave)# address 10.2.1.4
```

Cisco IOS XR IP Addresses and Services Command Reference for the Cisco XR 12000 Series Router, Release

| Related | Commands |
|---------|----------|
|---------|----------|

| Command                                | Description                                                            |
|----------------------------------------|------------------------------------------------------------------------|
| slave follow, on page 350              | Instructs the slave group to inherit its state from a specified group. |
| slave virtual mac address, on page 354 | Configures the virtual MAC address for the slave group.                |

### slave secondary virtual IPv4 address

To configure the secondary virtual IPv4 address for the slave group, use the **slave secondary virtual IPv4 address** command in the HSRP slave submode.

address ip-address secondary

| Syntax Description | ip-address         | IP address of the Hot Standby router interface.                                                                                                    |
|--------------------|--------------------|----------------------------------------------------------------------------------------------------|
|                    | secondary          | Sets the secondary hot standby IP address.                                                                                                    |
| Command Default    | None               |                                                                                                    |
| Command Modes      | HSRP Slave Submode |                                                                                                    |
| Command History    | Release            | Modification                                                                                                    |
|                    | Release 4.2.0      | This command was introduced.                                                                                                    |
| Usage Guidelines   |                    | n must be in a user group associated with a task group that includes appropriate task gnment is preventing you from using a command, contact your AAA administrator |
| Task ID            | Task ID            | Operation                                                                                                    |
|                    | hsrp               | read, write                                                                                                    |

#### Example

This example shows how to configure the secondary virtual IPv4 address for the slave group.

```
RP/0/0/CPU0:router# configure
RP/0/0/CPU0:router(config)# router hsrp
RP/0/0/CPU0:router(config-hsrp)# interface tenGigE 0/4/0/4
RP/0/0/CPU0:router(config-hsrp-if)# address-family ipv4
RP/0/0/CPU0:router(config-hsrp-ipv4)# hsrp slave
RP/0/0/CPU0:router(config-hsrp-slave)# address 10.2.1.4 secondary
```

#### **Related Commands**

| Command                                | Description                                                            |
|----------------------------------------|------------------------------------------------------------------------|
| slave follow, on page 350              | Instructs the slave group to inherit its state from a specified group. |
| slave virtual mac address, on page 354 | Configures the virtual MAC address for the slave group.                |

### slave virtual mac address

To configure the virtual MAC address for the slave group, use the **slave virtual mac address** command in the HSRP slave submode.

mac-address address

| Syntax Description | address            | 48-bit hardware address of ARP entry.                                                                                                    |
|--------------------|--------------------|----------------------------------------------------------------------------------------------------|
| Command Default    | None               |                                                                                                    |
| Command Modes      | HSRP Slave Submode |                                                                                                    |
| Command History    | Release            | Modification                                                                                                    |
|                    | Release 4.2.0      | This command was introduced.                                                                                                    |
| Usage Guidelines   |                    | n must be in a user group associated with a task group that includes appropriate task gnment is preventing you from using a command, contact your AAA administrator |

Cisco IOS XR IP Addresses and Services Command Reference for the Cisco XR 12000 Series Router, Release

| Task ID | Task ID | Operation   |
|---------|---------|-------------|
|         | hsrp    | read, write |

#### Example

This example shows how to configure the virtual MAC address for the slave group.

```
RP/0/0/CPU0:router# configure
RP/0/0/CPU0:router(config)# router hsrp
RP/0/0/CPU0:router(config-hsrp)# interface tenGigE 0/4/0/4
RP/0/0/CPU0:router(config-hsrp-if)# address-family ipv4
RP/0/0/CPU0:router(config-hsrp-ipv4)# hsrp slave
RP/0/0/CPU0:router(config-hsrp-slave)# mac-address 10.2.4
```

#### **Related Commands**

| Command                   | Description                                                            |
|---------------------------|------------------------------------------------------------------------|
| slave follow, on page 350 | Instructs the slave group to inherit its state from a specified group. |

### timers (hsrp)

To configure the time between hello packets and the time before other routers declare the active Hot Standby or standby router to be down, use the **hsrp timers** command in HSRP group submode. To restore the timers to their default values, use the **no** form of this command.

timers {hello-seconds| msec hello-milliseconds} {hold-seconds| msec hold-milliseconds}

no timers

#### **Syntax Description**

| n | hello-seconds           | Hello interval in seconds. Range is from 1 to 255. Default is 3.                                                   |  |
|---|-------------------------|----------------------------------------------------------------------------------------------------|--|
|   | msec hello-milliseconds | Hello interval in milliseconds. Range is from 100 to 3000.                                                         |  |
|   | hold-seconds            | Time in seconds before the active or standby router is declared to be down. Range is from 1 to 255. Default is 10. |  |
|   | msec hold-milliseconds  | Time in milliseconds before the active or standby router is declared to be down. Range is from 100 to 3000.        |  |

#### Command Default

The default hello-seconds is 3. (If the **msec** keyword is specified, there is no default value.)

The default hold-seconds is 10. (If the msec keyword is specified, there is no default value.)

```
Command Modes HSRP Group Submode
```

| <b>Command History</b> | Release       | Modification                 |  |
|------------------------|---------------|------------------------------|--|
|                        | Release 4.2.0 | This command was introduced. |  |

**Usage Guidelines** 

Task ID

To use this command, you must be in a user group associated with a task group that includes appropriate task IDs. If the user group assignment is preventing you from using a command, contact your AAA administrator for assistance.

Nonactive routers learn timer values from the active router, unless millisecond timer values are being used. If millisecond timer values are being used, all routers must be configured with the millisecond timer values. This rule applies if either the hello time or the hold time is specified in milliseconds.

The timers configured on the active router always override any other timer settings. All routers in a Hot Standby group should use the same timer values. Normally, the hold time is greater than or equal to three times the hello time (holdtime > 3 \* hellotime).

You must specify either the *hello-seconds* argument or the **msec** keyword and *hello-milliseconds* argument, depending on whether you want the hello time in seconds or milliseconds. You must also specify either the *hold-seconds* argument or **msec** keyword and *hold-milliseconds* argument, depending on whether you want the hold time in seconds or milliseconds.

| Task ID | Operations  |
|---------|-------------|
| hsrp    | read, write |

This example shows how to set, for group number 1 on Ten Gigabit Ethernet interface 0/2/0/1, the time between hello packets to 5 seconds and the time after which a router is considered to be down to 15 seconds. The configured timer values are used only if the router is active (or before they have been learned).

```
RP/0/0/CPU0:router# configure
RP/0/0/CPU0:router(config)# router hsrp
RP/0/0/CPU0:router(config-hsrp)# interface tenGigE 0/4/0/4
RP/0/0/CPU0:router(config-hsrp-if)# address-family ipv4
RP/0/0/CPU0:router(config-hsrp-ipv4)# hsrp 1
RP/0/0/CPU0:router(config-hsrp-gp)# timers 5 15
RP/0/0/CPU0:router(config-hsrp-gp)#
```

This example shows how to set, for group number 1 on Ten Gigabit Ethernet interface 0/2/0/1, the time between hello packets to 200 milliseconds and the time after which a router is considered to be down to 1000 milliseconds. The configured timer values are always used because milliseconds have been specified.

```
RP/0/0/CPU0:router# configure
RP/0/0/CPU0:router(config)# router hsrp
RP/0/0/CPU0:router(config-hsrp)# interface tenGigE 0/4/0/4
```

Cisco IOS XR IP Addresses and Services Command Reference for the Cisco XR 12000 Series Router, Release

| <pre>RP/0/0/CPU0:router(config-hsrp-if)# address-family ipv4 RP/0/0/CPU0:router(config-hsrp-ipv4)# hsrp 1 version 2 RP/0/0/CPU0:router(config-hsrp-gp)# timers msec 200 msec 1000 RP/0/0/CPU0:router(config-hsrp-gp)#</pre> |
|----------------------------------------------------------------------------------------------------|
|                                                                                                    |

- The **version** keyword is available only if IPv4 address-family is selected. By default, version is set to 2 for IPv6 address families.
- HSRP version 2 provides an extended group range of 0-4095.

### **Related Commands**

Note

| ; | Command                | Description                |
|---|------------------------|----------------------------|
|   | show hsrp, on page 341 | Displays HSRP information. |

### track (hsrp)

To configure an interface so that the Hot Standby priority changes on the basis of the availability of other interfaces, use the **hsrp track** command in HSRP group submode. To remove the tracking, use the **no** form of this command.

track type interface-path-id [ priority-decrement ]
no track type interface-path-id [ priority-decrement ]

| Syntax Description | type               | Interface type. For more information, use the question mark (?) online help function.                                                                                                    |  |
|--------------------|--------------------|----------------------------------------------------------------------------------------------------|--|
|                    | interface-path-id  | Physical interface or virtual interface.                                                                                                    |  |
|                    | interface-path-id  | <ul><li>Note Use the show interfaces command to see a list of all interfaces currently configured on the router.</li><li>For more information about the syntax for the router, use the question mark (?) online help function.</li></ul> |  |
|                    | priority-decrement | (Optional) Amount by which the Hot Standby priority for the router is decremented (or incremented) when the interface goes down (or comes back up). Range is 1 to 255.                                                                   |  |

### **Command Default** The default priority-decrement is 10.

Command Modes HSRP Group Submode

| y Release    | Ν                          | Nodification                                                                                                    |
|--------------|----------------------------|----------------------------------------------------------------------------------------------------|
| Release 4    |                            | This command was introduced. This command replaced the <b>hsrp track</b> ommand.                                                                                                    |
|              | 1                          | This command was introduced.                                                                                                    |
|              | user group assignment is   | in a user group associated with a task group that includes appropriate task<br>preventing you from using a command, contact your AAA administrator                                                                                        |
| useful for   | tracking interfaces that a | Hot Standby priority of the router to the availability of its interfaces. It is<br>re not configured for the Hot Standby Router Protocol (HSRP). Only IP<br>terface is up if IP on that interface is up. Otherwise, the tracked interface |
| its state ch |                            | n, the Hot Standby priority decreases by 10. If an interface is not tracked,<br>lot Standby priority. For each group configured for Hot Standby, you can<br>es to be tracked.                                                             |
|              | nterface goes down. Whe    | sument specifies by how much to decrement the Hot Standby priority when<br>en the tracked interface comes back up, the priority is incremented by the                                                                                     |
| configured   | priority decrements are c  | re down and <i>priority-decrement</i> values have been configured, these<br>umulative. If tracked interfaces are down, but none of them were configured<br>It decrement is 10 and it is cumulative.                                       |
| whenever     | the best available router  | be used in conjunction with this command on all routers in the group<br>should be used to forward packets. If the <b>hsrp preempt</b> command is not<br>stive, regardless of the current priorities of the other HSRP routers.            |
| Task ID      |                            | Operations                                                                                                    |
|              |                            |                                                                                                    |

Note

- The version keyword is available only if IPv4 address-family is selected. By default, version is set to 2 for IPv6 address families.
- HSRP version 2 provides an extended group range of 0-4095.

### **Related Commands**

| Command                    | Description                                      |
|----------------------------|--------------------------------------------------|
| hsrp preempt, on page 324  | Configures HSRP preemption and preemption delay. |
| hsrp priority, on page 325 | Configures HSRP priority.                        |
| show hsrp, on page 341     | Displays HSRP information.                       |

### track(object)

To enable tracking of a named object with the specified decrement, use the **track (object)** command in HSRP group submode. To remove the tracking, use the **no** form of this command.

track object name[ priority-decrement ]
no track object name[ priority-decrement ]

| Syntax Description | object name         Object tracking. Name of the object to be tracked. |                                                                                                    |  |
|--------------------|------------------------------------------------------------------------|----------------------------------------------------------------------------------------------------|--|
|                    | priority-decrement                                                     | (Optional) Amount by which the Hot Standby priority for the router is decremented (or incremented) when the interface goes down (or comes back up). Range is 1 to 255. |  |
| Command Default    | The default priority-decren                                            | nent is 10.                                                                                                    |  |
| Command Modes      | HSRP Group Submode                                                     |                                                                                                    |  |
| Command History    | Release                                                                | Modification                                                                                                    |  |
|                    | Release 4.2.1                                                          | This command was introduced.                                                                                                    |  |

**Usage Guidelines** To use this command, you must be in a user group associated with a task group that includes appropriate task IDs. If the user group assignment is preventing you from using a command, contact your AAA administrator for assistance.

```
Task ID
```

Task IDOperationshsrpread, write

This example shows how to configure object tracking under the HSRP group submode.

```
RP/0/0/CPU0:router# configure
RP/0/0/CPU0:router(config)# router hsrp
RP/0/0/CPU0:router(config-hsrp)# interface tenGigE 0/4/0/4
RP/0/0/CPU0:router(config-hsrp-if)# address-family ipv4
RP/0/0/CPU0:router(config-hsrp-ipv4)# hsrp 1 version 2
RP/0/0/CPU0:router(config-hsrp-gp)# track object t1 2
RP/0/0/CPU0:router(config-hsrp-gp)#
```

```
Note
```

• The version keyword is available only if IPv4 address-family is selected. By default, version is set to 2 for IPv6 address families.

• HSRP version 2 provides an extended group range of 0-4095.

#### **Related Commands**

| Command                    | Description                                      |
|----------------------------|--------------------------------------------------|
| hsrp preempt, on page 324  | Configures HSRP preemption and preemption delay. |
| hsrp priority, on page 325 | Configures HSRP priority.                        |
| show hsrp, on page 341     | Displays HSRP information.                       |

Cisco IOS XR IP Addresses and Services Command Reference for the Cisco XR 12000 Series Router, Release

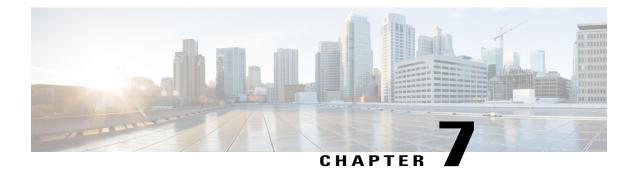

### **LPTS Commands**

This chapter describes the Cisco IOS XR software commands used to monitor Local Packet Transport Services (LPTS).

For detailed information about LPTS concepts, configuration tasks, and examples, refer to the *Cisco IOS XR IP Addresses and Services Configuration Guide for the Cisco XR 12000 Series Router*.

- clear lpts ifib statistics, page 362
- clear lpts pifib hardware statistics, page 363
- clear lpts pifib statistics, page 364
- flow (LPTS), page 365
- lpts pifib hardware police, page 370
- show lpts bindings, page 371
- show lpts clients, page 375
- show lpts flows, page 377
- show lpts ifib, page 381
- show lpts ifib slices, page 384
- show lpts if ib statistics, page 387
- show lpts ifib times, page 389
- show lpts mpa groups, page 391
- show lpts pifib, page 393
- show lpts pifib hardware context, page 397
- show lpts pifib hardware entry, page 399
- show lpts pifib hardware police, page 402
- show lpts pifib hardware usage, page 405
- show lpts pifib statistics, page 406
- show lpts port-arbitrator statistics, page 408

• show lpts vrf, page 409

### clear lpts ifib statistics

To clear the Internal Forwarding Information Base (IFIB) statistics, use the **clear lpts ifib statistics** command in EXEC mode.

clear lpts ifib statistics [location node-id]

| Syntax Description | location node-id         | (Optional) Clears the IFIB statistics for the designated node. The <i>node-id</i> argument is entered in standard <i>rack/slot/module</i> notation.                    |
|--------------------|--------------------------|----------------------------------------------------------------------------------------------------|
| Command Default    | No default behavior or v | alues                                                                                                    |
| Command Modes      | EXEC                     |                                                                                                    |
| Command History    | Release                  | Modification                                                                                                    |
|                    | Release 3.2              | This command was introduced.                                                                                                    |
| Usage Guidelines   |                          | ou must be in a user group associated with a task group that includes appropriate task signment is preventing you from using a command, contact your AAA administrator |
|                    |                          | ode with the <b>location</b> keyword and <i>node-id</i> argument, the <b>clear lpts ifib statistics</b> B statistics for the node on which the command is run.         |
| Task ID            | Task ID                  | Operations                                                                                                    |
|                    | lpts                     | execute                                                                                                    |
|                    | The following example :  | shows how to clear the IFIB statistics for the RP:                                                                                                    |

RP/0/0/CPU0:router# clear lpts ifib statistics

Cisco IOS XR IP Addresses and Services Command Reference for the Cisco XR 12000 Series Router, Release 5.1.x

| <b>Related Commands</b> | Command                                | Description                        |
|-------------------------|----------------------------------------|------------------------------------|
|                         | show lpts ifib statistics, on page 387 | Displays the LPTS IFIB statistics. |

### clear lpts pifib hardware statistics

To clear the Pre-Internal Forwarding Information Base (Pre-IFIB) hardware statistics, use the **clear lpts pifib** hardware statistics command in EXEC mode.

clear lpts pifib hardware statistics location node-id

| Syntax Description | location node-id         | Clears the Pre-IFIB hardware statistics for the designated node. The <i>node-id</i> argument is entered in the <i>rack/slot/module</i> notation.                       |
|--------------------|--------------------------|----------------------------------------------------------------------------------------------------|
| Command Default    | No default behavior or v | alues                                                                                                    |
| Command Modes      | EXEC                     |                                                                                                    |
| Command History    | Release                  | Modification                                                                                                    |
|                    | Release 3.6.0            | This command was introduced.                                                                                                    |
| Usage Guidelines   | · •                      | ou must be in a user group associated with a task group that includes appropriate task signment is preventing you from using a command, contact your AAA administrator |
|                    |                          | ode with the <b>location</b> keyword and <i>node-id</i> argument, this command clears the tics for the node on which the command is run.                               |
| Task ID            | Task ID                  | Operations                                                                                                    |
|                    | lpts                     | execute                                                                                                    |

### **Related Commands**

| Command                                      | Description                                   |
|----------------------------------------------|-----------------------------------------------|
| show lpts pifib hardware police, on page 402 | Displays the policer configuration value set. |

### clear lpts pifib statistics

To clear the Pre-Internal Forwarding Information Base (Pre-IFIB) statistics, use the **clear lpts pifib statistics** command in EXEC mode.

clear lpts pifib statistics [location node-id]

| Syntax Description | location node-id          | Clears the Pre-IFIB statistics for the designated node. The <i>node-id</i> argument is entered in the <i>rack/slot/module</i> notation.                                 |
|--------------------|---------------------------|----------------------------------------------------------------------------------------------------|
| Command Default    | No default behavior or va | alues                                                                                                    |
| Command Modes      | EXEC                      |                                                                                                    |
| Command History    | Release                   | Modification                                                                                                    |
|                    | Release 3.2               | This command was introduced.                                                                                                    |
| Usage Guidelines   |                           | u must be in a user group associated with a task group that includes appropriate task<br>ignment is preventing you from using a command, contact your AAA administrator |
|                    |                           | ode with the <b>location</b> keyword and <i>node-id</i> argument, this command clears the e node on which the command is run.                                           |
| Task ID            | Task ID                   | Operations                                                                                                    |
|                    | lpts                      | execute                                                                                                    |

The following example shows how to clear the Pre-IFIB statistics for the RP:

Cisco IOS XR IP Addresses and Services Command Reference for the Cisco XR 12000 Series Router, Release

#### RP/0/0/CPU0:router# clear lpts pifib statistics

### **Related Comm**

| nands | Command                                 | Description                         |
|-------|-----------------------------------------|-------------------------------------|
|       | show lpts pifib statistics, on page 406 | Displays the LPTS PIFIB statistics. |

### flow (LPTS)

To configure the policer for the Local Packet Transport Services (LPTS) flow type, use the flow command in pifib policer global configuration mode or pifib policer per-node configuration mode. To disable this feature, use the **no** form of this command.

flow flow-type rate rate

no flow flow-type rate rate

| Syntax Description | flow-type                                                                                     | List of supported flow types.                                                                                                    |  |  |  |
|--------------------|-----------------------------------------------------------------------------------------------|----------------------------------------------------------------------------------------------------|--|--|--|
|                    | rate rate                                                                                     | rate rateSpecifies the rate in packets per seconds (PPS). The range is from 0 to<br>4294967295.                                                                        |  |  |  |
| Command Default    | The default behavior is t                                                                     | to load the policer values from the static configuration file that is platform dependant.                                                                              |  |  |  |
| Command Modes      | Pifib policer global con                                                                      | figuration                                                                                                    |  |  |  |
|                    | Pifib policer per-node c                                                                      | onfiguration                                                                                                    |  |  |  |
| Command History    | Release                                                                                       | Modification                                                                                                    |  |  |  |
|                    | Release 3.6.0                                                                                 | This command was introduced.                                                                                                    |  |  |  |
|                    |                                                                                               |                                                                                                    |  |  |  |
| Usage Guidelines   |                                                                                               | ou must be in a user group associated with a task group that includes appropriate task signment is preventing you from using a command, contact your AAA administrator |  |  |  |
|                    | The table lists the supported flow types and the parameters that are used to define a policer |                                                                                                    |  |  |  |

The table lists the supported flow types and the parameters that are used to define a policer.

### Table 45: List of Supported Flow Types

| Flow Type    | Description                                                                                    | Default Packet Rate<br>(Recommended) |
|--------------|------------------------------------------------------------------------------------------------|--------------------------------------|
| all-routers  | Packets sent to all-routers multicast<br>addresses, which include multicast<br>LDP UDP packet. | 10000                                |
| bgp-cfg-peer | Packets from a configured BGP peer.                                                            | 10000                                |
| bgp-default  | Packets from unconfigured, newly configured, or wildcard BGP peers.                            | 10000                                |
| bgp-known    | Packets from established BGP peering sessions.                                                 | 25000                                |
| css-default  | Packets from a new or newly established CSS session.                                           | 1000                                 |
| css-known    | Packets from an established CSS session.                                                       | 1000                                 |
| default-flow | Default flow type.                                                                             | 500                                  |
| eigrp        | EIGRP packets for configured interfaces.                                                       | 20000                                |
| fragment     | Fragmented packets.                                                                            | 1000                                 |
| http-default | Packets from a new or newly established HTTP session.                                          | 1000                                 |
| http-known   | Packets from an established HTTP session.                                                      | 1000                                 |
| icmp-app     | ICMP or ICMPv6 packets of interest to applications.                                            | 2500                                 |
| icmp-control | ICPMv6 control packets.                                                                        | 2500                                 |
| icmp-default | Other ICMP or ICMPv6 packets.                                                                  | 2500                                 |
| icmp-local   | ICMP or ICMPv6 packets with local interest.                                                    | 2500                                 |
| igmp         | IGMP packets.                                                                                  | 3500                                 |
| ike          | IKE packets.                                                                                   | 1000                                 |

| Flow Type        | Description                                                                         | Default Packet Rate<br>(Recommended) |
|------------------|-------------------------------------------------------------------------------------|--------------------------------------|
| ipsec-default    | AH or ESP packets with unknown or newly configured SPIs.                            | 1000                                 |
| ipsec-known      | AH or ESP packets with known SPIs.                                                  | 3000                                 |
| isis-default     | IS-IS packets for unconfigured (or newly, configured) interfaces.                   | 5000                                 |
| isis-known       | IS-IS packets for configured interfaces.                                            | 20000                                |
| ldp-tcp-cfg-peer | Packets from a configured LDP<br>TCP peer (SYNs or newly,<br>established sessions). | 10000                                |
| ldp-tcp-default  | Packets from an unconfigured,<br>newly configured, or wildcard LDP<br>TCP peer.     | 10000                                |
| ldp-tcp-known    | Packets from an established LDP peering session.                                    | 25000                                |
| ldp-udp          | Unicast LDP UPD packets.                                                            | 500                                  |
| lmp-tcp-cfg-peer | Packets from a configured LMP<br>TCP peer (SYNs or newly<br>established sessions).  | 10000                                |
| lmp-tcp-default  | Packets from an unconfigured,<br>newly configured, or wild-card<br>LMP TCP peer.    | 10000                                |
| lmp-tcp-known    | Packets from an established LMP peering session.                                    | 25000                                |
| lmp-udp          | Unicast LMP UDP packets.                                                            | 500                                  |
| msdp-cfg-peer    | Packets from a configured MSDP peer.                                                | 1000                                 |
| msdp-default     | Packets from an unconfigured,<br>newly configured, or wildcard<br>MSDP peer.        | 1000                                 |
| msdp-known       | Packets from an established MSDP session.                                           | 1000                                 |

| Flow Type         | Description                                                                     | Default Packet Rate<br>(Recommended) |
|-------------------|---------------------------------------------------------------------------------|--------------------------------------|
| multicast-default | Packets for unconfigured or newly configured multicast groups.                  | 500                                  |
| multicast-known   | Packets for configured multicast groups.                                        | 25000                                |
| ntp-known         | Packets from an established NTP session.                                        | 500                                  |
| ntp-default       | Packets from a new or newly established NTP session.                            | 500                                  |
| ospf-mc_default   | OSPF multicast packets for<br>unconfigured (or newly configured)<br>interfaces. | 5000                                 |
| ospf-mc-known     | OSPF multicast packets for configured interfaces.                               | 20000                                |
| ospf-uc-default   | OSPF unicast packets for<br>unconfigured (or newly configured)<br>interfaces.   | 1000                                 |
| ospf-uc-known     | OSPF unicast packets for configured interfaces.                                 | 5000                                 |
| pim-multicast     | PIM multicast packets.                                                          | 23000                                |
| pim-unicast       | PIM unicast packets.                                                            | 10000                                |
| rip               | RIP packets.                                                                    | 20000                                |
| rsh-default       | Packets from a new or newly established RSH session.                            | 1000                                 |
| rsh-known         | Packets from an established RSH session.                                        | 1000                                 |
| rsvp              | RSVP packets.                                                                   | 7000                                 |
| rsvp-udp          | RSVP UDP packets.                                                               | 7000                                 |
| raw-default       | Packets for unconfigured or newly configured IPv4 or IPv6 protocols.            | 500                                  |
| raw-listen        | Packets for configured IP protocols.                                            | 500                                  |

| Flow Type      | Description                                                | Default Packet Rate<br>(Recommended) |
|----------------|------------------------------------------------------------|--------------------------------------|
| shttp-default  | Packets from a new or newly established SSHTP session.     | 1000                                 |
| shttp-known    | Packets from an established SHTTP session.                 | 1000                                 |
| snmp           | SNMP packets.                                              | 2000                                 |
| ssh-default    | Packets from a new or newly established SSH session.       | 1000                                 |
| ssh-known      | Packets from an established SSH session.                   | 1000                                 |
| tcp-cfg-peer   | Packets for configured TCP peers.                          | 25000                                |
| tcp-default    | Packets for unconfigured or newly configured TCP services. | 500                                  |
| tcp-known      | Packets for established TCP sessions.                      | 25000                                |
| tcp-listen     | Packets for configured TCP services.                       | 25000                                |
| telnet-default | Packets from a new or newly established Telnet session.    | 1000                                 |
| telnet-known   | Packets from an established Telnet session.                | 1000                                 |
| udp-cfg-peer   | Packets for configured UDP-based protocol sessions.        | 4000                                 |
| udp-default    | Packets for unconfigured or newly configured UDP services. | 500                                  |
| udp-known      | Packets for established UDP sessions.                      | 25000                                |
| udp-listen     | Packets for configured UDP services.                       | 4000                                 |

### Task ID

Task IDOperationsconfig-servicesread, write

The following example shows how to configure the LPTS policer for the bgp-known flow type for all line cards:

```
RP/0/0/CPU0:router# configure
RP/0/0/CPU0:router(config)# lpts pifib hardware police
RP/0/0/CPU0:router(config-pifib-policer-global)# flow bgp-known rate 20000
```

The following example shows how to configure LPTS policer for the Intermediate System-to-Intermediate System (IS-IS)-known flow type for a specific line card:

```
RP/0/0/CPU0:router# configure
RP/0/0/CPU0:routerconfig)# lpts pifib hardware police location 0/2/CPU0
RP/0/0/CPU0:router(config-pifib-policer-per-node)# flow isis-known rate 22222
```

### lpts pifib hardware police

To configure the ingress policers and to enter pifib policer global configuration mode or pifib policer per-node configuration mode, use the **lpts pifib hardware police** command in global configuration mode. To set the policer to the default value, use the **no** form of this command.

**lpts pifib hardware police**[location node-id][flow flow-type rate rate]

**no lpts pifib hardware police** [location node-id ][flow flow-type rate rate]

| Syntax Description     | location node-id         | (Optional) Designated node. The <i>node-id</i> argument is entered in the <i>rack/slot/module</i> notation. |
|------------------------|--------------------------|----------------------------------------------------------------------------------------------------|
|                        | flow flow-type rate rate | Lpts flow type and the policer rate in packets per second (PPS).                                            |
| Command Modes          | Global configuration     |                                                                                                    |
| <b>Command History</b> | Release                  | Modification                                                                                                |
|                        | Release 3.6.0            | This command was introduced.                                                                                |

|                  | Release                                                 | Modification                                                                                                    |
|------------------|---------------------------------------------------------|----------------------------------------------------------------------------------------------------|
|                  | Release 4.2.0                                           | New flow types such as dns, radius, tacacs, ntp known, rsvp known and pim multicast known flow types were added.                                                     |
| Usage Guidelines |                                                         | must be in a user group associated with a task group that includes appropriate task<br>gnment is preventing you from using a command, contact your AAA administrator |
| Task ID          | Task ID                                                 | Operations                                                                                                    |
|                  | lpts                                                    | read, write                                                                                                    |
|                  | config-services                                         | read, write                                                                                                    |
|                  | This example shows how                                  | to configure the <b>lpts pifib hardware police</b> command for all line cards:                                                                                       |
|                  |                                                         | afig)# <b>lpts pifib hardware police</b><br>afig-pifib-policer-global)#                                                                                              |
|                  | This example shows how t                                | to configure the lpts pifib hardware police command for a specific line card:                                                                                        |
|                  | RP/0/0/CPU0:router# <b>co</b><br>RP/0/0/CPU0:router(con | nfigure<br>fig)# lpts pifib hardware police location 0/2/CPU0 flow dns rate 10                                                                                       |

### **Related Commands**

| Command                                      | Description                                    |
|----------------------------------------------|------------------------------------------------|
| flow (LPTS), on page 365                     | Configures the policer for the LPTS flow type. |
| show lpts pifib hardware police, on page 402 | Displays the policer configuration value set.  |

### show lpts bindings

To display the binding information in the Port Arbitrator, use the show lpts bindings command in EXEC mode.

show lpts bindings [location node-id] [client-id {clnl| ipsec| ipv4-io| ipv6-io| mpa| tcp| test| udp| raw}] [brief] [vrf vrf-name]

| Syntax Description     | location node-id                                           | (Optional) Displays information for the specified node. The <i>node-id</i> argument is entered in the <i>rack/slot/module</i> notation.                                   |  |  |  |
|------------------------|------------------------------------------------------------|----------------------------------------------------------------------------------------------------|--|--|--|
|                        | client-id                                                  | (Optional) Type of client. It can be one of the following values:                                                                                                    |  |  |  |
|                        |                                                            | • clnl —ISO connectionless protocol (used by IS-IS)                                                                                                    |  |  |  |
|                        |                                                            | • ipsec —Secure IP                                                                                                    |  |  |  |
|                        |                                                            | • ipv4-io — Traffic processed by the IPv4 stack                                                                                                    |  |  |  |
|                        |                                                            | • ipv6-io — Traffic processed by the IPv6 stack                                                                                                    |  |  |  |
|                        |                                                            | <ul> <li>mpa —Multicast Port Arbitrator (multicast group joins)</li> <li>tcp —Transmission Control Protocol</li> </ul>                                                    |  |  |  |
|                        |                                                            |                                                                                                    |  |  |  |
|                        |                                                            | • test — Test applications                                                                                                    |  |  |  |
|                        |                                                            | • udp —User Datagram Protocol                                                                                                    |  |  |  |
|                        | • raw —Raw IP<br>brief (Optional) Displays summary output. |                                                                                                    |  |  |  |
|                        |                                                            |                                                                                                    |  |  |  |
|                        | vrf vrf-name                                               | (Optional) Name of assigned VRF.                                                                                                    |  |  |  |
|                        |                                                            |                                                                                                    |  |  |  |
| Command Default        | No default behavior o                                      | or values                                                                                                    |  |  |  |
| Command Modes          | EXEC                                                       |                                                                                                    |  |  |  |
| <b>Command History</b> | Release                                                    | Modification                                                                                                    |  |  |  |
|                        | Release 3.2                                                | This command was supported.                                                                                                    |  |  |  |
|                        | Release 3.6.0                                              | The <b>vrf</b> keyword was added.                                                                                                    |  |  |  |
| Usage Guidelines       |                                                            | you must be in a user group associated with a task group that includes appropriate task assignment is preventing you from using a command, contact your AAA administrator |  |  |  |

The **show lpts bindings** command displays the Local Packet Transport Services (LPTS) bindings (requests to receive traffic of a particular type). Bindings are aggregated into flows by the LPTS Port Arbitrator; flows are then programmed into the Internal Forwarding Information Base (IFIB) and Pre-IFIB to direct packets to applications.

If you specify the optional **client-id** keyword and type of client, only bindings from that client are shown. If you specify the optional **location** keyword and *node-id* argument, only bindings from clients on that node are displayed.

Task ID

 Task ID
 Operations

 lpts
 read

The following sample output is from the **show lpts bindings** command, displaying bindings for all client ID types:

RP/0/0/CPU0:router# show lpts bindings

0 - Indirect binding; Sc - Scope \_\_\_\_\_ Location :0/1/CPU0 Client ID : IPV4 IO :0x00000001 Cookie Clnt Flags : Layer 3 :IPV4 Layer 4 :ICMP Local Addr :any Remote Addr:any Local Port :any Remote Port: any Filters :Type / Intf or Pkt Type / Source Addr / Location INCLUDE\_TYPE / type 8 INCLUDE\_TYPE / type 13 INCLUDE\_TYPE / type 17 \_\_\_\_\_ \_\_\_\_\_ \_\_\_\_\_ Location :0/2/CPU0 Client ID : IPV4 IO Cookie :0x00000001 Clnt Flags : Layer 3 :IPV4 Layer 4 :ICMP Local Addr :any Remote Addr:any Local Port :any Remote Port: any Filters :Type / Intf or Pkt Type / Source Addr / Location INCLUDE\_TYPE / type 8 INCLUDE\_TYPE / type 13 INCLUDE TYPE / type 17 Location :0/RP1/CPU0 Client ID :TCP Cookie :0x4826f1f8 Clnt Flags :REUSEPORT Layer 3 :IPV4 Layer 4 :TCP Local Addr :any Remote Addr:any Local Port :7 Remote Port: any ------\_\_\_\_\_ Location :0/RP1/CPU0 Client ID :TCP :0x4826fa0c Cookie Clnt Flags :REUSEPORT Layer 3 :IPV4 Layer 4 :TCP Local Addr :any Remote Addr:any

```
Local Port :9
Remote Port:any
                           _____
        ____
Location :0/RP1/CPU0
Client ID :TCP
           :0x482700d0
Cookie
Clnt Flags :REUSEPORT
Layer 3 :IPV4
Layer 4 :TCP
Layer 4
Local Addr :any
Remote Addr:any
Local Port :19
Remote Port:any
_____
                            _____
Location :0/RP1/CPU0
Client ID :IPV4_IO
Cookie
           :0x00000001
Clnt Flags :
           :IPV4
Layer 3
Layer 4
           :ICMP
Local Addr :any
Remote Addr:any
Local Port :any
Remote Port:any
            :Type / Intf or Pkt Type / Source Addr / Location
Filters
 INCLUDE_TYPE / type 8
INCLUDE_TYPE / type 13
INCLUDE_TYPE / type 17
This table describes the significant fields shown in the display.
```

Table 46: show lpts bindings Command Field Descriptions

| Field       | Description                                                                  |
|-------------|------------------------------------------------------------------------------|
| Location    | Node location, in the format of <i>rack/slot/module</i> .                    |
| Client ID   | LPTS client type.                                                            |
| Cookie      | Client's unique tag for the binding.                                         |
| Clnt Flags  | REUSEPORT client has set the SO_REUSEPORT<br>or SO_REUSEADDR socket option.  |
| Layer 3     | Layer 3 protocol (IPv4, IPv6, CLNL).                                         |
| Layer 4     | Layer 4 protocol (TCP, UDP).                                                 |
| Local Addr  | Local (destination) address.                                                 |
| Remote Addr | Remote (source) address.                                                     |
| Local Port  | Local (destination) TCP or UDP port, or ICMP/IGMP packet type, or IPsec SPI. |
| Remote Port | Remote (source) TCP or UDP port.                                             |

#### The following sample output is from the show lpts bindings brief command:

RP/0/0/CPU0:router# show lpts bindings brief

| 0 - Indirect binding; Sc - Scope                                  |         |      |       |        |                           |           |  |
|-------------------------------------------------------------------|---------|------|-------|--------|---------------------------|-----------|--|
| Location                                                          | Clnt Sc | L3   | L4    | VRF-ID | Local,Remote Address.Port | Interface |  |
|                                                                   |         |      |       |        |                           |           |  |
| 0/1/CPU0                                                          | IPV4 LC | IPV4 | ICMP  | *      | any.ECHO any              | any       |  |
| 0/1/CPU0                                                          | IPV4 LC | IPV4 | ICMP  | *      | any.TSTAMP any            | any       |  |
| 0/1/CPU0                                                          | IPV4 LC | IPV4 | ICMP  | *      | any.MASKREQ any           | any       |  |
| 0/1/CPU0                                                          | IPV6 LC | IPV6 | ICMP6 | *      | any.ECHOREQ any           | any       |  |
| 0/3/CPU0                                                          | IPV4 LC | IPV4 | ICMP  | *      | any.ECHO any              | any       |  |
| 0/3/CPU0                                                          | IPV4 LC | IPV4 | ICMP  | *      | any.TSTAMP any            | any       |  |
| This table describes the significant fields shown in the display. |         |      |       |        |                           |           |  |

Table 47: show lpts bindings brief Command Field Descriptions

| Field                     | Description                                                                  |
|---------------------------|------------------------------------------------------------------------------|
| Location                  | Node location, in the format of <i>rack/slot/module</i> .                    |
| Clnt ID                   | LPTS client type.                                                            |
| Sc                        | Scope (LR = Logical-Router, LO = Local).                                     |
| Layer 3                   | Layer 3 protocol.                                                            |
| Layer 4                   | Layer 4 protocol.                                                            |
| VRF-ID                    | VPN routing and forwarding (VRF) identification (vrfid) number.              |
| Local,Remote Address.Port | Local (destination) and Remote (source) addresses and ports or packet types. |
| Interface                 | Inbound interface.                                                           |

### **Related Commands**

| Command                        | Description                                              |  |  |
|--------------------------------|----------------------------------------------------------|--|--|
| show lpts clients, on page 375 | Displays the client information for the Port Arbitrator. |  |  |
| show lpts flows, on page 377   | Displays information about LPTS flows.                   |  |  |

### show lpts clients

To display the client information for the Port Arbitrator, use the show lpts clients command in EXEC mode.

show lpts clients [times]

| Syntax Description | times                                                                        | (Optional) Displays informa                                                                                                    | tion about binding request rates and service times.                                                            |
|--------------------|------------------------------------------------------------------------------|----------------------------------------------------------------------------------------------------|----------------------------------------------------------------------------------------------------|
| Command Default    | No default behavi                                                            | ior or values                                                                                                    |                                                                                                    |
| Command Modes      | EXEC                                                                         |                                                                                                    |                                                                                                    |
| Command History    | Release                                                                      | Modific                                                                                                    | ation                                                                                                    |
|                    | Release 3.2                                                                  | This cor                                                                                                    | nmand was supported.                                                                                           |
| Usage Guidelines   |                                                                              |                                                                                                    | ociated with a task group that includes appropriate task<br>om using a command, contact your AAA administrator |
|                    | The <b>show lpts cli</b> port arbitrator (PA                                 |                                                                                                    | onnected to the local packet transport services (LPTS)                                                         |
| Task ID            | Task ID                                                                      | Ор                                                                                                    | erations                                                                                                    |
|                    | lpts                                                                         | rea                                                                                                    | ıd                                                                                                    |
|                    | The following sar                                                            | nple output is from the <b>show lpts cl</b> i                                                                                                    | ents command:                                                                                                  |
|                    | RP/0/0/CPU0:rou                                                              | ater# show lpts clients                                                                                                    |                                                                                                    |
|                    | clid<br>RAW(3)<br>TCP(1)<br>IPV4_IO(5)<br>IPV4_IO(5)<br>IPV4_IO(5)<br>MPA(7) | Elags ; clid - client id         loc       flags o_flg         0/RP1/CPU0       0x1       0x2         0/RP1/CPU0       0x1       0x2         0/1/CPU0       0x3       0x2         0/2/CPU0       0x3       0x2         0/RP1/CPU0       0x3       0x2         0/RP1/CPU0       0x3       0x2         0/RP1/CPU0       0x3       0x2         0/RP1/CPU0       0x3       0x2         0/RP1/CPU0       0x3       0x0         es the significant fields shown in the       0x0 |                                                                                                    |
|                    | Table 48: show lpts                                                          | clients Command Field Descriptions                                                                                                    |                                                                                                    |
|                    | Field                                                                        |                                                                                                    | Description                                                                                                    |
|                    | Clid                                                                         |                                                                                                    | LPTS client ID.                                                                                                |

Loc

Node location, in the format *rack/slot/module*.

| Field   | Description                                                      |  |
|---------|------------------------------------------------------------------|--|
| Flags   | Client flags.                                                    |  |
|         | Note The client flags are used only for debugging purposes.      |  |
| o_flags | Open flags.                                                      |  |
|         | <b>Note</b> The open flags are used only for debugging purposes. |  |

The following sample output is from the **show lpts clients times** command. The output shows samples for the last 30 seconds, 1 minute, 5 minutes, 10 minutes, and a total (if nonzero). The number of transactions, number of updates, and the minimum/average/maximum time in milliseconds to process each transaction is shown.

RP/0/0/CPU0:router# show lpts clients times

| clid<br>RAW(3)<br>30s:2<br>1m:2 | tx 2<br>tx 2 | <pre>flags ; clid - cli<br/>loc flags<br/>0/RP1/CPU0<br/>upd 2/2/3ms/tx<br/>upd 2/2/3ms/tx</pre> | o_flgs | 0x2 |
|---------------------------------|--------------|--------------------------------------------------------------------------------------------------|--------|-----|
|                                 |              | upd 2/2/3ms/tx<br>upd 2/2/3ms/tx                                                                 |        |     |
|                                 |              | upd 2/2/3ms/tx<br>upd 2/-/3ms/tx                                                                 |        |     |
|                                 |              | 0/RP1/CPU0                                                                                       | 0x1    | 0x2 |
|                                 |              | upd 1/-/1ms/tx                                                                                   |        |     |
|                                 |              | 0/1/CPU0                                                                                         | 0x3    | 0x2 |
|                                 |              | upd 0/-/Oms/tx                                                                                   |        |     |
|                                 |              | 0/2/CPU0                                                                                         | 0x3    | 0x2 |
|                                 |              | upd 1/-/1ms/tx                                                                                   |        |     |
|                                 |              | 0/RP1/CPU0                                                                                       | 0x3    | 0x2 |
|                                 |              | upd 3/-/3ms/tx                                                                                   | 0 0    | 0 0 |
| MPA (7)                         |              | 0/RP1/CPU0                                                                                       | 0x3    | 0x0 |

#### **Related Commands**

| Command                         | Description                                              |
|---------------------------------|----------------------------------------------------------|
| show lpts bindings, on page 371 | Displays the binding information in the port arbitrator. |
| show lpts flows, on page 377    | Displays information about LPTS flows.                   |

### show lpts flows

To display information about Local Packet Transport Services (LPTS) flows, use the **show lpts flows** command in EXEC mode.

#### show lpts flows [brief]

Syntax Description

brief

(Optional) Displays summary output.

| Command Default | No default behavior or values                                                                                                    |                                                                                                    |  |
|-----------------|----------------------------------------------------------------------------------------------------|----------------------------------------------------------------------------------------------------|--|
| command Modes   | EXEC                                                                                                    |                                                                                                    |  |
| Command History | Release                                                                                                    | Modification                                                                                                    |  |
|                 | Release 3.2                                                                                                    | This command was supported.                                                                                                    |  |
| age Guidelines  |                                                                                                    | ist be in a user group associated with a task group that includes appropriate task<br>nent is preventing you from using a command, contact your AAA administrator |  |
|                 |                                                                                                    | nd is used to display LPTS flows, which are aggregations of identical binding<br>and are used to program the LPTS Internal Forwarding Information Base (IFIB)     |  |
| sk ID           | Task ID                                                                                                    | Operations                                                                                                    |  |
|                 | lpts                                                                                                    | read                                                                                                    |  |
|                 | The following sample output is from the <b>show lpts flows</b> command:<br>RP/0/0/CPU0:router# <b>show lpts flows</b>                                |                                                                                                    |  |
|                 | L3-proto : IPV4(2)<br>L4-proto : ICMP(1)<br>VRF-ID : * (00000000<br>Local-IP : any<br>Remote-IP : any<br>Pkt-Type : 8<br>Pomote-Port : 200           |                                                                                                    |  |
|                 | Remote-Port : any<br>Interface : any (0x0)<br>Flow-type : ICMP-local<br>Min-TTL : 0<br>Slice : RAWIP4_FM<br>Flags : 0x20 (in Pr<br>Location : (drop) | re-IFIB)                                                                                                    |  |
|                 | Location : (drop)<br>Element References<br>location / count / scope<br>* / 3 / LOCAL                                                                 |                                                                                                    |  |

This table describes the significant fields shown in the display.

| Field              | Description                                                                                                    |
|--------------------|----------------------------------------------------------------------------------------------------|
| L3-proto           | Layer 3 protocol (IPv4, IPv6, CLNL).                                                                                                    |
| L4-proto           | Layer 4 protocol (TCP, UDP, and so on.).                                                                                                    |
| VRF-ID             | VPN routing and forwarding (VRF) identification (vrfid) number.                                                                                                    |
| Local-IP           | Local (destination) IP address.                                                                                                    |
| Remote-IP          | Remote (source) IP address.                                                                                                    |
| Pkt-Type           | ICMP or IGMP packet type.                                                                                                    |
| Remote-Port        | Remote (source) TCP or UDP port.                                                                                                    |
| Interface          | Ingress interface.                                                                                                    |
| Flow-type          | Flow classification for hardware packet policing.                                                                                                    |
| Min-TTL            | Minimum time-to-live value expected from in the incoming packet. Ant packet received with a lower TTL value will be dropped.                                                                                                    |
| Slice              | IFIB slice.                                                                                                    |
| Flags              | <ul> <li>Has FGID: delivered to multiple destinations</li> <li>No IFIB entry: IFIB entry suppressed</li> <li>Retrying FGID allocation</li> <li>In Pre-IFIB: entry is in Pre-IFIB as well</li> <li>Deliver to one: if multiple bindings, will deliver to only one</li> </ul> |
| Location           | rack/slot/module to deliver to                                                                                                    |
| Element References | <ul> <li>location: <i>rack/slot/module</i> of client.</li> <li>count: number of clients at that location.</li> <li>scope: binding scope (LR:Logical Router, LOCAL:Local)</li> </ul>                                                                                         |

#### The following sample output is from the show lpts flows brief command:

RP/0/0/CPU0:router# show lpts flows brief

+ - Additional delivery destination; L - Local interest; P - In Pre-IFIB LЗ L4 VRF-ID Local, Remote Address.Port Interface Location LΡ ----- ------ ------\_\_\_\_\_ \_\_\_\_\_ \_\_\_\_ IPV4 ICMP \* any.ECHO any IPV4 ICMP \* any.TSTAMP any IPV4 ICMP \* any.MASKREQ any IPV6 ICMP6 \* any.ECHOREQ any LP any (drop) any (drop)  $^{\rm LP}$ (drop) LP any LP (drop) any IPV4 any default 224.0.0.2 any Gi0/1/0/1 0/5/CPU0 Ρ

This table describes the significant fields shown in the display.

Table 50: show lpts flows brief Command Field Descriptions

| Field                      | Description                                                                                                    |
|----------------------------|----------------------------------------------------------------------------------------------------|
| L3                         | Layer 3 protocol (IPv4, IPv6, CLNL).                                                                                                    |
| L4                         | Layer 4 protocol.                                                                                                    |
| VRF-ID                     | VPN routing and forwarding (VRF) identification (vrfid) number.                                                                                                    |
| Local, Remote Address.Port | Local (destination) and remote (source) IP addresses<br>and TCP or UDP ports, or ICMP/IGMP packet types,<br>or IPSec Security Parameters Indices.                                                                    |
| Interface                  | Ingress interface.                                                                                                    |
| Location                   | <ul> <li>Delivery location:</li> <li><i>rack/slot/module</i>— individual location</li> <li>[0xNNNN]— multiple locations<br/>(platform-dependent value)</li> <li>(drop)— do not deliver to any application</li> </ul> |
| LP                         | Local interest (to be processed by IPv4 or IPv6 stack directly) or entry is resident in Pre-IFIB.                                                                                                    |

#### **Related Commands**

| Command                         | Description                                              |
|---------------------------------|----------------------------------------------------------|
| show lpts bindings, on page 371 | Displays the binding information in the port arbitrator. |
| show lpts clients, on page 375  | Displays the client information for the port arbitrator. |

# show lpts ifib

To display the entries in the Internal Forwarding Information Base (IFIB), use the **show lpts ifib** command in EXEC mode.

show lpts ifib [entry] [type {bgp4| bgp6| isis| mcast4| mcast6| ospf-mc4| ospf-mc6| ospf4| ospf6| raw4| raw6| tcp4| tcp6| udp4| udp6}| all] [brief [statistics]] [slices] [times] [location *node-id*]

| Syntax Description | ·                |                                                                                                    |
|--------------------|------------------|----------------------------------------------------------------------------------------------------|
| oynax besonption   | entry            | (Optional) Displays the IFIB entries.                                                                                                  |
|                    | type             | (Optional) Displays the following protocol types.                                                                                      |
|                    |                  | • bgp4 —IPv4 Border Gateway Protocol (BGP) slice                                                                                       |
|                    |                  | • <b>bgp6</b> —IPv6 BGP slice                                                                                                    |
|                    |                  | • isis —Intermediate System-to-Intermediate System (IS-IS) slice                                                                       |
|                    |                  | • mcast4 —IPv4 multicast slice                                                                                                    |
|                    |                  | • mcast6 —IPv6 multicast slice                                                                                                    |
|                    |                  | • ospf-mc4 —IPv4 Open Shortest Path First (OSPF) multicast slice                                                                       |
|                    |                  | • ospf-mc6 —IPv6 OSPF multicast slice                                                                                                  |
|                    |                  | • ospf4 —IPv4 OSPF slice                                                                                                    |
|                    |                  | • ospf6 —IPv6 OSPF slice                                                                                                    |
|                    |                  | • raw4 —IPv4 raw IP                                                                                                    |
|                    |                  | • raw6 —IPv6 raw IP                                                                                                    |
|                    |                  | • tcp4 —IPv4 Transmission Control Protocol (TCP) slice                                                                                 |
|                    |                  | • tcp6 —IPv6 TCP slice                                                                                                    |
|                    |                  | • udp4 —IPv4 UDP slice                                                                                                    |
|                    |                  | • udp6 —IPv6 UDP slice                                                                                                    |
|                    | all              | Displays all IFIB types.                                                                                                    |
|                    | brief            | (Optional) Displays the IFIB entries in brief format.                                                                                  |
|                    | statistics       | (Optional) Displays the IFIB table with statistics information.                                                                        |
|                    | slices           | (Optional) Displays IFIB slices.                                                                                                    |
|                    | times            | (Optional) Displays the IFIB update transaction times.                                                                                 |
|                    | location node-id | (Optional) Specifies the location of the Flow Manager. The <i>node-id</i> argument is entered in the <i>rack/slot/module</i> notation. |
|                    |                  |                                                                                                    |

#### **Command Default** No default behavior or values

Command Modes EXEC

| <b>Command History</b> | Release       | Modification                              |
|------------------------|---------------|-------------------------------------------|
|                        | Release 3.2   | This command was supported.               |
|                        | Release 3.6.0 | The slices and times keywords were added. |

# **Usage Guidelines** To use this command, you must be in a user group associated with a task group that includes appropriate task IDs. If the user group assignment is preventing you from using a command, contact your AAA administrator for assistance.

Use this command to display detailed information about the entries in an IFIB slice. This command is useful for debugging problems with delivering packets to applications.

When the **statistics** keyword is used, detailed statistics are displayed for packet count, number of entries in each slice, and a total entries count.

```
    Task ID
    Operations

    lpts
    read
```

The following sample output is from the show lpts ifib command:

```
RP/0/0/CPU0:router# show lpts ifib
```

```
0 - Opcode; A - Accept Counter; D - Drop Counter; F - Flow Type; L - Listener Tag;
I - Local Flag; Y - SYN; T - Min TTL; DV - Deliver; DP - Drop; RE - Reassemble; na - Not
Applicable
            ------
VRF-TD
              : default (0x6000000)
Port/Type
               : any
Source Port
               : any
Dest IP
               : anv
Source IP
               : any
Layer 4
               : 88 (88)
Interface
               : any (0x0)
O/A/D/F/L/I/Y/T : DELIVER/0/0/EIGRP/IPv4 STACK/0/0/0
               : 0/5/CPU0
Deliver List
```

This table describes the significant fields shown in the display.

| Field         | Description                                                                                                    |
|---------------|----------------------------------------------------------------------------------------------------|
| VRF-ID        | VPN routing and forwarding (VRF) identification (vrfid) number.                                                      |
| Port/Type     | Destination (local) TCP or UDP port number, or<br>ICMP/IGMP packet type, or IPSec Security<br>Parameters Index.t2222 |
| Source Port   | Source (remote) TCP or UDP port.                                                                                     |
| Dest IP       | Destination (local) IP address.                                                                                      |
| Source IP     | Source (remote) IP address.                                                                                          |
| Layer 4       | Layer 4 protocol number (6 = TCP).                                                                                   |
|               | <b>Note</b> Only the common Layer 4 protocol names are displayed.                                                    |
| Interface     | Ingress interface name.                                                                                              |
| O/S/P/R/L/I/Y | • O: Opcode (DELIVER, DROP, or REASSEMBLE                                                                            |
|               | • S: Stats counter                                                                                                   |
|               | • P: Packet forwarding priority (LO, MED, or HIGH)                                                                   |
|               | • R: Rate limit (LO, MED, or HIGH)                                                                                   |
|               | • L: Listener tag (IPv4_STACK, IPv6_STACK, or CLNL_STACK)                                                            |
|               | • I: Local-interest flag (0 or 1)                                                                                    |
|               | • Y: TCP SYN flag (0 or 1)                                                                                           |
| Deliver List  | • (drop)—Drop packet                                                                                                 |
|               | • <i>rack/slot/module</i> —Deliver to single destination                                                             |
|               | • [0xNNNN]—Deliver to multiple destinations (platform-dependent format)                                              |

Table 51: show lpts ifib entries Command Field Descriptions

The following sample output is from the show lpts ifib brief command:

RP/0/0/CPU0:router# show lpts ifib brief Slice Local, Remote Address.Port L4 Interface Dlvr

| TCP4 | any.7 any | TCP | any | 0/RP1/CPU0 |
|------|-----------|-----|-----|------------|
| TCP4 | any.9 any | TCP | any | 0/RP1/CPU0 |

The following sample output is from the show lpts ifib brief statistics command:

#### RP/0/0/CPU0:router# show lpts ifib brief statistics

| Slice                        | Local, Remote Address.Port                         | L4                       | Interface                | Accept/Drop       |
|------------------------------|----------------------------------------------------|--------------------------|--------------------------|-------------------|
| TCP4<br>TCP4<br>TCP4<br>TCP4 | any.7 any<br>any.9 any<br>any.19 any<br>any.19 any | TCP<br>TCP<br>TCP<br>TCP | any<br>any<br>any<br>any | 0/0<br>0/0<br>0/0 |
| Slice                        | Num. Entries Accepts/Drops                         |                          |                          |                   |
| TCP4<br>Total                | 3 0/0<br>3 0/0                                     |                          |                          |                   |

#### **Related Commands**

| Command                            | Description                      |
|------------------------------------|----------------------------------|
| show lpts ifib slices, on page 384 | Displays IFIB slice information. |

# show lpts ifib slices

To display Internal Forwarding Information Base (IFIB) slice information, use the **show lpts ifib slices** command in EXEC mode.

show lpts ifib slices [type {bgp4| bgp6| isis| mcast4| mcast6| ospf-mc4| ospf-mc6| ospf4| ospf6| raw4| raw6| tcp4| tcp6| udp4| udp6}] [all] [statistics] [times]

| Syntax Description | type          | (Optional) Enter protocol types.                                 |
|--------------------|---------------|------------------------------------------------------------------|
|                    |               | • bgp4 —IPv4 Border Gateway Protocol (BGP) slice                 |
|                    |               | • <b>bgp6</b> —IPv6 BGP slice                                    |
|                    |               | • isis —Intermediate System-to-Intermediate System (IS-IS) slice |
|                    |               | • mcast4 —IPv4 multicast slice                                   |
|                    |               | • mcast6 —IPv6 multicast slice                                   |
|                    |               | • ospf-mc4 —IPv4 Open Shortest Path First (OSPF) multicast slice |
|                    |               | • ospf-mc6 —IPv6 OSPF multicast slice                            |
|                    |               | • ospf4 —IPv4 OSPF slice                                         |
|                    |               | • ospf6 —IPv6 OSPF slice                                         |
|                    |               | • raw4 —IPv4 raw IP                                              |
|                    |               | • raw6 —IPv6 raw IP                                              |
|                    |               | • tcp4 —IPv4 Transmission Control Protocol (TCP) slice           |
|                    |               | • tcp6 —IPv6 TCP slice                                           |
|                    |               | • udp4 —IPv4 UDP slice                                           |
|                    |               | • udp6 —IPv6 UDP slice                                           |
|                    | all           | (Optional) Displays all entries.                                 |
|                    | statistics    | (Optional) Displays the statistics for slice lookups.            |
|                    | times         | (Optional) Displays the IFIB update transaction times.           |
|                    |               |                                                                  |
| Command Default    |               | 1                                                                |
| Johnnaniu Delault  | no default be | havior or values                                                 |

Command Modes EX

EXEC

| <b>Command History</b> | Release     | Modification                |  |
|------------------------|-------------|-----------------------------|--|
|                        | Release 3.2 | This command was supported. |  |

# **Usage Guidelines** To use this command, you must be in a user group associated with a task group that includes appropriate task IDs. If the user group assignment is preventing you from using a command, contact your AAA administrator for assistance.

Use the **show lpts ifib slices** command when troubleshooting IFIB entries and slice assignments. This command is especially useful when troubleshooting problems with delivering packets to applications.

| Task ID | Task ID | Operations |
|---------|---------|------------|
|         | lpts    | read       |

The following sample output is from the **show lpts ifib slices** command:

RP/0/0/CPU0:router# show lpts ifib slices

| Slice                                                                      | L3                                                           | L4                                                     | Port                                          | Location                                                                                       |
|----------------------------------------------------------------------------|--------------------------------------------------------------|--------------------------------------------------------|-----------------------------------------------|------------------------------------------------------------------------------------------------|
| RAWIP4<br>RAWIP6<br>OSPF4<br>OSPF6<br>OSPF_MC4<br>OSPF_MC6<br>BGP4<br>BGP6 | IPV4<br>IPV6<br>IPV4<br>IPV6<br>IPV4<br>IPV6<br>IPV4<br>IPV6 | any<br>any<br>OSPF<br>OSPF<br>any<br>any<br>TCP<br>TCP | any<br>any<br>any<br>any<br>any<br>179<br>179 | 0/RP1/CPU0<br>0/RP1/CPU0<br>0/RP1/CPU0<br>0/RP1/CPU0<br>0/RP1/CPU0<br>0/RP1/CPU0<br>0/RP1/CPU0 |
| UDP4<br>UDP6<br>TCP4<br>TCP6<br>ISIS<br>MCAST4<br>MCAST6                   | IPV4<br>IPV6<br>IPV4<br>IPV6<br>CLNS<br>IPV4<br>IPV6         | UDP<br>UDP<br>TCP<br>-<br>any<br>any                   | any<br>any<br>any<br>any<br>any<br>any<br>any | 0/RP1/CPU0<br>0/RP1/CPU0<br>0/RP1/CPU0<br>0/RP1/CPU0<br>0/RP1/CPU0<br>0/RP1/CPU0<br>0/RP1/CPU0 |

The following sample output is from the show lpts ifib slices times command:

RP/0/0/CPU0:router# show lpts ifib slices times

| Slice    | L3     | L4       | Port   | Location   |
|----------|--------|----------|--------|------------|
|          |        |          |        |            |
| RAWIP4   | IPV4   | any      | any    | 0/RP1/CPU0 |
| RAWIP6   | IPV6   | any      | any    | 0/RP1/CPU0 |
| OSPF4    | IPV4   | OSPF     | any    | 0/RP1/CPU0 |
| OSPF6    | IPV6   | OSPF     | any    | 0/RP1/CPU0 |
| OSPF_MC4 | IPV4   | any      | any    | 0/RP1/CPU0 |
| OSPF_MC6 | IPV6   | any      | any    | 0/RP1/CPU0 |
| BGP4     | IPV4   | TCP      | 179    | 0/RP1/CPU0 |
| BGP6     | IPV6   | TCP      | 179    | 0/RP1/CPU0 |
|          |        |          |        |            |
| UDP4     | IPV4   | UDP      | any    | 0/RP1/CPU0 |
| UDP6     | IPV6   | UDP      | any    | 0/RP1/CPU0 |
| TCP4     | IPV4   | TCP      | any    | 0/RP1/CPU0 |
| TCP6     | IPV6   | TCP      | any    | 0/RP1/CPU0 |
| ISIS     | CLNS   | -        | any    | 0/RP1/CPU0 |
| MCAST4   | IPV4   | any      | any    | 0/RP1/CPU0 |
| MCAST6   | IPV6   | any      | any    | 0/RP1/CPU0 |
| Flow Ma  | anagei | r 0/RP1, | /CPU0: |            |
| total    | :5 tx  | 13 upd   | 1/-/1  | ns/tx      |
|          |        | - 1 -    | . ,    |            |

Cisco IOS XR IP Addresses and Services Command Reference for the Cisco XR 12000 Series Router, Release

#### The following sample output is from the show lpts ifib slices statistics command:

| 2                     | lice    | L3    | L4                                                  | Port                                           | Location                                                                         | Lookups                            | RmtDlvr                                    | Rejects                           | RLDrops                         | NoEntry                    |
|-----------------------|---------|-------|-----------------------------------------------------|------------------------------------------------|----------------------------------------------------------------------------------|------------------------------------|--------------------------------------------|-----------------------------------|---------------------------------|----------------------------|
| F                     | AWIP4   | IPV4  | anv                                                 | any                                            | 0/0/CPU0                                                                         | 5                                  | 0                                          | 0                                 | 0                               | 0                          |
| F                     | AWIP6   | IPV6  |                                                     |                                                | 0/0/CPU0                                                                         | 0                                  | 0                                          | 0                                 | 0                               | 0                          |
| С                     | SPF4    |       | OSPF                                                |                                                | 0/0/CPU0                                                                         | 0                                  | 0                                          | 0                                 | 0                               | 0                          |
| С                     | SPF6    | IPV6  | OSPF                                                | any                                            | 0/0/CPU0                                                                         | 0                                  | 0                                          | 0                                 | 0                               | 0                          |
| С                     | SPF MC4 | IPV4  | any                                                 | any                                            | 0/0/CPU0                                                                         | 0                                  | 0                                          | 0                                 | 0                               | 0                          |
| С                     | SPF MC6 | IPV6  | any                                                 | any                                            | 0/0/CPU0                                                                         | 0                                  | 0                                          | 0                                 | 0                               | 0                          |
| E                     | BGP4    | IPV4  | TCP                                                 | 179                                            | 0/0/CPU0                                                                         | 0                                  | 0                                          | 0                                 | 0                               | 0                          |
| E                     | BGP6    | IPV6  | TCP                                                 | 179                                            | 0/0/CPU0                                                                         | 0                                  | 0                                          | 0                                 | 0                               | 0                          |
| U<br>T<br>T<br>I<br>M | Packet  | ts in | UDP<br>TCP<br>-<br>any<br>any<br>c 0/0/CI<br>: 3792 | any<br>any<br>any<br>any<br>any<br>any<br>200: | 0/0/CPU0<br>0/0/CPU0<br>0/0/CPU0<br>0/0/CPU0<br>0/0/CPU0<br>0/0/CPU0<br>0/0/CPU0 | 3704<br>0<br>0<br>0<br>0<br>0<br>0 | 0<br>0<br>0<br>0<br>0<br>0<br>0<br>0<br>83 | 979<br>0<br>0<br>0<br>0<br>0<br>0 | 0<br>0<br>0<br>0<br>0<br>0<br>0 | 0<br>0<br>0<br>0<br>0<br>0 |
|                       | Slice   |       |                                                     |                                                | ry without .                                                                     | LOOKups:                           | 0.0                                        |                                   |                                 |                            |

#### RP/0/0/CPU0:router# show lpts ifib slices all statistics

This table describes the significant fields shown in the display.

| Field    | Description                                            |
|----------|--------------------------------------------------------|
| Slice    | Slice number.                                          |
| L3-proto | Layer 3 protocol (IPv4, IPv6, CLNL).                   |
| L4-proto | Layer 4 protocol (TCP, UDP, and others).               |
| Port     | Local (destination) TCP or UDP port.                   |
| Location | Node location, in the format <i>rack/slot/module</i> . |

#### **Related Commands**

| Command                     | Description                   |
|-----------------------------|-------------------------------|
| show lpts ifib, on page 381 | Displays entries in the IFIB. |

# show lpts ifib statistics

To display Internal Forwarding Information Base (IFIB) statistics, use the **show lpts ifib statistics** command in EXEC mode.

#### show lpts ifib statistics [location node-id] **Syntax Description** location node-id (Optional) Displays IFIB statistics for the designated node. The node-id argument is entered in the rack/slot/module notation. **Command Default** No default behavior or values **Command Modes** EXEC **Command History** Modification Release Release 3.2 This command was introduced. **Usage Guidelines** To use this command, you must be in a user group associated with a task group that includes appropriate task IDs. If the user group assignment is preventing you from using a command, contact your AAA administrator for assistance. Task ID Task ID Operations lpts read The following sample output is from the show lpts ifib statistics command: RP/0/0/CPU0:router# show lpts ifib statistics Flow Manager 0/RP1/CPU0: Packets in:254 Packets delivered locally without lookups:0 Slice lookups:254 Post-lookup error drops: Failed ipv4 netio input:1 Rejects:254 Packets delivered locally:0 Packets delivered remotely:0 This table describes the significant fields shown in the display.

#### Table 53: show lpts ifib statistics Command Field Descriptions

| Field                                     | Description                                                   |
|-------------------------------------------|---------------------------------------------------------------|
| Packets in                                | Packets presented to the LPTS decaps node in netio.           |
| Packets delivered locally without lookups | Packets previously resolved on a LC delivered directly to L3. |

Cisco IOS XR IP Addresses and Services Command Reference for the Cisco XR 12000 Series Router, Release

#### 388

| Field                      | Description                                                         |
|----------------------------|---------------------------------------------------------------------|
| Slice lookups              | Packets requiring slice lookups.                                    |
| Post-lookup error drops    | Packets dropped after a slice lookup.                               |
| Rejects                    | Packets that caused a TCP RST or ICMP<br>Port/Protocol Unreachable. |
| Packets delivered locally  | Packets delivered to local applications after slice lookups.        |
| Packets delivered remotely | Packets delivered to applications on remote RPs.                    |

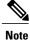

The sample output is an example only and displays only those fields showing a value. No display exists for nonzero values. This command may show other values depending on your router configuration.

#### **Related Commands**

| Command                     | Description                            |
|-----------------------------|----------------------------------------|
| show lpts ifib, on page 381 | Displays the entries in an IFIB slice. |

# show lpts ifib times

To display Internal Forwarding Information Base (IFIB) update transaction times, use the **show lpts ifib times** command in EXEC mode.

show lpts ifib times [location node-id]

| Syntax Description | location node-id | (Optional) Displays IFIB update transaction times for the designated node.<br>The <i>node-id</i> argument is entered in the <i>rack/slot/module</i> notation. |
|--------------------|------------------|----------------------------------------------------------------------------------------------------|
| Command Modes      | EXEC             |                                                                                                    |
| Command Modes      | EXEC             |                                                                                                    |

| <b>Command History</b> | Release                                                    |                                              |                                 |                                        | Modification                                                                                                    |
|------------------------|------------------------------------------------------------|----------------------------------------------|---------------------------------|----------------------------------------|----------------------------------------------------------------------------------------------------|
|                        | Release 3                                                  | 5.2                                          |                                 |                                        | This command was introduced.                                                                                                    |
| Usage Guidelines       |                                                            | user g                                       |                                 |                                        | t be in a user group associated with a task group that includes appropriate task<br>ant is preventing you from using a command, contact your AAA administrator |
| Task ID                | Task ID                                                    |                                              |                                 |                                        | Operations                                                                                                    |
|                        | lpts                                                       |                                              |                                 |                                        | read                                                                                                    |
|                        |                                                            | -                                            | •                               |                                        | from the <b>show lpts ifib times</b> command:                                                                                                    |
|                        | Slice                                                      | L3<br>                                       | L4<br>                          | Port                                   | Location                                                                                                    |
|                        | RAWIP4<br>RAWIP6<br>OSPF4<br>OSPF6<br>OSPF_MC4<br>OSPF_MC6 | IPV6<br>IPV4                                 | any<br>OSPF<br>OSPF<br>any      | any<br>any<br>any<br>any<br>any<br>any | 0/RP1/CPU0<br>0/RP1/CPU0<br>0/RP1/CPU0<br>0/RP1/CPU0<br>0/RP1/CPU0<br>0/RP1/CPU0                                                                               |
|                        | BGP4<br>BGP6<br>UDP4<br>UDP6<br>TCP4<br>TCP6               | IPV4<br>IPV6<br>IPV4<br>IPV6<br>IPV4<br>IPV6 | TCP<br>TCP<br>UDP<br>UDP<br>TCP | 179<br>179<br>any<br>any<br>any<br>any | 0/RP1/CPU0<br>0/RP1/CPU0<br>0/RP1/CPU0<br>0/RP1/CPU0<br>0/RP1/CPU0<br>0/RP1/CPU0                                                                               |

ISIS CLNS - any 0/H MCAST4 IPV4 any any 0/H MCAST6 IPV6 any any 0/H Flow Manager 0/RP1/CPU0: total:5 tx 13 upd 1/-/1ms/tx 0/RP1/CPU0

0/RP1/CPU0 0/RP1/CPU0

This table describes the significant fields shown in the display.

#### Table 54: show lpts ifib times Command Field Descriptions

| Field       | Description                                            |
|-------------|--------------------------------------------------------|
| Slice       | Slice number.                                          |
| L3 Protocol | Layer 3 protocol (IPv4, IPV6, CLNL).                   |
| L4 Protocol | Layer 4 protocol (TCP, UDP, and so on).                |
| Port        | Local (destination) TCP or UDP port.                   |
| Location    | Node location, in the format <i>rack/slot/module</i> . |

#### **Related Commands**

| Command                     | Description                                                   |
|-----------------------------|---------------------------------------------------------------|
| show lpts ifib, on page 381 | Displays detailed information about entries in an IFIB slice. |

# show lpts mpa groups

To display aggregate information about multicast bindings for groups, use the **show lpts mpa groups** command in EXEC mode.

show lpts mpa groups type interface-path-id

| Syntax Description     | type              | Interface type. For            | more information, use the question mark (?) online help function.                                                                                                    |
|------------------------|-------------------|--------------------------------|----------------------------------------------------------------------------------------------------|
|                        | interface-path-id | Either a physical in           | terface instance or a virtual interface instance as follows:                                                                                                    |
|                        |                   |                                | face instance. Naming notation is <i>rack/slot/module/port</i> and a slash es is required as part of the notation.                                                                                |
|                        |                   | ° rack: Ch                     | assis number of the rack.                                                                                                    |
|                        |                   | ∘ <i>slot</i> : Phy            | visical slot number of the modular services card or line card.                                                                                                    |
|                        |                   | ∘ <i>module</i> :<br>0.        | Module number. A physical layer interface module (PLIM) is always                                                                                                    |
|                        |                   | ∘ <i>port</i> : Ph             | ysical port number of the interface.                                                                                                    |
|                        |                   | card,                          | Ferences to a Management Ethernet interface located on a route processor<br>the physical slot number is alphanumeric (RP0 or RP1) and the module<br>PU0. Example: interface MgmtEth0/ RP1/CPU0/0. |
|                        |                   | • Virtual interfa              | ce instance. Number range varies depending on interface type.                                                                                                    |
|                        |                   | For more information function. | on about the syntax for the router, use the question mark (?) online help                                                                                                    |
|                        |                   |                                |                                                                                                    |
|                        |                   |                                |                                                                                                    |
| <b>Command Default</b> | No default behav  | or or values                   |                                                                                                    |

**Command Modes** EXEC

| Command History | Release     | Modification                |
|-----------------|-------------|-----------------------------|
|                 | Release 3.2 | This command was supported. |

#### **Usage Guidelines**

To use this command, you must be in a user group associated with a task group that includes appropriate task IDs. If the user group assignment is preventing you from using a command, contact your AAA administrator for assistance.

The **show lpts mpa groups** command is used to aggregate information about the multicast groups joined on a specified interface. This command also displays the filter mode and source list associated with the groups joined on a specified interface.

#### Task ID

| Task ID | Operations |
|---------|------------|
| lpts    | read       |
| network | read       |

#### The following sample output is from the show lpts mpa groups command:

RP/0/0/CPU0:router# show lpts mpa groups POS 0/0/0/0

This table describes the significant fields shown in the display.

#### Table 55: show lpts mpa groups Command Field Descriptions

| Field    | Description                                                                                                    |
|----------|----------------------------------------------------------------------------------------------------|
| Includes | Displays the number of sockets that have set up an INCLUDE mode filter for that group and if there are any source-specific filters. |
| Excludes | Displays the number of sockets that have set up an EXCLUDE mode filter for that group and if there are any source-specific filters. |

# show lpts pifib

To display Pre-Internal Forwarding Information Base (Pre-IFIB) entries, use the **show lpts pifib** command in EXEC mode.

show lpts pifib [entry] [hardware {entry | police} [type {isis | ipv4 | ipv6} {frag | ixmp | mcast | tcp | udp | ipsec | raw | all} [entry] brief [statistics] [location *node-id*]

| Syntax Description | entry      | (Optional) Pre-IFIB entry.                                                                                |
|--------------------|------------|----------------------------------------------------------------------------------------------------|
|                    | hardware   | (Optional) Displays hardware for Pre-IFIB.                                                                |
|                    | entry      | Displays the entries for Pre-IFIB.                                                                        |
|                    | police     | Displays the policer values that are being use.                                                           |
|                    | type       | (Optional) Protocol type.                                                                                 |
|                    | isis       | Intermediate System-to-Intermediate System (IS-IS) sub Pre-IFIB type.                                     |
|                    | ipv4       | IPv4 sub Pre-IFIB type. Possible values include frag , ixmp , mcast , tcp , udp , ipsec , and raw .       |
|                    | ipv6       | IPv6 sub Pre-IFIB type. Possible values include frag , icmp , ixmp , mcast , tcp , udp , ipsec, and raw . |
|                    | frag       | IPv4 or IPv6 fragment.                                                                                    |
|                    | icmp       | IPv4 or IPv6 IXMP and Internet Group Management Protocol (IGMP).                                          |
|                    | ixmp       | IPv4 or IPv6 IXMP (ICMP and Internet Group Management Protocol [IGMP]).                                   |
|                    | mcast      | IPv4 or IPv6 Multicast.                                                                                   |
|                    | tcp        | IPv4 or IPv6 Transmission Control Protocol (TCP).                                                         |
|                    | udp        | IPv4 or IPv6 User Datagram Protocol (UDP).                                                                |
|                    | ipsec      | Secure IP.                                                                                                |
|                    | raw        | IPv4 orIPv6 raw IP.                                                                                       |
|                    | all        | All sub Pre-IFIBs.                                                                                        |
|                    | brief      | (Optional) Pre-IFIB entries in brief format.                                                              |
|                    | statistics | (Optional) Pre-IFIB table with statistics information.                                                    |

|         | location node-id                        | (Optional) The <i>node-id</i> argument is entered in the <i>rack/slot/module</i> notation (for example, 0/7/CPU0).                                                                                                    |
|---------|-----------------------------------------|----------------------------------------------------------------------------------------------------|
| Default | By default, all entr                    | ies are displayed.                                                                                                    |
| Modes   | EXEC                                    |                                                                                                    |
| listory | Release                                 | Modification                                                                                                    |
|         | Release 3.2                             | This command was supported.                                                                                                    |
|         | Release 3.6.0                           | The hardware keyword was added.                                                                                                    |
| nes     | IDs. If the user gro<br>for assistance. | nd, you must be in a user group associated with a task group that includes appropriate task<br>oup assignment is preventing you from using a command, contact your AAA administrator<br><b>pifib</b> command with the <b>brief</b> keyword to perform the following functions: |
|         |                                         | es of all or part of a Pre-IFIB.                                                                                                    |
|         |                                         | ort description of each entry in the LPTS Pre-IFIB, optionally displaying packet counts for                                                                                                    |
|         |                                         |                                                                                                    |
|         |                                         | se statistics are used only for packets that are processed by a line card, route ressor, or distributed route processor.                                                                                                    |
|         | proc<br>Pre-IFIB stat                   | essor, or distributed route processor.                                                                                                    |
|         | proc<br>Pre-IFIB stat                   | essor, or distributed route processor.                                                                                                    |

| Destination IP :<br>Source IP :<br>Port/Type :<br>Source Port :<br>Is Fragment :<br>Is SYN :<br>Interface :<br>O/F/L/I/T :<br>Deliver List :<br>Accepts/Drops : | - |
|----------------------------------------------------------------------------------------------------|---|
|----------------------------------------------------------------------------------------------------|---|

The following is sample output for the **show lpts pifib type** command using the **ipv4** and **tcp** keywords.

RP/0/0/CPU0:router# show lpts pifib type ipv4 tcp

```
O - Opcode; F - Flow Type; L - Listener Tag; I - Local Flag; T - Min TTL;
na - Not Applicable
             _____
L3 Protocol : IPV4
L4 Protocol : TCP
VRF-ID : default (0x6000000)
Destination IP : any
                : any
: Port:23
Source IP
Port/Type
Source Port
                  : any
Is Fragmen.
Is SYN .
Interface : any
^/F/L/I/T : DEI
_______ tst : 0/
                  : any (0x0)
                  : DELIVER/TELNET-default/IPv4_LISTENER/0/0
0/CPU0
Accepts/Drops : 0/0
Is Stale : 0
 _____
                                 _____
```

The following is sample output from the **show lpts pifib entry brief** command:

RP/0/0/CPU0:router# show lpts pifib entry brief

\* - Critical Flow; I - Local Interest; X - Drop; R - Reassemble;

| Туре       | VRF-ID | Local, Remote Address.Port | L4    | Interface | Deliver  |
|------------|--------|----------------------------|-------|-----------|----------|
|            |        |                            |       |           |          |
| ISIS       | *      |                            | _     | any       | 0/0/CPU0 |
| IPv4 frag  | *      | any any                    | any   | any       | R        |
| IPv4 IXMP  | *      | any.ECHO any               | ICMP  | any       | XI       |
| IPv4 IXMP  | *      | any.TSTAMP any             | ICMP  | any       | XI       |
| IPv4 IXMP  | *      | any.MASKREQ any            | ICMP  | any       | XI       |
| IPv4 IXMP  | *      | any any                    | ICMP  | any       | 0/0/CPU0 |
| IPv4 IXMP  | *      | any any                    | IGMP  | any       | 0/0/CPU0 |
| IPv4 mcast | *      | 224.0.0.5 any              | any   | any       | 0/0/CPU0 |
| IPv4 mcast | *      | 224.0.0.6 any              | any   | any       | 0/0/CPU0 |
| IPv4 mcast | *      | 224.0.0.0/4 any            | any   | any       | 0/0/CPU0 |
| _          |        |                            |       |           |          |
| IPv4_TCP   | *      | any.179 any                | TCP   | any       | 0/0/CPU0 |
| IPv4_TCP   | *      | any any.179                | TCP   | any       | 0/0/CPU0 |
| IPv4_TCP   | *      | any any                    | TCP   | any       | 0/0/CPU0 |
| IPv4_UDP   | *      | any any                    | UDP   | any       | 0/0/CPU0 |
| IPv4_IPsec |        | any any                    | ESP   | any       | 0/0/CPU0 |
| IPv4_IPsec | *      | any any                    | AH    | any       | 0/0/CPU0 |
| IPv4_rawIP | *      | any any                    | OSPF  | any       | 0/0/CPU0 |
| IPv4_rawIP |        | any any                    | any   | any       | 0/0/CPU0 |
| IPv6_frag  |        | any any                    | any   | any       | R        |
| IPv6_ICMP  |        | any.na any                 | ICMP6 | any       | XI       |
| IPv6_ICMP  |        | any any                    | ICMP6 | any       | 0/0/CPU0 |
| IPv6_mcast | *      | ff02::5 any                | any   | any       | 0/0/CPU0 |

| IPv6_mcast *<br>IPv6_mcast *<br>IPv6_TCP *<br>IPv6_TCP *<br>IPv6_UDP *<br>IPv6_IPsec *<br>IPv6_IPsec *<br>IPv6_rawIP *<br>IPv6_rawIP * | ff00<br>any<br>any<br>any<br>any<br>any<br>any<br>any<br>any | 2::6 any<br>0::/8 any<br>.179 any<br>any.179<br>any<br>any<br>any<br>any<br>any<br>any<br>any | any<br>TCP<br>TCP<br>TCP<br>UDP<br>ESP<br>AH<br>OSPF | any<br>any<br>any<br>any<br>any<br>any<br>any<br>any | 0/0/CPU0<br>0/0/CPU0<br>0/0/CPU0<br>0/0/CPU0<br>0/0/CPU0<br>0/0/CPU0<br>0/0/CPU0<br>0/0/CPU0 |
|----------------------------------------------------------------------------------------------------|--------------------------------------------------------------|-----------------------------------------------------------------------------------------------|------------------------------------------------------|------------------------------------------------------|----------------------------------------------------------------------------------------------|
| IPv6_rawIP *                                                                                                    | <b>_</b>                                                     | any                                                                                           | any                                                  | any                                                  | 0/0/CPU0                                                                                     |

The following sample output is from the show lpts pifib entry brief statistics command:

#### RP/0/0/CPU0:router# show lpts pifib entry brief statistics

| Туре                                                                                                    | VRF-ID                                                                                                    | Local, Remote A                                                                                                    | ddress.Port                                                                                               | L4     | Interface                       | Accepts/Drop         |
|----------------------------------------------------------------------------------------------------|----------------------------------------------------------------------------------------------------|----------------------------------------------------------------------------------------------------|----------------------------------------------------------------------------------------------------|--------|---------------------------------|----------------------|
|                                                                                                    |                                                                                                    |                                                                                                    |                                                                                                    |        |                                 |                      |
| ISIS                                                                                                    | *                                                                                                    |                                                                                                    |                                                                                                    | _      | any<br>any<br>any<br>any<br>any | 0/0                  |
| IPv4 frag                                                                                                    | *                                                                                                    | any any                                                                                                    |                                                                                                    | any    | any                             | 0/0                  |
| IPv4 IXMP                                                                                                    | *                                                                                                    | any.ECHO any                                                                                                    |                                                                                                    | ICMP   | any                             | 0/0                  |
| IPv4 IXMP                                                                                                    | *                                                                                                    | any.TSTAMP any                                                                                                    |                                                                                                    | ICMP   | any                             | 0/0                  |
| IPv4 IXMP                                                                                                    | *                                                                                                    | any.MASKREQ any                                                                                                    |                                                                                                    | ICMP   | any                             | 0/0                  |
| IPv4 IXMP                                                                                                    | *                                                                                                    | any any                                                                                                    |                                                                                                    | ICMP   | any<br>any                      | 5/0<br>0/0           |
| IPv4 IXMP                                                                                                    | *                                                                                                    | any any                                                                                                    |                                                                                                    | IGMP   | any                             | 0/0                  |
| IPv4 mcast                                                                                                    | *                                                                                                    | 224.0.0.5 any                                                                                                    |                                                                                                    | any    |                                 | 0/0                  |
| IPv4 mcast                                                                                                    | *                                                                                                    | 224.0.0.6 any                                                                                                    |                                                                                                    | any    | any                             | 0/0                  |
| IPv4 mcast                                                                                                    | *                                                                                                    | 224.0.0.0/4 any                                                                                                    |                                                                                                    | any    | any                             | 0/0                  |
| IPv4 TCP                                                                                                    | *                                                                                                    | any.179 any                                                                                                    |                                                                                                    | TCP    | any<br>any                      | 0/0                  |
| IPv4 TCP                                                                                                    | *                                                                                                    | any any.179                                                                                                    |                                                                                                    | TCP    | anv                             | 0/0                  |
| IPv4 TCP                                                                                                    | *                                                                                                    | any any                                                                                                    |                                                                                                    | TCP    | any<br>any                      | 0/0                  |
| IPv4 UDP                                                                                                    | *                                                                                                    | any any                                                                                                    |                                                                                                    | UDP    | any                             | 0/0<br>4152/0<br>0/0 |
| IPv4 IPsec                                                                                                    | *                                                                                                    | any any                                                                                                    |                                                                                                    | ESP    | any                             | 0/0                  |
| TDTT/ TDCCC                                                                                                    | *                                                                                                    | 2017 2017                                                                                                    |                                                                                                    | AH     | 2011                            | 0/0                  |
| TLAA TLPEC                                                                                                    |                                                                                                    | any any                                                                                                    |                                                                                                    | 1 71 1 | any                             | 0,0                  |
|                                                                                                    |                                                                                                    | <pre>any any<br/>any.ECHO any<br/>any.TSTAMP any<br/>any.TSTAMP any<br/>any any<br/>224.0.0.5 any<br/>224.0.0.6 any<br/>224.0.0.0/4 any<br/>any any<br/>any any.179<br/>any any<br/>any any<br/>any any<br/>any any<br/>any any<br/>any any<br/>any any<br/>any any<br/>any any<br/>any any<br/>any any</pre> |                                                                                                    | OSPF   | any<br>any                      | 0/0                  |
| statistics:                                                                                                    |                                                                                                    | any any<br>Entries                                                                                                    |                                                                                                    | OSPF   | any                             | 0/0                  |
| statistics:<br>Type                                                                                                    | <br>Num.                                                                                                    | Entries                                                                                                    | Accepts/Dro                                                                                               | OSPF   | any                             | 0/0                  |
| tatistics:<br>'ype                                                                                                    | Num.                                                                                                    |                                                                                                    | Accepts/Dr                                                                                                | OSPF   | any                             | 0/0                  |
| statistics:<br>Type                                                                                                    | Num.                                                                                                    | Entries                                                                                                    | Accepts/Dro<br>                                                                                           | OSPF   | any                             | 0/0                  |
| statistics:<br>Type                                                                                                    | Num.                                                                                                    | Entries                                                                                                    | Accepts/Dro<br>                                                                                           | OSPF   | any                             | 0/0                  |
| statistics:<br>Type<br><br>ISIS<br>IPv4_frag<br>IPv4_TXMP                                                                                                    | Num.<br><br>1<br>5                                                                                                    | Entries                                                                                                    | Accepts/Dro<br>                                                                                           | OSPF   | any                             | 0/0                  |
| statistics:<br>Type<br><br>ISIS<br>IPv4_frag<br>IPv4_TXMP                                                                                                    | Num.<br><br>1<br>5                                                                                                    | Entries                                                                                                    | Accepts/Dro<br>0/0<br>0/0<br>5/0<br>0/0                                                                   | OSPF   | any                             | 0/0                  |
| statistics:<br>Type<br>ISIS<br>IPv4_frag<br>IPv4_IXMP<br>IPv4_mcast<br>IPv4_TCP                                                                                                    | Num.<br><br>1<br>5<br>3<br>3                                                                                                    | Entries                                                                                                    | Accepts/Dro<br>0/0<br>0/0<br>5/0<br>0/0<br>0/0<br>0/0                                                     | OSPF   | any                             | 0/0                  |
| statistics:<br>Type<br>ISIS<br>IPv4_frag<br>IPv4_IXMP<br>IPv4_mcast<br>IPv4_TCP                                                                                                    | Num.<br><br>1<br>5<br>3<br>3                                                                                                    | Entries                                                                                                    | Accepts/Dra<br>0/0<br>0/0<br>5/0<br>0/0<br>0/0<br>0/0<br>4175/0                                           | OSPF   | any                             | 0/0                  |
| statistics:<br>Fype<br>ISIS<br>IPv4_frag<br>IPv4_IXMP<br>IPv4_mcast<br>IPv4_TCP<br>IPv4_UDP<br>IPv4_IPsec                                                                               | Num.<br><br>1<br>1<br>5<br>3<br>3<br>1<br>2                                                                                                    | Entries                                                                                                    | Accepts/Dra<br><br>0/0<br>0/0<br>5/0<br>0/0<br>0/0<br>4175/0<br>0/0                                       | OSPF   | any                             | 0/0                  |
| statistics:<br>Fype<br>ISIS<br>IPv4_frag<br>IPv4_IXMP<br>IPv4_mcast<br>IPv4_UDP<br>IPv4_UDP<br>IPv4_IPsec<br>IPv4_rawIP                                                                 | Num.<br><br>1<br>1<br>5<br>3<br>3<br>1<br>2                                                                                                    | Entries                                                                                                    | Accepts/Dro<br><br>0/0<br>0/0<br>5/0<br>0/0<br>0/0<br>0/0<br>4175/0<br>0/0<br>0/0<br>0/0                  | OSPF   | any                             | 0/0                  |
| statistics:<br>Type<br>ISIS<br>IPv4_frag<br>IPv4_IXMP<br>IPv4_mcast<br>IPv4_TCP<br>IPv4_UDP<br>IPv4_UDP<br>IPv4_IPsec<br>IPv4_rawIP<br>IPv4_rawIP<br>IPv6_frag                          | Num.<br><br>1<br>1<br>5<br>3<br>3<br>1<br>2                                                                                                    | Entries                                                                                                    | Accepts/Dro<br>0/0<br>5/0<br>0/0<br>5/0<br>0/0<br>0/0<br>4175/0<br>0/0<br>0/0<br>0/0                      | OSPF   | any                             | 0/0                  |
| statistics:<br>Type<br>ISIS<br>IPv4_frag<br>IPv4_IXMP<br>IPv4_MCast<br>IPv4_TCP<br>IPv4_UDP<br>IPv4_UDP<br>IPv4_IPsec<br>IPv4_rawIP<br>IPv6_frag<br>IPv6_ICMP                           | Num.<br><br>1<br>1<br>5<br>3<br>3<br>1<br>2<br>2<br>1<br>2<br>2<br>1<br>2                                                                                                    | Entries                                                                                                    | Accepts/Dro<br><br>0/0<br>0/0<br>5/0<br>0/0<br>0/0<br>0/0<br>4175/0<br>0/0<br>0/0<br>0/0                  | OSPF   | any                             | 0/0                  |
| statistics:<br>Type<br>ISIS<br>IPv4_frag<br>IPv4_IXMP<br>IPv4_IXMP<br>IPv4_TCP<br>IPv4_UDP<br>IPv4_UDP<br>IPv4_IPsec<br>IPv4_rawIP<br>IPv4_frag<br>IPv6_frag<br>IPv6_ICMP<br>IPv6_mcast | Num.<br><br>1<br>1<br>5<br>3<br>3<br>1<br>2<br>2<br>1<br>2<br>2<br>1<br>2<br>3                                                                                                    | Entries                                                                                                    | Accepts/Dro<br>0/0<br>0/0<br>5/0<br>0/0<br>0/0<br>4175/0<br>0/0<br>0/0<br>0/0<br>0/0<br>0/0<br>0/0        | OSPF   | any                             | 0/0                  |
| statistics:<br>Fype<br>ISIS<br>IPv4_frag<br>IPv4_IXMP<br>IPv4_mcast<br>IPv4_TCP<br>IPv4_UDP<br>IPv4_UDP<br>IPv4_IPsec<br>IPv4_rawIP<br>IPv6_frag<br>IPv6_frag<br>IPv6_TCP               | Num.<br><br>1<br>1<br>5<br>3<br>3<br>1<br>2<br>2<br>1<br>2<br>2<br>1<br>2<br>3                                                                                                    | Entries                                                                                                    | Accepts/Dro<br>0/0<br>0/0<br>5/0<br>0/0<br>0/0<br>4175/0<br>0/0<br>0/0<br>0/0<br>0/0<br>0/0<br>0/0<br>0/0 | OSPF   | any                             | 0/0                  |
| statistics:<br>Type<br>SISS<br>IPv4_frag<br>IPv4_IXMP<br>IPv4_MCast<br>IPv4_UDP<br>IPv4_UDP<br>IPv4_IPsec<br>IPv4_rawIP<br>IPv6_frag<br>IPv6_frag<br>IPv6_TCP<br>IPv6_TCP<br>IPv6_UDP   | Num.<br><br>1<br>1<br>5<br>3<br>3<br>1<br>2<br>2<br>1<br>2<br>2<br>1<br>2<br>3                                                                                                    | Entries                                                                                                    | Accepts/Dro<br>0/0<br>5/0<br>0/0<br>4175/0<br>0/0<br>0/0<br>0/0<br>0/0<br>0/0<br>0/0<br>0/0<br>0/0<br>0/0 | OSPF   | any                             | 0/0                  |
| statistics:                                                                                                    | Num.<br><br>1<br>5<br>3<br>1<br>2<br>2<br>1<br>2<br>3<br>3<br>1<br>2<br>3<br>1<br>2<br>3<br>1<br>2<br>3<br>1<br>2<br>3<br>1<br>2<br>3<br>3<br>1<br>2<br>2<br>3<br>3<br>1<br>2<br>2<br>3<br>3<br>3<br>3<br>1<br>2<br>2<br>3<br>3<br>3<br>1<br>2<br>2<br>3<br>3<br>3<br>1<br>2<br>2<br>3<br>3<br>3<br>1<br>2<br>2<br>3<br>3<br>3<br>1<br>2<br>2<br>3<br>3<br>3<br>1<br>2<br>2<br>3<br>3<br>3<br>1<br>2<br>2<br>3<br>3<br>3<br>1<br>2<br>2<br>3<br>3<br>3<br>1<br>2<br>2<br>3<br>3<br>3<br>1<br>2<br>2<br>3<br>3<br>1<br>2<br>2<br>3<br>3<br>2<br>2<br>3<br>2<br>3<br>2<br>3<br>2<br>3<br>2<br>3<br>2<br>3<br>2<br>3<br>2<br>3<br>3<br>2<br>3<br>2<br>3<br>3<br>2<br>3<br>3<br>2<br>3<br>3<br>3<br>2<br>3<br>3<br>3<br>3<br>3<br>3<br>3<br>3<br>3<br>3<br>3<br>3<br>3 | Entries                                                                                                    | Accepts/Dro<br><br>0/0<br>0/0<br>5/0<br>0/0<br>0/0<br>0/0<br>0/0<br>0/0<br>0/0<br>0/0                     | OSPF   | any                             | 0/0                  |

Packets into Pre-IFIB: 4263 Lookups: 4263 Packets delivered locally: 4263 Packets delivered remotely: 0

This table describes the significant fields shown in the display for the show lpts pifib brief statistics command.

396

| Field                       | Description                                                                                                    |  |  |  |
|-----------------------------|----------------------------------------------------------------------------------------------------|--|--|--|
| Туре                        | Hardware entry type.                                                                                                    |  |  |  |
| VRF ID                      | VPN routing and forwarding (VRF) identification (vrfid) number.                                                                                        |  |  |  |
| Local, Remote Address. Port | Indicates local address (in the form of local port and type) and remote address (remote port).                                                         |  |  |  |
| L4                          | Layer 4 protocol of the entry.                                                                                                    |  |  |  |
| Interface                   | Interface for this entry.                                                                                                    |  |  |  |
| Accepts/Drops               | Number of packets sent to DestAddr/Number of packets dropped due to policing.                                                                          |  |  |  |
| Num. Entries                | Number of pre-ifib entries of the listed type.                                                                                                    |  |  |  |
| Packets into Pre-IFIB       | Packets presented for pre-IFIB lookups.                                                                                                    |  |  |  |
| Lookups                     | Packets looked up.                                                                                                    |  |  |  |
| Packets delivered locally   | Packets delivered to local applications or the local stack ( <i>n</i> duplicated) packets duplicated for delivery to applications and the local stack. |  |  |  |
| Packets delivered remotely  | Packets delivered to applications or for lookup on other RPs.                                                                                          |  |  |  |

#### Table 56: show lpts pifib Command Field Descriptions

# show lpts pifib hardware context

To display the context for the Local Packet Transport Services (LPTS) pre-IFIB hardware-related data structures, use the **show lpts pifib hardware context** command in EXEC mode.

show lpts pifib hardware context [location {all node\_id }]

| Syntax Description | location node-id | (Optional) Displays pre-Internal Forwarding Information Base (IFIB) information for the designated node. The <i>node-id</i> argument is entered in the <i>rack/slot/module</i> notation. |
|--------------------|------------------|----------------------------------------------------------------------------------------------------|
|                    | all              | Specifies all locations.                                                                                                    |

| Aodes   | EXEC                                                                                                    |                                                                                                    |
|---------|----------------------------------------------------------------------------------------------------|----------------------------------------------------------------------------------------------------|
| listory | Release                                                                                                    | Modification                                                                                                    |
|         | Release 3.6.0                                                                                                    | This command was introduced.                                                                                                    |
| elines  |                                                                                                    | st be in a user group associated with a task group that includes appropriate task<br>ent is preventing you from using a command, contact your AAA administrator                                                                                                    |
|         | Task ID                                                                                                    | Operations                                                                                                    |
|         | lpts                                                                                                    | read                                                                                                    |
|         | keyword:                                                                                                    | s from the <b>show lpts pifib hardware context</b> command with the <b>location</b>                                                                                                    |
|         | keyword:<br>RP/0/0/CPU0:router# <b>show</b>                                                                                                    | lpts pifib hardware context location 0/1/0                                                                                                    |
|         | <pre>keyword:<br/>RP/0/0/CPU0:router# show<br/>Node: 0/1/CPU0:<br/>ACL ID for block 0: 3<br/>Batching mode: No batchin<br/>TCAM Mgr ready: Yes<br/>Mstats Mgr ready: Yes</pre>                                                                                                    | lpts pifib hardware context location 0/1/0                                                                                                    |
|         | <pre>keyword:<br/>RP/0/0/CPU0:router# show<br/>Node: 0/1/CPU0:<br/></pre>                                                                                                    | lpts pifib hardware context location 0/1/0                                                                                                    |
|         | <pre>keyword:<br/>RP/0/0/CPU0:router# show<br/>Node: 0/1/CPU0:<br/>ACL ID for block 0: 3<br/>Batching mode: No batchin<br/>TCAM Mgr ready: Yes<br/>Mstats Mgr ready: Yes<br/>Metro Driver ready: Yes</pre>                                                                                                    | lpts pifib hardware context location 0/1/0                                                                                                    |
|         | <pre>keyword:<br/>RP/0/0/CPU0:router# show<br/>Node: 0/1/CPU0:<br/>ACL ID for block 0: 3<br/>Batching mode: No batchin<br/>TCAM Mgr ready: Yes<br/>Mstats Mgr ready: Yes<br/>Metro Driver ready: Yes<br/>Resource sync: Yes<br/>Sweep invoked: Yes<br/>Initialization phase: Dom<br/>Queue for TCAM Batching:<br/>Size: 0 Head ptr: 0x0<br/>Queue for Entry Processin</pre>                                                                                                    | <pre>lpts pifib hardware context location 0/1/0 g</pre>                                                                                                    |
|         | <pre>keyword:<br/>RP/0/0/CPU0:router# show<br/>Node: 0/1/CPU0:<br/>ACL ID for block 0: 3<br/>Batching mode: No batchin<br/>TCAM Mgr ready: Yes<br/>Mstats Mgr ready: Yes<br/>Metro Driver ready: Yes<br/>Resource sync: Yes<br/>Sweep invoked: Yes<br/>Initialization phase: Don<br/>Queue for TCAM Batching:<br/>Size: 0 Head ptr: 0x0<br/>Queue for Entry Processin<br/>Size: 0 Head ptr: 0x0<br/>Queue for Resources Relea</pre>                                                                                                    | <pre>lpts pifib hardware context location 0/1/0 g g; g; g;</pre>                                                                                                    |
|         | <pre>keyword:<br/>RP/0/0/CFU0:router# show<br/>Node: 0/1/CFU0:<br/>ACL ID for block 0: 3<br/>Batching mode: No batching<br/>TCAM Mgr ready: Yes<br/>Mstats Mgr ready: Yes<br/>Metro Driver ready: Yes<br/>Metro Driver ready: Yes<br/>Resource sync: Yes<br/>Sweep invoked: Yes<br/>Initialization phase: Don<br/>Queue for TCAM Batching:<br/>Size: 0 Head ptr: 0x0<br/>Queue for Entry Processin<br/>Size: 0 Head ptr: 0x0<br/>Queue for Resources Relea<br/>Size: 0 Head ptr: 0x0<br/>IPv4 Region:</pre>                                                                                                    | <pre>lpts pifib hardware context location 0/1/0 g g; g; g;</pre>                                                                                                    |
|         | <pre>keyword:<br/>RP/0/0/CPU0:router# show<br/>Node: 0/1/CPU0:<br/>ACL ID for block 0: 3<br/>Batching mode: No batchin<br/>TCAM Mgr ready: Yes<br/>Mstats Mgr ready: Yes<br/>Metro Driver ready: Yes<br/>Resource sync: Yes<br/>Sweep invoked: Yes<br/>Initialization phase: Don<br/>Queue for TCAM Batching:<br/>Size: 0 Head ptr: 0x0<br/>Queue for Resources Relea<br/>Size: 0 Head ptr: 0x0<br/>Size: 0 Head ptr: 0x0<br/>Resources Relea<br/>Size: 0 Head ptr: 0x0<br/>Resources Relea<br/>Size: 0 Head ptr: 0x0<br/>Resources Relea<br/>Size: 0 Head ptr: 0x0<br/>Resources Relea<br/>Size: 0 Head ptr: 0x0</pre>                                                                                                    | <pre>hpts pifib hardware context location 0/1/0 g g; g; sing: block created: Yes</pre>                                                                                                    |
|         | <pre>keyword:<br/>RP/0/0/CPU0:router# show<br/>Node: 0/1/CPU0:<br/>ACL ID for block 0: 3<br/>Batching mode: No batchin<br/>TCAM Mgr ready: Yes<br/>Mstats Mgr ready: Yes<br/>Metro Driver ready: Yes<br/>Metro Driver ready: Yes<br/>Resource sync: Yes<br/>Sweep invoked: Yes<br/>Initialization phase: Don<br/>Queue for TCAM Batching:<br/>Size: 0 Head ptr: 0x0<br/>Queue for Entry Processin<br/>Size: 0 Head ptr: 0x0<br/>Queue for Resources Relea<br/>Size: 0 Head ptr: 0x0<br/>Queue for Resources Relea<br/>Size: 0 Head ptr: 0x0<br/>Queue for Resources Relea<br/>Size: 0 Head ptr: 0x0<br/></pre>                                                                                                    | <pre>hpts pifib hardware context location 0/1/0 g  g: sing: block created: Yes block created: Yes blo</pre> |
|         | <pre>keyword:<br/>RP/0/0/CPU0:router# show<br/>Node: 0/1/CPU0:<br/>ACL ID for block 0: 3<br/>Batching mode: No batchin<br/>TCAM Mgr ready: Yes<br/>Mstats Mgr ready: Yes<br/>Metro Driver ready: Yes<br/>Resource sync: Yes<br/>Sweep invoked: Yes<br/>Initialization phase: Don<br/>Queue for TCAM Batching:<br/>Size: 0 Head ptr: 0x0<br/>Queue for Entry Processin<br/>Size: 0 Head ptr: 0x0<br/>Queue for Resources Relea<br/>Size: 0 Head ptr: 0x0<br/>Queue for Resources Relea<br/>Size: 0 Head ptr: 0x0<br/><br/>IPv4 Region:<br/>Block [0]:<br/># of TCAM entries: 56<br/>first entry in the bl<br/>Last non mandatory entri:<br/>Size: 0 Head ptr: 0x0<br/>Queue for Mandatory entries<br/>Size: 0 Head ptr: 0x0</pre> | <pre>lpts pifib hardware context location 0/1/0</pre>                                                                                                    |
|         | <pre>keyword:<br/>RP/0/0/CPU0:router# show<br/>Node: 0/1/CPU0:<br/>ACL ID for block 0: 3<br/>Batching mode: No batchin<br/>TCAM Mgr ready: Yes<br/>Mstats Mgr ready: Yes<br/>Metro Driver ready: Yes<br/>Resource sync: Yes<br/>Sweep invoked: Yes<br/>Initialization phase: Don<br/>Queue for TCAM Batching:<br/>Size: 0 Head ptr: 0x0<br/>Queue for Entry Processin<br/>Size: 0 Head ptr: 0x0<br/>Queue for Resources Relea<br/>Size: 0 Head ptr: 0x0<br/>Queue for Resources Relea<br/>Size: 0 Head ptr: 0x0<br/>IPv4 Region:<br/>Block [0]:<br/># of TCAM entries: 56<br/>first entry in the bl<br/>Last non mandatory entry:<br/>Queue for Mandatory entri<br/>Size: 0 Head ptr: 0x0</pre>                                  | <pre>https pifib hardware context location 0/1/0</pre>                                                                                                    |

IPv6 Region: Block [0]: # of TCAM entries: 20 block created: Yes first entry in the block: 0x482c1720 Last non mandatory entry: 0x482c1b00 Queue for Mandatory entries not in TCAM: Size: 0 Head ptr: 0x0 Queue for Non Mandatory entries not in TCAM: Size: 0 Head ptr: 0x0 1st entry to be programmed: 0x0 Max. of entries: 15999 # of entries in shadow list: 20 1st entry in shadow list: 0x482c1720 last entry in shadow list: 0x482e2344 ISIS Region: Block [0]: # of TCAM entries: 1 block created: Yes first entry in the block: 0x482e2cf4 Last non mandatory entry: 0xfd30d088 Queue for Mandatory entries not in TCAM: Size: 0 Head ptr: 0x0 Queue for Non Mandatory entries not in TCAM: Size: 0 Head ptr: 0x0 1st entry to be programmed: 0x0 Max. of entries: 15999 # of entries in shadow list: 1 1st entry in shadow list: 0x482e2cf4 last entry in shadow list: 0x482e2cf4 # of TCAM Insert: 0 # of TCAM Delete: 0 # of TCAM Update: 0 # of resource leaks: 0

### show lpts pifib hardware entry

To display entries in the Local Packet Transport Services (LPTS) pre-IFIB hardware table, use the **show lpts pifib hardware entry** command in EXEC mode.

show lpts pifib hardware entry [type {ipv4| ipv6| isis}] [start-index *number* num-entries *number*] [brief| statistics] [location {all| *node\_id*}]

| Syntax Description | type               | (Optional) Specifies the hardware entry type. Enter one of the following types: |
|--------------------|--------------------|---------------------------------------------------------------------------------|
|                    |                    | • ipv4 — Specifies IPv4 entries.                                                |
|                    |                    | • ipv6 — Specifies IPv6 entries.                                                |
|                    |                    | • isis —Specifies ISIS entries.                                                 |
|                    | start-index number | (Optional) Starting index number.                                               |
|                    | num-entries number | (Optional) Maximum entries permitted.                                           |
|                    | brief              | (Optional) Displays summary hardware entry information.                         |

|        | statistics                                         | (Optional) Displays hardware entry accept or drop statistics for each summary entry.                                                                                                |
|--------|----------------------------------------------------|----------------------------------------------------------------------------------------------------|
|        | all                                                | Specifies all locations.                                                                                                    |
| efault | Displays hardware entr                             | y information in brief.                                                                                                    |
| des    | EXEC                                               |                                                                                                    |
| story  | Release                                            | Modification                                                                                                    |
|        | Release 3.2                                        | This command was introduced.                                                                                                    |
|        | D 1 2 ( 0                                          | The <b>all</b> keyword was added.                                                                                                    |
|        | Release 3.6.0                                      |                                                                                                    |
|        | To use this command, y                             | you must be in a user group associated with a task group that includes appropriate task                                                                                             |
|        | To use this command, y<br>IDs. If the user group a | You must be in a user group associated with a task group that includes appropriate task ssignment is preventing you from using a command, contact your AAA administrator Operations |

keyword:

RP/0/0/CPU0:router# show lpts pifib hardware entry location 0/1/CPU0

| Node: 0/0/CPU0:                                                                                                    |
|----------------------------------------------------------------------------------------------------|
| <pre>M - Fabric Multicast;<br/>L - Listener Tag; T - Min TTL;<br/>F - Flow Type;<br/>DestNode - Destination Node;<br/>DestAddr - Destination Fabric queue;<br/>SID - Stream ID;<br/>Po - Policer; Ct - Stats Counter;<br/>Lp - Lookup priority; Sp - Storage Priority;<br/>Ar - Average rate limit; Bu - Burst;<br/>HAr - Hardware Average rate limit; HBu - Hardware Burst;<br/>Cir - Committed Information rate in HAL<br/>Rsp - Relative sorting position;<br/>Rtp - Relative TCAM position;<br/>na - Not Applicable or Not Available</pre> |
| VRF ID : any<br>Destination IP : any<br>Source IP : any                                                                                                    |

Is Fragment : 0 Interface : any M/L/T/F: 0/ISIS FM/0/ISIS-default DestNode : 48 DestAddr : 48 SID : 9 : -L4 Protocol Source port : any Destination Port : any : 0xd84da Ct Accepted/Dropped : 0/0 Lp/Sp : 0/0 # of TCAM entries : 1 HPo/HAr/HBu/Cir : 1879638/2000pps/2000ms/2000pps : Entry in TCAM State Rsp/Rtp : 0/2 Node: 0/1/CPU0: \_\_\_\_\_ ----\_\_\_\_\_ V - Vital; M - Fabric Multicast; C - Moose Congestion Flag; L - Listener Tag; T - Min TTL; F - Flow Type; DestNode - Destination Node; DestAddr - Destination Fabric Address; Sq - Ingress Shaping Queue; Dq - Destination Queue; Po - Policer; Ct - Stats Counter; Lp - Lookup priority; Sp - Storage Priority; Ar - Average rate limit; Bu - Burst; Rsp - Relative sorting position; \_\_\_\_\_ \_\_\_\_\_ L4 Protocol : any VRF ID : anv Source IP : any Port/Type : any Source Port : any Is Fragment : 1 Is SYN : any Interface : any : 0/0/0/IPv4 REASS/0/Fragment V/M/C/L/T/F DestNode : Local DestAddr : Punt : 4/na/0x24400 Sq/Dq/Ct Accepted/Dropped : 0/0 Lp/Sp : 0/0 # of TCAM entries : 1 Po/Ar/Bu : 101/1000pps/100ms State : Entry in TCAM Rsp/Rtp : 0/0

This table describes the significant fields shown in the display.

#### Table 57: show lpts pifib hardware entry Command Field Descriptions

| Field       | Description                                                     |
|-------------|-----------------------------------------------------------------|
| L4 Protocol | Layer 4 protocol of the entry.                                  |
| VRF ID      | VPN routing and forwarding (VRF) identification (vrfid) number. |
| Source IP   | Source IP address for this entry.                               |
| Port/Type   | Port or ICMP1 type for this entry.                              |
| Source Port | Source port for this entry.                                     |

| Field            | Description                                                                                                    |  |  |  |
|------------------|----------------------------------------------------------------------------------------------------|--|--|--|
| Is Fragment      | Indicates if this entry applies to IP fragments.                                                                                                    |  |  |  |
| Is SYN           | Indicates if this entry applies to TCP SYNs.                                                                                                    |  |  |  |
| Interface        | Interface for this entry.                                                                                                    |  |  |  |
| V/M/C/L/T/F      | <ul> <li>V—vital</li> <li>M—fabric multicast</li> <li>C—moose congestion flag</li> <li>L—listener tag</li> <li>T—minimum time-to-live</li> <li>F—flow type</li> </ul> |  |  |  |
| DestNode         | Destination node to which to send the packet.                                                                                                    |  |  |  |
| DestAddr         | Destination address to which to send the packet.                                                                                                    |  |  |  |
| Sq/Dq/Ct         | <ul> <li>Sq—Ingress Shaping Queue</li> <li>Dq—Destination Queue</li> <li>Ct—Stats Counter.</li> </ul>                                                                 |  |  |  |
| Accepted/Dropped | Number of packets sent to DestAddr/Number of packets dropped due to policing.                                                                                         |  |  |  |

#### <u>10</u>

# show lpts pifib hardware police

To display the policer configuration value set, use the **show lpts pifib hardware police** command in EXEC mode.

show lpts pifib hardware police [location {node\_id }]

| Syntax Description | location node-id | (Optional) Displays pre-Internal Forwarding Information Base (IFIB) information for the designated node. The <i>node-id</i> argument is entered in the <i>rack/slot/module</i> notation. |
|--------------------|------------------|----------------------------------------------------------------------------------------------------|
|                    |                  |                                                                                                    |

<sup>10</sup> 1. Internet Control Message Protocol

| nmand Modes           | EXEC                                                                                                    |                                                                                                    |
|-----------------------|----------------------------------------------------------------------------------------------------|----------------------------------------------------------------------------------------------------|
|                       |                                                                                                    |                                                                                                    |
| nmand History         | Release                                                                                                    | Modification                                                                                                    |
|                       | Received and the second second s |                                                                                                    |
| ge Guidelines         | IDs. If the user group assignm                                                                                                    | This command was introduced.<br>st be in a user group associated with a task group that includes appropriate task<br>ent is preventing you from using a command, contact your AAA administrator |
| ge Guidelines<br>k ID | To use this command, you must<br>IDs. If the user group assignm<br>for assistance.                                                                                                    | st be in a user group associated with a task group that includes appropriate task<br>ent is preventing you from using a command, contact your AAA administrator                                 |
| -                     | To use this command, you mu<br>IDs. If the user group assignm                                                                                                    | st be in a user group associated with a task group that includes appropriate task                                                                                                    |

0/2/CPU0:

RP/0/0/CPU0:router#show lpts pifib hardware police location 0/2/CPU0

| Node 0                | /2/CPU0: |        |           |           |          |         |
|-----------------------|----------|--------|-----------|-----------|----------|---------|
| Burst = 100ms for all | flow ty  | pes    |           |           |          |         |
| FlowType              | Policer  | Туре   | Cur. Rate | Def. Rate | Accepted | Dropped |
| unconfigured-default  | 100      | Static | 500       | 500       | 0        | 0       |
| Fragment              | 106      | Static | 1000      | 1000      | 0        | 0       |
| OSPF-mc-known         | 107      | Static | 20000     | 20000     | 0        | 0       |
| OSPF-mc-default       | 111      | Static | 5000      | 5000      | 0        | 0       |
| OSPF-uc-known         | 161      | Static | 5000      | 5000      | 0        | 0       |
| OSPF-uc-default       | 162      | Static | 1000      | 1000      | 0        | 0       |
| ISIS-known            | 108      | Static | 20000     | 20000     | 0        | 0       |
| ISIS-default          | 112      | Static | 5000      | 5000      | 0        | 0       |
| BFD-known             | 170      | Static | 8500      | 8500      | 0        | 0       |
| BFD-default           | 171      | Static | 8500      | 8500      | 0        | 0       |
| BFD-MP-known          | 177      | Static | 8400      | 8400      | 0        | 0       |
| BFD-MP-0              | 178      | Static | 128       | 128       | 0        | 0       |
| BGP-known             | 113      | Static | 25000     | 25000     | 0        | 0       |
| BGP-cfg-peer          | 114      | Static | 10000     | 10000     | 0        | 0       |
| BGP-default           | 115      | Static | 1500      | 1500      | 0        | 0       |
| PIM-mcast-default     | 116      | Static | 23000     | 23000     | 0        | 0       |
| PIM-mcast-known       | 176      | Static | 23000     | 23000     | 0        | 0       |
| PIM-ucast             | 117      | Static | 10000     | 10000     | 0        | 0       |
| IGMP                  | 118      | Static | 3500      | 3500      | 0        | 0       |
| ICMP-local            | 119      | Static | 2500      | 2500      | 0        | 0       |
| ICMP-app              | 120      | Static | 2500      | 2500      | 0        | 0       |
| ICMP-control          | 164      | Static | 2500      | 2500      | 0        | 0       |

| ICMP-default          | 121 | Static | 2500  | 2500  | 0 |
|-----------------------|-----|--------|-------|-------|---|
| LDP-TCP-known         | 122 | Static | 25000 | 25000 | 0 |
| LDP-TCP-cfg-peer      | 152 | Static |       | 10000 | 0 |
| LDP-TCP-default       | 154 |        |       | 10000 | 0 |
|                       |     | Static |       |       |   |
| LDP-UDP               | 158 | Static |       | 2500  | 0 |
| All-routers           | 160 | Static | 10000 | 10000 | 0 |
| LMP-TCP-known         | 123 | Static | 25000 | 25000 | 0 |
| LMP-TCP-cfg-peer      | 153 | Static | 10000 | 10000 | 0 |
| LMP-TCP-default       | 155 | Static |       | 10000 | 0 |
| LMP-UDP               | 159 | Static |       | 2500  | Õ |
|                       |     |        |       |       | 0 |
| RSVP-UDP              | 124 | Static |       | 7000  |   |
| RSVP-default          | 125 | Static |       | 500   | 0 |
| RSVP-known            | 126 | Static |       | 7000  | 0 |
| IKE                   | 127 | Static | 1000  | 1000  | 0 |
| IPSEC-known           | 129 | Static | 3000  | 3000  | 0 |
| IPSEC-default         | 128 | Static | 1000  | 1000  | 0 |
| MSDP-known            | 130 | Static | 1000  | 1000  | 0 |
| MSDP-cfg-peer         | 131 | Static |       | 1000  | 0 |
| MSDP-default          | 132 | Static |       | 1000  | Ő |
|                       | 133 |        |       |       | 0 |
| SNMP                  |     | Static |       | 2000  |   |
| SSH-known             | 135 | Static |       | 1000  | 0 |
| SSH-default           | 136 | Static | 1000  | 1000  | 0 |
| HTTP-known            | 137 | Static | 1000  | 1000  | 0 |
| HTTP-default          | 138 | Static | 1000  | 1000  | 0 |
| SHTTP-known           | 139 | Static | 1000  | 1000  | 0 |
| IFIB_FT_SHTTP_DEFAULT | 140 | Static | 1000  | 1000  | 0 |
| TELNET-known          | 141 | Static |       | 1000  | 0 |
| TELNET-default        | 142 | Static |       | 1000  | Õ |
| CSS-known             | 143 | Static |       | 1000  | Õ |
| CSS-default           | 143 |        |       | 1000  | 0 |
|                       |     | Static |       |       |   |
| RSH-known             | 145 | Static |       | 1000  | 0 |
| RSH-default           | 146 | Static |       | 1000  | 0 |
| UDP-known             | 147 | Static | 25000 | 25000 | 0 |
| UDP-listen            | 156 | Static | 4000  | 4000  | 0 |
| UDP-cfg-peer          | 157 | Static | 4000  | 4000  | 0 |
| UDP-default           | 101 | Static | 500   | 500   | 0 |
| TCP-known             | 148 | Static |       | 25000 | 0 |
| TCP-listen            | 149 | Static |       | 25000 | Õ |
| TCP-cfg-peer          | 150 | Static |       | 25000 | Ő |
|                       | 102 |        |       |       | 0 |
| TCP-default           |     | Static |       | 500   |   |
| Mcast-known           | 151 | Static |       | 25000 | 0 |
| Mcast-default         | 103 | Static |       | 500   | 0 |
| Raw-listen            | 104 | Static |       | 500   | 0 |
| Raw-default           | 105 | Static | 500   | 500   | 0 |
| Ip-Sla                | 163 | Static | 10000 | 10000 | 0 |
| EIGRP                 | 109 | Static | 20000 | 20000 | 0 |
| RIP                   | 110 | Static | 20000 | 20000 | 0 |
| L2TPv3                | 165 | Static |       | 25000 | 0 |
| PCEP                  | 166 | Static |       | 100   | 0 |
| GRE                   | 167 | Static |       | 1000  | 0 |
|                       |     |        |       |       | 0 |
| VRRP                  | 168 | Static |       | 1000  | - |
| HSRP                  | 169 | Static |       | 400   | 0 |
| MPLS-oam              | 172 | Static |       | 100   | 0 |
| L2TPv2                | 179 | Static |       | 25000 | 0 |
| DNS                   | 173 | Static | 500   | 500   | 0 |
| RADIUS                | 174 | Static | 7000  | 7000  | 0 |
| TACACS                | 175 | Static | 500   | 500   | 0 |
| NTP-default           | 134 | Static |       | 500   | 0 |
| NTP-known             | 180 | Static | 500   | 500   | Õ |
|                       |     |        |       |       | - |

-----

statistics:
Packets accepted by deleted entries: 0
Packets dropped by deleted entries: 0
Run out of statistics counter errors: 0

This table describes the significant fields shown in the display.

| FleId      | Description                                                     |
|------------|-----------------------------------------------------------------|
| FlowType   | Type of flow that is binding between a tuple and a destination. |
| Rate (PPS) | Policer rate in packets per second (PPS).                       |
| Accept     | Number of packets that are accepted by this policer.            |
| Drop       | Number of packets that are dropped by this policer.             |

 Table 58: show lpts pifib hardware police Command Field Descriptions

#### **Related Commands**

| Command                                 | Description                                                                         |
|-----------------------------------------|-------------------------------------------------------------------------------------|
| flow (LPTS), on page 365                | Configures the policer for the LPTS flow type.                                      |
| lpts pifib hardware police, on page 370 | Configures the ingress policers and enters pifib policer global configuration mode. |

# show lpts pifib hardware usage

To display hardware table usage, use the show lpts pifib hardware usage command in EXEC mode.

show lpts pifib hardware usage [type {ipv4| ipv6| isis}] [location {node-id| all}]

| Syntax Description | type                                                                                                    | (Optional) Specifies the hardware entry type. Enter one of the following types:<br>• ipv4 —Specifies IPv4 entries. |  |
|--------------------|----------------------------------------------------------------------------------------------------|----------------------------------------------------------------------------------------------------|--|
|                    | • ipv6 — Specifies IPv6 entries.                                                                                                    |                                                                                                    |  |
|                    | • isis —Specifies ISIS entries.                                                                                                    |                                                                                                    |  |
|                    | <b>location</b> <i>node-id</i> (Optional) Displays pre-Internal Forwarding Information Base (IFIB) inform for the designated node. The <i>node-id</i> argument is entered in the <i>rack/slot/ma</i> notation. |                                                                                                    |  |
|                    | a ll                                                                                                    | (Optional) Specifies all locations.                                                                                |  |

# **Command Default** Without the optional parameters, the **show lpts pifib hardware usage** command displays a brief summary of hardware entry information.

#### **Command Modes** EXEC

**Usage Guidelines** To use this command, you must be in a user group associated with a task group that includes appropriate task IDs. If the user group assignment is preventing you from using a command, contact your AAA administrator for assistance.

| Task ID | Task ID | Operations |
|---------|---------|------------|
|         | lpts    | read       |

The following sample output is from the show lpts pifib hardware usage command with the location keyword:

RP/0/0/CPU0:router# show lpts pifib hardware usage location 0/1/cpu0

| Туре | Size | Used | Used(%) |
|------|------|------|---------|
|      |      |      |         |
| ipv4 | 6000 | 21   | 0.35    |
| ipv6 | 4000 | 15   | 0.38    |
| isis | 4000 | 1    | 0.03    |
|      |      |      |         |

This table describes the significant fields shown in the display.

| Table 59: show lpts pifib | hardware usage Command | Field Descriptions |
|---------------------------|------------------------|--------------------|

| Field   | Description                                               |
|---------|-----------------------------------------------------------|
| Туре    | Type of pre-IFIB entry.                                   |
| Size    | Maximum number of entries (72-bits) allowed for the type. |
| Used    | Number of entries in use.                                 |
| Used(%) | Percentage of total entries in use.                       |

### show lpts pifib statistics

To display Pre-Internal Forwarding Information Base (Pre-IFIB) statistics, use the show lpts ifib statistics command in EXEC mode.

show lpts pifib statistics [location node-id]

| Syntax Description | location node-id                                                                                       | (Optional) Displays Pre-IFIB statistics for the designated node. The <i>node-id</i> argument is entered in the <i>rack/slot/module</i> notation.                       |  |
|--------------------|----------------------------------------------------------------------------------------------------|----------------------------------------------------------------------------------------------------|--|
| Command Default    | No default behavior or w                                                                               | alues                                                                                                    |  |
| Command Modes      | EXEC                                                                                                   |                                                                                                    |  |
| Command History    | Release                                                                                                | Modification                                                                                                    |  |
|                    | Release 3.2                                                                                            | This command was introduced.                                                                                                    |  |
| Usage Guidelines   |                                                                                                    | ou must be in a user group associated with a task group that includes appropriate task signment is preventing you from using a command, contact your AAA administrator |  |
| Task ID            | Task ID                                                                                                | Operations                                                                                                    |  |
|                    | lpts                                                                                                   | read                                                                                                    |  |
|                    | The following sample output is from the <b>show lpts pifib statistics</b> command:                     |                                                                                                    |  |
|                    | RP/0/0/CPU0:router# show lpts pifib statistics                                                         |                                                                                                    |  |
|                    | Packets into Pre-IFIB:80<br>Lookups:80<br>Packets delivered locally:80<br>Packets delivered remotely:0 |                                                                                                    |  |
|                    | This table describes the significant fields shown in the display.                                      |                                                                                                    |  |
|                    | Table 60: show lpts pifib st                                                                           | atistics Command Field Descriptions                                                                                                    |  |
|                    | Field                                                                                                  | Description                                                                                                    |  |
|                    | Packets into Pre-IFIB                                                                                  | Packets presented for pre-IFIB lookups.                                                                                                    |  |
|                    | Lookups                                                                                                | Packets looked up.                                                                                                    |  |
|                    | Packets delivered local                                                                                | y Packets delivered to local applications or the local stack ( <i>n</i> duplicated) packets duplicated for delivery to applications and the local stack.               |  |

| Field                      | Description                                                   |
|----------------------------|---------------------------------------------------------------|
| Packets delivered remotely | Packets delivered to applications or for lookup on other RPs. |

| Related Commands | Command                      | Description                                  |
|------------------|------------------------------|----------------------------------------------|
|                  | show lpts pifib, on page 393 | Displays information about pre-IFIB entries. |

## show lpts port-arbitrator statistics

To display local packet transport services (LPTS) port arbitrator statistics, use the **show lpts port-arbitrator statistics** command in EXEC mode.

show lpts port-arbitrator statistics

- **Syntax Description** This command has no keywords or arguments.
- **Command Default** No default behavior or values
- Command Modes EXEC

| Command History | Release       | Modification                 |
|-----------------|---------------|------------------------------|
|                 | Release 3.3.0 | This command was introduced. |

# **Usage Guidelines** To use this command, you must be in a user group associated with a task group that includes appropriate task IDs. If the user group assignment is preventing you from using a command, contact your AAA administrator for assistance.

# Task ID Operations lpts read

The following sample output is from the show lpts port-arbitrator statistics command:

RP/0/0/CPU0:router# show lpts port-arbitrator statistics

Cisco IOS XR IP Addresses and Services Command Reference for the Cisco XR 12000 Series Router, Release

```
LPTS Port Arbitrator statistics:
 PA FGID-DB library statistics:
0 FGIDs in use, 512 cached, 0 pending retries
  0 free allocation slots, 0 internal errors, 0 retry attempts
1 FGID-DB notify callback, 0 FGID-DB errors returned
  FGID-DB permit mask: 0x7 (alloc mark rack0)
  PA API calls:
                                      1 realloc_done
              1 init
              8 alloc
                                      8 free
             16 join
                                     16 leave
              8 detach
  FGID-DB API calls:
                                     1 clear_old
              1 register
              1 alloc
                                      0 free
                                     16 leave
             16 join
              0 mark
                                     1 mark done
```

## show lpts vrf

To display the Local Packet Transport Services (LPTS) VPN routing and forwarding (VRF) instance identification numbers and names, use the **show lpts vrf** command in EXEC mode.

|                    | show lpts vrf                                                                    |                                                                                                    |
|--------------------|----------------------------------------------------------------------------------|----------------------------------------------------------------------------------------------------|
| Syntax Description | This command has no keywords or arguments.                                       |                                                                                                    |
| Command Default    | No default behavior or values                                                    |                                                                                                    |
| Command Modes      | EXEC                                                                             |                                                                                                    |
| Command History    | Release                                                                          | Modification                                                                                                    |
|                    | Release 3.3.0                                                                    | This command was introduced.                                                                                                    |
| Usage Guidelines   |                                                                                  | group associated with a task group that includes appropriate task<br>ng you from using a command, contact your AAA administrator |
| Task ID            | Task ID                                                                          | Operations                                                                                                    |
|                    | lpts                                                                             | read                                                                                                    |
|                    | The following sample output is from the sho<br>RP/0/0/CPU0:router# show lpts vrf | w lpts vrf command:                                                                                                    |

 VRF-ID
 VRF-NAME

 0x00000000
 \*

 0x60000000
 default

 This table describes the significant fields shown in the display.

#### Table 61: show lpts vrf Command Field Descriptions

| Field    | Description                                                     |
|----------|-----------------------------------------------------------------|
| VRF-ID   | VPN routing and forwarding (VRF) identification (vrfid) number. |
| VRF-NAME | Name given to the VRF.                                          |

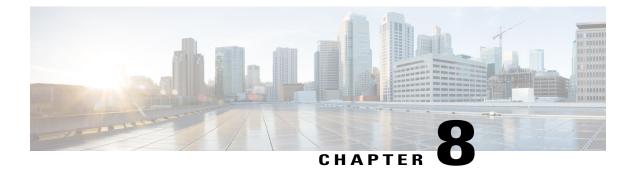

# **Network Stack IPv4 and IPv6 Commands**

This chapter describes the commands available on the Cisco IOS XR software to configure and monitor features related to IP Version 4 (IPv4) and IP Version 6 (IPv6).

For detailed information about network stack concepts, configuration tasks, and examples, refer to the Cisco IOS XR IP Addresses and Services Configuration Guide for the Cisco XR 12000 Series Router.

- clear ipv6 duplicate address, page 413
- clear ipv6 neighbors, page 414
- icmp ipv4 rate-limit unreachable, page 415
- icmp source, page 417
- ipv4 address (network), page 418
- ipv4 assembler max-packets, page 420
- ipv4 assembler timeout, page 421
- ipv4 conflict-policy, page 422
- ipv4 directed-broadcast, page 423
- ipv4 helper-address, page 424
- ipv4 mask-reply, page 426
- ipv4 mtu, page 427
- ipv4 redirects, page 428
- ipv4 source-route, page 429
- ipv4 unnumbered (point-to-point), page 430
- ipv4 unreachables disable, page 432
- ipv4 virtual address, page 433
- ipv6 address, page 435
- ipv6 address link-local, page 437
- ipv6 assembler, page 438

- ipv6 conflict-policy, page 440
- ipv6 enable, page 441
- ipv6 hop-limit, page 442
- ipv6 icmp error-interval, page 443
- ipv6 mtu, page 444
- ipv6 nd dad attempts, page 446
- ipv6 nd managed-config-flag, page 448
- ipv6 nd ns-interval, page 449
- ipv6 nd other-config-flag, page 451
- ipv6 nd prefix, page 452
- ipv6 nd ra-interval, page 454
- ipv6 nd ra-lifetime, page 456
- ipv6 nd reachable-time, page 457
- ipv6 nd redirects, page 458
- ipv6 nd scavenge-timeout, page 459
- ipv6 nd suppress-ra, page 460
- ipv6 neighbor, page 461
- ipv6 source-route, page 464
- ipv6 unreachables disable, page 465
- local pool, page 466
- remote-route-filtering, page 468
- selective-vrf-download, page 469
- show arm conflicts, page 471
- show arm database, page 473
- show arm router-ids, page 475
- show arm registrations producers, page 477
- show arm summary, page 478
- show arm vrf-summary, page 479
- show clns statistics, page 480
- show ipv4 interface, page 482
- show local pool, page 485
- show ipv4 traffic, page 487
- show ipv6 interface, page 489

Cisco IOS XR IP Addresses and Services Command Reference for the Cisco XR 12000 Series Router, Release

- show ipv6 interface, page 494
- show ipv6 neighbors, page 498
- show ipv6 neighbors summary, page 503
- show ipv6 traffic, page 504
- show mpa client, page 507
- show mpa groups, page 508
- show mpa ipv4, page 510
- show mpa ipv6, page 512
- show svd role, page 514
- show vrf, page 515
- show vrf-group, page 517
- vrf, page 518
- vrf(address-family), page 519
- vrf-group, page 520
- vrf (description), page 521
- vrf (mhost), page 522

### clear ipv6 duplicate address

To trigger a Duplicate Address Detection (DAD) request for addresses that are found in DUPLICATE status, use the **clear ipv6 duplicate address** command. If a request is already triggered, then the **clear ipv6 duplicate address** command clears the DUPLICATE status of an address and makes it usable.

| Syntax Description | interface-type    | (Optional) Interface type. For more information, use the question mark (?) online help function.                                                                                                    |
|--------------------|-------------------|----------------------------------------------------------------------------------------------------|
|                    | interface-path-id | (Optional) Physical interface or virtual interface.                                                                                                    |
|                    |                   | <ul><li>Note Use the show interfaces command to see a list of all interfaces currently configured on the router.</li><li>For more information about the syntax for the router, use the question mark (?) online help function.</li></ul> |
|                    |                   | · · · · · · · · · · · · · · · · · · ·                                                                                                    |

clear ipv6 duplicate address [interface-type interface-path-id]

#### Command Default None

| -          | Release                                                                                                    | Modification                 |  |
|------------|----------------------------------------------------------------------------------------------------|------------------------------|--|
|            | Release 3.8.0                                                                                                    | This command was introduced. |  |
| Guidelines | To use this command, you must be in a user group associated with a task group that includes appropriate task IDs. If the user group assignment is preventing you from using a command, contact your AAA administrator for assistance. |                              |  |
|            | If none of the optional keywords is specified, the command iterates through all the duplicate addresses and retriggers a DAD request for each of these addresses.                                                                     |                              |  |
|            | Task ID                                                                                                    | Operations                   |  |
|            |                                                                                                    |                              |  |
|            | network                                                                                                    | read, write                  |  |

The following example shows how to use the clear ipv6 duplicate address command:

RP/0/0/CPU0:router# clear ipv6 duplicate address

# clear ipv6 neighbors

To delete all entries in the IPv6 neighbor discovery cache, except static entries, use the **clear ipv6 neighbors** command in EXEC mode.

clear ipv6 neighbors [location node-id]

| Syntax Description | location node-id | (Optional) The designated node. The <i>node-id</i> argument is entered in the <i>rack/slot/module</i> notation. |
|--------------------|------------------|----------------------------------------------------------------------------------------------------|
| Command Default    | None             |                                                                                                    |
| Command Modes      | EXEC             |                                                                                                    |

Cisco IOS XR IP Addresses and Services Command Reference for the Cisco XR 12000 Series Router, Release

| nd History | Release                                                                                                    | Modification                                                                                                    |  |  |
|------------|----------------------------------------------------------------------------------------------------|----------------------------------------------------------------------------------------------------|--|--|
|            | Release 3.2                                                                                                    | This command was introduced.                                                                                                    |  |  |
| Guidelines |                                                                                                    | ist be in a user group associated with a task group that includes appropriate task<br>nent is preventing you from using a command, contact your AAA administrator |  |  |
|            | If the location option is specified, only the neighbor entries specified in the <b>location</b> <i>node-id</i> keyword and argument are cleared. |                                                                                                    |  |  |
|            | Task ID                                                                                                    | Operations                                                                                                    |  |  |
|            | network                                                                                                    | read, write                                                                                                    |  |  |
|            | IPv6                                                                                                    | execute                                                                                                    |  |  |
|            | In the following example, on<br>RP/0/0/CPU0:router# clear<br>location specify a node r                                                           |                                                                                                    |  |  |
|            | RP/0/0/CPU0:router# show                                                                                                    | ipv6 neighbor                                                                                                    |  |  |
|            | fe80::206:d6ff:fece:3808                                                                                                    | REACH POS0/0/0/0                                                                                                    |  |  |
|            | RP/0/0/CPU0:router# <b>clea</b><br>RP/0/0/CPU0:router# <b>show</b>                                                                               | r ipv6 neighbors location 0/2/0<br>ipv6 neighbor                                                                                                    |  |  |
|            |                                                                                                    | yer Addr State Interface                                                                                                    |  |  |

IPV6 Address Age Link-layer Addr State Interface 8888::3 - 1234.2345.9877 REACH POS0/0/0/0 8888::8 - 1234.2345.9877 REACH POS0/0/0/0 fe80::205:1ff:fe9f:6400 1387 0005.019f.6400 STALE POS0/0/0/0 fe80::206:d6ff:fece:3808 1534 0006.d6ce.3808 STALE POS0/0/0/0

## icmp ipv4 rate-limit unreachable

To limit the rate that IPv4 Internet Control Message Protocol (ICMP) destination unreachable messages are generated, use the **icmp ipv4 rate-limit unreachable** command in global configuration mode. To remove the rate limit, use the **no** form of this command.

icmp ipv4 rate-limit unreachable [DF] milliseconds

| DF                                                                                                    | (Optional) Limits the rate at which ICMP destination unreachable messages are sent<br>when code 4 fragmentation is needed and data fragmentation is (DF) set, as specified<br>in the IP header of the ICMP destination unreachable message.                                                                                                    |
|----------------------------------------------------------------------------------------------------|----------------------------------------------------------------------------------------------------|
| milliseconds                                                                                           | Time period (in milliseconds) between the sending of ICMP destination unreachable messages. Range is 1 to 4294967295.                                                                                                    |
| The default value                                                                                      | is one ICMP destination unreachable message every 500 milliseconds.                                                                                                    |
| Global configurat                                                                                      | ion                                                                                                    |
| Release                                                                                                | Modification                                                                                                    |
| Release 3.2                                                                                            | This command was introduced.                                                                                                    |
| IDs. If the user gr<br>for assistance.<br>The Cisco IOS XI<br>for DF destination<br>not configured, th | and, you must be in a user group associated with a task group that includes appropriate task<br>oup assignment is preventing you from using a command, contact your AAA administrator<br>R softwaremaintains two timers: one for general destination unreachable messages and one<br>n unreachable messages. Both share the same time limits and defaults. If the <b>DF</b> option is<br>the <b>icmp ipv4 rate-limit unreachable</b> command sets the time values for DF destination<br>ages. If the <b>DF</b> option is configured, its time values remain independent from those of general<br>chable messages. |
| ipv4                                                                                                   | read, write                                                                                                    |
| -                                                                                                    |                                                                                                    |
|                                                                                                    | milliseconds         The default value         Global configurat         Release         Release 3.2         To use this comm         IDs. If the user gr         for assistance.         The Cisco IOS XI         for DF destination         not configured, th         unreachable mess         destination unread         Task ID                                                                                                    |

no icmp ipv4 rate-limit unreachable [DF] milliseconds

RP/0/0/CPU0:router(config)# icmp ipv4 rate-limit unreachable 10

## icmp source

To select the appropriate source IP address to be inserted in the ICMP response packets for generating exception packets (ICMP responses to packets that cannot be forwarded), use the **icmp source** command. To discard an IP address inserted in the ICMP response packets, use the **no** form of this command.

icmp ipv4 source {rfc| vrf}

no icmp ipv4 source {rfc| vrf}

| Syntax Description     | ipv4                                                                                                    | Specifies an IPv4 address.                                                                                                    |
|------------------------|----------------------------------------------------------------------------------------------------|----------------------------------------------------------------------------------------------------|
|                        | ipv6                                                                                                    | Specifies an IPv6 address.                                                                                                    |
|                        | rfc                                                                                                    | Enables RFC compliance for source address selection.                                                                                                    |
|                        | vrf                                                                                                    | Enables VRF source address selection.                                                                                                    |
| Command Modes          | Global configuration                                                                                      |                                                                                                    |
| <b>Command History</b> | Release                                                                                                   | Modification                                                                                                    |
|                        | Release 3.8.0                                                                                             | This command was introduced.                                                                                                    |
| Usage Guidelines       | IDs. If the user group as<br>for assistance.<br>The <b>rfc</b> keyword selects<br>an ICMP packet, the sou | ou must be in a user group associated with a task group that includes appropriate task signment is preventing you from using a command, contact your AAA administrator a source address that conforms to RFC 1812. RFC 1812 states that when generating arce address must be one of the addresses on the outgoing physical interface. If such |
|                        |                                                                                                    | ble, selection may resort to the global router ID.<br>s a source address relevant to the VRF, in which the packet is interpreted.                                                                                                    |
|                        | 2                                                                                                    |                                                                                                    |
| Task ID                | Task ID                                                                                                   | Operations                                                                                                    |
|                        | network                                                                                                   | read, write                                                                                                    |
|                        |                                                                                                    | shows how to use the <b>icmp source</b> command:<br>onfig) <b>#icmp ipv4 source vrf</b>                                                                                                    |

Cisco IOS XR IP Addresses and Services Command Reference for the Cisco XR 12000 Series Router, Release 5.1.x

## ipv4 address (network)

To set a primary or secondary IPv4 address for an interface, use the **ipv4 address** command in interface configuration mode. To remove an IPv4 address, use the **no** form of this command.

ipv4 address ipv4-address mask [secondary] [route-tag route-tag value]

no ipv4 address ipv4-address mask [secondary] [route-tag route-tag value]

| Syntax Description | ipv4-address    | IPv4 address.                                                                                                    |
|--------------------|-----------------|----------------------------------------------------------------------------------------------------|
|                    | mask            | Mask for the associated IP subnet. The network mask can be specified in either of two ways:                                                                                                    |
|                    |                 | • The network mask can be a four-part dotted decimal address. For example, 255.0.0.0 indicates that each bit equal to 1 means the corresponding address bit belongs to the network address.         |
|                    |                 | • The network mask can be indicated as a slash (/) and number. For example, /8 indicates that the first 8 bits of the mask are ones, and the corresponding bits of the address are network address. |
|                    | secondary       | (Optional) Specifies that the configured address is a secondary IPv4 address. If this keyword is omitted, the configured address is the primary IPv4 address.                                       |
|                    | route-tag       | (Optional) Specifies that the configured address has a route tag to be associated with it.                                                                                                    |
|                    | route-tag value | (Optional) Value of the route tag. Range is 1 to 4294967295.                                                                                                    |

**Command Default** No IPv4 address is defined for the interface.

### **Command Modes** Interface configuration

| <b>Command History</b> | Release       | Modification                            |
|------------------------|---------------|-----------------------------------------|
|                        | Release 3.2   | This command was introduced.            |
|                        | Release 3.8.0 | The <b>route-tag</b> keyword was added. |

Cisco IOS XR IP Addresses and Services Command Reference for the Cisco XR 12000 Series Router, Release

#### **Usage Guidelines**

To use this command, you must be in a user group associated with a task group that includes appropriate task IDs. If the user group assignment is preventing you from using a command, contact your AAA administrator for assistance.

An interface can have one primary IPv4 address and multiple secondary IPv4 addresses. Packets generated by the software always use the primary IPv4 address. Therefore, all networking devices on a segment should share the same primary network number.

Note

The same IPv4 address configured on two different interfaces causes an error message to display that indicates the conflict. The interface located in the highest rack, slot, module, instance, and port is disabled.

Hosts can determine subnet masks using the IPv4 Internet Control Message Protocol (ICMP) mask request message. Networking devices respond to this request with an ICMP mask reply message.

You can disable IPv4 processing on a particular interface by removing its IPv4 address with the **no ipv4 address** command. If the software detects another host using one of its IPv4 addresses, it will display an error message on the console.

The optional **secondary** keyword allows you to specify an unlimited number of secondary addresses. Secondary addresses are treated like primary addresses, except that the system never generates datagrams other than routing updates with secondary source addresses. IPv4 broadcasts and Address Resolution Protocol (ARP) requests are handled properly, as are interface routes in the IP routing table.

Secondary IPv4 addresses can be used in a variety of situations. The following are the most common applications:

- There may not be enough host addresses for a particular network segment. For example, your subnetting allows up to 254 hosts per logical subnet, but on one physical subnet you need to have 300 host addresses. Using secondary IPv4 addresses on the networking devices allows you to have two logical subnets using one physical subnet.
- Many older networks were built using Level 2 bridges. The judicious use of secondary addresses can aid in the transition to a subnetted, router-based network. Routers on an older, bridged segment can be easily made aware that there are many subnets on that segment.

The route-tag feature attaches a tag to all IPv4 addresses. The tag is propagated from the Management Agents (MA) to the Address Repository Managers (RPM) to routing protocols, thus enabling the user to control the redistribution of connected routes by looking at the route tags via RPL scripts.

| Task ID | Operations  |  |
|---------|-------------|--|
| ipv4    | read, write |  |
| network | read, write |  |

The following example shows how to set 192.168.1.27 as the primary address and 192.168.7.17 and 192.168.8.17 as the secondary addresses on interface 0/1/1/0:

RP/0/0/CPU0:router(config)# interface gigabitethernet 0/1/1/0

Task ID

| RP/0/0/CPU0:router(config-if)#            | ipv4 | address | 192.168.1.27 | 255.255.255.0 |           |
|-------------------------------------------|------|---------|--------------|---------------|-----------|
| <pre>RP/0/0/CPU0:router(config-if)#</pre> | ipv4 | address | 192.168.7.17 | 255.255.255.0 | secondary |
| <pre>RP/0/0/CPU0:router(config-if)#</pre> | ipv4 | address | 192.168.8.17 | 255.255.255.0 | secondary |

#### **Related Commands**

| Command                          | Description                                                       |  |
|----------------------------------|-------------------------------------------------------------------|--|
| show ipv4 interface, on page 482 | Lists a summary of IPv4 information and status for the interface. |  |

## ipv4 assembler max-packets

To configure the maximum number of packets that are allowed in assembly queues, use the **ipv4 assembler max-packets** command in global configuration mode. To disable this feature, use the **no** from of this command.

ipv4 assembler max-packets percentage value

no ipv4 assembler max-packets percentage value

| Syntax Description | percentage value     | Percentage of total packets available in the system. The range is from 1 to 50.                                                                                     |
|--------------------|----------------------|----------------------------------------------------------------------------------------------------|
| Command Default    | None                 |                                                                                                    |
| Command Modes      | Global configuration |                                                                                                    |
| Command History    | Release              | Modification                                                                                                    |
|                    | Release 3.6.0        | This command was introduced.                                                                                                    |
| Usage Guidelines   |                      | nust be in a user group associated with a task group that includes appropriate task<br>nment is preventing you from using a command, contact your AAA administrator |
| Task ID            | Task ID              | Operations                                                                                                    |
|                    | ipv4                 | read, write                                                                                                    |
|                    | network              | read, write                                                                                                    |

Cisco IOS XR IP Addresses and Services Command Reference for the Cisco XR 12000 Series Router, Release

The following example shows how to configure the maximum number of packets for the assembly queue:

RP/0/0/CPU0:router(config) # ipv4 assembler max-packets 35

#### **Related Commands**

| Command | Description                                                                          |
|---------|--------------------------------------------------------------------------------------|
| 1 7 1 0 | Configures the number of seconds an assembly queue can hold before a timeout occurs. |

## ipv4 assembler timeout

To configure the number of seconds an assembly queue can hold before a timeout occurs, use the **ipv4 assembler timeout** command in global configuration mode mode. To disable this feature, use the **no** form of this command.

ipv4 assembler timeout seconds

no ipv4 assembler timeout seconds

| Syntax Description | seconds              | Number of seconds an assembly queue can hold before a timeout occurs. The range is from 1 to 120. |
|--------------------|----------------------|---------------------------------------------------------------------------------------------------|
| Command Default    | None                 |                                                                                                   |
| Command Modes      | Global configuration |                                                                                                   |
| Command History    | Release              | Modification                                                                                      |
|                    | Release 3.6.0        | This command was introduced.                                                                      |
|                    |                      |                                                                                                   |

**Usage Guidelines** To use this command, you must be in a user group associated with a task group that includes appropriate task IDs. If the user group assignment is preventing you from using a command, contact your AAA administrator for assistance.

### Task ID

| Task ID | Operations  |  |
|---------|-------------|--|
| ipv4    | read, write |  |
| network | read, write |  |

The following example shows how to configure an assembly queue before a timeout occurs:

RP/0/0/CPU0:router(config)# ipv4 assembler timeout 88

#### **Related Commands**

| Command                                 | Description                                                                   |
|-----------------------------------------|-------------------------------------------------------------------------------|
| ipv4 assembler max-packets, on page 420 | Configures the maximum number of packets that are allowed in assembly queues. |

## ipv4 conflict-policy

To enable IP Address Repository Manager (IPARM) conflict resolution, use the **ipv4 conflict-policy** command in global configuration mode mode. To disable the IPARM conflict resolution, use the **no** form of the command.

ipv4 conflict-policy {highest-ip| longest-prefix| static} no ipv4 conflict-policy {highest-ip| longest-prefix| static}

| Syntax Description | highest-ip Keeps the highest ip address in the conflict set.                                                                                                    |                                                                         |  |
|--------------------|----------------------------------------------------------------------------------------------------|-------------------------------------------------------------------------|--|
|                    | <b>longest-prefix</b> Keeps the longest prefix match in the conflict set.                                                                                                    |                                                                         |  |
|                    | static                                                                                                    | Keeps the existing interface running across new address configurations. |  |
| Command Default    | The precedence rule adopted is loopback > physical > other virtual interfaces. Within virtual interfaces, there is an alphabetical preference, for example, loopback1 > loopback2 and bundle-ether > bundle-pos > tunnel. Among physical interfaces, the lower rack or slot takes control. |                                                                         |  |
| Command Modes      | Global configuration                                                                                                    |                                                                         |  |
| Command History    | Release                                                                                                    | Modification                                                            |  |
|                    | Release 3.2                                                                                                    | This command was introduced.                                            |  |

Cisco IOS XR IP Addresses and Services Command Reference for the Cisco XR 12000 Series Router, Release

## **Usage Guidelines** To use this command, you must be in a user group associated with a task group that includes appropriate task IDs. If the user group assignment is preventing you from using a command, contact your AAA administrator for assistance.

Use **ipv4 conflict-policy** command to set an IPARM policy that resolves a conflict in the configured addresses. The policy tells IPARM what address to select from the addresses in conflict. The policy then forces the address in conflict to become inactive.

#### Task ID

| Task ID     | Operations  |
|-------------|-------------|
| ipv4        | read, write |
| ip-services | read, write |

The following example shows how to enable the static policy for conflict resolution:

RP/0/0/CPU0:router(config) # ipv6 conflict-policy static

#### **Related Commands**

| Command                         | Description                                             |
|---------------------------------|---------------------------------------------------------|
| show arm conflicts, on page 471 | Displays the IPv4 or IPv6 address conflict information. |

### ipv4 directed-broadcast

To enable forwarding of IPv4 directed broadcasts on an interface, use the **ipv4 directed-broadcast** command in interface configuration mode. To disable forwarding of IPv4 directed broadcast on an interface, use the **no** form of this command.

ipv4 directed-broadcast

no ipv4 directed-broadcast

- **Syntax Description** This command has no keywords or arguments.
- **Command Default** By default, directed broadcasts are dropped.

**Command Modes** Interface configuration

|                                                                                                    | This command was introduced.<br>be in a user group associated with a task group that includes appropriate task<br>at is preventing you from using a command, contact your AAA administrator |  |
|----------------------------------------------------------------------------------------------------|----------------------------------------------------------------------------------------------------|--|
| er group assignmen                                                                                                    |                                                                                                    |  |
| J.                                                                                                    | it is preventing you from using a command, contact your AAA administrator                                                                                                    |  |
| -                                                                                                    | sent to a specific network. IPv4 directed broadcasts are dropped and not ted broadcasts makes routers less susceptible to denial-of-service (DoS)                                           |  |
|                                                                                                    | Operations                                                                                                    |  |
|                                                                                                    | read, write                                                                                                    |  |
|                                                                                                    | read, write                                                                                                    |  |
| The following example shows how to enable the forwarding of IPv4 directed broadcasts on interface $0/1/1/0$ :                    |                                                                                                    |  |
| <pre>RP/0/0/CPU0:router(config)# interface gigabitethernet 0/1/<br/>RP/0/0/CPU0:router(config-if)# ipv4 directed-broadcast</pre> |                                                                                                    |  |
|                                                                                                    | Dropping IPv4 direc                                                                                                    |  |

| Command                                       | Description                                                                                                    |
|-----------------------------------------------|----------------------------------------------------------------------------------------------------|
| ipv4 unnumbered (point-to-point), on page 430 | Enables IP processing on a point-to-point interface without assigning an explicit IP address to the interface. |
| show ipv4 interface, on page 482              | Lists a summary of IPv4 information and status for the interface.                                              |

## ipv4 helper-address

To configure the address to which the software forwards User Datagram Protocol (UDP) broadcasts, received on an interface, use the **ipv4 helper-address** command in interface configuration mode. To remove an IPv4 helper address, use the **no** form of this command.

{ipv4 helper-address [vrf vrf-name]| [ destination-address ]}
{no ipv4 helper-address [vrf vrf-name]| [ destination-address ]}

Cisco IOS XR IP Addresses and Services Command Reference for the Cisco XR 12000 Series Router, Release

| Syntax Description                                                                                                    | iption vrf (Optional) Displays VPN routing and forwarding (VRF) instance inform                                                                                                    |                                                                                                    |  |
|----------------------------------------------------------------------------------------------------|----------------------------------------------------------------------------------------------------|----------------------------------------------------------------------------------------------------|--|
|                                                                                                    | vrf-name                                                                                                    | (Optional) Name of a VRF.                                                                                                    |  |
|                                                                                                    | destination-address                                                                                                    | Destination broadcast or host address to be used when UDP broadcasts are<br>forwarded. There can be more than one helper address per interface. |  |
| Command Default                                                                                                    | IPv4 helper addresses are                                                                                                    | disabled. Default VRF is assumed if the VRF is not specified.                                                                                   |  |
| Command Modes                                                                                                    | Interface configuration                                                                                                    |                                                                                                    |  |
| Command History                                                                                                    | Release                                                                                                    | Modification                                                                                                    |  |
|                                                                                                    | Release 3.2                                                                                                    | This command was introduced.                                                                                                    |  |
|                                                                                                    | Release 3.3.0                                                                                                    | The vrf keyword and vrf-name argument were added.                                                                                               |  |
| Usage Guidelines                                                                                                    | IDs. If the user group assignment is preventing you from using a command, contact your AAA administrat for assistance.                                                                                                    |                                                                                                    |  |
|                                                                                                    | Use this command with the <b>forward-protocol udp</b> command in global configuration mode, which specifies by port number the broadcast packets that are forwarded. UDP is enabled by default for well-known ports.                                                                                                    |                                                                                                    |  |
|                                                                                                    | The <b>ipv4 helper-address</b> command specifies the destination to which the UDP packets are forwarded.<br>One common application that requires IPv4 helper addresses is Dynamic Host Configuration Protocol (DHCP) which is defined in RFC 1531. DHCP protocol information is carried inside of BOOTP packets. To enable BOOTP broadcast forwarding for a set of clients, configure an IPv4 helper address on the networking device interface physically closest to the client. The IPv4 helper address should specify the address of the DHCP server. If you have multiple servers, you can configure one IPv4 helper address for each server. Because BOOTP packets are forwarded by default, DHCP information can now be forwarded by the networking device The DHCP server now receives broadcasts from the DHCP clients. |                                                                                                    |  |
| A DHCP relay profile must be configured to perform DHCP Relay. The <b>ip helper-address</b> to forward broadcast UDP (non-DHCP) packets. |                                                                                                    |                                                                                                    |  |
|                                                                                                    |                                                                                                    |                                                                                                    |  |
| Note                                                                                                    | To configure the address to which the software forwards BOOTP broadcasts, use the <b>helper-address</b> command in the DHCP IPv4 profile relay configuration submode. For more information, see the <b>helper-address</b> command in the DHCP Commands chapter.                                                                                                    |                                                                                                    |  |

Task ID

# Task IDOperationsipv4read, writenetworkread, write

The following example shows how to specify that all UDP broadcast packets received on POS interface 0/1/1/0 are forwarded to 192.168.1.0:

```
RP/0/0/CPU0:router(config)# interface POS 0/1/1/0
RP/0/0/CPU0:router(config-if)# ipv4 helper-address 192.168.1.0
```

#### **Related Commands**

| Description                                                                                |
|--------------------------------------------------------------------------------------------|
| Specifies which ports the networking device forwards to when forwarding broadcast packets. |
|                                                                                            |

## ipv4 mask-reply

To enable the Cisco IOS XR softwareto respond to IPv4 Internet Control Message Protocol (ICMP) mask requests by sending ICMP mask reply messages, use the **ipv4 mask-reply** command in interface configuration mode. To restore the default, use the **no** form of this command.

 ipv4 mask-reply

 no ipv4 mask-reply

 Syntax Description

 This command has no keywords or arguments.

 Command Default

 IPv4 mask replies are not sent.

 Command Modes

 Interface configuration

 Release 3.2

 Modification

 This command was introduced.

Cisco IOS XR IP Addresses and Services Command Reference for the Cisco XR 12000 Series Router, Release

## **Usage Guidelines** To use this command, you must be in a user group associated with a task group that includes appropriate task IDs. If the user group assignment is preventing you from using a command, contact your AAA administrator for assistance.

This command enables the Cisco IOS XR softwareto respond to IPv4 ICMP mask requests by sending ICMP mask reply messages.

#### Task ID

| Task ID | Operations  |
|---------|-------------|
| ipv4    | read, write |
| network | read, write |

The following example enables the sending of ICMP mask reply messages on POSinterface 0/1/1/0:

RP/0/0/CPU0:router(config)# interface POS 0/1/1/0
RP/0/0/CPU0:router(config-if)# ipv4 mask-reply

## ipv4 mtu

|                    | To set the maximum transmission unit (MTU) size of IPv4 packets sent on an interface, use the <b>ipv4 mtu</b> command in an appropriate configuration mode. To restore the default MTU size, use the <b>no</b> form of this command. |                                                                                                    |
|--------------------|----------------------------------------------------------------------------------------------------|----------------------------------------------------------------------------------------------------|
|                    | ipv4 mtu bytes                                                                                                    |                                                                                                    |
|                    | no ipv4 mtu                                                                                                    |                                                                                                    |
| Syntax Description | bytes                                                                                                    | MTU in bytes. Range is 68 to 65535 bytes for IPv4 packets. The maximum MTU size that can be set on an interface depends on the interface medium. |
| Command Default    | If no MTU size is configured for IPv4 packets sent on an interface, the interface derives the MTU from the Layer 2 MTU.                                                                                                    |                                                                                                    |
| Command Modes      | Interface configuration                                                                                                    |                                                                                                    |
| Command History    | Release                                                                                                    | Modification                                                                                                    |
|                    | Release 3.2                                                                                                    | This command was supported.                                                                                                    |

Cisco IOS XR IP Addresses and Services Command Reference for the Cisco XR 12000 Series Router, Release 5.1.x

#### **Usage Guidelines**

To use this command, you must be in a user group associated with a task group that includes appropriate task IDs. If the user group assignment is preventing you from using a command, contact your AAA administrator for assistance.

The maximum MTU size that can be set on an interface depends on the interface medium. If the Layer 2 MTU is smaller than the Layer 3 MTU, the Cisco IOS XR software uses the Layer 2 MTU value for the Layer 3 MTU. Conversely, if the Layer 3 MTU is smaller than the Layer 2 MTU, the software uses Layer 3 MTU value. In other words the Cisco IOS XR software uses the lower of the two values for the MTU.

All devices on a physical medium must have the same protocol MTU to operate.

Note

Changing the MTU value (with the **mtu** interface configuration command) can affect the IPv4 MTU value. If the current IPv4 MTU value is the same as the MTU value, and you change the MTU value, the IPv4 MTU value will be modified automatically to match the new MTU. However, the reverse is not true; changing the IPv4 MTU value has no effect on the value for the **mtu** command.

Task ID

| Task ID         | Operations  |
|-----------------|-------------|
| ipv4            | read, write |
| network         | read, write |
| config-services | read, write |

This example shows how to set the maximum IPv4 packet size for POS interface 0/1/1/0 to 300 bytes:

```
RP/0/0/CPU0:router(config)# interface POS 0/1/1/0
RP/0/0/CPU0:router(config-if)# ipv4 mtu 300
```

#### **Related Commands**

| Command                          | Description                                                |
|----------------------------------|------------------------------------------------------------|
| show ipv4 interface, on page 482 | Displays the MTU status of interfaces configured for IPv4. |

## ipv4 redirects

To enable the sending of IPv4 Internet Control Message Protocol (ICMP) redirect messages if the software is forced to resend a packet through the same interface on which it was received, use the **ipv4 redirects** command in interface configuration mode. To restore the default, use the **no** form of this command.

ipv4 redirects no ipv4 redirects

Cisco IOS XR IP Addresses and Services Command Reference for the Cisco XR 12000 Series Router, Release

| Syntax Description | This command has no keywords or arguments.                                                                                   |                                                                                                    |  |
|--------------------|----------------------------------------------------------------------------------------------------|----------------------------------------------------------------------------------------------------|--|
| Command Default    | ICMP redirect messages are disabled by default on the interface unless the Hot Standby Router Protocol (HSRP) is configured. |                                                                                                    |  |
| Command Modes      | Interface configuration                                                                                                    |                                                                                                    |  |
| Command History    | Release                                                                                                    | Modification                                                                                                    |  |
|                    | Release 3.2                                                                                                    | This command was introduced.                                                                                                    |  |
|                    | for assistance.                                                                                                    | ment is preventing you from using a command, contact your AAA administrator<br>disabled by default on the interface unless the Hot Standby Router Protocol |  |
| Task ID            | Task ID                                                                                                    | Operations                                                                                                    |  |
|                    | ipv4                                                                                                    | read, write                                                                                                    |  |
|                    | network                                                                                                    | read, write                                                                                                    |  |
|                    | The following example show $0/1/1/0$ :                                                                                       | vs how to disable the sending of ICMP IPv4 redirect messages on POS interface                                                                              |  |

```
RP/0/0/CPU0:router(config)# interface POS 0/1/1/0
RP/0/0/CPU0:router(config-if)# ipv4 redirects
```

## ipv4 source-route

To allow the processing of any IPv4 datagrams containing a source-route header option, use the **ipv4 source-route** command in global configuration mode. To have the software discard any IP datagram that contains a source-route option, use the **no** form of this command.

ipv4 source-route

no ipv4 source-route

Syntax Description This command has no keywords or arguments.

Cisco IOS XR IP Addresses and Services Command Reference for the Cisco XR 12000 Series Router, Release 5.1.x

#### **Command Default** The software discards any IPv4 datagrams containing a source-route header option.

**Command Modes** Global configuration

| Release       | Modification                          |
|---------------|---------------------------------------|
| Release 3.2   | This command was introduced.          |
| Release 3.5.0 | The following sections were modified: |
|               | Command description                   |
|               | • Defaults                            |
|               | • Usage Guidelines                    |

## **Usage Guidelines** To use this command, you must be in a user group associated with a task group that includes appropriate task IDs. If the user group assignment is preventing you from using a command, contact your AAA administrator for assistance.

By default, any IPv4 datagram which contains a source-route header option is discarded.

#### Task ID

**Command H** 

| Task ID | Operations  |
|---------|-------------|
| ipv4    | read, write |
| network | read, write |

The following example shows how to allow the processing of any IPv4 datagrams containing a source-route header option:

RP/0/0/CPU0:router(config) # ipv4 source-route

## ipv4 unnumbered (point-to-point)

To enable IPv4 processing on a point-to-point interface without assigning an explicit IPv4 address to that interface, use the **ipv4 unnumbered** command in an appropriate configuration mode. To disable this feature, use the **no** form of this command.

**ipv4 unnumbered** *interface-type interface-instance* **no ipv4 unnumbered** *interface-type interface-instance* 

Cisco IOS XR IP Addresses and Services Command Reference for the Cisco XR 12000 Series Router, Release

| Syntax Description     | interface-type                                                                                                    | Interface type. For more information, use the question mark (?) online help function.                                                                                                    |  |  |
|------------------------|----------------------------------------------------------------------------------------------------|----------------------------------------------------------------------------------------------------|--|--|
|                        | interface-instance                                                                                                    | Either a physical interface instance or a virtual interface instance as follows:                                                                                                    |  |  |
|                        | <ul> <li>Physical interface instance. Naming notation is <i>rack/slot/module/port</i> and a slash between values is required as part of the notation.</li> <li><i>rack</i>: Chassis number of the rack.</li> </ul> |                                                                                                    |  |  |
|                        |                                                                                                    |                                                                                                    |  |  |
|                        |                                                                                                    | • slot: Physical slot number of the modular services card or line card.                                                                                                    |  |  |
|                        |                                                                                                    | • <i>module</i> : Module number. A physical layer interface module (PLIM) is always 0.                                                                                                    |  |  |
|                        |                                                                                                    | ° port: Physical port number of the interface.                                                                                                    |  |  |
|                        |                                                                                                    | <b>Note</b> In references to a Management Ethernet interface located on a route processor card, the physical slot number is alphanumeric (RP0 or RP1) and the module is CPU0. Example: interface MgmtEth0/ RP1/CPU0/0. |  |  |
|                        | • Virtual interface instance. Number range varies depending on interface type.                                                                                                    |                                                                                                    |  |  |
|                        | For more information about the syntax for the router, use the question mark (?) online help function.                                                                                                    |                                                                                                    |  |  |
|                        |                                                                                                    |                                                                                                    |  |  |
| Command Default        | IPv4 processing of interface.                                                                                                    | n a point-to-point interface is disabled unless an IPv4 address is assigned explicitly to that                                                                                                    |  |  |
| Command Modes          | Interface configura                                                                                                    | ation                                                                                                    |  |  |
| <b>Command History</b> | Release                                                                                                    | Modification                                                                                                    |  |  |
|                        | Release 3.2                                                                                                    | This command was supported.                                                                                                    |  |  |

**Usage Guidelines** To use this command, you must be in a user group associated with a task group that includes appropriate task IDs. If the user group assignment is preventing you from using a command, contact your AAA administrator for assistance.

Whenever the unnumbered interface generates a packet (for example, for a routing update), it uses the address of the specified interface as the source address of the IPv4 packet. It also uses the IPv4 address of the specified interface in determining which routing processes are sending updates over the unnumbered interface. Restrictions include the following:

• Packet-over-SONET (POS) interfaces using High-Level Data Link Control (HDLC), PPP, and tunnel interfaces can be unnumbered.

• You cannot use the **ping** EXEC command to determine whether the interface is up because the interface has no address. Simple Network Management Protocol (SNMP) can be used to remotely monitor interface status.

The interface you specify by the *interface-type* and *interface-number* arguments must be enabled (listed as "up" in the **show interfaces** command display).

If you are configuring Intermediate System-to-Intermediate System (IS-IS) across a POS interface, you should configure the POS interface as unnumbered. This strategy allows you to conform to RFC 1195, which states that IP addresses are not required on each interface.

#### Task ID

| Task ID         | Operations  |  |
|-----------------|-------------|--|
| ipv4            | read, write |  |
| network         | read, write |  |
| config-services | read, write |  |

In this example the GigabitEthernet interface 0/1/1/0 is assigned the loopback interface address 5:

```
RP/0/0/CPU0:router(config)# interface loopback 5
RP/0/0/CPU0:router(config-if)# ipv4 address 192.168.6.6 255.255.255.0
RP/0/0/CPU0:router(config)# interface gigabitethernet 0/1/1/0
RP/0/0/CPU0:router(config-if)# ipv4 unnumbered loopback 5
```

## ipv4 unreachables disable

To disable the generation of IPv4 Internet Control Message Protocol (ICMP) unreachable messages, use the **ipv4 unreachables disable** command in an appropriate configuration mode. To re-enable the generation of ICMP unreachable messages, use the **no** form of this command.

 ipv4 unreachables disable

 no ipv4 unreachables disable

 Syntax Description

 This command has no keywords or arguments.

 Command Default

 IPv4 ICMP unreachables messages are generated.

 Command Modes

 Interface configuration

 Release 3.2

 Modification

 This command was introduced.

Cisco IOS XR IP Addresses and Services Command Reference for the Cisco XR 12000 Series Router, Release

## **Usage Guidelines** To use this command, you must be in a user group associated with a task group that includes appropriate task IDs. If the user group assignment is preventing you from using a command, contact your AAA administrator for assistance.

If the software receives a nonbroadcast packet destined for itself that uses a protocol it does not recognize, it sends an ICMP protocol unreachable message to the source.

If the software receives a datagram that it cannot deliver to its ultimate destination because it knows of no route to the destination address, it replies to the originator of that datagram with an ICMP host unreachable message.

This command affects a number of ICMP unreachable messages.

#### Task ID

| Task ID         | Operations  |
|-----------------|-------------|
| ipv4            | read, write |
| network         | read, write |
| config-services | read, write |

This example shows how to disable the generation of ICMP unreachable messages on POS interface 0/1/1/0:

```
RP/0/0/CPU0:router(config)# interface POS 0/1/1/0
RP/0/0/CPU0:router(config-if)# ipv4 unreachables disable
```

### ipv4 virtual address

To define an IPv4 virtual address for a network of management Ethernet interfaces, use the **ipv4 virtual interface** command in global configuration mode. To remove an IPv4 virtual address from the configuration, use the **no** form of this command.

ipv4 virtual address {[vrf vrf-name] ipv4-address/mask| use-as-src-addr}
no ipv4 virtual address {[vrf vrf-name] ipv4-address/mask| use-as-src-addr}

| Syntax Description | vrf vrf-name | (Optional) Configures the virtual address on a per VPN routing and forwarding (VRF) basis for the management interfaces The <i>vrf-name</i> argument specifies the name of the VRF. |
|--------------------|--------------|----------------------------------------------------------------------------------------------------|
|                    | ipv4 address | Virtual IPv4 address and the mask that is to be unconfigured.                                                                                                    |

| mask                                                                                                    | Mask for the associated IP subnet. The network mask can be specified in either of two ways:                                                                                                    |
|----------------------------------------------------------------------------------------------------|----------------------------------------------------------------------------------------------------|
|                                                                                                    | • The network mask can be a four-part dotted-decimal address. For example, 255.0.0.0 indicates that each bit equal to 1 means the corresponding address bir belongs to the network address.                                                                                                    |
|                                                                                                    | • The network mask can be indicated as a slash (/) and number. For example, /8 indicates that the first 8 bits of the mask are ones, and the corresponding bits of the address are network address. A slash between numbers is required as par of the notation.                                                                                                    |
| use-as-src-addr                                                                                                    | Enables the virtual address to be used as the default SRC address on sourced packets                                                                                                    |
| No IPv4 virtual addro<br>Global configuration                                                                                                    | ess is defined for the configuration.                                                                                                    |
| Release                                                                                                    | Modification                                                                                                    |
|                                                                                                    |                                                                                                    |
| Release 3.2                                                                                                    | This command was introduced.                                                                                                    |
| Release 3.2<br>Release 3.8.0                                                                                                    | This command was introduced.<br>The <b>use-as-src-addr</b> keyword was added.                                                                                                    |
| Release 3.8.0<br>To use this command<br>IDs. If the user group<br>for assistance.<br>Configuring an IPv4<br>management network<br>Configuring an IPv4<br>prior knowledge of w<br>the virtual IPv4 addre<br>RPs. On a Cisco XR                                                                                                    |                                                                                                    |
| Release 3.8.0<br>To use this command<br>IDs. If the user group<br>for assistance.<br>Configuring an IPv4<br>management network<br>Configuring an IPv4<br>prior knowledge of w<br>the virtual IPv4 addre<br>RPs. On a Cisco XR<br>PRP-1 or three on PR<br>active RP with which<br>If you disable the <b>ipv</b><br>for the corresponding<br>for the virtual IP add                         | The <b>use-as-src-addr</b> keyword was added.<br>I, you must be in a user group associated with a task group that includes appropriate tas<br>assignment is preventing you from using a command, contact your AAA administrate<br>virtual address enables you to access the router from a single virtual address with a<br>c. An IPv4 virtual address persists across route processor (RP) failover situations.<br>virtual address enables you to access a dual RP router from a single address without<br>hich RP is active. An IPv4 virtual address persists across RP failovers. For this to happen<br>ess must share a common IPv4 subnet with a Management Ethernet interface on both<br>12000 router, in which each RP has multiple Management Ethernet interfaces (two or<br>RP-2), the virtual IPv4 address maps to whichever Management Ethernet interface on the<br>n it shares a common IP subnet.<br><b>4 virtual address</b> command with the <b>vrf</b> keyword, the virtual IP address is unconfigure<br>g VRF or for the default if no VRF is specified. This results in the removal of the entry<br>ress in the VRF table and in the ARP cache. |
| Release 3.8.0<br>To use this command<br>IDs. If the user group<br>for assistance.<br>Configuring an IPv4<br>management network<br>Configuring an IPv4<br>prior knowledge of w<br>the virtual IPv4 addre<br>RPs. On a Cisco XR<br>PRP-1 or three on PR<br>active RP with which<br>If you disable the <b>ipv</b><br>for the corresponding<br>for the virtual IP add<br>The default VRF is c | The <b>use-as-src-addr</b> keyword was added.<br>I, you must be in a user group associated with a task group that includes appropriate tas<br>assignment is preventing you from using a command, contact your AAA administrate<br>virtual address enables you to access the router from a single virtual address with a<br>c. An IPv4 virtual address persists across route processor (RP) failover situations.<br>virtual address enables you to access a dual RP router from a single address without<br>hich RP is active. An IPv4 virtual address persists across RP failovers. For this to happen<br>ess must share a common IPv4 subnet with a Management Ethernet interface on both<br>12000 router, in which each RP has multiple Management Ethernet interfaces (two or<br>P-2), the virtual IPv4 address maps to whichever Management Ethernet interface on the<br>h it shares a common IP subnet.<br><b>4 virtual address</b> command with the <b>vrf</b> keyword, the virtual IP address is unconfigure<br>g VRF or for the default if no VRF is specified. This results in the removal of the entry                                                 |

applications allow the transport processes (TCP, UDP, raw\_ip) to pick a suitable source address. The transport processes, in turn, consult the FIB to do so. If a Management Ethernet's IP address is picked as the source address and if the **use-as-src-addr keyword** is configured, then the transport processes replace the Management Ethernet's IP address with a relevant virtual IP address. This functionality works across RP switchovers.

Task ID

| Task ID | Operations  |
|---------|-------------|
| ipv4    | read, write |
| network | read, write |

The following example shows how to define an IPv4 virtual address:

```
RP/0/0/CPU0:router(config) # ipv4 virtual address 10.3.32.154/8
```

The following example show how to configure the virtual IP addresses for management interfaces on a per VRF basis:

```
RP/0/0/CPU0:router(config)# ipv4 virtual address vrf ppp 12.26.3.4/16
```

### ipv6 address

To configure an IPv6 address for an interface and enable IPv6 processing on the interface using an EUI-64 interface ID in the low-order 64 bits of the address, use the **ipv6 address** command in interface configuration mode. To remove the address from the interface, use the **no** form of this command.

ipv6 address ipv6-prefix/prefix-length [eui-64] [route-tag route-tag value] no ipv6 address ipv6-prefix/prefix-length [eui-64] [route-tag route-tag value]

| Syntax Description | ipv6-prefix     | The IPv6 network assigned to the interface.                                                                                                    |
|--------------------|-----------------|----------------------------------------------------------------------------------------------------|
|                    |                 | This argument must be in the form documented in RFC 2373 where the address is specified in hexadecimal using 16-bit values between colons.                                                                                   |
|                    | prefix-length   | The length of the IPv6 prefix. A decimal value that indicates how many of the high-order contiguous bits of the address compose the prefix (the network portion of the address). A slash (/) must precede the decimal value. |
|                    | eui-64          | (Optional) Specifies an interface ID in the low-order 64 bits of the IPv6 address.                                                                                                    |
|                    | route-tag       | (Optional) Specifies that the configured address has a route tag to be associated with it.                                                                                                    |
|                    | route-tag value | (Optional) Value of the route tag. Range is 1 to 4294967295.                                                                                                    |

Cisco IOS XR IP Addresses and Services Command Reference for the Cisco XR 12000 Series Router, Release 5.1.x

| <b>Command Default</b> No IPv6 address | is defined for the interface. |
|----------------------------------------|-------------------------------|
|----------------------------------------|-------------------------------|

### **Command Modes** Interface configuration

| <b>Command History</b> | Release       | Modification                            |
|------------------------|---------------|-----------------------------------------|
|                        | Release 3.2   | This command was supported.             |
|                        | Release 3.8.0 | The <b>route-tag</b> keyword was added. |

## **Usage Guidelines** To use this command, you must be in a user group associated with a task group that includes appropriate task IDs. If the user group assignment is preventing you from using a command, contact your AAA administrator for assistance.

If the value specified for the / *prefix-length* argument is greater than 64 bits, the prefix bits have precedence over the interface ID.

Using the **no ipv6 address** command without arguments removes all manually configured IPv6 addresses from an interface.

If the Cisco IOS XR software detects another host using one of its IPv6 addresses, it displays an error message on the console.

The route-tag feature attaches a tag to all IPv6 addresses. The tag is propagated from the Management Agents (MA) to the Address Repository Managers (RPM) to routing protocols, thus enabling the user to control the redistribution of connected routes by looking at the route tags via RPL scripts.

#### Task ID

| Task ID | Operations  |
|---------|-------------|
| ipv6    | read, write |
| network | read, write |

The following example assigns IPv6 address 2001:0DB8:0:1::/64 to POS interface 0/1/1/0 and specifies an EUI-64 interface ID in the low-order 64 bits of the address:

```
RP/0/0/CPU0:router(config)# interface POS 0/1/1/0
RP/0/0/CPU0:router(config-if)# ipv6 address 2001:0DB8:0:1::/64 eui-64
```

#### **Related Commands**

5.1.x

| Command                              | Description                                                                                             |
|--------------------------------------|----------------------------------------------------------------------------------------------------|
| ipv6 address link-local, on page 437 | Configures an IPv6 link-local address for an interface<br>and enables IPv6 processing on the interface. |

Cisco IOS XR IP Addresses and Services Command Reference for the Cisco XR 12000 Series Router, Release

| Command                          | Description                                                      |
|----------------------------------|------------------------------------------------------------------|
| show ipv6 interface, on page 489 | Displays the usability status of interfaces configured for IPv6. |

## ipv6 address link-local

To configure an IPv6 link-local address for an interface and enable IPv6 processing on the interface, use the **ipv6 address link-local** command in interface configuration mode. To remove the address from the interface, use the **no** form of this command.

ipv6 address ipv6-address link-local [route-tag route-tag value]

no ipv6 address ipv6-address link-local [route-tag route-tag value]

| Syntax Description | ipv6-address    | The IPv6 address assigned to the interface.                                                                                                    |
|--------------------|-----------------|----------------------------------------------------------------------------------------------------|
|                    |                 | This argument must be in the form documented in RFC 2373 where the address is specified in hexadecimal using 16-bit values between colons.                                    |
|                    | link-local      | Specifies a link-local address. The <i>ipv6-address</i> value specified with this command overrides the link-local address that is automatically generated for the interface. |
|                    | route-tag       | (Optional) Specifies that the configured address has a route-tag to be associated with it.                                                                                    |
|                    | route-tag value | (Optional) Displays the route-tag value. Range is 1 to 4294967295.                                                                                                    |

**Command Default** No IPv6 address is defined for the interface.

**Command Modes** Interface configuration

| <b>Command History</b> | Release       | Modification                     |
|------------------------|---------------|----------------------------------|
|                        | Release 3.2   | This command was introduced.     |
|                        | Release 3.8.0 | The route-tag keyword was added. |

## Usage Guidelines To use this command, you must be in a user group associated with a task group that includes appropriate task IDs. If the user group assignment is preventing you from using a command, contact your AAA administrator for assistance.

If the Cisco IOS XR software detects another host using one of its IPv6 addresses, the software displays an error message on the console.

The system automatically generates a link-local address for an interface when IPv6 processing is enabled on the interface, typically when an IPv6 address is configured on the interface. To manually specify a link-local address to be used by an interface, use the **ipv6 address link-local** command.

A double colon may be used as part of the *ipv6-address* argument when consecutive 16-bit values are denoted as zero. You can configure multiple IPv6 addresses per interfaces, but only one link-local address.

#### Task ID

| Task ID | Operations  |  |
|---------|-------------|--|
| ipv6    | read, write |  |
| network | read, write |  |

The following example shows how to assign FE80::260:3EFF:FE11:6770 as the link-local address for POS interface 0/1/1/0:

RP/0/0/CPU0:router(config)# interface POS 0/1/1/0
RP/0/0/CPU0:router(config-if)# ipv6 address FE80::260:3EFF:FE11:6770 link-local

#### **Related Commands**

| Command                          | Description                                                                                                    |
|----------------------------------|----------------------------------------------------------------------------------------------------|
| ipv6 address, on page 435        | Configures an IPv6 address and enables IPv6<br>processing on an interface using an EUI-64 interface<br>ID in the low-order 64 bits of the address. |
| show ipv6 interface, on page 489 | Displays the usability status of interfaces configured for IPv6.                                                                                   |

### ipv6 assembler

To configure the maximum number of packets that are allowed in assembly queues or to configure the number of seconds an assembly queue will hold before timeout, use the **ipv6 assembler** command in the appropriate configuration mode. To disable this feature, use the **no** form of this command.

ipv6 assembler {max-packets value | timeout seconds}
no ipv6 assembler {max-packets value | timeout seconds}

| Syntax Description | max-packets          | Maximum packets allowed in assembly queues.                   |  |
|--------------------|----------------------|---------------------------------------------------------------|--|
|                    | timeout              | Number of seconds an assembly queue will hold before timeout. |  |
| Command Default    | None                 |                                                               |  |
| Command Modes      | Global Configuration |                                                               |  |
| Command History    | Release              | Modification                                                  |  |
|                    | Release 4.2.0        | This command was introduced.                                  |  |
|                    |                      | This command was introduced.                                  |  |

**Usage Guidelines** To use this command, you must be in a user group associated with a task group that includes appropriate task IDs. If the user group assignment is preventing you from using a command, contact your AAA administrator for assistance.

Task ID

| Task ID | Operation   |
|---------|-------------|
| ipv6    | read, write |

#### Example

The following example shows how to configure the maximum number of packets that are allowed in assembly queues:

RP/0/0/CPU0:router# config RP/0/0/CPU0:router(config)# ipv6 assembler max-packets 100

| Related | Commands |  |
|---------|----------|--|
|---------|----------|--|

| Command                                 | Description                                                                  |
|-----------------------------------------|------------------------------------------------------------------------------|
| ipv4 assembler max-packets, on page 420 | Configures the maximum number of packets that are allowed in assembly queues |
| ipv4 assembler max-packets, on page 420 | Configures the maximum number of packets that are allowed in assembly queues |

## ipv6 conflict-policy

To enable IP Address Repository Manager (IPARM) conflict resolution, use the **ipv6 conflict-policy** command in global configuration mode. To disable the IPARM conflict resolution, use the **no** form of the command.

ipv6 conflict-policy {highest-ip| longest-prefix| static} no ipv6 conflict-policy {highest-ip| longest-prefix| static}

| Syntax Description | highest-ip                 | Keeps the highest IP address in the conflict set.                                                                                                    |
|--------------------|----------------------------|----------------------------------------------------------------------------------------------------|
|                    | longest-prefix             | Keeps the longest prefix match in the conflict set.                                                                                                    |
|                    | static                     | Keeps the existing interface running across new address configurations.                                                                                                |
| Command Default    | Default is the lowest rack | k/slot if no conflict policy is configured.                                                                                                    |
| Command Modes      | Global configuration       |                                                                                                    |
| Command History    | Release                    | Modification                                                                                                    |
|                    | Release 3.2                | This command was introduced.                                                                                                    |
| Usage Guidelines   |                            | ou must be in a user group associated with a task group that includes appropriate task signment is preventing you from using a command, contact your AAA administrator |
| Task ID            | Task ID                    | Operations                                                                                                    |
|                    | ipv6                       | read, write                                                                                                    |
|                    | ip-services                | read, write                                                                                                    |
|                    | • •                        | shows how to enable the longest prefix policy for conflict resolution:                                                                                                 |

Cisco IOS XR IP Addresses and Services Command Reference for the Cisco XR 12000 Series Router, Release

### ipv6 enable

To enable IPv6 processing on an interface that has not been configured with an explicit IPv6 address, use the **ipv6 enable** command in an appropriate configuration mode. To disable IPv6 processing on an interface that has not been configured with an explicit IPv6 address, use the **no** form of this command.

ipv6 enable no ipv6 enable

**Syntax Description** This command has no keywords or arguments.

**Command Default** IPv6 is disabled.

**Command Modes** Interface configuration

| <b>Command History</b> | Release     | Modification                |
|------------------------|-------------|-----------------------------|
|                        | Release 3.2 | This command was supported. |

## **Usage Guidelines** To use this command, you must be in a user group associated with a task group that includes appropriate task IDs. If the user group assignment is preventing you from using a command, contact your AAA administrator for assistance.

The **ipv6 enable** command automatically configures an IPv6 link-local unicast address on the interface while also enabling the interface for IPv6 processing. The **no ipv6 enable** command does not disable IPv6 processing on an interface that is configured with an explicit IPv6 address.

Task ID

| Task ID         | Operations  |
|-----------------|-------------|
| ipv6            | read, write |
| network         | read, write |
| config-services | read, write |

This example shows how to enable IPv6 processing on POS interface 0/1/1/0:

RP/0/0/CPU0:router(config)# interface POS 0/1/1/0
RP/0/0/CPU0:router(config-if)# ipv6 enable

#### **Related Commands**

| Command                          | Description                                                      |
|----------------------------------|------------------------------------------------------------------|
| show ipv6 interface, on page 489 | Displays the usability status of interfaces configured for IPv6. |

## ipv6 hop-limit

To configure the maximum number of hops used in router advertisements and all IPv6 packets that are originated by the router, use the **ipv6 hop-limit** command in global configuration mode. To return the hop limit to its default value, use the **no** form of this command.

ipv6 hop-limit hops
no ipv6 hop-limit hops

| Syntax Description | hops                 | Maximum number of hops. Range is 1 to 255.                                                                                                    |
|--------------------|----------------------|----------------------------------------------------------------------------------------------------|
| Command Default    | hops : 64 hops       |                                                                                                    |
| Command Modes      | Global configuration |                                                                                                    |
| Command History    | Release              | Modification                                                                                                    |
|                    | Release 3.2          | This command was introduced.                                                                                                    |
| Usage Guidelines   |                      | you must be in a user group associated with a task group that includes appropriate task<br>assignment is preventing you from using a command, contact your AAA administrator |
| Task ID            | Task ID              | Operations                                                                                                    |
|                    | ipv6                 | read, write                                                                                                    |
|                    | network              | read, write                                                                                                    |

Cisco IOS XR IP Addresses and Services Command Reference for the Cisco XR 12000 Series Router, Release

The following example shows how to configure a maximum number of 15 hops for router advertisements and all IPv6 packets that are originated from the router:

RP/0/0/CPU0:router(config) # ipv6 hop-limit 15

## ipv6 icmp error-interval

To configure the interval and bucket size for IPv6 Internet Control Message Protocol (ICMP) error messages on all nodes, use the **ipv6 icmp error-interval** command in global configuration mode. To return the interval to its default setting, use the **no** form of this command.

**ipv6 icmp error-interval** *milliseconds* [ *bucketsize* ]

no ipv6 icmp error-interval

| Description | milliseconds                                                              | Time interval (in milliseconds) between tokens being placed in the bucket.<br>Range is 0 to 2147483647.                                                                                                    |
|-------------|---------------------------------------------------------------------------|----------------------------------------------------------------------------------------------------|
|             | bucketsize                                                                | (Optional) The maximum number of tokens stored in the bucket. The acceptable range is 1 to 200 with a default of 10 tokens.                                                                                                    |
| fault       | <i>milliseconds</i> : 100 mi                                              |                                                                                                    |
|             | <i>bucketsize</i> : 10 tokens                                             | S                                                                                                    |
| es          | Global configuration                                                      |                                                                                                    |
| ory         | Release                                                                   | Modification                                                                                                    |
|             | Release 3.2                                                               | This command was supported.                                                                                                    |
| ines        |                                                                           | , you must be in a user group associated with a task group that includes appropriate task<br>assignment is preventing you from using a command, contact your AAA administrator                                                                                                    |
|             | Use the <b>ipv6 icmp er</b><br>ICMP error messages<br>one IPv6 ICMP error | <b>cror-interval</b> command in global configuration mode to limit the rate at which IPv6<br>s are sent for each node. A token bucket algorithm is used with one token representing<br>message. Tokens are placed in the virtual bucket at a specified interval until the maximum<br>owed in the bucket is reached. |
|             |                                                                           |                                                                                                    |

Cisco IOS XR IP Addresses and Services Command Reference for the Cisco XR 12000 Series Router, Release 5.1.x

from the bucket when IPv6 ICMP error messages are sent, which means that if the bucketsize argument is set to 20, a rapid succession of 20 IPv6 ICMP error messages can be sent. When the bucket is empty of tokens, IPv6 ICMP error messages are not sent until a new token is placed in the bucket.

Use the show ipv6 traffic EXEC command to display IPv6 ICMP rate-limited counters.

Task ID

| Task ID | Operations  |
|---------|-------------|
| ipv6    | read, write |
| network | read, write |

The following example shows an interval of 50 milliseconds and a bucket size of 20 tokens being configured for IPv6 ICMP error messages:

RP/0/0/CPU0:router(config) # ipv6 icmp error-interval 50 20

#### **Related Commar**

| ands | Command                          | Description                                          |  |
|------|----------------------------------|------------------------------------------------------|--|
|      | show ipv6 neighbors, on page 498 | Displays IPv6 neighbors discovery cache information. |  |

### ipv6 mtu

To set the maximum transmission unit (MTU) size of IPv6 packets sent on an interface, use the ipv6 mtu command in an appropriate configuration mode. To restore the default MTU size, use the no form of this command.

If no MTU size is configured for IPv6 packets sent on an interface, the interface derives the MTU from the

ipv6 mtu bytes

no ipv6 mtu

**Syntax Description** MTU in bytes. Range is 1280 to 65535 for IPv6 packets. The maximum MTU size that bytes can be set on an interface depends on the interface medium. **Command Default** 

**Command Modes** Interface configuration

Layer 2 MTU.

Cisco IOS XR IP Addresses and Services Command Reference for the Cisco XR 12000 Series Router, Release

|                  | Release                                                                                                   | Modification                                                                                                    |  |  |
|------------------|----------------------------------------------------------------------------------------------------|----------------------------------------------------------------------------------------------------|--|--|
|                  | Release 3.2                                                                                               | This command was supported.                                                                                                    |  |  |
| Usage Guidelines |                                                                                                    | st be in a user group associated with a task group that includes appropriate task<br>ent is preventing you from using a command, contact your AAA administrator                                                                                                    |  |  |
|                  | If an IPv6 packet exceeds the I                                                                           | MTU set for the interface, only the source router of the packet can fragment it                                                                                                    |  |  |
|                  | is smaller than the Layer 3 MT<br>MTU. Conversely, If the Laye                                            | The maximum MTU size that can be set on an interface depends on the interface medium. If the Layer 2 MTU is smaller than the Layer 3 MTU, the Cisco IOS XR software uses the Layer 2 MTU value for the Layer 3 MTU. Conversely, If the Layer 3 MTU is smaller than the Layer 2 MTU, the software uses Layer 3 MTU value. In other words the Cisco IOS XR software uses the lower of the two values for the MTU. |  |  |
|                  | All devices on a physical medium must have the same protocol MTU to operate.                              |                                                                                                    |  |  |
|                  |                                                                                                    |                                                                                                    |  |  |
|                  | MTU value will be modified a                                                                              | e is the same as the MTU value, and you change the MTU value, the IPv6<br>automatically to match the new MTU. However, the reverse is not true;<br>has no effect on the value for the <b>mtu</b> command.                                                                                                    |  |  |
| ask ID           | Task ID                                                                                                   | Operations                                                                                                    |  |  |
|                  | ipv6                                                                                                    | read, write                                                                                                    |  |  |
|                  |                                                                                                    |                                                                                                    |  |  |
|                  | network                                                                                                   | read, write                                                                                                    |  |  |
|                  | network<br>config-services                                                                                | read, write<br>read, write                                                                                                    |  |  |
| elated Commands  | config-services<br>This example shows how to se<br>RP/0/0/CPU0:router(config<br>RP/0/0/CPU0:router(config | read, write<br>t the maximum IPv6 packet size for POS interface 0/1/1/0 to 1350 bytes:<br>)# interface POS 0/1/1/0<br>-if)# ipv6 mtu 1350                                                                                                    |  |  |
| lated Commands   | config-services<br>This example shows how to se<br>RP/0/0/CPU0:router(config                              | read, write<br>to the maximum IPv6 packet size for POS interface 0/1/1/0 to 1350 bytes:<br>) # interface POS 0/1/1/0<br>-if) # ipv6 mtu 1350<br>Description                                                                                                    |  |  |

## ipv6 nd dad attempts

To configure the number of consecutive neighbor solicitation messages that are sent on an interface while duplicate address detection is performed on the unicast IPv6 addresses of the interface, use the **ipv6 nd dad attempts** command in an appropriate configuration mode. To return the number of messages to the default value, use the **no** form of this command.

ipv6 nd dad attempts value

no ipv6 nd dad attempts value

|                |                    | Number of neighbor solicitation messages. Range is 0 to 600. Configuring a value of 0 disables duplicate address detection processing on the specified interface; a value of 1 configures a single transmission without follow-up transmissions. |
|----------------|--------------------|----------------------------------------------------------------------------------------------------|
| ommand Default | -                  | detection on unicast IPv6 addresses with the sending of one neighbor solicitation message fault is one message.                                                                                                    |
| ommand Modes   | Interface configur | ation                                                                                                    |
| ommand History | Release            | Modification                                                                                                    |
|                | Release 3.2        | This command was introduced.                                                                                                    |
|                |                    |                                                                                                    |

Cisco IOS XR IP Addresses and Services Command Reference for the Cisco XR 12000 Series Router, Release

Use the **ipv6 nd ns-interval** command to configure the interval between neighbor solicitation messages that are sent during duplicate address detection.

Duplicate address detection is suspended on interfaces that are administratively down. While an interface is administratively down, the unicast IPv6 addresses assigned to the interface are set to a pending state. Duplicate address detection is automatically restarted on an interface when the interface returns to being administratively up.

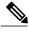

Note

An interface returning to administratively up restarts duplicate address detection for all of the unicast IPv6 addresses on the interface. While duplicate address detection is performed on the link-local address of an interface, the state for the other IPv6 addresses is still set to tentative. When duplicate address detection is completed on the link-local address, duplicate address detection is performed on the remaining IPv6 addresses.

When duplicate address detection identifies a duplicate address, the state of the address is set to duplicate and the address is not used. If the duplicate address is the link-local address of the interface, the processing of IPv6 packets is disabled on the interface and an error message similar to the following is issued:

ipv6 nd[145]: %IPV6 ND-3-ADDRESS DUPLICATE : Duplicate address 111::1 has been detected

If the duplicate address is a global address of the interface, the address is not used and an error message similar to the following is issued:

%IPV6-4-DUPLICATE: Duplicate address 3000::4 on POS

All configuration commands associated with the duplicate address remain as configured while the state of the address is set to duplicate.

If the link-local address for an interface changes, duplicate address detection is performed on the new link-local address and all of the other IPv6 address associated with the interface are regenerated (duplicate address detection is performed only on the new link-local address).

Duplicate address detection is performed on all multicast-enabled IPv6 interfaces, including the following interface types:

- Cisco High-Level Data Link Control (HDLC)
- Ethernet, FastEthernet, and GigabitEthernet
- PPP

### Task ID

| Task ID         | Operations  |
|-----------------|-------------|
| ipv6            | read, write |
| config-services | read, write |

This example shows how to set the number of consecutive neighbor solicitation messages for interface 0/2/0/1 to 1 and then display the state (tentative or duplicate) of the unicast IPv6 address configured for an interface:

```
RP/0/0/CPU0:router# configure
RP/0/0/CPU0:router(config)# interface POS 0/2/0/1
```

```
RP/0/0/CPU0:router(config-if)# ipv6 nd dad attempts 1
RP/0/0/CPU0:router(config-if) # Uncommitted changes found, commit them before
exiting(yes/no/cancel)? [cancel]:y
RP/0/0/CPU0:router# show ipv6 interface
POS2/2/0/0 is Up, line protocol is Up
  IPv6 is disabled, link-local address unassigned
  No global unicast address is configured
POS2/2/0/1 is Up, line protocol is Up
  IPv6 is enabled, link-local address is fe80::203:fdff:fe1b:4501
  Global unicast address(es):
    1:4::1, subnet is 1:4::/64 [DUPLICATE]
  MTU is 1514 (1500 is available to IPv6)
  ICMP redirects are disabled
  ND DAD is enabled, number of DAD attempts 1
  ND reachable time is 0 milliseconds
  ND advertised retransmit interval is 0 milliseconds
  ND router advertisements are sent every 200 seconds
  ND router advertisements live for 1800 seconds
  Hosts use stateless autoconfig for addresses.
POS2/2/0/2 is Shutdown, line protocol is Down
  IPv6 is enabled, link-local address is fe80::200:11ff:fe11:1111 [TENTATIVE]
  Global unicast address(es):
    111::2, subnet is 111::/64 [TENTATIVE]
  MTU is 1514 (1500 is available to IPv6)
  ICMP redirects are enabled
  ND DAD is enabled, number of DAD attempts 1
  ND reachable time is 0 milliseconds
  ND advertised retransmit interval is 0 milliseconds
  ND router advertisements are sent every 200 seconds
  ND router advertisements live for 1800 seconds
  Hosts use stateless autoconfig for addresses.
```

#### **Related Commands**

| Command                          | Description                                                                               |
|----------------------------------|-------------------------------------------------------------------------------------------|
| ipv6 nd ns-interval, on page 449 | Configures the interval between IPv6 neighbor solicitation transmissions on an interface. |
| show ipv6 interface, on page 489 | Displays the usability status of interfaces configured for IPv6.                          |

## ipv6 nd managed-config-flag

To set the managed address configuration flag in IPv6 router advertisements, use the **ipv6 nd managed-config-flag** command in an appropriate configuration mode. To clear the flag from IPv6 router advertisements, use the **no** form of this command.

ipv6 nd managed-config-flag

no ipv6 nd managed-config-flag

**Syntax Description** This command has no keywords or arguments.

**Command Default** The managed address configuration flag is not set in IPv6 router advertisements.

Cisco IOS XR IP Addresses and Services Command Reference for the Cisco XR 12000 Series Router, Release

448

| C | Command M | odes | Interface configuration |
|---|-----------|------|-------------------------|
|   |           |      |                         |

## Command HistoryReleaseModificationRelease 3.2This command was introduced.

## **Usage Guidelines** To use this command, you must be in a user group associated with a task group that includes appropriate task IDs. If the user group assignment is preventing you from using a command, contact your AAA administrator for assistance.

Setting the managed address configuration flag in IPv6 router advertisements indicates to attached hosts whether they should use stateful autoconfiguration to obtain addresses. If the flag is set, the attached hosts should use stateful autoconfiguration to obtain addresses. If the flag is not set, the attached hosts should not use stateful autoconfiguration to obtain addresses.

Hosts may use stateful and stateless address autoconfiguration simultaneously.

#### Task ID

| Task ID         | Operations  |
|-----------------|-------------|
| ipv6            | read, write |
| network         | read, write |
| config-services | read, write |

This example shows how to configure the managed address configuration flag in IPv6 router advertisements on POS interface 0/1/1/0:

```
RP/0/0/CPU0:router(config)# interface POS 0/1/1/0
RP/0/0/CPU0:router(config-if)# ipv6 nd managed-config-flag
```

#### **Related Commands**

| Command                          | Description                                                      |
|----------------------------------|------------------------------------------------------------------|
| show ipv6 interface, on page 489 | Displays the usability status of interfaces configured for IPv6. |

## ipv6 nd ns-interval

To configure the interval between IPv6 neighbor solicitation retransmissions on an interface, use the **ipv6 nd ns-interval** command in an appropriate configuration mode. To restore the default interval, use the **no** form of this command.

|                    | ipv6 nd ns-interval m                                                                                                    |                                                                                                    |
|--------------------|----------------------------------------------------------------------------------------------------|----------------------------------------------------------------------------------------------------|
|                    | no ipv6 nd ns-interva                                                                                                    | ıl                                                                                                    |
| Syntax Description | milliseconds                                                                                                    | Interval (in milliseconds) between IPv6 neighbor solicit transmissions. Range is 1000 to 3600000.                                       |
| ommand Default     | 0 milliseconds (unspec<br>discovery activity of th                                                                                                    | cified) is advertised in router advertisements, and the value 1000 is used for the neighbor the router itself.                          |
| command Modes      | Interface configuration                                                                                                    | n                                                                                                    |
| Command History    | Release                                                                                                    | Modification                                                                                                    |
|                    | Release 3.2                                                                                                    | This command was supported.                                                                                                    |
| Jsage Guidelines   | To use this command, you must be in a user group associated with a task group that includes appropriate IDs. If the user group assignment is preventing you from using a command, contact your AAA administr for assistance. |                                                                                                    |
|                    |                                                                                                    | in all IPv6 router advertisements sent out from this interface. Very short intervals are                                                |
|                    | not recommended in n both advertised and us                                                                                                    |                                                                                                    |
| ask ID             |                                                                                                    | normal IPv6 operation. When a nondefault value is configured, the configured time is<br>used by the router itself.<br><b>Operations</b> |
| ask ID             | both advertised and us                                                                                                    | bed by the router itself.                                                                                                    |
| Fask ID            | both advertised and us Task ID                                                                                                    | Operations                                                                                                    |

```
RP/0/0/CPU0:router(config) # interface POS 0/1/1/0
RP/0/0/CPU0:router(config-if) # ipv6 nd ns-interval 9000
```

Cisco IOS XR IP Addresses and Services Command Reference for the Cisco XR 12000 Series Router, Release 5.1.x

## **Related Commands**

| Command                          | Description                                                      |
|----------------------------------|------------------------------------------------------------------|
| show ipv6 interface, on page 489 | Displays the usability status of interfaces configured for IPv6. |

# ipv6 nd other-config-flag

|                    | e e                                                                                                    | in IPv6 router advertisements, use the <b>ipv6 nd other-config-flag</b> node. To clear the flag from IPv6 router advertisements, use the                                                                                                    |
|--------------------|----------------------------------------------------------------------------------------------------|----------------------------------------------------------------------------------------------------|
|                    | ipv6 nd other-config-flag                                                                                                    |                                                                                                    |
|                    | no ipv6 nd other-config-flag                                                                                                    |                                                                                                    |
| Syntax Description | This command has no keywords or argume                                                                                                 | nts.                                                                                                    |
| Command Default    | The other stateful configuration flag is not                                                                                           | set in IPv6 router advertisements.                                                                                                    |
| Command Modes      | Interface configuration                                                                                                    |                                                                                                    |
| Command History    | Release                                                                                                    | Modification                                                                                                    |
|                    | Release 3.2                                                                                                    | This command was supported.                                                                                                    |
| Usage Guidelines   | <ul><li>IDs. If the user group assignment is prevent for assistance.</li><li>The setting of the other stateful configuration</li></ul> | r group associated with a task group that includes appropriate task<br>ting you from using a command, contact your AAA administrator<br>on flag in IPv6 router advertisements indicates to attached hosts<br>rmation other than addresses. If the flag is set, the attached hosts |

Note

If the managed address configuration flag is set using the **ipv6 nd managed-config-flag** command, then an attached host can use stateful autoconfiguration to obtain the other (nonaddress) information regardless of the setting of the other stateful configuration flag. Task ID

# Task IDOperationsipv6read, writenetworkread, writeconfig-servicesread, write

This example configures the "other stateful configuration" flag in IPv6 router advertisements on POS interface 0/1/1/0:

RP/0/0/CPU0:router(config)# interface POS 0/1/1/0
RP/0/0/CPU0:router(config-if)# ipv6 nd other-config-flag

## **Related Commands**

| Command                                  | Description                                                                |
|------------------------------------------|----------------------------------------------------------------------------|
| ipv6 nd managed-config-flag, on page 448 | Sets the managed address configuration flag in IPv6 router advertisements. |
| show ipv6 interface, on page 489         | Displays the usability status of interfaces configured for IPv6.           |

# ipv6 nd prefix

To configure how IPv6 prefixes are advertised in IPv6 router advertisements, use the **ipv6 nd prefix** command in interface configuration mode. To advertise a prefix with default parameter values, use the **no** form of this command. To prevent a prefix (or prefixes) from being advertised, use the **no- advertise**keyword.

ipv6 nd prefix {*ipv6prefix/prefix-length* | default [valid life | at| infinite| no-adv| no-autoconfig| off-link]} no ipv6 nd prefix {*ipv6prefix/prefix-length* | default [valid life | at| infinite| no-adv| no-autoconfig| off-link]}

| Syntax Description | ipv6-prefix    | The IPv6 network number to include in router advertisements.                                                                                                    |
|--------------------|----------------|----------------------------------------------------------------------------------------------------|
|                    |                | This keyword must be in the form documented in RFC 2373 where the address is specified in hexadecimal using 16-bit values between colons.                                                                                    |
|                    | /prefix-length | The length of the IPv6 prefix. A decimal value that indicates how many of the high-order contiguous bits of the address compose the prefix (the network portion of the address). A slash (/) must precede the decimal value. |
|                    | default        | Specifies all prefixes.                                                                                                    |
|                    |                |                                                                                                    |

Cisco IOS XR IP Addresses and Services Command Reference for the Cisco XR 12000 Series Router, Release

|                      | valid-lifetime                                                                                                    | The amount of time (in seconds) that the specified IPv6 prefix is advertised as being valid.                                                                                                    |
|----------------------|----------------------------------------------------------------------------------------------------|----------------------------------------------------------------------------------------------------|
|                      | at                                                                                                    | The date and time at which the lifetime and preference expire. The prefix is valid until this specified date and time are reached. Dates are expressed in the form <i>date-valid-expire month-valid-expire hh:mm-valid-expire date-prefer-expire month-prefer-expire hh:mm-prefer-expire</i> .                                                                                                    |
|                      | infinite                                                                                                    | The valid lifetime does not expire.                                                                                                    |
|                      | no-adv                                                                                                    | The prefix is not advertised.                                                                                                    |
|                      | no-autoconfig                                                                                                    | Indicates to hosts on the local link that the specified prefix cannot be used for IPv6 autoconfiguration.                                                                                                    |
|                      | off-link                                                                                                    | Indicates that the specified prefix is assigned to the link. Nodes sending traffic to such addresses that contain the specified prefix consider the destination to be locally reachable on the link. This prefix should not be used for <i>onlink</i> determination.                                                                                                    |
| d Default            | lifetime of 2592000 s                                                                                                    | red on interfaces that originate IPv6 router advertisements are advertised with a valid seconds (30 days) and a preferred lifetime of 604800 seconds (7 days), and with both the                                                                                                    |
| d Modes              |                                                                                                    | seconds (30 days) and a preferred lifetime of 604800 seconds (7 days), and with both the nfig" flags set.                                                                                                    |
|                      | lifetime of 2592000 s<br>"onlink" and "autocon                                                                                                    | seconds (30 days) and a preferred lifetime of 604800 seconds (7 days), and with both the nfig" flags set.                                                                                                    |
| d Modes              | lifetime of 2592000 s<br>"onlink" and "autocon<br>Interface configuration                                                                                                    | seconds (30 days) and a preferred lifetime of 604800 seconds (7 days), and with both th nfig" flags set.                                                                                                    |
| d Modes              | lifetime of 2592000 s<br>"onlink" and "autocon<br>Interface configuration<br>Release<br>Release 3.2                                                                                                    | seconds (30 days) and a preferred lifetime of 604800 seconds (7 days), and with both the nfig" flags set. on <a href="https://www.secondscore.org">Modification</a> This command was supported.                                                                                                    |
| d Modes<br>d History | lifetime of 2592000 s<br>"onlink" and "autocon<br>Interface configuration<br>Release<br>Release 3.2<br>To use this command<br>IDs. If the user group<br>for assistance.                                                                                                    | seconds (30 days) and a preferred lifetime of 604800 seconds (7 days), and with both the onfig" flags set.  On  Modification  This command was supported.  I, you must be in a user group associated with a task group that includes appropriate task of assignment is preventing you from using a command, contact your AAA administrato rs control over the individual parameters per prefix, including whether or not the prefix                                                                                                    |
| d Modes<br>d History | lifetime of 2592000 s"onlink" and "autoconInterface configurationReleaseReleaseRelease 3.2To use this commandIDs. If the user group<br>for assistance.This command allow<br>should be advertisedTo control how prefi<br>addresses on an interf<br>prefixes for advertised                                                    | seconds (30 days) and a preferred lifetime of 604800 seconds (7 days), and with both the nfig" flags set. on Modification This command was supported. I, you must be in a user group associated with a task group that includes appropriate tash assignment is preventing you from using a command, contact your AAA administrato rs control over the individual parameters per prefix, including whether or not the prefix. xes are advertised, use the <b>ipv6 nd prefix</b> command. By default, prefixes configured as face using the <b>ipv6 address</b> command are advertised with default values. If you configured                                                                                                    |
| d Modes<br>d History | lifetime of 2592000 s<br>"onlink" and "autocon"<br>Interface configuration<br>Release<br>Release 3.2<br>To use this command<br>IDs. If the user group<br>for assistance.<br>This command allow<br>should be advertised<br>To control how prefin<br>addresses on an interf<br>prefixes for advertise<br>the configured values | seconds (30 days) and a preferred lifetime of 604800 seconds (7 days), and with both the nfig" flags set.  Modification  Modification  This command was supported.  I, you must be in a user group associated with a task group that includes appropriate task assignment is preventing you from using a command, contact your AAA administrator as control over the individual parameters per prefix, including whether or not the prefix.  xes are advertised, use the <b>ipv6 nd prefix</b> command. By default, prefixes configured as face using the <b>ipv6 address</b> command are advertised with default values. If you configure ment using the <b>ipv6 nd prefix</b> command, only the specified prefixes are advertised with |

When onlink is "on" (by default), the specified prefix is assigned to the link. Nodes sending traffic to such addresses that contain the specified prefix consider the destination to be locally reachable on the link.

When autoconfig is "on" (by default), it indicates to hosts on the local link that the specified prefix can be used for IPv6 autoconfiguration.

Task ID

| Task ID | Operations  |
|---------|-------------|
| ipv6    | read, write |
| network | read, write |

The following example includes the IPv6 prefix 2001:0DB8::/35 in router advertisements sent out POS interface 0/1/0/0 with a valid lifetime of 1000 seconds and a preferred lifetime of 900 seconds:

RP/0/0/CPU0:router(config)# interface POS 0/1/0/0
RP/0/0/CPU0:router(config-if)# ipv6 nd prefix 2001:0DB8::/35 1000 900

## **Related Commands**

| Command                                  | Description                                                                                                    |
|------------------------------------------|----------------------------------------------------------------------------------------------------|
| ipv6 address, on page 435                | Configures an IPv6 address and enables IPv6<br>processing on an interface using an EUI-64 interface<br>ID in the low-order 64 bits of the address. |
| ipv6 address link-local, on page 437     | Configures an IPv6 link-local address for an interface<br>and enables IPv6 processing on the interface.                                            |
| ipv6 nd managed-config-flag, on page 448 | Sets the managed address configuration flag in IPv6 router advertisements.                                                                         |
| show ipv6 interface, on page 489         | Displays the usability status of interfaces configured for IPv6.                                                                                   |

## ipv6 nd ra-interval

To configure the interval between IPv6 router advertisement transmissions on an interface, use the **ipv6 nd ra-interval** command in an appropriate configuration mode. To restore the default interval, use the **no** form of this command.

ipv6 nd ra-interval seconds

no ipv6 nd ra-interval seconds

Syntax Description

5.1.x

seconds

The interval (in seconds) between IPv6 router advertisement transmissions.

Cisco IOS XR IP Addresses and Services Command Reference for the Cisco XR 12000 Series Router, Release

454

| des  | Interface configuration                                                                                                    |                                                                                                    |
|------|----------------------------------------------------------------------------------------------------|----------------------------------------------------------------------------------------------------|
| 1003 | interface configuration                                                                                                    |                                                                                                    |
| tory | Release                                                                                                    | Modification                                                                                                    |
|      | Release 3.2                                                                                                    | This command was supported.                                                                                                    |
|      |                                                                                                    |                                                                                                    |
|      |                                                                                                    | ust be in a user group associated with a task group that includes appropriate task<br>nent is preventing you from using a command, contact your AAA administrator                                                                                                    |
| S    | <ul><li>IDs. If the user group assigns<br/>for assistance.</li><li>The interval between transm<br/>the router is configured as a</li></ul>                                       |                                                                                                    |
|      | <ul><li>IDs. If the user group assigns<br/>for assistance.</li><li>The interval between transm<br/>the router is configured as a<br/>synchronization with other II</li></ul>     | ment is preventing you from using a command, contact your AAA administrator<br>issions should be less than or equal to the IPv6 router advertisement lifetime if<br>default router by using the <b>ipv6 nd ra-lifetime</b> command. To prevent                                                                                                    |
|      | IDs. If the user group assign<br>for assistance.<br>The interval between transm<br>the router is configured as a<br>synchronization with other II<br>specified value.            | ment is preventing you from using a command, contact your AAA administrator<br>issions should be less than or equal to the IPv6 router advertisement lifetime if<br>default router by using the <b>ipv6 nd ra-lifetime</b> command. To prevent<br>Pv6 nodes, randomly adjust the actual value used to within 20 percent of the                      |
|      | IDs. If the user group assign<br>for assistance.<br>The interval between transm<br>the router is configured as a<br>synchronization with other II<br>specified value.<br>Task ID | ment is preventing you from using a command, contact your AAA administrator<br>issions should be less than or equal to the IPv6 router advertisement lifetime if<br>default router by using the <b>ipv6 nd ra-lifetime</b> command. To prevent<br>Pv6 nodes, randomly adjust the actual value used to within 20 percent of the<br><b>Operations</b> |

#### **Related Commands**

| Command                          | Description                                                      |
|----------------------------------|------------------------------------------------------------------|
| ipv6 nd ra-lifetime, on page 456 | Configures the lifetime of an IPv6 router advertisement.         |
| show ipv6 interface, on page 489 | Displays the usability status of interfaces configured for IPv6. |

## ipv6 nd ra-lifetime

To configure the router lifetime value in IPv6 router advertisements on an interface, use the **ipv6 nd ra-lifetime** command in an appropriate configuration mode. To restore the default lifetime, use the **no** form of this command.

ipv6 nd ra-lifetime seconds

no ipv6 nd ra-lifetime

| Syntax Description | seconds                 | The validity (in seconds) of this router as a default router on this interface. |
|--------------------|-------------------------|---------------------------------------------------------------------------------|
| Command Default    | seconds : 1800 seconds  |                                                                                 |
| Command Modes      | Interface configuration |                                                                                 |
| Command History    | Release                 | Modification                                                                    |
|                    | Release 3.2             | This command was introduced.                                                    |

#### **Usage Guidelines**

es To use this command, you must be in a user group associated with a task group that includes appropriate task IDs. If the user group assignment is preventing you from using a command, contact your AAA administrator for assistance.

The router lifetime value is included in all IPv6 router advertisements sent out the interface. The value indicates the usefulness of the router as a default router on this interface. Setting the value to 0 indicates that the router should not be considered a default router on this interface. The router lifetime value can be set to a nonzero value to indicate that it should be considered a default router on this interface. The nonzero value for the router lifetime value should not be less than the router advertisement interval.

#### Task ID

| Task ID         | Operations  |  |
|-----------------|-------------|--|
| ipv6            | read, write |  |
| network         | read, write |  |
| config-services | read, write |  |

This example configures an IPv6 router advertisement lifetime of 1801 seconds on POS interface 0/1/1/0:

```
RP/0/0/CPU0:router(config) # interface POS 0/1/1/0
```

Cisco IOS XR IP Addresses and Services Command Reference for the Cisco XR 12000 Series Router, Release

RP/0/0/CPU0:router(config-if) # ipv6 nd ra-lifetime 1801

## **Related Commands**

| Command                          | Description                                                                              |
|----------------------------------|------------------------------------------------------------------------------------------|
| ipv6 nd ra-interval, on page 454 | Configures the interval between IPv6 router advertisement transmissions on an interface. |
| show ipv6 interface, on page 489 | Displays the usability status of interfaces configured for IPv6.                         |

# ipv6 nd reachable-time

To configure the amount of time that a remote IPv6 node is considered reachable after some reachability confirmation event has occurred, use the **ipv6 nd reachable-time** command in an appropriate configuration mode. To restore the default time, use the **no** form of this command.

ipv6 nd reachable-time *milliseconds* 

no ipv6 nd reachable-time

| Syntax Description | milliseconds           | The amount of time (in milliseconds) that a remote IPv6 node is considered reachable. The range is from 0 to 3600000.                                                       |
|--------------------|------------------------|----------------------------------------------------------------------------------------------------|
| Command Default    | ( I                    | ecified) is advertised in router advertisements and 30000 (30 seconds) is used for the etivity of the router itself.                                                        |
| Command Modes      | Interface configuratio | n                                                                                                    |
| Command History    | Release                | Modification                                                                                                    |
|                    | Release 3.2            | This command was supported .                                                                                                    |
|                    | Release 3.6.0          | The range value was added for the <i>milliseconds</i> argument.                                                                                                    |
| Usage Guidelines   |                        | , you must be in a user group associated with a task group that includes appropriate task assignment is preventing you from using a command, contact your AAA administrator |
|                    | for assistance.        |                                                                                                    |

The configured time enables the router to detect unavailable neighbors. Shorter configured times enable the router to detect unavailable neighbors more quickly; however, shorter times consume more IPv6 network bandwidth and processing resources in all IPv6 network devices. Very short configured times are not recommended in normal IPv6 operation.

The configured time is included in all router advertisements sent out of an interface so that nodes on the same link use the same time value. A value of 0 indicates that the configured time is unspecified by this router.

Task ID

| Task ID         | Operations  |
|-----------------|-------------|
| ipv6            | read, write |
| network         | read, write |
| config-services | read, write |

This example shows how to configure an IPv6 reachable time of 1,700,000 milliseconds for POS interface 0/1/1/0:

```
RP/0/0/CPU0:router(config)# interface POS 0/1/1/0
RP/0/0/CPU0:router(config-if)# ipv6 nd reachable-time 1700000
```

#### **Related Commands**

| Command                          | Description                                                      |
|----------------------------------|------------------------------------------------------------------|
| show ipv6 interface, on page 489 | Displays the usability status of interfaces configured for IPv6. |

# ipv6 nd redirects

To send Internet Control Message Protocol (ICMP) redirect messages, use the **ipv6 nd redirects** command in interface configuration mode. To restore the system default, use the **no** form of this command.

ipv6 nd redirects

no ipv6 nd redirects

- **Syntax Description** This command has no keywords or arguments.
- **Command Default** The default value is disabled.

**Command Modes** Interface configuration

Cisco IOS XR IP Addresses and Services Command Reference for the Cisco XR 12000 Series Router, Release

| Command History         | Release                                                                                           | Modification                                                                                                    |  |
|-------------------------|---------------------------------------------------------------------------------------------------|----------------------------------------------------------------------------------------------------|--|
|                         | Release 3.2                                                                                       | This command was introduced.                                                                                                    |  |
| Usage Guidelines        |                                                                                                   | ser group associated with a task group that includes appropriate task<br>enting you from using a command, contact your AAA administrator |  |
| Task ID                 | Task ID                                                                                           | Operations                                                                                                    |  |
|                         | ipv6                                                                                              | read, write                                                                                                    |  |
|                         | network                                                                                           | read, write                                                                                                    |  |
|                         | The following example shows how to redirect IPv6 nd-directed broadcasts on POS interface 0/2/0/2: |                                                                                                    |  |
|                         | <pre>RP/0/0/CPU0:router(config)# interf 0/2/0/2 RP/0/0/CPU0:router(config-if)# ipv</pre>          |                                                                                                    |  |
| <b>Related Commands</b> | Command                                                                                           | Description                                                                                                    |  |
|                         | show ipv6 interface, on page 489                                                                  | Displays the usability status of interfaces configured for IPv6.                                                                         |  |

# ipv6 nd scavenge-timeout

To set the lifetime for neighbor entries in the stale state, use the **ipv6 nd scavenge-timeout** command in global configuration mode. To disable this feature, use the **no** form of this command.

ipv6 nd scavenge-timeout seconds

no ipv6 nd scavenge-timeout seconds

Syntax Description seconds

RA lifetime in seconds. The range is from 0 to 43200.

**Command Default** No default behavior or values

Cisco IOS XR IP Addresses and Services Command Reference for the Cisco XR 12000 Series Router, Release 5.1.x

OL-30350-05

| Command Modes    | Global configuration                                                        |                                                                                                    |  |
|------------------|-----------------------------------------------------------------------------|----------------------------------------------------------------------------------------------------|--|
| Command History  | Release                                                                     | Modification                                                                                                    |  |
|                  | Release 3.6.0                                                               | This command was introduced.                                                                                                    |  |
| Usage Guidelines |                                                                             | st be in a user group associated with a task group that includes appropriate task<br>ent is preventing you from using a command, contact your AAA administrator |  |
|                  | When the scavenge-timer for a neighbor entry expires, the entry is cleared. |                                                                                                    |  |
| Task ID          | Task ID                                                                     | Operations                                                                                                    |  |
|                  | ipv6                                                                        | read, write                                                                                                    |  |
|                  | network                                                                     | read, write                                                                                                    |  |
|                  |                                                                             |                                                                                                    |  |

The following example shows how to set the lifetime for the neighbor entry:

RP/0/0/CPU0:router(config)# ipv6 nd scavenge-timeout 3000

## ipv6 nd suppress-ra

To suppress IPv6 router advertisement transmissions on a LAN interface, use the **ipv6 nd suppress-ra** command in an appropriate configuration mode. To reenable the sending of IPv6 router advertisement transmissions on a LAN interface, use the **no** form of this command.

ipv6 nd suppress-ra<br/>no ipv6 nd suppress-raSyntax DescriptionThis command has no keywords or arguments.Command DefaultIPv6 router advertisements are automatically sent on other types of interlaces if IPv6 unicast routing is enabled<br/>on the interfaces. IPv6 router advertisements are not sent on other types of interfaces.Command ModesInterface configuration

Cisco IOS XR IP Addresses and Services Command Reference for the Cisco XR 12000 Series Router, Release

| ommand History  | Release                                                                                                    | Modification                                                                                                    |  |
|-----------------|----------------------------------------------------------------------------------------------------|----------------------------------------------------------------------------------------------------|--|
|                 | Release 3.2                                                                                                    | This command was introduced.                                                                                                    |  |
| sage Guidelines |                                                                                                    | user group associated with a task group that includes appropriate task eventing you from using a command, contact your AAA administrator |  |
|                 | Use the <b>no ipv6 nd suppress-ra</b> common non-LAN interface types (for exam                                                                                                    | and to enable the sending of IPv6 router advertisement transmissions ple, serial or tunnel interfaces).                                  |  |
| ask ID          | Task ID                                                                                                    | Operations                                                                                                    |  |
|                 | ipv6                                                                                                    | read, write                                                                                                    |  |
|                 | network                                                                                                    | read, write                                                                                                    |  |
|                 | config-services                                                                                                    | read, write                                                                                                    |  |
|                 | This example shows how to suppress IPv6 router advertisements on POS interface 0/1/1/0:<br>RP/0/0/CPU0:router(config)# interface POS 0/1/1/0<br>RP/0/0/CPU0:router(config-if)# ipv6 nd suppress-ra |                                                                                                    |  |
|                 | <pre>KP/U/U/CPUU:router(config-if)# 1</pre>                                                                                                    | ovo na suppress-ra                                                                                                    |  |
| ited Commands   | Command                                                                                                    | Description                                                                                                    |  |

# ipv6 neighbor

To configure a static entry in the IPv6 neighbor discovery cache, use the **ipv6 neighbor** command in global configuration mode. To remove a static IPv6 entry from the IPv6 neighbors discovery cache, use the **no** form of this command.

for IPv6.

**ipv6 neighbor** *ipv6-address interface-type interface-instance hardware-address* **no ipv6 neighbor** *ipv6-address interface-type interface-instance hardware-address* 

| Syntax Description               | ipv6-address                                                                 | The IPv6 ad                                                                                                    | dress that corresponds to the local data-link address.                                                                                                    |  |  |
|----------------------------------|------------------------------------------------------------------------------|----------------------------------------------------------------------------------------------------|----------------------------------------------------------------------------------------------------|--|--|
|                                  | This argument must be in the form documented in RFC 2373 where the address i |                                                                                                    |                                                                                                    |  |  |
|                                  |                                                                              | specified in                                                                                                    | hexadecimal using 16-bit values between colons.                                                                                                    |  |  |
|                                  | interface-type                                                               | Interface typ                                                                                                    | pe. For more information, use the question mark (?) online help function.                                                                                                    |  |  |
|                                  | interface-instance                                                           | Either a phy                                                                                                    | viscal interface instance or a virtual interface instance as follows:                                                                                                    |  |  |
|                                  |                                                                              | cal interface instance. Naming notation is <i>rack/slot/module/port</i> and a slash en values is required as part of the notation. |                                                                                                    |  |  |
|                                  |                                                                              | • rack: Chassis number of the rack.                                                                                                |                                                                                                    |  |  |
|                                  |                                                                              | ° S                                                                                                    | <i>lot</i> : Physical slot number of the modular services card or line card.                                                                                                    |  |  |
|                                  |                                                                              | • <i>module</i> : Module number. A physical layer interface module (PLIM) is always 0.                                             |                                                                                                    |  |  |
|                                  |                                                                              | °p                                                                                                    | port: Physical port number of the interface.                                                                                                    |  |  |
|                                  |                                                                              | Note                                                                                                    | In references to a Management Ethernet interface located on a route processor card, the physical slot number is alphanumeric (RP0 or RP1) and the module is CPU0. Example: interface MgmtEth0/RP1/CPU0/0. |  |  |
|                                  |                                                                              | • Virtual interface instance. Number range varies depending on interface type.                                                     |                                                                                                    |  |  |
|                                  |                                                                              | For more inf<br>help functio                                                                                                    | formation about the syntax for the router, use the question mark (?) online n.                                                                                                    |  |  |
|                                  | hardware-address                                                             | The local da                                                                                                    | ata-link address (a 48-bit address).                                                                                                    |  |  |
| Command Default<br>Command Modes | Static entries are not<br>Global configuration                               | -                                                                                                    | the IPv6 neighbor discovery cache.                                                                                                    |  |  |
|                                  | -                                                                            |                                                                                                    |                                                                                                    |  |  |
| <b>Command History</b>           | Release                                                                      |                                                                                                    | Modification                                                                                                    |  |  |
|                                  | Release 3.2                                                                  |                                                                                                    | This command was introduced.                                                                                                    |  |  |
| Usage Guidelines                 | IDs. If the user group for assistance.                                       | p assignment is                                                                                                    | in a user group associated with a task group that includes appropriate task<br>s preventing you from using a command, contact your AAA administrator<br>milar to the <b>arp</b> (global) command.         |  |  |
|                                  | The theo neighbor (                                                          | John and 18 Sh                                                                                                    |                                                                                                    |  |  |

If an entry for the specified IPv6 address already exists in the neighbor discovery cache—learned through the IPv6 neighbor discovery process—the entry is automatically converted to a static entry.

Use the **show ipv6 neighbors** command to display static entries in the IPv6 neighbors discovery cache. A static entry in the IPv6 neighbor discovery cache has one state: reach (reachable)—The interface for this entry is up. If the interface for the entry is down, the **show ipv6 neighbors** command does not show the entry.

Note

Reachability detection is not applied to static entries in the IPv6 neighbor discovery cache; therefore, the descriptions for the reach (reachable) state are different for dynamic and static cache entries. See the **show ipv6 neighbors** command for a description of the reach (reachable) state for dynamic cache entries.

The **clear ipv6 neighbors** command deletes all entries in the IPv6 neighbors discovery cache, except static entries. The **no ipv6 neighbor** command deletes a specified static entry from the neighbor discovery cache; the command does not remove dynamic entries—learned from the IPv6 neighbor discovery process—from the cache. Disabling IPv6 on an interface by using the **no ipv6 enable** or the **no ipv6 unnumbered** command deletes all IPv6 neighbor discovery cache entries configured for that interface, except static entries (the state of the entry changes to reach [reachable]).

Static entries in the IPv6 neighbor discovery cache are not modified by the neighbor discovery process.

Note

Static entries for IPv6 neighbors can be configured only on IPv6-enabled LAN and ATM LAN Emulation interfaces.

Task ID

| Task ID | Operations  |
|---------|-------------|
| ipv6    | read, write |
| network | read, write |

The following example shows how to configure a static entry in the IPv6 neighbor discovery cache for a neighbor with the IPv6 address 2001:0DB8::45A and link-layer address 0002.7D1A.9472 on ethernet interface 0/ 0/CPU0/0:

RP/0/0/CPU0:router(config)# ipv6 neighbor 2001:0DB8::45A 0002.7D1A.9472

#### **Related Commands**

| Command                           | Description                                                                                          |
|-----------------------------------|----------------------------------------------------------------------------------------------------|
| clear ipv6 neighbors, on page 414 | Deletes all entries in the IPv6 neighbors discovery cache, except static entries.                    |
| ipv6 enable, on page 441          | Disables IPv6 processing on an interface that has not been configured with an explicit IPv6 address. |
| show ipv6 neighbors, on page 498  | Displays IPv6 neighbors discovery cache information.                                                 |

## ipv6 source-route

To enable processing of the IPv6 type source (type 0) routing header, use the **ipv6 source-route** command in global configuration mode. To disable the processing of this IPv6 extension header, use the **no** form of this command.

ipv6 source-route

no ipv6 source-route

**Syntax Description** This command has no keywords or arguments.

**Command Default** The **no** version of the **ipv6 source-route** command is the default.

## **Command Modes** Global configuration

| <b>Command History</b> | Release       | Modification                 |
|------------------------|---------------|------------------------------|
|                        | Release 4.2.0 | This command was introduced. |

## Usage Guidelines To use

To use this command, you must be in a user group associated with a task group that includes appropriate task IDs. If the user group assignment is preventing you from using a command, contact your AAA administrator for assistance.

The **no ipv6 source-route** command (which is the default) prevents hosts from performing source routing using your routers. When the **no ipv6 source-route** command is configured and the router receives a packet with a type 0 source routing header, the router drops the packet and sends an IPv6 ICMP error message back to the source and logs an appropriate debug message.

## Task ID

| Task ID | Operation   |
|---------|-------------|
| network | read, write |
| ipv6    | read, write |

#### Example

The following example shows how to allow the processing of any IPv6 datagrams containing a source-route header option:

RP/0/0/CPU0:router# config RP/0/0/CPU0:router(config)# ipv6 source-route RP/0/0/CPU0:router(config)#

#### **Related Commands**

| Command                        | Description                                                                         |
|--------------------------------|-------------------------------------------------------------------------------------|
| ipv4 source-route, on page 429 | Allow the processing of any IPv4 datagrams containing a source-route header option. |

## ipv6 unreachables disable

To disable the generation of IPv6 Internet Control Message Protocol (ICMP) unreachable messages, use the **ipv6 unreachables disable** command in an appropriate configuration mode. To re-enable the generation of ICMP unreachable messages, use the **no** form of this command.

ipv6 unreachables disable

no ipv6 unreachables disable

- **Syntax Description** This command has no keywords or arguments.
- **Command Default** IPv6 ICMP unreachables messages are generated.
- **Command Modes** Interface configuration

| <b>Command History</b> | Release       | Modification                 |
|------------------------|---------------|------------------------------|
|                        | Release 3.3.0 | This command was introduced. |

**Usage Guidelines** To use this command, you must be in a user group associated with a task group that includes appropriate task IDs. If the user group assignment is preventing you from using a command, contact your AAA administrator for assistance.

If the software receives a nonbroadcast packet destined for itself that uses a protocol it does not recognize, it sends an ICMP protocol unreachable message to the source.

If the software receives a datagram that it cannot deliver to its ultimate destination because it knows of no route to the destination address, it replies to the originator of that datagram with an ICMP host unreachable message.

This command affects a number of ICMP unreachable messages.

## Task ID

| Task ID         | Operations  |  |
|-----------------|-------------|--|
| ipv6            | read, write |  |
| network         | read, write |  |
| config-services | read, write |  |

This example shows how to disable the generation of ICMP unreachable messages on POS interface 0/6/0/0:

```
RP/0/0/CPU0:router(config) # interface POS 0/6/0/0
RP/0/0/CPU0:router(config-if)# ipv6 unreachables disable
```

# local pool

To create one or more local address pools from which IP addresses are assigned when a peer connects, use the **local pool** command in global configuration mode. To restore the default behavior, use the **no** form of this command.

local pool [ipv4] [vrf vrf\_name] {poolname| default} first-ip-address [ last-ip-address ]
no local pool [ipv4] [vrf vrf name] {poolname| default} first-ip-address [ last-ip-address ]

| Syntax Description | vrf              | Specifies that a VRF name will be given. If is parameter is missing, the default VRF is assumed.                                                               |
|--------------------|------------------|----------------------------------------------------------------------------------------------------|
|                    | vrf_name         | Specifies the name of the VRF to which the addresses of the pool belongs. If no name is given, the default VRF is assumed.                                     |
|                    | default          | Creates a default local IPv4 address pool that is used if no other pool is named.                                                                              |
|                    | poolname         | Specifies the name of the local IPv4 address pool.                                                                                                    |
|                    | first-ip-address | Specifies the first address in an IPv4 address range. If high-IP-address is not specified, the address range is considered to have only one address.           |
|                    | last-ip-address  | (Optional) Specifies the last address in an IPv4 address range. If high-IP-address is not specified, the address range is considered to have only one address. |

**Command Default** Special default pool if VRF is not specified. By default, this functionality is disabled.

**Command Modes** Global configuration

Cisco IOS XR IP Addresses and Services Command Reference for the Cisco XR 12000 Series Router, Release

466

| Command History  | Release                                                                                                    | Modification                                                                                                    |
|------------------|----------------------------------------------------------------------------------------------------|----------------------------------------------------------------------------------------------------|
|                  | Release 3.4.0                                                                                              | This command was introduced.                                                                                                    |
| Usage Guidelines |                                                                                                    | ust be in a user group associated with a task group that includes appropriate task<br>nent is preventing you from using a command, contact your AAA administrator                                                                                                    |
|                  |                                                                                                    | local address pools to use in assigning IP addresses when a peer connects. You resses to an existing pool. If no pool name is specified, the pool with the name                                                                                                    |
|                  | VRF. Any IPv4 address pool<br>VRF. An IPv4 address pool r<br>name, within a pool group, is                 | d associated <i>vrf name</i> allows the association of an IPv4 address pool with a named created without the <b>vrf</b> keyword automatically becomes a member of a default name can be associated with only one VRF. Subsequent use of the same pool is treated as an extension of that pool, and any attempt to associate an existing with a different VRF is rejected. Therefore, each use of a pool name is an implicit RF. |
|                  |                                                                                                    |                                                                                                    |
| Note             | To reduce the chances of ina                                                                               | dvertent generation of duplicate addresses, the system allows creation of the                                                                                                    |
| Note             | To reduce the chances of ina default pool only in the defa                                                 | dvertent generation of duplicate addresses, the system allows creation of the ult VRF.                                                                                                    |
| Note             | default pool only in the defau                                                                             | ult VRF.                                                                                                    |
|                  | default pool only in the defau<br>All IPv4 address pools within                                            | ult VRF.                                                                                                    |
|                  | default pool only in the defau<br>All IPv4 address pools within<br>overlap across different VRF            | ult VRF.<br>n a VRF are checked to prevent overlapping addresses; however, addresses may<br>s.                                                                                                    |
| Note             | default pool only in the defau<br>All IPv4 address pools within<br>overlap across different VRF<br>Task ID | ult VRF.<br>n a VRF are checked to prevent overlapping addresses; however, addresses may<br>s.<br><b>Operations</b>                                                                                                    |

The following example configures a pool of 1024 IP addresses:

```
RP/0/0/CPU0:router(config)#no local pool ipv4 default
RP/0/0/CPU0:router(config)#local pool ipv4 default 10.1.1.0 10.1.4.255
```

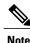

It is good practice to precede local pool definitions with a **no** form of the command to remove any existing pool, because the specification of an existing pool name is taken as a request to extend that pool with the new IPv4 addresses. To extend the pool, the **no** form of the command is not applicable.

The following example configures multiple ranges of IPv4 addresses into one pool:

```
RP/0/0/CPU0:router(config)#local pool ipv4 default 10.1.1.0 10.1.9.255
RP/0/0/CPU0:router(config)#local pool ipv4 default 10.2.1.0 10.2.9.255
```

The following examples show how to configure two pool groups and IPv4 address pools in the base system group:

```
RP/0/0/CPU0:router(config)#local pool vrf grp1 ipv4 p1_g1 10.1.1.1 10.1.1.50
RP/0/0/CPU0:router(config)#local pool vrf grp1 ipv4 p2_g1 10.1.1.100 10.1.1.110
RP/0/0/CPU0:router(config)#local pool vrf grp2 ipv4 p1_g2 10.1.1.1 10.1.1.40
RP/0/0/CPU0:router(config)#local pool ipv4 lp1 10.1.1.1 10.1.1.10
RP/0/0/CPU0:router(config)#local pool vrf grp1 ipv4 p3_g1 10.1.2.1 10.1.2.30
RP/0/0/CPU0:router(config)#local pool vrf grp2 ipv4 p2_g2 10.1.1.50 10.1.1.70
RP/0/0/CPU0:router(config)#local pool ipv4 lp2 10.1.2.1 10.1.2.10
```

In this example:

- VRF grp1 consists of pools p1\_g1, p2\_g1, and p3\_g1.
- VRF grp2 consists of pools p1\_g2 and p2\_g2.
- Pools lp1 and lp2 are not explicitly associated with a vrf and are therefore members of the default vrf.

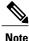

IPv4 address 10.1.1.1 overlaps in vrfs grp1, grp2 and the default vrf. There is no overlap within any vrf that includes the default vrf.

The VPN requires a configuration that selects the proper vrf by selecting the proper pool based on remote user data. Each user in a given VPN can select an address space using the pool and associated vrf appropriate for that VPN. Duplicate addresses in other VPNs (other vrfs) are not a concern, because the address space of a VPN is specific to that VPN. In the example, a user in VRF vpn1 is associated with a combination of the pools p1\_vpn1, p2\_vpn1, and p3\_vpn1, and is allocated addresses from that address space. Addresses are returned to the same pool from which they were allocated.

## remote-route-filtering

To disable remote route filtering on a vrf for SVD core-facing cards, use the **remote-route-filtering** command in the VRF configuration mode. To enable remote route filtering, use the **no** form of this command.

remote-route-filtering disable

no remote-route-filtering disable

Syntax Description

5.1.x

disable

Disables remote route filtering per VRF.

| s | VDE configuration                             |                                                                                                    |
|---|-----------------------------------------------|----------------------------------------------------------------------------------------------------|
|   | VRF configuration                             |                                                                                                    |
|   | Release                                       | Modification                                                                                                    |
|   | Release 4.3.2                                 | This command was introduced.                                                                                                    |
|   | To use this command, you m                    | ust be in a user group associated with a task group that includes appropriate tasl                                                                                                    |
|   | IDs. If the user group assign for assistance. |                                                                                                    |
|   |                                               | Operation                                                                                                    |
|   | for assistance.                               | ment is preventing you from using a command, contact your AAA administrate                                                                                                    |
|   | for assistance.                               | ment is preventing you from using a command, contact your AAA administrato Operation                                                                                                    |
|   | for assistance. Task ID ip-services Example   | ment is preventing you from using a command, contact your AAA administrato         Operation         read, write         disable remote route filtering on a vrf for SVD core-facing cards, using the |

#### **Related Commands**

| Command          | Description                                       |
|------------------|---------------------------------------------------|
| vrf, on page 518 | Configures a VRF instance for a routing protocol. |

# selective-vrf-download

To download locally significant tables on a customer-facing card, or to disable selective VRF download, use the **selective-vrf-download** command in global configuration mode. To disable this feature, use the **no** form of this command.

selective-vrf-download [location location vrf-group group-name] | [disable]
no selective-vrf-download [location location vrf-group group-name] | [disable]

| Syntax Description         | location location                                                                                                    | Configures selective vrf-download on specified location.                                                                                                    |
|----------------------------|----------------------------------------------------------------------------------------------------|----------------------------------------------------------------------------------------------------|
|                            | vrf-group group-name                                                                                                    | Downloads tables corresponding to the vrfs of the specified vrf-group.                                                                                                    |
|                            | disable                                                                                                    | Disables selective VRF download.                                                                                                    |
| ommand Default             | If selective VRF download is su                                                                                                    | apported by the router, then, by default, <b>selective-vrf-download</b> is enabled.                                                                                                    |
| ommand Modes               | Global configuration                                                                                                    |                                                                                                    |
| ommand History             | Release                                                                                                    | Modification                                                                                                    |
|                            | Release 4.3.2                                                                                                    | This command was introduced.                                                                                                    |
| lsage Guidelines           | · · ·                                                                                                    | be in a user group associated with a task group that includes appropriate tas<br>nt is preventing you from using a command, contact your AAA administrato<br>up is supported.                                                                                                    |
| lsage Guidelines<br>ask ID | IDs. If the user group assignment<br>for assistance.<br>For a location, only one vrf gro                                                                                                    | nt is preventing you from using a command, contact your AAA administrato<br>up is supported.                                                                                                    |
|                            | IDs. If the user group assignment for assistance.                                                                                                    | nt is preventing you from using a command, contact your AAA administrate                                                                                                    |
|                            | IDs. If the user group assignment<br>for assistance.<br>For a location, only one vrf gro<br>Task ID                                                                                                    | nt is preventing you from using a command, contact your AAA administrate<br>up is supported.<br><b>Operation</b>                                                                                                    |
|                            | IDs. If the user group assignment<br>for assistance.<br>For a location, only one vrf gro<br>Task ID<br>ip-services<br>Example                                                                                                    | nt is preventing you from using a command, contact your AAA administrate<br>up is supported.<br><b>Operation</b><br>read, write<br>wnload locally-significant routes on a customer facing router, using the                                                                               |
|                            | IDs. If the user group assignment<br>for assistance.<br>For a location, only one vrf gro<br>Task ID<br>ip-services<br>Example<br>This example shows how to dow<br>selective-vrf-download comman<br>RP/0/0/CPU0:router# config                                   | nt is preventing you from using a command, contact your AAA administrate<br>up is supported.<br><b>Operation</b><br>read, write<br>wnload locally-significant routes on a customer facing router, using the<br>and:<br>ure<br># selective-vrf-download location 0/2/CPU0 vrf-group group1 |
|                            | IDs. If the user group assignment<br>for assistance.<br>For a location, only one vrf group<br>Task ID<br>ip-services<br>Example<br>This example shows how to dow<br>selective-vrf-download comman<br>RP/0/0/CPU0:router# config:<br>RP/0/0/CPU0:router(config). | nt is preventing you from using a command, contact your AAA administrate<br>up is supported.<br><b>Operation</b><br>read, write<br>wnload locally-significant routes on a customer facing router, using the<br>and:<br>ure<br># selective-vrf-download location 0/2/CPU0 vrf-group group1 |

**Related Commands** 

| Command          | Description                                       |
|------------------|---------------------------------------------------|
| vrf, on page 518 | Configures a VRF instance for a routing protocol. |

# show arm conflicts

To display IPv4 or IPv6 address conflict information identified by the Address Repository Manager (ARM), use the **show arm conflicts** command in EXEC mode.

show arm {ipv4| ipv6} [vrf vrf-name] conflicts [address| override| unnumbered]

| ax Description             | ipv4         | Displays IPv4 address conflicts.                                                                    |
|----------------------------|--------------|----------------------------------------------------------------------------------------------------|
|                            | ipv6         | Displays IPv6 address conflicts.                                                                    |
|                            | vrf          | (Optional) Displays VPN routing and forwarding (VRF) instance information. Available for IPv4 only. |
|                            | vrf-name     | (Optional) Name of a VRF.                                                                           |
|                            | address      | (Optional) Displays address conflict information.                                                   |
|                            | override     | (Optional) Displays address conflict override information.                                          |
|                            |              |                                                                                                    |
|                            | unnumbered   | (Optional) Displays unnumbered interface conflict information.                                      |
| nand Default               | unnumbered   | (Optional) Displays unnumbered interface conflict information.                                      |
| nand Default<br>nand Modes |              | (Optional) Displays unnumbered interface conflict information.                                      |
|                            | None         | (Optional) Displays unnumbered interface conflict information.                                      |
| nand Modes                 | None<br>EXEC |                                                                                                    |

#### Usage Guidelines To

To use this command, you must be in a user group associated with a task group that includes appropriate task IDs. If the user group assignment is preventing you from using a command, contact your AAA administrator for assistance.

Use the **show arm conflicts** command to display information about IPv4 or IPv6 address conflicts. You can use address conflict information to identify misconfigured IPv4 or IPv6 addresses.

Conflict information is displayed for interfaces that are forced down and for interfaces that are up.

Issuing the **show arm conflicts** command without specifying any optional keywords displays the output generated from both the **address** and **unnumbered** keywords.

#### Task ID

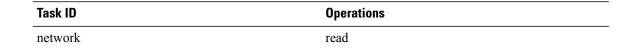

The following sample output is from the show arm ipv4 conflicts command:

RP/0/0/CPU0:router# show arm ipv4 conflicts

| F Forced down<br>  Down interface & addr | Up interface & addr      |
|------------------------------------------|--------------------------|
| F Lo2 10.1.1.2/24                        | Lo1 10.1.1.1/24          |
| Forced down interface<br>tu2->tu1        | Up interface<br>tul->Lol |

The following is sample output from the **show arm ipv4 conflicts** command with the **address** keyword:

RP/0/0/CPU0:router# show arm ipv4 conflicts address

| F Forced down<br>  Down interface & addr | Up interface & addr |
|------------------------------------------|---------------------|
| F Lo2 10.1.1.2/24                        | Lo1 10.1.1.1/24     |

The following is sample output from the **show arm ipv4 conflicts** command with the **unnumbered** keyword:

RP/0/0/CPU0:router# show arm ipv4 conflicts unnumbered

| Forced down interface | Up interface | VRF |
|-----------------------|--------------|-----|
| tu2->tu1              | tu1->Lo1     |     |

This table describes the significant fields shown in the display.

#### Table 62: show arm conflicts Command Field Descriptions

| Field                 | Description                                                              |
|-----------------------|--------------------------------------------------------------------------|
| Forced down           | Legend defining a symbol that may appear in the output for this command. |
| Down interface & addr | Forced down interface name, type, and address.                           |

| Field                 | Description                                                 |
|-----------------------|-------------------------------------------------------------|
| Up interface & addr   | List of interfaces that are up.                             |
| Forced down interface | Unnumbered interfaces that are in conflict and forced down. |
| Up interface          | Unnumbered interfaces that are in conflict and are up.      |

# show arm database

To display IPv4 or IPv6 address information stored in the Address Repository Manager (ARM) database, use the **show arm database** command in EXEC mode.

show arm {ipv4| ipv6} [vrf {vrf-name}] database [interface type interface-path-id| network prefix/length]

| ipv4              | Displays IPv4 address information.                                                                                                    |
|-------------------|----------------------------------------------------------------------------------------------------|
| ipv6              | Displays IPv6 address information.                                                                                                    |
| vrf               | Displays VPN routing and forwarding (VRF) instance information.                                                                                                    |
| vrf-name          | (Optional) Name of a VRF.                                                                                                    |
| interface         | Displays the IPv4 or IPv6 address configured on the specified interface.                                                                                                    |
| type              | Interface type. For more information, use the question mark (?) online help function.                                                                                                    |
| interface-path-id | Physical interface or virtual interface.                                                                                                    |
|                   | <ul><li>Note Use the show interfaces command to see a list of all interfaces currently configured on the router.</li><li>For more information about the syntax for the router, use the question mark (?) online help function.</li></ul> |
| network           | Displays addresses that match a prefix.                                                                                                    |
| prefix / length   | Network prefix and mask. A slash (/) must precede the specified mask. The range is from 0 to 128.                                                                                                    |
|                   |                                                                                                    |
|                   | ipv6<br>vrf<br>vrf-name<br>interface<br>type<br>interface-path-id<br>network                                                                                                    |

#### Command Default None

#### Command Modes EXEC

| Command History | Release       | Modification                                                    |  |
|-----------------|---------------|-----------------------------------------------------------------|--|
|                 | Release 3.2   | This command was supported.                                     |  |
|                 | Release 3.3.0 | The <b>vrf</b> keyword and <i>vrf-name</i> argument were added. |  |

#### **Usage Guidelines**

To use this command, you must be in a user group associated with a task group that includes appropriate task IDs. If the user group assignment is preventing you from using a command, contact your AAA administrator for assistance.

The **show arm database** command should be used to display information in the IP ARM database. Database information is displayed with the IPv4 or IPv6 address, interface type and name, and producer information.

| Task ID | Task ID | Operations |
|---------|---------|------------|
|         | network | read       |

The following is sample output from the **show arm database** command:

```
RP/0/0/CPU0:router# show arm
database
Fri Jul 25 10:54:52.304 PST DST
P = Primary, S = Secondary address
|U = Unnumbered
|| Address
                      Interface
Producer
               Route-tag
VRF: default
Ρ
 172.29.52.75/24
                      MgmtEth0/RP0/CPU0/0
                                                      ipv4 ma 0/RP0/CPU0
                                                                                  100
  10.2.2.2/32
Ρ
                      Loopback0
                                                      ipv4_ma 0/RP1/CPU0
   10.12.24.2/24
                      Bundle-POS24
                                                      ipv4 ma 0/RP1/CPU0
Ρ
                    Bundle-Ether28
Ρ
  10.12.28.2/24
                                                      ipv4 ma 0/RP1/CPU0
Ρ
   10.12.29.2/24
                      Bundle-Ether28.1
                                                      ipv4 ma 0/RP1/CPU0
Ρ
  10.12.30.2/24
                     Bundle-Ether28.2
                                                      ipv4 ma 0/RP1/CPU0
Ρ
                      Bundle-Ether28.3
                                                      ipv4_ma 0/RP1/CPU0
   10.12.31.2/24
Ρ
172.
29.
52.
76/24
         MgmtEth0/RP1/CPU0/0 ipv4 ma 0/RP1/CPU0P 10.
112.
12.
2/24
         TenGigE0/1/1/0 ipv4 ma 0/1/CPU0
| Address
                      Interface Producer
  10.12.16.2/24
                      GigabitEthernet0/1/5/0
                                                                                  1001
                                                      ipv4 ma 0/1/CPU0
Ρ
P 10.23.4.2/24
                     GigabitEthernet0/1/5/1
                                                      ipv4 ma 0/1/CPU0
                                                                                  1002
                                                      ipv4_ma 0/1/CPU0
ipv4_ma 0/1/CPU0
Ρ
   10.27.4.2/24
                      GigabitEthernet0/1/5/2
  10.12.8.2/24
Ρ
                      POS0/1/0/1
                                                      ipv4_ma 0/1/CPU0
Ρ
   10.112.4.2/24
                      POS0/1/0/2
Ρ
   10.112.8.2/24
                      POS0/1/0/3
                                                      ipv4 ma 0/1/CPU0
  10.12.32.2/24
                      POS0/1/4/2
                                                      ipv4 ma 0/1/CPU0
Ρ
```

Cisco IOS XR IP Addresses and Services Command Reference for the Cisco XR 12000 Series Router, Release

```
Ρ
  10.12.32.2/24
                      POS0/1/4/3
                                                        ipv4 ma 0/1/CPU0
                      MgmtEth0/4/CPU1/0
GigabitEth
Ρ
  172.29.52.28/24
                    MgmtEth0/4/CPU1/0
                                                        ipv4 ma 0/4/CPU1
                                                       ipv4_ma 0/4/CPU0
ipv4_ma 0/6/CPU0
Ρ
  172.29.52.27/24
P 10.12.20.2/24
                      GigabitEthernet0/6/5/1
P 10.
12.
40.
2/24 GigabitEthernet0/6/5/7 ipv4 ma 0/6/CPU0
S 10.4.2.4/24 gigabitethernet 10/0 ipv4_io 1 10
S 10.4.3.4/24
                      gigabitethernet 10/1 ipv4_io 1 10
P = Primary, S = Secondary address
|U = Unnumbered
|| Address
                       Interface
                                                        Producer
VRF: default
                                                        ipv4_ma 0/6/CPU0
ipv4_ma 0/6/CPU0
ipv4_ma 0/6/CPU0
P 10.12.12.2/24
                      POS0/6/0/1
  10.23.8.2/24
                      POS0/6/4/4
Ρ
Ρ
  10.12.4.2/24
                      POS0/6/4/5
Ρ
  10.24.4.2/24
                      POS0/6/4/6
                                                        ipv4 ma 0/6/CPU0
Ρ
10.27.
8.2/24POS0/6/4/7 ipv4 ma 0/6/CPU0
```

This table describes the significant fields shown in the display.

#### Table 63: show arm database Command Field Descriptions

| Field              | Description                                                                            |
|--------------------|----------------------------------------------------------------------------------------|
| Primary            | Primary IP address.                                                                    |
| Secondary          | Secondary IP address.                                                                  |
| Unnumbered Address | Interface is unnumbered and the address displayed is that of the referenced interface. |
| Interface          | Interface that has this IP address.                                                    |
| Producer           | Process that provides the IP address to the ARM.                                       |
| Route-tag          | Route tag address.                                                                     |

## show arm router-ids

To display the router identification information with virtual routing and forwarding table information for the Address Repository Manager (ARM), use the **show arm router-ids** command in EXEC mode.

show arm [ipv4] router-ids

Syntax Description

ipv4

(Optional) Displays IPv4 router information.

| Command Default  | None                                    |                                                   |                                                                                                    |
|------------------|-----------------------------------------|---------------------------------------------------|----------------------------------------------------------------------------------------------------|
| Command Modes    | EXEC                                    |                                                   |                                                                                                    |
| Command History  | Release                                 | Modificat                                         | ion                                                                                                    |
|                  | Release 3.3.0                           | This com                                          | nand was introduced.                                                                                           |
|                  | Release 3.5.0                           | The ipv6                                          | and <b>vrf</b> keywords were removed.                                                                          |
| Usage Guidelines |                                         |                                                   | ociated with a task group that includes appropriate task<br>om using a command, contact your AAA administrator |
|                  | Use the <b>show arr</b> for the router. | <b>n router-ids</b> command with the <b>ipv</b> 4 | keyword to display the selected router ID information                                                          |
| Task ID          | Task ID                                 |                                                   | Operations                                                                                                    |
|                  | network                                 |                                                   | read                                                                                                    |
|                  | The following is                        | sample output from the <b>show arm r</b>          | outer-ids command:                                                                                             |
|                  | RP/0/0/CPU0:ro                          | uter# show arm router-ids                         |                                                                                                    |
|                  | Router-ID                               | Interface                                         |                                                                                                    |
|                  | 10.10.10.10                             | Loopback0                                         |                                                                                                    |
|                  | This table describ                      | bes the significant fields shown in the           | e display.                                                                                                    |
|                  | Table 64: show arm                      | n router-ids Command Field Descriptions           |                                                                                                    |
|                  | Field                                   |                                                   | Description                                                                                                    |
|                  | Router-ID                               |                                                   | Router identification.                                                                                         |

Interface identification.

Cisco IOS XR IP Addresses and Services Command Reference for the Cisco XR 12000 Series Router, Release 5.1.x

Interface

# show arm registrations producers

To display producer registration information for the Address Repository Manager (ARM), use the **show arm** registrations producers command in EXEC mode.

show arm {ipv4| ipv6} registrations producers

| Syntax Description | ipv4                  | Displays IPv4 producer registration information.                                                                            |
|--------------------|-----------------------|----------------------------------------------------------------------------------------------------|
| -                  | -<br>                 |                                                                                                    |
|                    | ipv6                  | Displays IPv6 producer registration information.                                                                            |
| Command Default    | None                  |                                                                                                    |
| Command Modes      | EXEC                  |                                                                                                    |
| Command History    | Release               | Modification                                                                                                    |
|                    | Release 3.2           | This command was introduced.                                                                                                |
|                    | registrations. Regist | registrations producers command to display information on producers of IP ARM tration information is displayed with the ID. |
| Task ID            | Task ID               | Operations                                                                                                    |
|                    | network               | read                                                                                                    |
|                    | The following is sar  | mple output from the show arm registrations producers command:                                                              |
|                    | RP/0/0/CPU0:route     | er# show arm ipv4 registrations producers                                                                                   |
|                    | Id Node<br>0 0/0/0    | Producer Id IPC Version Connected?<br>ipv4 io 1.1 Y                                                                         |
|                    | 4 0/1/0               | ipv4_io 1.1 Y                                                                                                    |
|                    | 3 0/2/0<br>2 0/4/0    | ipv4_io 1.1 Y                                                                                                    |
|                    | 1 0/6/0               | ipv4_io 1.1 Y                                                                                                    |
|                    | This table describes  | the significant fields shown in the display.                                                                                |

| Field       | Description                                                                                        |
|-------------|----------------------------------------------------------------------------------------------------|
| Id          | An identifier used by the IP Address ARM (IP ARM) to keep track of the producer of the IP address. |
| Node        | The physical node (RP/LC CPU) where the producer is running.                                       |
| Producer Id | The string used by the producer when registering with IP ARM.                                      |
| IPC Version | Version of the apis used by the producer to communicate with IP ARM.                               |
| Connected?  | Status of whether the producer is connected or not.                                                |

Table 65: show arm registrations producers Command Field Descriptions

# show arm summary

To display summary information for the IP Address Repository Manager (ARM), use the **show arm summary** command in EXEC mode.

show arm {ipv4| ipv6} summary

| Syntax Description     | ipv4 Displays IPv4 summary information. |                                                                                                    |  |  |  |
|------------------------|-----------------------------------------|----------------------------------------------------------------------------------------------------|--|--|--|
|                        | ipv6                                    | Displays IPv6 summary information.                                                                                                    |  |  |  |
|                        |                                         |                                                                                                    |  |  |  |
| Command Default        | None                                    |                                                                                                    |  |  |  |
| Command Modes          | EXEC                                    |                                                                                                    |  |  |  |
| <b>Command History</b> | Release                                 | Modification                                                                                                    |  |  |  |
|                        | Release 3.2                             | This command was introduced.                                                                                                    |  |  |  |
| Usage Guidelines       |                                         | u must be in a user group associated with a task group that includes appropriate task<br>ignment is preventing you from using a command, contact your AAA administrator |  |  |  |

Cisco IOS XR IP Addresses and Services Command Reference for the Cisco XR 12000 Series Router, Release 5.1.x

478

Use the **show arm summary** command to display a summary of the number of producers, address conflicts, and unnumbered interface conflicts in the router.

Task ID

| Task ID | Operations |
|---------|------------|
| network | read       |

The following is sample output from the show arm summary command:

RP/0/0/CPU0:router# show arm ipv4 summary

| IPv4 | Producers                      | : | 5 |
|------|--------------------------------|---|---|
| IPv4 | Router id consumers            | : | 7 |
| IPv4 | address conflicts              | : | 2 |
| IPv4 | unnumbered interface conflicts | : | 1 |

This table describes the significant fields shown in the display.

#### Table 66: show arm summary Command Field Descriptions

| Field                               | Description                                        |
|-------------------------------------|----------------------------------------------------|
| IPv4 Producers                      | Number of IPv4 producers on the router.            |
| IPv4 address conflicts              | Number of IPv4 address conflicts on the router.    |
| IPv4 unnumbered interface conflicts | Number of IPv4 conflicts on unnumbered interfaces. |
| IPv4 DB Master version              | IPv4 DB Master version                             |

# show arm vrf-summary

To display a summary of VPN routing and forwarding (VRF) instance information identified by the Address Repository Manager (ARM), use the **show arm vrf-summary** command in EXEC mode.

#### show arm {ipv4| ipv6} vrf-summary

| Syntax Description | ipv4 | Displays IPv4 address information. |
|--------------------|------|------------------------------------|
|                    | ipv6 | Displays IPv6 address information. |

#### **Command Default** None

| Command History  |                                                                                                    |                                                                                                    |
|------------------|----------------------------------------------------------------------------------------------------|----------------------------------------------------------------------------------------------------|
| Command history  | Release                                                                                                    | Modification                                                                                                    |
|                  | Release 3.3.0                                                                                                    | This command was introduced.                                                                                                    |
|                  | Release 3.6.0                                                                                                    | The <b>ipv4</b> and <b>ipv6</b> keywords were added.                                                                                                    |
| lsage Guidelines |                                                                                                    | ust be in a user group associated with a task group that includes appropriate task<br>nent is preventing you from using a command, contact your AAA administrator |
|                  | Use the <b>show arm vrf-summ</b> instance.                                                                                                    | ary command to display information about an IPv4 VPN routing and forwarding                                                                                       |
| Task ID          | Task ID                                                                                                    | Operations                                                                                                    |
|                  | network                                                                                                    | read                                                                                                    |
|                  |                                                                                                    |                                                                                                    |
|                  | The following example is our                                                                                                    | tput from the <b>show arm vrf-summary</b> command:                                                                                                    |
|                  | The following example is our<br>RP/0/0/CPU0:router# <b>show</b>                                                                                                    | tput from the <b>show arm vrf-summary</b> command:                                                                                                    |
|                  |                                                                                                    | tput from the <b>show arm vrf-summary</b> command:                                                                                                    |
|                  | RP/0/0/CPU0:router# show<br>VRF IDs: VRF-Name<br>0x60000000 default<br>0x60000001 vrf1<br>0x60000002 vrf2                                                                   | tput from the <b>show arm vrf-summary</b> command:                                                                                                    |
|                  | RP/0/0/CPU0:router# show<br>VRF IDs: VRF-Name<br>0x60000000 default<br>0x60000001 vrf1<br>0x60000002 vrf2                                                                   | tput from the <b>show arm vrf-summary</b> command:<br><b>arm vrf-summary</b><br>s:<br>ficant fields shown in the display.                                         |
|                  | RP/0/0/CPU0:router# show<br>VRF IDs: VRF-Name<br>0x60000000 default<br>0x60000001 vrf1<br>0x60000002 vrf2<br>This table describes the signi                                 | tput from the <b>show arm vrf-summary</b> command:<br><b>arm vrf-summary</b><br>s:<br>ficant fields shown in the display.                                         |
|                  | RP/0/0/CPU0:router# show<br>VRF IDs: VRF-Name<br>0x60000000 default<br>0x6000001 vrf1<br>0x6000002 vrf2<br>This table describes the signi<br>Table 67: show arm vrf-summary | tput from the <b>show arm vrf-summary</b> command:<br><b>arm vrf-summary</b><br>s:<br>ficant fields shown in the display.<br><b>Command Field Descriptions</b>    |

# show clns statistics

To display Connectionless Network Service (CLNS) protocol statistics, use the **show clns statistics** command in EXEC mode.

Cisco IOS XR IP Addresses and Services Command Reference for the Cisco XR 12000 Series Router, Release 5.1.x

#### 480

#### show clns statistics

| Syntax Description | This command has no keywords or argume                                                                                                    | nts.                                                                                                    |
|--------------------|----------------------------------------------------------------------------------------------------|----------------------------------------------------------------------------------------------------|
| Command Default    | None                                                                                                    |                                                                                                    |
| Command Modes      | EXEC                                                                                                    |                                                                                                    |
| Command History    | Release                                                                                                    | Modification                                                                                                    |
|                    | Release 3.2                                                                                                    | This command was supported.                                                                                                    |
| Usage Guidelines   |                                                                                                    | group associated with a task group that includes appropriate task<br>ing you from using a command, contact your AAA administrator |
|                    | Use this command to display CLNS statisti                                                                                                    | cs.                                                                                                    |
| Task ID            | Task ID                                                                                                    | Operations                                                                                                    |
|                    | isis                                                                                                    | read                                                                                                    |
|                    | The following is sample output from the sl<br>RP/0/0/CPU0:router# show clns statis                                                                                                    |                                                                                                    |
|                    | CLNS Statistics:<br>Last counter clear:<br>Total number of packets sent:<br>Total number of packets received:<br>Send packets dropped, buffer overflo<br>Send packets dropped, out of memory:<br>Send packets dropped, other:<br>Receive socket max queue size:<br>Class Overflow/Max Rate Limit/M<br>IIH 0/0 0/0<br>LSP 0/0 0/0<br>SNP 0/0 0/0<br>SNP 0/0 0/0<br>OTHER 0/0 0/0<br>Total 0 0<br>This table describes the significant fields sh | 0<br>0<br>0<br>ax                                                                                                    |

| Field          | Description                                                                                                    |
|----------------|----------------------------------------------------------------------------------------------------|
| Class          | Indicates the packet type. Packets types are as follows:                                                                                                    |
|                | • IIH—Intermediate<br>System-to-Intermediate-System hello packets                                                                                                    |
|                | Isp—Link state packets                                                                                                    |
|                | <ul> <li>snp—Sequence number packets</li> </ul>                                                                                                    |
|                | • other                                                                                                    |
| Overflow/Max   | Indicates the number of packet drops due to the socket queue being overflown. The count displays in an $x/y$ format where x indicates the total number of packet drops and y indicates the maximum number of drops in a row. |
| Rate Limit/Max | Indicates the number of packet drops due to rate limitation. The count displays in an $x/y$ format where $x$ indicates the total number of packet drops and $y$ indicates the maximum number of drops in a row.              |

#### Table 68: show clns traffic Command Field Descriptions

# show ipv4 interface

To display the usability status of interfaces configured for IPv4, use the **show ipv4 interface** command in the EXEC mode.

show ipv4 [vrf vrf-name] interface [type interface-path-id] brief| summary]

| Syntax Description                        | vrf  | (Optional) Displays VPN routing and forwarding (VRF) instance information.            |
|-------------------------------------------|------|---------------------------------------------------------------------------------------|
| <i>vrf-name</i> (Optional) Name of a VRF. |      | (Optional) Name of a VRF.                                                             |
|                                           | type | Interface type. For more information, use the question mark (?) online help function. |

Cisco IOS XR IP Addresses and Services Command Reference for the Cisco XR 12000 Series Router, Release

|                        | interface-path-id                        | Either a physical interface instance or a virtual interface instance as follows:                                                                                                    |
|------------------------|------------------------------------------|----------------------------------------------------------------------------------------------------|
|                        |                                          | • Physical interface instance. Naming notation is <i>rack/slot/module/port</i> and a slash between values is required as part of the notation.                                                                       |
|                        |                                          | • rack: Chassis number of the rack.                                                                                                    |
|                        |                                          | • slot: Physical slot number of the modular services card or line card.                                                                                                    |
|                        |                                          | • <i>module</i> : Module number. A physical layer interface module (PLIM) is always 0.                                                                                                    |
|                        |                                          | • port: Physical port number of the interface.                                                                                                    |
|                        |                                          | <b>Note</b> In references to a Management Ethernet interface located on a route processor card, the physical slot number is alphanumeric (RP0 or RP1) and the module is CPU0. Example: interface MgmtEth0/ 0/CPU0/0. |
|                        |                                          | • Virtual interface instance. Number range varies depending on interface type.                                                                                                    |
|                        |                                          | For more information about the syntax for the router, use the question mark (?) online help function.                                                                                                    |
|                        | brief                                    | (Optional) Displays the primary IPv4 addresses configured on the router's interfaces and their protocol and line states.                                                                                             |
|                        | summary                                  | (Optional) Displays the number of interfaces on the router that are assigned, unassigned, or unnumbered.                                                                                                    |
| Command Default        | If VRF is not speci                      | ied, the software displays the default VRF.                                                                                                    |
| Command Modes          | EXEC                                     |                                                                                                    |
| <b>Command History</b> | Release                                  | Modification                                                                                                    |
|                        | Release 3.2                              | This command was introduced.                                                                                                    |
|                        | Release 3.3.0                            | The <b>vrf</b> keyword and <i>vrf-name</i> argument were added.                                                                                                    |
| Usage Guidelines       | IDs. If the user grou<br>for assistance. | d, you must be in a user group associated with a task group that includes appropriate task p assignment is preventing you from using a command, contact your AAA administrator                                       |
|                        | it is IPv4-specific.                     | race command provides output similar to the snow ipvo interrace command, except that                                                                                                    |

The interface name will be displayed only if the name belongs to the VRF instance. If the *vrf-name* is not specified then the interface instance will be displayed only if the interface belongs to the default VRF.

#### Task ID

| Task ID | Operations |
|---------|------------|
| ipv4    | read       |
| network | read       |

#### This is the sample output of the show ipv4 interface command:

```
RP/0/0/CPU0:router# show ipv4 interface
Loopback0 is Up, line protocol is Up
 Internet address is
1.0.0.1/
8 with route-tag 110
  Secondary address 10.0.0.1/8
  MTU is 1514 (1514 is available to IP)
  Multicast reserved groups joined: 10.0.0.1
  Directed broadcast forwarding is disabled
  Outgoing access list is not set
  Inbound access list is not set
  Proxy ARP is enabled
  ICMP redirects are always sent
  ICMP unreachables are always sent
POS0/0/0/0 is Up, line protocol is Up
  Internet address is 10.25.58.1/16
  MTU is 1514 (1500 is available to IP)
  Multicast reserved groups joined: 224.0.0.1
  Directed broadcast forwarding is disabled
  Outgoing access list is not set
  Inbound access list is not set
  Proxy ARP is enabled
  ICMP redirects are always sent
ICMP unreachables are always sent
POS0/0/0/0 is Shutdown, line protocol is Down
  Vrf is default (vrfid 0x6000000)
  Internet protocol processing disabled
```

This table describes the significant fields shown in the display.

Table 69: show ipv4 interface Command Field Descriptions

| Field               | Description                                                                                                    |
|---------------------|----------------------------------------------------------------------------------------------------|
| Loopback0 is Up     | If the interface hardware is usable, the interface is<br>marked "Up." For an interface to be usable, both the<br>interface hardware and line protocol must be up.                       |
| line protocol is Up | If the interface can provide two-way communication,<br>the line protocol is marked "Up." For an interface to<br>be usable, both the interface hardware and line<br>protocol must be up. |
| Internet address    | IPv4 Internet address and subnet mask of the interface.                                                                                                    |
| Secondary address   | Displays a secondary address, if one has been set.                                                                                                    |

Cisco IOS XR IP Addresses and Services Command Reference for the Cisco XR 12000 Series Router, Release

| Field                                 | Description                                                                       |
|---------------------------------------|-----------------------------------------------------------------------------------|
| MTU                                   | Displays the IPv4 $MTU^{11}$ value set on the interface.                          |
| Multicast reserved groups joined      | Indicates the multicast groups this interface belongs to.                         |
| Directed broadcast forwarding         | Indicates whether directed broadcast forwarding is enabled or disabled.           |
| Outgoing access list                  | Indicates whether the interface has an outgoing access list set.                  |
| Inbound access list                   | Indicates whether the interface has an incoming access list set.                  |
| Proxy ARP                             | Indicates whether proxy ARP <sup>12</sup> is enabled or disabled on an interface. |
| ICMP redirects                        | Specifies whether ICMPv4 $^{13}$ redirects are sent on this interface.            |
| ICMP unreachables                     | Specifies whether unreachable messages are sent on this interface.                |
| Internet protocol processing disabled | Indicates an IPv4 address has not been configured on the interface.               |

<sup>11</sup> MTU = maximum transmission unit

<sup>12</sup> ARP = Address Resolution Protocoladdress resolution protocol

13 ICMPv4 = Internet Control Message Protocol internet control message protocol version 4

# show local pool

To display IPv4 local pool details, use the show local pool command in EXEC mode.

show {local| other\_pool\_types} pool [vrf vrf\_name] {ipv4| ipv6} {default| poolname}

| Syntax Description | local    | Specifies that the address pool is local.                                                                                  |
|--------------------|----------|----------------------------------------------------------------------------------------------------|
|                    | vrf      | Specifies that a VRF name will be given. If is parameter is missing, the default VRF is assumed.                           |
|                    | vrf_name | Specifies the name of the VRF to which the addresses of the pool belongs. If no name is given, the default VRF is assumed. |
|                    | default  | Creates a default local IPv4 address pool that is used if no other pool is named.                                          |

|                 | poolname                                                       | Specifies the name of the local IPv4 address pool.                     |
|-----------------|----------------------------------------------------------------|------------------------------------------------------------------------|
|                 |                                                                |                                                                        |
| Command Default | None                                                           |                                                                        |
| Command Modes   | EXEC                                                           |                                                                        |
| Command History | Release                                                        | Modification                                                           |
|                 | Release 3.4.0                                                  | This command was introduced.                                           |
| Task ID         | for assistance.                                                | Operations                                                             |
|                 | ipv4                                                           | read                                                                   |
|                 | network                                                        | read                                                                   |
|                 | The following is sam                                           | ple output from the <b>show ipv4 local pool</b> with a poolname of P1: |
|                 | RP/0/0/CPU0:router                                             | # show ipv4 local pool P1                                              |
|                 | Pool Begin End Fre<br>P1 172.30.228.1117<br>Available addresse | 2.30.228.1660                                                          |

| P1 172.30.228.11172.30.228.1660 |
|---------------------------------|
| Available addresses:            |
| 172.30.228.11                   |
| 172.30.228.12                   |
| 172.30.228.13                   |
| 172.30.228.14                   |
| 172.30.228.15                   |
| 172.30.228.16                   |
| Inuse addresses:                |
| None                            |
|                                 |

This table describes the significant fields shown in the display.

Table 70: show ipv4 local pool Command Descriptions

| Field | Description                                                      |
|-------|------------------------------------------------------------------|
| Pool  | Name of the pool.                                                |
| Begin | First IP address in the defined range of addresses in this pool. |

| Field | Description                                                     |
|-------|-----------------------------------------------------------------|
| End   | Last IP address in the defined range of addresses in this pool. |
| Free  | Number of addresses available.                                  |
| InUse | Number of addresses in use.                                     |

## **Related Commands**

| Command                 | Description                                                                                        |
|-------------------------|----------------------------------------------------------------------------------------------------|
| local pool, on page 466 | Creates one or more local address pools from which IP addresses are assigned when a peer connects. |

## show ipv4 traffic

To display the IPv4 traffic statistics, use the show ipv4 traffic command in the EXEC mode.

show ipv4 traffic [brief]

| Syntax Description | brief                                                                                                    | (Optional) Displays only IPv4 and Internet Control Message Protocol version 4<br>(ICMPv4) traffic. |  |
|--------------------|----------------------------------------------------------------------------------------------------|----------------------------------------------------------------------------------------------------|--|
| Command Default    | None                                                                                                    |                                                                                                    |  |
| Command Modes      | EXEC                                                                                                    |                                                                                                    |  |
| Command History    | Release                                                                                                    | Modification This command was introduced.                                                          |  |
|                    |                                                                                                    |                                                                                                    |  |
| Usage Guidelines   | To use this command, you must be in a user group associated with a task group that includes appropriate task<br>IDs. If the user group assignment is preventing you from using a command, contact your AAA administrato<br>for assistance. |                                                                                                    |  |
|                    | The <b>show ipv4 traffic</b> command provides output similar to the <b>show ipv6 traffic</b> command, except that it IPv4-specific.                                                                                                    |                                                                                                    |  |

### Task ID

| Task ID | Operations |
|---------|------------|
| ipv4    | read       |
| network | read       |

#### This is the sample output of the **show ipv4 traffic** command:

```
RP/0/0/CPU0:router# show ipv4 traffic
IP statistics:
  Rcvd: 16372 total, 16372 local destination
         0 format errors, 0 bad hop count
         0 unknown protocol, 0 not a gateway
         0 security failures, 0 bad source, 0 bad header
         0 with options, 0 bad, 0 unknown
  Opts: 0 end, 0 nop, 0 basic security, 0 extended security
         O strict source rt, O loose source rt, O record rt
         0 stream ID, 0 timestamp, 0 alert, 0 cipso
  Frags: 0 reassembled, 0 timeouts, 0 couldn't reassemble
         0 fragmented, 0 fragment count
  Bcast: 0 sent, 0 received
  Mcast: 0 sent, 0 received
   Drop: 0 encapsulation failed, 0 no route, 0 too big, 0 sanity address check
   Sent: 16372 total
ICMP statistics:
  Sent: 0 admin unreachable, 0 network unreachable
0 host unreachable, 0 protocol unreachable
        0 port unreachable, 0 fragment unreachable
        0 time to live exceeded, 0 reassembly ttl exceeded
        5 echo request, 0 echo reply
        0 mask request, 0 mask reply
        0 parameter error, 0 redirects
        5 total
  Rcvd: 0 admin unreachable, 0 network unreachable
        2 host unreachable, 0 protocol unreachable
        0 port unreachable, 0 fragment unreachable
        0 time to live exceeded, 0 reassembly ttl exceeded
        0 echo request, 5 echo reply
0 mask request, 0 mask reply
        0 redirect, 0 parameter error
        0 source quench, 0 timestamp, 0 timestamp reply
        0 router advertisement, 0 router solicitation
        7 total, 0 checksum errors, 0 unknown
UDP statistics:
        16365 packets input, 16367 packets output
        0 checksum errors, 0 no port
        0 forwarded broadcasts
TCP statistics:
        0 packets input, 0 packets output
        0 checksum errors, 0 no port
```

### This table describes the significant fields shown in the display.

| Field                    | Description                                                                                                    |
|--------------------------|----------------------------------------------------------------------------------------------------|
| bad hop count            | Occurs when a packet is discarded because its $TTL^{14}$ field was decremented to zero.                                                                                               |
| encapsulation failed     | Usually indicates that the router had no ARP request<br>entry and therefore did not send a datagram.                                                                                  |
| format errors            | Indicates a gross error in the packet format, such as an impossible Internet header length.                                                                                           |
| IP statistics Rcvd total | Indicates the total number of local destination and<br>other packets received in the software plane. It does<br>not account for the IP packets forwarded or discarded<br>in hardware. |
| no route                 | Counted when the Cisco IOS XR software discards a datagram it did not know how to route.                                                                                              |

14 TTL = time-to-live

## show ipv6 interface

To display the usability status of interfaces configured for IPv6, use the **show ipv6 interface** command in the EXEC mode.

show ipv6 [vrf vrf-name] interface [summary | [type interface-path-id][brief [link-local | global]]]

| Syntax Description | vrf      | (Optional) Displays VPN routing and forwarding (VRF) instance information.            |
|--------------------|----------|---------------------------------------------------------------------------------------|
|                    | vrf-name | (Optional) Name of a VRF.                                                             |
|                    | type     | Interface type. For more information, use the question mark (?) online help function. |

OL-30350-05

|                 | interface-path-id | Either a physical interface instance or a virtual interface instance as follows:                                                                                                    |  |  |
|-----------------|-------------------|----------------------------------------------------------------------------------------------------|--|--|
|                 |                   | • Physical interface instance. Naming notation is <i>rack/slot/module/port</i> and a slash between values is required as part of the notation.                                                                        |  |  |
|                 |                   | • <i>rack</i> : Chassis number of the rack.                                                                                                    |  |  |
|                 |                   | • <i>slot</i> : Physical slot number of the modular services card or line card.                                                                                                    |  |  |
|                 |                   | • <i>module</i> : Module number. A physical layer interface module (PLIM) is always 0.                                                                                                    |  |  |
|                 |                   | • port: Physical port number of the interface.                                                                                                    |  |  |
|                 |                   | <b>Note</b> In references to a Management Ethernet interface located on a route processor card, the physical slot number is alphanumeric (RP0 or RP1) and the module is CPU0. Example: interface MgmtEth0/ RP1/CPU0/0 |  |  |
|                 |                   | • Virtual interface instance. Number range varies depending on interface type.                                                                                                    |  |  |
|                 |                   | For more information about the syntax for the router, use the question mark (?) online help function.                                                                                                    |  |  |
|                 | brief             | (Optional) Displays the primary IPv6 addresses configured on the router interfaces and their protocol and line states.                                                                                                |  |  |
|                 | link-local        | (Optional) Displays the link local IPv6 address.                                                                                                    |  |  |
|                 | global            | (Optional) Displays the global IPv6 address.                                                                                                    |  |  |
|                 | summary           | (Optional) Displays the number of interfaces on the router that are assigned, unassigned, or unnumbered.                                                                                                    |  |  |
|                 |                   |                                                                                                    |  |  |
| Command Default | None              |                                                                                                    |  |  |
| command Modes   | EXEC              |                                                                                                    |  |  |
| Command History | Release           | Modification                                                                                                    |  |  |
|                 | Release 3.2       | This command was introduced.                                                                                                    |  |  |
|                 | Release 3.3.0     | The <b>summary</b> keyword was added to the command.                                                                                                    |  |  |
|                 |                   |                                                                                                    |  |  |

The following modifications are listed for the show ipv6 interface

• The command syntax was modified to be similar to the show ipv4

Cisco IOS XR IP Addresses and Services Command Reference for the Cisco XR 12000 Series Router, Release 5.1.x

command:

interface command.

• The sample output was modified.

Release 3.5.0

| Release       | Modification                                                  |
|---------------|---------------------------------------------------------------|
| Release 5.1.2 | The link-local and global keywords were added to the command. |

# **Usage Guidelines** To use this command, you must be in a user group associated with a task group that includes appropriate task IDs. If the user group assignment is preventing you from using a command, contact your AAA administrator for assistance.

The **show ipv6 interface** command provides output similar to the **show ipv4 interface** command, except that it is IPv6-specific.

Use the **link-local** or **global** keywords along with the **brief** keyword to view the link local or global IPv6 addresses.

Task ID

| Task ID | Operations |
|---------|------------|
| ipv6    | read       |

This is the sample output of the **show ipv6 interface** command:

```
RP/0/0/CPU0:router# show ipv6 interface
GigabitEthernet0/2/0/0 is Up, line protocol is Up, Vrfid is default (0x6000000)
  IPv6 is enabled, link-local address is fe80::212:daff:fe62:c150
  Global unicast address(es):
    202::1, subnet is 202::/64 with route-tag 120
  Joined group address(es): ff02::1:ff00:1 ff02::1:ff62:c150 ff02::2
      ff02::1
  MTU is 1514 (1500 is available to IPv6)
  ICMP redirects are disabled
  ICMP unreachables are enabled
  ND DAD is enabled, number of DAD attempts 1
  ND reachable time is 0 milliseconds
  ND advertised retransmit interval is 0 milliseconds
  ND router advertisements are sent every 200 seconds
  ND router advertisements live for 1800 seconds
  Hosts use stateless autoconfig for addresses.
  Outgoing access list is not set
  Inbound access list is not set
```

This table describes the significant fields shown in the display.

Table 72: show ipv6 interface Command Field Descriptions

| Field                                         | Description                                                                                                    |
|-----------------------------------------------|----------------------------------------------------------------------------------------------------|
| POS0/3/0/0 is Shutdown, line protocol is Down | Indicates whether the interface hardware is currently<br>active (whether line signal is present) and whether it<br>has been taken down by an administrator. If the<br>interface hardware is usable, the interface is marked<br>"Up." For an interface to be usable, both the interface<br>hardware and line protocol must be up. |

| Field                                                                                    | Description                                                                                                    |
|------------------------------------------------------------------------------------------|----------------------------------------------------------------------------------------------------|
| line protocol is Up (or down)                                                            | Indicates whether the software processes that handle<br>the line protocol consider the line usable (that is,<br>whether keepalives are successful). If the interface<br>can provide two-way communication, the line<br>protocol is marked "Up." For an interface to be usable,<br>both the interface hardware and line protocol must<br>be up.                                                                                                    |
| IPv6 is enabled, stalled, disabled (stalled and disabled are not shown in sample output) | Indicates that IPv6 is enabled, stalled, or disabled on<br>the interface. If IPv6 is enabled, the interface is<br>marked "enabled." If duplicate address detection<br>processing identified the link-local address of the<br>interface as being a duplicate address, the processing<br>of IPv6 packets is disabled on the interface and the<br>interface is marked "stalled." If IPv6 is not enabled,<br>the interface is marked "disabled."                                                                                                    |
| link-local address                                                                       | Displays the link-local address assigned to the interface.                                                                                                    |
| TENTATIVE                                                                                | <ul> <li>The state of the address in relation to duplicate address detection. States can be any of the following:</li> <li>duplicate—The address is not unique and is not being used. If the duplicate address is the link-local address of an interface, the processing of IPv6 packets is disabled on that interface.</li> <li>tentative—Duplicate address detection is either pending or under way on this interface.</li> <li>Note If an address does not have one of these states (the state for the address is blank), the address is unique and is being used.</li> </ul> |
| Global unicast addresses                                                                 | Displays the global unicast addresses assigned to the interface.                                                                                                    |
| ICMP redirects                                                                           | State of Internet Control Message Protocol (ICMP)<br>IPv6 redirect messages on the interface (the sending<br>of the messages is enabled or disabled).                                                                                                    |
| ND DAD                                                                                   | State of duplicate address detection on the interface (enabled or disabled).                                                                                                    |
| number of DAD attempts                                                                   | Number of consecutive neighbor solicitation messages<br>that are sent on the interface while duplicate address<br>detection is performed.                                                                                                    |

| Field             | Description                                                                                  |
|-------------------|----------------------------------------------------------------------------------------------|
| ND reachable time | Displays the neighbor discovery reachable time (in milliseconds) assigned to this interface. |

## This is the sample output of the **show ipv6 interface brief link-local** command:

RP/0/0/CPU0:router#show ipv6 interface brief link-local

| 12, 0, 0, 01001102001                                                                                                    |                                                                                                    | -                                                        |                                                        |
|----------------------------------------------------------------------------------------------------|----------------------------------------------------------------------------------------------------|----------------------------------------------------------|--------------------------------------------------------|
|                                                                                                    | IPv6-Address<br>fe80::fe:8ff:fecb:26c5<br>fe80::4f:88ff:fea0:8c9d<br>unassigned<br>unassigned<br>he show ipv6 interface brief globa | Status<br>Up<br>Up<br>Shutdown<br>Shutdown<br>I command: | Protocol<br>Up<br>Up<br>Down<br>Down                   |
| Interface<br>GigabitEthernet0/0/0/0<br>GigabitEthernet0/0/0/1<br>GigabitEthernet0/0/0/3<br>GigabitEthernet0/0/0/4<br>This is the sample output of t | IPv6-Address<br>2001:db8::1<br>2001:db8::2<br>unassigned<br>unassigned<br>he show ipv6 interface type interface                     | -                                                        |                                                        |
| RP/0/0/CPU0:router# <b>show</b> i                                                                                                    | <pre>pv6 interface gigabitEthernet IPv6-Address</pre>                                                                               | 0/0/0/0 br:<br>Status                                    | Protocol                                               |
| GigabitEthernet0/0/0/0                                                                                                    | fe80::fe:8ff:fecb:26c5<br>he show ipv6 interface type interface                                                                     | Up                                                       | Up                                                     |
| RP/0/0/CPU0:router# <b>show</b> i                                                                                                    | pv6 interface gigabitEthernet                                                                                                    | 0/0/0/0 br                                               | ief global                                             |
| Interface<br>GigabitEthernet0/0/0/0<br>This is the sample output of t                                                                               | IPv6-Address<br>2001:db8::1<br>he show ipv6 vrf <i>vrf-name</i> interfac                                                            | Status<br>Up<br><b>e brief link-l</b>                    | Protocol<br>Up<br><b>ocal command</b> :                |
| RP/0/0/CPU0:router# <b>show</b> i                                                                                                    | pv6 vrf vrf1 interface brief :                                                                                                    | link-local                                               |                                                        |
| Interface<br>GigabitEthernet0/0/0/2<br><b>This is the sample output of t</b>                                                                        | IPv6-Address<br>fe80::46:c8ff:fe22:daae<br>he show ipv6 vrf <i>vrf-name</i> interfac                                                | Status<br><sup>Up</sup><br>e brief globa                 | Protocol<br>Up<br>I command:                           |
| RP/0/0/CPU0:router# <b>show</b> i                                                                                                    | pv6 vrf vrf1 interface brief o                                                                                                    | global                                                   |                                                        |
| Interface<br>GigabitEthernet0/0/0/2<br>This is the sample output of the command:                                                                    | IPv6-Address<br>2001:db8::2<br>he show ipv6 vrf vrf-name interfac                                                                   | Status<br>Up<br><b>e</b> type interfa                    | Protocol<br>Up<br><i>ce-path-id</i> brief link-local   |
| RP/0/0/CPU0:router# <b>show</b> i                                                                                                    | pv6 vrf vrf1 interface gigabi                                                                                                    | tEthernet 0                                              | /0/0/2 brief link-local                                |
| Interface<br>GigabitEthernet0/0/0/2<br><b>This is the sample output of the</b>                                                                      | IPv6-Address<br>fe80::46:c8ff:fe22:daae<br>e show ipv6 vrf vrf-name interface ty                                                    | Status<br>Up<br>Y <b>pe interface-</b> J                 | Protocol<br>Up<br><i>path-id</i> brief global command: |
| RP/0/0/CPU0:router# <b>show</b> i                                                                                                    | pv6 vrf vrf1 interface gigabi                                                                                                    | tEthernet 0,                                             | /0/0/2 brief global                                    |
| Interface<br>GigabitEthernet0/0/0/2                                                                                                    | IPv6-Address<br>2001:db8::2                                                                                                    | Status<br>Up                                             | Protocol<br>Up                                         |
|                                                                                                    |                                                                                                    |                                                          |                                                        |

## **Related Commands**

| Command                          | Description                                                      |
|----------------------------------|------------------------------------------------------------------|
| show ipv4 interface, on page 482 | Displays the usability status of interfaces configured for IPv4. |

# show ipv6 interface

To display the usability status of interfaces configured for IPv6, use the **show ipv6 interface** command in the EXEC mode.

show ipv6 [vrf vrf-name] interface [summary | [type interface-path-id][brief [link-local | global]]]

| Cuntary Decenintian |                                                                                  |                                                                                                    |
|---------------------|----------------------------------------------------------------------------------|----------------------------------------------------------------------------------------------------|
| Syntax Description  | vrf                                                                              | (Optional) Displays VPN routing and forwarding (VRF) instance information.                                                                                                    |
|                     | vrf-name                                                                         | (Optional) Name of a VRF.                                                                                                    |
| type                |                                                                                  | Interface type. For more information, use the question mark (?) online help function.                                                                                                    |
| interface-path-id   | Either a physical interface instance or a virtual interface instance as follows: |                                                                                                    |
|                     |                                                                                  | • Physical interface instance. Naming notation is <i>rack/slot/module/port</i> and a slash between values is required as part of the notation.                                                                         |
|                     |                                                                                  | • <i>rack</i> : Chassis number of the rack.                                                                                                    |
|                     |                                                                                  | • slot: Physical slot number of the modular services card or line card.                                                                                                    |
|                     |                                                                                  | • <i>module</i> : Module number. A physical layer interface module (PLIM) is always 0.                                                                                                    |
|                     |                                                                                  | • port: Physical port number of the interface.                                                                                                    |
|                     |                                                                                  | <b>Note</b> In references to a Management Ethernet interface located on a route processor card, the physical slot number is alphanumeric (RP0 or RP1) and the module is CPU0. Example: interface MgmtEth0/ RP1/CPU0/0. |
|                     |                                                                                  | • Virtual interface instance. Number range varies depending on interface type.                                                                                                    |
|                     |                                                                                  | For more information about the syntax for the router, use the question mark (?) online help function.                                                                                                    |
|                     | brief                                                                            | (Optional) Displays the primary IPv6 addresses configured on the router interfaces and their protocol and line states.                                                                                                 |
|                     | link-local                                                                       | (Optional) Displays the link local IPv6 address.                                                                                                    |
|                     | global                                                                           | (Optional) Displays the global IPv6 address.                                                                                                    |
|                     |                                                                                  |                                                                                                    |

Cisco IOS XR IP Addresses and Services Command Reference for the Cisco XR 12000 Series Router, Release

| efault |                                                                                                    |                                                                                                    |
|--------|----------------------------------------------------------------------------------------------------|----------------------------------------------------------------------------------------------------|
|        | None                                                                                                    |                                                                                                    |
| odes   | EXEC                                                                                                    |                                                                                                    |
| y      | Release                                                                                                    | Modification                                                                                                    |
|        | Release 3.2                                                                                                    | This command was introduced.                                                                                                    |
|        | Release 3.3.0                                                                                                    | The <b>summary</b> keyword was added to the command.                                                                                                    |
|        | Release 3.5.0                                                                                                    | The following modifications are listed for the <b>show ipv6 interface</b> command:                                                                                         |
|        |                                                                                                    | • The command syntax was modified to be similar to the <b>show ipv4 interface</b> command.                                                                                 |
|        |                                                                                                    | • The sample output was modified.                                                                                                    |
|        | Release 5.1.2                                                                                                    | The link-local and global keywords were added to the command.                                                                                                    |
|        |                                                                                                    |                                                                                                    |
| 5      | IDs. If the user group as for assistance.                                                                                                    | You must be in a user group associated with a task group that includes appropriate task<br>ssignment is preventing you from using a command, contact your AAA administrato |
|        | IDs. If the user group as for assistance.                                                                                                    | ssignment is preventing you from using a command, contact your AAA administrato                                                                                            |
|        | IDs. If the user group as<br>for assistance.<br>The <b>show ipv6 interfac</b><br>it is IPv6-specific.                                                                                                    | ssignment is preventing you from using a command, contact your AAA administrato                                                                                            |
|        | <ul> <li>IDs. If the user group as for assistance.</li> <li>The show ipv6 interfaction it is IPv6-specific.</li> <li>Use the link-local or glue in the show interfaction is the link-local or glue in the link-local or glue in th</li></ul> | e command provides output similar to the <b>show ipv4 interface</b> command, except that                                                                                   |

Cisco IOS XR IP Addresses and Services Command Reference for the Cisco XR 12000 Series Router, Release 5.1.x

202::1, subnet is 202::/64 with route-tag 120

```
Joined group address(es): ff02::1:ff00:1 ff02::1:ff62:c150 ff02::2
    ff02::1
MTU is 1514 (1500 is available to IPv6)
ICMP redirects are disabled
ICMP unreachables are enabled
ND DAD is enabled, number of DAD attempts 1
ND reachable time is 0 milliseconds
ND advertised retransmit interval is 0 milliseconds
ND router advertisements are sent every 200 seconds
ND router advertisements live for 1800 seconds
Hosts use stateless autoconfig for addresses.
Outgoing access list is not set
```

This table describes the significant fields shown in the display.

Table 73: show ipv6 interface Command Field Descriptions

| Field                                                                                       | Description                                                                                                    |
|---------------------------------------------------------------------------------------------|----------------------------------------------------------------------------------------------------|
| POS0/3/0/0 is Shutdown, line protocol is Down                                               | Indicates whether the interface hardware is currently<br>active (whether line signal is present) and whether it<br>has been taken down by an administrator. If the<br>interface hardware is usable, the interface is marked<br>"Up." For an interface to be usable, both the interface<br>hardware and line protocol must be up.                                                                                                    |
| line protocol is Up (or down)                                                               | Indicates whether the software processes that handle<br>the line protocol consider the line usable (that is,<br>whether keepalives are successful). If the interface<br>can provide two-way communication, the line<br>protocol is marked "Up." For an interface to be usable,<br>both the interface hardware and line protocol must<br>be up.                                                                                               |
| IPv6 is enabled, stalled, disabled (stalled and disabled<br>are not shown in sample output) | Indicates that IPv6 is enabled, stalled, or disabled on<br>the interface. If IPv6 is enabled, the interface is<br>marked "enabled." If duplicate address detection<br>processing identified the link-local address of the<br>interface as being a duplicate address, the processing<br>of IPv6 packets is disabled on the interface and the<br>interface is marked "stalled." If IPv6 is not enabled,<br>the interface is marked "disabled." |
| link-local address                                                                          | Displays the link-local address assigned to the interface.                                                                                                    |

| Field                    | Description                                                                                                    |
|--------------------------|----------------------------------------------------------------------------------------------------|
| TENTATIVE                | The state of the address in relation to duplicate address detection. States can be any of the following:                                                                                                |
|                          | • duplicate—The address is not unique and is not<br>being used. If the duplicate address is the<br>link-local address of an interface, the processing<br>of IPv6 packets is disabled on that interface. |
|                          | • tentative—Duplicate address detection is either pending or under way on this interface.                                                                                                    |
|                          | <b>Note</b> If an address does not have one of these states (the state for the address is blank), the address is unique and is being used.                                                              |
| Global unicast addresses | Displays the global unicast addresses assigned to the interface.                                                                                                    |
| ICMP redirects           | State of Internet Control Message Protocol (ICMP)<br>IPv6 redirect messages on the interface (the sending<br>of the messages is enabled or disabled).                                                   |
| ND DAD                   | State of duplicate address detection on the interface (enabled or disabled).                                                                                                    |
| number of DAD attempts   | Number of consecutive neighbor solicitation messages<br>that are sent on the interface while duplicate address<br>detection is performed.                                                               |
| ND reachable time        | Displays the neighbor discovery reachable time (in milliseconds) assigned to this interface.                                                                                                    |

### This is the sample output of the show ipv6 interface brief link-local command:

RP/0/0/CPU0:router#show ipv6 interface brief link-local

| Interface                                                                         | IPv6-Address            | Status   | Protocol |
|-----------------------------------------------------------------------------------|-------------------------|----------|----------|
| GigabitEthernet0/0/0/0                                                            | fe80::fe:8ff:fecb:26c5  | Up       | Up       |
| GigabitEthernet0/0/0/1                                                            | fe80::4f:88ff:fea0:8c9d | Up       | Up       |
| GigabitEthernet0/0/0/3                                                            | unassigned              | Shutdown | Down     |
| GigabitEthernet0/0/0/4                                                            | unassigned              | Shutdown | Down     |
| This is the sample output of the <b>show ipv6 interface brief global</b> command: |                         |          |          |

RP/0/0/CPU0:router#show ipv6 interface brief global

| Interface              | IPv6-Address | Status   | Protocol |
|------------------------|--------------|----------|----------|
| GigabitEthernet0/0/0/0 | 2001:db8::1  | Up       | Up       |
| GigabitEthernet0/0/0/1 | 2001:db8::2  | Up       | Up       |
| GigabitEthernet0/0/0/3 | unassigned   | Shutdown | Down     |
| GigabitEthernet0/0/0/4 | unassigned   | Shutdown | Down     |
|                        |              |          |          |

This is the sample output of the **show ipv6 interface** type interface-path-id **brief link-local** command:

RP/0/0/CPU0:router#show ipv6 interface gigabitEthernet 0/0/0/0 brief link-local

| Interface              | IPv6-Address           | Status | Protocol |
|------------------------|------------------------|--------|----------|
| GigabitEthernet0/0/0/0 | fe80::fe:8ff:fecb:26c5 | Up     | Up       |

This is the sample output of the show ipv6 interface type interface-path-id brief global command:

RP/0/0/CPU0:router#show ipv6 interface gigabitEthernet 0/0/0/0 brief global

| Interface<br>GigabitEthernet0/0/0/0<br>This is the sample output of th             | IPv6-Address<br>2001:db8::1<br>ne show ipv6 vrf vrf-name interfac                                      | Status<br>Up<br><b>ce brief link-l</b>  | Protocol<br>Up<br><b>ocal command</b> :                |
|------------------------------------------------------------------------------------|----------------------------------------------------------------------------------------------------|-----------------------------------------|--------------------------------------------------------|
| RP/0/0/CPU0:router# <b>show i</b>                                                  | pv6 vrf vrf1 interface brief                                                                           | link-local                              |                                                        |
| Interface<br>GigabitEthernet0/0/0/2<br>This is the sample output of th             | IPv6-Address<br>fe80::46:c8ff:fe22:daae<br>ne show ipv6 vrf vrf-name interfac                          | Status<br>Up<br><b>ce brief globa</b>   | Protocol<br>Up<br>I command:                           |
| RP/0/0/CPU0:router# <b>show i</b>                                                  | pv6 vrf vrf1 interface brief                                                                           | global                                  |                                                        |
| Interface<br>GigabitEthernet0/0/0/2<br>This is the sample output of th<br>command: | IPv6-Address<br>2001:db8::2<br>ne show ipv6 vrf vrf-name interfac                                      | Status<br>Up<br><b>e type interfa</b>   | Protocol<br>Up<br><i>ce-path-id</i> brief link-local   |
| RP/0/0/CPU0:router# <b>show i</b>                                                  | .pv6 vrf vrf1 interface gigabi                                                                         | tEthernet 0,                            | /0/0/2 brief link-local                                |
| 2                                                                                  | IPv6-Address<br>fe80::46:c8ff:fe22:daae<br>e <b>show ipv6 vrf</b> <i>vrf-name</i> interface <i>t</i> y | Status<br>Up<br>V <b>pe interface-p</b> | Protocol<br>Up<br><i>path-id</i> brief global command: |
| RP/0/0/CPU0:router# <b>show</b> i                                                  | .pv6 vrf vrf1 interface gigabi                                                                         | tEthernet 0,                            | /0/0/2 brief global                                    |
| Interface<br>GigabitEthernet0/0/0/2                                                | IPv6-Address<br>2001:db8::2                                                                            | Status<br>Up                            | Protocol<br>Up                                         |

## **Related Commands**

| Command                          | Description                                                      |
|----------------------------------|------------------------------------------------------------------|
| show ipv4 interface, on page 482 | Displays the usability status of interfaces configured for IPv4. |

# show ipv6 neighbors

To display the IPv6 neighbor discovery cache information, use the **show ipv6 neighbors** command in the EXEC mode.

**show ipv6 neighbors** [type interface-path-id] **location** node-id]

| face-path-id | Physical interface instance or a virtual interface.                                                                    |
|--------------|----------------------------------------------------------------------------------------------------|
|              | <b>Note</b> Use the <b>show interfaces</b> command to see a list of all interfaces currently configured on the router. |
|              | For more information about the syntax for the router, use the question mark (?) online help function.                  |
| 1            | 'ace-path-id                                                                                                    |

Cisco IOS XR IP Addresses and Services Command Reference for the Cisco XR 12000 Series Router, Release

|      | location node-id                                                                                                    | (Optional) Designates a node. The <i>node-id</i> argument is entered in the <i>rack/slot/module</i> notation.                                                                                                    |
|------|----------------------------------------------------------------------------------------------------|----------------------------------------------------------------------------------------------------|
| ault | All IPv6 neighbor disc                                                                                                    | overy cache information is displayed.                                                                                                    |
| les  | EXEC                                                                                                    |                                                                                                    |
| ſ¥   | Release                                                                                                    | Modification                                                                                                    |
|      | Release 3.2                                                                                                    | This command was introduced.                                                                                                    |
|      |                                                                                                    |                                                                                                    |
|      |                                                                                                    |                                                                                                    |
|      | IDs. If the user group a for assistance.<br>When the <i>interface-typ</i>                                                                                                    | you must be in a user group associated with a task group that includes appropriate task<br>assignment is preventing you from using a command, contact your AAA administrator<br>be and <i>interface-number</i> arguments are not specified, cache information for all IPv6<br>. Specifying the <i>interface-type</i> and <i>interface-number</i> arguments displays only cache<br>specified interface.                                                                                                    |
|      | <ul><li>IDs. If the user group a for assistance.</li><li>When the <i>interface-typ</i> neighbors is displayed.</li></ul>                                                                                                    | assignment is preventing you from using a command, contact your AAA administrator<br>be and <i>interface-number</i> arguments are not specified, cache information for all IPv6<br>. Specifying the <i>interface-type</i> and <i>interface-number</i> arguments displays only cache                                                                                                    |
|      | IDs. If the user group a<br>for assistance.<br>When the <i>interface-typ</i><br>neighbors is displayed.<br>information about the s                                                                                                    | assignment is preventing you from using a command, contact your AAA administrate<br>of and <i>interface-number</i> arguments are not specified, cache information for all IPv6.<br>Specifying the <i>interface-type</i> and <i>interface-number</i> arguments displays only cache<br>specified interface.                                                                                                    |
|      | IDs. If the user group a<br>for assistance.<br>When the <i>interface-typ</i><br>neighbors is displayed.<br>information about the s<br><b>Task ID</b><br>ipv6<br>This is the sample outp<br>number:                                                                                                    | Assignment is preventing you from using a command, contact your AAA administrato<br>be and <i>interface-number</i> arguments are not specified, cache information for all IPv6.<br>Specifying the <i>interface-type</i> and <i>interface-number</i> arguments displays only cache<br>specified interface.                                                                                                    |
|      | IDs. If the user group a<br>for assistance.<br>When the <i>interface-typ</i><br>neighbors is displayed.<br>information about the s<br><b>Task ID</b><br>ipv6<br>This is the sample outp<br>number:                                                                                                    | assignment is preventing you from using a command, contact your AAA administrato<br>be and interface-number arguments are not specified, cache information for all IPv6.<br>Specifying the interface-type and interface-number arguments displays only cache<br>specified interface.<br><b>Operations</b><br>read<br>but of the show ipv6 neighbors command when entered with an interface type and<br>show ipv6 neighbors POS 0/0/0/0<br>Age Link-layer Addr State Interface<br>0 0003.a0d6.141e REACH POS2                                              |
|      | IDs. If the user group a<br>for assistance.<br>When the <i>interface-typ</i><br>neighbors is displayed.<br>information about the s<br><b>Task ID</b><br>ipv6<br>This is the sample outp<br>number:<br>RP/0/0/CPU0:router#<br>IPv6 Address<br>2000:0:0:4::2<br>FE80::203:A0FF:FED6<br>3001:1::45a                            | assignment is preventing you from using a command, contact your AAA administrato         be and interface-number arguments are not specified, cache information for all IPv6.         Specifying the interface-type and interface-number arguments displays only cache specified interface.         Operations         read         but of the show ipv6 neighbors command when entered with an interface type and         show ipv6 neighbors POS 0/0/0/0         Age Link-layer Addr State Interface         0 0003.a0d6.141e         REACH POS2        |
|      | IDs. If the user group a<br>for assistance.<br>When the <i>interface-typ</i><br>neighbors is displayed.<br>information about the s<br><b>Task ID</b><br>ipv6<br>This is the sample outp<br>number:<br>RP/0/0/CPU0:router#<br>IPv6 Address<br>2000:0:0:4::2<br>FE80::203:A0FF:FED6<br>3001:1::45a<br>This is the sample outp | Assignment is preventing you from using a command, contact your AAA administrator<br>we and interface-number arguments are not specified, cache information for all IPv6<br>Specifying the interface-type and interface-number arguments displays only cache<br>specified interface.<br><b>Operations</b><br>read<br>wut of the <b>show ipv6 neighbors</b> command when entered with an interface type and<br><b>show ipv6 neighbors POS 0/0/0/0</b><br>Age Link-layer Addr State Interface<br>0 0003.a0d6.141e REACH POS2<br>- 0002.7d1a.9472 REACH POS2 |

### Table 74: show ipv6 neighbors Command Field Descriptions

| Field           | Description                                                                                                  |
|-----------------|----------------------------------------------------------------------------------------------------|
| IPv6 Address    | IPv6 address of neighbor or interface.                                                                       |
| Age             | Time (in minutes) since the address was confirmed<br>to be reachable. A hyphen (-) indicates a static entry. |
| Link-layer Addr | MAC address. If the address is unknown, a hyphen (-) is displayed.                                           |

| Field | Description |
|-------|-------------|
| State |             |

| Field | Description                                                                                                    |
|-------|----------------------------------------------------------------------------------------------------|
|       | The state of the neighbor cache entry. These are the states for dynamic entries in the IPv6 neighbor discovery cache:                                                                                                    |
|       | • INCMP (incomplete)—Address resolution is<br>being performed on the entry. A neighbor<br>solicitation message has been sent to the<br>solicited-node multicast address of the target,<br>but the corresponding neighbor advertisement<br>message has not yet been received.                                                                                                    |
|       | • reach (reachable)—Positive confirmation was<br>received within the last ReachableTime<br>milliseconds that the forward path to the<br>neighbor was functioning properly. While in<br>reach state, the device takes no special action<br>as packets are sent.                                                                                                    |
|       | • stale—More than ReachableTime milliseconds<br>have elapsed since the last positive confirmation<br>was received that the forward path was<br>functioning properly. While in stale state, the<br>device takes no action until a packet is sent.                                                                                                    |
|       | <ul> <li>delay—More than ReachableTime milliseconds<br/>have elapsed since the last positive confirmation<br/>was received that the forward path was<br/>functioning properly. A packet was sent within<br/>the last DELAY_FIRST_PROBE_TIME<br/>seconds. If no reachability confirmation is<br/>received within<br/>DELAY_FIRST_PROBE_TIME seconds of<br/>entering the delay state, send a neighbor<br/>solicitation message and change the state to<br/>probe.</li> </ul> |
|       | • probe—A reachability confirmation is actively<br>sought by resending neighbor solicitation<br>messages every RetransTimer milliseconds until<br>a reachability confirmation is received.                                                                                                    |
|       | These are the possible states for static entries in the IPv6 neighbor discovery cache:                                                                                                    |
|       | • reach (reachable)—The interface for this entry is up.                                                                                                    |
|       | • INCMP (incomplete)—The interface for this entry is down.                                                                                                    |
|       | <b>Note</b> Reachability detection is not applied to static entries in the IPv6 neighbor discovery cache;                                                                                                    |

| Field     | Description                                                                                                    |
|-----------|----------------------------------------------------------------------------------------------------|
|           | therefore, the descriptions for the INCMP<br>(incomplete) and reach (reachable) states are<br>different for dynamic and static cache<br>entries. |
| Interface | Interface from which the address is reachable.                                                                                                   |

### **Related Commands**

| Command                                  | Description                                            |
|------------------------------------------|--------------------------------------------------------|
| show ipv6 neighbors summary, on page 503 | Displays summary information for the neighbor entries. |

## show ipv6 neighbors summary

To display summary information for the neighbor entries, use the **show ipv6 neighbors summary** command in the EXEC mode.

### show ipv6 neighbors summary

- Syntax Description This command has no keywords or arguments.
- **Command Default** The default value is disabled.
- Command Modes EXEC

| Command History | Release       | Modification                 |
|-----------------|---------------|------------------------------|
|                 | Release 3.6.0 | This command was introduced. |

**Usage Guidelines** To use this command, you must be in a user group associated with a task group that includes appropriate task IDs. If the user group assignment is preventing you from using a command, contact your AAA administrator for assistance.

| Task ID | Task ID | Operations |
|---------|---------|------------|
|         | ipv6    | read       |

This is the sample output of the **show ipv6 neighbors summary** command that shows the summary information for the neighbor entries:

```
RP/0/0/CPU0:router# show ipv6 neighbors summary
Mcast nbr entries:
    Subtotal: 0
Static nbr entries:
    Subtotal: 0
Dynamic nbr entries:
    Subtotal: 0
Total nbr entries: 0
```

## **Related Commands**

| Command                          | Description                                         |
|----------------------------------|-----------------------------------------------------|
| show ipv6 neighbors, on page 498 | Displays IPv6 neighbor discovery cache information. |

# show ipv6 traffic

To display the IPv6 traffic statistics, use the show traffic command in the EXEC mode.

| show ipv6 traffic [brief] |                                                                                                    |  |  |
|---------------------------|----------------------------------------------------------------------------------------------------|--|--|
| brief                     | (Optional) Displays only IPv6 and Internet Control Message Protocol version 6 (ICMPv6) traffic statistics. |  |  |
| None                      |                                                                                                    |  |  |
| EXEC                      |                                                                                                    |  |  |
| Release                   | Modification                                                                                               |  |  |
| Release 3.2               | This command was introduced.                                                                               |  |  |
| Release 3.5.0             | Sample output was modified to display drop counters from the sanity address check.                         |  |  |
|                           | brief None EXEC Release Release 3.2                                                                        |  |  |

# **Usage Guidelines** To use this command, you must be in a user group associated with a task group that includes appropriate task IDs. If the user group assignment is preventing you from using a command, contact your AAA administrator for assistance.

The **show ipv6 traffic** command provides output similar to the **show ipv4 traffic** command, except that it is IPv6-specific.

| Task ID | Task ID | Operations |
|---------|---------|------------|
|         | ipv6    | read       |
|         | network | read       |

#### This is the sample output of the **show ipv6 traffic** command:

| <pre>RP/0/0/CPU0:router# show ipv6 traffic</pre>                                                                                                    |
|----------------------------------------------------------------------------------------------------|
| <pre>IPv6 statistics:<br/>Rcvd: 0 total, 0 local destination<br/>0 source-routed, 0 truncated<br/>0 format errors, 0 hop count exceeded<br/>0 bad header, 0 unknown option, 0 bad source<br/>0 unknown protocol<br/>0 fragments, 0 total reassembled<br/>0 reassembly timeouts, 0 reassembly failures<br/>0 reassembly max drop<br/>0 sanity address check drops<br/>Sent: 0 generated, 0 forwarded<br/>0 fragmented into 0 fragments, 0 failed<br/>0 no route, 0 too big<br/>Mcast: 0 received, 0 sent</pre>                                                                                                    |
| <pre>ICMP statistics:<br/>Rcvd: 0 input, 0 checksum errors, 0 too short<br/>0 unknown error type<br/>unreach: 0 routing, 0 admin, 0 neighbor,<br/>0 address, 0 port, 0 unknown<br/>parameter: 0 error, 0 header, 0 option,<br/>0 unknown<br/>0 hopcount expired, 0 reassembly timeout,<br/>0 unknown timeout, 0 too big,<br/>0 echo request, 0 echo reply<br/>Sent: 0 output, 0 rate-limited<br/>unreach: 0 routing, 0 admin, 0 neighbor,<br/>0 address, 0 port, 0 unknown<br/>parameter: 0 error, 0 header, 0 option<br/>0 unknown<br/>0 hopcount expired, 0 reassembly timeout,<br/>0 unknown timeout, 0 too big,<br/>0 echo request, 0 echo reply</pre> |
| <pre>Neighbor Discovery ICMP statistics:<br/>Rcvd: 0 router solicit, 0 router advert, 0 redirect<br/>0 neighbor solicit, 0 neighbor advert<br/>Sent: 0 router solicit, 0 router advert, 0 redirect<br/>0 neighbor solicit, 0 neighbor advert</pre>                                                                                                    |
| UDP statistics:<br>0 packets input, 0 checksum errors<br>0 length errors, 0 no port, 0 dropped<br>0 packets output                                                                                                    |

TCP statistics:s 0 packets input, 0 checksum errors, 0 dropped 0 packets output, 0 retransmitted

This table describes the significant fields shown in the display.

### Table 75: show ipv6 traffic Command Field Descriptions

| Field             | Description                                                                                                    |
|-------------------|----------------------------------------------------------------------------------------------------|
| Rcvd:             | Statistics in this section refer to packets received by the router.                                                                                                    |
| total             | Total number of packets received by the software.                                                                                                    |
| local destination | Locally destined packets received by the software.                                                                                                    |
| source-routed     | Packets seen by the software with RH.                                                                                                    |
| truncated         | Truncated packets seen by the software.                                                                                                    |
| bad header        | An error was found in generic HBH, RH, DH, or HA.<br>Software only.                                                                                                    |
| unknown option    | Unknown option type in IPv6 header.                                                                                                    |
| unknown protocol  | Protocol specified in the IP header of the received packet is unreachable.                                                                                                    |
| Sent:             | Statistics in this section refer to packets sent by the router.                                                                                                    |
| forwarded         | Packets forwarded by the software. If the packet<br>cannot be forwarded in the first lookup (for example,<br>the packet needs option processing), then the packet<br>is not included in this count, even if it ends up being<br>forwarded by the software. |
| Mcast:            | Multicast packets.                                                                                                    |
| ICMP statistics:  | Internet Control Message Protocol statistics.                                                                                                    |

### **Related Commands**

| Command                        | Description                             |
|--------------------------------|-----------------------------------------|
| show ipv4 traffic, on page 487 | Displays statistics about IPv4 traffic. |

# show mpa client

To display information about the Multicast Port Arbitrator (MPA) clients, use the **show mpa client** command in EXEC mode.

show mpa client {consumers| producers}

| Syntax Description | consumers                                     |                       | Disi                      | plays the clients for the consumers. |  |
|--------------------|-----------------------------------------------|-----------------------|---------------------------|--------------------------------------|--|
|                    | producers                                     |                       |                           | plays the clients for the producers. |  |
|                    |                                               |                       |                           | sub chemis for the producers.        |  |
| Command Default    | No default be                                 | ehavior or valu       | es                        |                                      |  |
| Command Modes      | EXEC                                          |                       |                           |                                      |  |
| Command History    | Release                                       |                       |                           | Modification                         |  |
|                    | Release 3.6.                                  | 0                     |                           | This command was introduced.         |  |
| Task ID            | Task ID                                       |                       |                           | Operations                           |  |
|                    | network                                       |                       |                           | read                                 |  |
|                    | The followin                                  | g sample outpu        | at is from the <b>sho</b> | w mpa client command:                |  |
|                    | RP/0/0/CPU0:router# show mpa client producers |                       |                           |                                      |  |
|                    | List of pro                                   | ducer client          | s for ipv4 MPA            |                                      |  |
|                    | Location<br>0/1/CPU0<br>0/1/CPU0              | Protocol<br>255<br>17 | Process<br>raw<br>udp     |                                      |  |
|                    | 0/4/CPU0<br>0/4/CPU0                          | 17<br>255             | udp<br>raw                |                                      |  |
|                    | 0/4/CPU1<br>0/4/CPU1                          | 17<br>255             | udp<br>raw                |                                      |  |
|                    | 0/6/CPU0<br>0/6/CPU0                          | 17<br>255             | udp<br>raw                |                                      |  |
|                    | 0/RP1/CPU0                                    | 17                    | udp                       |                                      |  |

0/RP1/CPU0 255 raw

This table describes the significant fields shown in the display.

### Table 76: show mpa client Command Field Descriptions

| Field                            | Description                                                  |
|----------------------------------|--------------------------------------------------------------|
| List of producer clients for MPA | Displays the producer clients that have registered with MPA. |
| Location                         | Displays the node on which the producer client is hosted.    |
| Protocol                         | Displays the IP protocol ID.                                 |
| Process                          | Displays the name of the producer client.                    |

## show mpa groups

To display Multicast Port Arbitrator (MPA) multicast group information, use the **show mpa groups** command in EXEC mode.

show mpa groups type interface-path-id

| Syntax Description | type                                                                                 | Interface typ         | pe. For more information, use the question mark (?) online help function.                                                                                                    |
|--------------------|--------------------------------------------------------------------------------------|-----------------------|----------------------------------------------------------------------------------------------------|
|                    | interface-path-id                                                                    | Either a phy          | vsical interface instance or a virtual interface instance as follows:                                                                                                    |
|                    |                                                                                      |                       | cal interface instance. Naming notation is <i>rack/slot/module/port</i> and a slash en values is required as part of the notation.                                                                         |
|                    |                                                                                      | °۲                    | rack: Chassis number of the rack.                                                                                                    |
|                    |                                                                                      | °                     | slot: Physical slot number of the modular services card or line card.                                                                                                    |
|                    | <i>nodule</i> : Module number. A physical layer interface module (PLIM) is always ). |                       |                                                                                                    |
|                    |                                                                                      | °P                    | port: Physical port number of the interface.                                                                                                    |
|                    | card, the physical slot number is alphanumeric (RPC                                  |                       | In references to a Management Ethernet interface located on a route processor card, the physical slot number is alphanumeric (RP0 or RP1) and the module is CPU0. Example: interface MgmtEth0/ RP1/CPU0/0. |
|                    |                                                                                      | • Virtua              | l interface instance. Number range varies depending on interface type.                                                                                                    |
|                    |                                                                                      | For more in function. | formation about the syntax for the router, use the question mark (?) online help                                                                                                    |

| Command Default  | None                        |                                                                                   |
|------------------|-----------------------------|-----------------------------------------------------------------------------------|
| Command Modes    | EXEC                        |                                                                                   |
| Command History  | Release                     | Modification                                                                      |
|                  | Release 3.6.0               | This command was introduced.                                                      |
|                  |                             |                                                                                   |
| Usage Guidelines | To use this command, you mu | st be in a user group associated with a task group that includes appropriate task |

To use this command, you must be in a user group associated with a task group that includes appropriate task IDs. If the user group assignment is preventing you from using a command, contact your AAA administrator for assistance.

# Task IDOperationsnetworkread

The following sample output is from the show mpa groups command:

This table describes the significant fields shown in the display.

#### Table 77: show mpa groups Command Field Descriptions

| Field    | Description                                                                                     |
|----------|-------------------------------------------------------------------------------------------------|
| Includes | Displays the number of client registrations that have<br>enabled the group in the include mode. |
| Excludes | Displays the number of client registrations that have<br>enabled the group in the exclude mode. |
| Mode     | Displays the current mode for the address.                                                      |

Task ID

| Field            | Description                                                               |
|------------------|---------------------------------------------------------------------------|
| No source filter | Indicates that the router does not have the desired list of IP addresses. |

# Note

The source filter consists of a list of source IP addresses. Depending on the mode, the list identifies the set of addresses from where multicast packets are either allowed or disallowed. In the include mode, the router accepts packets only from the IP addresses that are present in the source filter. In the exclude mode, the router drops packets from addresses that are present in the source filter. No source filter indicates that the registration does not have such a filter.

## show mpa ipv4

To display information for Multicast Port Arbitrator (MPA) for IPv4, use the **show mpa ipv4** command in EXEC mode.

show mpa ipv4 {client {consumers| producers}| groups type interface-path-id }

| Syntax Description | client    | Displays information about the MPA clients.                                           |
|--------------------|-----------|---------------------------------------------------------------------------------------|
|                    | consumers | Displays the clients for the consumers.                                               |
|                    | producers | Displays the clients for the producers.                                               |
|                    | groups    | Displays information about the MPA multicast group.                                   |
|                    | type      | Interface type. For more information, use the question mark (?) online help function. |

interface-path-id

| interface pain in                                                                                | Entiter a phys                 | ical interface instance of a virtual interface instance as follows.                                                                                                    |
|--------------------------------------------------------------------------------------------------|--------------------------------|----------------------------------------------------------------------------------------------------|
|                                                                                                  |                                | l interface instance. Naming notation is <i>rack/slot/module/port</i> and a tween values is required as part of the notation.                                                                             |
|                                                                                                  | ° ra                           | <i>ck</i> : Chassis number of the rack.                                                                                                    |
|                                                                                                  | ° sla                          | <i>pt</i> : Physical slot number of the modular services card or line card.                                                                                                    |
|                                                                                                  |                                | <i>odule</i> : Module number. A physical layer interface module (PLIM) is ways 0.                                                                                                    |
|                                                                                                  | ° po                           | rt: Physical port number of the interface.                                                                                                    |
|                                                                                                  | Note                           | In references to a Management Ethernet interface located on a route processor card, the physical slot number is alphanumeric (RP0 or RP1) and the module is CPU0. Example: interface MgmtEth0/RP1/CPU0/0. |
|                                                                                                  | • Virtual                      | interface instance. Number range varies depending on interface type.                                                                                                    |
|                                                                                                  | For more info<br>help function | rmation about the syntax for the router, use the question mark (?) online                                                                                                    |
| None                                                                                             |                                |                                                                                                    |
|                                                                                                  |                                |                                                                                                    |
| EXEC                                                                                             |                                |                                                                                                    |
| EXEC Release                                                                                     |                                | Modification                                                                                                    |
|                                                                                                  |                                | Modification This command was introduced.                                                                                                    |
| Release<br>Release 3.6.0                                                                         |                                | This command was introduced.<br>a user group associated with a task group that includes appropriate task                                                                                                  |
| Release<br>Release 3.6.0                                                                         |                                | This command was introduced.<br>a user group associated with a task group that includes appropriate task                                                                                                  |
| Release<br>Release 3.6.0<br>To use this command<br>IDs. If the user group                        |                                |                                                                                                    |
| Release         Release 3.6.0         To use this command IDs. If the user group for assistance. |                                | This command was introduced.<br>a user group associated with a task group that includes appropriate tas<br>preventing you from using a command, contact your AAA administrate                             |
|                                                                                                  |                                | • Physica<br>slash be<br>• ra<br>• sla<br>• ma<br>alv<br>• po<br>Note<br>• Virtual i<br>For more info<br>help function                                                                                    |

Either a physical interface instance or a virtual interface instance as follows:

| 0/1/CPU0   | 17  | udp |
|------------|-----|-----|
| 0/1/CPU0   | 255 | raw |
| 0/4/CPU0   | 17  | udp |
| 0/4/CPU0   | 255 | raw |
| 0/4/CPU1   | 17  | udp |
| 0/4/CPU1   | 255 | raw |
| 0/6/CPU0   | 17  | udp |
| 0/6/CPU0   | 255 | raw |
| 0/RP0/CPU0 | 17  | udp |
| 0/RP0/CPU0 | 255 | raw |
| 0/RP1/CPU0 | 255 | raw |
| 0/RP1/CPU0 | 17  | udp |
|            |     |     |

This table describes the significant fields shown in the display.

### Table 78: show mpa ipv4 Command Field Descriptions

| Field                                 | Description                                                  |
|---------------------------------------|--------------------------------------------------------------|
| List of producer clients for ipv4 MPA | Displays the producer clients that have registered with MPA. |
| Location                              | Displays the node on which the producer client is hosted.    |
| Protocol                              | Displays the IP protocol ID.                                 |
| Process                               | Displays the name of the producer client.                    |

## show mpa ipv6

To display information for Multicast Port Arbitrator (MPA) for IPv6, use the **show mpa ipv6** command in EXEC mode.

show mpa ipv6 {client {consumers| producers}| groups type interface-path-id}

| Syntax Description | client    | Displays information about the MPA clients.                                           |
|--------------------|-----------|---------------------------------------------------------------------------------------|
|                    | consumers | Displays the clients for the consumers.                                               |
|                    | producers | Displays the clients for the producers.                                               |
|                    | groups    | Displays information about the MPA multicast group.                                   |
|                    | type      | Interface type. For more information, use the question mark (?) online help function. |
|                    |           |                                                                                       |

interface-path-id

| -                       | IDs. If the user group<br>for assistance.<br>Task ID<br>network<br>The following sample | e output is fror              | n a user group associated with a task group that includes appropriate task<br>preventing you from using a command, contact your AAA administrator<br>Operations<br>read<br>n the show mpa ipv6 command:   |
|-------------------------|-----------------------------------------------------------------------------------------|-------------------------------|----------------------------------------------------------------------------------------------------|
| -                       | IDs. If the user group<br>for assistance.<br>Task ID<br>network                         | assignment is                 | preventing you from using a command, contact your AAA administrator Operations read                                                                                                    |
|                         | IDs. If the user group<br>for assistance.<br>Task ID                                    |                               | preventing you from using a command, contact your AAA administrator Operations                                                                                                    |
| age Guidelines<br>sk ID | IDs. If the user group for assistance.                                                  |                               | preventing you from using a command, contact your AAA administrator                                                                                                    |
| -                       | IDs. If the user group for assistance.                                                  |                               | preventing you from using a command, contact your AAA administrator                                                                                                    |
| age Guidelines          | IDs. If the user group                                                                  |                               |                                                                                                    |
|                         |                                                                                         |                               |                                                                                                    |
|                         | Release 3.6.0                                                                           |                               | This command was introduced.                                                                                                    |
| and History             | Release                                                                                 |                               | Modification                                                                                                    |
| and Modes               | EXEC                                                                                    |                               |                                                                                                    |
| nand Default            | None                                                                                    |                               |                                                                                                    |
|                         |                                                                                         | For more inf<br>help function | Formation about the syntax for the router, use the question mark (?) online n.                                                                                                    |
|                         |                                                                                         | • Virtual                     | l interface instance. Number range varies depending on interface type.                                                                                                    |
|                         |                                                                                         | Note                          | In references to a Management Ethernet interface located on a route processor card, the physical slot number is alphanumeric (RP0 or RP1) and the module is CPU0. Example: interface MgmtEth0/RP1/CPU0/0. |
|                         |                                                                                         | °p                            | ort: Physical port number of the interface.                                                                                                    |
|                         |                                                                                         |                               | <i>nodule</i> : Module number. A physical layer interface module (PLIM) is lways 0.                                                                                                    |
|                         |                                                                                         | ° <i>S</i>                    | <i>lot</i> : Physical slot number of the modular services card or line card.                                                                                                    |
|                         |                                                                                         | °٢                            | ack: Chassis number of the rack.                                                                                                    |
|                         |                                                                                         |                               | between values is required as part of the notation.                                                                                                    |
|                         |                                                                                         | Physic                        | al interface instance. Naming notation is <i>rack/slot/module/port</i> and a                                                                                                    |

Either a physical interface instance or a virtual interface instance as follows:

| 0/1/CPU0   | 17  | udp |
|------------|-----|-----|
| 0/1/CPU0   | 255 | raw |
| 0/4/CPU0   | 255 | raw |
| 0/4/CPU0   | 17  | udp |
| 0/4/CPU1   | 17  | udp |
| 0/4/CPU1   | 255 | raw |
| 0/6/CPU0   | 17  | udp |
| 0/6/CPU0   | 255 | raw |
| 0/RP0/CPU0 | 17  | udp |
| 0/RP0/CPU0 | 255 | raw |
| 0/RP1/CPU0 | 17  | udp |
| 0/RP1/CPU0 | 255 | raw |
|            |     |     |

### Table 79: show mpa ipv6 Command Field Descriptions

| Field                                 | Description                                                  |
|---------------------------------------|--------------------------------------------------------------|
| List of producer clients for ipv6 MPA | Displays the producer clients that have registered with MPA. |
| Location                              | Displays the node on which the producer client is hosted.    |
| Protocol                              | Displays the IP protocol ID.                                 |
| Process                               | Displays the name of the producer client.                    |

## show svd role

for assistance.

To display selective VRF download feature role information, use the show svd role command in EXEC mode.

| Syntax Description | This command has no keywo | ords or arguments.                                                                                                    |
|--------------------|---------------------------|----------------------------------------------------------------------------------------------------|
| Command Default    | None                      |                                                                                                    |
| Command Modes      | EXEC                      |                                                                                                    |
| Command History    | Release                   | Modification                                                                                                    |
|                    | Release 4.3.2             | This command was introduced.                                                                                                    |
|                    |                           |                                                                                                    |
| Usage Guidelines   |                           | nust be in a user group associated with a task group that includes appropriate task<br>ment is preventing you from using a command, contact your AAA administrator |

| - | Task ID     | Operation |
|---|-------------|-----------|
| - | ip-services | read      |

### Example

This is a sample output from the **show svd role** command:

| RP/0/0/CPU0             | router# show svd role               |           |  |
|-------------------------|-------------------------------------|-----------|--|
| Codes: (C)<br>Node Name | : user Configured role<br>IPv4 Role | IPv6 Role |  |
| 0/0/CPU0                | Standard                            | Standard  |  |

### **Related Commands**

Task ID

| Command          | Description                                       |
|------------------|---------------------------------------------------|
| vrf, on page 518 | Configures a VRF instance for a routing protocol. |

## show vrf

To display the contents of the VPN routing and forwarding (VRF) instance, use the **show vrf** command in EXEC mode.

show vrf {all| vrf-name}

| Syntax Description | all                           | Displays contents of all the VRFs.     |
|--------------------|-------------------------------|----------------------------------------|
|                    | vrf-name                      | Name that uniquely identifies the VRF. |
|                    |                               |                                        |
| Command Default    | No default behavior or values |                                        |
| Command Modes      | EXEC                          |                                        |
| Command History    | Release                       | Modification                           |
|                    | Release 3.3.0                 | This command was introduced.           |

# **Usage Guidelines** To use this command, you must be in a user group associated with a task group that includes appropriate task IDs. If the user group assignment is preventing you from using a command, contact your AAA administrator for assistance.

| Task ID | Task ID | Operations  |
|---------|---------|-------------|
|         | network | read, write |

The following example shows how to use the **show vrf** command:

RP/0/0/CPU0:router# show vrf all

| VRF<br>vpn 1 | RD<br>not set | RT                               | AFI SAFI             | :              |
|--------------|---------------|----------------------------------|----------------------|----------------|
| _            |               | <pre>import 2:2 export 2:2</pre> | IPV4 Uni<br>IPV4 Uni | .cast<br>.cast |
| vpn_2        | not set       | import 3:3<br>export 3:3         | IPV4 Uni<br>IPV4 Uni | .cast<br>.cast |

This table describes the significant fields shown in the display.

| Field | Description                                                   |
|-------|---------------------------------------------------------------|
| VRF   | User-assigned VRF names.                                      |
| RD    | Displays the associated route-distinguishers for each VRF.    |
| RT    | Displays import and export route target extended communities. |
| AFI   | Displays the IP address family.                               |
| SAFI  | Displays the VRF topology.                                    |

### **Related Commands**

| Command          | Description                                       |
|------------------|---------------------------------------------------|
| vrf, on page 518 | Configures a VRF instance for a routing protocol. |

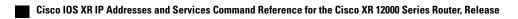

## show vrf-group

To display all vrfs in a vrf group, use the **show vrf-group** command in EXEC mode.

show vrf-group group-name location location

| Syntax Description | group-name                       | vrf-group with specified group-name                                                                                                    |
|--------------------|----------------------------------|----------------------------------------------------------------------------------------------------|
|                    | location location                | vrfs corresponding to a specified location.                                                                                                    |
| Command Default    | None                             |                                                                                                    |
|                    |                                  |                                                                                                    |
| Command Modes      | EXEC                             |                                                                                                    |
| Command History    | Release                          | Modification                                                                                                    |
|                    | Release 4.3.2                    | This command was introduced.                                                                                                    |
| Usage Guidelines   |                                  | st be in a user group associated with a task group that includes appropriate task<br>ent is preventing you from using a command, contact your AAA administrator |
| Task ID            | Task ID                          | Operation                                                                                                    |
|                    | ip-services                      | read                                                                                                    |
|                    | Example                          |                                                                                                    |
|                    | This is a sample output from the | he show vrf-group command:                                                                                                    |

RP/0/0/CPU0:router# show vrf-group group1 location 0/0/CPU0
VRF-group : group1
Status : Inactive
VRF count : 2
VRFs :
 vrf1
 vrf2

## Command Description vrf, on page 518 Configures a VRF instance for a routing protocol. vrf To configure a VPN routing and forwarding (VRF) instance for a routing protocol, use the vrf command in router configuration mode. To disable the VRF instance, use the no form of this command. vrf vrf-name no vrf vrf-name **Syntax Description** vrf-name Name of the VRF instance. The following names cannot be used: all, default, and global. **Command Default** All routing protocols insert their routes into a VRF's routing table. Note The number of supported VRFs is platform specific. **Command Modes** Router configuration **Command History** Release Modification Release 3.3.0 This command was introduced. **Usage Guidelines** To use this command, you must be in a user group associated with a task group that includes appropriate task IDs. If the user group assignment is preventing you from using a command, contact your AAA administrator for assistance. Task ID Task ID **Operations** read, write ip services

Cisco IOS XR IP Addresses and Services Command Reference for the Cisco XR 12000 Series Router, Release

5.1.x

vrf

**Related Commands** 

The following example shows how to configure VRF using the vrf command:

```
RP/0/0/CPU0:router# config
RP/0/0/CPU0:router(config)# vrf client
```

## vrf(address-family)

To configure the address family for a VRF instance, use the **vrf(address-family)** command in VRF configuration mode. To disable the address family, use the **no** form of this command.

vrf vrf-name [address-family {ipv4| ipv6} unicast]
no vrf vrf-name [address-family {ipv4| ipv6} unicast]

| Syntax Description     | vrf-name                                                                                                    | Name of the VRF instance.                                |
|------------------------|----------------------------------------------------------------------------------------------------|----------------------------------------------------------|
|                        | address-family                                                                                                    | (Optional) Enables AFI or SAFI configuration.            |
|                        | ipv4                                                                                                    | Enables address-family configuration for IPv4 addresses. |
|                        | ipv6                                                                                                    | Enables address-family configuration for IPv6 addresses. |
|                        | unicast                                                                                                    | Indicates unicast topology.                              |
|                        |                                                                                                    |                                                          |
| Command Default        | None                                                                                                    |                                                          |
| Command Modes          | VRF configuration                                                                                                    |                                                          |
| <b>Command History</b> | Release                                                                                                    | Modification                                             |
|                        | Release 3.3.0                                                                                                    | This command was introduced.                             |
|                        |                                                                                                    |                                                          |
| Usage Guidelines       | To use this command, you must be in a user group associated with a task group that includes appropriate task IDs. If the user group assignment is preventing you from using a command, contact your AAA administrator for assistance. |                                                          |
| Task ID                | Task ID                                                                                                    | Operations                                               |
|                        | ip services                                                                                                    | read, write                                              |
|                        |                                                                                                    |                                                          |

The following example shows how to configure the address family for a VRF instance, using the **vrf** (address-family) command:

```
RP/0/0/CPU0:router# config
RP/0/0/CPU0:router(config)# vrf client
RP/0/0/CPU0:router(config-vrf)# address-family ipv4 unicast
RP/0/0/CPU0:router(config-vrf-af)#
```

### **Related Commands**

| 5 | Command          | Description                                       |
|---|------------------|---------------------------------------------------|
|   | vrf, on page 518 | Configures a VRF instance for a routing protocol. |

## vrf-group

To configure a vrf-group, use the **vrf-group** command in global configuration mode. To deconfigure a vrf-group, use the **no** form of this command.

vrf-group group-name vrf vrf-name

no vrf-group group-name vrf vrf-name

```
Syntax Description
                                                             vrf-group with specified group-name.
                       group-name
                       vrf vrf-name
                                                             Creates a vrf under the specified vrf group.
Command Default
                      None
Command Modes
                      Global Configuration
Command History
                                                                  Modification
                       Release
                       Release 4.3.2
                                                                  This command was introduced.
Usage Guidelines
                      To use this command, you must be in a user group associated with a task group that includes appropriate task
                      IDs. If the user group assignment is preventing you from using a command, contact your AAA administrator
                      for assistance.
                      The maximum vrf groups supported for a line card is 30. The maximum vrfs supported for each vrf-group is
                      300.
```

Cisco IOS XR IP Addresses and Services Command Reference for the Cisco XR 12000 Series Router, Release

### Task ID

Task ID

ip-services

**Operation** read, write

### Example

This example shows how to configure a vrf-group using the vrf-group command:

```
RP/0/0/CPU0:router# configure
RP/0/0/CPU0:router(config)# vrf-group VRF1
RP/0/0/CPU0:router(config-vrf-group)# vrf vrf5
RP/0/0/CPU0:router(config-vrf-group)# vrf vrf6
```

### **Related Commands**

| Command          | Description                                       |
|------------------|---------------------------------------------------|
| vrf, on page 518 | Configures a VRF instance for a routing protocol. |

## vrf (description)

To add a brief description for the VRF instance being configured, use the **vrf (description)** command in VRF configuration mode. To remove a description, use the **no** form of this command.

vrf vrf-name [description]

no vrf vrf-name [description]

| Syntax Description | vrf-name                      | Name of the VRF instance.                                |  |
|--------------------|-------------------------------|----------------------------------------------------------|--|
|                    | description                   | (Optional) Specifies a description for the VRF instance. |  |
| Command Default    | No default behavior of values |                                                          |  |
| Command Modes      | VRF configuration             |                                                          |  |
| Command History    | Release                       | Modification                                             |  |
|                    | Release 3.3.0                 | This command was introduced.                             |  |
|                    |                               |                                                          |  |

**Usage Guidelines** To use this command, you must be in a user group associated with a task group that includes appropriate task IDs. If the user group assignment is preventing you from using a command, contact your AAA administrator for assistance.

The description line can have a maximum of 244 characters.

```
    Task ID
    Operations

    ip services
    read, write
```

The following example shows how to insert a description to a VRF instance using the **vrf (description)** command:

```
RP/0/0/CPU0:router# config
RP/0/0/CPU0:router(config)# vrf v1
RP/0/0/CPU0:router(config-vrf)# description client
```

### **Related Commands**

| Command          | Description                                       |
|------------------|---------------------------------------------------|
| vrf, on page 518 | Configures a VRF instance for a routing protocol. |

## vrf (mhost)

To configure a multicast default interface for a particular VRF to send and receive packets from the host stack, use the **vrf (mhost)** command in VRF configuration mode. To remove the configuration, use the**no** form of this command.

vrf vrf-name [mhost {ipv4| ipv6} interface]

no vrf vrf-name [mhost {ipv4| ipv6} interface]

| Syntax Description | vrf-name  | Name of the VRF instance.                            |
|--------------------|-----------|------------------------------------------------------|
|                    | mhost     | (Optional) Enables the multicast host stack options. |
|                    | ipv4      | Specifies IPv4 address.                              |
|                    | ipv6      | Specifies IPv6 address.                              |
|                    | interface | Specifies the default <i>multicast interface</i> .   |

Cisco IOS XR IP Addresses and Services Command Reference for the Cisco XR 12000 Series Router, Release

| Command Default         | None                                |                                                                                                    |
|-------------------------|-------------------------------------|----------------------------------------------------------------------------------------------------|
| Command Modes           | VRF configuration                   |                                                                                                    |
| Command History         | Release                             | Modification                                                                                                    |
|                         | Release 3.3.0                       | This command was introduced.                                                                                                    |
| Usage Guidelines        |                                     | nust be in a user group associated with a task group that includes appropriate task<br>iment is preventing you from using a command, contact your AAA administrator |
|                         | The default interface should        | l belong to the vrf for which its being configured.                                                                                                    |
| Task ID                 | Task ID                             | Operations                                                                                                    |
|                         | ip services                         | read, write                                                                                                    |
|                         | command:<br>RP/0/0/CPU0:router(conf |                                                                                                    |
|                         | RP/0/0/CP00:router(conf             | <pre>ig-vrf)# vrf clientmhost ipv4 default-interface loop101</pre>                                                                                                  |
| <b>Related Commands</b> | Command                             | Description                                                                                                    |
|                         | vrf, on page 518                    | Configures a VRF instance for a routing protocol.                                                                                                    |

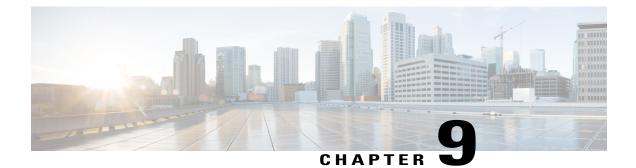

## **Prefix List Commands**

This chapter describes the Cisco IOS XR software commands used to configure IP Version 4 (IPv4) and IP Version 6 (IPv6) prefix lists.

For detailed information about prefix list concepts, configuration tasks, and examples, refer to the *Cisco IOS XR IP Addresses and Services Configuration Guide for the Cisco XR 12000 Series Router*.

- clear prefix-list ipv4, page 525
- clear prefix-list ipv6, page 527
- copy prefix-list ipv4, page 528
- copy prefix-list ipv6, page 530
- deny (prefix-list), page 531
- ipv4 prefix-list, page 534
- ipv6 prefix-list, page 536
- permit (prefix-list), page 537
- remark (prefix-list), page 539
- resequence prefix-list ipv4, page 541
- resequence prefix-list ipv6, page 543
- show prefix-list, page 544
- show prefix-list afi-all, page 545
- show prefix-list ipv4, page 546
- show prefix-list ipv4 standby, page 548
- show prefix-list ipv6, page 549

### clear prefix-list ipv4

To reset the hit count on an IP Version 4 (IPv4) prefix list, use the **clear prefix-list ipv4** command in EXEC mode.

| clear prefix-list i | ipv4 | name | [sequence-number] |  |
|---------------------|------|------|-------------------|--|
|                     |      |      |                   |  |

| Syntax Description | name                                                                                                    | Name of the prefix list from which the hit count is to be cleared.                                                                                                    |  |
|--------------------|----------------------------------------------------------------------------------------------------|----------------------------------------------------------------------------------------------------|--|
|                    | sequence-number                                                                                                    | (Optional) Sequence number of a prefix list. Range is 1 to 2147483646.                                                                                                    |  |
| Command Default    | No default behavior or val                                                                                                    | ues                                                                                                    |  |
| Command Modes      | EXEC                                                                                                    |                                                                                                    |  |
| Command History    | Release                                                                                                    | Modification                                                                                                    |  |
|                    | Release 3.2                                                                                                    | This command was introduced.                                                                                                    |  |
| Usage Guidelines   | <ul><li>IDs. If the user group assigned for assistance.</li><li>The hit count is a value indi ipv4 command to clear command to clear command t</li></ul> | must be in a user group associated with a task group that includes appropriate task<br>gnment is preventing you from using a command, contact your AAA administrator<br>icating the number of matches to a specific prefix list entry. Use the <b>clear prefix-list</b><br>punters for a specified configured prefix list. |  |
|                    | Use the <i>sequence-number</i>                                                                                                    | • argument to clear counters for a prefix list with a specific sequence number.                                                                                                    |  |
| Task ID            | Task ID                                                                                                    | Operations                                                                                                    |  |
|                    | acl                                                                                                    | read, write                                                                                                    |  |
|                    |                                                                                                    | splays IPv4 prefix lists, shows how to clear the counters for list3, then shows how lists again, showing that counters are cleared for list3:                                                                                                    |  |
|                    | RP/0/0/CPU0:router# show prefix-list ipv4                                                                                                    |                                                                                                    |  |
|                    | <pre>ipv4 prefix-list list1 10 permit 172.18.30.1 ipv4 prefix-list list2 20 deny 172.24.30.164 ipv4 prefix-list list3 30 permit 172.19.31.1</pre>                                                                                                    | 54/16 (8 matches)<br>/16 (12 matches)                                                                                                    |  |
|                    | RP/0/0/CPU0:router# clear prefix-list ipv4 list3                                                                                                    |                                                                                                    |  |
|                    | RP/0/0/CPU0:router# sh                                                                                                    |                                                                                                    |  |
|                    | ipv4 prefix-list list1<br>10 permit 172,18,30,1                                                                                                    |                                                                                                    |  |

```
10 permit 172.18.30.154/16 (8 matches)
ipv4 prefix-list list2
20 deny 172.24.30.164/16 (12 matches)
```

| ipv4 prefi> | k-list list3     |
|-------------|------------------|
| 30 permit   | 172.19.31.154/16 |

| Command                            | Description                                                 |
|------------------------------------|-------------------------------------------------------------|
| deny (prefix-list), on page 531    | Sets deny conditions for an IPv4 or IP IPv6 prefix list.    |
| ipv4 prefix-list, on page 534      | Defines an IPv4 prefix list.                                |
| permit (prefix-list), on page 537  | Sets permit conditions for an IPv4 or IPv6 prefix list.     |
| show prefix-list ipv4, on page 546 | Displays the configuration of the current IPv4 prefix list. |

# clear prefix-list ipv6

To reset the hit count on an IP Version 6 (IPv6) prefix list, use the **clear prefix-list ipv6** command in EXEC mode.

clear prefix-list ipv6 name [ sequence-number ]

| Syntax Description | name                          | Name of the prefix list from which the hit count is to be cleared.                                         |  |  |
|--------------------|-------------------------------|----------------------------------------------------------------------------------------------------|--|--|
|                    | sequence-number               | (Optional) Clears counters for a prefix list with a specific sequence number.<br>Range is 1 to 2147483646. |  |  |
| Command Default    | No default behavior or values |                                                                                                    |  |  |
| Command Modes      | EXEC                          |                                                                                                    |  |  |
| Command History    | Release                       | Modification                                                                                               |  |  |
|                    | Release 3.2                   | This command was introduced.                                                                               |  |  |
|                    | Release 3.6.0                 | The prefix for the sample output was modified.                                                             |  |  |

# **Usage Guidelines** To use this command, you must be in a user group associated with a task group that includes appropriate task IDs. If the user group assignment is preventing you from using a command, contact your AAA administrator for assistance.

The hit count is a value indicating the number of matches to a specific prefix list entry. Use the **clear prefix-list ipv6** command to clear counters for a specified configured prefix list.

Use the sequence-number argument to clear counters for a prefix list with a specific sequence number.

| Task ID | Task ID | Operations  |
|---------|---------|-------------|
|         | acl     | read, write |

The following example shows IPv6 prefix lists, clears the counters for sequence number 60 on prefix list list3, then displays the IPv6 prefix lists again, showing that counters are cleared for sequence number 60:

```
RP/0/0/CPU0:router# show prefix-list ipv6
```

```
ipv6 prefix-list list1
   40 permit 2000:1::/64 (5 matches)
   60 deny 3000:1::/64 (7 matches)
   RP/0/0/CPU0:router# clear prefix-list ipv6 list1 60
   RP/0/0/CPU0:router# show prefix-list ipv6
   ipv6 prefix-list list1
   40 permit 2000:1::/64 (5 matches)
```

```
60 deny 3000:1::/64
```

#### **Related Commands**

| Command                            | Description                                             |
|------------------------------------|---------------------------------------------------------|
| deny (prefix-list), on page 531    | Sets deny conditions for an IPv4 or IPv6 prefix list.   |
| ipv6 prefix-list, on page 536      | Defines an IPv6 prefix list.                            |
| permit (prefix-list), on page 537  | Sets permit conditions for an IPv4 or IPv6 prefix list. |
| show prefix-list ipv6, on page 549 | Displays the contents of the current IPv6 prefix list.  |

### copy prefix-list ipv4

To create a copy of an existing IP Version 4 (IPv4) prefix list, use the **copy prefix-list ipv4** command in EXEC mode.

copy prefix-list ipv4 source-name destination-name

Cisco IOS XR IP Addresses and Services Command Reference for the Cisco XR 12000 Series Router, Release

| Syntax Description | source-name                                                                                                    | Name of the prefix list to be copied.                                                                                                    |
|--------------------|----------------------------------------------------------------------------------------------------|----------------------------------------------------------------------------------------------------|
|                    | destination-name                                                                                                    | Destination prefix list where the contents of the <i>source-name</i> will be copied.                                                                                                    |
| Command Default    | No default behavior or values                                                                                                    | 5                                                                                                    |
| Command Modes      | EXEC                                                                                                    |                                                                                                    |
| Command History    | Release                                                                                                    | Modification                                                                                                    |
|                    | Release 3.2                                                                                                    | This command was introduced.                                                                                                    |
| Usage Guidelines   | <ul><li>IDs. If the user group assignm for assistance.</li><li>Use the copy prefix-list ipv4 specify the prefix list to be co of the source prefix list. The argument name exists for a prefix for a prefix for a pre</li></ul> | ast be in a user group associated with a task group that includes appropriate task<br>ment is preventing you from using a command, contact your AAA administrator<br>command to copy a configured prefix list. Use the <i>source-name</i> argument to<br>pied and the <i>destination-name</i> argument to specify where to copy the contents<br><i>destination-name</i> argument must be a unique name; if the <i>destination-name</i><br>refix list or access list, the prefix list is not copied. The <b>copy prefix-list ipv4</b><br>rce prefix list exists, then checks the existing list names to prevent overwriting |
| Task ID            | Task ID                                                                                                    | Operations                                                                                                    |
|                    | acl                                                                                                    | read, write                                                                                                    |
|                    | filesystem                                                                                                    | execute                                                                                                    |
|                    | The following example displa<br>IPv4 prefix lists again, showi<br>RP/0/0/CPU0:router# show<br>ipv4 prefix-list list1<br>10 permit 172.24.20.164,<br>ipv4 prefix-list list2<br>20 deny 172.18.30.154/10<br>ipv4 prefix-list list3<br>30 permit 172.29.30.154,                                                                                                    | <pre>prefix-list ipv4 /16 6</pre>                                                                                                    |

RP/0/0/CPU0:router# copy prefix-list ipv4 list1 list4

```
RP/0/0/CPU0:router# show prefix-list ipv4
ipv4 prefix-list list1
10 permit 172.24.20.164/16
ipv4 prefix-list list2
20 deny 172.18.30.154/16
ipv4 prefix-list list3
30 permit 172.29.30.154/16
ipv4 prefix-list list4
10 permit 172.24.20.164/16
```

| Command                            | Description                                             |
|------------------------------------|---------------------------------------------------------|
| ipv4 prefix-list, on page 534      | Defines an IPv4 prefix list.                            |
| show prefix-list ipv4, on page 546 | Displays the contents of the current IPv4 prefix lists. |

## copy prefix-list ipv6

To create a copy of an existing IP Version 6 (IPv6) prefix list, use the **copy prefix-list ipv6** command in EXEC mode.

copy prefix-list ipv6 source-name destination-name

| Syntax Description | source-name                   | Name of the prefix list to be copied.                                                                                                    |
|--------------------|-------------------------------|----------------------------------------------------------------------------------------------------|
|                    | destination-name              | Destination prefix list where the contents of the <i>source-name</i> will be copied.                                                           |
| Command Default    | No default behavior or values |                                                                                                    |
| Command Modes      | EXEC                          |                                                                                                    |
| Command History    | Release                       | Modification                                                                                                    |
|                    | Release 3.2                   | This command was introduced.                                                                                                    |
|                    | Release 3.6.0                 | The prefix for the sample output was modified.                                                                                                 |
| Usage Guidelines   |                               | a user group associated with a task group that includes appropriate task<br>reventing you from using a command, contact your AAA administrator |

Cisco IOS XR IP Addresses and Services Command Reference for the Cisco XR 12000 Series Router, Release

Use the **copy prefix-list ipv6** command to copy a configured prefix list. Use the *source-name* argument to specify the prefix list to be copied and the *destination-name* argument to specify where to copy the contents of the source prefix list. The *destination-name* argument must be a unique name; if the *destination-name* argument name exists for a prefix list or access list, the prefix list is not copied. The **copy prefix-list ipv6** command checks that the source prefix list exists then checks the existing list names to prevent overwriting existing prefix lists.

#### Task ID

| Task ID    | Operations  |
|------------|-------------|
| acl        | read, write |
| filesystem | execute     |

The following example shows IPv6 prefix lists, shows how to copy prefix-list1 to list4, then displays the IPv6 prefix lists again, showing prefix list4:

```
RP/0/0/CPU0:router# show prefix-list ipv6
ipv6 prefix-list list1
 40 permit 2000:1::/64
 60 deny 3000:1::/64
ipv6 prefix-list list2
 10 permit 5555::/24
RP/0/0/CPU0:router# copy prefix-list ipv6 list1 list3
RP/0/0/CPU0:router# show prefix-list ipv6
ipv6 prefix-list list1
 40 permit 2000:1::/64
 60 deny 3000:1::/64
ipv6 prefix-list list2
 10 permit 5555::/24
ipv6 prefix-list list3
 40 permit 2000:1::/64
 60 deny 3000:1::/6
```

#### **Related Commands**

| Command                            | Description                                        |
|------------------------------------|----------------------------------------------------|
| ipv6 prefix-list, on page 536      | Defines an IPv6 prefix list.                       |
| show prefix-list ipv6, on page 549 | Displays the contents of current IPv6 prefix list. |

### deny (prefix-list)

To set deny conditions for an IP Version 4 (IPv4) or IP Version 6 (IPv6) prefix list, use the **deny** command in IPv4 prefix list configuration or IPv6 prefix list configuration modes. To remove a condition from a prefix list, use the **no** form of this command.

[sequence-number] deny network/length [ge value] [le value] [eq value]

#### no sequence-number deny

| Syntax Description                  |                                                                                                    |                                                                                                    |  |  |
|-------------------------------------|----------------------------------------------------------------------------------------------------|----------------------------------------------------------------------------------------------------|--|--|
| Cymar 2000rpron                     | sequence-number                                                                                                    | (Optional) Sets deny conditions for a prefix list with a specific sequence number. If you do not use a sequence number, the condition defaults to the next available sequence number in the prefix list. Range is 1 to 2147483646. By default, the first statement is number 10, and the subsequent statements are incremented by 10. The <b>sequence-number</b> argument must be used with the <b>no</b> form of the command.                                                                                                    |  |  |
|                                     | network / length                                                                                                    | Network number and length (in bits) of the network mask.                                                                                                    |  |  |
|                                     | ge value                                                                                                    | (Optional) Specifies a prefix length greater than or equal to the value. It is the lowest value of a range of the <i>length</i> (the "from" portion of the length range).                                                                                                    |  |  |
|                                     | le value                                                                                                    | (Optional) Specifies a prefix length less than or equal to the value. It is the highest value of a range of the <i>length</i> (the "to" portion of the length range).                                                                                                    |  |  |
|                                     | eq value                                                                                                    | (Optional) Exact value of the <i>length</i> .                                                                                                    |  |  |
|                                     |                                                                                                    |                                                                                                    |  |  |
| Command Default                     | There is no specific co                                                                                                    | ondition under which a packet is denied passing the IPv4 or IPv6 prefix list.                                                                                                    |  |  |
| <b>Command Modes</b>                | IPv4 prefix list config                                                                                                    | IPv4 prefix list configuration                                                                                                    |  |  |
|                                     | IPv6 prefix list config                                                                                                    |                                                                                                    |  |  |
|                                     |                                                                                                    |                                                                                                    |  |  |
| Command History                     | Release                                                                                                    | Modification                                                                                                    |  |  |
| Command History                     | Release 3.2                                                                                                    | Modification           This command was introduced.                                                                                                    |  |  |
| Command History                     |                                                                                                    |                                                                                                    |  |  |
| Command History<br>Usage Guidelines | Release 3.2<br>Release 3.6.0                                                                                                    | This command was introduced.                                                                                                    |  |  |
|                                     | Release 3.2<br>Release 3.6.0<br>To use this command,<br>IDs. If the user group<br>for assistance.                                                                                                    | This command was introduced.<br>The prefix for the sample output was modified.<br>you must be in a user group associated with a task group that includes appropriate task                                                                                                    |  |  |
|                                     | Release 3.2<br>Release 3.6.0<br>To use this command,<br>IDs. If the user group<br>for assistance.<br>Use the <b>deny</b> comman<br>The <b>ge</b> , <b>le</b> and <b>eq</b> keyy<br>that are more specific<br>specified. The range is                                                            | This command was introduced.<br>The prefix for the sample output was modified.<br>you must be in a user group associated with a task group that includes appropriate task<br>assignment is preventing you from using a command, contact your AAA administrator<br>and to specify conditions under which a packet cannot pass the prefix list.<br>words can be used to specify the range of the prefix length to be matched, for prefixes<br>than the <i>network/length</i> argument. Exact match is assumed when neither <b>ge</b> nor <b>le</b> is                                                                                                    |  |  |
|                                     | Release 3.2<br>Release 3.6.0<br>To use this command,<br>IDs. If the user group<br>for assistance.<br>Use the <b>deny</b> comman<br>The <b>ge</b> , <b>le</b> and <b>eq</b> key<br>that are more specific<br>specified. The range is<br>is assumed to be from                                    | This command was introduced.<br>The prefix for the sample output was modified.<br>you must be in a user group associated with a task group that includes appropriate task<br>assignment is preventing you from using a command, contact your AAA administrator<br>nd to specify conditions under which a packet cannot pass the prefix list.<br>words can be used to specify the range of the prefix length to be matched, for prefixes<br>than the <i>network/length</i> argument. Exact match is assumed when neither <b>ge</b> nor <b>le</b> is<br>s assumed to be from the <b>ge</b> <i>value</i> to 32 if only the <b>ge</b> keyword is specified. The range                                                                                                    |  |  |
|                                     | Release 3.2<br>Release 3.6.0<br>To use this command,<br>IDs. If the user group<br>for assistance.<br>Use the <b>deny</b> comman<br>The <b>ge</b> , <b>le</b> and <b>eq</b> keyy<br>that are more specific<br>specified. The range is<br>is assumed to be from<br>A specified <b>ge</b> value of | This command was introduced.         The prefix for the sample output was modified.         you must be in a user group associated with a task group that includes appropriate task assignment is preventing you from using a command, contact your AAA administrator         nd to specify conditions under which a packet cannot pass the prefix list.         words can be used to specify the range of the prefix length to be matched, for prefixes than the <i>network/length</i> argument. Exact match is assumed when neither <b>ge</b> nor <b>le</b> is s assumed to be from the <b>ge</b> <i>value</i> to 32 if only the <b>ge</b> keyword is specified. The range the <i>length</i> to the <b>le</b> <i>value argument</i> if only the <b>le</b> attribute is specified. |  |  |

Task

| ( ID | Task ID | Operations  |
|------|---------|-------------|
|      | acl     | read, write |

The following example shows how to deny the route 10.0.0/0:

```
RP/0/0/CPU0:router(config)# ipv4 prefix-list list1
RP/0/0/CPU0:router(config-ipv4 pfx)# 50 deny 10.0.0.0/0
```

The following example shows how to deny all routes with a prefix of 10.3.32.154:

```
RP/0/0/CPU0:router(config)# ipv4 prefix-list list1
RP/0/0/CPU0:router(config-ipv4_pfx)#80 deny 10.3.32.154 le 32
```

The following example shows how to deny all masks with a length greater than 25 bits routes with a prefix of 172.18.30.154/16:

```
RP/0/0/CPU0:router(config)# ipv4 prefix-list list1
RP/0/0/CPU0:router(config-ipv4_pfx)#100 deny 172.18.30.154/16 ge 25
```

The following example shows how to deny mask lengths greater than 25 bits in all address space:

```
RP/0/0/CPU0:router(config)# ipv6 prefix-list list2
RP/0/0/CPU0:router(config-ipv6 pfx)# 70 deny 2000:1::/64 ge 25
```

The following example shows how to add deny conditions to list3, then use the **no** form of the command to remove the condition with the sequence number 30:

RP/0/0/CPU0:router(config) # ipv6 prefix-list list3

RP/0/0/CPU0:router(config-ipv6\_pfx)# deny 2000:1::/64 ge 25 RP/0/0/CPU0:router(config-ipv6\_pfx)# deny 3000:1::/64 le 32 RP/0/0/CPU0:router(config-ipv6\_pfx)# deny 4000:1::/64 ge 25 Uncommitted changes found, commit them? [yes]: y

RP/0/0/CPU0:router# show prefix-list ipv6

```
ipv6 prefix-list list3
10 deny 2000:1::/64 ge 25
20 deny 3000:1::/64 le 32
30 deny 4000:1::/64 ge 25
RP/0/0/CPU0:router# configure
RP/0/0/CPU0:router(config)# ipv6 prefix-list list3
RP/0/0/CPU0:router(config-ipv6_pfx)# no 30
Uncommitted changes found, commit them? [yes]: y
RP/0/0/CPU0:router# show prefix-list ipv6
ipv6 prefix-list list3
10 deny 2000:1::/64 ge 25
```

10 deny 2000:1::/64 ge 25 20 deny 3000:1::/64 le 32

| <b>Related Commands</b> | Command                       | Description                  |
|-------------------------|-------------------------------|------------------------------|
|                         | ipv4 prefix-list, on page 534 | Defines an IPv4 prefix list. |

| Command                            | Description                                                 |
|------------------------------------|-------------------------------------------------------------|
| ipv6 prefix-list, on page 536      | Defines an IPv6 prefix list.                                |
| permit (prefix-list), on page 537  | Sets the permit conditions for an IPv4 or IPv6 prefix list. |
| remark (prefix-list), on page 539  | Inserts a helpful remark about a prefix list entry.         |
| show prefix-list ipv4, on page 546 | Displays the contents of the current IPv4 prefix list.      |
| show prefix-list ipv6, on page 549 | Displays the contents of the current IPv6 prefix list.      |

## ipv4 prefix-list

To define an IP Version (IPv4) prefix list by name, use the **ipv4 prefix-list** command in global configuration mode. To remove the prefix list, use the **no** form of this command.

ipv4 prefix-list *name* no ipv4 prefix-list *name* 

| Syntax Description         name         Name of the prefix list. Names cannot contain a space |                              | Name of the prefix list. Names cannot contain a space or quotation marks.                                                                                                    |
|-----------------------------------------------------------------------------------------------|------------------------------|----------------------------------------------------------------------------------------------------|
| Command Default                                                                               | No IPv4 prefix list is       | defined.                                                                                                    |
| Command Modes                                                                                 | Global configuration         |                                                                                                    |
| Command History                                                                               | Release                      | Modification                                                                                                    |
|                                                                                               | Release 3.2<br>Release 3.6.0 | This command was introduced.<br>The prefix for the sample output was modified.                                                                                                 |
| Usage Guidelines                                                                              |                              | , you must be in a user group associated with a task group that includes appropriate task<br>assignment is preventing you from using a command, contact your AAA administrator |
|                                                                                               |                              | st command to configure an IPv4 prefix list. This command places the router in prefix-list                                                                                     |

Use the **ipv4 prefix-list** command to configure an IPv4 prefix list. This command places the router in prefix-list configuration mode, in which the denied or permitted access conditions must be defined with the **deny** or **permit** command. You must add a condition to create the prefix list.

Use the **resequence prefix-list ipv4** command to renumber existing statements and increment subsequent statements to allow a new IPv4 prefix list statement (**permit**, **deny**, or **remark**) to be added. Specify the first entry number (the *base*) and the increment by which to separate the entry numbers of the statements. The software will renumber the existing statements, thereby making room to add new statements with the unused entry numbers.

#### Task ID

| Task ID | Operations  |
|---------|-------------|
| acl     | read, write |
| ipv4    | read, write |

The following example shows the prefix lists, then configures list2, then shows the conditions in both prefix lists:

RP/0/0/CPU0:router# show prefix-list ipv4

```
ipv4 prefix-list list1
10 permit 172.20.10.171/16 le 24
20 permit 172.18.0.0/16
30 deny 172.24.20.164/16 ge 25
RP/0/0/CPU0:router# configure
RP/0/0/CPU0:router(config-ipv4_pfx)#deny 172.18.30.154/16 ge 25
RP/0/0/CPU0:router(config-ipv4_pfx)#
Uncommitted changes found, commit them? [yes]: Y
RP/0/0/CPU0:router# show prefix-list ipv4
ipv4 prefix-list list1
10 permit 172.20.10.171/16 le 24
20 permit 172.24.20.164/16 ge 25
ipv4 prefix-list list2
```

| 10 | deny | 172.18. | .30.154/16 | ge 25 |
|----|------|---------|------------|-------|

| <b>Related Commands</b> | Command                                  | Description                                                         |
|-------------------------|------------------------------------------|---------------------------------------------------------------------|
|                         | deny (prefix-list), on page 531          | Sets deny conditions for an IPv4 or IPv6 prefix list.               |
|                         | permit (prefix-list), on page 537        | Sets permit conditions for an IPv4 or IPv6 prefix list.             |
|                         | remark (prefix-list), on page 539        | Inserts a helpful remark about a prefix list entry.                 |
|                         | resequence prefix-list ipv4, on page 541 | Renumbers existing statements and increments subsequent statements. |
|                         | show prefix-list ipv4, on page 546       | Displays the contents of the current IPv4 prefix list.              |

## ipv6 prefix-list

To define an IP Version (IPv6) prefix list by name, use the **ipv6 prefix-list** command in global configuration mode. To remove the prefix list, use the **no** form of this command.

ipv6 prefix-list name

no ipv6 prefix-list name

| Syntax Description | name                  | Name of the prefix list. Names cannot contain a space or quotation marks. |
|--------------------|-----------------------|---------------------------------------------------------------------------|
| Command Default    | No IPv6 prefix list i | s defined.                                                                |
| Command Modes      | Global configuration  | n                                                                         |
| Command History    | Release               | Modification                                                              |
|                    | Release 3.2           | This command was introduced.                                              |

| Task ID | Operations  |  |
|---------|-------------|--|
| acl     | read, write |  |
| ipv6    | read, write |  |

The following example shows how to create a prefix list named list-1:

```
RP/0/0/CPU0:router# configure
RP/0/0/CPU0:router(config)# ipv6 prefix-list list-1
RP/0/0/CPU0:router(config-ipv6-pfx)# 40 permit 2000:1::/64
RP/0/0/CPU0:router(config-ipv6-pfx)# 60 deny 3000:1::/64
RP/0/0/CPU0:router(config-ipv6-pfx)#
Uncommitted changes found, commit them? [yes]: y
RP/0/0/CPU0:router# show prefix-list ipv6
ipv6 prefix-list list1
40 permit 2000:1::/64
RP/0/0/CPU0:router#
```

Cisco IOS XR IP Addresses and Services Command Reference for the Cisco XR 12000 Series Router, Release

5.1.x

Task ID

| Command                            | Description                                             |
|------------------------------------|---------------------------------------------------------|
| deny (prefix-list), on page 531    | Sets deny conditions for an IPv4 or IPv6 prefix list.   |
| permit (prefix-list), on page 537  | Sets permit conditions for an IPv4 or IPv6 prefix list. |
| remark (prefix-list), on page 539  | Inserts a helpful remark about a prefix list entry.     |
| show prefix-list ipv6, on page 549 | Displays the contents of the current IPv6 prefix list.  |

# permit (prefix-list)

To set permit conditions for an IP Version 4 (IPv4) or IP Version 6 (IPv6) prefix list, use the **permit** command in IPv4 prefix list configuration or IPv6 prefix list configuration modes. To remove a condition from a prefix list, use the **no** form of this command.

[sequence-number] permit network/length [ge value] [le value] [eq value]

no sequence-number permit

| Syntax Description | sequence-number  | (Optional) Number of the <b>permit</b> statement in the prefix list. This number determines the order of the statements in the prefix list. Range is 1 to 2147483646. By default, the first statement is number 10, and the subsequent statements are |
|--------------------|------------------|----------------------------------------------------------------------------------------------------|
|                    | network / length | incremented by 10. Network number and length (in bits) of the network mask.                                                                                                    |
|                    | ge value         | (Optional) Specifies a prefix length greater than or equal to the value. It is the lowest value of a range of the <i>length</i> (the "from" portion of the length range). Range is 1 to 128.                                                          |
|                    | le value         | (Optional) Specifies a prefix length less than or equal to the value. It is the highest value of a range of the <i>length</i> (the "to" portion of the length range). Range is 1 to 128.                                                              |
|                    | eq value         | (Optional) Exact value of the <i>length</i> . Range is 1 to 128.                                                                                                    |

### **Command Default** No default behavior or value

# Command ModesIPv4 prefix list configurationIPv6 prefix list configuration

| Command History  | Release                                                       | Modification                                                                                                    |
|------------------|---------------------------------------------------------------|----------------------------------------------------------------------------------------------------|
|                  | Release 3.2                                                   | This command was introduced.                                                                                                    |
| Usage Guidelines |                                                               | nust be in a user group associated with a task group that includes appropriate task<br>ment is preventing you from using a command, contact your AAA administrator                                                                                                    |
|                  | Use the <b>permit</b> command to                              | o specify conditions under which a packet can pass the prefix list.                                                                                                    |
|                  | that are more specific than t<br>specified. The range is assu | can be used to specify the range of the prefix length to be matched, for prefixes he <i>network/length</i> argument. Exact match is assumed when neither <b>ge</b> nor <b>le</b> is med to be from the <b>ge</b> <i>value</i> to 32 if only the <b>ge</b> keyword is specified. The range <i>ength</i> to the <b>le</b> <i>value</i> argument if only the <b>le</b> attribute is specified. |
|                  | A specified <b>ge</b> value or <b>le</b> v                    | value must satisfy the following condition:                                                                                                    |
|                  | length < ge value < le valu                                   | <i>e</i> <= 32 (for IPv4)                                                                                                    |
|                  | length < ge value < le valu                                   | $e \le 128$ (for IPv6)                                                                                                    |
| ask ID           | Task ID                                                       | Operations                                                                                                    |
|                  | acl                                                           | read, write                                                                                                    |
|                  | The following evenue of a                                     | $h_{\rm even}$ to record the configuration $172, 18, 0, 0/16$                                                                                                    |
|                  | The following example show                                    | ws how to permit the prefix 172.18.0.0/16:                                                                                                    |
|                  |                                                               | ig)# <b>ipv4 prefix-list list1</b><br>ig-ipv4_pfx)# <b>permit 172.18.0.0/16</b>                                                                                                    |
|                  | The following example show 172.20.10.171/16:                  | ws how to accept a mask length of up to 24 bits in routes with the prefix                                                                                                    |
|                  |                                                               | ig)# <b>ipv4 prefix-list list1</b><br>ig-ipv4_pfx)# <b>permit 172.20.10.171/16 le 24</b>                                                                                                    |
|                  | The following example show                                    | ws how to permit mask lengths from 8 to 24 bits in all address space:                                                                                                    |
|                  |                                                               | ig)# <b>ipv6 prefix-list list1</b><br>ig-ipv6_pfx)# <b>permit 2000:1::/64 ge 8 le 24</b>                                                                                                    |
|                  | The following example show sequence number 30:                | ws how to add permit conditions to list3, then remove the condition with the                                                                                                    |

```
RP/0/0/CPU0:router(config)# ipv6 prefix-list list3
RP/0/0/CPU0:router(config-ipv6_pfx)# permit 2000:1::/64 ge 25
RP/0/0/CPU0:router(config-ipv6_pfx)# permit 3000:1::/64 le 32
RP/0/0/CPU0:router(config-ipv6_pfx)# permit 3000:1::/64 ge 25
Uncommitted changes found, commit them? [yes]: y
RP/0/0/CPU0:router#show ipv6 prefix-list
```

```
ipv6 prefix-list list3
```

```
10 permit 2000:1::/64 ge 25
20 permit 3000:1::/64 le 32
30 permit 4000:1::/64 ge 25
RP/0/0/CPU0:router# configure
RP/0/0/CPU0:router(config)# ipv6 prefix-list list3
RP/0/0/CPU0:router(config-ipv6_pfx)# no 30
Uncommitted changes found, commit them? [yes]: y
RP/0/0/CPU0:router# show prefix-list ipv6
ipv6 prefix-list list3
10 permit 2000:1::/64 ge 25
20 permit 3000:1::/64 le 32
10 deny 2000:1::/64 le 32
30 deny 4000:1::/64 ge 25
```

| Command                            | Description                                           |
|------------------------------------|-------------------------------------------------------|
| deny (prefix-list), on page 531    | Sets deny conditions for an IPv4 or IPv6 prefix list. |
| ipv4 prefix-list, on page 534      | Creates an IPv4 prefix list.                          |
| ipv6 prefix-list, on page 536      | Creates an IPv6 prefix list.                          |
| remark (prefix-list), on page 539  | Inserts a helpful remark about a prefix list entry.   |
| show prefix-list ipv4, on page 546 | Displays the contents of current IPv4 prefix lists.   |
| show prefix-list ipv6, on page 549 | Displays the contents of current IPv6 prefix lists.   |

## remark (prefix-list)

To write a helpful comment (remark) for an entry in either an IP Version 4 (IPv4) or IP Version 6 (IPv6) prefix list, use the **remark** command in IPv4 prefix-list configuration or IPv6 prefix-list configuration modes. To remove the remark, use the **no** form of this command.

[sequence-number] remark remark

no sequence-number

| Syntax Description | sequence-number | (Optional) Number of the <b>remark</b> statement in the prefix list. This number determines the order of the statements in the prefix list. The number can be from 1 to 2147483646. (By default, the first statement is number 10, and the subsequent statements are incremented by 10). |
|--------------------|-----------------|----------------------------------------------------------------------------------------------------|
|                    | remark          | Comment that describes the entry in the prefix list, up to 255 characters long.                                                                                                    |

| Command Default | The prefix list entries have no re | emarks. |
|-----------------|------------------------------------|---------|
|-----------------|------------------------------------|---------|

#### **Command Modes** IPv4 prefix-list configuration IPv6 prefix-list configuration

| <b>Command History</b> | Release       | Modification                                   |
|------------------------|---------------|------------------------------------------------|
|                        | Release 3.2   | This command was supported.                    |
|                        | Release 3.6.0 | The prefix for the sample output was modified. |

# Usage Guidelines To use this command, you must be in a user group associated with a task group that includes appropriate task IDs. If the user group assignment is preventing you from using a command, contact your AAA administrator for assistance.

Use the **remark** command to write a helpful comment for an entry in a prefix list. The remark can be up to 255 characters in length; anything longer is truncated.

If you know the sequence number of the remark you want to delete, you can remove it by entering the **no** *sequence-number* command.

Use the resequence prefix-list ipv4 command if you want to add statements to an existing IPv4 prefix list.

```
Task ID
```

 Task ID
 Operations

 acl
 read, write

In the following example, a remark is made to explain a prefix list entry:

RP/0/0/CPU0:router# show prefix-list ipv6

```
RP/0/0/CPU0:router(config) # ipv4 prefix-list deny-ten
RP/0/0/CPU0:router(config-ipv4_pfx) # 10 remark Deny all routes with a prefix of 10/8
RP/0/0/CPU0:router(config-ipv4_pfx) # 20 deny 10.0.0.0/8 le 32
RP/0/0/CPU0:router(config-ipv4_pfx) # end
In the following example, a remark is made to explain usage:
```

```
ipv6 prefix-list list1
40 permit 2000:1::/64
60 deny 3000:1::/64
RP/0/0/CPU0:router# configure
RP/0/0/CPU0:router(config)# ipv6 prefix-list list1
RP/0/0/CPU0:router(config-ipv6-pfx)# 10 remark use from july23 forward
RP/0/0/CPU0:router(config-ipv6-pfx)#
Uncommitted changes found, commit them? [yes]: y
RP/0/0/CPU0:Apr 4 02:20:34.851 : config[65700]: %LIBTARCFG-6-COMMIT : Configura
tion committed by user 'UNKNOWN'. Use 'show commit changes 100000023' to view
```

```
the changes.
RP/0/0/CPU0:Apr 4 02:20:34.984 : config[65700]: %SYS-5-CONFIG_I : Configured fr
om console by console
RP/0/0/CPU0:router# show prefix-list ipv6
ipv6 prefix-list list1
10 remark use from july23 forward
40 permit 2000:1::/64
```

| Command                                  | Description                                                         |
|------------------------------------------|---------------------------------------------------------------------|
| ipv4 prefix-list, on page 534            | Creates an entry in a prefix list.                                  |
| resequence prefix-list ipv4, on page 541 | Renumbers existing statements and increments subsequent statements. |
| show prefix-list ipv4, on page 546       | Displays information about a prefix list or prefix list entries.    |

## resequence prefix-list ipv4

To renumber existing statements and increment subsequent statements to allow a new prefix list statement (**permit**, **deny**, or **remark**) to be added, use the **resequence prefix-list ipv4** command in EXEC mode.

resequence prefix-list ipv4 name [base [increment]]

| Syntax Description | name                      | Name of a prefix list.                                                                                                    |
|--------------------|---------------------------|----------------------------------------------------------------------------------------------------|
|                    | base                      | (Optional) Number of the first statement in the specified prefix list, which determines its order in the prefix list. Maximum value is 2147483646. |
|                    | increment                 | (Optional) Number by which the base sequence number is incremented for subsequent statements. Maximum value is 2147483646.                         |
| Command Default    | base: 10<br>increment: 10 |                                                                                                    |
| Command Modes      | EXEC                      |                                                                                                    |
| Command History    | Release                   | Modification                                                                                                    |
|                    | Release 3.2               | This command was introduced.                                                                                                    |

|                  | Release                                                                                                    | Modification                                                                                                    |
|------------------|----------------------------------------------------------------------------------------------------|----------------------------------------------------------------------------------------------------|
|                  | Release 3.6.0                                                                                                    | The prefix for the sample output was modified.                                                                                                    |
|                  |                                                                                                    |                                                                                                    |
| Usage Guidelines |                                                                                                    | nust be in a user group associated with a task group that includes appropriate task<br>nment is preventing you from using a command, contact your AAA administrator                                                                                                    |
|                  |                                                                                                    | brefix list entry determines the order of the entries in the list. The router compares<br>efix list entries. The router begins the comparison at the top of the prefix list, with<br>sequence number.                                                                                                    |
|                  |                                                                                                    | x list match a prefix, the entry with the lowest sequence number is considered the<br>or deny occurs, the router does not go through the rest of the prefix list.                                                                                                    |
|                  | By default, the first stateme incremented by 10.                                                                                                    | ent in a prefix list is sequence number 10, and the subsequent statements are                                                                                                    |
|                  | entries in an existing IPv4 p<br>to separate the entry numbe                                                                                                    | <b>ist ipv4</b> command to add a <b>permit</b> , <b>deny</b> , or <b>remark</b> statement between consecutive prefix list. Specify the first entry number (the <i>base</i> ) and the increment by which ers of the statements. The software renumbers the existing statements, thereby atements with the unused entry numbers. |
| Task ID          | Task ID                                                                                                    | Operations                                                                                                    |
|                  | acl                                                                                                    | read, write                                                                                                    |
|                  | list1 from 10 to 30, and disp                                                                                                    | ws how to display the sequence number intervals for prefix list list1, resequence plays the resulting sequence numbers:                                                                                                    |
|                  | RP/0/0/CPU0:router# <b>sho</b>                                                                                                    | w prefix-list ipv4                                                                                                    |
|                  | <pre>ipv4 prefix-list list1     10 permit 172.20.10.17     20 permit 172.18.0.0/1     30 deny 172.24.20.164/     ipv4 prefix-list list2     10 deny 172.18.30.154/</pre> | 6<br>16 ge 25                                                                                                    |
|                  | RP/0/0/CPU0:router# <b>res</b>                                                                                                    | equence prefix-list ipv4 list1 10 30                                                                                                    |
|                  |                                                                                                    | 9:39.513 : ipv4_acl_action_edm[183]: %LIBTARCFG-6-COMMIT<br>ed by user 'UNKNOWN'. Use 'show commit changes 10000000                                                                                                    |

```
RP/0/0/CPU0:router# show prefix-list ipv4
```

```
ipv4 prefix-list list1
10 permit 172.20.10.171/16 le 24
40 permit 172.18.0.0/16
70 deny 172.24.20.164/16 ge 25
ipv4 prefix-list list2
10 deny 172.18.30.154/16 ge 25
```

# Cisco IOS XR IP Addresses and Services Command Reference for the Cisco XR 12000 Series Router, Release 5.1.x

| Command                            | Description                                             |
|------------------------------------|---------------------------------------------------------|
| deny (prefix-list), on page 531    | Sets deny conditions for an IPv4 or IPv6 prefix list.   |
| permit (prefix-list), on page 537  | Sets permit conditions for an IPv4 or IPv6 prefix list. |
| remark (prefix-list), on page 539  | Inserts a helpful remark about a prefix list entry.     |
| show prefix-list ipv4, on page 546 | Displays the contents of the current IPv4 prefix list.  |

# resequence prefix-list ipv6

To renumber existing statements and increment subsequent statements to allow a new prefix list statement (**permit**, **deny**, or **remark**) to be added, use the **resequence prefix-list ipv6** command in EXEC mode.

resequence prefix-list ipv6 name [base [increment]]

| Syntax Description | name                      | Name of a prefix list.                                                                                                    |
|--------------------|---------------------------|----------------------------------------------------------------------------------------------------|
|                    | base                      | (Optional) Number of the first statement in the specified prefix list, which determines its order in the prefix list. Maximum value is 2147483644. |
|                    | increment                 | (Optional) Number by which the base sequence number is incremented for subsequent statements. Maximum value is 2147483644.                         |
| Command Default    | base: 10<br>increment: 10 |                                                                                                    |
| ommand Modes       | EXEC                      |                                                                                                    |
| command History    | Release                   | Modification                                                                                                    |
|                    | Release 3.3.0             | This command was introduced.                                                                                                    |
|                    | Release 3.6.0             | The prefix for the sample output was modified.                                                                                                    |

#### **Usage Guidelines**

To use this command, you must be in a user group associated with a task group that includes appropriate task IDs. If the user group assignment is preventing you from using a command, contact your AAA administrator for assistance.

The sequence number of a prefix list entry determines the order of the entries in the list. The router compares network addresses to the prefix list entries. The router begins the comparison at the top of the prefix list, with the entry having the lowest sequence number.

If multiple entries of a prefix list match a prefix, the entry with the lowest sequence number is considered the real match. Once a match or deny occurs, the router does not go through the rest of the prefix list.

By default, the first statement in a prefix list is sequence number 10, and the subsequent statements are incremented by 10.

Use the **resequence prefix-list ipv6** command to add a **permit**, **deny**, or **remark** statement between consecutive entries in an existing IPv6 prefix list. Specify the first entry number (the *base*) and the increment by which to separate the entry numbers of the statements. The software renumbers the existing statements, thereby making room to add new statements with the unused entry numbers.

# Task ID Operations acl read, write

The following example shows how to display the sequence number intervals for prefix list 1, resequence list1 from 10 to 30, and displays the resulting sequence numbers:

```
RP/0/0/CPU0:router# show prefix-list ipv6
ipv4 prefix-list list1
 10 permit
172.20.10.171/16 le 24
 20 permit 3000:1::/16 le 32
 20 permit 172.18.0.0/16
 30 deny
172.24.20.164/16 ge 25
ipv4 prefix-list list2
 10 denv
172.18.30.154/16 ge 25
RP/0/0/CPU0:router# resequence prefix-list ipv4 list1 10 30
RP/0/0/CPU0:
Apr 4 02:29:39.513 :
ipv4_acl_action_edm[183]: %LIBTARCFG-6-COMMIT
: Configuration committed by user 'UNKNOWN'.
                                               Use 'show commit changes 10000000
24' to view the changes.
```

## show prefix-list

To display information about a prefix list or prefix list entries, use the **show prefix-list** command in EXEC mode.

| <b>C</b> Description | list-name                                                   | (Optional) Name of a prefix list.                                              |
|----------------------|-------------------------------------------------------------|--------------------------------------------------------------------------------|
|                      | sequence-number                                             | (Optional) Sequence number of the prefix list entry. Range is 1 to 2147483646. |
| and Default          | No default behavior or value                                | es                                                                             |
| and Modes            | EXEC                                                        |                                                                                |
| and History          | Release                                                     | Modification                                                                   |
| anu mistory          | nelease                                                     | Modification                                                                   |
| anu misiory          | Release 3.6.0                                               | This command was introduced.                                                   |
| Guidelines           | Release 3.6.0<br>To use this command, you m                 |                                                                                |
|                      | To use this command, you m<br>IDs. If the user group assign | This command was introduced.                                                   |

show prefix-list [ list-name ] [ sequence-number ]

show prefix-list afi-all

To display the contents of the prefix list for all the address families, use the **show prefix-list afi-all** command in EXEC mode.

show prefix-list afi-all

**Syntax Description** This command has no keywords or arguments.

**Command Default** No default behavior or values

| ſY | Release                         | Modification                                                                                                    |
|----|---------------------------------|----------------------------------------------------------------------------------------------------|
|    | Release 3.6.0                   | This command was introduced.                                                                                                    |
|    |                                 |                                                                                                    |
| es |                                 | be in a user group associated with a task group that includes appropriate tant<br>the preventing you from using a command, contact your AAA administration |
| es | IDs. If the user group assignme |                                                                                                    |

The following sample output is from the show prefix-list afi-all command:

```
RP/0/0/CPU0:router# show prefix-list afi-all
```

## show prefix-list ipv4

To display the contents of current IP Version 4 (IPv4) prefix list, use the **show prefix-list ipv4** command in EXEC mode.

show prefix-list ipv4 [ list-name ] [ sequence-number ] [summary]

| Syntax Description | list-name       | (Optional) Name of a prefix list.                                              |
|--------------------|-----------------|--------------------------------------------------------------------------------|
|                    | sequence-number | (Optional) Sequence number of the prefix list entry. Range is 1 to 2147483646. |
|                    | summary         | (Optional) Displays summary output of prefix list contents.                    |
|                    |                 |                                                                                |

**Command Default** All IPv4 prefix lists are displayed.

Command Modes EXEC

Cisco IOS XR IP Addresses and Services Command Reference for the Cisco XR 12000 Series Router, Release

| <b>Command History</b> | Release                                                                                                    | Modification                                                                                                    |  |  |  |  |  |
|------------------------|----------------------------------------------------------------------------------------------------|----------------------------------------------------------------------------------------------------|--|--|--|--|--|
|                        | Release 3.2                                                                                                    | This command was supported.                                                                                                    |  |  |  |  |  |
|                        | Release 3.6.0The summary keyword was added. The prefix for the sample output<br>was modified.                                                                                                    |                                                                                                    |  |  |  |  |  |
| Usage Guidelines       | To use this command, you must be in a user group associated with a task group that includes appropriate task IDs. If the user group assignment is preventing you from using a command, contact your AAA administrator for assistance. |                                                                                                    |  |  |  |  |  |
|                        | of a specific IPv4 prefix lis                                                                                                    | <b>v4</b> command to display the contents of all IPv4 prefix lists. To display the contents st, use the <i>name</i> argument. Use the <i>sequence-number</i> argument to specify a given <b>mmary</b> keyword to display a summary of prefix list contents. |  |  |  |  |  |
| Task ID                | Task ID                                                                                                    | Operations                                                                                                    |  |  |  |  |  |
|                        | acl                                                                                                    | read                                                                                                    |  |  |  |  |  |
|                        | The following example dis                                                                                                    | plays all configured prefix lists:                                                                                                    |  |  |  |  |  |

```
RP/0/0/CPU0:router# show prefix-list ipv4
ipv4 prefix-list list1
10 permit 172.20.10.171/16 le 24
20 permit 172.18.0.0/16
30 deny 172.24.20.164/16 ge 25
ipv4 prefix-list list2
10 deny 172.18.30.154/16 ge 25
```

The following example uses the *list-name* argument to display the prefix list named list1:

```
RP/0/0/CPU0:router# show prefix-list ipv4 list1
ipv4 prefix-list list1
10 permit 172.20.10.171/16 le 24
20 permit 172.18.0.0/16
30 deny 172.24.20.164/16 ge 25
```

The following example uses the *list-name* and *sequence-number* argument to display a prefix list named list1 with a sequence number of 10:

```
RP/0/0/CPU0:router# show prefix-list ipv4 list1 30
ipv4 prefix-list list1
  30 deny 172.24.20.164/16 ge 25
```

| Command                             | Description                                            |
|-------------------------------------|--------------------------------------------------------|
| clear prefix-list ipv4, on page 525 | Resest the hit count on an IPv4 prefix list.           |
| ipv4 prefix-list, on page 534       | Defines an IPv4 prefix list.                           |
| show prefix-list ipv6, on page 549  | Displays the contents of the current IPv6 prefix list. |

# show prefix-list ipv4 standby

To display the contents of current IPv4 standby access lists, use the **show access-lists ipv4 standby** command in EXEC mode.

show prefix-list ipv4 standby [prefix-list name] [summary]

| escription | prefix-list name                                                          | (Optional) Name of a particular IPv4 prefix list. The value of the prefix-list-name argument is a string of alphanumeric characters that cannot include spaces or quotation marks.                                                                                                    |
|------------|---------------------------------------------------------------------------|----------------------------------------------------------------------------------------------------|
|            | summary                                                                   | (Optional) Displays a summary of all current IPv4 standby prefix lists.                                                                                                    |
| Default    | No default behavior or                                                    | values                                                                                                    |
| Modes      | EXEC                                                                      |                                                                                                    |
| History    | Release                                                                   | Modification                                                                                                    |
|            | Release 3.8.0                                                             | This command was introduced.                                                                                                    |
| ines       | IDs. If the user group a for assistance.<br>Use the <b>show prefix-li</b> | you must be in a user group associated with a task group that includes appropriate task<br>assignment is preventing you from using a command, contact your AAA administrator<br><b>st ipv4 standby</b> command to display the contents of current IPv4 standby prefix lists.<br>The of a specific IPv4 prefix list, use the <i>name</i> argument. |
|            | Use the <b>show prefix-li</b><br>lists.                                   | st ipv4 standby summary command to display a summary of all standby IPv4 prefix                                                                                                    |

Task ID

| Task ID | Operations |
|---------|------------|
| acl     | read       |

In the following example, the contents of all IPv4 access lists are displayed:

```
RP/0/0/CPU0:router# show prefix-list ipv4 standby summary
Prefix List Summary:
  Total Prefix Lists configured: 2
  Total Prefix List entries configured : 6
```

## show prefix-list ipv6

To display the contents of the current IP Version 6 (IPv6) prefix list, use the **show prefix-list ipv6** command in EXEC mode.

show prefix-list ipv6 [ list-name ] [ sequence-number ] [summary]

| list-name                                                                                                    | (Optional) Name of a prefix list.                                                                                                    |  |  |
|----------------------------------------------------------------------------------------------------|----------------------------------------------------------------------------------------------------|--|--|
| sequence-number                                                                                                    | (Optional) Sequence number of the prefix list entry. Range is 1 to 2147483646.                                                                                                    |  |  |
| summary                                                                                                    | (Optional) Displays summary output of prefix list contents.                                                                                                    |  |  |
| All IPv6 prefix lists are display                                                                                                    | ed.                                                                                                    |  |  |
|                                                                                                    |                                                                                                    |  |  |
| LALC                                                                                                    |                                                                                                    |  |  |
| Release                                                                                                    | Modification                                                                                                    |  |  |
| Release 3.2                                                                                                    | This command was introduced.                                                                                                    |  |  |
| To use this command, you must be in a user group associated with a task group that includes appropriate task IDs. If the user group assignment is preventing you from using a command, contact your AAA administrator for assistance.<br>Use the <b>show prefix-list ipv6</b> command to display the contents of all IPv4 prefix lists. |                                                                                                    |  |  |
|                                                                                                    | sequence-number         summary         All IPv6 prefix lists are display         EXEC         Release         Release 3.2         To use this command, you must IDs. If the user group assignment for assistance. |  |  |

To display the contents of a specific IPv6 prefix list, use the *name* argument. Use the *sequence-number* argument to specify a given prefix list entry. Use the **summary** keyword to display a summary of prefix list contents.

Task ID

Task IDOperationsaclread

The following example shows how to display all configured prefix lists:

```
RP/0/0/CPU0:router# show prefix-list ipv6
ipv6 prefix-list list1
10 permit 5555::/24
20 deny 3000::/24
30 permit 2000::/24
ipv6 prefix-list list2
10 permit 2000::/24
```

The following example uses the *list-name* argument to display the prefix list named list1:

```
RP/0/0/CPU0:router# show prefix-list ipv6 list1
```

```
ipv6 prefix-list list1
10 permit 5555::/24
20 deny 3000::/24
30 permit 2000::/24
```

The following example uses the *list-name* and *sequence-number* argument to display a prefix list named list1 with a sequence number of 10:

RP/0/0/CPU0:router# show prefix-list ipv6 list1 10

```
ipv6 prefix-list abc
10 permit 5555::/24
```

The following example displays a summary of prefix list contents:

RP/0/0/CPU0:router# show prefix-list ipv6 summary

```
Prefix List Summary:
Total Prefix Lists configured: 2
Total Prefix List entries configured: 2
```

#### **Related Commands**

| Command                             | Description                                     |
|-------------------------------------|-------------------------------------------------|
| clear prefix-list ipv6, on page 527 | Resest the hit count on an IPv4 prefix list.    |
| copy prefix-list ipv6, on page 530  | Creates a copy of an existing IPv6 prefix list. |
| ipv6 prefix-list, on page 536       | Creates an IPv6 prefix list.                    |

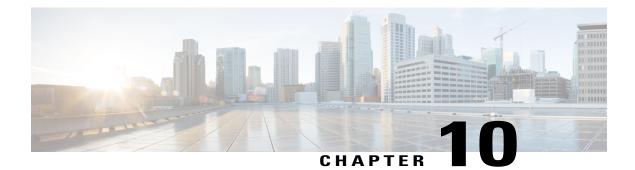

# **Transport Stack Commands**

This chapter describes the Cisco IOS XR softwarecommands used to configure and monitor features related to the transport stack (Stream Control Transmission Protocol [ SCTP], TCP, User Datagram Protocol [UDP], and RAW ). Any IP protocol other than TCP or UDP is known as a *RAW* protocol.

For detailed information about transport stack concepts, configuration tasks, and examples, refer to the Cisco IOS XR IP Addresses and Services Configuration Guide for the Cisco XR 12000 Series Router.

- clear nsr ncd client, page 553
- clear nsr ncd queue, page 554
- clear raw statistics pcb, page 556
- clear tcp nsr client, page 558
- clear tcp nsr pcb, page 559
- clear tcp nsr session-set, page 562
- clear tcp nsr statistics client, page 563
- clear tcp nsr statistics pcb, page 564
- clear tcp nsr statistics session-set, page 567
- clear tcp nsr statistics summary, page 568
- clear tcp pcb, page 569
- clear tcp statistics, page 570
- clear udp statistics, page 571
- forward-protocol udp, page 573
- nsr process-failures switchover, page 574
- service tcp-small-servers, page 575
- service udp-small-servers, page 576
- show nsr ncd client, page 578
- show nsr ncd queue, page 580
- show raw brief, page 582

- show raw detail pcb, page 583
- show raw extended-filters, page 585
- show raw statistics pcb, page 587
- show sctp association brief, page 589
- show sctp association detail, page 591
- show sctp pcb brief, page 597
- show sctp pcb detail, page 599
- show sctp statistics, page 601
- show sctp summary, page 603
- show tcp brief, page 605
- show tcp detail, page 607
- show tcp extended-filters, page 608
- show tcp statistics, page 609
- show tcp nsr brief, page 611
- show tcp nsr client brief, page 613
- show tcp nsr detail client, page 614
- show tcp nsr detail pcb, page 616
- show tcp nsr detail session-set, page 619
- show tcp nsr session-set brief, page 621
- show tcp nsr statistics client, page 623
- show tcp nsr statistics pcb, page 624
- show tcp nsr statistics session-set, page 626
- show tcp nsr statistics summary, page 628
- show udp brief, page 629
- show udp detail pcb, page 631
- show udp extended-filters, page 632
- show udp statistics, page 633
- tcp mss, page 635
- tcp path-mtu-discovery, page 636
- tcp selective-ack, page 637
- tcp synwait-time, page 638
- tcp timestamp, page 639
- tcp window-size, page 640

Cisco IOS XR IP Addresses and Services Command Reference for the Cisco XR 12000 Series Router, Release

## clear nsr ncd client

To clear the counters of a specified client or all the clients of nonstop routing (NSR) Consumer Demuxer (NCD), use the **clear nsr ncd client** command in EXEC mode.

clear nsr ncd client {PID value| all} [location node-id]

| Syntax Description | PID value                                                 | Process ID value of the client in which counters need to be cleared. The range is from 0 to 4294967295.                                                                                  |
|--------------------|-----------------------------------------------------------|----------------------------------------------------------------------------------------------------|
|                    | all                                                       | Clears the counters for all NCD clients.                                                                                                    |
|                    | location node-id                                          | (Optional) Displays information for the designated node. The <i>node-id</i> argument is entered in the <i>rack/slot/module</i> notation.                                                 |
| Command Default    |                                                           | e <i>node-id</i> argument is the current node in which the command is being executed. The bes not have a default value.                                                                  |
| Command Modes      | EXEC                                                      |                                                                                                    |
| Command History    | Release                                                   | Modification                                                                                                    |
|                    | Release 3.6.0                                             | This command was introduced.                                                                                                    |
| Usage Guidelines   |                                                           | ou must be in a user group associated with a task group that includes the proper task<br>group assignment is preventing you from using a command, contact your AAA<br>ince.              |
|                    | The location keyword                                      | is used so that active and standby TCP instances are independently queried.                                                                                                    |
|                    |                                                           | instances of some NSR-capable applications communicate through two queues, and ultiplexed onto these queues. NSR consumer demuxer (NCD) is a process that provides on the receiver side. |
|                    | You can use the <b>clear n</b> e it can help you to monit | <b>sr ncd client</b> command to troubleshoot traffic issues. If you clear the existing counters, or the delta changes.                                                                   |
| Task ID            | Task ID                                                   | Operations                                                                                                    |
|                    | transport                                                 | execute                                                                                                    |
|                    |                                                           |                                                                                                    |

The following example shows how to clear all the counters for all NCD clients:

```
RP/0/0/CPU0:router# clear nsr ncd client all
RP/0/0/CPU0:router# show nsr ncd client all
Client PID
                                     : 3874979
Client Protocol
                                     : TCP
                                     : 1
Client Instance
Total packets received
                                     : 0
Total acks received
                                     : 0
Total packets/acks accepted
                                     : 0
Errors in changing packet ownership
                                     : 0
Errors in setting application offset
                                     : 0
Errors in enqueuing to client
                                     : 0
Time of last clear
                                     : Sun Jun 10 14:43:44 20
```

RP/0/0/CPU0:router# show nsr ncd client brief

|        |      |       |          | Total   | Total | Accepted     |
|--------|------|-------|----------|---------|-------|--------------|
| Pid    | Prot | tocol | Instance | Packets | Acks  | Packets/Acks |
| 387497 | 79   | TCP   | 1        | 0       | 0     | 0            |

#### **Related Commands**

| Command                          | Description                                                                                       |
|----------------------------------|---------------------------------------------------------------------------------------------------|
| clear nsr ncd queue, on page 554 | Clears the counters for the NSR Consumer Demuxer<br>(NCD) queue.                                  |
| show nsr ncd client, on page 578 | Displays information about the clients for NSR<br>Consumer Demuxer (NCD).                         |
| show nsr ncd queue, on page 580  | Displays information about the nonstop routing (NSR)<br>Consumer Queue and Dispatch (QAD) queues. |

### clear nsr ncd queue

To clear the counters for the nonstop routing (NSR) Consumer Demuxer (NCD) queue, use the **clear nsr ncd queue** command in EXEC mode.

clear nsr ncd queue {all| high| low} [location node-id]

| Syntax Description | all              | Clears the counters for all the NCD queues.                                                                                              |  |
|--------------------|------------------|----------------------------------------------------------------------------------------------------|--|
|                    | high             | Clears the counters for the high-priority NCD queue.                                                                                     |  |
|                    | low              | Clears the counters the low-priority NCD queue.                                                                                          |  |
|                    | location node-id | (Optional) Displays information for the designated node. The <i>node-id</i> argument is entered in the <i>rack/slot/module</i> notation. |  |

| Command Default  | If a value is not specified, the current RP in                                                                                                    | which the command is being executed is taken as the location.                                                             |  |
|------------------|----------------------------------------------------------------------------------------------------|----------------------------------------------------------------------------------------------------|--|
| Command Modes    | EXEC                                                                                                    |                                                                                                    |  |
| Command History  | Release                                                                                                    | Modification                                                                                                    |  |
|                  | Release 3.6.0                                                                                                    | This command was introduced.                                                                                              |  |
| Usage Guidelines |                                                                                                    | group associated with a task group that includes the proper task<br>preventing you from using a command, contact your AAA |  |
|                  | The <b>location</b> keyword is used so that active                                                                                                    | e and standby TCP instances are independently queried.                                                                    |  |
| Task ID          | Task ID                                                                                                    | Operations                                                                                                    |  |
|                  | transport                                                                                                    | execute                                                                                                    |  |
|                  | RP/0/0/CPU0:router# <b>clear nsr ncd queue all</b><br>RP/0/0/CPU0:router# <b>show nsr ncd queue all</b>                                                                                                    |                                                                                                    |  |
|                  | Queue Name<br>Total packets received<br>Total packets accepted<br>Errors in getting datagram offset<br>Errors in calculating checksum<br>Errors due to bad checksum<br>Errors due to bad checksum<br>Errors due to bad NCD header<br>Drops due to a non-existent client<br>Errors in changing packet ownership<br>Errors in setting application offset<br>Errors in enqueuing to client<br>Time of last clear<br>Queue Name<br>Total packets received<br>Total packets accepted<br>Errors in getting datagram offset<br>Errors in calculating checksum<br>Errors due to bad checksum | <pre>: NSR_LOW : 0 : 0 : 0 : 0 : 0 : 0 : 0 : 0 : 0 : 0</pre>                                                              |  |
|                  | Errors in reading packet data<br>Errors due to bad NCD header<br>Drops due to a non-existent client<br>Errors in changing packet ownership<br>Errors in setting application offset<br>Errors in enqueuing to client<br>Time of last clear                                                                                                    |                                                                                                    |  |

RP/0/0/CPU0:router# show nsr ncd queue brief

|          | Total   | Accepted |
|----------|---------|----------|
| Queue    | Packets | Packets  |
| NSR LOW  | 0       | 0        |
| NSR HIGH | 0       | 0        |

#### **Related Commands**

| Command                                      | Description                                                                                                    |
|----------------------------------------------|----------------------------------------------------------------------------------------------------|
| clear nsr ncd client, on page 553            | Clears the counters for the NSR Consumer Demuxer (NCD) client.                                                                                                    |
| nsr process-failures switchover, on page 574 | Configures failover as a recovery action for active<br>instances to switch over to a standby route processor<br>(RP) or a distributed route processor (DRP) to<br>maintain nonstop routing (NSR). |
| show nsr ncd client, on page 578             | Displays information about the clients for NSR<br>Consumer Demuxer (NCD).                                                                                                    |
| show nsr ncd queue, on page 580              | Displays information about the nonstop routing (NSR)<br>Consumer Queue and Dispatch (QAD) queues.                                                                                                 |

# clear raw statistics pcb

To clear statistics for a single RAW connection or for all RAW connections, use the **clear raw statistics pcb** command in EXEC mode.

clear raw statistics pcb {all pcb-address} [location node-id]

| Syntax Description | all                           | Clears statistics for all RAW connections.                                                                                 |
|--------------------|-------------------------------|----------------------------------------------------------------------------------------------------|
|                    | pcb-address                   | Clears statistics for a specific RAW connection.                                                                           |
|                    | location node-id              | Clears statistics for the designated node. The <i>node-id</i> argument is entered in the <i>rack/slot/module</i> notation. |
| Command Default    | No default behavior or values |                                                                                                    |
| Command Modes      | EXEC                          |                                                                                                    |

Cisco IOS XR IP Addresses and Services Command Reference for the Cisco XR 12000 Series Router, Release

| Command History  | Release                                                                                                    | Modification                                                                                                    |  |
|------------------|----------------------------------------------------------------------------------------------------|----------------------------------------------------------------------------------------------------|--|
|                  | Release 3.2                                                                                                    | This command was supported.                                                                                                    |  |
| Usage Guidelines | · · ·                                                                                                    | nust be in a user group associated with a task group that includes the proper task<br>ap assignment is preventing you from using a command, contact your AAA |  |
|                  | Use the <b>all</b> keyword to clear all RAW connections. To clear a specific RAW connection, enter the protocol control block (PCB) address of the RAW connection. <b>Use the show raw brief</b> command to obtain the PCB address. |                                                                                                    |  |
|                  | Use the location keyword                                                                                                    | and <i>node-id</i> argument to clear RAW statistics for a designated node.                                                                                   |  |
| Task ID          | Task ID                                                                                                    | Operations                                                                                                    |  |
|                  | transport                                                                                                    | execute                                                                                                    |  |
|                  | The following example shows how to clear statistics for a RAW connection with PCB address 0x80553b0:<br>RP/0/0/CFU0:router# clear raw statistics pcb 0x80553b0                                                                      |                                                                                                    |  |
|                  | Statistics for PCB 0x80<br>Send: 0 packets received<br>0 xipc pulse received fi<br>0 packets sent to networ<br>0 packets failed getting<br>Rcvd: 0 packets received<br>0 packets queued to app<br>0 packets failed queued           | d from application<br>com application<br>ck<br>g queued to network<br>d from network<br>ication                                                              |  |
|                  | The following example shows how to clear statistics for all RAW connections:                                                                                                    |                                                                                                    |  |
|                  | RP/0/0/CPU0:router# clea<br>RP/0/0/CPU0:router# show                                                                                                    | ar raw statistics pcb all<br>7 raw statistics pcb all                                                                                                    |  |

Statistics for PCB 0x805484c Send: 0 packets received from application 0 xipc pulse received from application 0 packets sent to network 0 packets failed getting queued to network Rcvd: 0 packets received from network 0 packets queued to application 0 packets failed queued to application

Statistics for PCB 0x8054f80 Send: 0 packets received from application 0 xipc pulse received from application 0 packets sent to network 0 packets failed getting queued to network Rcvd: 0 packets received from network 0 packets queued to application 0 packets failed queued to application

```
Statistics for PCB 0x80553b0
Send: 0 packets received from application
0 xipc pulse received from application
0 packets sent to network
0 packets failed getting queued to network
Rcvd: 0 packets received from network
0 packets queued to application
0 packets failed queued to application
```

| Command                              | Description                                                                    |
|--------------------------------------|--------------------------------------------------------------------------------|
| show raw brief, on page 582          | Displays information about active RAW IP sockets.                              |
| show raw statistics pcb, on page 587 | Displays statistics for either a single RAW connection or all RAW connections. |

# clear tcp nsr client

To bring the nonstop routing (NSR) down on all the sessions that are owned by the specified client, use the **clear tcp nsr client** command in EXEC mode.

clear tcp nsr client {ccb-address| all} [location node-id]

| Syntax Description | ccb-address                  | Client Control Block (CCB) of the NSR client.                                                                                                   |
|--------------------|------------------------------|----------------------------------------------------------------------------------------------------|
|                    | all                          | Specifies all the clients.                                                                                                    |
|                    | location node-id             | (Optional) Displays client information for the designated node. The <i>node-id</i> argument is entered in the <i>rack/slot/module</i> notation. |
| Command Default    | The location defaults to the | e current node in which the command is executing.                                                                                               |
| Command Modes      | EXEC                         |                                                                                                    |
| Command History    | Release                      | Modification                                                                                                    |
|                    | Release 3.6.0                | This command was introduced.                                                                                                    |

#### **Usage Guidelines**

To use this command, you must be in a user group associated with a task group that includes the proper task IDs. If you suspect user group assignment is preventing you from using a command, contact your AAA administrator for assistance.

The **location** keyword is used so that active and standby TCP instances are independently queried.

The output of the **show tcp nsr client** command is used to locate the CCB of the desired client.

Use the **clear tcp nsr client** command to gracefully bring down NSR session that are owned by one client or all clients. In addition, the clear tcp nsr client command is used as a work around if the activity on the sessions freezes.

### Task ID

| Task ID   | Operations |
|-----------|------------|
| transport | execute    |

The following example shows that the nonstop routing (NSR) client is cleared for 0x482afacc : The two sessions had NSR already up before executing the clear tcp nsr client command. NSR is no longer up after executing the clear tcp nsr client command.

1

2/0

| RP/ | 0/ | 0/ | CPU0: | :router# | show | tcp | nsr | client | brief |
|-----|----|----|-------|----------|------|-----|-----|--------|-------|
|-----|----|----|-------|----------|------|-----|-----|--------|-------|

mpls ldp

| CCB<br>0x482c10e0 | Proc Name<br>mpls ldp                         | Instance<br>1 | Sets<br>2 | Sessions/NSR<br>3/1 | Up Sessions |
|-------------------|-----------------------------------------------|---------------|-----------|---------------------|-------------|
| 0x482afacc        | mpls_ldp                                      | 2             | 1         | 2/2                 |             |
|                   | :router# <b>clea</b><br>:router# s <b>how</b> | -             |           | acc                 |             |

CCB Proc Name Instance Sessions/NSR Up Sessions Sets 0x482c10e0 mpls\_ldp 2 3/1 1

2

| <b>Related Commands</b> | Command                                      | Description                                                                                                    |
|-------------------------|----------------------------------------------|----------------------------------------------------------------------------------------------------|
|                         | nsr process-failures switchover, on page 574 | Configures failover as a recovery action for active<br>instances to switch over to a standby route processor<br>(RP) or a distributed route processor (DRP) to<br>maintain nonstop routing (NSR). |
|                         | show tcp nsr client brief, on page 613       | Displays brief information about the state of nonstop<br>routing (NSR) of TCP clients on different nodes.                                                                                         |

### clear tcp nsr pcb

0x482afacc

To bring the nonstop routing (NSR) down on a specified connection or all connections, use the clear tcp nsr pcb command in EXEC mode.

### clear tcp nsr pcb {pcb-address| all} [location node-id]

| Syntax Description |                                              |                                                                                                    |
|--------------------|----------------------------------------------|----------------------------------------------------------------------------------------------------|
|                    | pcb-address                                  | PCB address range for the specific connection information. 0 to ffffffff. For example, the address range can be 0x482a4e20.                                         |
|                    | all                                          | Specifies all the connections.                                                                                                    |
|                    | location node-id                             | (Optional) Displays connection information for the designated node. The <i>node-id</i> argument is entered in the <i>rack/slot/module</i> notation.                 |
| Command Default    | If a value is not specifie                   | ed, the current RP in which the command is being executed is taken as the location.                                                                                 |
| Command Modes      | EXEC                                         |                                                                                                    |
| Command History    | Release                                      | Modification                                                                                                    |
|                    | Release 3.6.0                                | This command was introduced.                                                                                                    |
|                    |                                              |                                                                                                    |
| Task ID            | The output of the <b>show</b> to connection. | s used so that active and standby TCP instances are independently queried.<br>tep nsr brief command is used to locate the Protocol Control Block (PCB) of a desired |
| Task ID            | The output of the show t                     |                                                                                                    |

| 5.1.1.1:646<br>5.1.1.2:32319 | qU  | No  |
|------------------------------|-----|-----|
| 0x482d87ec<br>5.1.1.1:646    | op  | 110 |
| 5.1.1.2:39592                | Up  | No  |
| 0x482cd670<br>5.1.1.1:646    |     |     |
| 5.1.1.2:43447<br>0x482d14c8  | Up  | No  |
| 5.1.1.1:646 5.1.1.2:45803    | Up  | No  |
| 0x482bdee4<br>5.1.1.1:646    | - 1 |     |
| 5.1.1.2:55844                | Up  | No  |
| 0x482d62b8<br>5.1.1.1:646    |     |     |
| 5.1.1.2:60695<br>0x482d0310  | Up  | No  |
| 5.1.1.1:646<br>5.1.1.2:63007 | Π   | No  |
|                              | · 1 | -   |

RP/0/0/CPU0:router# clear tcp nsr pcb 0x482d7470 RP/0/0/CPU0:router# clear tcp nsr pcb 0x482d2844 RP/0/0/CPU0:router# show tcp nsr brief

| PCB Local Address Foreign Add              | ress N | ISR | RcvOnly |
|--------------------------------------------|--------|-----|---------|
| 0x482d7470<br>5.1.1.1:646<br>5.1.1.2:14142 | Down   | No  |         |
| 0x482d2844<br>5.1.1.1:646                  | DOWII  | 110 |         |
| 5.1.1.2:15539<br>0x482d3bc0                | Down   | No  |         |
| 5.1.1.1:646<br>5.1.1.2:25671               | Up     | No  |         |
| 0x482d4f3c<br>5.1.1.1:646                  |        |     |         |
| 5.1.1.2:32319<br>0x482d87ec<br>5.1.1.1:646 | Up     | No  |         |
| 5.1.1.2:39592<br>0x482cd670                | Up     | No  |         |
| 5.1.1.1:646 5.1.1.2:43447                  | Up     | No  |         |
| 0x482d14c8<br>5.1.1.1:646                  | -      |     |         |
| 5.1.1.2:45803<br>0x482bdee4                | Up     | No  |         |
| 5.1.1.1:646<br>5.1.1.2:55844<br>0x482d62b8 | Up     | No  |         |
| 5.1.1.1:646<br>5.1.1.2:60695               | qU     | No  |         |
| 0x482d0310<br>5.1.1.1:646                  | 95     | 110 |         |
| 5.1.1.2:63007                              | Up     | No  |         |

### **Related Commands**

| Command                              | Description                                                                                 |
|--------------------------------------|---------------------------------------------------------------------------------------------|
| show tcp nsr brief, on page 611      | Displays the key nonstop routing (NSR) state of TCP connections on different nodes.         |
| show tcp nsr detail pcb, on page 616 | Displays detailed information about the state of nonstop routing (NSR) for TCP connections. |

# clear tcp nsr session-set

To clear the nonstop routing (NSR) on all the sessions in the specified session-set or all session sets, use the **clear tcp nsr session-set** command in EXEC mode.

clear tcp nsr session-set { sscb-address| all} [location node-id]

| <u> </u>               |                                                                                                    |                                                                                                    |
|------------------------|----------------------------------------------------------------------------------------------------|----------------------------------------------------------------------------------------------------|
| ntax Description       | sscb-address                                                                                                    | Session-Set Control Block (SSCB) address range for the specific session set information. 0 to ffffffff. For example, the address range can be 0x482a4e20.                              |
|                        | all                                                                                                    | Specifies all the session sets.                                                                                                    |
|                        | location node-id                                                                                                  | (Optional) Displays session set information for the designated node. The <i>node-ia</i> argument is entered in the <i>rack/slot/module</i> notation.                                   |
| nmand Default          | If a value is not specif                                                                                          | fied, the current RP in which the command is being executed is taken as the location.                                                                                                  |
| nmand Modes            | EXEC                                                                                                    |                                                                                                    |
| nmand History          | Release                                                                                                    | Modification                                                                                                    |
|                        | Release 3.6.0                                                                                                    | This command was introduced.                                                                                                    |
| Usage Guidelines       |                                                                                                    |                                                                                                    |
| age Guidelines         | IDs. If you suspect us administrator for assis                                                                    | er group assignment is preventing you from using a command, contact your AAA stance.                                                                                                   |
| age Guidelines         | IDs. If you suspect us<br>administrator for assis<br>The <b>location</b> keyword                                  | er group assignment is preventing you from using a command, contact your AAA<br>stance.<br>It is used so that active and standby TCP instances are independently queried.              |
| age Guidelines         | IDs. If you suspect us<br>administrator for assis<br>The <b>location</b> keyword                                  | er group assignment is preventing you from using a command, contact your AAA stance.<br>It is used so that active and standby TCP instances are independently queried.                 |
| age Guidelines<br>k ID | IDs. If you suspect us<br>administrator for assis<br>The <b>location</b> keyword                                  | er group assignment is preventing you from using a command, contact your AAA<br>stance.<br>It is used so that active and standby TCP instances are independently queried.              |
|                        | IDs. If you suspect us<br>administrator for assis<br>The <b>location</b> keyword<br>The output of the <b>show</b> | stance.<br>It is used so that active and standby TCP instances are independently queried.<br>A tcp nsr session-set brief command is used to locate the SSCB of the desired session-set |

RP/0/0/CPU0:router# clear tcp nsr client 0x482b5ee0
RP/0/0/CPU0:router# show tcp nsr client brief

| CCB        | Proc Name | Instance | Sets | Sessions/NSR Up Sessions |
|------------|-----------|----------|------|--------------------------|
| 0x482b5ee0 | mpls_ldp  | 1        | 1    | 10/0                     |

### **Related Commands**

| Command                                      | Description                                                                                                    |
|----------------------------------------------|----------------------------------------------------------------------------------------------------|
| show tcp nsr detail session-set, on page 619 | Displays detailed information about the nonstop<br>routing (NSR) state of the session sets on different<br>nodes. |
| show tcp nsr session-set brief, on page 621  | Displays brief information about the session sets for the state of nonstop routing (NSR) on different nodes.      |

# clear tcp nsr statistics client

To clear the nonstop routing (NSR) statistics of the client, use the **clear tcp nsr statistics client** command in EXEC mode.

clear tcp nsr statistics client {ccb-address| all} [location node-id]

| Syntax Description | ccb-address                 | Client Control Block (CCB) of the desired client. For example, the address range can be 0x482a4e20.                                             |
|--------------------|-----------------------------|----------------------------------------------------------------------------------------------------|
|                    | all                         | Specifies all the clients.                                                                                                    |
|                    | location node-id            | (Optional) Displays client information for the designated node. The <i>node-id</i> argument is entered in the <i>rack/slot/module</i> notation. |
| Command Default    | If a value is not specified | I, the current RP in which the command is being executed is taken as the location.                                                              |
| Command Modes      | EXEC                        |                                                                                                    |
| Command History    | Release                     | Modification                                                                                                    |
|                    | Release 3.6.0               | This command was introduced.                                                                                                    |

**Usage Guidelines** To use this command, you must be in a user group associated with a task group that includes the proper task IDs. If you suspect user group assignment is preventing you from using a command, contact your AAA administrator for assistance.

The location keyword is used so that active and standby TCP instances are independently queried.

```
Task ID
```

| Task ID   | Operations |
|-----------|------------|
| transport | execute    |

The following example shows that the statistics for the NSR clients is cleared:

```
RP/0/0/CPU0:router# show tcp nsr statistics client all
```

| CCB: 0x482b5ee0<br>Name: mpls_ldp, Job ID: 365<br>Connected at: Thu Aug 16 18:20:32 200                                                        | )7                    |                                   |             |
|----------------------------------------------------------------------------------------------------|-----------------------|-----------------------------------|-------------|
| Notification Statistics : Queued<br>Init-Sync Done : 2<br>Replicated Session Ready: 0<br>Operational Down : 12<br>Last clear at: Never Cleared | Failed<br>0<br>0<br>0 | Delivered Dropped<br>2<br>0<br>12 | 0<br>0<br>0 |
| RP/0/0/CPU0:router# clear tcp nsr sta                                                                                                    | atistics cla          | ient all                          |             |
|                                                                                                    |                       |                                   |             |
| RP/0/0/CPU0:router# show tcp nsr stat                                                                                                    | cistics clie          | ent all                           |             |
| <pre>RP/0/0/CPU0:router# show tcp nsr stat<br/>CCB: 0x482b5ee0<br/>Name: mpls_ldp, Job ID: 365<br/>Connected at: Thu Aug 16 18:20:32 200</pre> |                       | ent all                           |             |

### **Related Commands**

| Command                                     | Description                                                   |
|---------------------------------------------|---------------------------------------------------------------|
| show tcp nsr statistics client, on page 623 | Displays the nonstop routing (NSR) statistics for the client. |

### clear tcp nsr statistics pcb

To clear the nonstop routing (NSR) statistics for TCP connections, use the **clear tcp nsr statistics pcb** command in EXEC mode.

clear tcp nsr statistics pcb {pcb-address| all} [location node-id]

| ax Description     | pcb-address                                                                                                    | PCB address range for the specific connection information. 0 to ffffffff. For example, the address range can be 0x482a4e20.                                                                                                    |
|--------------------|----------------------------------------------------------------------------------------------------|----------------------------------------------------------------------------------------------------|
|                    | all                                                                                                    | Specifies all the connections.                                                                                                    |
|                    | location node-id                                                                                                    | (Optional) Displays connection information for the designated node. The <i>node-id</i> argument is entered in the <i>rack/slot/module</i> notation.                                                                                                    |
| nand Default       | If a value is not specifie                                                                                                    | d, the current RP in which the command is being executed is taken as the location                                                                                                    |
| nand Modes         | EXEC                                                                                                    |                                                                                                    |
| nand History       | Release                                                                                                    | Modification                                                                                                    |
|                    | Release 3.6.0                                                                                                    | This command was introduced.                                                                                                    |
| e Guidelines       | IDs. If you suspect user administrator for assista                                                                                                    | ou must be in a user group associated with a task group that includes the proper ta<br>group assignment is preventing you from using a command, contact your AAA<br>nce.<br>s used so that active and standby TCP instances are independently queried.                                                     |
| e Guidelines<br>ID | IDs. If you suspect user<br>administrator for assista<br>The <b>location</b> keyword i                                                                                                    | group assignment is preventing you from using a command, contact your AAA nce.<br>s used so that active and standby TCP instances are independently queried.                                                                                                    |
|                    | IDs. If you suspect user administrator for assista                                                                                                    | group assignment is preventing you from using a command, contact your AAA nce.                                                                                                    |
|                    | IDs. If you suspect user<br>administrator for assista<br>The <b>location</b> keyword i<br><b>Task ID</b><br>transport                                                                                                    | group assignment is preventing you from using a command, contact your AAA nce.<br>s used so that active and standby TCP instances are independently queried.<br>Operations                                                                                                    |
|                    | IDs. If you suspect user<br>administrator for assista<br>The location keyword i<br>Task ID<br>transport<br>The following example<br>RP/0/0/CPU0:router#                                                                                                    | group assignment is preventing you from using a command, contact your AAA<br>nce.<br>s used so that active and standby TCP instances are independently queried.<br><b>Operations</b><br>execute<br>shows that the NSR statistics for TCP connections is cleared:<br>show tcp nsr statistics pcb 0x482d14c8 |
|                    | IDs. If you suspect user<br>administrator for assista<br>The location keyword i<br>Task ID<br>transport<br>The following example<br>RP/0/0/CPU0:router#<br>PCB 0x482d14c8<br>Number of times NSR<br>Number of times NSR<br>Number of times SSR<br>Number of times swit                                                          | group assignment is preventing you from using a command, contact your AAA<br>nce.<br>s used so that active and standby TCP instances are independently queried.<br>Operations<br>execute<br>shows that the NSR statistics for TCP connections is cleared:<br>show tcp nsr statistics pcb 0x482d14c8<br>    |
|                    | IDs. If you suspect user<br>administrator for assista<br>The location keyword i<br>Task ID<br>transport<br>The following example<br>RP/0/0/CPU0:router#<br>PCB 0x482d14c8<br>Number of times NSR<br>Number of times NSR<br>Number of times NSR<br>Number of times swit<br>IACK RX Message Stat<br>Number of iP<br>Number of iSt | group assignment is preventing you from using a command, contact your AAA<br>nce.<br>s used so that active and standby TCP instances are independently queried.<br>Operations<br>execute<br>shows that the NSR statistics for TCP connections is cleared:<br>show tcp nsr statistics pcb 0x482d14c8<br>    |

Dropped (Trim) : 0 Segmentation instructions: Sent 1163, Dropped 0, Units (Total/Avg.) 4978/4 Rcvd 0 : 0 Success Dropped (Trim) : 0 Dropped (TCP) : 0 NACK messages: Sent 0, Dropped 0 Rcvd 0 Success : 0 Dropped (Data snd): 0 Cleanup instructions : Sent 8, Dropped 0 Rcvd 0 Success : 0 Dropped (Trim) : 0 Last clear at: Never cleared RP/0/0/CPU0:router# clear tcp nsr statistics pcb 0x482d14c8 RP/0/0/CPU0:router# show tcp nsr statistics pcb 0x482d14c8 \_\_\_\_\_ PCB 0x482d14c8 Number of times NSR went up: 0 Number of times NSR went down: 0 Number of times NSR was disabled: 0 Number of times switch-over occured : 0 IACK RX Message Statistics: Number of iACKs dropped because SSO is not up : 0 Number of stale iACKs dropped Number of iACKs not held because of an immediate match : 0 : 0 TX Messsage Statistics: Data transfer messages: Sent 0, Dropped 0, Data (Total/Avg.) 0/0 Rcvd 0 Success : 0 : 0 Dropped (Trim) Segmentation instructions: Sent 0, Dropped 0, Units (Total/Avg.) 0/0 Rcvd 0 Success : 0 Dropped (Trim) : 0 : 0 Dropped (TCP) NACK messages: Sent 0, Dropped 0  $% \left( {{\left( {{\left( {{{\left( {{{\left( {{{\left( {{{}}}} \right)}} \right),{{}}}}} \right)}} \right)}} \right)} \right)$ Rcvd 0 Success : 0 Dropped (Data snd): 0 Cleanup instructions : Sent 0, Dropped 0 Rcvd 0 : 0 Success Dropped (Trim) : 0 Last clear at: Thu Aug 16 18:32:12 2007

#### **Related Commands**

| Comn | nand                                | Description                                                                             |
|------|-------------------------------------|-----------------------------------------------------------------------------------------|
| show | tcp nsr statistics pcb, on page 624 | Displays the nonstop routing (NSR) statistics for a given Protocol Control Block (PCB). |

Cisco IOS XR IP Addresses and Services Command Reference for the Cisco XR 12000 Series Router, Release

# clear tcp nsr statistics session-set

To clear the nonstop routing (NSR) statistics for session sets, use the **clear tcp nsr statistics session-set** command in EXEC mode.

clear tcp nsr statistics session-set {sscb-address| all} [location node-id]

| Syntax Description | sscb-address                               | Session-Set Control Block (SSCB) address range for the specific session set information. 0 to ffffffff. For example, the address range can be 0x482a4e20.                      |
|--------------------|--------------------------------------------|----------------------------------------------------------------------------------------------------|
|                    | all                                        | Specifies all the session sets.                                                                                                    |
|                    | location node-id                           | (Optional) Displays session set information for the designated node. The <i>node-ia</i> argument is entered in the <i>rack/slot/module</i> notation.                           |
| Command Default    | If a value is not specifi                  | ed, the current RP in which the command is being executed is taken as the location.                                                                                            |
| command Modes      | EXEC                                       |                                                                                                    |
| Command History    | Release                                    | Modification                                                                                                    |
|                    | Release 3.6.0                              | This command was introduced.                                                                                                    |
| Jsage Guidelines   |                                            | you must be in a user group associated with a task group that includes the proper tash<br>r group assignment is preventing you from using a command, contact your AAA<br>ance. |
|                    | The location keyword                       | is used so that active and standby TCP instances are independently queried.                                                                                                    |
| ask ID             | Task ID                                    | Operations                                                                                                    |
|                    | transport                                  | execute                                                                                                    |
|                    | The following example                      | shows that the NSR statistics for session sets is cleared:                                                                                                    |
|                    |                                            | show tcp nsr statistics session-set all                                                                                                    |
|                    | SSCB 0x482b6684, Se<br>Number of times ini | Session Set Stats ===================================                                                                                                    |

Number of times init-sync was successful :3

| Number of times init-sync failed<br>Number of times switch-over occured<br>Last clear at: Never Cleared | :0<br>:0            |
|----------------------------------------------------------------------------------------------------|---------------------|
| RP/0/0/CPU0:router# clear tcp nsr statis<br>RP/0/0/CPU0:router# show tcp nsr statist                    | ics session-set all |
| =================Session Set Stats ====<br>SSCB 0x482b6684, Set ID: 1                                   |                     |
| Number of times init-sync was attempted                                                                 | :0                  |
| Number of times init-sync was successful                                                                | :0                  |
| Number of times init-sync failed                                                                        | :0                  |
| Number of times switch-over occured<br>Last clear at: Thu Aug 16 18:37:00 2007                          | :0                  |
| 1400 01041 40. The heg 10 10.07.00 2007                                                                 |                     |

### **Related Commands**

| Command                                          | Description                                                  |
|--------------------------------------------------|--------------------------------------------------------------|
| show tcp nsr statistics session-set, on page 626 | Displays nonstop routing (NSR) statistics for a session set. |

# clear tcp nsr statistics summary

To clear the nonstop routing (NSR) statistics summary, use the **clear tcp nsr statistics summary** command in EXEC mode.

clear tcp nsr statistics summary [location node-id]

| Syntax Description | location node-id             | (Optional) Displays statistics summary information for the designated node. The <i>node-id</i> argument is entered in the <i>rack/slot/module</i> notation.                                                                              |
|--------------------|------------------------------|----------------------------------------------------------------------------------------------------|
| Command Default    | If a value is not specified, | , the current RP in which the command is being executed is taken as the location.                                                                                                    |
| Command Modes      | EXEC                         |                                                                                                    |
| Command History    | Release                      | Modification                                                                                                    |
|                    | Release 3.6.0                | This command was introduced.                                                                                                    |
| Usage Guidelines   | IDs. If you suspect user g   | a must be in a user group associated with a task group that includes the proper task<br>roup assignment is preventing you from using a command, contact your<br>used so that active and standby TCP instances are independently queried. |

Cisco IOS XR IP Addresses and Services Command Reference for the Cisco XR 12000 Series Router, Release

| Task ID | Task ID   | Operations |
|---------|-----------|------------|
|         | transport | execute    |

The following example shows how to clear the summary statistics:

RP/0/0/CPU0:router# clear tcp nsr statistics summary

**Related Commands** 

| Command                                      | Description                                                                    |
|----------------------------------------------|--------------------------------------------------------------------------------|
| show tcp nsr statistics summary, on page 628 | Displays the nonstop routing (NSR) summary statistics across all TCP sessions. |

# clear tcp pcb

To clear TCP protocol control block (PCB) connections, use the clear tcp pcb command in EXEC mode.

clear tcp pcb {pcb-address| all} [location node-id]

| Syntax Description     | pcb-address                   | Clears the TCP connection at the specified PCB address.                                                                            |
|------------------------|-------------------------------|----------------------------------------------------------------------------------------------------|
|                        | all                           | Clears all open TCP connections.                                                                                                   |
|                        | location node-id              | Clears the TCP connection for the designated node. The <i>node-id</i> argument is entered in the <i>rack/slot/module</i> notation. |
| Command Default        | No default behavior or values |                                                                                                    |
| Communa Dordan         | No default behavior of values |                                                                                                    |
| Command Modes          | EXEC                          |                                                                                                    |
| <b>Command History</b> | Release                       | Modification                                                                                                    |
|                        | Release 3.2                   | This command was supported.                                                                                                    |
|                        |                               |                                                                                                    |

# **Usage Guidelines** To use this command, you must be in a user group associated with a task group that includes the proper task IDs. If you suspect user group assignment is preventing you from using a command, contact your AAA administrator for assistance.

The **clear tcp pcb** command is useful for clearing hung TCP connections. Use the show tcp brief, on page 605 command to find the PCB address of the connection you want to clear.

If the **clear tcp pcb all** command is used, the software does not clear a TCP connection that is in the listen state. If a specific PCB address is specified, then a connection in listen state is cleared.

| Task ID | Task ID   | Operations |  |
|---------|-----------|------------|--|
|         | transport | execute    |  |

The following example shows that the TCP connection at PCB address 60B75E48 is cleared:

RP/0/0/CPU0:router# clear tcp pcb 60B75E48

| Related Com | mands |
|-------------|-------|
|-------------|-------|

| Command                     | Description                     |
|-----------------------------|---------------------------------|
| show tcp brief, on page 605 | Displays the TCP summary table. |

# clear tcp statistics

To clear TCP statistics, use the clear tcp statistics command in EXEC mode.

clear tcp statistics {pcb {all | pcb-address}} summary} [location node-id]

| Syntax Description | pcb all          | (Optional) Clears statistics for all TCP connections.                                                                                     |
|--------------------|------------------|----------------------------------------------------------------------------------------------------|
|                    | pcb pcb-address  | (Optional) Clears statistics for a specific TCP connection.                                                                               |
|                    | summary          | (Optional) Clears summary statistic for a specific node or connection.                                                                    |
|                    | location node-id | (Optional) Clears TCP statistics for the designated node. The <i>node-id</i> argument is entered in the <i>rack/slot/module</i> notation. |

### **Command Default** No default behavior or values

Cisco IOS XR IP Addresses and Services Command Reference for the Cisco XR 12000 Series Router, Release

| Command Modes | EXEC |
|---------------|------|

|                             | Release                                                                                                    | Modification                                                                                                    |
|-----------------------------|----------------------------------------------------------------------------------------------------|----------------------------------------------------------------------------------------------------|
|                             | Release 3.2                                                                                                    | This command was supported.                                                                                                    |
|                             | Release 3.3.0                                                                                                    | The <b>summary</b> keyword was added.                                                                                                    |
| Usage Guidelines            |                                                                                                    | a user group associated with a task group that includes the proper task<br>nent is preventing you from using a command, contact your AAA |
|                             | Use the <b>clear tcp statistics</b> command to clear TCP statistics. Use the show tcp statistics, on page 609 command to display TCP statistics. You might display TCP statistics and then clear them before you start debugging TCP. |                                                                                                    |
|                             | The optional <b>location</b> keyword and node.                                                                                                    | <i>node-id</i> argument can be used to clear TCP statistics for a designated                                                             |
|                             |                                                                                                    |                                                                                                    |
| Task ID                     | Task ID                                                                                                    | Operations                                                                                                    |
| Task ID                     | Task ID<br>transport                                                                                                    | <b>Operations</b><br>execute                                                                                                    |
| Task ID                     |                                                                                                    | execute<br>clear TCP statistics:                                                                                                    |
| Task ID<br>Related Commands | transport<br>The following example shows how to                                                                                                    | execute<br>clear TCP statistics:                                                                                                    |

# clear udp statistics

To clear User Datagram Protocol (UDP) statistics, use the clear udp statistics command in EXEC mode.

clear udp statistics {pcb {all | pcb-address} | summary} [location node-id]

**Syntax Description** 

pcb all

Clears statistics for all UDP connections.

|                                                 | pcb pcb-address                                                                                                    | Clears statistics for a specific UDP connection.                                                                                                    |
|-------------------------------------------------|----------------------------------------------------------------------------------------------------|----------------------------------------------------------------------------------------------------|
|                                                 | summary                                                                                                    | Clears UDP summary statistics.                                                                                                    |
|                                                 | location node-id                                                                                                    | Clears UDP statistics for the designated node. The <i>node-id</i> argument is entered in the <i>rack/slot/module</i> notation.                                                                                                    |
| Command Default                                 | No default behavior or value                                                                                                    | S                                                                                                    |
| Command Modes                                   | EXEC                                                                                                    |                                                                                                    |
| Command History                                 | Release                                                                                                    | Modification                                                                                                    |
|                                                 | Release 3.2                                                                                                    | This commond was supported                                                                                                    |
| Usage Guidelines                                | To use this command, you m<br>IDs. If you suspect user grou                                                                                                    | This command was supported.<br>ust be in a user group associated with a task group that includes the proper task<br>p assignment is preventing you from using a command, contact your AAA                                                                                                    |
| Usage Guidelines                                | To use this command, you m<br>IDs. If you suspect user grou<br>administrator for assistance.<br>Use the <b>clear udp statistics</b><br>command to display UDP sta<br>debugging UDP.                                                                                                    | ust be in a user group associated with a task group that includes the proper task<br>p assignment is preventing you from using a command, contact your AAA<br>command to clear UDP statistics. Use the show udp statistics, on page 633<br>tistics. You might display UDP statistics and then clear them before you start                                                                                                    |
| Usage Guidelines                                | To use this command, you m<br>IDs. If you suspect user grou<br>administrator for assistance.<br>Use the <b>clear udp statistics</b><br>command to display UDP sta<br>debugging UDP.                                                                                                    | ust be in a user group associated with a task group that includes the proper task<br>p assignment is preventing you from using a command, contact your AAA<br>command to clear UDP statistics. Use the show udp statistics, on page 633                                                                                                    |
|                                                 | To use this command, you m<br>IDs. If you suspect user grou<br>administrator for assistance.<br>Use the <b>clear udp statistics</b><br>command to display UDP sta<br>debugging UDP.<br>The optional <b>location</b> keywo                                                                | ust be in a user group associated with a task group that includes the proper task<br>p assignment is preventing you from using a command, contact your AAA<br>command to clear UDP statistics. Use the show udp statistics, on page 633<br>tistics. You might display UDP statistics and then clear them before you start                                                                                                    |
|                                                 | To use this command, you m<br>IDs. If you suspect user grou<br>administrator for assistance.<br>Use the <b>clear udp statistics</b><br>command to display UDP sta<br>debugging UDP.<br>The optional <b>location</b> keywo<br>node.                                                       | ust be in a user group associated with a task group that includes the proper tasl<br>p assignment is preventing you from using a command, contact your AAA<br>command to clear UDP statistics. Use the show udp statistics, on page 633<br>tistics. You might display UDP statistics and then clear them before you start<br>rd and <i>node-id</i> argument can be used to clear UDP statistics for a designated                                                                              |
|                                                 | To use this command, you m<br>IDs. If you suspect user grou<br>administrator for assistance.<br>Use the <b>clear udp statistics</b><br>command to display UDP sta<br>debugging UDP.<br>The optional <b>location</b> keywo<br>node.<br><b>Task ID</b><br>transport                        | ust be in a user group associated with a task group that includes the proper tasl<br>p assignment is preventing you from using a command, contact your AAA<br>command to clear UDP statistics. Use the show udp statistics, on page 633<br>ttistics. You might display UDP statistics and then clear them before you start<br>ord and <i>node-id</i> argument can be used to clear UDP statistics for a designated<br><b>Operations</b>                                                       |
|                                                 | To use this command, you m<br>IDs. If you suspect user grou<br>administrator for assistance.<br>Use the <b>clear udp statistics</b><br>command to display UDP sta<br>debugging UDP.<br>The optional <b>location</b> keywo<br>node.<br><b>Task ID</b><br>transport                        | ust be in a user group associated with a task group that includes the proper task<br>p assignment is preventing you from using a command, contact your AAA<br>command to clear UDP statistics. Use the show udp statistics, on page 633<br>tistics. You might display UDP statistics and then clear them before you start<br>ord and <i>node-id</i> argument can be used to clear UDP statistics for a designated<br><b>Operations</b><br>execute<br>rs how to clear UDP summary statistics:  |
| Usage Guidelines<br>Task ID<br>Related Commands | To use this command, you m<br>IDs. If you suspect user grou<br>administrator for assistance.<br>Use the <b>clear udp statistics</b><br>command to display UDP sta<br>debugging UDP.<br>The optional <b>location</b> keywo<br>node.<br>Task ID<br>transport<br>The following example show | ust be in a user group associated with a task group that includes the proper task<br>p assignment is preventing you from using a command, contact your AAA<br>command to clear UDP statistics. Use the show udp statistics, on page 633<br>atistics. You might display UDP statistics and then clear them before you start<br>ord and <i>node-id</i> argument can be used to clear UDP statistics for a designated<br><b>Operations</b><br>execute<br>rs how to clear UDP summary statistics: |

### forward-protocol udp

To configure the system to forward any User Datagram Protocol (UDP) datagrams that are received as broadcast packets to a specified helper address, use the **forward-protocol udp** command in global configuration mode. To restore the system to its default condition with respect to this command, use the **no** form of this command.

forward-protocol udp {*port-number*| disable| domain| nameserver| netbios-dgm| netbios-ns| tacacs| tftp} no forward-protocol udp {*port-number*| disable| domain| nameserver| netbios-dgm| netbios-ns| tacacs| tftp}

| Syntax Description | port-number                                                        | Forwards UDP broadcast packets to a specified port number. Range is 1 to 65535.                                                                              |
|--------------------|--------------------------------------------------------------------|----------------------------------------------------------------------------------------------------|
|                    | disable                                                            | Disables IP Forward Protocol UDP.                                                                                                    |
|                    | domain                                                             | Forwards UDP broadcast packets to Domain Name Service (DNS, 53).                                                                                             |
|                    | nameserver                                                         | Forwards UDP broadcast packets to IEN116 name service (obsolete, 42).                                                                                        |
|                    | netbios-dgm                                                        | Forwards UDP broadcast packets to NetBIOS datagram service (138).                                                                                            |
|                    | netbios-ns                                                         | Forwards UDP broadcast packets to NetBIOS name service (137).                                                                                                |
|                    | tacacs                                                             | Forwards UDP broadcast packets to TACACS (49).                                                                                                    |
|                    | tftp                                                               | Forwards UDP broadcast packets to TFTP (69).                                                                                                    |
| Command Default    | Disabled                                                           |                                                                                                    |
| Command Modes      | Global configuration                                               |                                                                                                    |
| Command History    | Release                                                            | Modification                                                                                                    |
|                    | Release 3.2                                                        | This command was supported.                                                                                                    |
| Usage Guidelines   | IDs. If you suspect user grou                                      | nust be in a user group associated with a task group that includes the proper task<br>up assignment is preventing you from using a command, contact your AAA |
|                    | administrator for assistance.<br>Use the <b>forward-protocol</b> u | <b>Idp</b> command to specify that UDP broadcast packets received on the incoming                                                                            |
|                    | interface are forwarded to a                                       | specified helper address.                                                                                                    |

When you configure the **forward-protocol udp** command, you must also configure the **helper-address** command to specify a helper address on an interface. The helper address is the IP address to which the UDP datagram is forwarded. Configure the **helper-address** command with IP addresses of hosts or networking devices that can handle the service. Because the helper address is configured per interface, you must configure a helper address for each incoming interface that will be receiving broadcasts that you want to forward.

You must configure one **forward-protocol udp** command per UDP port you want to forward. The port on the packet is either port 53 (**domain**), port 69 (**tftp**), or a port number you specify.

The **forward-protocol udp** command is by default enabled on the following ports: domain, nameserver, netbios-dgm, netbios-ns, tacacs, tftp. This feature can be disabled using the **forward-protocol udp disable** command.

```
Task ID
```

|   | Task ID   | Operations  |
|---|-----------|-------------|
| - | transport | read, write |

The following example shows how to specify that all UDP broadcast packets with port 53 or port 69 received on incoming MgmtEth interface 0/0/CPU0/0 are forwarded to 172.16.0.1. MgmtEth interface 0/0/CPU0/0 receiving the UDP broadcasts is configured with a helper address of 172.16.0.1, the destination address to which the UDP datagrams are forwarded.

```
RP/0/0/CPU0:router(config)# forward-protocol udp domain disable
RP/0/0/CPU0:router(config)# forward-protocol udp tftp disable
RP/0/0/CPU0:router(config)# interface MgmtEth 0/0/CPU0/0
RP/0/0/CPU0:router(config-if)# ipv4 helper-address 172.16.0.1
```

### nsr process-failures switchover

To configure failover as a recovery action for active instances to switch over to a standby route processor (RP) or a standby distributed route processor (DRP) to maintain nonstop routing (NSR), use the **nsr process-failures switchover** command in global configuration mode. To disable this feature, use the **no** form of this command.

|                    | nsr process-failures switchover<br>no nsr process-failures switchover                                                                                                   |
|--------------------|----------------------------------------------------------------------------------------------------|
| Syntax Description | This command has no keywords or arguments.                                                                                                    |
| Command Default    | If not configured, a process failure of the active TCP or its applications (for example LDP, BGP, and so forth) can cause sessions to go down, and NSR is not provided. |

**Command Modes** Global configuration

Cisco IOS XR IP Addresses and Services Command Reference for the Cisco XR 12000 Series Router, Release

| <b>Command History</b> | Release       | Modification                                                                                                    |
|------------------------|---------------|----------------------------------------------------------------------------------------------------|
|                        | Release 3.6.0 | This command was introduced.                                                                                                    |
| Usage Guidelines       |               | st be in a user group associated with a task group that includes the proper task<br>assignment is preventing you from using a command, contact your AAA |
| Task ID                | Task ID       | Operations                                                                                                    |
|                        | transport     | read, write                                                                                                    |
|                        |               |                                                                                                    |

The following example shows how to use the nsr process-failures switchover command:

RP/0/0/CPU0:router(config) # nsr process-failures switchover

# service tcp-small-servers

To enable small TCP servers such as the ECHO, use the **service tcp-small-servers** command in global configuration mode. To disable the TCP server, use the **no** form of this command.

service {ipv4| ipv6} tcp-small-servers [max-servers number| no-limit] [ access-list-name ]
no service {ipv4| ipv6} tcp-small-servers [max-servers number | no-limit] [ access-list-name ]

| Syntax Description | ip4              | Specifies IPv4 small servers.                                          |
|--------------------|------------------|------------------------------------------------------------------------|
|                    | ipv6             | Specifies IPv6 small servers.                                          |
|                    | max-servers      | (Optional) Sets the number of allowable TCP small servers.             |
|                    | number           | (Optional) Number value. Range is 1 to 2147483647.                     |
|                    | no-limit         | (Optional) Sets no limit to the number of allowable TCP small servers. |
|                    | access-list-name | (Optional) The name of an access list.                                 |

**Command Default** TCP small servers are disabled.

### **Command Modes** Global configuration

 Command History
 Release
 Modification

 Release 3.2
 This command was supported.

#### **Usage Guidelines**

To use this command, you must be in a user group associated with a task group that includes the proper task IDs. If you suspect user group assignment is preventing you from using a command, contact your AAA administrator for assistance.

The TCP small servers currently consist of three services: Discard (port 9), Echo (port 7), and Chargen (port 19). These services are used to test the TCP transport functionality. The Discard server receives data and discards it. The Echo server receives data and echoes the same data to the sending host. The Chargen server generates a sequence of data and sends it to the remote host.

### Task ID

| Task ID     | Operations  |  |
|-------------|-------------|--|
| ipv4        | read, write |  |
| ip-services | read, write |  |

In the following example, small IPv4 TCP servers are enabled:

RP/0/0/CPU0:router(config)# service ipv4 tcp-small-servers max-servers 5 acl100

### **Related Commands**

| Command                                | Description                                                  |  |
|----------------------------------------|--------------------------------------------------------------|--|
| service udp-small-servers, on page 576 | Enables small UDP servers such as the ECHO.                  |  |
| show cinetd services                   | Displays the services whose processes are spawned by cinetd. |  |

### service udp-small-servers

To enable small User Datagram Protocol (UDP) servers such as the ECHO, use the **service udp-small-servers** command in global configuration mode. To disable the UDP server, use the **no** form of this command.

service {ipv4| ipv6} udp-small-servers [max-servers number| no-limit] [ access-list-name ]
no service {ipv4| ipv6} udp-small-servers [max-servers number | no-limit] [ access-list-name ]

| Syntax Description                  | ip4                                                                                                    | Specifies IPv4 small servers.                                                                                                    |
|-------------------------------------|----------------------------------------------------------------------------------------------------|----------------------------------------------------------------------------------------------------|
|                                     | ipv6                                                                                                    | Specifies IPv6 small servers.                                                                                                    |
|                                     | max-servers                                                                                                    | (Optional) Sets the number of allowable UDP small servers.                                                                                                    |
|                                     | number                                                                                                    | (Optional) Number value. Range is 1 to 2147483647.                                                                                                    |
|                                     | no-limit                                                                                                    | (Optional) Sets no limit to the number of allowable UDP small servers.                                                                                                    |
|                                     | access-list-name                                                                                                    | (Optional) Name of an access list.                                                                                                    |
| Command Default                     | UDP small servers are disabl                                                                                                    | ed.                                                                                                    |
| Command Modes                       | Global configuration                                                                                                    |                                                                                                    |
|                                     |                                                                                                    |                                                                                                    |
| Command History                     | Release                                                                                                    | Modification                                                                                                    |
| Command History                     | Release 3.2                                                                                                    | Modification This command was supported.                                                                                                    |
|                                     | Release 3.2       To use this command, you made                                                                                                    | This command was supported.                                                                                                    |
| Command History<br>Usage Guidelines | Release 3.2<br>To use this command, you multiply administrator for assistance.<br>The UDP small servers current 19). These services are used to discards it. The echo server restricts and the server restricts and the server restricts are used to be a server restrict.                                                                                                    | This command was supported.<br>ust be in a user group associated with a task group that includes the proper task                                                                                                    |
| Usage Guidelines                    | Release 3.2<br>To use this command, you multiply administrator for assistance.<br>The UDP small servers current 19). These services are used to discards it. The echo server restricts and the server restricts and the server restricts are used to be a server restrict.                                                                                                    | This command was supported.<br>ust be in a user group associated with a task group that includes the proper task<br>p assignment is preventing you from using a command, contact your AAA<br>ntly consist of three services: Discard (port 9), Echo (port 7), and Chargen (port<br>to test the UDP transport functionality. The discard server receives data and<br>eceives data and echoes the same data to the sending host. The chargen server                                     |
|                                     | Release 3.2<br>To use this command, you multiply in the second second secon | This command was supported.<br>ust be in a user group associated with a task group that includes the proper task<br>p assignment is preventing you from using a command, contact your AAA<br>ntly consist of three services: Discard (port 9), Echo (port 7), and Chargen (port<br>to test the UDP transport functionality. The discard server receives data and<br>eccives data and echoes the same data to the sending host. The chargen server<br>and sends it to the remote host. |

RP/0/0/CPU0:router(config) # service ipv6 udp-small-servers max-servers 10

### **Related Commands**

| Command                                | Description                                 |
|----------------------------------------|---------------------------------------------|
| service tcp-small-servers, on page 575 | Enables small TCP servers such as the ECHO. |

### show nsr ncd client

To display information about the clients for nonstop routing (NSR) Consumer Demuxer (NCD), use the **show nsr ncd client** command in EXEC mode.

show nsr ncd client {PID value| all| brief} [location node-id]

| Syntax Description | PID v alueProcess ID (PID) information for a specific client. The range is from<br>4294967295. |                                                                                                    |  |  |
|--------------------|------------------------------------------------------------------------------------------------|----------------------------------------------------------------------------------------------------|--|--|
|                    | all                                                                                            | Displays detailed information about all the clients.                                                                                                    |  |  |
|                    | brief                                                                                          | Displays brief information about all the clients.                                                                                                    |  |  |
|                    | location node-id                                                                               | (Optional) Displays information for the designated node. The <i>node-id</i> argument is entered in the <i>rack/slot/module</i> notation.                             |  |  |
| Command Default    | If a value is not specified                                                                    | d, the current RP in which the command is being executed is taken as the location.                                                                                   |  |  |
| Command Modes      | EXEC                                                                                           |                                                                                                    |  |  |
| Command History    | Release                                                                                        | Modification                                                                                                    |  |  |
|                    | Release 3.6.0                                                                                  | This command was introduced.                                                                                                    |  |  |
|                    |                                                                                                |                                                                                                    |  |  |
| Usage Guidelines   |                                                                                                | bu must be in a user group associated with a task group that includes the proper task group assignment is preventing you from using a command, contact your AAA nce. |  |  |
|                    | The location keyword is                                                                        | s used so that active and standby TCP instances are independently queried.                                                                                           |  |  |

|--|

| Task ID   | Operations |
|-----------|------------|
| transport | read       |

The following sample output shows detailed information about all the clients:

RP/0/0/CPU0:router# show nsr ncd client all

| Client PID                           |   | 3874979       |
|--------------------------------------|---|---------------|
|                                      | • | 3014919       |
| Client Protocol                      | : | TCP           |
| Client Instance                      | : | 1             |
| Total packets received               | : | 28            |
| Total acks received                  | : | 0             |
| Total packets/acks accepted          | : | 28            |
| Errors in changing packet ownership  | : | 0             |
| Errors in setting application offset | : | 0             |
| Errors in enqueuing to client        | : | 0             |
| Time of last clear                   | : | Never cleared |

The following sample output shows brief information about all the clients:

RP/0/0/CPU0:router# show nsr ncd client brief

|        |      |       |          | Total   | Total | Accepted     |
|--------|------|-------|----------|---------|-------|--------------|
| Pid    | Prot | tocol | Instance | Packets | Acks  | Packets/Acks |
| 387497 | 79   | TCP   | 1        | 28      | 0     | 28           |

This table describes the significant fields shown in the display.

Table 81: show nsr ncd client Command Field Descriptions

| Field                       | Description                                                                                                    |
|-----------------------------|----------------------------------------------------------------------------------------------------|
| Client PID                  | Process ID of the client process.                                                                                     |
| Client Protocol             | Protocol of the client process. The protocol can be either TCP, OSPF, or BGP.                                         |
| Client Instance             | Instance number of the client process. There can be<br>more than one instance of a routing protocol, such as<br>OSPF. |
| Total packets received      | Total packets received from the partner stack on the partner route processor (RP).                                    |
| Total acks received         | Total acknowledgements received from the partner stack on the partner RP for the packets sent to the partner stack.   |
| Total packets/acks accepted | Total packets and acknowledgements received from the partner stack on the partner RP.                                 |

| Field                                | Description                                                                                                    |
|--------------------------------------|----------------------------------------------------------------------------------------------------|
| Errors in changing packet ownership  | NCD changes the ownership of the packet to that of<br>the client before queueing the packet to the client.<br>This counter tracks the errors, if any, in changing the<br>ownership. |
| Errors in setting application offset | NCD sets the offset of the application data in the<br>packet before queueing the packet to the client. This<br>counter tracks the errors, if any, in setting this offset.           |
| Errors in enqueuing to client        | Counter tracks any queueing errors.                                                                                                    |
| Time of last clear                   | Statistics last cleared by the user.                                                                                                    |

### **Related Commands**

| Command                           | Description                                                                                       |
|-----------------------------------|---------------------------------------------------------------------------------------------------|
| clear nsr ncd client, on page 553 | Clears the counters for the NSR Consumer Demuxer<br>(NCD) client.                                 |
| clear nsr ncd queue, on page 554  | Clears the counters for the NSR Consumer Demuxer (NCD) queue.                                     |
| show nsr ncd queue, on page 580   | Displays information about the nonstop routing (NSR)<br>Consumer Queue and Dispatch (QAD) queues. |

# show nsr ncd queue

To display information about the queues that are used by the nonstop routing (NSR) applications to communicate with their partner stacks on the partner route processors (RPs), use the **show nsr ncd queue** command in EXEC mode.

show nsr ncd queue {all| brief| high| low} [location node-id]

| Syntax Description | all              | Displays detailed information about all the consumer queues.                                                                             |  |
|--------------------|------------------|----------------------------------------------------------------------------------------------------|--|
|                    | brief            | Displays brief information about all the consumer queues.                                                                                |  |
|                    | high             | Displays information about high-priority Queue and Dispatch (QAD) queues.                                                                |  |
|                    | low              | Displays information about low-priority QAD queues.                                                                                      |  |
|                    | location node-id | (Optional) Displays information for the designated node. The <i>node-id</i> argument is entered in the <i>rack/slot/module</i> notation. |  |

Cisco IOS XR IP Addresses and Services Command Reference for the Cisco XR 12000 Series Router, Release

| and Modes       | EXEC                                                                                           |                                                                                                    |
|-----------------|------------------------------------------------------------------------------------------------|----------------------------------------------------------------------------------------------------|
| and History     | Release                                                                                        | Modification                                                                                                    |
|                 |                                                                                                |                                                                                                    |
| Guidelines      | IDs. If you suspect user group                                                                 | This command was introduced.<br>st be in a user group associated with a task group that includes the prop<br>assignment is preventing you from using a command, contact your AA |
| Guidelines      | To use this command, you mu<br>IDs. If you suspect user group<br>administrator for assistance. | st be in a user group associated with a task group that includes the prop<br>assignment is preventing you from using a command, contact your AA                                 |
| Guidelines      | To use this command, you mu<br>IDs. If you suspect user group<br>administrator for assistance. | st be in a user group associated with a task group that includes the prop                                                                                                    |
| Guidelines<br>D | To use this command, you mu<br>IDs. If you suspect user group<br>administrator for assistance. | st be in a user group associated with a task group that includes the prop<br>assignment is preventing you from using a command, contact your AA                                 |

The following sample output shows brief information about all the consumer queues:

| RP/0/0/CPU0:router# | show | nsr | ncd | queue | brief |
|---------------------|------|-----|-----|-------|-------|
|---------------------|------|-----|-----|-------|-------|

|          | Total   | Accepted |
|----------|---------|----------|
| Queue    | Packets | Packets  |
| NSR LOW  | 992     | 992      |
| NSR_HIGH | 0       | 0        |

This table describes the significant fields shown in the display.

### Table 82: show nsr ncd queue Command Field Descriptions

| Field            | Description                                                                                                    |
|------------------|----------------------------------------------------------------------------------------------------|
| Total Packets    | Total number of packets that are received from the partner stack.                                                                                                  |
| Accepted Packets | Number of received packets that were accepted after performing some validation tasks.                                                                              |
| Queue            | Name of queue. NSR_HIGH and NSR_LOW are the<br>two queues. High priority packets flow on the<br>NSR_HIGH queue. Low priority packets flow on the<br>NSR_LOW queue. |

### Related Commands

| Command                           | Description                                                           |
|-----------------------------------|-----------------------------------------------------------------------|
| clear nsr ncd client, on page 553 | Clears the counters for the NSR consumer demuxer (NCD) client.        |
| clear nsr ncd queue, on page 554  | Clears the counters for the NSR consumer demuxer (NCD) queue.         |
| show nsr ncd client, on page 578  | Displays information about the clients for NSR consumer demuxer(NCD). |

### show raw brief

To display information about active RAW IP sockets, use the show raw brief command in EXEC mode.

show raw brief [location node-id] **Syntax Description** location node-id (Optional) Displays information for the designated node. The node-id argument is entered in the rack/slot/module notation. **Command Default** No default behavior or values **Command Modes** EXEC **Command History** Release Modification Release 3.2 This command was supported. **Usage Guidelines** To use this command, you must be in a user group associated with a task group that includes the proper task IDs. If you suspect user group assignment is preventing you from using a command, contact your AAA administrator for assistance. Protocols such as Open Shortest Path First (OSPF) and Protocol Independent Multicast (PIM) use long-lived

RAW IP sockets. The **ping** and **traceroute** commands use short-lived RAW IP sockets. Use the **show raw brief** command if you suspect a problem with one of these protocols.

Task ID

| Task ID   | Operations |
|-----------|------------|
| transport | read       |

#### The following is sample output from the **show raw brief** command:

RP/0/0/CPU0:router# show raw brief

| PCB       | Recv-Q S | Send-Q | Local Address | Foreign Address | Protocol |
|-----------|----------|--------|---------------|-----------------|----------|
| 0x8051880 | 2        | 0      | 0 0.0.0.0     | 0.0.0.0         | 2        |
| 0x8051dc8 | 3        | 0      | 0 0.0.0.0     | 0.0.0.0         | 103      |
| 0x8052250 | )        | 0      | 0 0.0.0.0     | 0.0.0.0         | 255      |

This table describes the significant fields shown in the display.

Table 83: show raw brief Command Field Descriptions

| Field           | Description                                                                                                    |
|-----------------|----------------------------------------------------------------------------------------------------|
| РСВ             | Protocol control block address. This is the address to<br>a structure that contains connection information such<br>as local address, foreign address, local port, foreign<br>port, and so on. |
| Recv-Q          | Number of bytes in the receive queue.                                                                                                    |
| Send-Q          | Number of bytes in the send queue.                                                                                                    |
| Local Address   | Local address and local port.                                                                                                    |
| Foreign Address | Foreign address and foreign port.                                                                                                    |
| Protocol        | Protocol that is using the RAW IP socket. For<br>example, the number 2 is IGMP, 103 is PIM, and 89<br>is OSPF.                                                                                |

### show raw detail pcb

To display detailed information about active RAW IP sockets, use the **show raw detail pcb** command in EXEC mode.

show raw detail pcb {pcb-address| all} location node-id

**Syntax Description** 

pcb-address

Displays statistics for a specified RAW connection.

| location node-id Displa       | ys statistics for all RAW connections.<br>ys information for the designated node. The <i>node-id</i> argument is<br>1 in the <i>rack/slot/module</i> notation. |
|-------------------------------|----------------------------------------------------------------------------------------------------|
| entered                       |                                                                                                    |
| No default behavior or values |                                                                                                    |
|                               |                                                                                                    |
| EXEC                          |                                                                                                    |
| Release N                     | odification                                                                                                    |
| Release 3.2 T                 | his command was supported.                                                                                                    |
|                               | he command name was changed from <b>show raw pcb</b> to <b>show raw</b><br>etail pcb.                                                                          |
| that is being used.           | as transport) protocol, local address, foreign address, and any filter                                                                                         |
| Task ID                       | Operations                                                                                                    |

| Field                  | Description                                                                                                    |
|------------------------|----------------------------------------------------------------------------------------------------|
| JID                    | Job ID of the process that created the socket.                                                                                                    |
| Family                 | Network protocol. IPv4 is 2; IPv6 is 26.                                                                                                    |
| РСВ                    | Protocol control block address.                                                                                                    |
| L4-proto               | Layer 4 (also known as transport) protocol.                                                                                                    |
| Laddr                  | Local address.                                                                                                    |
| Faddr                  | Foreign address.                                                                                                    |
| ICMP error filter mask | If an ICMP filter is being set, output in this field has<br>a nonzero value.                                                                      |
| LPTS socket options    | If an LPTS option is being set, output in this field has a nonzero value.                                                                         |
| Packet Type Filters    | Packet filters that are being set for a particular RAW socket, including the number of packets for that filter type. Multiple filters can be set. |

Table 84: show raw detail pcb Command Field Descriptions

### show raw extended-filters

To display information about active RAW IP sockets, use the **show raw extended-filters** command in EXEC mode.

**show raw extended-filters** {**interface-filter location** *node-id*| **location** *node-id*| **paktype-filter location** *node-id*}

| Syntax Description | interface-filter | Displays the protocol control blocks (PCBs) with configured interface filters.                                                |
|--------------------|------------------|----------------------------------------------------------------------------------------------------|
|                    | location node-id | Displays information for the designated node. The <i>node-id</i> argument is entered in the <i>rack/slot/module</i> notation. |
|                    | paktype-filter   | Displays the PCBs with configured packet type filters.                                                                        |

**Command Default** No default behavior or values

### Command Modes EXEC

| <b>Command History</b> | Release       | Modification                                                                                |
|------------------------|---------------|---------------------------------------------------------------------------------------------|
|                        | Release 3.2   | This command was supported.                                                                 |
|                        | Release 3.3.0 | The command name was changed from <b>show raw pcb</b> to <b>show raw extended-filters</b> . |
|                        |               |                                                                                             |
|                        |               |                                                                                             |

#### **Usage Guidelines**

To use this command, you must be in a user group associated with a task group that includes the proper task IDs. If you suspect user group assignment is preventing you from using a command, contact your AAA administrator for assistance.

The **show raw extended-filters** command displays detailed information for all connections that use the RAW transport. Information that is displayed includes family type (for example, 2 for AF\_INET also known as IPv4), PCB address, Layer 4 (also known as transport) protocol, local address, foreign address, and any filter that is being used.

# Task ID Operations transport read

The following is sample output from the show raw extended-filters command:

```
RP/0/0/CPU0:router# show raw extended-filters 0/0/CPU0
```

```
Total Number of matching PCB's in database: 1
JID: 0/0
Family: 2
PCB: 0x0803dd38
L4-proto: 1
Laddr: 0.0.0.0
Faddr: 0.0.0.0
ICMP error filter mask: 0x3ff
LPTS socket options: 0x0020
Packet Type Filters: 0
[220 pkts in]
3
[0 pkts in]
4
[0 pkts in]
```

This table describes the significant fields shown in the display.

#### Table 85: show raw extended-filters Output Command Field Descriptions

| Field | Description                                    |
|-------|------------------------------------------------|
| JID   | Job ID of the process that created the socket. |

Cisco IOS XR IP Addresses and Services Command Reference for the Cisco XR 12000 Series Router, Release

| Field                  | Description                                                                                                    |
|------------------------|----------------------------------------------------------------------------------------------------|
| Family                 | Network protocol. IPv4 is 2; IPv6 is 26.                                                                                                    |
| РСВ                    | Protocol control block address.                                                                                                    |
| L4-proto               | Layer 4 (also known as transport) protocol.                                                                                                    |
| Laddr                  | Local address.                                                                                                    |
| Faddr                  | Foreign address.                                                                                                    |
| ICMP error filter mask | If an ICMP filter is being set, output in this field has a nonzero value.                                                                         |
| LPTS socket options    | If an LPTS option is being set, output in this field has a nonzero value.                                                                         |
| Packet Type Filters    | Packet filters that are being set for a particular RAW socket, including the number of packets for that filter type. Multiple filters can be set. |

# show raw statistics pcb

To display statistics for a single RAW connection or for all RAW connections, use the **show raw statistics pcb** command in EXEC mode.

show raw statistics pcb {all| pcb-address} location node-id

| Syntax Description | all                           | Displays statistics for all RAW connections.                                                                                     |
|--------------------|-------------------------------|----------------------------------------------------------------------------------------------------|
|                    | pcb-address                   | Displays statistics for a specified RAW connection.                                                                              |
|                    | location node-id              | Displays RAW statistics for the designated node. The <i>node-id</i> argument is entered in the <i>rack/slot/module</i> notation. |
| Command Default    | No default behavior or values |                                                                                                    |
| Command Modes      | EXEC                          |                                                                                                    |

| Command History  | Release                                                                                                    | Modification                |  |
|------------------|----------------------------------------------------------------------------------------------------|-----------------------------|--|
|                  | Release 3.2                                                                                                    | This command was supported. |  |
| Usage Guidelines | To use this command, you must be in a user group associated with a task group that includes the proper task IDs. If you suspect user group assignment is preventing you from using a command, contact your AAA administrator for assistance.                                                                                                    |                             |  |
|                  | Use the <b>all</b> keyword to display all RAW connections. If a specific RAW connection is desired, then enter the protocol control block (PCB) address of that RAW connection. Use the <b>show raw brief</b> command to obtain the PCB address.                                                                                                    |                             |  |
|                  | Use the location keyword and <i>node-id</i> argument to display RAW statistics for a designated node.                                                                                                    |                             |  |
| Task ID          | Task ID                                                                                                    | Operations                  |  |
|                  | transport                                                                                                    | read                        |  |
|                  | In the following example, statistics for a RAW connection with PCB address 0x80553b0 are displayed:<br>RP/0/0/CPU0:router# show raw statistics pcb 0x80553b0<br>Statistics for PCB 0x80553b0<br>Send: 0 packets received from application<br>0 xipc pulse received from application<br>0 packets sent to network<br>0 packets failed getting queued to network<br>Rcvd: 0 packets received from network<br>0 packets queued to application<br>0 packets failed queued to application<br>1 n this example, statistics for all RAW connections are displayed: |                             |  |
|                  | <pre>RP/0/0/CPU0:router# show raw statistics pcb all Statistics for PCB 0x805484c, Vrfid: 0x6000000 Send: 0 packets received from application 0 xipc pulse received from application 0 packets sent to network 0 packets failed getting queued to network Rcvd: 0 packets received from network 0 packets queued to application 0 packets failed queued to application</pre>                                                                                                    |                             |  |
|                  | This table describes the significant fields shown in the display.                                                                                                    |                             |  |
|                  | Table 86: show raw statistics pcb Command Field Descriptions                                                                                                    |                             |  |
|                  | Field                                                                                                    | Description                 |  |

Cisco IOS XR IP Addresses and Services Command Reference for the Cisco XR 12000 Series Router, Release 5.1.x

Send:

Statistics in this section refer to packets sent from an

application to RAW.

| Field                                    | Description                                                            |
|------------------------------------------|------------------------------------------------------------------------|
| Vrfid                                    | VPN routing and forwarding (VRF) identification (vrfid) number.        |
| xipc pulse received from application     | Number of notifications sent from applications to RAW.                 |
| packets sent to network                  | Number of packets sent to the network.                                 |
| packets failed getting queued to network | Number of packets that failed to get queued to the network.            |
| Revd:                                    | Statistics in this section refer to packets received from the network. |
| packets queued to application            | Number of packets queued to an application.                            |
| packets failed queued to application     | Number of packets that failed to get queued to an application.         |

### **Related Commands**

| Command                               | Description                                                                      |
|---------------------------------------|----------------------------------------------------------------------------------|
| clear raw statistics pcb, on page 556 | Clears statistics for either a single RAW connection or for all RAW connections. |
| show raw brief, on page 582           | Displays information about active RAW IP sockets.                                |

# show sctp association brief

To display brief association information for Stream Control Transmission Protocol (SCTP), use the **show sctp association brief** command in EXEC mode.

show sctp association brief all pcb address [location node-id]

| Syntax Description | all              | Displays all association information for the SCTP PCB in the current node.                                                               |
|--------------------|------------------|----------------------------------------------------------------------------------------------------|
|                    | pcb address      | Displays all the associations for the PCB address, endpoint, or both.                                                                    |
|                    | location node-id | (Optional) Displays information for the designated node. The <i>node-id</i> argument is entered in the <i>rack/slot/module</i> notation. |

| lodes<br>istory | EXEC<br>Release                                              |                                                                                                    |
|-----------------|--------------------------------------------------------------|----------------------------------------------------------------------------------------------------|
| istory          | Release                                                      |                                                                                                    |
|                 |                                                              | Modification                                                                                                    |
|                 | Release 3.6.0                                                | This command was introduced.                                                                                                    |
| elines          | IDs. If you suspect user group administrator for assistance. | st be in a user group associated with a task group that includes the proper task<br>assignment is preventing you from using a command, contact your AAA<br>ed for this command, is obtained from the show sctp pcb brief, on page 597 |
|                 | command with the <b>all</b> keywo                            | ord. Operations                                                                                                    |
|                 | transport                                                    | read                                                                                                    |

0x4c6c35ee 0x60000000 5000 0xbaba612f 0x100000 0x0 OPEN

This table describes the significant fields shown in the display.

\_\_\_\_\_

### Table 87: show sctp association brief Command Field Descriptions

| Field      | Description                                                                             |
|------------|-----------------------------------------------------------------------------------------|
| Asoc ID    | Association ID for the mentioned association.                                           |
| VRF ID     | VRF ID to which the association belongs.                                                |
| RemotePort | Port number on the remote endpoint of the association.                                  |
| NextTSN    | Transmission sequence number of the chunk that is lined up to be sent next on the wire. |

\_\_\_\_\_

\_\_\_\_\_

\_\_\_\_\_

| Field       | Description                                                          |
|-------------|----------------------------------------------------------------------|
| PeerRwnd    | Calculated receiver window, in bytes, of the peer.                   |
| TotalFlight | Amount of data, in bytes, currently in flight (on all destinations). |
| State       | Present association status.                                          |

| <b>Related Commands</b> | Command                                   | Description                                                                                                    |
|-------------------------|-------------------------------------------|----------------------------------------------------------------------------------------------------|
|                         | show sctp association detail, on page 591 | Displays detailed statistics that have accumulated for<br>the specified Stream Control Transmission Protocol<br>(SCTP) association. |
|                         | show sctp pcb brief, on page 597          | Displays brief Stream Control Transmission Protocol<br>(SCTP) endpoint Protocol Control Block (PCB)<br>information.                 |

# show sctp association detail

To display detailed statistics that have accumulated for the specified Stream Control Transmission Protocol (SCTP) association, use the **show sctp association detail** command in EXEC mode.

show sctp association detail association-id [location node-id]

| Syntax Description | association-id                | Specified association ID.                                                                                                    |
|--------------------|-------------------------------|----------------------------------------------------------------------------------------------------|
|                    | location node-id              | (Optional) Displays detailed association information for the designated node. The <i>node-id</i> argument is entered in the <i>rack/slot/module</i> notation. |
| Command Default    | No default behavior or values |                                                                                                    |
| Command Modes      | EXEC                          |                                                                                                    |
| Command History    | Release                       | Modification                                                                                                    |
|                    | Release 3.6.0                 | This command was introduced.                                                                                                    |

**Usage Guidelines** To use this command, you must be in a user group associated with a task group that includes the proper task IDs. If you suspect user group assignment is preventing you from using a command, contact your AAA administrator for assistance.

| Task ID | Task ID |
|---------|---------|
|         |         |

transport

#### The following sample output is from the **show sctp association detail** command:

RP/0/0/CPU0:router# show sctp association detail 0x4c6c35ee

PCB 0x4834e088, Asoc 0x4c6c35ee, lport 56100, rport 5000, vrf 0x60000000, state OPEN Local addrs 0, remote addrs 2, mtu 1500, v4 addr legal yes, v6 addr legal no Vtag 0x4c6c35ee, Peer vtag 0xa65a0cf0, Vtag nonce 0xce545ca9, Peer vtag nonce 0x c4b5e813 Pdapi ppid 0x0, context 0x0 refcount 0

Operations

read

Init seq 3132776750, Send seq 3132776751, Total in flight 0
Last acked seq 3132776750, SACK highest gap 3132776750
ASCONF: seqout 3132776750, seqin 166718713, STRRST: seqout 3132776750, seqin 1667187 14
Last strseq recv 0, last stream num recv 0

PeerRwnd 1048576, MyRwnd 1048576, Last reported rwnd 0, Rwnd ctrl len 0 InitialRTOMax 60000, InitialRTO 3000, MinRTO 1000, MaxRTO 60000

Last stream num of pdapi 0, Last ssn of pdapi 0, Last tsn of pd api 0 Stream locked 0, Stream lock num 0

no Strrst chunk pending to be read, no Strrst chunk pending to be sent Delayed connect off, Fast retran loss recovery off, Data chunks timer retransmitted y es Chunk memory not freed 3, Last revoke count 0, Size/Count of data on all streams 0/0 Total output Q size 0, Chunks on outputQ 0, ECN echo count on ouput Q 0

Streamincnt 10, Streamoutcnt 10, Max burst 4, HB disabled no Default TOS 0, ECN nonce allowed no, ECN allowed yes Max init retran 8, Max send retran 10, Def net retran 5, HB delay 30000, Preopen stream 10 Max inbound stream 2048 Cookie life 6000, Delayed ACK yes, SACK freq 2

Peer hmac 0x1 Peer supports: ecn nonce : no, Asconf: yes, PRsctp: yes, AUTH: yes, Stream Reset: yes, PKT Drop: yes

Send timers pending 0, Timeout init 1, Timeout data 1, timeout sack 0 Timeout shutdown 0, Timeout shutdownack 0 Timeout heartbeat 96 Timeout cookie 0

Send: total data sent 0, StmQ cnt 0, SendQ cnt 0, SentQ cnt 0, SentQcntremovable 0, SendQ retran cnt 0 Size/msg on reassemblyQ 0/0, Msg on strmbuf 0

Overall error cnt 0, Dup tsns recv 0, Stale cookie 0, Dropped special cnt 0 Enobuf 0  $\,$ 

Asoc up sent to app 1 This table describes the significant fields shown in the display.

| Field            | Description                                                                                       |
|------------------|---------------------------------------------------------------------------------------------------|
| РСВ              | Protocol Control Block ID.                                                                        |
| Asoc             | Association ID.                                                                                   |
| lport            | Local port number.                                                                                |
| rport            | Remote port number.                                                                               |
| vrf              | VRF ID of the PCB.                                                                                |
| state            | Present association state.                                                                        |
| Local addrs      | Local addresses attached to the association.                                                      |
| rmote addrs      | Remote addresses attached to the association.                                                     |
| mtu              | MTU of the association.                                                                           |
| v4 addr legal    | Attached IPv4 addresses are valid.                                                                |
| v6 addr legal    | Attached IPv6 addresses are valid.                                                                |
| Init seq         | Association initialization sequence number that is used.                                          |
| Send seq         | Latest chunk sequence number that is sent.                                                        |
| Last acked seq   | Last acknowledged chunk sequence number.                                                          |
| Total in flight  | Amount of data, in bytes, currently in flight (on all destinations).                              |
| SACK highest gap | Largest unacknowledged gap in the selective acknowledgement (SACK) blocks.                        |
| ASCONF           | ASCONF field displays the following fields:<br>• seqout—Displays the Address/Stream               |
|                  | Configuration Change (ASCONF) next<br>sequence that is being sent out (inits at init-tsn).        |
|                  | • seqin—Displays the ASCONF that is last received from the ASCONF peer. (starts at peer's TSN-1). |

### Table 88: show sctp association detail Command Field Descriptions

| Field                    | Description                                                                                                    |
|--------------------------|----------------------------------------------------------------------------------------------------|
| STRRST                   | STRRST field displays the following fields:                                                                                |
|                          | <ul> <li>seqout—Displays the next sequence that is<br/>being sent in stream reset messages.</li> </ul>                     |
|                          | <ul> <li>seqin—Displays the next sequence that is<br/>expected in stream reset messages.</li> </ul>                        |
| PeerRwnd                 | Calculated receiver window size of the peer.                                                                               |
| MyRwnd                   | Calculated receiver window size of current node                                                                            |
| Last reported rwnd       | Last reported receiver window size of current node.                                                                        |
| Rwnd ctrl len            | Shadow of stream buffer message and buffer count that is used for receiver window control.                                 |
| InitialRTOMax            | Initial RTO for INIT's.                                                                                                    |
| InitialRTO               | Initial sent RTO.                                                                                                    |
| MinRTO                   | Per association RTO-MIN.                                                                                                   |
| MaxRTO                   | Per association RTO-MAX.                                                                                                   |
| Last stream num of pdapi | Stream number of the last delivered chunk for the partial delivery API.                                                    |
| Last ssn of pdapi        | SSN of the last delivered chunk for the partial delivery API.                                                              |
| Last tsn of pd api       | Transmission Sequence Number (TSN) of the last delivered chunk for the partial delivery API.                               |
| Stream locked            | Stream locked waiting for acknowledgement or not.                                                                          |
| Stream lock num          | Lock flag of 0 and is ok to send. The value of 1+,<br>duals as a retransmission count, and is awaiting<br>acknowledgement. |
| Streamincnt              | Count of incoming chunks that are on actual built streams.                                                                 |
| Streamoutcnt             | Count of outgoing chunks that are on actual built streams.                                                                 |
| Max burst                | Maximum burst value after fast retransmit completes.                                                                       |
| HB disabled              | Heartbeat disabled.                                                                                                    |

| Field               | Description                                                 |
|---------------------|-------------------------------------------------------------|
| Default TOS         | Default Type-of-Service (ToS) value.                        |
| ECN nonce allowed   | Explicit Congestion Notification (ECN)-nonce is allowed.    |
| ECN allowed         | Flag to specify if ECN is allowed.                          |
| Max init retran     | Maximum number of retransmissions of INIT.                  |
| Max send retran     | Maximum number of retransmissions of SEND.                  |
| Def net retran      | Maximum times to send before considering some peers dead.   |
| HB delay            | Heartbeat delay in ticks.                                   |
| Preopen stream      | Number of preopen streams.                                  |
| Max inbound stream  | Number of incoming streams supported.                       |
| Cookie life         | Cookie life awarded for any cookie, in seconds.             |
| Delayed ACK         | Time for delaying acknowledgements.                         |
| SACK freq           | Frequency of selective acknowledgements.                    |
| Peer hmac           | Peer Hash Message Authentication Code (HMAC)<br>ID to send. |
| Peer supports       | Peer supports the following list:                           |
|                     | • ecn nonce—Peer support for ECN-nonce.                     |
|                     | • Asconf—Peer support for ASCONF.                           |
|                     | • PRsctp—Peer support for PR SCTP.                          |
|                     | • AUTH—Peer support for authentication.                     |
|                     | • Stream Reset—Peer support for stream reset.               |
|                     | • PKT Drop—Peer support for packet drop.                    |
| Send timers pending | Number of expired for send timers.                          |

| Field                                                                                                    | Description                                                                                                    |
|----------------------------------------------------------------------------------------------------|----------------------------------------------------------------------------------------------------|
| Timeout init, Timeout data, Timeout sack, Timeout<br>shutdown, Timeout shutdownack, Timeout heartbeat,<br>Timeout cookie | Mapping array used to track out-of-order sequences<br>above the last_acked_seq. The value of 0 indicates<br>that the packet is missing. The value of 1 indicates<br>that the packet is received. The packet rises up every<br>time it is raised to last_acked_seq, and 0 trailing<br>locations are out. If a TSN above the array is<br>mappingArrayS, the datagram is discarded and a<br>retransmit is allowed to happen. |
| Send                                                                                                    | Send is listed as one of the following types:                                                                                                    |
|                                                                                                    | • total data sent—Total data sent out.                                                                                                    |
|                                                                                                    | • StmQ cnt—Number of datagrams in the individual stream queue.                                                                                                    |
|                                                                                                    | • SendQ cnt—Total number of datagrams waiting to be sent.                                                                                                    |
|                                                                                                    | • SentQ cnt—Total number of datagrams sent.                                                                                                    |
|                                                                                                    | • SentQcntremovable—Number of removable datagrams from the sent queue (PR-SCTP).                                                                                                    |
|                                                                                                    | • SendQ retran cnt—Number of sent queue that<br>is marked for retransmission. When this value<br>is 0, only one packet is sent for retransmissioned<br>data.                                                                                                    |
| Size/msg on reassemblyQ                                                                                                  | Size or number of message on reassembly queue.                                                                                                    |
| Msg on strmbuf                                                                                                    | Number of messages in the stream buffer.                                                                                                    |
| Overall error cnt                                                                                                    | Total error count on this association.                                                                                                    |
| Dup tsns recv                                                                                                    | Number of duplicate TSNs received.                                                                                                    |
| Stale cookie                                                                                                    | Total number of stale cookies.                                                                                                    |
| Dropped special cnt                                                                                                    | Number of dropped INITs.                                                                                                    |
| Enobuf                                                                                                    | ENOBUF is true or not. ENOBUF happens when no buffer space is available.                                                                                                    |
| Asoc up sent to app                                                                                                    | Notification of association is being up sent to the application or not.                                                                                                    |

| Related | Commands |  |
|---------|----------|--|
|---------|----------|--|

| Command                                  | Description                                                                                |
|------------------------------------------|--------------------------------------------------------------------------------------------|
| show sctp association brief, on page 589 | Displays brief association information for Stream<br>Control Transmission Protocol (SCTP). |

# show sctp pcb brief

To display brief Stream Control Transmission Protocol (SCTP) endpoint Protocol Control Block (PCB) information, use the **show sctp pcb brief** command in EXEC mode.

show sctp pcb brief all [location node-id]

| Syntax Description | all                                     | Displays all endpoint PCB brief information.                                                                                                    |
|--------------------|-----------------------------------------|----------------------------------------------------------------------------------------------------|
|                    | location node-id                        | (Optional) Displays information for the designated node. The <i>node-id</i> argument is entered in the <i>rack/slot/module</i> notation.                                  |
| Command Default    | No default behavior or                  | values                                                                                                    |
| Command Modes      | EXEC                                    |                                                                                                    |
| Command History    | Release                                 | Modification                                                                                                    |
|                    | Release 3.6.0                           | This command was introduced.                                                                                                    |
| Usage Guidelines   |                                         | ou must be in a user group associated with a task group that includes appropriate task<br>signment is preventing you from using a command, contact your AAA administrator |
|                    | The output from the <b>sho</b> command. | <b>bw sctp pcb brief</b> command is used for the show sctp association brief, on page 589                                                                                 |
| Task ID            | Task ID                                 | Operations                                                                                                    |
|                    | transport                               | read                                                                                                    |

#### The following sample output is from the show sctp pcb brief command for the all keyword:

RP/0/0/CPU0:router# show sctp pcb brief all

| PCB                                                                                                    | LocalPort                                                            | VRF ID                                                                                                 | LAddrCnt   | Flags                                                       | NumVRFs                                           | TotalSend                                         | TotalRecv                                       |
|----------------------------------------------------------------------------------------------------|----------------------------------------------------------------------|----------------------------------------------------------------------------------------------------|------------|-------------------------------------------------------------|---------------------------------------------------|---------------------------------------------------|-------------------------------------------------|
| 0x4834e088<br>0x4834ccc8<br>0x4834b878<br>0x4834a4b8<br>0x483449068<br>0x48347ca8<br>0x48346978<br>0x4834528<br>0x4834528<br>0x48346048<br>0x48336bd0 | 41384<br>36423<br>24295<br>55788<br>25376<br>34114<br>14875<br>10467 | 0x6000000<br>0x6000000<br>0x6000000<br>0x6000000<br>0x6000000<br>0x6000000<br>0x60000000<br>0x60000000 |            | 0x5<br>0x5<br>0x5<br>0x5<br>0x5<br>0x5<br>0x5<br>0x5<br>0x5 | 0000000001<br>0000000001<br>0000000001<br>0000000 | 0000000001<br>0000000001<br>0000000001<br>0000000 | 000000000<br>000000000<br>000000000<br>00000000 |
| 0x48335924                                                                                                    | 5000                                                                 | 0x60000000                                                                                             | 0000000000 | 0x5                                                         |                                                   | 0000000000                                        |                                                 |

This table describes the significant fields shown in the display.

Table 89: show sctp pcb brief Command Field Descriptions

| Field     | Description                                          |
|-----------|------------------------------------------------------|
| РСВ       | Protocol Control Block ID.                           |
| LocalPort | Endpoint local port that is associated with the PCB. |
| VRF ID    | VRF ID in which the PCB belongs.                     |
| LAddrCnt  | Number of local IP addresses.                        |
| Flags     | Flags set for the PCB.                               |
| NumVRFs   | Number of VRFs in which the PCB is associated.       |
| TotalSend | Total number of chunks sent through the PCB.         |
| TotalRecv | Total number of chunks received through the PCB.     |

#### **Related Commands**

| Command                                  | Description                                                                                                    |
|------------------------------------------|----------------------------------------------------------------------------------------------------|
| show sctp association brief, on page 589 | Displays brief association information for Stream<br>Control Transmission Protocol (SCTP).                             |
| show sctp pcb detail, on page 599        | Displays detailed Stream Control Transmission<br>Protocol (SCTP) endpoint Protocol Control Block<br>(PCB) information. |

Cisco IOS XR IP Addresses and Services Command Reference for the Cisco XR 12000 Series Router, Release 5.1.x

598

# show sctp pcb detail

To display detailed Stream Control Transmission Protocol (SCTP) endpoint Protocol Control Block (PCB) information, use the **show sctp pcb detail** command in EXEC mode.

show sctp pcb detail pcb-address [location node-id]

| scription | pcb-address                                                                    | PCB address range for the specific PCB of interest is from 0 to ffffffff. For example, the address range can be 0x807e89c.                                         |
|-----------|--------------------------------------------------------------------------------|----------------------------------------------------------------------------------------------------|
|           | location node-id                                                               | (Optional) Displays information for the designated node. The <i>node-id</i> argument is entered in the <i>rack/slot/module</i> notation.                           |
| Default   | No default behavior or                                                         | values                                                                                                    |
| Modes     | EXEC                                                                           |                                                                                                    |
| History   | Release                                                                        | Modification                                                                                                    |
|           | Release 3.6.0                                                                  | This command was introduced.                                                                                                    |
| delines   | To use this command, y                                                         | you must be in a user group associated with a task group that includes the proper task r group assignment is preventing you from using a command, contact your AAA |
| delines   | To use this command, y<br>IDs. If you suspect user<br>administrator for assist | ance.                                                                                                    |
| delines   | To use this command, y<br>IDs. If you suspect user                             | r group assignment is preventing you from using a command, contact your AAA                                                                                        |

| socket ( | Q limit 0, Socket Q len 0                                                                                                    |
|----------|----------------------------------------------------------------------------------------------------|
| Send:    | 0 received from application<br>1 sent to network 0 nospaces                                                                                                    |
| Rcvd:    | 0 packets received from network 0 packets queued to application 0 packets failed queued to application $% \left( {\left( {{{\left( {{{\left( {{{\left( {{{\left( {{{\left( {{{c}}} \right)}} \right.} \right.} \right.} \right.} \right.} \right.} \right.} \right)} \right)} \left( {\left( {{{\left( {{{\left( {{{\left( {{{c}} \right)} \right.} \right.} \right.} \right.} \right)} \right)} \right)} \left( {{{\left( {{{\left( {{{c}} \right)} \right.} \right.} \right)} \right)} \right)} \left( {{{\left( {{{c}} \right)} \right.} \right)} \right)} \left( {{{c}} \right)} \left( {{{c}} \right)} \right)} \left( {{{c}} \right)} \left( {{{c}} \right)} \right)$ |

This table describes the significant fields shown in the display.

Table 90: show sctp pcb detail Command Field Descriptions

| Field                  | Description                                            |
|------------------------|--------------------------------------------------------|
| Flags                  | Bitmask of flags set for the PCB.                      |
| Features               | Bitmask of features enabled for the endpoint.          |
| Refcount               | Reference count of the PCB.                            |
| HashMark               | Hash mark for the association.                         |
| vFlag                  | vFlags set.                                            |
| TTL                    | Time-to-Live value.                                    |
| TOS                    | ToS value.                                             |
| RESV                   | Type of reservation.                                   |
| Fragmentation Point    | Point-of-fragmentation for the datagram.               |
| Partial Delivery Point | Point up to which the datagram is partially delivered. |
| SCTP Context           | SCTP context.                                          |
| Last Abort Code        | Error code for the last abort.                         |
| Socket Q limit         | Maximum value for socket queue.                        |
| Socket Q len           | Current length of socket queue.                        |

#### **Related Commands**

| Command                          | Description                                                                                                    |
|----------------------------------|----------------------------------------------------------------------------------------------------|
| show sctp pcb brief, on page 597 | Displays brief Stream Control Transmission Protocol<br>(SCTP) endpoint Protocol Control Block (PCB)<br>information. |

### show sctp statistics

To display the overall statistics counts for the Stream Control Transmission Protocol (SCTP) activity, use the **show sctp statistics** command in privileged EXEC mode.

#### show sctp statistics

- **Syntax Description** This command has no keywords or arguments.
- **Command Default** No default behavior or values
- Command Modes EXEC

Command HistoryReleaseModificationRelease 3.6.0This command was introduced.

**Usage Guidelines** To use this command, you must be in a user group associated with a task group that includes the proper task IDs. If you suspect user group assignment is preventing you from using a command, contact your AAA administrator for assistance.

The statistics displayed are for the current node.

| Task I | D   | Operations |
|--------|-----|------------|
| transp | ort | read       |

The following sample output shows SCTP statistics from the show sctp statistics command:

Input Statistics: 1979 total input packets 1979 total input datagrams 10 total packets that had data 10 total input SACK chunks 10 total input DATA chunks 2 total input duplicate DATA chunks 1000 total input HB chunks 910 total input HB-ACK chunks 0 total input ECNE chunks 0 total input AUTH chunks 0 total input chunks missing AUTH O total number of invalid HMAC ids received 0 total number of invalid secret ids received 0 total number of auth failed 0 total fast path receives all one chunk 0 total fast path multi-part data Output Statistics:

Cisco IOS XR IP Addresses and Services Command Reference for the Cisco XR 12000 Series Router, Release 5.1.x

Task ID

3466 total output packets 12 total output SACKs 10 total output DATA chunks 8 total output retransmitted DATA chunks 0 total output fast retransmitted DATA chunks 0 total FR's that happened more than once to same chunk (u-del multi-fr algo). 2367 total output HB chunks 0 total output ECNE chunks 0 total output AUTH chunks 0 ip\_output error counter Packet Dropped Statistics: 0 packet drop from middle box 0 packet drop from end host 0 packet drops with data 0 packet drops, non-data, non-endhost 0 packet drop, non-endhost, bandwidth rep only 0 packet drop, not enough for chunk header  ${\tt 0}$  packet drop, not enough data to confirm 0 packet drop, where process\_chunk\_drop said break 0 packet drop, could not find TSN 0 packet drop, attempt reverse TSN lookup 0 packet drop, e-host confirms zero-rwnd 0 packet drop, midbox confirms no space 0 packet drop, data did not match TSN 0 packet drop, TSN's marked for Fast Retran Timeouts: 0 number of iterator timers that fired 8 number of T3 data time outs 0 number of window probe (T3) timers that fired 22 number of INIT timers that fired 2 number of sack timers that fired 0 number of shutdown timers that fired 2348 number of heartbeat timers that fired 6 number of times a cookie timeout fired 11 number of times an endpoint changed its cookie secret 240 number of PMTU timers that fired 0 number of shutdown ack timers that fired 0 number of shutdown guard timers that fired 0 number of stream reset timers that fired 0 number of early FR timers that fired 0 number of times an asconf timer fired 0 number of times auto close timer fired 0 number of asoc free timers expired 0 number of inp free timers expired Other Counters: 0 packet shorter than header 0 checksum error 0 no endpoint for port 0 bad v-tag 0 bad SID 0 no memory 0 number of multiple FR in a RTT window 8 sctps markedretrans 10 nagle allowed sending 0 nagle does't allow sending 0 max burst dosn't allow sending O look ahead tells us no memory in interface ring buffer or we had a send error and are queuing one send. 0 total number of window probes sent 0 total times an output error causes us to clamp down on next user send. 0 total times sctp\_senderrors were caused from a user send from a user invoked send not a sack response O number of in data drops due to chunk limit reached 0 number of in data drops due to rwnd limit reached 0 number of times a ECN reduced the cwnd 1942 used express lookup via vtag O collision in express lookup. 0 number of times the sender ran dry of user data on primary 0 same for above 0 sacks the slow way 0 window update only sacks sent 0 number of sends with sinfo flags !=0 0 number of undordered sends

#### Cisco IOS XR IP Addresses and Services Command Reference for the Cisco XR 12000 Series Router, Release

| 0 number of sends with EOF flag set                           |
|---------------------------------------------------------------|
| 0 number of sends with ABORT flag set                         |
| 0 number of times protocol drain called                       |
| 0 number of times we did a protocol drain                     |
| 0 number of times recv was called with peek                   |
| 3355 number of cached chunks used                             |
| 0 number of cached stream oq's used                           |
| 0 number of unread message abandonded by close                |
| 0 send burst avoidance, already max burst inflight to net     |
| 0 send cwnd full avoidance, already max burst inflight to net |
| 0 number of map array over-runs via fwd-tsn's                 |

This table describes the significant fields shown in the display.

#### Table 91: show sctp statistics Field Descriptions

| Field                     | Description                                                                              |
|---------------------------|------------------------------------------------------------------------------------------|
| Input Statistics          | Cumulative total of all the input packets, datagrams, and so forth.                      |
| Output Statistics         | Cumulative total of all the output packets, selective acknowledgements, and so forth.    |
| Packet Dropped Statistics | Cumulative total of all dropped packets grouped by location, type of drop, and so forth. |
| Timeouts                  | Cumulative total of timer expirations due to different events.                           |
| Other Counters            | Cumulative total of all other types of counters that are used in SCTP.                   |

#### **Related Commands**

| Command                        | Description                                                                                |
|--------------------------------|--------------------------------------------------------------------------------------------|
| show sctp summary, on page 603 | Displays summary information for Stream Control<br>Transmission Protocol (SCTP) on a node. |

### show sctp summary

To display summary information for Stream Control Transmission Protocol (SCTP) on a node, use the **show sctp summary** command in EXEC mode.

show sctp summary

**Syntax Description** This command has no keywords or arguments.

| mand Default | No default behavior or values                                                                                  |                                                                                                    |
|--------------|----------------------------------------------------------------------------------------------------|----------------------------------------------------------------------------------------------------|
| nand Modes   | EXEC                                                                                                    |                                                                                                    |
| nd History   | Release                                                                                                    | Modification                                                                                                    |
|              | Release 3.6.0                                                                                                  | This command was introduced.                                                                                                    |
| 5            |                                                                                                    | e in a user group associated with a task group that includes the proper task<br>ignment is preventing you from using a command, contact your AAA |
|              | The statistics displayed are for the                                                                           | current node.                                                                                                    |
|              | Task ID                                                                                                    | Operations                                                                                                    |
|              | transport                                                                                                    | read                                                                                                    |
|              | The following sample output is from RP/0/0/CPU0:router# show scty                                              | om the <b>show sctp summary</b> command:<br>p summary                                                                                            |
|              | Total End Points<br>Total Associations<br>Total Local Addresses<br>Total Remote Addresses<br>Total chunk count | : 11<br>: 20<br>: 0<br>: 40<br>: 54                                                                                                    |
|              | Total Readq count<br>Total chunk frees<br>Total Output Stream queues                                           | : 0<br>: 54<br>: 0                                                                                                    |
|              | Other Summary<br><br>Total VRFs                                                                                | : 1                                                                                                    |

This table describes the significant fields shown in the display.

Table 92: show sctp summary Command Field Descriptions

| Field              | Description                                                   |
|--------------------|---------------------------------------------------------------|
| Total End Points   | Total number of logical senders or receivers of SCTP packets. |
| Total Associations | Total number of associations on all nodes.                    |

| Field                      | Description                                    |
|----------------------------|------------------------------------------------|
| Total Local Addresses      | Total number of local addresses.               |
| Total Remote Addresses     | Total number of remote addresses.              |
| Total chunk count          | Total count of chunks.                         |
| Total Readq count          | Total count of the read queue.                 |
| Total chunk frees          | Total number of free chunks.                   |
| Total Output Stream queues | Total number of output stream queues.          |
| Total VRFs                 | Total number of VRFs in the system.            |
| Total IFAs                 | Total number of active interface IP addresses. |
| Total IFNs                 | Total number of active interfaces.             |

#### **Related Commands**

| Command                           | Description                                                                                             |
|-----------------------------------|----------------------------------------------------------------------------------------------------|
| show sctp statistics, on page 601 | Displays the overall statistics counts for the Stream<br>Control Transmission Protocol (SCTP) activity. |

## show tcp brief

To display a summary of the TCP connection table, use the **show tcp brief** command in EXEC mode.

show tcp brief [location node-id]

| Syntax Description   | location node-id              | Displays information for the designated node. The <i>node-id</i> argument is entered in the <i>rack/slot/module</i> notation. |
|----------------------|-------------------------------|----------------------------------------------------------------------------------------------------|
| Command Default      | No default behavior or values |                                                                                                    |
| <b>Command Modes</b> | EXEC                          |                                                                                                    |

| nand History | Release                         | Modification                                                                                                    |
|--------------|---------------------------------|----------------------------------------------------------------------------------------------------|
|              | Release 3.2                     | This command was supported.                                                                                                    |
| delines      |                                 | be in a user group associated with a task group that includes the proper task<br>ssignment is preventing you from using a command, contact your AAA |
|              | Task ID                         | Operations                                                                                                    |
|              | transport                       | read                                                                                                    |
|              | 0x8056948 0 0                   | cal AddressForeign AddressState0.0.0:5130.0.0.0:0LISTEN0.0.0:230.0.0.0:0LISTEN.8.8.2:2310.8.8.1:1025ESTAB                                           |
|              | This table describes the signif | ant fields shown in the display.                                                                                                    |
|              | Table 93: show tcp brief Comman | Field Descriptions                                                                                                    |
|              | Field                           | Description                                                                                                    |
|              | ТСРСВ                           | Memory address of the TCP control block.                                                                                                    |
|              | Recv-Q                          | Number of bytes waiting to be read.                                                                                                    |
|              | See 1 O                         | Number of the second time to be send                                                                                                    |
|              | Send-Q                          | Number of bytes waiting to be sent.                                                                                                    |

**Related Commands** 

Foreign Address

State

| Command                    | Description                |
|----------------------------|----------------------------|
| clear tcp pcb, on page 569 | Clears the TCP connection. |

Cisco IOS XR IP Addresses and Services Command Reference for the Cisco XR 12000 Series Router, Release 5.1.x

Destination address and port number of the packet.

State of the TCP connection.

# show tcp detail

To display the details of the TCP connection table, use the show tcp detail command in EXEC mode.

show tcp detail pcb [value| all]

| ption | pcb                                                                                                    | Displays TCP connection information.                                                                                                    |
|-------|----------------------------------------------------------------------------------------------------|----------------------------------------------------------------------------------------------------|
|       | value                                                                                                    | Displays a specific connection information. Range is from 0 to ffffffff.                                                                                                    |
|       | all                                                                                                    | Displays all connections information.                                                                                                    |
| ault  | No default behavior                                                                                                    | or values                                                                                                    |
|       | EXEC                                                                                                    |                                                                                                    |
|       | Release                                                                                                    | Modification                                                                                                    |
|       | Release 3.2                                                                                                    | This command was supported.                                                                                                    |
| es    |                                                                                                    | ser group assignment is preventing you from using a command, contact your AA                                                                                                    |
| S     | IDs. If you suspect us administrator for assi                                                                                                    |                                                                                                    |
| es    | IDs. If you suspect us                                                                                                    | ser group assignment is preventing you from using a command, contact your AA                                                                                                    |
| nes   | IDs. If you suspect us<br>administrator for assist<br>Task ID<br>transport<br>The following is sam<br>RP/0/0/CPU0:router<br>Connection state is<br>PCB 0x8092774, vrf<br>Local host: 0.0.0.<br>Foreign host: 0.0.0.<br>Current send queue | Operations         read         uple output from the show tcp detail pcb all command:         r# show tcp detail pcb all         is LISTEN, I/O status: 0, socket status: 0         fid 0x0 |

| TimeWait<br>AckHold<br>KeepAlive<br>PmtuAger<br>GiveUp<br>Throttle<br>iss: 0 | 0<br>0<br>0<br>0<br>0<br>snduna: 0 |   | 0<br>0<br>0<br>0<br>0<br>sndnxt: 0           |   |
|------------------------------------------------------------------------------|------------------------------------|---|----------------------------------------------|---|
| iss: 0                                                                       |                                    | 0 |                                              |   |
| sndmax: 0<br>irs: 0                                                          | sndwnd:<br>rcvnxt:                 |   | sndcwnd: 1073725440<br>rcvwnd: 16384 rcvadv: | 0 |

## show tcp extended-filters

To display the details of the TCP extended-filters, use the **show tcp extended-filters** command in EXEC mode.

show tcp extended-filters [location node-id]peer-filter [location node-id]

| Syntax Description     | location node-id                                                                                                    | Displays information for the designated node. The <i>node-id</i> argument is entered in the <i>rack/slot/module</i> notation. |  |
|------------------------|----------------------------------------------------------------------------------------------------|----------------------------------------------------------------------------------------------------|--|
|                        | peer-filter                                                                                                    | Displays connections with peer filter configured.                                                                             |  |
| Command Default        | No default behavior or va                                                                                                    | lues                                                                                                    |  |
| Command Modes          | EXEC                                                                                                    |                                                                                                    |  |
| <b>Command History</b> | Release                                                                                                    | Modification                                                                                                    |  |
|                        | Release 3.2                                                                                                    | This command was supported.                                                                                                   |  |
| Usage Guidelines       | To use this command, you must be in a user group associated with a task group that includes the proper task IDs. If you suspect user group assignment is preventing you from using a command, contact your AAA administrator for assistance. |                                                                                                    |  |
|                        | administrator for assistance                                                                                                    |                                                                                                    |  |
| Task ID                | administrator for assistant                                                                                                    |                                                                                                    |  |

Cisco IOS XR IP Addresses and Services Command Reference for the Cisco XR 12000 Series Router, Release

The following is sample output from the **show tcp extended-filters** command for a specific location (0/0/CPU0):

RP/0/0/CPU0:router# show tcp extended-filters location 0/0/CPU0 Total Number of matching PCB's in database: 3 JID: 135 Family: 2 PCB: 0x4826c5dc L4-proto: 6 Lport: 23 Fport: 0 Laddr: 0.0.0.0 Faddr: 0.0.0.0 ICMP error filter mask: 0x12 LPTS options: 0x0000000 \_\_\_\_\_ JID: 135 Family: 2 PCB: 0x4826dd8c L4-proto: 6 Lport: 23 Fport: 59162 Laddr: 12.31.22.10 Faddr: 223.255.254.254 ICMP error filter mask: 0x12 LPTS options: 0x0000000 ------\_\_\_\_ JID: 135 Family: 2 PCB: 0x4826cac0 L4-proto: 6 Lport: 23 Fport: 59307 Laddr: 12.31.22.10 Faddr: 223.255.254.254 ICMP error filter mask: 0x12 LPTS options: 0x0000000

### show tcp statistics

To display TCP statistics, use the show tcp statistics command in EXEC mode.

show tcp statistics {pcb {all | pcb-address} | summary } [location node-id]

| Syntax Description | pcb pcb-address  | (Optional) Displays detailed statistics for a specified connection.                                                                     |
|--------------------|------------------|----------------------------------------------------------------------------------------------------|
|                    | pcb all          | (Optional) Displays detailed statistics for all connections.                                                                            |
|                    | summary          | (Optional) Clears summary statistic for a specific node or connection.                                                                  |
|                    | location node-id | (Optional) Displays statistics for the designated node. The <i>node-id</i> argument is entered in the <i>rack/slot/module</i> notation. |

| Command Default | No default behavior or values                                 | S                                                                                                    |
|-----------------|---------------------------------------------------------------|----------------------------------------------------------------------------------------------------|
| Command Modes   | EXEC                                                          |                                                                                                    |
| Command History | Release                                                       | Modification                                                                                                    |
|                 | Release 3.2                                                   | This command was supported.                                                                                                    |
| Task ID         | IDs. If you suspect user ground administrator for assistance. | ust be in a user group associated with a task group that includes the proper task<br>p assignment is preventing you from using a command, contact your AAA |
| 1038 10         | Task ID                                                       | Operations                                                                                                    |
|                 | transport                                                     | read                                                                                                    |
|                 |                                                               | tcp statistics pcb 0x08091bc8                                                                                                    |

| Statisti | cs for PCB 0x8091bc8 VRF Id 0x6000000                                                                                     |  |  |  |
|----------|----------------------------------------------------------------------------------------------------|--|--|--|
| Send:    | : 0 bytes received from application<br>0 xipc pulse received from application                                             |  |  |  |
|          | 0 bytes sent to network<br>0 packets failed getting queued to network                                                     |  |  |  |
| Rcvd:    | <pre>0 packets received from network<br/>0 packets queued to application<br/>0 packets failed queued to application</pre> |  |  |  |

This table describes the significant fields shown in the display.

#### Table 94: show tcp statistics Command Field Descriptions

| Field | Description                                                         |
|-------|---------------------------------------------------------------------|
| vrfid | VPN routing and forwarding (VRF) identification (vrfid) number.     |
| Send  | Statistics in this section refer to packets sent by the router.     |
| Rcvd: | Statistics in this section refer to packets received by the router. |

#### **Related Commands**

| Command                           | Description            |  |  |
|-----------------------------------|------------------------|--|--|
| clear tcp statistics, on page 570 | Clears TCP statistics. |  |  |

# show tcp nsr brief

To display the key nonstop routing (NSR) state of TCP connections on different nodes, use the **show tcp nsr brief** command in EXEC mode.

show tcp nsr brief [location node-id]

| Syntax Description | location node-id           | (Optional) Displays information for all TCP sessions for the designated node.                                                                                                   |
|--------------------|----------------------------|----------------------------------------------------------------------------------------------------|
| -,                 |                            | The <i>node-id</i> argument is entered in the <i>rack/slot/module</i> notation.                                                                                                 |
| Command Default    | If a value is not specifie | ed, the current RP in which the command is being executed is taken as the location.                                                                                             |
| Command Modes      | EXEC                       |                                                                                                    |
| Command History    | Release                    | Modification                                                                                                    |
|                    | Release 3.6.0              | This command was introduced.                                                                                                    |
| Usage Guidelines   |                            | You must be in a user group associated with a task group that includes the proper task<br>of group assignment is preventing you from using a command, contact your AAA<br>ance. |
|                    | The location keyword i     | s used so that active and standby TCP instances are independently queried.                                                                                                    |
| Task ID            | Task ID                    | Operations                                                                                                    |
|                    |                            |                                                                                                    |

RP/0/0/CPU0:router# show tcp nsr brief

| PCB                      | Local | Address |     | Foreign Address | NSR | RcvOnly |
|--------------------------|-------|---------|-----|-----------------|-----|---------|
| 0x482c6b8c<br>5.1.1.1:64 | 6     |         |     |                 |     |         |
| 5.1.1.2:23               |       | Down    | No  |                 |     |         |
| 0x482db564               |       |         |     |                 |     |         |
| 5.1.1.1:64               |       | Down    | No  |                 |     |         |
| 0x482844e0               | 290   | DOWII   | NO  |                 |     |         |
| 5.1.1.1:64               |       |         |     |                 |     |         |
| 5.1.1.2:25               | 430   | Down    | No  |                 |     |         |
| 0x482c9284<br>5.1.1.1:64 | 6     |         |     |                 |     |         |
| 5.1.1.2:37               |       | Down    | No  |                 |     |         |
| 0x482d98c8               | c     |         |     |                 |     |         |
| 5.1.1.1:64               |       | Down    | No  |                 |     |         |
| 0x482d6018               | 000   | Down    | 110 |                 |     |         |
| 5.1.1.1:64               |       |         |     |                 |     |         |
| 5.1.1.2:50<br>0x482c7f08 | 616   | Down    | No  |                 |     |         |
| 5.1.1.1:64               | б     |         |     |                 |     |         |
| 5.1.1.2:55               | 860   | Down    | No  |                 |     |         |
| 0x482dbab0<br>5.1.1.1:64 | e     |         |     |                 |     |         |
| 5.1.1.2:56               |       | Down    | No  |                 |     |         |
| 0x482d7394               |       |         |     |                 |     |         |
| 5.1.1.1:64               |       | Down    | No  |                 |     |         |
| 0x482d854c               | 505   | DOWII   | INO |                 |     |         |
| 5.1.1.1:64               |       |         |     |                 |     |         |
| 5.1.1.2:59               | 927   | Down    | No  |                 |     |         |

This table describes the significant fields shown in the display.

| Field           | Description                                                                                                    |
|-----------------|----------------------------------------------------------------------------------------------------|
| РСВ             | Protocol Control Block (PCB).                                                                                                    |
| Local Address   | Local address and port of the TCP connection.                                                                                                    |
| Foreign Address | Foreign address and port of the TCP connection.                                                                                                    |
| NSR             | Current operational NSR state of this TCP connection.                                                                                                    |
| RevOnly         | If yes, the TCP connection is replicated only in the receive direction. Some applications may need to replicate a TCP connection that is only in the receive direction. |

#### **Related Commands**

| Co | ommand   | Description                                                       |
|----|----------|-------------------------------------------------------------------|
| cl | 1 1 / 10 | Brings the NSR down on a specified connection or all connections. |

| Command                                | Description                                                                                                    |
|----------------------------------------|----------------------------------------------------------------------------------------------------|
| show tcp nsr client brief, on page 613 | Displays brief information about the state of nonstop<br>routing (NSR) for the TCP clients on different nodes. |

## show tcp nsr client brief

To display brief information about the state of nonstop routing (NSR) for TCP clients on different nodes, use the **show tcp nsr client brief** command in EXEC mode.

show tcp nsr client brief [location node-id]

| Syntax Description | location node-id            | (Optional) Displays brief client information for the designated node. The <i>node-id</i> argument is entered in the <i>rack/slot/module</i> notation.                |
|--------------------|-----------------------------|----------------------------------------------------------------------------------------------------|
| Command Default    | If a value is not specified | d, the current RP in which the command is being executed is taken as the location.                                                                                   |
| Command Modes      | EXEC                        |                                                                                                    |
| Command History    | Release                     | Modification                                                                                                    |
|                    | Release 3.6.0               | This command was introduced.                                                                                                    |
| Usage Guidelines   |                             | ou must be in a user group associated with a task group that includes the proper task group assignment is preventing you from using a command, contact your AAA nce. |
|                    | The location keyword is     | s used so that active and standby TCP instances are independently queried.                                                                                           |
| Task ID            | Task ID                     | Operations                                                                                                    |
|                    | transport                   | read                                                                                                    |
|                    | The following sample of     | utput is from the <b>show tcp nsr client brief</b> command:                                                                                                    |
|                    | RP/0/0/CPU0:router#         | show tcp nsr client brief location 0/1/CPU0                                                                                                    |
|                    | CCB Proc Nam                | me Instance Sets Sessions/NSR Up Sessions                                                                                                    |

| 0x482bf378 | mpls l | dp | 1 | 1 | 1/1 |
|------------|--------|----|---|---|-----|
| 0x482bd32c | mpls_l | dp | 2 | 1 | 0/0 |

This table describes the significant fields shown in the display.

Table 96: show tcp nsr client brief Command Field Descriptions

| Field                    | Description                                                                                                    |
|--------------------------|----------------------------------------------------------------------------------------------------|
| ССВ                      | Client Control Block (CCB). Unique ID to identify the client.                                                                              |
| Proc Name                | Name of the client process.                                                                                                    |
| Instance                 | Instance is identified as the instance number of the client process because there can be more than one instance for a routing application. |
| Sets                     | Set number is identified as the ID of the session-set.                                                                                     |
| Sessions/NSR Up Sessions | Total sessions in the set versus the number of the sessions in which NSR is up.                                                            |

#### **Related Commands**

| Command                           | Description                                                                         |
|-----------------------------------|-------------------------------------------------------------------------------------|
| clear tcp nsr client, on page 558 | Clears detailed information about the nonstop routing (NSR) clients.                |
| show tcp nsr brief, on page 611   | Displays the key nonstop routing (NSR) state of TCP connections on different nodes. |

### show tcp nsr detail client

To display detailed information about the nonstop routing (NSR) clients, use the **show tcp nsr detail client** command in EXEC mode.

show tcp nsr detail client {ccb-address| all} [location node-id]

| Syntax Description | ccb-address      | Client Control Block (CCB) address range for the specific client information.<br>0 to ffffffff. For example, the address range can be 0x482a4e20. |
|--------------------|------------------|----------------------------------------------------------------------------------------------------|
|                    | all              | Specifies all the clients.                                                                                                    |
|                    | location node-id | (Optional) Displays client information for the designated node. The <i>node-id</i> argument is entered in the <i>rack/slot/module</i> notation.   |

Cisco IOS XR IP Addresses and Services Command Reference for the Cisco XR 12000 Series Router, Release

| Command Default  | If a value is not specified, the                                                                                                    | current RP in which the command is being executed is taken as the location.                                                             |
|------------------|----------------------------------------------------------------------------------------------------|----------------------------------------------------------------------------------------------------|
| Command Modes    | EXEC                                                                                                    |                                                                                                    |
| Command History  | Release                                                                                                    | Modification                                                                                                    |
|                  | Release 3.6.0                                                                                                    | This command was introduced.                                                                                                    |
| Usage Guidelines | IDs. If you suspect user group administrator for assistance.                                                                                                    | assignment is preventing you from using a command, contact your AAA so that active and standby TCP instances are independently queried. |
| Task ID          | Task ID                                                                                                    | Operations                                                                                                    |
|                  | transport                                                                                                    | read                                                                                                    |
|                  | RP/0/0/CPU0:router# <b>show</b>                                                                                                    |                                                                                                    |
|                  | CCB 0x482b25d8, Proc Name<br>Instance ID 1, Job ID 360<br>Number of session-sets 2                                                                                                    | mpls_ldp                                                                                                    |
|                  | Number of sessions 3<br>Number of NSR Synced sess<br>Connected at: Sun Jun 10<br>Registered for notification                                                                                       | 07:05:31 2007                                                                                                    |
|                  | CCB 0x4827fd30, Proc Name<br>Instance ID 2, Job ID 361<br>Number of session-sets 1<br>Number of sessions 2<br>Number of NSR Synced sess<br>Connected at: Sun Jun 10<br>Registered for notification | ons 2<br>17:05:54 2007<br>ons: Yes                                                                                                    |
|                  | RP/0/0/CPU0:router# show                                                                                                    | ccp nsr detail client all location 1<br>ccp nsr detail client all location 0/1/CPU0                                                     |
|                  | CCB 0x482bf378, Proc Name<br>Instance ID 1, Job ID 360<br>Number of session-sets 1<br>Number of sessions 1<br>Number of NSR Synced sess                                                            |                                                                                                    |

#### **Related Commands**

| Command                                      | Description                                                                                                    |
|----------------------------------------------|----------------------------------------------------------------------------------------------------|
| show tcp nsr detail pcb, on page 616         | Displays detailed information about the nonstop routing (NSR) state of TCP connections.                               |
| show tep nsr detail session-set, on page 619 | Displays the detailed information about the nonstop<br>routing (NSR) state of the session sets on different<br>nodes. |

### show tcp nsr detail pcb

To display detailed information about the nonstop routing (NSR) state of TCP connections, use the **show tcp nsr detail pcb** command in EXEC mode.

show tcp nsr detail pcb {pcb-address| all} [location node-id]

| Syntax Description | pcb-address                | PCB address range for the specific connection information. 0 to ffffffff. For example, the address range can be 0x482c6b8c.                         |
|--------------------|----------------------------|----------------------------------------------------------------------------------------------------|
|                    | all                        | Specifies all the connections.                                                                                                    |
|                    | location node-id           | (Optional) Displays connection information for the designated node. The <i>node-id</i> argument is entered in the <i>rack/slot/module</i> notation. |
| Command Default    | If a value is not specifie | d, the current RP in which the command is being executed is taken as the location.                                                                  |
| Command Modes      | EXEC                       |                                                                                                    |
| Command History    | Release                    | Modification                                                                                                    |
|                    | Release 3.6.0              | This command was introduced.                                                                                                    |

Cisco IOS XR IP Addresses and Services Command Reference for the Cisco XR 12000 Series Router, Release

Task ID

**Usage Guidelines** To use this command, you must be in a user group associated with a task group that includes the proper task IDs. If you suspect user group assignment is preventing you from using a command, contact your AAA administrator for assistance.

The **location** keyword is used so that active and standby TCP instances are independently queried.

| Task ID   | Operations |
|-----------|------------|
| transport | read       |

The following sample output shows the complete details for NSR for all locations:

RP/0/0/CPU0:router# show tcp nsr detail pcb all location 0/0/cpu0

```
_____
PCB 0x482b6b0c, VRF Id 0x60000000, Client PID: 2810078
Local host: 5.1.1.1, Local port: 646
Foreign host: 5.1.1.2, Foreign port: 31466
SSCB 0x482bc80c, Client PID 2810078
Node Role: Active, Protected by: 0/1/CPU0, Cookie: 0x00001000
NSR State: Up, Rcv Path Replication only: No
Replicated to standby: Yes
Synchronized with standby: Yes
FSSN: 3005097735, FSSN Offset: 0
Sequence number of last or current initial sync: 1181461961
Initial sync started at: Sun Jun 10 07:52:41 2007
Initial sync ended at: Sun Jun 10 07:52:41 2007
Number of incoming packets currently held: 1
                         Len
                                AckNum
        Pak# SeqNum
              _____
                               _____
        ____
                         ____
          1 3005097735
                         0 1172387202
Number of iACKS currently held: 0
_____
PCB 0x482c2920, VRF Id 0x60000000, Client PID: 2810078
Local host: 5.1.1.1, Local port: 646
Foreign host: 5.1.1.2, Foreign port: 11229
SSCB 0x482bb3bc, Client PID 2810078
Node Role: Active, Protected by: 0/1/CPU0, Cookie: 0x00001000
NSR State: Down, Rcv Path Replication only: No
Replicated to standby: No
Synchronized with standby: No
NSR-Down Reason: Initial sync was aborted
NSR went down at: Sun Jun 10 11:55:38 2007
Initial sync in progress: No
Sequence number of last or current initial sync: 1181476338
Initial sync error, if any: 'ip-tcp' detected the 'warning' condition 'Initial sync operation
 timed out'
Source of initial sync error: Local TCP
Initial sync started at: Sun Jun 10 11:52:18 2007
Initial sync ended at: Sun Jun 10 11:55:38 2007
Number of incoming packets currently held: 0
```

Number of iACKS currently held: 0 \_\_\_\_\_ PCB 0x482baea0, VRF Id 0x6000000, Client PID: 2810078 Local host: 5.1.1.1, Local port: 646 Foreign host: 5.1.1.2, Foreign port: 41149 SSCB 0x482bb3bc, Client PID 2810078 Node Role: Active, Protected by: 0/1/CPU0, Cookie: 0x00001000 NSR State: Down, Rcv Path Replication only: No Replicated to standby: No Synchronized with standby: No NSR-Down Reason: Initial sync was aborted NSR went down at: Sun Jun 10 11:55:38 2007 Initial sync in progress: No Sequence number of last or current initial sync: 1181476338 Initial sync error, if any: 'ip-tcp' detected the 'warning' condition 'Initial sync operation timed out' Source of initial sync error: Local TCP Initial sync started at: Sun Jun 10 11:52:18 2007 Initial sync ended at: Sun Jun 10 11:55:38 2007 Number of incoming packets currently held: 0 Number of iACKS currently held: 0 \_\_\_\_\_ \_\_\_\_\_ PCB 0x482c35ac, VRF Id 0x6000000, Client PID: 2859233 Local host: 5:1::1, Local port: 8889 Foreign host: 5:1::2, Foreign port: 14008 SSCB 0x4827fea8, Client PID 2859233 Node Role: Active, Protected by: 0/1/CPU0, Cookie: 0x0000001c NSR State: Up, Rcv Path Replication only: No Replicated to standby: Yes Synchronized with standby: Yes FSSN: 2962722865, FSSN Offset: 0 Sequence number of last or current initial sync: 1181474373 Initial sync started at: Sun Jun 10 11:19:33 2007 Initial sync ended at: Sun Jun 10 11:19:33 2007 Number of incoming packets currently held: 0 Number of iACKS currently held: 0 PCB 0x482c2f10, VRF Id 0x60000000, Client PID: 2859233 Local host: 5:1::1, Local port: 8889 Foreign host: 5:1::2, Foreign port: 40522 SSCB 0x4827fea8, Client PID 2859233 Node Role: Active, Protected by: 0/1/CPU0, Cookie: 0x0000001b NSR State: Up, Rcv Path Replication only: No Replicated to standby: Yes Synchronized with standby: Yes FSSN: 3477316401, FSSN Offset: 0 Sequence number of last or current initial sync: 1181474373 Initial sync started at: Sun Jun 10 11:19:33 2007 Initial sync ended at: Sun Jun 10 11:19:33 2007 Number of incoming packets currently held: 0 Number of iACKS currently held: 0

Cisco IOS XR IP Addresses and Services Command Reference for the Cisco XR 12000 Series Router, Release

#### **Related Commands**

| Command                                      | Description                                                                                                    |
|----------------------------------------------|----------------------------------------------------------------------------------------------------|
| clear tcp nsr pcb, on page 559               | Brings the NSR down on a specified connection or all connection.                                                      |
| show tcp nsr detail client, on page 614      | Displays detailed information about the nonstop routing (NSR) clients.                                                |
| show tcp nsr detail session-set, on page 619 | Displays the detailed information about the nonstop<br>routing (NSR) state of the session sets on different<br>nodes. |

## show tcp nsr detail session-set

To display the detailed information about the nonstop routing (NSR) state of the session sets on different nodes, use the **show tcp nsr detail session-set** command in EXEC mode.

show tcp nsr detail session-set {sscb-address| all} [location node-id]

| Syntax Description | sscb-address               | Session-Set Control Block (SSCB) address range for the specific session set                                                                                                  |
|--------------------|----------------------------|----------------------------------------------------------------------------------------------------|
|                    |                            | information. 0 to ffffffff. For example, the address range can be 0x482c6b8c.                                                                                                |
|                    | all                        | Specifies all the session sets.                                                                                                    |
|                    | location node-id           | (Optional) Displays information for session sets for the designated node. The <i>node-id</i> argument is entered in the <i>rack/slot/module</i> notation.                    |
| Command Default    | If a value is not specifie | ed, the current RP in which the command is being executed is taken as the location.                                                                                          |
| Command Modes      | EXEC                       |                                                                                                    |
| Command History    | Release                    | Modification                                                                                                    |
|                    | Release 3.6.0              | This command was introduced.                                                                                                    |
|                    |                            |                                                                                                    |
| Usage Guidelines   |                            | you must be in a user group associated with a task group that includes the proper task<br>group assignment is preventing you from using a command, contact your AAA<br>ance. |

The location keyword is used so that active and standby TCP instances are independently queried.

Task ID

 Task ID
 Operations

 transport
 read

The following sample output shows all the session sets:

RP/0/0/CPU0:router# show tcp nsr detail session-set all

\_\_\_\_\_ SSCB 0x482bc80c, Client PID: 2810078 Set Id: 1, Addr Family: IPv4 Role: Active, Protected by: 0/1/CPU0, Well known port: 646 Sessions: total 1, synchronized 1 Initial sync in progress: No Sequence number of last or current initial sync: 1181461961 Number of sessions in the initial sync: 1 Number of sessions already synced: 1 Number of sessions that failed to sync: 0 Initial sync started at: Sun Jun 10 07:52:41 2007 Initial sync ended at: Sun Jun 10 07:52:41 2007 \_\_\_\_\_ SSCB 0x482bb3bc, Client PID: 2810078 Set Id: 2, Addr Family: IPv4 Role: Active, Protected by: 0/1/CPU0, Well known port: 646 Sessions: total 2, synchronized 0 Initial sync in progress: Yes Sequence number of last or current initial sync: 1181476338 Initial sync timer expires in 438517602 msec Number of sessions in the initial sync: 2 Number of sessions already synced: 0 Number of sessions that failed to sync: 0 Initial sync started at: Sun Jun 10 11:52:18 2007 \_\_\_\_\_ SSCB 0x4827fea8, Client PID: 2859233 Set Id: 1, Addr Family: IPv6 Role: Active, Protected by: 0/1/CPU0, Well known port: 8889

Sessions: total 2, synchronized 2
Initial sync in progress: No
Sequence number of last or current initial sync: 1181474373
Number of sessions in the initial sync: 2
Number of sessions already synced: 2
Number of sessions that failed to sync: 0
Initial sync started at: Sun Jun 10 11:19:33 2007
Initial sync ended at: Sun Jun 10 11:19:33 2007

#### **Related Commands**

| Command                                 | Description                                                                             |
|-----------------------------------------|-----------------------------------------------------------------------------------------|
| clear tcp nsr session-set, on page 562  | Clears information about session sets.                                                  |
| show tcp nsr detail client, on page 614 | Displays detailed information about the nonstop routing (NSR) clients.                  |
| show tcp nsr detail pcb, on page 616    | Displays detailed information about the nonstop routing (NSR) state of TCP connections. |

Cisco IOS XR IP Addresses and Services Command Reference for the Cisco XR 12000 Series Router, Release

## show tcp nsr session-set brief

|           | 1 1                                                         | ion about the session sets for the nonstop routing (NSR) state on different nodes, <b>sion-set brief</b> command in EXEC mode.                                 |
|-----------|-------------------------------------------------------------|----------------------------------------------------------------------------------------------------|
|           | show tcp nsr session-se                                     | t brief [location node-id]                                                                                                    |
| scription | location node-id                                            | (Optional) Displays information for session sets for the designated node. The <i>node-id</i> argument is entered in the <i>rack/slot/module</i> notation.      |
| ault      | If a value is not specified                                 | , the current RP in which the command is being executed is taken as the location.                                                                              |
| des       | EXEC                                                        |                                                                                                    |
| ory       | Release                                                     | Modification                                                                                                    |
|           | Release 3.6.0                                               | This command was introduced.                                                                                                    |
| ines      |                                                             | u must be in a user group associated with a task group that includes the proper task group assignment is preventing you from using a command, contact your AAA |
|           | administrator for assistar                                  | ice.                                                                                                    |
|           |                                                             | used so that active and standby TCP instances are independently queried.                                                                                       |
|           | The <b>location</b> keyword is<br>A session set consists of |                                                                                                    |
|           | The <b>location</b> keyword is<br>A session set consists of | used so that active and standby TCP instances are independently queried.<br>a subset of the application's session in which the subset is protected by only one |

Cisco IOS XR IP Addresses and Services Command Reference for the Cisco XR 12000 Series Router, Release 5.1.x

0x4827fea8 2859233 mpls ldp#2 1 IPv6 Active 0/1/CPU0 2/2

The following sample output shows brief information about the session sets for location 0/1/CPU0:

RP/0/0/CPU0:router# show tcp nsr session-set brief location 0/1/CPU0

| SSCB       | Client | LocalAPP Set | t-Id | Family | Role  | Protect-Node | Total/Synced |
|------------|--------|--------------|------|--------|-------|--------------|--------------|
| 0x4827ff74 | 602319 | mpls ldp#1   | 1    | IPv4   | Stdby | 0/0/CPU0     | 1/1          |
| 0x482b8f54 | 602320 | mpls_ldp#2   | 1    | IPv6   | Stdby | 0/0/CPU0     | 2/2          |

This table describes the significant fields shown in the display.

#### Table 97: show tcp nsr session-set brief Command Field Descriptions

| Field        | Description                                                                           |
|--------------|---------------------------------------------------------------------------------------|
| SSCB         | Unique ID for Session-Set Control Block (SSCB) to identify a session-set of a client. |
| Client       | PID of the client process.                                                            |
| LocalAPP     | Name and instance number of the client process.                                       |
| Set-Id       | ID of the session-set.                                                                |
| Family       | Address family of the sessions added to the session set for IPv4 or IPv6.             |
| Role         | Role of the TCP stack for active or standby.                                          |
| Protect-Node | Node that is offering the protection, for example, partner node.                      |
| Total/Synced | Total number of sessions in the set versus the sessions that have been synchronized.  |

#### **Related Commands**

| Command                                      | Description                                                                                                    |
|----------------------------------------------|----------------------------------------------------------------------------------------------------|
| clear tcp nsr session-set, on page 562       | Clears information about session sets.                                                                                |
| show tcp nsr detail session-set, on page 619 | Displays the detailed information about the nonstop<br>routing (NSR) state of the session sets on different<br>nodes. |

# show tcp nsr statistics client

To display the nonstop routing (NSR) statistics for the clients, use the **show tcp nsr statistics client** command in EXEC mode.

show tcp nsr statistics client {ccb-address| all} [location node-id]

| Syntax Description | ccb-address                                                          | Client Control Block (CCB) address range for the specific statistics information for the client. 0 to ffffffff. For example, the address range can be 0x482c6b8c.                |  |  |
|--------------------|----------------------------------------------------------------------|----------------------------------------------------------------------------------------------------|--|--|
|                    | all                                                                  | Specifies all the statistics for the clients.                                                                                                    |  |  |
|                    | location node-id                                                     | (Optional) Displays statistics for the client for the designated node. The <i>node-id</i> argument is entered in the <i>rack/slot/module</i> notation.                           |  |  |
| Command Default    | If a value is not specifi                                            | ed, the current RP in which the command is being executed is taken as the location.                                                                                              |  |  |
| Command Modes      | EXEC                                                                 |                                                                                                    |  |  |
| Command History    | Release                                                              | Modification                                                                                                    |  |  |
|                    | Release 3.6.0                                                        | This command was introduced.                                                                                                    |  |  |
| Jsage Guidelines   |                                                                      | you must be in a user group associated with a task group that includes the proper task<br>or group assignment is preventing you from using a command, contact your AAA<br>tance. |  |  |
|                    | The location keyword                                                 | is used so that active and standby TCP instances are independently queried.                                                                                                    |  |  |
| Fask ID            | Task ID                                                              | Operations                                                                                                    |  |  |
|                    | transport                                                            | read                                                                                                    |  |  |
|                    | The following sample output shows all the statistics for the client: |                                                                                                    |  |  |
|                    | RP/0/0/CPU0:router#                                                  | show tcp nsr statistics client all                                                                                                    |  |  |
|                    | CCB: 0x482b25d8                                                      |                                                                                                    |  |  |

Name: mpls\_ldp, Job ID: 360

| Connected at: Thu Jan 1                                                                                                  | 00:00:00    | 1970                  |                          |                        |
|----------------------------------------------------------------------------------------------------|-------------|-----------------------|--------------------------|------------------------|
| Notification Stats :<br>Init-Sync Done :<br>Replicated Session Ready:<br>Operational Down :<br>Last clear at: Sun Jun 10 | 0<br>0<br>0 | 0<br>0<br>0           | Delivered<br>0<br>0<br>0 | Dropped<br>0<br>0<br>0 |
| CCB: 0x4827fd30<br>Name: mpls_ldp, Job ID: 3<br>Connected at: Sun Jun 10                                                 |             | 2007                  |                          |                        |
| Notification Stats :<br>Init-Sync Done :<br>Replicated Session Ready:<br>Operational Down :<br>Last clear at: Never Clea | 1<br>0<br>0 | Failed<br>0<br>0<br>0 | Delivered<br>1<br>0<br>0 | Dropped<br>0<br>0<br>0 |

#### **Related Commands**

| Command                                          | Description                                                                             |  |
|--------------------------------------------------|-----------------------------------------------------------------------------------------|--|
| clear tcp nsr statistics client, on page 563     | Clears the nonstop routing (NSR) statistics of the client.                              |  |
| show tcp nsr statistics pcb, on page 624         | Displays the nonstop routing (NSR) statistics for a given Protocol Control Block (PCB). |  |
| show tcp nsr statistics session-set, on page 626 | Displays the nonstop routing (NSR) statistics for a session set.                        |  |
| show tcp nsr statistics summary, on page 628     | Displays the nonstop routing (NSR) summary statistics across all TCP sessions.          |  |

## show tcp nsr statistics pcb

To display the nonstop routing (NSR) statistics for a given Protocol Control Block (PCB), use the **show tcp nsr statistics pcb** command in EXEC mode.

show tcp nsr statistics pcb {pcb-address| all} [location node-id]

| Syntax Description | pcb-address      | PCB address range for the specific connection information. 0 to ffffffff. For example, the address range can be 0x482c6b8c.                        |
|--------------------|------------------|----------------------------------------------------------------------------------------------------|
|                    | all              | Specifies all the connection statistics.                                                                                                    |
|                    | location node-id | (Optional) Displays connection statistics for the designated node. The <i>node-id</i> argument is entered in the <i>rack/slot/module</i> notation. |

| Command Default        | If a value is not specified, the c                                                                                                    | current RP in which the command is being executed is taken as the location.                                                                            |  |  |  |
|------------------------|----------------------------------------------------------------------------------------------------|----------------------------------------------------------------------------------------------------|--|--|--|
| Command Modes          | EXEC                                                                                                    |                                                                                                    |  |  |  |
| <b>Command History</b> | Release                                                                                                    | Modification                                                                                                    |  |  |  |
|                        | Release 3.6.0                                                                                                    | This command was introduced.                                                                                                    |  |  |  |
| Usage Guidelines       | IDs. If you suspect user group administrator for assistance.                                                                                                    | t be in a user group associated with a task group that includes the proper task<br>assignment is preventing you from using a command, contact your AAA |  |  |  |
|                        |                                                                                                    | so that active and standby TCP instances are independently queried.                                                                                    |  |  |  |
| Task ID                | Task ID                                                                                                    | Operations                                                                                                    |  |  |  |
|                        | The following sample output shows all NSR statistics:<br>RP/0/0/CPU0:router# <b>show tcp nsr statistics pcb all</b>                                                 |                                                                                                    |  |  |  |
|                        | PCB 0x482b6b0c<br>Number of times NSR went u<br>Number of times NSR went o<br>Number of times NSR was di<br>Number of times fail-over<br>Last clear at: Sun Jun 10  | own: 0<br>sabled: 0<br>occured : 0                                                                                                    |  |  |  |
|                        | PCB 0x482c2920<br>Number of times NSR went u<br>Number of times NSR went o<br>Number of times NSR was di<br>Number of times fail-over<br>Last clear at: Never Clear | own: 2<br>sabled: 0<br>occured : 0                                                                                                    |  |  |  |
|                        | PCB 0x482baea0<br>Number of times NSR went u<br>Number of times NSR went d<br>Number of times NSR was di<br>Number of times fail-over<br>Last clear at: Never Clear | own: 2<br>sabled: 0<br>occured : 0                                                                                                    |  |  |  |
|                        | PCB 0x482c35ac<br>Number of times NSR went u<br>Number of times NSR went o<br>Number of times NSR was di                                                            | lown: 2                                                                                                    |  |  |  |

```
Number of times fail-over occured : 0
Last clear at: Never Cleared
PCB 0x482c2f10
Number of times NSR went up: 4
Number of times NSR was disabled: 1
Number of times fail-over occured : 0
Last clear at: Never Cleared
```

#### **Related Commands**

| Command                                          | Description                                                                    |
|--------------------------------------------------|--------------------------------------------------------------------------------|
| clear tcp nsr statistics pcb, on page 564        | Clears the nonstop routing (NSR) statistics for TCP connections.               |
| show tcp nsr statistics client, on page 623      | Displays the nonstop routing (NSR) statistics for the clients.                 |
| show tcp nsr statistics session-set, on page 626 | Displays the nonstop routing (NSR) statistics for a session set.               |
| show tcp nsr statistics summary, on page 628     | Displays the nonstop routing (NSR) summary statistics across all TCP sessions. |

### show tcp nsr statistics session-set

To display the nonstop routing (NSR) statistics for a session set, use the **show tcp nsr statistics session-set** command in EXEC mode.

show tcp nsr statistics session-set {sscb-address| all} [location node-id]

| Syntax Description | sscb-address               | Session-Set Control Block (SSCB) address range for the specific session set information for the statistics. 0 to ffffffff. For example, the address range can be 0x482b3444. |
|--------------------|----------------------------|----------------------------------------------------------------------------------------------------|
|                    | all                        | Specifies all the session sets for the statistics.                                                                                                    |
|                    | location node-id           | (Optional) Displays session set information for the statistics for the designated node. The <i>node-id</i> argument is entered in the <i>rack/slot/module</i> notation.      |
| Command Default    | If a value is not specific | ed, the current RP in which the command is being executed is taken as the location.                                                                                          |
| Command Modes      | EXEC                       |                                                                                                    |

Cisco IOS XR IP Addresses and Services Command Reference for the Cisco XR 12000 Series Router, Release

| <b>Command History</b> | Release                                                                                                    | Modification                                                                   |  |  |  |
|------------------------|----------------------------------------------------------------------------------------------------|--------------------------------------------------------------------------------|--|--|--|
|                        | Release 3.6.0                                                                                                    | This command was introduced.                                                   |  |  |  |
| Usage Guidelines       | To use this command, you must be in a user group associated with a task group that includes the proper task IDs. If you suspect user group assignment is preventing you from using a command, contact your AAA administrator for assistance.                                          |                                                                                |  |  |  |
|                        | The location keyword is used so that active and standby TCP instances are independently queried.                                                                                                    |                                                                                |  |  |  |
| Task ID                | Task ID                                                                                                    | Operations                                                                     |  |  |  |
|                        | transport                                                                                                    | read                                                                           |  |  |  |
|                        | The following sample output shows all session set information for the statistics:<br>RP/0/0/CPU0:router# show tcp nsr statistics session-set all<br>Session Set Stats                                                                                                    |                                                                                |  |  |  |
|                        | SSCB 0x482bb3bc, Set II<br>Number of times init-sy<br>Number of times init-sy<br>Number of times init-sy<br>Number of times switch-<br>Last clear at: Never C                                                                                                    | nc was attempted :1<br>nc was successful :0<br>nc failed :1<br>over occured :0 |  |  |  |
|                        | Session Set StatsSession Set StatsSSCB 0x4827fea8, Set ID: 1<br>Number of times init-sync was attempted :0<br>Number of times init-sync was successful :0<br>Number of times init-sync failed :0<br>Number of times switch-over occured :0<br>Last clear at: Sun Jun 10 13:36:51 2007 |                                                                                |  |  |  |
| Related Commands       | Command                                                                                                    | Description                                                                    |  |  |  |

| ommands | Command                                           | Description                                                    |
|---------|---------------------------------------------------|----------------------------------------------------------------|
|         | clear tcp nsr statistics session-set, on page 567 | Clears the nonstop routing (NSR) statistics for session sets.  |
|         | show tcp nsr statistics client, on page 623       | Displays the nonstop routing (NSR) statistics for the clients. |

| Command                                      | Description                                                                             |  |
|----------------------------------------------|-----------------------------------------------------------------------------------------|--|
| show tcp nsr statistics pcb, on page 624     | Displays the nonstop routing (NSR) statistics for a given Protocol Control Block (PCB). |  |
| show tcp nsr statistics summary, on page 628 | Displays the nonstop routing (NSR) summary statistics across all TCP sessions.          |  |

### show tcp nsr statistics summary

To display the nonstop routing (NSR) summary statistics across all TCP sessions, use the **show tcp nsr statistics summary** command in EXEC mode.

show tcp nsr statistics summary [location node-id]

| Syntax Description | location node-id                                                                                                    | (Optional) Displays information for the summary statistics for the designated node. The <i>node-id</i> argument is entered in the <i>rack/slot/module</i> notation. |  |
|--------------------|----------------------------------------------------------------------------------------------------|----------------------------------------------------------------------------------------------------|--|
| Command Default    | If a value is not specifie                                                                                                    | ed, the current RP in which the command is being executed is taken as the location.                                                                                 |  |
| Command Modes      | EXEC                                                                                                    |                                                                                                    |  |
| Command History    | Release                                                                                                    | Modification                                                                                                    |  |
|                    | Release 3.6.0                                                                                                    | This command was introduced.                                                                                                    |  |
| Usage Guidelines   | To use this command, you must be in a user group associated with a task group that includes the proper task IDs. If you suspect user group assignment is preventing you from using a command, contact your AAA administrator for assistance. |                                                                                                    |  |
|                    | The location keyword is used so that active and standby TCP instances are independently queried.                                                                                                    |                                                                                                    |  |
| Task ID            | Task ID                                                                                                    | Operations                                                                                                    |  |
|                    | transport                                                                                                    | read                                                                                                    |  |

Cisco IOS XR IP Addresses and Services Command Reference for the Cisco XR 12000 Series Router, Release

The following sample output shows the summary statistics for all TCP sessions:

RP/0/0/CPU0:router# show tcp nsr statistics summary

-----Summary Stats------The last clear at Thu Jan 1 00:00:00 1970 Notif Statistic: Queued Failed Delivered Dropped : 3 0 3 Init-sync Done 0 Replicated Session Ready: 0 0 0 0 0 Operational Down 8 0 8 : QAD Msg Statistic: Number of dropped messages from partner TCP stack(s) : 0 Number of unknown messages from partner TCP stack(s) 0 Number of messages accepted from partner TCP stack(s) : 31 Number of messages sent to partner TCP stack(s) 0 Number of messages failed to be sent to partner TCP stack(s): 0 IACK RX Msg Statistic: Number of  $\bar{i}ACKs$  dropped because there is no PCB : 0 Number of iACKs dropped because there is no datapath SCB : 0 Number of iACKs dropped because SSO is not up : 0 Number of stale iACKs dropped : 6 Number of iACKs not held because of an immediate match : 0 Number of held packets dropped because of errors : 0

#### **Related Commands**

| Command                                          | Description                                                                             |  |
|--------------------------------------------------|-----------------------------------------------------------------------------------------|--|
| clear tcp nsr statistics summary, on page 568    | Clears the statistics summary.                                                          |  |
| show tcp nsr statistics client, on page 623      | Displays the nonstop routing (NSR) statistics for the clients.                          |  |
| show tcp nsr statistics pcb, on page 624         | Displays the nonstop routing (NSR) statistics for a given Protocol Control Block (PCB). |  |
| show tcp nsr statistics session-set, on page 626 | Displays the nonstop routing (NSR) statistics for a session set.                        |  |

### show udp brief

To display a summary of the User Datagram Protocol (UDP) connection table, use the **show udp brief** command in EXEC mode.

**show udp brief** [location *node-id*]

**Syntax Description** 

location node-id

Displays information for the designated node. The *node-id* argument is entered in the *rack/slot/module* notation.

| and Default                                                                                                    | No default behavior or values                                                                                                    |                                                                                                    |
|----------------------------------------------------------------------------------------------------|----------------------------------------------------------------------------------------------------|----------------------------------------------------------------------------------------------------|
| and Modes                                                                                                    | EXEC                                                                                                    |                                                                                                    |
| and History                                                                                                    | Release                                                                                                    | Modification                                                                                                    |
|                                                                                                    | Release 3.2                                                                                                    | This command was introduced.                                                                                                    |
| lines                                                                                                    |                                                                                                    | group associated with a task group that includes the proper tas<br>preventing you from using a command, contact your AAA                                                                      |
|                                                                                                    | Task ID                                                                                                    | Operations                                                                                                    |
|                                                                                                    | transport                                                                                                    | read                                                                                                    |
| 0x8040c4c       0       0         0x805a120       0       0         0x805a430       0       0         0x805a740       0       0         0x804fcb0       0       0         This table describes the signature       0       0 | PCB         Recv-Q         Send-Q         Local Address           0x8040c4c         0         0         0.0.0.0:7           0x805a120         0         0         0.0.0.0:9           0x805a430         0         0         0.0.0.0:19           0x805a740         0         0         0.0.0.0:123           This table describes the significant fields show           Table 98: show udp brief Command Field Descripted | 0.0.0.0<br>0.0.0.0<br>0.0.0.0<br>0.0.0.0<br>0.0.0.0<br>wn in the display.                                                                                                    |
|                                                                                                    | Field                                                                                                    | Description                                                                                                    |
|                                                                                                    | РСВ                                                                                                    | Protocol control block address. This is the address to<br>a structure that contains connection information such<br>as local address, foreign address, local port, foreign<br>port, and so on. |
|                                                                                                    | Recv-Q                                                                                                    | Number of bytes in the receive queue.                                                                                                    |
|                                                                                                    | Send-Q                                                                                                    | Number of bytes in the send queue.                                                                                                    |
|                                                                                                    | Local Address                                                                                                    | Local address and local port.                                                                                                    |

Foreign Address

Foreign address and foreign port.

#### **Related Commands**

| Command                     | Description                          |
|-----------------------------|--------------------------------------|
| show tcp brief, on page 605 | Displays details of TCP connections. |

# show udp detail pcb

To display detailed information of the User Datagram Protocol (UDP) connection table, use the **show udp detail pcb** command in EXEC mode.

show udp detail pcb {pcb-address| all} [location node-id]

| Syntax Description | pcb-address                 | Address of a specified UDP connection.                                                                                                    |
|--------------------|-----------------------------|----------------------------------------------------------------------------------------------------|
|                    | all                         | Provides statistics for all UDP connections.                                                                                                    |
|                    | location node-id            | Displays information for the designated node. The <i>node-id</i> argument is entered in the <i>rack/slot/module</i> notation.                                |
| Command Default    | No default behavior or valu | es                                                                                                    |
| Command Modes      | EXEC                        |                                                                                                    |
| Command History    | Release                     | Modification                                                                                                    |
|                    | Release 3.2                 | This command was supported.                                                                                                    |
|                    | Release 3.3.0               | The command name was changed from <b>show udp pcb</b> to s <b>how udp detail pcb</b> .                                                                       |
| Usage Guidelines   |                             | nust be in a user group associated with a task group that includes the proper task<br>up assignment is preventing you from using a command, contact your AAA |
| Task ID            | Task ID                     | Operations                                                                                                    |
|                    | transport                   | read                                                                                                    |
|                    |                             |                                                                                                    |

The following is sample output from the show udp detail pcb all command:

RP/0/0/CPU0:router# show udp detail pcb all location 0/3/CPU0

```
PCB is 0x4822fea0, Family: 2, VRF: 0x6000000
Local host: 0.0.0.0:3784
Foreign host: 0.0.0.0:0
Current send queue size: 0
PCB is 0x4822d0e0, Family: 2, VRF: 0x60000000
Local host: 0.0.0.0:3785
Foreign host: 0.0.0.0:0
Current send queue size: 0
Current receive queue size: 0
```

This table describes the significant fields shown in the display.

#### Table 99: show raw pcb Command Field Descriptions

| Field                      | Description                                     |
|----------------------------|-------------------------------------------------|
| PCB                        | Protocol control block address.                 |
| Family                     | Network protocol. IPv4 is 2; IPv6 is 26.        |
| VRF                        | VPN routing and forwarding (VRF) instance name. |
| Local host                 | Local host address.                             |
| Foreign host               | Foreign host address.                           |
| Current send queue size    | Size of the send queue (in bytes).              |
| Current receive queue size | Size of the receive queue (in bytes).           |

### show udp extended-filters

To display the details of the UDP extended-filters, use the **show udp extended-filters** command in EXEC mode.

show udp extended-filters {location node-id| peer-filter {location node-id}}

| Syntax Description | location node-id | Displays information for the designated node. The <i>node-id</i> argument is entered in the <i>rack/slot/module</i> notation. |
|--------------------|------------------|----------------------------------------------------------------------------------------------------|
|                    | peer-filter      | Displays connections with peer filter configured.                                                                             |

Cisco IOS XR IP Addresses and Services Command Reference for the Cisco XR 12000 Series Router, Release

| Command Default  | No default behavior or valu                                                                                                    | les                                                                                                    |  |
|------------------|----------------------------------------------------------------------------------------------------|----------------------------------------------------------------------------------------------------|--|
| Command Modes    | EXEC                                                                                                    |                                                                                                    |  |
| Command History  | Release                                                                                                    | Modification                                                                                                    |  |
|                  | Release 3.2                                                                                                    | This command was supported.                                                                                                    |  |
| Usage Guidelines |                                                                                                    | must be in a user group associated with a task group that includes the proper task<br>oup assignment is preventing you from using a command, contact your AAA<br>e. |  |
| Task ID          | Task ID                                                                                                    | Operations                                                                                                    |  |
|                  | transport                                                                                                    | read                                                                                                    |  |
|                  | The following is sample output from the <b>show udp extended-filters</b> command for a specific location (0/0/CPU0):                                                        |                                                                                                    |  |
|                  | RP/0/0/CPU0:router# show udp extended-filters location 0/0/CPU0                                                                                                    |                                                                                                    |  |
|                  | Total Number of matching PCB's in database: 1                                                                                                    |                                                                                                    |  |
|                  | JID: 248<br>Family: 2<br>PCB: 0x48247e94<br>L4-proto: 17<br>Lport: 646<br>Fport: 0<br>Laddr: 0.0.0.0<br>Faddr: 0.0.0.0<br>ICMP error filter mask;<br>LPTS options: 0x000000 | 00                                                                                                    |  |

# show udp statistics

To display User Datagram Protocol (UDP) statistics, use the show udp statistics command in EXEC mode.

show udp statistics {summary| pcb {pcb-address| all}} [location node-id]

**Syntax Description** 

summary

Displays summary statistics.

|                | pcb pcb-address                                                                                                    | Displays detailed statistics for each connection.                                                                                                    |
|----------------|----------------------------------------------------------------------------------------------------|----------------------------------------------------------------------------------------------------|
|                | pcb all                                                                                                    | Displays detailed statistics for all connections.                                                                                                    |
|                | location node-id                                                                                                    | Displays information for the designated node. The <i>node-id</i> argum is entered in the <i>rack/slot/module</i> notation.                                                                                                    |
| ommand Default | No default behavior or value                                                                                                    | 28                                                                                                    |
| ommand Modes   | EXEC                                                                                                    |                                                                                                    |
| ommand History | Release                                                                                                    | Modification                                                                                                    |
|                | Release 3.2                                                                                                    | This command was supported.                                                                                                    |
| ask ID         | Task ID                                                                                                    | Operations                                                                                                    |
|                | transport                                                                                                    | · ·                                                                                                    |
|                |                                                                                                    | read                                                                                                    |
|                | <pre>RP/0/0/CPU0:router# show<br/>UDP statistics:<br/>Rcvd: 0 Total, 0 drop, 0<br/>0 checksum error,<br/>Sent: 0 Total, 0 error<br/>0 Total forwarding broad<br/>0 Cloned packets, 0 fail</pre>                                                                   | put from the show udp statistics summary command:<br>w udp statistics summary<br>) no port<br>0 too short<br>dcast packets<br>ed cloningication                                                                                     |
|                | <pre>RP/0/0/CPU0:router# show<br/>UDP statistics:<br/>Rcvd: 0 Total, 0 drop, 0<br/>0 checksum error,<br/>Sent: 0 Total, 0 error<br/>0 Total forwarding broad<br/>0 Cloned packets, 0 fail<br/>This table describes the sign</pre>                                 | put from the <b>show udp statistics summary</b> command:<br><b>a udp statistics summary</b><br>) no port<br>0 too short<br>deast packets<br>.ed cloningication<br>ificant fields shown in the display.                              |
|                | <pre>RP/0/0/CPU0:router# show<br/>UDP statistics:<br/>Rcvd: 0 Total, 0 drop, 0<br/>0 checksum error,<br/>Sent: 0 Total, 0 error<br/>0 Total forwarding broad<br/>0 Cloned packets, 0 fai:<br/>This table describes the sign<br/>Table 100: show udp Command</pre> | put from the <b>show udp statistics summary</b> command:<br><b>a udp statistics summary</b><br>) no port<br>0 too short<br>deast packets<br>led cloningication<br>ificant fields shown in the display.<br><b>Field Descriptions</b> |
|                | <pre>RP/0/0/CPU0:router# show<br/>UDP statistics:<br/>Rcvd: 0 Total, 0 drop, 0<br/>0 checksum error,<br/>Sent: 0 Total, 0 error<br/>0 Total forwarding broad<br/>0 Cloned packets, 0 fail<br/>This table describes the sign</pre>                                 | put from the <b>show udp statistics summary</b> command:<br><b>a udp statistics summary</b><br>) no port<br>0 too short<br>deast packets<br>.ed cloningication<br>ificant fields shown in the display.                              |

| Field                              | Description                                                          |
|------------------------------------|----------------------------------------------------------------------|
| Rcvd: drop                         | Total number of packets received that were dropped.                  |
| Rcvd: no port                      | Total number of packets received that have no port.                  |
| Rcvd: checksum error               | Total number of packets received that have a checksum error.         |
| Rcvd: too short                    | Total number of packets received that are too short for UDP packets. |
| Sent: Total                        | Total number of packets sent successfully.                           |
| Sent: error                        | Total number of packets that cannot be sent due to errors.           |
| Total forwarding broadcast packets | Total number of packets forwarded to the helper address.             |
| Cloned packets                     | Total number of packets cloned successfully.                         |
| failed cloning                     | Total number of packets that failed cloning.                         |

#### **Related Commands**

| Command                  |            | Description            |
|--------------------------|------------|------------------------|
| clear udp statistics, or | n page 571 | Clears UDP statistics. |

### tcp mss

To configure the TCP maximum segment size that determines the size of the packet that TCP uses for sending data, use the **tcp mss** command in global configuration mode.

tcp mss segment-size

| Syntax Description | segment-size | Size, in bytes, of the packet that TCP uses to send data. Range is 68 to 10000 |
|--------------------|--------------|--------------------------------------------------------------------------------|
|                    |              | bytes.                                                                         |

**Command Default** If this configuration does not exist, TCP determines the maximum segment size based on the settings specified by the application process, interface maximum transfer unit (MTU), or MTU received from Path MTU Discovery.

#### **Command Modes** Global configuration

 Command History
 Release
 Modification

 Release 3.2
 This command was supported.

**Usage Guidelines** To use this command, you must be in a user group associated with a task group that includes the proper task IDs. If you suspect user group assignment is preventing you from using a command, contact your AAA administrator for assistance.

Task ID

 Task ID
 Operations

 transport
 read, write

This example shows how to configure the TCP maximum segment size:

```
RP/0/0/CPU0:router(config) # tcp mss 1460
RP/0/0/CPU0:router(config) # exit
Uncommitted changes found, commit them? [yes]:
RP/0/0/CPU0:router:Sep 8 18:29:51.084 : config[65700]: %LIBTARCFG-6-COMMIT :
Configuration committed by user 'lab'. Use 'show commit changes 1000000596' to view the
changes.
RP/0/0/CPU0:routerSep 8 18:29:51.209 : config[65700]: %SYS-5-CONFIG_I : Configured from
console by lab
```

### tcp path-mtu-discovery

To allow TCP to automatically detect the highest common maximum transfer unit (MTU) for a connection, use the **tcp path-mtu-discovery** in global configuration mode. To reset the default, use the **no** form of this command.

tcp path-mtu-discovery [age-timer minutes| infinite]

no tcp path-mtu-discovery

| Syntax Description | age-timer minutes | (Optional) Specifies a value in minutes. Range is 10 to 30. |
|--------------------|-------------------|-------------------------------------------------------------|
|                    | infinite          | (Optional) Turns off the age timer.                         |

| d Default     | Disabled                                                                                                    |                                                                                                    |
|---------------|----------------------------------------------------------------------------------------------------|----------------------------------------------------------------------------------------------------|
|               | age-timer default is 10 min                                                                                                    | utes                                                                                                    |
| d Modes       | Global configuration                                                                                                    |                                                                                                    |
| mmand History | Release                                                                                                    | Modification                                                                                                    |
|               | Release 3.2                                                                                                    | This command was introduced.                                                                                                    |
| ge Guidelines | To use this command, you must be in a user group associated with a task group that includes the proper task IDs. If you suspect user group assignment is preventing you from using a command, contact your AAA administrator for assistance. |                                                                                                    |
| uidelines     | IDs. If you suspect user grou<br>administrator for assistance.                                                                                                    | ip assignment is preventing you from using a command, contact your AAA                                                                                                    |
| uidelines     | IDs. If you suspect user grou<br>administrator for assistance.<br>Use the <b>tcp path-mtu-disco</b>                                                                                                    | very command to allow TCP to automatically detect the highest common MTU<br>when a packet traverses between the originating host and the destination host the                        |
| uidelines     | <ul> <li>IDs. If you suspect user grou administrator for assistance.</li> <li>Use the tcp path-mtu-disco for a connection, such that w packet is not fragmented and The age timer value is in ministration.</li> </ul>                       | very command to allow TCP to automatically detect the highest common MTU<br>when a packet traverses between the originating host and the destination host the<br>d then reassembled. |
| uidelines     | <ul> <li>IDs. If you suspect user grou administrator for assistance.</li> <li>Use the tcp path-mtu-disco for a connection, such that w packet is not fragmented and The age timer value is in min automatically detect if there</li> </ul>   | very command to allow TCP to automatically detect the highest common MTU<br>when a packet traverses between the originating host and the destination host the<br>d then reassembled. |

The following example shows how to set the age timer to 20 minutes:

RP/0/0/CPU0:router(config) # tcp path-mtu-discovery age-timer 20

## tcp selective-ack

To enable TCP selective acknowledgment (ACK) and identify which segments in a TCP packet have been received by the remote TCP, use the **tcp selective-ack** command in global configuration mode. To reset the default, use the **no** form of this command.

tcp selective-ack

no tcp selective-ack

**Syntax Description** This command has no keywords or arguments.

|               | TCP selective ACK is disabled                                                                                                  |                                                                                                    |
|---------------|----------------------------------------------------------------------------------------------------|----------------------------------------------------------------------------------------------------|
| imand Modes   | Global configuration                                                                                                    |                                                                                                    |
| mand History  | Release                                                                                                    | Modification                                                                                                    |
|               | Release 3.2                                                                                                    | This command was supported.                                                                                                    |
| ge Guidelines |                                                                                                    | t be in a user group associated with a task group that includes the proper task<br>assignment is preventing you from using a command, contact your AAA                                                                                             |
|               | by the remote TCP. The sender the sender receives no informat                                                                  | d, each packet contains information about which segments have been received<br>can then resend only those segments that are lost. If selective ACK is disabled,<br>ion about missing segments and automatically sends the first packet that is not |
|               | method is inefficient in Long F                                                                                                | or the other TCP to respond with what is missing from the data stream. This at Networks (LFN), such as high-speed satellite links in which the bandwidth uable bandwidth is wasted waiting for retransmission.                                     |
|               | method is inefficient in Long F                                                                                                | at Networks (LFN), such as high-speed satellite links in which the bandwidth                                                                                                    |
|               | method is inefficient in Long F<br>* delay product is large and val                                                            | at Networks (LFN), such as high-speed satellite links in which the bandwidth<br>uable bandwidth is wasted waiting for retransmission.                                                                                                    |
|               | method is inefficient in Long F<br>* delay product is large and val<br>Task ID                                                 | at Networks (LFN), such as high-speed satellite links in which the bandwidth uable bandwidth is wasted waiting for retransmission.           Operations           read, write                                                                      |
|               | method is inefficient in Long F<br>* delay product is large and val<br>Task ID<br>transport                                    | at Networks (LFN), such as high-speed satellite links in which the bandwidth<br>uable bandwidth is wasted waiting for retransmission.           Operations           read, write           elective ACK is enabled:                                |
| mmands        | method is inefficient in Long F<br>* delay product is large and val<br>Task ID<br>transport<br>In the following example, the s | at Networks (LFN), such as high-speed satellite links in which the bandwidth<br>uable bandwidth is wasted waiting for retransmission.           Operations           read, write           elective ACK is enabled:                                |

# tcp synwait-time

To set a period of time the software waits while attempting to establish a TCP connection before it times out, use the **tcp synwait-time** command in global configuration mode. To restore the default time, use the **no** form of this command.

tcp synwait-time seconds

#### no tcp synwait-time seconds

| Syntax Description | seconds                               | Time (in seconds) the software waits while attempting to establish a TCP connection. Range is 5 to 30 seconds.                                                                                  |
|--------------------|---------------------------------------|----------------------------------------------------------------------------------------------------|
| Command Default    | The default value                     | for the synwait-time is 30 seconds.                                                                                                    |
| Command Modes      | Global configurat                     | ion                                                                                                    |
| Command History    | Release                               | Modification                                                                                                    |
|                    | Release 3.2                           | This command was supported.                                                                                                    |
| Usage Guidelines   |                                       | and, you must be in a user group associated with a task group that includes the proper task<br>et user group assignment is preventing you from using a command, contact your AAA<br>assistance. |
| Task ID            | Task ID                               | Operations                                                                                                    |
|                    | transport                             | read, write                                                                                                    |
|                    | The following exact connection for 18 | ample shows how to configure the software to continue attempting to establish a TCP seconds:                                                                                                    |

RP/0/0/CPU0:router(config)# tcp synwait-time 18

# tcp timestamp

To more accurately measure the round-trip time of a packet, use the **tcp timestamp** command in global configuration mode. To reset the default, use the **no** form of this command.

tcp timestamp

no tcp timestamp

**Syntax Description** This command has no keywords or arguments.

**Command Default** A TCP time stamp is not used.

| nand History | Release                                                                                                    | Modification                                                                                                    |  |
|--------------|----------------------------------------------------------------------------------------------------|----------------------------------------------------------------------------------------------------|--|
|              | Release 3.2                                                                                                    | This command was supported.                                                                                                    |  |
| elines       |                                                                                                    | st be in a user group associated with a task group that includes the proper task<br>assignment is preventing you from using a command, contact your AAA |  |
|              | Use the <b>tcp timestamp</b> command to more accurately measure the round-trip time of a packet. If a time stamp is not used, a TCP sender deduces the round-trip time when an acknowledgment of its packet is received, which is not a very accurate method because the acknowledgment can be delayed, duplicated, or lost. If a time stamp is used, each packet contains a time stamp to identify packets when acknowledgments are received and the round-trip time of that packet. |                                                                                                    |  |
|              | This feature is most useful in                                                                                                    | Long Fat Network (LFN) where the bandwidth * delay product is long.                                                                                     |  |
|              |                                                                                                    |                                                                                                    |  |
|              | Task ID                                                                                                    | Operations                                                                                                    |  |
|              | Task ID<br>transport                                                                                                    | <b>Operations</b><br>read, write                                                                                                    |  |
|              | transport                                                                                                    | •                                                                                                    |  |
|              | transport                                                                                                    | read, write how to enable the timestamp option:                                                                                                    |  |
| ommands      | transport<br>The following example shows                                                                                                    | read, write how to enable the timestamp option:                                                                                                    |  |

# tcp window-size

To alter the TCP window size, use the **tcp window-size** command in global configuration mode. To restore the default value, use the **no** form of this command.

tcp window-size bytes

no tcp window-size

Cisco IOS XR IP Addresses and Services Command Reference for the Cisco XR 12000 Series Router, Release

| Syntax Description | bytes                 | Window size in bytes. Range is 2048 to 65535 bytes.                                                                                                    |
|--------------------|-----------------------|----------------------------------------------------------------------------------------------------|
| Command Default    | The default value for | r the window size is 16k.                                                                                                    |
| Command Modes      | Global configuration  | 1                                                                                                    |
| Command History    | Release               | Modification                                                                                                    |
|                    | Release 3.2           | This command was supported.                                                                                                    |
| Usage Guidelines   |                       | d, you must be in a user group associated with a task group that includes the proper task<br>ser group assignment is preventing you from using a command, contact your AAA<br>istance. |
| <br>Note           | Do not use this com   | mand unless you clearly understand why you want to change the default value.                                                                                                    |
| Task ID            | Task ID               | Operations                                                                                                    |
|                    | transport             | read, write                                                                                                    |

The following example shows how to set the TCP window size to 3000 bytes:

RP/0/0/CPU0:router(config)# tcp window-size 3000

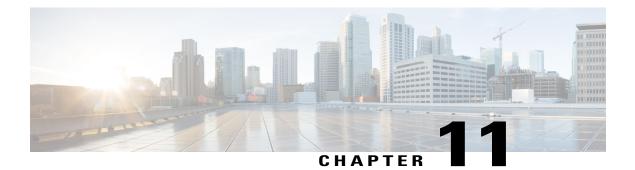

# **VRRP** Commands

This document describes the Cisco IOS XR software commands used to configure and monitor the Virtual Router Redundancy Protocol (VRRP).

For detailed information about VRRP concepts, configuration tasks, and examples, refer to the *Cisco IOS XR IP Addresses and Services Configuration Guide for the Cisco XR 12000 Series Router*.

- accept-mode, page 644
- accept-mode(slave), page 645
- address-family, page 647
- address (VRRP), page 648
- address global, page 649
- address linklocal, page 651
- address secondary, page 652
- bfd minimum-interval (VRRP), page 654
- bfd multiplier (VRRP), page 655
- clear vrrp statistics, page 656
- delay (VRRP), page 658
- interface (VRRP), page 659
- message state disable, page 661
- router vrrp, page 662
- session name(vrrp), page 663
- show vrrp, page 664
- slave follow(vrrp), page 670
- slave primary virtual IPv4 address(vrrp), page 671
- slave secondary virtual IPv4 address(vrrp), page 672
- snmp-server traps vrrp events, page 673

- track object(vrrp), page 674
- vrrp, page 675
- vrrp assume-ownership disable, page 677
- vrrp bfd fast-detect, page 678
- vrrp bfd minimum-interval, page 680
- vrrp bfd multiplier, page 681
- vrrp delay, page 682
- vrrp ipv4, page 683
- vrrp preempt, page 684
- vrrp priority, page 686
- vrrp text-authentication, page 687
- vrrp timer, page 689
- vrrp track interface, page 690

### accept-mode

To disable the installation of routes for the Virtual Router Redundancy Protocol (VRRP) virtual addresses, use the **accept-mode** command in the VRRP virtual router submode. To enable the installation of routes for the VRRP virtual addresses, use the **no** form of this command.

accept-mode disable

no accept-mode disable

| Syntax Description | disable                  | Disables the accept mode.                                                                            |
|--------------------|--------------------------|----------------------------------------------------------------------------------------------------|
| Command Default    | By default, the accept m | node is enabled.                                                                                     |
| Command Modes      | VRRP virtual router cor  | nfiguration                                                                                          |
| Command History    | Release                  | Modification                                                                                         |
|                    | Release 4.1.0            | This command was introduced. This command replaced the <b>vrrp assume-ownership disable</b> command. |

Cisco IOS XR IP Addresses and Services Command Reference for the Cisco XR 12000 Series Router, Release

# **Usage Guidelines** To use this command, you must be in a user group associated with a task group that includes appropriate task IDs. If the user group assignment is preventing you from using a command, contact your AAA administrator for assistance.

Task ID

 Task ID
 Operation

 vrrp
 read, write

#### Example

This example shows how to disable the installation of routes for the VRRP virtual addresses:

```
RP/0/0/CPU0:router# configure
RP/0/0/CPU0:router(config)# router vrrp
RP/0/0/CPU0:router(config-vrrp)# interface TenGigE 0/4/0/4
RP/0/0/CPU0:router(config-vrrp-if)# address-family ipv4
RP/0/0/CPU0:router(config-vrrp-address-family)# vrrp 3 version 2
RP/0/0/CPU0:router(config-vrrp-virtual-router)# accept-mode disable
RP/0/0/CPU0:router(config-vrrp-virtual-router)#
```

#### **Related Commands**

| Command                            | Description                                                      |
|------------------------------------|------------------------------------------------------------------|
| address (VRRP), on page 648        | Sets the primary virtual IPv4 address for a virtual router.      |
| address global, on page 649        | Configures the global virtual IPv6 address for a virtual router. |
| address linklocal, on page 651     | Sets the virtual link-local IPv6 address for a virtual router.   |
| address secondary, on page 652     | Sets the secondary virtual IPv4 address for a virtual router.    |
| message state disable, on page 661 | Disables the task of logging the VRRP state change events.       |

### accept-mode(slave)

To disable the installation of routes for the Virtual Router Redundancy Protocol (VRRP) virtual addresses, use the **accept-mode** command in the VRRP slave submode. To enable the installation of routes for the VRRP virtual addresses, use the **no** form of this command.

#### accept-mode disable

#### no accept-mode disable

| Syntax Description      | disable                                                                                                    | Disables the  | accept mode.                                                                                                   |
|-------------------------|----------------------------------------------------------------------------------------------------|---------------|----------------------------------------------------------------------------------------------------|
| Command Default         | By default, the accept mod                                                                                                    | e is enabled. |                                                                                                    |
| Command Modes           | VRRP slave submode conf                                                                                                    | iguration     |                                                                                                    |
| Command History         | Release                                                                                                    | Modificat     | ion                                                                                                    |
|                         | Release 4.3                                                                                                    | This com      | mand was introduced.                                                                                           |
| Usage Guidelines        |                                                                                                    |               | ociated with a task group that includes appropriate task<br>om using a command, contact your AAA administrator |
| Task ID                 | Task ID                                                                                                    | Operat        | ion                                                                                                    |
|                         | vrrp                                                                                                    | read, v       | vrite                                                                                                    |
|                         | <b>Example</b><br>This example shows how to disable the installation of routes for the VRRP virtual addresses:                                                                                                    |               |                                                                                                    |
|                         | <pre>RP/0/0/CPU0:router# configure<br/>RP/0/0/CPU0:router(config)# router vrrp<br/>RP/0/0/CPU0:router(config-vrrp)# interface tenGigE 0/4/0/4<br/>RP/0/0/CPU0:router(config-vrrp-if)# address-family ipv4<br/>RP/0/0/CPU0:router(config-vrrp-address-family)# vrrp 3 slave<br/>RP/0/0/CPU0:router(config-vrrp-virtual-router)# accept-mode disable<br/>RP/0/0/CPU0:router(config-vrrp-virtual-router)#</pre> |               |                                                                                                    |
| <b>Related Commands</b> | Command                                                                                                    |               | Description                                                                                                    |
|                         | accept-mode, on page 644                                                                                                    | 4             | Disable the installation of routes for the Virtual                                                             |

Cisco IOS XR IP Addresses and Services Command Reference for the Cisco XR 12000 Series Router, Release 5.1.x

Router Redundancy Protocol (VRRP) virtual

addresses.

## address-family

To enable address-family mode, use the **address-family** command in interface configuration mode. To terminate address-family mode, use the **no** form of this command.

address-family {ipv4 | ipv6}

no address-family {ipv4 | ipv6}

| Syntax Description | ipv4                                       | IPv4 address-family.                                                                                                    |
|--------------------|--------------------------------------------|----------------------------------------------------------------------------------------------------|
|                    | ipv6                                       | IPv6 address-family.                                                                                                    |
|                    |                                            |                                                                                                    |
| Command Default    | None.                                      |                                                                                                    |
| Command Modes      | Interface configuration                    |                                                                                                    |
| Command History    | Release                                    | Modification                                                                                                    |
|                    | Release 4.1.0                              | This command was introduced.                                                                                                    |
| Usage Guidelines   |                                            | must be in a user group associated with a task group that includes appropriate task<br>gnment is preventing you from using a command, contact your AAA administrator |
| Task ID            | Task ID                                    | Operation                                                                                                    |
|                    | vrrp                                       | read, write                                                                                                    |
|                    | <b>Example</b><br>The following example sh | ows how to enable address-family mode:                                                                                                    |
|                    |                                            |                                                                                                    |

```
RP/0/0/CPU0:router # config
RP/0/0/CPU0:router(config) # router vrrp
RP/0/0/CPU0:router(config-vrrp)# interface tenGigE 0/4/0/4
RP/0/0/CPU0:router(config-vrrp-if)# address-family ipv4
```

#### **Related Commands**

| Command                       | Description                                |
|-------------------------------|--------------------------------------------|
| interface (VRRP), on page 659 | Enables VRRP interface configuration mode. |

## address (VRRP)

To configure the primary virtual IPv4 address for a virtual router, use the **address** command in the Virtual Router Redundancy Protocol (VRRP) virtual router submode. To deconfigure the primary virtual IPv4 address for the virtual router, use the **no** form of this command.

address address

no address address

| Syntax Description | address             | VRRP IPv4 address.                                                                                                    |
|--------------------|---------------------|----------------------------------------------------------------------------------------------------|
| Command Default    | None                |                                                                                                    |
| Command Modes      | VRRP virtual router |                                                                                                    |
| Command History    | Release             | Modification                                                                                                    |
|                    | Release 4.1.0       | This command was introduced. This command replaced the <b>vrrp ipv4</b> command.                                                                                        |
| Usage Guidelines   |                     | u must be in a user group associated with a task group that includes appropriate task<br>ignment is preventing you from using a command, contact your AAA administrator |
| Task ID            | Task ID             | Operation                                                                                                    |
|                    | vrrp                | read, write                                                                                                    |

Cisco IOS XR IP Addresses and Services Command Reference for the Cisco XR 12000 Series Router, Release

#### Example

This example shows how to set the primary virtual IPv4 address for the virtual router:

```
RP/0/0/CPU0:router# configure
RP/0/0/CPU0:router(config)# router vrrp
RP/0/0/CPU0:router(config-vrrp)# interface tenGigE 0/4/0/4
RP/0/0/CPU0:router(config-vrrp-if)# address-family ipv4
RP/0/0/CPU0:router(config-vrrp-address-family)# vrrp 3 version 3
RP/0/0/CPU0:router(config-vrrp-virtual-router)# address 10.20.30.1
RP/0/0/CPU0:router(config-vrrp-virtual-router)#
```

#### **Related Commands**

| Command                            | Description                                                         |
|------------------------------------|---------------------------------------------------------------------|
| accept-mode, on page 644           | Disables the installation of routes for the VRRP virtual addresses. |
| address global, on page 649        | Configures the global virtual IPv6 address for a virtual router.    |
| address linklocal, on page 651     | Sets the virtual link-local IPv6 address for a virtual router.      |
| address secondary, on page 652     | Sets the secondary virtual IPv4 address for a virtual router.       |
| message state disable, on page 661 | Disables the task of logging the VRRP state change events.          |

### address global

To configure the global virtual IPv6 address for a virtual router, use the **address global** command in the Virtual Router Redundancy Protocol (VRRP) virtual router submode. To deconfigure the global virtual IPv6 address for a virtual router, use the **no** form of this command.

|                    | address global ipv6-address    |                           |
|--------------------|--------------------------------|---------------------------|
|                    | no address global ipv6-address |                           |
| Syntax Description | ipv6-address                   | Global VRRP IPv6 address. |
|                    |                                |                           |

Command Default None

#### **Command Modes** VRRP virtual router

 Command History
 Release
 Modification

 Release 4.1.0
 This command was introduced.

#### **Usage Guidelines**

To use this command, you must be in a user group associated with a task group that includes appropriate task IDs. If the user group assignment is preventing you from using a command, contact your AAA administrator for assistance.

Task ID

 Task ID
 Operation

 vrrp
 read, write

#### Example

This example shows how to add a global virtual IPv6 address for the virtual router:

```
RP/0/0/CPU0:router# configure
RP/0/0/CPU0:router(config)# router vrrp
RP/0/0/CPU0:router(config-vrrp)# interface TenGigE 0/4/0/4
RP/0/0/CPU0:router(config-vrrp-if)# address-family ipv6
RP/0/0/CPU0:router(config-vrrp-address-family)# vrrp 3 version 3
RP/0/0/CPU0:router(config-vrrp-virtual-router)# address global 4000::1000
RP/0/0/CPU0:router(config-vrrp-virtual-router)#
```

#### **Related Commands**

| Command                            | Description                                                         |
|------------------------------------|---------------------------------------------------------------------|
| address (VRRP), on page 648        | Sets the primary virtual IPv4 address for a virtual router.         |
| accept-mode, on page 644           | Disables the installation of routes for the VRRP virtual addresses. |
| address linklocal, on page 651     | Sets the virtual link-local IPv6 address for a virtual router.      |
| address secondary, on page 652     | Sets the secondary virtual IPv4 address for a virtual router.       |
| message state disable, on page 661 | Disables the task of logging the VRRP state change events.          |

### address linklocal

To either configure the virtual link-local IPv6 address for a virtual router or to specify that the virtual link-local IPv6 address should be enabled and calculated automatically from the virtual router virtual Media Access Control (MAC) address, use the **address linklocal** command in the Virtual Router Redundancy Protocol (VRRP) virtual router submode. To deconfigure the virtual link-local IPv6 address for a virtual router, use the **no** form of this command.

address linklocal [ipv6-address| autoconfig]

no address linklocal [ipv6-address] autoconfig]

**Syntax Description** ipv6-address VRRP IPv6 link-local address. Autoconfigures the VRRP IPv6 link-local address. autoconfig **Command Default** None **Command Modes** VRRP virtual router **Command History** Release Modification Release 4.1.0 This command was introduced. **Usage Guidelines** To use this command, you must be in a user group associated with a task group that includes appropriate task IDs. If the user group assignment is preventing you from using a command, contact your AAA administrator for assistance. Task ID Task ID Operation read, write vrrp Example This example shows how to autoconfigure the VRRP IPv6 link-local address: RP/0/0/CPU0:router#configure

```
RP/0/0/CPU0:router(config)#router vrrp
RP/0/0/CPU0:router(config-vrrp)#interface TenGigE 0/4/0/4
RP/0/0/CPU0:router(config-vrrp-if)#address-family ipv6
```

```
RP/0/0/CPU0:router(config-vrrp-address-family)#vrrp 3
RP/0/0/CPU0:router(config-vrrp-virtual-router)#address linklocal autoconfig
RP/0/0/CPU0:router(config-vrrp-virtual-router)#
```

This example shows how to configure the virtual link-local IPv6 address for the virtual router:

```
RP/0/0/CPU0:router#configure
RP/0/0/CPU0:router(config)#router vrrp
RP/0/0/CPU0:router(config-vrrp)#interface TenGigE 0/4/0/4
RP/0/0/CPU0:router(config-vrrp-if)#address-family ipv6
RP/0/0/CPU0:router(config-vrrp-address-family)#vrrp 3
RP/0/0/CPU0:router(config-vrrp-virtual-router)#address linklocal FE80::260:3EFF:FE11:6770
RP/0/0/CPU0:router(config-vrrp-virtual-router)#
```

```
Note
```

The **version** keyword is available only if IPv4 address-family is selected. By default, version is set to 3 for IPv6 address families.

#### **Related Commands**

| Command                            | Description                                                         |
|------------------------------------|---------------------------------------------------------------------|
| address (VRRP), on page 648        | Sets the primary virtual IPv4 address for a virtual router.         |
| address global, on page 649        | Configures the global virtual IPv6 address for a virtual router.    |
| accept-mode, on page 644           | Disables the installation of routes for the VRRP virtual addresses. |
| address secondary, on page 652     | Sets the secondary virtual IPv4 address for a virtual router.       |
| message state disable, on page 661 | Disables the task of logging the VRRP state change events.          |

### address secondary

To configure the secondary virtual IPv4 address for a virtual router, use the **address secondary** command in the Virtual Router Redundancy Protocol (VRRP) virtual router submode. To deconfigure the secondary virtual IPv4 address for a virtual router, use the **no** form of this command.

address address secondary

no address address secondary

**Syntax Description** 

5.1.x

secondary

Sets the secondary VRRP IP address.

|         | address                                                                                                    | VRRP IPv4 address.                                                                                                    |
|---------|----------------------------------------------------------------------------------------------------|----------------------------------------------------------------------------------------------------|
| Default | None                                                                                                    |                                                                                                    |
| Nodes   | VRRP virtual router                                                                                            |                                                                                                    |
| story   | Release                                                                                                    | Modification                                                                                                    |
|         | Release 4.1.0                                                                                                  | This common damas inter dama d                                                                                                    |
| delines | To use this command, you mu                                                                                    | This command was introduced.<br>st be in a user group associated with a task group that includes appropriate tasent is preventing you from using a command, contact your AAA administrat |
| nes     | To use this command, you mu<br>IDs. If the user group assignm                                                  | st be in a user group associated with a task group that includes appropriate ta                                                                                                    |
| ines    | To use this command, you mu<br>IDs. If the user group assignm<br>for assistance.                               | st be in a user group associated with a task group that includes appropriate ta<br>ent is preventing you from using a command, contact your AAA administrat                              |
| lines   | To use this command, you mu<br>IDs. If the user group assignm<br>for assistance.<br>Task ID                    | st be in a user group associated with a task group that includes appropriate ta<br>ent is preventing you from using a command, contact your AAA administrat<br><b>Operation</b>          |
| 1es     | To use this command, you mu<br>IDs. If the user group assignm<br>for assistance.<br>Task ID<br>vrrp<br>Example | st be in a user group associated with a task group that includes appropriate ta<br>ent is preventing you from using a command, contact your AAA administra<br><b>Operation</b>           |

| Command                        | Description                                                      |
|--------------------------------|------------------------------------------------------------------|
| address (VRRP), on page 648    | Sets the primary virtual IPv4 address for a virtual router.      |
| address global, on page 649    | Configures the global virtual IPv6 address for a virtual router. |
| address linklocal, on page 651 | Sets the virtual link-local IPv6 address for a virtual router.   |

| Command                            | Description                                                         |
|------------------------------------|---------------------------------------------------------------------|
| accept-mode, on page 644           | Disables the installation of routes for the VRRP virtual addresses. |
| message state disable, on page 661 | Disables the task of logging the VRRP state change events.          |

# bfd minimum-interval (VRRP)

To configure the BFD minimum interval to be used for all VRRP BFD sessions on a given interface, use the **bfd minimum-interval** command in the interface configuration mode. To remove the configured minimum-interval period and set the minimum-interval period to the default period, use the **no** form of this command.

bfd minimum-interval interval

no bfd minimum-interval interval

| Syntax Description | interval            | Specify the minimum-interval in milliseconds. Range is 15 to 30000.                                                                                                    |
|--------------------|---------------------|----------------------------------------------------------------------------------------------------|
| Command Default    | Default minimum int | erval is 15 ms.                                                                                                    |
| Command Modes      | VRRP interface conf | iguration                                                                                                    |
| Command History    | Release             | Modification                                                                                                    |
|                    | Release 4.1.0       | This command was introduced.                                                                                                    |
| Usage Guidelines   |                     | , you must be in a user group associated with a task group that includes appropriate task<br>assignment is preventing you from using a command, contact your AAA administrator                                               |
|                    | successive BFD pack | etermines the frequency of sending BFD packets to BFD peers. It is the time between<br>tets sent for the session. Minimum interval is defined in milliseconds. The configured<br>plies to all BFD sessions on the interface. |
| Task ID            | Task ID             | Operations                                                                                                    |
|                    | vrrp                | read, write                                                                                                    |

Cisco IOS XR IP Addresses and Services Command Reference for the Cisco XR 12000 Series Router, Release

The following example shows how to configure a minimum interval of 100 milliseconds:

```
RP/0/0/CPU0:router(config)# router vrrp
RP/0/0/CPU0:router(config-vrrp)# interface gig 0/1/1/0
RP/0/0/CPU0:router(config-vrrp-if)# bfd minimum-interval 100
```

#### **Related Commands**

| Command                           | Description                      |
|-----------------------------------|----------------------------------|
| vrrp bfd fast-detect, on page 678 | Enables BFD on a VRRP interface. |

### bfd multiplier (VRRP)

To set the BFD multiplier value, use the **bfd multiplier** command in the interface configuration mode. To remove the configured multiplier value and set the multiplier to the default value, use the **no** form of this command.

**bfd multiplier** *multiplier* 

no bfd multiplier multiplier

```
      Syntax Description
      multiplier
      Specifies the BFD multiplier value. Range is 2 to 50.

      Command Default
      Default value is 3.
      Default value is 3.

      Command Modes
      VRRP interface configuration

      Command History
      Release
      Modification

      Release 4.1.0
      This command was introduced.
```

for assistance. The multiplier value specifies the number of consecutive BFD packets that, if not received as expected, cause a BFD session to go down. The BFD multiplier applies to all configured BFD sessions on the interface.

IDs. If the user group assignment is preventing you from using a command, contact your AAA administrator

| Task ID | Task ID                   | Operations                                                        |
|---------|---------------------------|-------------------------------------------------------------------|
|         | vrrp                      | read, write                                                       |
|         |                           |                                                                   |
|         | The following example sho | we how to configure a BFD multiplier with multiplier value of 10: |

```
RP/0/0/CPU0:router(config)# router vrrp
RP/0/0/CPU0:router(config-vrrp)# interface gig 0/1/1/0
RP/0/0/CPU0:router(config-vrrp-if)# bfd multiplier 10
```

```
Related Commands
```

| Command                           | Description                      |
|-----------------------------------|----------------------------------|
| vrrp bfd fast-detect, on page 678 | Enables BFD on a VRRP interface. |

# clear vrrp statistics

To reset the Virtual Router Redundancy Protocol (VRRP) statistics (to zero or default value), use the **clear vrrp statistics** command in EXEC mode.

clear vrrp statistics [ipv4| ipv6][interface type interface-path-id [vrid]]

| Syntax Description | ipv4 (Optional) Resets the IPv4 information. |                                                                                                    |
|--------------------|----------------------------------------------|----------------------------------------------------------------------------------------------------|
|                    | ipv6                                         | (Optional) Resets the IPv6 information.                                                             |
|                    | interface type                               | (Optional) Interface type. For more information, use<br>the question mark (?) online help function. |

|                        | interface-path-id                                         |                              | Either a physical interface instance or a face instance as follows:                                                                                                    |
|------------------------|-----------------------------------------------------------|------------------------------|----------------------------------------------------------------------------------------------------|
|                        |                                                           | rack/s                       | cal interface instance. Naming notation is <i>lot/module/port</i> and a slash between values irred as part of the notation.                                                                                               |
|                        |                                                           | ر •<br>ر                     | rack: Chassis number of the rack.                                                                                                    |
|                        |                                                           |                              | <i>slot</i> : Physical slot number of the modular services card or line card.                                                                                                    |
|                        |                                                           |                              | <i>nodule</i> : Module number. A physical layer nterface module (PLIM) is always 0.                                                                                                    |
|                        |                                                           | °H                           | port: Physical port number of the interface.                                                                                                    |
|                        |                                                           | Note                         | In references to a Management Ethernet<br>interface located on a route processor<br>card, the physical slot number is<br>alphanumeric (RP0 or RP1) and the<br>module is CPU0. Example: interface<br>MgmtEth0/ RP1/CPU0/0. |
|                        |                                                           |                              | l interface instance. Number range varies ding on interface type.                                                                                                    |
|                        |                                                           |                              | formation about the syntax for the router, stion mark (?) online help function.                                                                                                    |
|                        | vrid                                                      |                              | Virtual router identifier, which is the ntifying the virtual router for which status                                                                                                    |
| Command Default        | No default behavior or values                             |                              |                                                                                                    |
| Command Modes          | EXEC                                                      |                              |                                                                                                    |
| <b>Command History</b> | Release                                                   | Modification                 |                                                                                                    |
|                        | Release 3.7.0                                             | This command was             | introduced.                                                                                                    |
| Usage Guidelines       | IDs. If the user group assignment is prev for assistance. | enting you from using a co   | a task group that includes appropriate task<br>ommand, contact your AAA administrator                                                                                                    |
|                        | If no <b>interface</b> is specified, the statistics       | for all virtual routers on a | all interfaces are cleared.                                                                                                    |

If no value for *vrid* is specified, the statistics for all virtual routers on the specified interface are cleared.

Task ID

Task IDOperationsvrrpread, write

The following example shows how to clear vrrp statistics:

RP/0/0/CPU0:router# clear vrrp statistics

#### **Related Commands**

| Command                | Description                                                                                                    |
|------------------------|----------------------------------------------------------------------------------------------------|
| show vrrp, on page 664 | Displays a brief or detailed status of one or all Virtual<br>Router Redundancy Protocol (VRRP) virtual routers. |

## delay (VRRP)

To configure the activation delay for a VRRP router, use the **delay** command in HSRP interface configuration mode. To delete the activation delay, use the **no** form of this command.

delay minimum value reload value

no delay

| minimum value                               | Sets the minimum delay in seconds for every interface up event. Range is 0 to 10000.                               |
|---------------------------------------------|----------------------------------------------------------------------------------------------------|
| reload value                                | Sets the reload delay in seconds for first interface up event. Range is 0 to 10000.                                |
| <pre>minimum value: 1 reload value: 5</pre> |                                                                                                    |
| VRRP interface configuration                |                                                                                                    |
| Release                                     | Modification                                                                                                    |
| Release 4.1.0                               | This command was introduced. This command replaced the <b>vrrp delay</b> command.                                  |
|                                             | reload value         minimum value: 1         reload value: 5         VRRP interface configuration         Release |

Cisco IOS XR IP Addresses and Services Command Reference for the Cisco XR 12000 Series Router, Release

# **Usage Guidelines** To use this command, you must be in a user group associated with a task group that includes appropriate task IDs. If the user group assignment is preventing you from using a command, contact your AAA administrator for assistance.

The **vrrp delay** command delays the start of the VRRP finite state machine (FSM) on an interface up event to ensure that the interface is ready to pass traffic. This ensures that there are no mistaken state changes due to loss of hello packets. The minimum delay is applied on all interface up events and the reload delay is applied on the first interface up event.

The values of zero must be explicitly configured to turn this feature off.

| Task ID | Operations  |
|---------|-------------|
| vrrp    | read, write |

The following example shows how to configure a minimum delay of 10 seconds with a reload delay of 100 seconds:

```
RP/0/0/CPU0:router(config) # router vrrp
RP/0/0/CPU0:router(config-vrrp) # interface mgmtEth 0/RP0/CPU0/0
RP/0/0/CPU0:router(config-vrrp-if) # delay minimum 10 reload 100
```

#### **Related Commands**

Task ID

| Command                | Description                                                                                                    |
|------------------------|----------------------------------------------------------------------------------------------------|
| show vrrp, on page 664 | Displays a brief or detailed status of one or all Virtual<br>Router Redundancy Protocol (VRRP) virtual routers. |

### interface (VRRP)

type

To enable VRRP interface configuration mode, use the **interface (VRRP)** command in VRRP configuration mode. To terminate VRRP interface configuration mode, use the **no** form of this command.

interface type interface-path-id

no interface type interface-path-id

Syntax Description

Interface type. For more information, use the question mark (?) online help function.

|                  | interface-path-id                                                                                                    | Physical interface or virtual interface.                                                                                                    |
|------------------|----------------------------------------------------------------------------------------------------|----------------------------------------------------------------------------------------------------|
|                  |                                                                                                    | <ul> <li>Note Use the show interfaces command to see a list of all interfaces currently configured on the router.</li> <li>For more information about the syntax for the router, use the question mark (?) online help function.</li> </ul> |
| Command Default  | VRRP is disabled.                                                                                                    |                                                                                                    |
| Command Modes    | VRRP configuration                                                                                                    |                                                                                                    |
| Command History  | Release                                                                                                    | Modification                                                                                                    |
|                  | Release 3.2                                                                                                    | This command was introduced.                                                                                                    |
|                  | Release 3.6.0                                                                                                    | The <b>interface (VRRP)</b> command is used in VRRP configuration mode.                                                                                                    |
| Usage Guidelines | To use this command, you must be in a user group associated with a task group that includes appropriate task IDs. If the user group assignment is preventing you from using a command, contact your AAA administrator for assistance.<br>Use the <b>interface (VRRP)</b> command to enter VRRP interface configuration mode. |                                                                                                    |
|                  | You must configure al                                                                                                    | l VRRP configuration commands in VRRP interface configuration mode.                                                                                                    |
| Task ID          | Task ID                                                                                                    | Operations                                                                                                    |
|                  | vrrp                                                                                                    | read, write                                                                                                    |
|                  | The following example 0/3/0/0:                                                                                                    | e shows how to configure VRRP and a virtual router 1 on 10-Gigabit Ethernet interface                                                                                                    |
|                  | RP/0/0/CPU0:router(<br>RP/0/0/CPU0:router(<br>RP/0/0/CPU0:router(                                                                                                    | <pre># config (config) # router vrrp (config-vrrp) # interface tenGigE 0/4/0/4 (config-vrrp-if) # address-family ipv4 (config-vrrp-address-family) # vrrp 3 version 2 (config-vrrp-virtual-router) #</pre>                                  |

#### **Related Commands**

| Command                  | Description                           |
|--------------------------|---------------------------------------|
| router vrrp, on page 662 | Configures a VRRP redundancy process. |

### message state disable

To disable the task of logging the Virtual Router Redundancy Protocol (VRRP) state change events via syslog, use the **message state disable** command in the VRRP virtual router submode. To re-enable the task of logging the VRRP state change events, use the **no** form of this command.

message state disable

no message state disable

- Syntax Description This command has no keywords or arguments.
- **Command Default** By default, the task of logging the VRRP state change events is enabled.
- Command Modes VRRP global

| <b>Command History</b> | Release       | Modification                 |
|------------------------|---------------|------------------------------|
|                        | Release 4.1.0 | This command was introduced. |

**Usage Guidelines** To use this command, you must be in a user group associated with a task group that includes appropriate task IDs. If the user group assignment is preventing you from using a command, contact your AAA administrator for assistance.

# Task ID Operation vrrp read, write

#### Example

This example shows how to disable the logging of VRRP state change events:

RP/0/0/CPU0:router**#configure** RP/0/0/CPU0:router(config)**#router vrrp**  RP/0/0/CPU0:router(config-vrrp)#message state disable RP/0/0/CPU0:router(config-vrrp)#

#### **Related Commands**

| Command                        | Description                                                         |
|--------------------------------|---------------------------------------------------------------------|
| address (VRRP), on page 648    | Sets the primary virtual IPv4 address for a virtual router.         |
| address global, on page 649    | Configures the global virtual IPv6 address for a virtual router.    |
| accept-mode, on page 644       | Disables the installation of routes for the VRRP virtual addresses. |
| address secondary, on page 652 | Sets the secondary virtual IPv4 address for a virtual router.       |
| address linklocal, on page 651 | Sets the virtual link-local IPv6 address for a virtual router.      |

### router vrrp

To configure Virtual Router Redundancy Protocol (VRRP), use the **router vrrp** command in global configuration mode. To remove the VRRP configuration, use the **no** form of this command.

router vrrp no router vrrp

**Command Default** This command has no keywords or arguments. VRRP is disabled.

#### **Command Modes** Global configuration

| <b>Command History</b> | Release       | Modification                                                         |
|------------------------|---------------|----------------------------------------------------------------------|
|                        | Release 3.2   | This command was introduced.                                         |
|                        | Release 3.6.0 | The <b>router vrrp</b> command is used in global configuration mode. |

| Usage Guidelines | To use this command, you must be in a user group associated with a task group that includes appropriate task |
|------------------|----------------------------------------------------------------------------------------------------|
|                  | IDs. If the user group assignment is preventing you from using a command, contact your AAA administrator     |
|                  | for assistance.                                                                                              |

Use the router vrrp command to enter VRRP configuration mode.

You must configure all VRRP configuration commands in VRRP interface configuration mode.

| Task ID | Task ID | Operations  |
|---------|---------|-------------|
|         | vrrp    | read, write |

The following example shows how to configure a VRRP with virtual router 1 on 10-Gigabit Ethernet interface 0/3/0/0:

```
RP/0/0/CPU0:router# config
RP/0/0/CPU0:router(config)# router vrrp
RP/0/0/CPU0:router(config-vrrp)# interface tenGigE 0/4/0/4
RP/0/0/CPU0:router(config-vrrp-if)# address-family ipv4
RP/0/0/CPU0:router(config-vrrp-address-family)# vrrp 3 version 2
RP/0/0/CPU0:router(config-vrrp-virtual-router)#
```

#### **Related Commands**

| Command                       | Description                                |
|-------------------------------|--------------------------------------------|
| interface (VRRP), on page 659 | Enables VRRP interface configuration mode. |

# session name(vrrp)

To configure a VRRP session name, use the **session name** command in the VRRP virtual router submode. To deconfigure a VRRP session name, use the **no** form of this command.

name name

no name name

 Syntax Description
 name
 MGO session name

 Command Default
 None

-----

**Command Modes** VRRP virtual router configuration

| ommand History  | Release                                                                    | Modification                                                                                                    |  |
|-----------------|----------------------------------------------------------------------------|----------------------------------------------------------------------------------------------------|--|
|                 | Release 4.3                                                                | This command was introduced.                                                                                                    |  |
| sage Guidelines |                                                                            | must be in a user group associated with a task group that includes appropriate task<br>gnment is preventing you from using a command, contact your AAA administrator |  |
| ask ID          | Task ID                                                                    | Operation                                                                                                    |  |
|                 | vrrp                                                                       | read                                                                                                    |  |
|                 | Example                                                                    |                                                                                                    |  |
|                 | This example shows how to configure a VRRP session name.                   |                                                                                                    |  |
|                 | RP/0/0/CPU0:router(con<br>RP/0/0/CPU0:router(con<br>RP/0/0/CPU0:router(con |                                                                                                    |  |

#### **Related Commands**

| Command                  | Description                                                                                                   |
|--------------------------|----------------------------------------------------------------------------------------------------|
| accept-mode, on page 644 | Disable the installation of routes for the Virtual<br>Router Redundancy Protocol (VRRP) virtual<br>addresses. |

## show vrrp

To display a brief or detailed status of one or all Virtual Router Redundancy Protocol (VRRP) virtual routers, use the **show vrrp** command in EXEC mode.

show vrrp [ipv4| ipv6] [interface type interface-path-id [vrid]] [brief| detail| statistics [all]]

| Syntax Description | ipv4 | (Optional) Displays the IPv4 |
|--------------------|------|------------------------------|
|                    |      | information.                 |

| ipv6              | (Optional) Displays the IPv6 information.                                                                                                    |  |  |  |  |
|-------------------|----------------------------------------------------------------------------------------------------|--|--|--|--|
| interface         | (Optional) Displays the status of<br>the virtual router interface.                                                                                                    |  |  |  |  |
| type              | Interface type. For more<br>information, use the question mark<br>(?) online help function.                                                                                                    |  |  |  |  |
| interface-path-id | Physical interface or virtual interface.                                                                                                    |  |  |  |  |
|                   | Note Use the show interfaces<br>command to see a list of<br>all interfaces currently<br>configured on the router<br>For more information about the<br>syntax for the router, use the<br>question mark (?) online help<br>function. |  |  |  |  |
| vrid              | (Optional) Virtual router identifie<br>which is the number identifying th<br>virtual router for which status is<br>displayed.                                                                                                    |  |  |  |  |
|                   | The virtual router identifier is configured with the <b>vrrp ipv4</b> command. Range is 1 to 255.                                                                                                    |  |  |  |  |
| brief             | (Optional) Provides a summary<br>view of the virtual router<br>information.                                                                                                    |  |  |  |  |
| detail            | (Optional) Displays detailed running state information.                                                                                                    |  |  |  |  |
| statistics        | (Optional) Displays total statistic                                                                                                    |  |  |  |  |
| all               | (Optional) Displays statistics for<br>each virtual router.                                                                                                    |  |  |  |  |

Command Default None

**Command Modes** EXEC

|         | Release                                                                                                    | Modification                                                                                                    |  |  |  |  |
|---------|----------------------------------------------------------------------------------------------------|----------------------------------------------------------------------------------------------------|--|--|--|--|
|         | Release 3.2                                                                                                    | This command was introduced.                                                                                                    |  |  |  |  |
| delines |                                                                                                    | nust be in a user group associated with a task group that includes appropriate task iment is preventing you from using a command, contact your AAA administrator |  |  |  |  |
|         | If no interface is specified, all virtual routers on all interfaces are displayed. If no vrid is specified, all vrids on the given interface are displayed. |                                                                                                    |  |  |  |  |
|         |                                                                                                    |                                                                                                    |  |  |  |  |
|         | Task ID                                                                                                    | Operations                                                                                                    |  |  |  |  |

|           |      |      |   | Ρ | indicates | configured  | to | preempt      |
|-----------|------|------|---|---|-----------|-------------|----|--------------|
|           |      |      |   |   |           |             |    |              |
| Interface | vrID | Prio | Α | Ρ | State     | Master addr |    | VRouter addr |
| Te0/3/0/0 | 1    | 100  |   | Ρ | Init      | unknown     |    | 10.0.1.20    |
| Te0/3/0/2 | 7    | 100  |   | Ρ | Init      | unknown     |    | 10.1.13.0    |

This table describes the significant fields shown in the display.

Table 101: show vrrp Command Field Descriptions

| Field       | Description                                                           |
|-------------|-----------------------------------------------------------------------|
| Interface   | Interface of the virtual router.                                      |
| vrID        | ID of the virtual router.                                             |
| Prio        | Priority of the virtual router.                                       |
| A           | Indicates whether the VRRP router is the IP address owner.            |
| р           | Indicates whether the VRRP router is configured to preempt (default). |
| State       | State of the virtual router.                                          |
| Master addr | IP address of the master router.                                      |

| Field        | Description                                      |
|--------------|--------------------------------------------------|
| VRouter addr | Virtual router IP address of the virtual router. |

The following sample output is from the **show vrrp** command with the **detail** keyword:

```
RP/0/0/CPU0:router# show vrrp detail
GigabitEthernet0/4/0/0 - IPv4 vrID 1
  State is Master, IP address owner
    2 state changes, last state change 00:00:59
  Virtual IP address is 4.0.0.1
    Secondary Virtual IP address is 4.0.0.2
Secondary Virtual IP address is 5.0.0.1
  Virtual MAC address is 0000.5E00.0101
  Master router is local
  Advertise time 1 secs
    Master Down Timer 3.609 (3 x 1 + 156/256)
  Minimum delay 1 sec, reload delay 5 sec
  Current priority 100
    Configured priority 110, may preempt
      Minimum delay 0 secs
  Authentication enabled, string "myauth"
  BFD enabled: state Up, interval 15ms multiplier 3 remote IP 4.0.0.3
    Tracked items:
                                         Priority
    Interface
                              State
                                        Decrement
    POS0/5/0/1
                               Down
                                               10
GigabitEthernet0/4/0/0 - IPv4 vrID 2
  State is Backup
    3 state changes, last state change 00:01:58
  Virtual IP address is 4.0.1.2
  Virtual MAC address is 0000.5E00.0102
  Master router is IP address owner (4.0.1.1), priority 200
  Advertise time 1.500 secs (forced)
    Master Down Timer 5.109 (3 x 1 + 156/256)
  Minimum delay 1 sec, reload delay 5 sec
  Current priority 100
    Configured priority 100, may preempt
      Minimum delay 20 secs
Bundle-Ether1 - IPv4 vrID 5
  State is Init
   0 state changes, last state change never
  Virtual IP address is unknown
  Virtual MAC address is 0000.5E00.0100
  Master router is unknown
  Advertise time 1 secs
   Master Down Timer 3.500 (3 x 1 + 128/256)
  Minimum delay 1 sec, reload delay 5 sec
  Current priority 128
    Configured priority 128
GigabitEthernet0/4/0/0 - IPv6 vrID 1
  State is Master
    2 state changes, last state change 00:10:01
  Virtual Linklocal address is FE80::100
    Global Virtual IPv6 address is 4000::100
    Global Virtual IPv6 address is 5000::100
  Virtual MAC address is 0000.5E00.0201
  Master router is local
  Advertise time 1 secs
    Master Down Timer 3.609 (3 x 1 + 156/256)
  Minimum delay 1 sec, reload delay 5 sec
  Current priority 100
```

```
Configured priority 100, may preempt
Minimum delay 0 secs
```

This table describes the significant fields shown in the displays.

Table 102: show vrrp detail Command Field Descriptions

| Field                   | Description                                                                                                    |
|-------------------------|----------------------------------------------------------------------------------------------------|
| TenGigE0/3/0/0 - vrID 1 | Interface type and number, and VRRP group number.                                                                                                    |
| State is                | Role this interface plays within VRRP (master or backup).                                                                                                    |
| Virtual IP address is   | Virtual IP address for this virtual router.                                                                                                    |
| Virtual MAC address is  | Virtual MAC address for this virtual router.                                                                                                    |
| Master router is        | Location of the master router.                                                                                                    |
| Advertise time          | Interval (in seconds) at which the router sends VRRP<br>advertisements when it is the master virtual router.<br>This value is configured with the <b>vrrp timer</b><br>command.                                                                                                    |
| Master Down Timer       | Time the backup router waits for the master router<br>advertisements before assuming the role of master<br>router.                                                                                                    |
| Minimum delay           | Time that the state machine start-up is delayed when<br>an interface comes up, giving the network time to<br>settle. The minimum delay is the delay that is applied<br>after any subsequent interface up event (if the<br>interface flaps) and the reload delay is the delay<br>applied after the first interface up event. |
| Current priority        | Priority of the virtual router.                                                                                                    |
| Configured priority     | Priority configured on the virtual router.                                                                                                    |
| may preempt             | Indication of whether preemption is enabled or disabled.                                                                                                    |
| minimum delay           | Delay time before preemption (default) occurs.                                                                                                    |
| Tracked items           | Section indicating the items being tracked by the VRRP router.                                                                                                    |
| Interface               | Interface being tracked.                                                                                                    |
| State                   | State of the tracked interface.                                                                                                    |
|                         |                                                                                                    |

| Field              | Description                                                                 |
|--------------------|-----------------------------------------------------------------------------|
| Priority Decrement | Priority to decrement from the VRRP priority when<br>the interface is down. |

The following sample output is from the **show vrrp** command with the **interface** and **detail** keywords for 10-Gigabit Ethernet interface 0/3/0/0:

RP/0/0/CPU0:router# show vrrp interface gigabitEthernet 0/3/0/0

|                                                                    | A indicates IP address owner<br>  P indicates configured to preempt |        |   |       |             |              |
|--------------------------------------------------------------------|---------------------------------------------------------------------|--------|---|-------|-------------|--------------|
|                                                                    |                                                                     |        |   |       |             |              |
| Interface                                                          | vrID                                                                | Prio A | Ρ | State | Master addr | VRouter addr |
| Te0/3/0/0                                                          | 1                                                                   | 100    | Ρ | Init  | unknown     | 10.0.1.20    |
| Te0/3/0/2                                                          | 7                                                                   | 100    | Ρ | Init  | unknown     | 10.1.13.0    |
| This table describes the significant fields shown in the displays. |                                                                     |        |   |       |             |              |

Table 103: show vrrp interface Command Field Descriptions

| Field        | Description                                                           |
|--------------|-----------------------------------------------------------------------|
| Interface    | Interface of the virtual router.                                      |
| vrID         | ID of the virtual router.                                             |
| Prio         | Priority of the virtual router.                                       |
| A            | Indicates whether the VRRP router is the IP address owner.            |
| Р            | Indicates whether the VRRP router is configured to preempt (default). |
| State        | State of the virtual router.                                          |
| Master addr  | IP address of the master router.                                      |
| VRouter addr | Virtual router IP address of the virtual router.                      |

### **Related Commands**

| Command                | Description                                                                      |
|------------------------|----------------------------------------------------------------------------------|
| vrrp ipv4, on page 683 | Enables VRRP on an interface and specifies the IP address of the virtual router. |

# slave follow(vrrp)

To instruct the slave group to inherit its state from a specified group, use the **slave follow** command in VRRP slave submode.

follow mgo-session-name

| Syntax Description | mgo-session-name                            | Name of the MGO session from which the slave group will inherit the                                                                                                |
|--------------------|---------------------------------------------|----------------------------------------------------------------------------------------------------|
|                    |                                             | state.                                                                                                    |
| Command Default    | None                                        |                                                                                                    |
| Command Modes      | VRRP slave submode config                   | guration                                                                                                    |
| Command History    | Release                                     | Modification                                                                                                    |
|                    | Release 4.3                                 | This command was introduced.                                                                                                    |
| Usage Guidelines   |                                             | nust be in a user group associated with a task group that includes appropriate task<br>ment is preventing you from using a command, contact your AAA administrator |
| Task ID            | Task ID                                     | Operation                                                                                                    |
|                    | vrrp                                        | read, write                                                                                                    |
|                    | <b>Example</b><br>This example shows how to | instruct the slave group to inherit its state from a specified group.                                                                                              |

```
RP/0/0/CPU0:router# configure
RP/0/0/CPU0:router(config)# router vrrp
RP/0/0/CPU0:router(config-vrrp)# interface tenGigE 0/4/0/4
RP/0/0/CPU0:router(config-vrrp-if)# address-family ipv4
RP/0/0/CPU0:router(config-vrrp-address-family)# vrrp 2 slave
RP/0/0/CPU0:router(config-vrrp-slave)# follow m1
```

Cisco IOS XR IP Addresses and Services Command Reference for the Cisco XR 12000 Series Router, Release

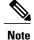

Before configuring a slave group to inherit its state from a specified group, the group must be configured with the **session name** command on another vrrp group.

### **Related Commands**

| Command                  | Description                                                                                                   |
|--------------------------|----------------------------------------------------------------------------------------------------|
| accept-mode, on page 644 | Disable the installation of routes for the Virtual<br>Router Redundancy Protocol (VRRP) virtual<br>addresses. |

# slave primary virtual IPv4 address(vrrp)

To configure the primary virtual IPv4 address for the slave group, use the **slave primary virtual IPv4 address** command in the VRRP slave submode.

address ip-address

| Syntax Description | ip-address            | IP address of the Hot Standby router interface.                                                                                                    |
|--------------------|-----------------------|----------------------------------------------------------------------------------------------------|
| Command Default    | None                  |                                                                                                    |
| Command Modes      | VRRP slave submode co | onfiguration                                                                                                    |
| Command History    | Release               | Modification                                                                                                    |
|                    | Release 4.3           | This command was introduced.                                                                                                    |
| Usage Guidelines   |                       | ou must be in a user group associated with a task group that includes appropriate task signment is preventing you from using a command, contact your AAA administrator |
| Task ID            | Task ID               | Operation                                                                                                    |
|                    | vrrp                  | read, write                                                                                                    |
|                    |                       |                                                                                                    |

#### Example

This example shows how to configure the primary virtual IPv4 address for the slave group.

```
RP/0/0/CPU0:router# configure
RP/0/0/CPU0:router(config)# router vrrp
RP/0/0/CPU0:router(config-vrrp)# interface tenGigE 0/4/0/4
RP/0/0/CPU0:router(config-vrrp-if)# address-family ipv4
RP/0/0/CPU0:router(config-vrrp-address-family)# vrrp 2 slave
RP/0/0/CPU0:router(config-vrrp-slave)# address 10.2.1.4
```

### **Related Commands**

| Command                  | Description                                                                                                   |
|--------------------------|----------------------------------------------------------------------------------------------------|
| accept-mode, on page 644 | Disable the installation of routes for the Virtual<br>Router Redundancy Protocol (VRRP) virtual<br>addresses. |

# slave secondary virtual IPv4 address(vrrp)

To configure the secondary virtual IPv4 address for the slave group, use the **slave secondary virtual IPv4 address** command in the VRRP slave submode.

address ip-address secondary

| Counters Description |                        |                                                                                                    |
|----------------------|------------------------|----------------------------------------------------------------------------------------------------|
| Syntax Description   | ip-address             | IP address of the Hot Standby router interface.                                                                                                    |
|                      | secondary              | Sets the secondary hot standby IP address.                                                                                                    |
| Command Default      | None                   |                                                                                                    |
| Command Modes        | VRRP slave submode con | figuration                                                                                                    |
| Command History      | Release                | Modification                                                                                                    |
|                      | Release 4.3            | This command was introduced.                                                                                                    |
| Usage Guidelines     |                        | must be in a user group associated with a task group that includes appropriate task<br>gnment is preventing you from using a command, contact your AAA administrator |

Cisco IOS XR IP Addresses and Services Command Reference for the Cisco XR 12000 Series Router, Release

Before configuring secondary virtual IPv4 address, the primary virtual IPv4 address for the slave group must be configured.

Task ID

 Task ID
 Operation

 vrrp
 read, write

#### Example

This example shows how to configure the secondary virtual IPv4 address for the slave group.

```
RP/0/0/CPU0:router# configure
RP/0/0/CPU0:router(config)# router vrrp
RP/0/0/CPU0:router(config-vrrp)# interface tenGigE 0/4/0/4
RP/0/0/CPU0:router(config-vrrp-if)# address-family ipv4
RP/0/0/CPU0:router(config-vrrp-address-family)# vrrp 2 slave
RP/0/0/CPU0:router(config-vrrp-slave)# address 10.2.1.4 secondary
```

#### **Related Commands**

| Command                  | Description                                                                                                   |
|--------------------------|----------------------------------------------------------------------------------------------------|
| accept-mode, on page 644 | Disable the installation of routes for the Virtual<br>Router Redundancy Protocol (VRRP) virtual<br>addresses. |

## snmp-server traps vrrp events

To enable the Simple Network Management Protocol (SNMP) server notifications (traps) available for VRRP, use the **snmp-server traps vrrp events command** in global configuration mode. To disable all available VRRP SNMP notifications, use the **no** form of this command.

snmp-server traps vrrp events

no snmp-server traps vrrp events

| Syntax Description | events               | Specifies all VRRP SNMP server traps. |  |
|--------------------|----------------------|---------------------------------------|--|
|                    |                      |                                       |  |
| Command Default    | None                 |                                       |  |
| Command Modes      | Global configuration |                                       |  |

| <b>Command History</b> | Release                | Modification                                                                                                    |
|------------------------|------------------------|----------------------------------------------------------------------------------------------------|
|                        | Release 3.9.0          | This command was introduced.                                                                                                    |
|                        |                        |                                                                                                    |
| Command History        | Release                | Modification                                                                                                    |
|                        | Release 3.9.0          | This command was introduced.                                                                                                    |
|                        |                        |                                                                                                    |
| Usage Guidelines       |                        | be in a user group associated with a task group that includes appropriate task<br>nt is preventing you from using a command, contact your AAA administrator |
| Task ID                | Task ID                | Operations                                                                                                    |
|                        | snmp                   | read, write                                                                                                    |
|                        |                        | now to enable snmpserver notifications for VRRP:<br>onfig)# snmp-server traps vrrp events                                                                   |
| Related Commands       | Command                | Description                                                                                                    |
|                        | vrrp ipv4, on page 683 | Enables VRRP on an interface.                                                                                                    |

# track object(vrrp)

To enable tracking of a named object with the specified decrement, use the **track object** command in VRRP virtual router submode. To remove the tracking, use the **no** form of this command.

track object name[ priority-decrement ]

no track object name[ priority-decrement ]

| Syntax Description | object name        | Object tracking. Name of the object to be tracked.                                                                                             |  |
|--------------------|--------------------|----------------------------------------------------------------------------------------------------|--|
|                    | priority-decrement | (Optional) Amount by which the VRRP priority for the router is decremented when the interface goes down (or comes back up). Range is 1 to 255. |  |

| Command Default  | The default priority-decrement is 10.                                                                                                    |                              |
|------------------|----------------------------------------------------------------------------------------------------|------------------------------|
| Command Modes    | VRRP virtual router configu                                                                                                    | ration                       |
| Command History  | Release                                                                                                    | Modification                 |
|                  | Release 4.3                                                                                                    | This command was introduced. |
| Usage Guidelines | To use this command, you must be in a user group associated with a task group that includes appropriate task IDs. If the user group assignment is preventing you from using a command, contact your AAA administrator for assistance. |                              |
| Task ID          | Task ID                                                                                                    | Operation                    |
|                  | vrrp                                                                                                    | read, write                  |
|                  |                                                                                                    |                              |

#### Example

This example shows how to configure object tracking under the VRRP virtual router submode.

```
RP/0/0/CPU0:router# configure
RP/0/0/CPU0:router(config)# router vrrp
RP/0/0/CPU0:router(config-vrrp)# interface tenGigE 0/4/0/4
RP/0/0/CPU0:router(config-vrrp-if)# address-family ipv4
RP/0/0/CPU0:router(config-vrrp-ipv4)# vrrp 1
RP/0/0/CPU0:router(config-vrrp-virtual-router)# track object t1 2
RP/0/0/CPU0:router(config-vrrp-virtual-router)#
```

#### **Related Commands**

| Command                  | Description                                                                                                   |
|--------------------------|----------------------------------------------------------------------------------------------------|
| accept-mode, on page 644 | Disable the installation of routes for the Virtual<br>Router Redundancy Protocol (VRRP) virtual<br>addresses. |

## vrrp

To enable Virtual Router Redundancy Protocol (VRRP) virtual router mode, use the **vrrp** command in address-family mode. To terminate VRRP virtual router mode, use the **no** form of this command.

|                    | vrrp vrid version ve                                                                                                    | rsion-no                                                                                                    |  |  |
|--------------------|----------------------------------------------------------------------------------------------------|----------------------------------------------------------------------------------------------------|--|--|
|                    | vrrp vrid version ve                                                                                                    | rsion-no                                                                                                    |  |  |
| Syntax Description | vrid                                                                                                    | (Optional) Virtual router identifier, which is the number identifying the virtual router for which status is displayed. The virtual router identifier is configured with the vrrp ipv4 command. Range is 1 to 255. |  |  |
|                    | version version-no                                                                                                    | The VRRP version number. Range is 2-3.                                                                                                    |  |  |
|                    |                                                                                                    | <b>Note</b> The <b>version</b> keyword is available only for the ipv4 address family. By default, version is set to 3 for IPv6 address families.                                                                   |  |  |
|                    |                                                                                                    |                                                                                                    |  |  |
| Command Default    | None.                                                                                                    |                                                                                                    |  |  |
| Command Modes      | address-family                                                                                                    |                                                                                                    |  |  |
| Command History    | Release                                                                                                    | Modification                                                                                                    |  |  |
|                    | Release 4.1.0                                                                                                    | This command was introduced.                                                                                                    |  |  |
| Usage Guidelines   | To use this command, you must be in a user group associated with a task group that includes appropriate task<br>IDs. If the user group assignment is preventing you from using a command, contact your AAA administrato<br>for assistance.                                                                                            |                                                                                                    |  |  |
| Task ID            | Task ID                                                                                                    | Operation                                                                                                    |  |  |
|                    | vrrp                                                                                                    | read, write                                                                                                    |  |  |
|                    | Example                                                                                                    |                                                                                                    |  |  |
|                    | The following example shows how to enable VRRP virtual router mode:                                                                                                    |                                                                                                    |  |  |
|                    | <pre>RP/0/0/CPU0:router# config<br/>RP/0/0/CPU0:router(config)# router vrrp<br/>RP/0/0/CPU0:router(config-vrrp)# interface tenGigE 0/4/0/4<br/>RP/0/0/CPU0:router(config-vrrp-if)# address-family ipv4<br/>RP/0/0/CPU0:router(config-vrrp-address-family)# vrrp 3 version 2<br/>RP/0/0/CPU0:router(config-vrrp-virtual-router)#</pre> |                                                                                                    |  |  |

| Related | Commands |
|---------|----------|
|---------|----------|

| Command                       | Description                                |
|-------------------------------|--------------------------------------------|
| interface (VRRP), on page 659 | Enables VRRP interface configuration mode. |

# vrrp assume-ownership disable

The VRRP router assumes ownership of the virtual IP Address in the master state by default. To disable this feature, use the **vrrp assume-assume ownership disable**command in VRRP interface configuration mode. To restore the default setting (assumed ownership), use the **no** form of this command.

vrrp vrid assume-ownership disable

no vrrp vrid assume- ownership disable

| Syntax Description | <i>vrid</i> Virtual router identifier, which is the number identifying the virtual router for virtual IP address ownership is being configured.                                                                             |                                                                                                    |  |
|--------------------|----------------------------------------------------------------------------------------------------|----------------------------------------------------------------------------------------------------|--|
|                    |                                                                                                    | The virtual router identifier is configured with the <b>vrrp ipv4</b> command. Range is 1 to 255.                                                                                                    |  |
|                    | disable                                                                                                    | (Optional) Does not accept IP packets sent to the Virtual IP address.                                                                                                    |  |
| Command Default    | The master route                                                                                                    | r assumes ownership by default and accepts IP packets sent to the Virtual IP address.                                                                                                    |  |
| Command Modes      | VRRP interface configuration                                                                                                    |                                                                                                    |  |
| Command History    | Release                                                                                                    | Modification                                                                                                    |  |
|                    | Release 3.2                                                                                                    | This command was introduced.                                                                                                    |  |
|                    | Release 4.1.0                                                                                                    | This command has been deprecated. This command was replaced with the accept-mode, on page 644 command.                                                                                                    |  |
| Usage Guidelines   | т ф.:.                                                                                                    |                                                                                                    |  |
| Usaye duidennes    | <b>Usage Guidelines</b> To use this command, you must be in a user group associated with a task group that include IDs. If the user group assignment is preventing you from using a command, contact your A for assistance. |                                                                                                    |  |
|                    | By default a rou                                                                                                    | ault, a router that is not the IP address owner, but is the master router for another IP address, accepts sponds to pings and accepts a Telnet to that router. Accepting packets sent to the other IP address is a |  |

useful tool during verification of network configuration. The **vrrp assume-ownership disable** command specifies that the router should not assume ownership of the virtual IP address if it is the master router regardless of whether it is the IP address owner, which means that it will not accept packets sent to that IP address during verification of network configuration. This command is ignored (irrelevant) when the router is the IP address owner (section 6.4.3 of RFC 2338, Virtual Router Redundancy Protocol).

| Task ID | Task ID | Operations  |  |
|---------|---------|-------------|--|
|         | vrrp    | read, write |  |
|         |         |             |  |

The following example shows how the configuration disables the **vrrp assume-ownership** command on 10-Gigabit Ethernet interface 0/3/0/0:

```
RP/0/0/CPU0:router(config)# router vrrp
RP/0/0/CPU0:router(config-vrrp)# interface TenGigE 0/3/0/0
RP/0/0/CPU0:router(config-vrrp-if)# vrrp 1 ipv4 10.0.0.101 secondary
RP/0/0/CPU0:router(config-vrrp-if)# vrrp 1 assume-ownership disable
```

#### **Related Commands**

| Command                | Description                                                                      |
|------------------------|----------------------------------------------------------------------------------|
| vrrp ipv4, on page 683 | Enables VRRP on an interface and specifies the IP address of the virtual router. |

## vrrp bfd fast-detect

To enable bidirectional forwarding detection (BFD) fast detection on a VRRP interface, use the **vrrp bfd fast-detect** command in the interface configuration mode. This creates a BFD session between the Virtual Router Redundancy Protocol (VRRP) router and its peer, and if the session goes down while the VRRP is in the backup state, a VRRP failover is initiated. To disable BFD fast-detection, use the **no** form of this command.

vrrp vrid bfd fast-detect peer {ipv4 | ipv6} address

no vrrp vrid bfd fast-detect peer {ipv4 | ipv6} address

| Syntax Description | vrid         | Virtual Router Identifier.              |
|--------------------|--------------|-----------------------------------------|
|                    | peer         | VRRP peer for BFD monitoring.           |
|                    | ipv4 address | IPv4 address of the BFD peer interface. |
|                    | ipv6 address | IPv6 address of the BFD peer interface. |

| Command Default             | BFD is disabled.                                                                                                    |                                                                                                    |  |
|-----------------------------|----------------------------------------------------------------------------------------------------|----------------------------------------------------------------------------------------------------|--|
| Command Modes               | VRRP interface configuration                                                                                                    | 'n                                                                                                    |  |
|                             | VRRP virtual router                                                                                                    |                                                                                                    |  |
| Command History             | Release                                                                                                    | Modification                                                                                                    |  |
|                             | Release 3.9.0                                                                                                    | This command was introduced.                                                                                                    |  |
|                             | Release 4.1.0                                                                                                    | The IPv6 keyword was introduced.                                                                                                    |  |
| Usage Guidelines<br>Task ID | IDs. If the user group assignt for assistance.                                                                                                    | nust be in a user group associated with a task group that includes appropriate task<br>ment is preventing you from using a command, contact your AAA administrator<br>externs with exactly two redundant VRRP routers. |  |
|                             | vrrp                                                                                                    | read, write                                                                                                    |  |
|                             | The following example shows how to enable <b>bfd fast-detect</b> for an IPv6 address:<br>RP/0/0/CPU0:router# <b>configure</b><br>RP/0/0/CPU0:router(config)# <b>router vrrp</b><br>RP/0/0/CPU0:router(config-vrrp)# <b>interface tenGigE 0/4/0/4</b><br>RP/0/0/CPU0:router(config-vrrp-if)# <b>address-family ipv6</b><br>RP/0/0/CPU0:router(config-vrrp-address-family)# <b>vrrp 3 version 3</b><br>RP/0/0/CPU0:router(config-vrrp-virtual-router)# <b>bfd fast-detect peer ipv6</b><br><b>fe80::211:bcff:fea5:28bb</b> |                                                                                                    |  |
| Related Commands            | Command                                                                                                    | Description                                                                                                    |  |

| Command                                | Description                                                      |
|----------------------------------------|------------------------------------------------------------------|
| vrrp bfd minimum-interval, on page 680 | Configures the BFD minimum interval value for a given interface. |
| vrrp bfd multiplier, on page 681       | Configures the BFD multiplier value for a given interface.       |

# vrrp bfd minimum-interval

To configure the BFD minimum interval to be used for all VRRP BFD sessions on a given interface, use the **vrrp bfd minimum-interval** command in the interface configuration mode. To remove the configured minimum-interval period and set the minimum-interval period to the default period, use the **no** form of this command.

vrrp bfd minimum-interval interval

no vrrp bfd minimum-interval interval

| Syntax Description | interval               | Specify the minimum-interval in milliseconds. Range is 15 to 30000.                                                                                                    |
|--------------------|------------------------|----------------------------------------------------------------------------------------------------|
| Command Default    | Default minimum inter- | val is 15 ms.                                                                                                    |
| Command Modes      | VRRP interface configu | uration                                                                                                    |
| Command History    | Release                | Modification                                                                                                    |
|                    | Release 3.9.0          | This command was introduced.                                                                                                    |
|                    | Release 4.1.0          | This command has been deprecated. This command was replaced with the bfd minimum-interval (VRRP), on page 654 command.                                                                                               |
| Usage Guidelines   |                        | you must be in a user group associated with a task group that includes appropriate task ssignment is preventing you from using a command, contact your AAA administrator                                             |
|                    | successive BFD packets | rmines the frequency of sending BFD packets to BFD peers. It is the time between<br>s sent for the session. Minimum interval is defined in milliseconds. The configured<br>ies to all BFD sessions on the interface. |
| Task ID            | Task ID                | Operations                                                                                                    |
|                    | vrrp                   | read, write                                                                                                    |
|                    | The following example  | shows how to configure a minimum interval of 100 milliseconds:                                                                                                    |
|                    |                        | config)# <b>router vrrp</b><br>config-vrrp)# <b>interface gig 0/1/1/0</b><br>config-vrrp-if)# <b>vrrp bfd minimum-interval 100</b>                                                                                   |
|                    |                        |                                                                                                    |

| Related C | Commands |
|-----------|----------|
|-----------|----------|

| Command                           | Description                      |  |
|-----------------------------------|----------------------------------|--|
| vrrp bfd fast-detect, on page 678 | Enables BFD on a VRRP interface. |  |

# vrrp bfd multiplier

To set the BFD multiplier value, use the **vrrp bfd multiplier** command in the interface configuration mode. To remove the configured multiplier value and set the multiplier to the default value, use the **no** form of this command.

vrrp bfd multiplier multiplier

no vrrp bfd multiplier multiplier

| Syntax Description | multiplier                                                                                                    | Specifies the BFD multiplier value. Range is 2 to 50.                                                                                                    |
|--------------------|----------------------------------------------------------------------------------------------------|----------------------------------------------------------------------------------------------------|
| 0                  |                                                                                                    |                                                                                                    |
| Command Default    | Default value is 3.                                                                                                    |                                                                                                    |
| Command Modes      | VRRP interface configur                                                                                                    | ration                                                                                                    |
| Command History    | Release                                                                                                    | Modification                                                                                                    |
|                    | Release 3.9.0                                                                                                    | This command was introduced.                                                                                                    |
|                    | Release 4.1.0                                                                                                    | This command has been deprecated. This command was replaced with the bfd multiplier (VRRP), on page 655 command.                                                        |
| Usage Guidelines   | , <b>j</b>                                                                                                    | u must be in a user group associated with a task group that includes appropriate task<br>ignment is preventing you from using a command, contact your AAA administrator |
|                    | The multiplier value specifies the number of consecutive BFD packets that, if not received as expected, cause a BFD session to go down. The BFD multiplier applies to all configured BFD sessions on the interface. |                                                                                                    |
| Task ID            | Task ID                                                                                                    | Operations                                                                                                    |
|                    | vrrp                                                                                                    | read, write                                                                                                    |

The following example shows how to configure a BFD multiplier with multiplier value of 10:

```
RP/0/0/CPU0:router(config)# router vrrp
RP/0/0/CPU0:router(config-vrrp)# interface gig 0/1/1/0
RP/0/0/CPU0:router(config-vrrp-if)# vrrp bfd multiplier 10
```

#### **Related Commands**

| S | Command                           | Description                      |
|---|-----------------------------------|----------------------------------|
|   | vrrp bfd fast-detect, on page 678 | Enables BFD on a VRRP interface. |

## vrrp delay

To configure the activation delay for a VRRP router, use the **vrrp delay** command in HSRP interface configuration mode. To delete the activation delay, use the **no** form of this command.

vrrp delay minimum *value* reload *value* no vrrp delay

 Syntax Description
 minimum value
 Sets the minimum delay in seconds for every interface up event. Range is 0 to 10000.

 reload value
 Sets the reload delay in seconds for first interface up event. Range is 0 to 10000.

```
Command Default minimum value: 1
reload value: 5
```

**Command Modes** VRRP interface configuration

 Command History
 Release
 Modification

 Release 3.4.0
 This command was introduced.

 Release 4.1.0
 This command has been deprecated. This command was replaced with the delay (VRRP), on page 658 command.

#### Usage Guidelines

To use this command, you must be in a user group associated with a task group that includes appropriate task IDs. If the user group assignment is preventing you from using a command, contact your AAA administrator for assistance.

The **vrrp delay** command delays the start of the VRRP finite state machine (FSM) on an interface up event to ensure that the interface is ready to pass traffic. This ensures that there are no mistaken state changes due to loss of hello packets. The minimum delay is applied on all interface up events and the reload delay is applied on the first interface up event.

The values of zero must be explicitly configured to turn this feature off.

| Task ID | Task ID | Operations  |
|---------|---------|-------------|
|         | vrrp    | read, write |

The following example shows how to configure a minimum delay of 10 seconds with a reload delay of 100 seconds:

```
RP/0/0/CPU0:router(config)# router vrrp
RP/0/0/CPU0:router(config-vrrp)# interface mgmtEth 0/RP0/CPU0/0
RP/0/0/CPU0:router(config-vrrp-if)# vrrp delay minimum 10 reload 100
```

### **Related Commands**

| Command                | Description                                                                                                    |
|------------------------|----------------------------------------------------------------------------------------------------|
| show vrrp, on page 664 | Displays a brief or detailed status of one or all Virtual<br>Router Redundancy Protocol (VRRP) virtual routers. |

## vrrp ipv4

To enable the Virtual Router Redundancy Protocol (VRRP) on an interface and specify the IP address of the virtual router, use the **vrrp ipv4** command in VRRP interface configuration mode. To disable VRRP on the interface and remove the IP address of the virtual router, use the **no** form of this command.

vrrp vrid ipv4 ip-address [secondary]

no vrrp vrid ipv4 ip-address [secondary]

| Syntax Description | vrid       | Virtual router identifier, which is the number identifying the virtual router.<br>Range is 1 to 255. |
|--------------------|------------|----------------------------------------------------------------------------------------------------|
|                    | ip-address | IP address of the virtual router.                                                                    |
|                    | secondary  | (Optional) Indicates additional IP addresses supported by this group.                                |

| <b>Command Default</b> VRRP is not configured on the interface |
|----------------------------------------------------------------|
|----------------------------------------------------------------|

**Command Modes** VRRP interface configuration

| <b>Command History</b> | Release       | Modification                                                                                              |
|------------------------|---------------|----------------------------------------------------------------------------------------------------|
|                        | Release 3.2   | This command was introduced.                                                                              |
|                        | Release 4.1.0 | This command has been deprecated. This command was replaced with the address (VRRP), on page 648 command. |

#### **Usage Guidelines**

To use this command, you must be in a user group associated with a task group that includes appropriate task IDs. If the user group assignment is preventing you from using a command, contact your AAA administrator for assistance.

Configure the **vrrp ipv4** command once without the **secondary** keyword to indicate the virtual router IP address. If you want to indicate additional IP addresses supported by the virtual router, include the **secondary** keyword.

Removing the VRRP configuration from the IP address owner and leaving the IP address of the interface active is considered a misconfiguration because this results in duplicate IP addresses on the LAN.

#### Task ID

Task IDOperationsvrrpread, write

The following example shows how to enable VRRP on 10-Gigabit Ethernet interface 0/3/0/0. The VRRP virtual router identifier is 1, and 10.0.1. 20 is the IP address of the virtual router.

#### **Related Commands**

| Command | Description                                                                                                    |
|---------|----------------------------------------------------------------------------------------------------|
|         | Displays a brief or detailed status of one or all Virtual<br>Router Redundancy Protocol (VRRP) virtual routers. |

## vrrp preempt

VRRP preempt is enabled by default. This means, a VRRP router with higher priority than the master VRRP router will take over as master router. To disable this feature, use the **preempt disable** command. To delay preemption, so that the higher priority router waits for a period of time before taking over, use the **preempt** 

**delay** command. To restore the default behavior (preempt enabled with no delay), use the **no** form of the command.

preempt {delay seconds| disable}

no preempt {delay seconds| disable}

| Syntax Description     | delay seconds                                                               | (Optional) Specifies the number of seconds the router delays before issuing an advertisement claiming virtual IP address ownership to be the master router. Range is 1 to 3600 seconds (1 hour).                                                                                                    |
|------------------------|-----------------------------------------------------------------------------|----------------------------------------------------------------------------------------------------|
|                        | disable                                                                     | (Optional) Disables preemption .                                                                                                    |
| Command Default        | VRRP preempt is enab                                                        | oled.                                                                                                    |
|                        | seconds : 0 (no delay)                                                      |                                                                                                    |
| Command Modes          | VRRP virtual router                                                         |                                                                                                    |
| <b>Command History</b> | Release                                                                     | Modification                                                                                                    |
|                        | Release 3.2                                                                 | This command was introduced.                                                                                                    |
| Usage Guidelines       | IDs. If the user group a<br>for assistance.<br>Using the <b>delay</b> keywo | you must be in a user group associated with a task group that includes appropriate task<br>assignment is preventing you from using a command, contact your AAA administrator<br>ord, you can configure a delay, which causes the VRRP router to wait the specified<br>fore issuing an advertisement claiming virtual IP address ownership to be the master |
| Note                   | The router that is the v                                                    | virtual IP address owner preempts, regardless of the setting of this command.                                                                                                    |
| Task ID                | Task ID                                                                     | Operations                                                                                                    |
|                        | vrrp                                                                        | read, write                                                                                                    |

The following example shows how to configure the router to preempt the current master router when its priority of 200 is higher than that of the current master router. If the router preempts the current master router, it waits 15 seconds before issuing an advertisement claiming that it is the master router.

```
RP/0/0/CPU0:router(config)# router vrrp
RP/0/0/CPU0:router(config-vrrp)# interface TenGigE 0/3/0/0
RP/0/0/CPU0:router(config-vrrp-if)# address-family ipv4
RP/0/0/CPU0:router(config-vrrp-address-family)# vrrp 1 version 3
RP/0/0/CPU0:router(config-vrrp-virtual-router)# preempt delay 15
RP/0/0/CPU0:router(config-vrrp-virtual-router)# priority 200
```

### **Related Commands**

| Command                    | Description                                                                      |
|----------------------------|----------------------------------------------------------------------------------|
| vrrp ipv4, on page 683     | Enables VRRP on an interface and specifies the IP address of the virtual router. |
| vrrp priority, on page 686 | Sets the priority of the virtual router.                                         |

## vrrp priority

To set the priority of the virtual router, use the **priority** command in VRRP virtual router submode. To remove the priority of the virtual router, use the **no** form of this command.

priority priority
nopriority priority

 Syntax Description
 priority
 Priority of the virtual router. Range is 1 to 254.

 Command Default
 priority : 100

 Command Modes
 VRRP virtual router

 Command History
 Release
 Modification

 Release 3.2
 This command was introduced.

 Usage Guidelines
 To use this command, you must be in a user group associated with a task group that includes appropriate task

IDs. If the user group assignment is preventing you from using a command, contact your AAA administrator for assistance.

Cisco IOS XR IP Addresses and Services Command Reference for the Cisco XR 12000 Series Router, Release

Use this command to control which router becomes the master router. This command is ignored while the router is the virtual IP address owner.

Task ID

| Task ID | Operations  |
|---------|-------------|
| vrrp    | read, write |

The following example shows how to configure the router with a priority of 254:

```
RP/0/0/CPU0:router(config)# router vrrp
RP/0/0/CPU0:router(config-vrrp)# interface TenGigE 0/3/0/0
RP/0/0/CPU0:router(config-vrrp-if)# address-family ipv4
RP/0/0/CPU0:router(config-vrrp-address-family)# vrrp 1 version 3
RP/0/0/CPU0:router(config-vrrp-virtual router)# priority 254
```

**Related Commands** 

| Command                   | Description                                                                                                    |
|---------------------------|----------------------------------------------------------------------------------------------------|
| vrrp ipv4, on page 683    | Enables VRRP on an interface and specifies the IP address of the virtual router.                                                                |
| vrrp preempt, on page 684 | Configures the router to take over as master router<br>for a VRRP virtual router if it has a higher priority<br>than the current master router. |

# vrrp text-authentication

To configure the simple text authentication used for Virtual Router Redundancy Protocol (VRRP) packets received from other routers running VRRP, use the **text-authentication** command in VRRP virtual router submode. To disable VRRP authentication, use the **no** form of this command.

text-authentication string

no text-authentication [ string ]

Syntax Description string

Authentication string (up to eight alphanumeric characters) used to validate incoming VRRP packets.

**Command Default** No authentication of VRRP messages occurs.

**Command Modes** VRRP virtual router

| <b>Command History</b> | Release                                                                                                    | Modification                                                                                                    |  |
|------------------------|----------------------------------------------------------------------------------------------------|----------------------------------------------------------------------------------------------------|--|
|                        | Release 3.2                                                                                                    | This command was introduced.                                                                                                    |  |
| Usage Guidelines       | · · · · · · · · · · · · · · · · · · ·                                                                                                    | must be in a user group associated with a task group that includes appropriate task<br>gnment is preventing you from using a command, contact your AAA administrator       |  |
|                        | -                                                                                                    | ves from another router in the VRRP group, its authentication string is compared<br>the local system. If the strings match, the message is accepted. If they do not match, |  |
| •                      | All routers within the grou                                                                                                    | p must be configured with the same authentication string.                                                                                                    |  |
| No                     | Plain text authentication is not meant to be used for security. It simply provides a way to prevent a misconfigured router from participating in VRRP. |                                                                                                    |  |
| Task ID                | Task ID                                                                                                    | Operations                                                                                                    |  |
|                        | vrrp                                                                                                    | read, write                                                                                                    |  |
|                        |                                                                                                    |                                                                                                    |  |
|                        | The following example sh                                                                                                    | ows how to configure an authentication string of x30dn78k:                                                                                                    |  |
|                        | RP/0/0/CPU0:router(con<br>RP/0/0/CPU0:router(con<br>RP/0/0/CPU0:router(con<br>RP/0/0/CPU0:router(con                                                   |                                                                                                    |  |

### **Related Commands**

| Command                | Description                                                                      |
|------------------------|----------------------------------------------------------------------------------|
| vrrp ipv4, on page 683 | Enables VRRP on an interface and specifies the IP address of the virtual router. |

# vrrp timer

To configure the interval between successive advertisements by the master router in a Virtual Router Redundancy Protocol (VRRP) virtual router, use the **timer** command in VRRP virtual router submode. To restore the default value, use the **no** form of this command.

timer [msec] interval [force]

no timer [msec] interval [force]

| Without this keyword, the advertisement interval is in seconds. Range is 20 to 3000 milliseconds.         Time interval between successive advertisements by the master router. The unit of the interval is in seconds, unless the msec keyword is specified. Range is 1 to 255 seconds.         (Optional) Forces the configured value to be used. This keyword is required if milliseconds is specified.         second         ual router         Modification |
|----------------------------------------------------------------------------------------------------|
| interval is in seconds, unless the <b>msec</b> keyword is specified. Range is 1 to 255 seconds.<br>(Optional) Forces the configured value to be used. This keyword is required if milliseconds is specified.                                                                                                    |
| milliseconds is specified.                                                                                                    |
| ual router                                                                                                    |
|                                                                                                    |
| Modification                                                                                                    |
| Mounication                                                                                                    |
| 2 This command was introduced.                                                                                                    |
| command, you must be in a user group associated with a task group that includes appropriate task<br>user group assignment is preventing you from using a command, contact your AAA administrator<br>ace.                                                                                                    |
| Operations                                                                                                    |
| read, write                                                                                                    |
| 5                                                                                                    |

RP/0/0/CPU0:router(config)# router vrrp RP/0/0/CPU0:router(config-vrrp)# interface TenGigE 0/3/0/0

| RP/0/0/CPU0:router(config-vrrp-if)# address-fami           | ly ipv4          |
|------------------------------------------------------------|------------------|
| <pre>RP/0/0/CPU0:router(config-vrrp-address-family)#</pre> | vrrp 1 version 3 |
| <pre>RP/0/0/CPU0:router(config-vrrp-virtual-router)#</pre> | timer 4          |

### **Related Commands**

| Command                | Description                                                                      |
|------------------------|----------------------------------------------------------------------------------|
| vrrp ipv4, on page 683 | Enables VRRP on an interface and specifies the IP address of the virtual router. |

# vrrp track interface

To configure the Virtual Router Redundancy Protocol (VRRP) to track an interface, use the **track interface** command in VRRP virtual router submode. To disable the tracking, use the **no** form of this command.

track interface type interface-path-id [ priority-decrement ]
no track interface type interface-path-id [ priority-decrement ]

| Syntax Description                                 | vrid                | Virtual router identifier, which is the number identifying the virtual router to which tracking applies.                                                                                                    |
|----------------------------------------------------|---------------------|----------------------------------------------------------------------------------------------------|
|                                                    | type                | Interface type. For more information, use the question mark (?) online help function.                                                                                                    |
|                                                    | interface-path-id   | Physical interface or virtual interface.                                                                                                    |
|                                                    |                     | NoteUse the show interfaces command to see a list of all interfaces currently<br>configured on the router.For more information about the syntax for the router, use the question mark (?)<br>online help function.         |
|                                                    | priority-decrement  | (Optional) Amount by which the priority for the router is decremented (or incremented) when the tracked interface goes down (or comes back up). Decrements can be set to any value between 1 and 254. Default value is 10. |
| <b>Command Default</b> The default decrement value |                     | value is 10. Range is 1 to 254.                                                                                                    |
| Command Modes                                      | VRRP virtual router |                                                                                                    |
| Command History                                    | Release             | Modification                                                                                                    |
|                                                    | Release 3.2         | This command was introduced.                                                                                                    |

Cisco IOS XR IP Addresses and Services Command Reference for the Cisco XR 12000 Series Router, Release

#### **Usage Guidelines**

To use this command, you must be in a user group associated with a task group that includes appropriate task IDs. If the user group assignment is preventing you from using a command, contact your AAA administrator for assistance.

The **vrrp track interface** command ties the priority of the router to the availability of its interfaces. It is useful for tracking interfaces that are not configured for VRRP. Only IP interfaces are tracked. A tracked interface is up if IP on that interface is up. Otherwise, the tracked interface is down.

You can configure VRRP to track an interface that can alter the priority level of a virtual router for a VRRP virtual router. When the IP protocol state of an interface goes down or the interface has been removed from the router, the priority of the backup virtual router is decremented by the value specified in the *priority-decrement* argument. When the IP protocol state on the interface returns to the up state, the priority is restored.

#### Task ID

| Task ID | Operations  |
|---------|-------------|
| vrrp    | read, write |

In the following example, 10-Gigabit Ethernet interface 0/3/0/0 tracks interface 0/3/0/3 and 0/3/0/2. If one or both of these two interfaces go down, the priority of the router decreases by 10 (default priority decrement) for each interface. The default priority decrement is changed using the *priority-decrement* argument. In this example, because the default priority of the virtual router is 100, the priority becomes 90 when one of the tracked interfaces goes down and the priority becomes 80 when both go down. See the **priority** command for details on setting the priority of the virtual router.

```
RP/0/0/CPU0:router(config)# router vrrp
RP/0/0/CPU0:router(config-vrrp)# interface TenGigE 0/3/0/0
RP/0/0/CPU0:router(config-vrrp-if)# address-family ipv4
RP/0/0/CPU0:router(config-vrrp-address-family)# vrrp 1 version 3
RP/0/0/CPU0:router(config-vrrp-virtual-router)# track interface TenGigE 0/3/0/3
RP/0/0/CPU0:router(config-vrrp-virtual-router)# track interface TenGigE 0/3/0/2
```

#### **Related Commands**

| Command                    | Description                              |
|----------------------------|------------------------------------------|
| vrrp priority, on page 686 | Sets the priority of the virtual router. |

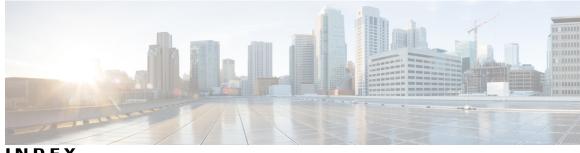

INDEX

### Α

accept-mode command 644 accept-mode(slave) command 645 address (hsrp) command 302 address command 648 address global command 649 address global slave(HSRP) command 305 address global(HSRP) command 304 address linklocal command 651 address linklocal(HSRP) command 306 address secondary (hsrp) command 309 address secondary command 652 address-family command 647 allow-hint command 198 arp command 79 arp purge-delay command 81 arp timeout command 82 authentication (hsrp) command 310

## В

bfd fast-detect (hsrp) command 311 broadcast-flag policy check command 199

## C

cef load-balancing fields command 95 cinetd rate-limit command 254 clear access-list ipv4 command 2 clear access-list ipv6 command 4 clear adjacency statistics command 100 clear arp-cache command 84 clear cef ipv4 drops command 102 clear cef ipv4 exceptions command 104 clear cef ipv4 interface bgp-policy-statistics command 105 clear cef ipv4 interface rpf-statistics command 107 clear cef ipv6 drops command 108 clear cef ipv6 exceptions command 110 clear cef ipv6 interface bgp-policy-statistics command 111 clear cef ipv6 interface rpf-statistics command 112 clear dhcp ipv6 binding command 201 clear host command 255 clear hsrp statistics command 313 clear ipv6 duplicate address command 413 clear ipv6 neighbors command 414 clear lpts if ib statistics command 362 clear lpts pifib hardware statistics command 363 clear lpts pifib statistics command 364 clear nsr ncd client command 553 clear nsr ncd queue command 554 clear prefix-list ipv4 command 525 clear prefix-list ipv6 command 527 clear raw statistics pcb command 556 clear tcp nsr client command 558 clear tcp nsr pcb command 559 clear tcp nsr session-set command 562 clear tcp nsr statistics client command 563 clear tcp nsr statistics pcb command 564 clear tcp nsr statistics session-set command 567 clear tcp nsr statistics summary command 568 clear tcp pcb command 569 clear tcp statistics command 570 clear udp statistics command 571 clear vrrp statistics command 656 copy access-list ipv4 command 7 copy access-list ipv6 command 8 copy prefix-list ipv4 command 528 copy prefix-list ipv6 command 530

## D

database command 202 delay command 658 deny (IPv4) command 10 deny (IPv6) command 21 denv (prefix-list) command 531 destination (DHCP IPv6) command 204 destination address **256** dhcp ipv4 command 206 dhcp ipv6 command 207

distance command 208 dns-server command 210 domain ipv4 host command 257 domain ipv6 host command 258 domain list command 259 domain lookup disable command 261 domain name (global) command 262 domain name-server command 263 domain-name (DHCP IPv6 pool) command 211 duid command 212 duplicate-mac-allowed command 213

### F

flow (LPTS) command forward-protocol udp command ftp client anonymous-password command ftp client passive command ftp client password command ftp client source-interface command ftp client username command

### G

giaddr policy command 214

### Η

helper-address command 216 hsrp authentication command 314 hsrp bfd fast-detect command 315 hsrp bfd minimum-interval command 316 hsrp bfd multiplier command 318 hsrp delay command 319 hsrp ipv4 command 320 hsrp mac-address command 322 hsrp preempt command 324 hsrp priority command 325 hsrp redirects command 327 hsrp timers command 328 hsrp track command 330 hsrp use-bia command 332

### I

icmp ipv4 rate-limit unreachable command icmp source command interface (DHCP) command interface (HSRP) command interface (relay profile) command 219 interface (VRRP) command 659 ipv4 access-group command 25 ipv4 access-list command 28 ipv4 access-list log-update rate command 29 ipv4 access-list log-update threshold command 30 ipv4 address (network) command 418 ipv4 assembler max-packets command 420 ipv4 assembler timeout command 421 ipv4 bgp policy accounting command 114 ipv4 bgp policy propagation command 116 ipv4 conflict-policy command 422 ipv4 directed-broadcast command 423 ipv4 helper-address command 424 ipv4 mask-reply command 426 ipv4 mtu command 427 ipv4 prefix-list command 534 ipv4 redirects command 428 ipv4 source-route command 429 ipv4 unnumbered (point-to-point) command 430 ipv4 unreachables disable command 432 ipv4 verify unicast source reachable-via command 117 ipv4 virtual address command 433 ipv6 access-group command 31 ipv6 access-list command 33 ipv6 access-list log-update rate command 35 ipv6 access-list log-update threshold command 36 ipv6 access-list maximum ace threshold command 37 ipv6 access-list maximum acl threshold command 38 ipv6 address command 435 ipv6 address link-local command 437 ipv6 assembler command 438 ipv6 bgp policy accounting command 119 ipv6 conflict-policy command 440 ipv6 enable command 441 ipv6 hop-limit command 442 ipv6 icmp error-interval command 443 ipv6 mtu command 444 ipv6 nd dad attempts command 446 ipv6 nd managed-config-flag command 448 ipv6 nd ns-interval command 449 ipv6 nd other-config-flag command 451 ipv6 nd prefix command 452 ipv6 nd ra-interval command 454 ipv6 nd ra-lifetime command 456 ipv6 nd reachable-time command 457 ipv6 nd redirects command 458 ipv6 nd scavenge-timeout command 459 ipv6 nd suppress-ra command 460 ipv6 neighbor command 461 ipv6 prefix-list command 536 ipv6 source-route command 464 ipv6 unreachables disable command 465 ipv6 verify unicast source reachable-via command 121

Cisco IOS XR IP Addresses and Services Command Reference for the Cisco XR 12000 Series Router, Release

### L

local pool command 466 local-proxy-arp command 85 logging source-interface 271 lpts pifib hardware police command 370

### Μ

mac-address (hsrp) command **334** message state disable command **661** 

### Ν

nsr process-failures switchover command 574

## Ρ

pd (prefix-delegation - DHCP IPv6 interface) command 222 pd (prefix-delegation - DHCP IPv6 pool) command 220 permit (IPv4) command 39 permit (IPv6) command 53 permit (prefix-list) command 537 ping (network) command 272 ping bulk(network) command 275 pool (DHCP IPv6) command 224 preempt (hsrp) command 336 preference command 225 priority (hsrp) command 338 profile relay command 226 proxy-arp command 86

### R

rapid-commit command 228 rcp client source-interface command 277 rcp client username command 278 relay information check command 229 relay information option allow-untrusted command 232 relay information option command 231 relay information policy command 234 remark (IPv4) command 57 remark (IPv6) command 59 remark (prefix-list) command 539 remote-route-filtering command 468 resequence access-list ipv4 command 61 resequence access-list ipv6 command 62 resequence prefix-list ipv4 command 541 resequence prefix-list ipv6 command 543 router hsrp command 339 router vrrp command 662 rp mgmtethernet forwarding command 123

## S

secure-arp command 236 selective-vrf-download command 469 service tcp-small-servers command 575 service udp-small-servers command 576 session name command 340 session name(vrrp) command 663 show access-lists afi-all command 64 show access-lists ipv4 command 65 show access-lists ipv4 standby command 70 show access-lists ipv6 command 71 show access-lists ipv6 standby command 75 show adjacency command 124 show arm conflicts command 471 show arm database command 473 show arm registrations producers command 477 show arm router-ids command 475 show arm summary command 478 show arm vrf-summary command 479 show arp command 88 show arp traffic command 90 show cef bgp-attribute command 128 show cef command 126 show cef external command 130 show cef ipv4 adjacency command 138 show cef ipv4 adjacency hardware command 140 show cef ipv4 command 136 show cef ipv4 drops command 142 show cef ipv4 exact-route command 144 show cef ipv4 exceptions command 146 show cef ipv4 hardware command 149 show cef ipv4 interface bgp-policy-statistics command 152 show cef ipv4 interface command 150 show cef ipv4 non-recursive command 154 show cef ipv4 resource command 156 show cef ipv4 summary command 157 show cef ipv4 unresolved command 160 show cef ipv6 adjacency command 165 show cef ipv6 adjacency hardware command 167 show cef ipv6 command 161 show cef ipv6 drops command 168 show cef ipv6 exact-route command 171 show cef ipv6 exceptions command 173 show cef ipv6 hardware command 175 show cef ipv6 interface bgp-policy-statistics command 178 show cef ipv6 interface command 176 show cef ipv6 interface rpf-statistics command 179

show cef ipv6 non-recursive command 180 show cef ipv6 resource command 182 show cef ipv6 summary command 184 show cef ipv6 unresolved command 186 show cef mpls adjacency command 187 show cef mpls adjacency hardware command 190 show cef mpls interface command 191 show cef mpls unresolved command 193 show cef recursive-nexthop command 132 show cef summary command 133 show cef vrf command 195 show cinetd services command 281 show clns statistics command 480 show dhcp ipv4 relay profile command 237 show dhcp ipv4 relay profile name command 238 show dhcp ipv4 relay statistics command 239 show dhcp ipv6 binding command 241 show dhcp ipv6 command 241 show dhcp ipv6 database command 243 show dhcp ipv6 interface command 244 show dhcp ipv6 pool command 246 show hosts command 283 show hsrp bfd command 345 show hsrp command 341 show hsrp mgo command 346 show hsrp statictics 348 show hsrp summary 349 show ipv4 interface command 482 show ipv4 traffic command 487 show ipv6 interface command 489, 494 show ipv6 neighbors command 498 show ipv6 neighbors summary command 503 show ipv6 traffic command 504 show local pool command 485 show lpts bindings command 371 show lpts clients command 375 show lpts flows command 377 show lpts ifib command 381 show lpts if ib slices command 384 show lpts if ib statistics command 387 show lpts if ib times command 389 show lpts mpa groups command 391 show lpts pifib command 393 show lpts pifib hardware context command 397 show lpts pifib hardware entry command 399 show lpts pifib hardware police command 402 show lpts pifib hardware usage command 405 show lpts pifib statistics command 406 show lpts port-arbitrator statistics command 408 show lpts vrf command 409 show mpa client command 507 show mpa groups command 508 show mpa ipv4 command 510 show mpa ipv6 command 512

show nsr ncd client command 578 show nsr ncd queue command 580 show prefix-list afi-all command 545 show prefix-list command 544 show prefix-list ipv4 command 546 show prefix-list ipv4 standby command 548 show prefix-list ipv6 command 549 show raw brief command 582 show raw detail pcb command 583 show raw extended-filters command 585 show raw statistics pcb command 587 show sctp association brief command 589 show sctp association detail command 591 show sctp pcb brief command 597 show sctp pcb detail command 599 show sctp statistics command 601 show sctp summary command 603 show svd role 514 show tcp brief command 605 show tcp detail command 607 show tcp extended-filters command 608 show tcp nsr brief command 611 show tcp nsr client brief command 613 show tcp nsr detail client command 614 show tcp nsr detail pcb command 616 show tcp nsr detail session-set command 619 show tcp nsr session-set brief command 621 show tcp nsr statistics client command 623 show tcp nsr statistics pcb command 624 show tcp nsr statistics session-set command 626 show tcp nsr statistics summary command 628 show tcp statistics command 609 show udp brief command 629 show udp detail pcb command 631 show udp extended-filters command 632 show udp statistics command 633 show vrf command 515 show vrf-group command 517 show vrrp command 664 sip address command 248 sip domain-name command 249 slave follow command 350 slave follow(vrrp) command 670 slave primary virtual IPv4 address command 352, 671 slave secondary virtual IPv4 address command 353 slave secondary virtual IPv4 address(vrrp) command 672 slave virtual mac address command 354 snmp-server traps vrrp events command 673 source address 285

Cisco IOS XR IP Addresses and Services Command Reference for the Cisco XR 12000 Series Router, Release

## Т

tcp mss command 635 tcp path-mtu-discovery command 636 tcp selective-ack command 637 tcp synwait-time command 638 tcp timestamp command 639 tcp window-size command 640 telnet client source-interface command 289 telnet command 286 telnet dscp command 290 telnet server command 292 telnet transparent command 293 tftp client source-interface command 295 tftp server command 296 timer (hsrp) command 355 traceroute command 297 track (hsrp) command 357 track (object) command 359 track object(vrrp) command 674

## V

vrf (description) command 521 vrf (mhost) command 522 vrf (relay profile) command 251 vrf command 518 vrf-group command 520 vrf(address-family) command 519 vrrp assume-ownership disable command 677 vrrp bfd fast-detect command 678 vrrp bfd minimum-interval command 654, 680 vrrp bfd multiplier command 655, 681 vrrp command 675 vrrp delay command 682 vrrp ipv4 command 683 vrrp preempt command 684 vrrp priority command 686 vrrp text-authentication command 687 vrrp timer command 689 vrrp track interface command 690

Index